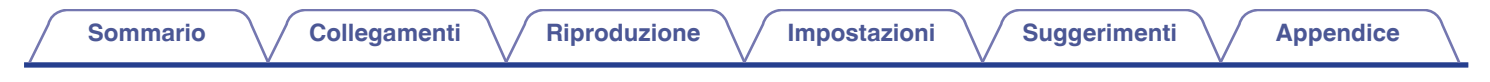

# **DENON®**

# **AVR-X4100W**

**SINTOAMPLIFICATORE AV DI RETE**

# **Manuale delle istruzioni**

È possibile stampare più pagine di un file PDF su un singolo foglio.

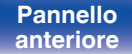

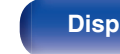

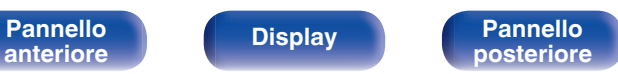

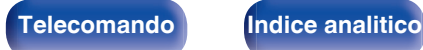

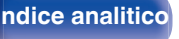

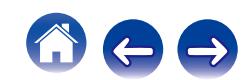

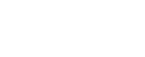

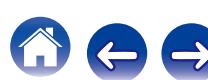

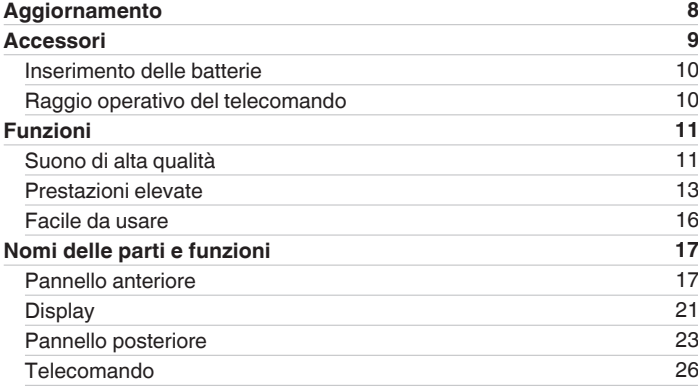

# **Collegamenti**

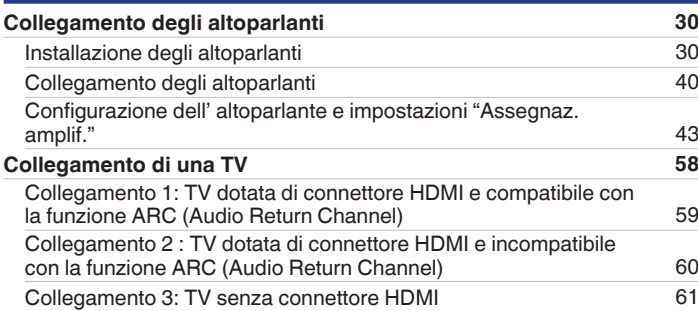

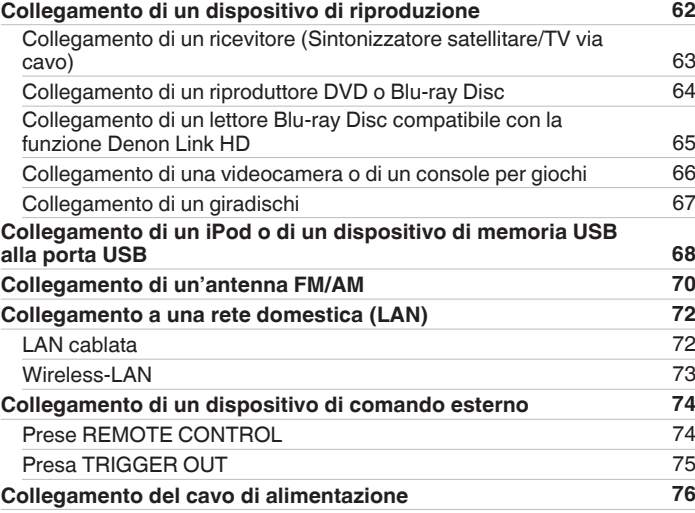

<span id="page-1-0"></span>**Sommario [Collegamenti](#page-28-0) A** *[Riproduzione](#page-76-0)* **A** *[Impostazioni](#page-160-0)* **A** *[Suggerimenti](#page-254-0)* **[Appendice](#page-276-0)** 

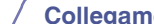

**[Sommario](#page-1-0) [Collegamenti](#page-28-0) A** *[Riproduzione](#page-76-0)* **A** *[Impostazioni](#page-160-0)* **A** *[Suggerimenti](#page-254-0)* **[Appendice](#page-276-0)** 

# **Riproduzione**

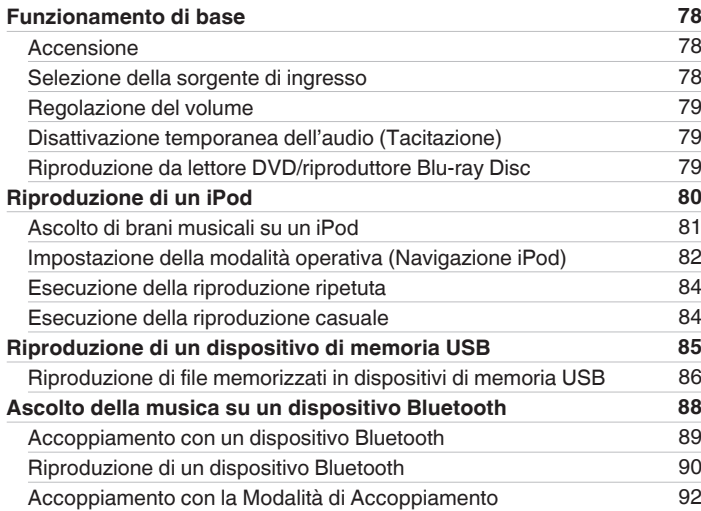

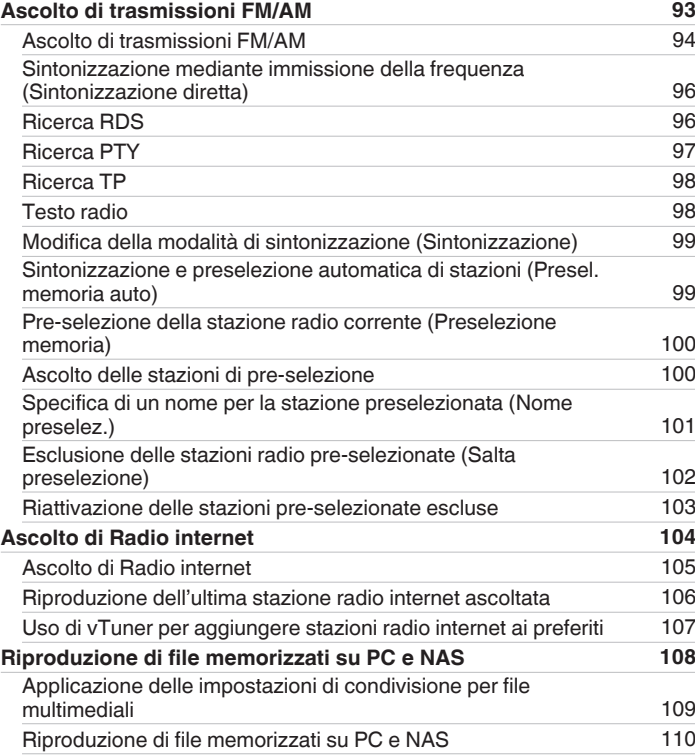

**[Pannello](#page-22-0)** 3<br> **[anteriore](#page-16-0) [Display](#page-20-0) Pannello** 3 **[posteriore](#page-22-0) 1** 3 **[Telecomando](#page-25-0) [Indice analitico](#page-316-0)** 

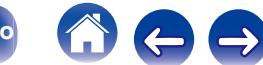

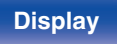

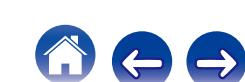

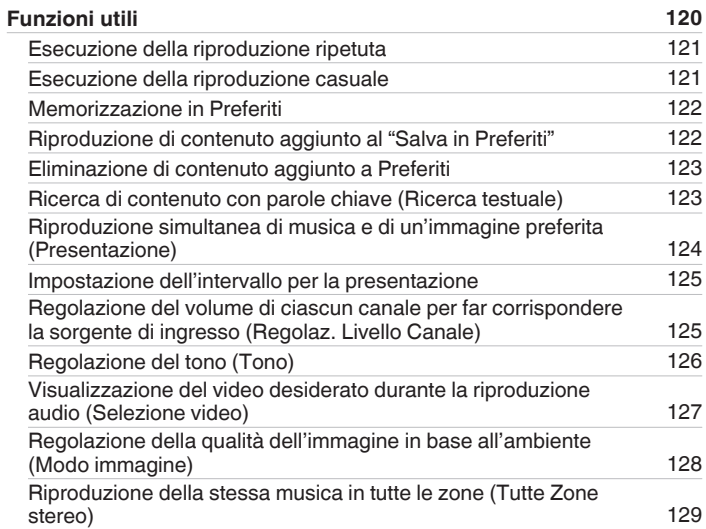

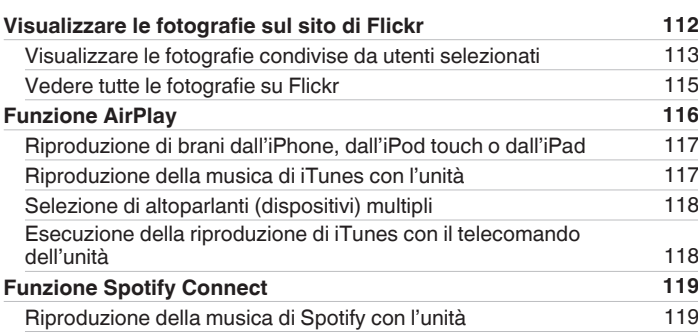

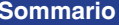

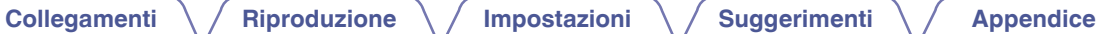

# **[anteriore](#page-16-0) [Display](#page-20-0) [Pannello](#page-22-0)**

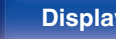

**[Pannello](#page-16-0) Display Pannello** 5<br>anteriore **b** 5

**[posteriore](#page-22-0) [Telecomando](#page-25-0) [Indice analitico](#page-316-0)**

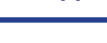

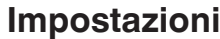

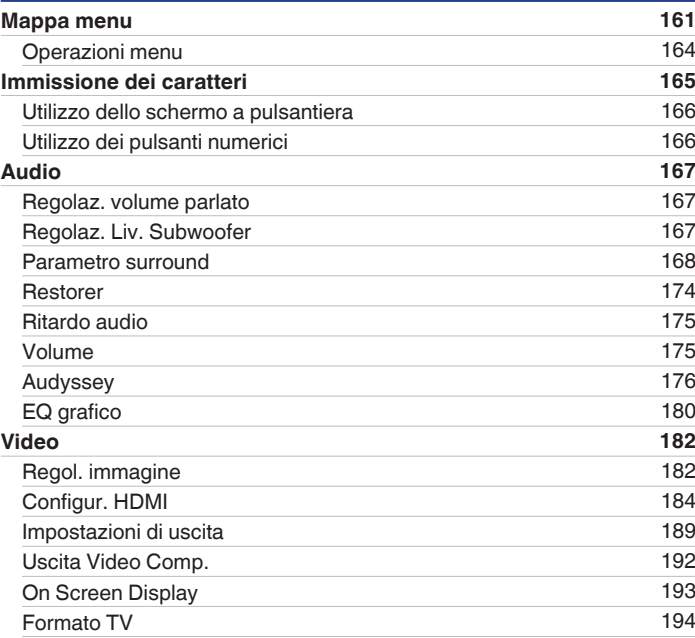

### **[Sommario](#page-1-0) [Collegamenti](#page-28-0) A** *[Riproduzione](#page-76-0)* **A** *[Impostazioni](#page-160-0)* **A** *[Suggerimenti](#page-254-0)* **[Appendice](#page-276-0)**

**[Selezione di una modalità sound](#page-129-0) [130](#page-129-0)** [Selezione di una modalità sound](#page-130-0) [Riproduzione Direct](#page-131-0) [132](#page-131-0) [Riproduzione Pure Direct](#page-131-0) [132](#page-131-0) [Riproduzione surround automatica](#page-132-0)<br> [133](#page-132-0) **[Funzione di controllo HDMI](#page-145-0) [146](#page-145-0)** [Procedura di impostazione](#page-145-0) e all'altre della contra della contra della contra della contra della contra della contra della contra della contra della contra della contra della contra della contra della contra della contra de **[Funzione timer di spegnimento](#page-146-0) [147](#page-146-0)** [Uso del timer di spegnimento](#page-147-0) [148](#page-147-0) **[Funzione Quick select plus](#page-148-0) [149](#page-148-0)** [Richiamo delle impostazioni](#page-149-0) [150](#page-149-0) [Modifica delle impostazioni](#page-150-0) della chiesa della [151](#page-150-0) **[Funzione di controllo web](#page-151-0) [152](#page-151-0)** [Controllo web dell'unità](#page-151-0) [152](#page-151-0) **[Riproduzione nella ZONE2/ZONE3 \(Stanza diversa\)](#page-153-0) [154](#page-153-0)** [Collegamento nelle ZONE](#page-153-0) [154](#page-153-0) [Riproduzione nella ZONE2/ZONE3](#page-158-0) [159](#page-158-0)

**[Pannello](#page-16-0)** 6 **[anteriore](#page-16-0) [Display](#page-20-0) [Pannello](#page-22-0) [posteriore](#page-22-0) [Telecomando](#page-25-0) [Indice analitico](#page-316-0)**

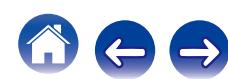

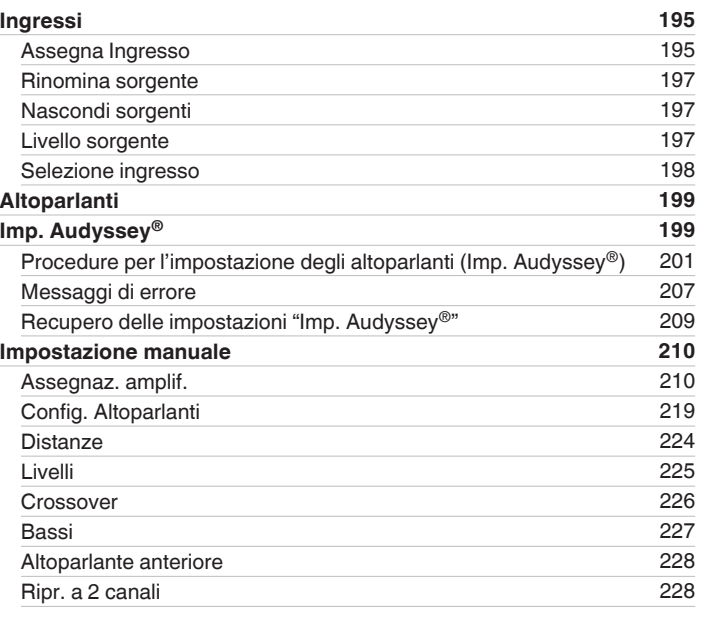

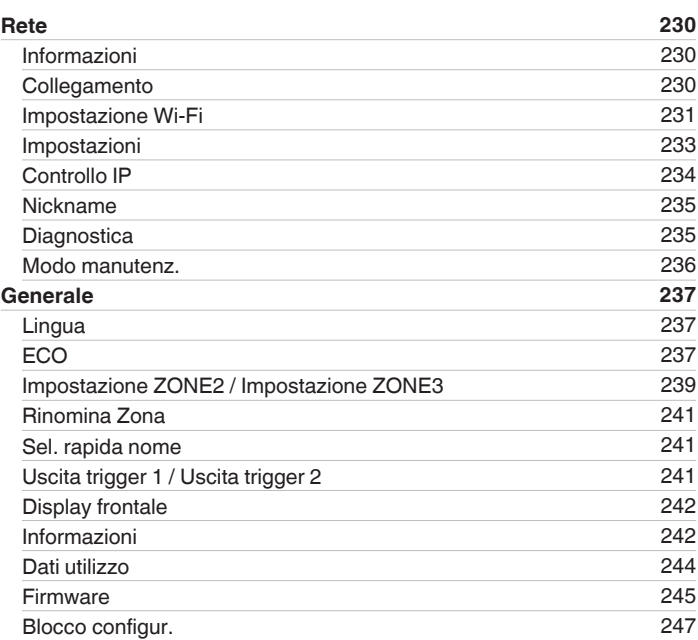

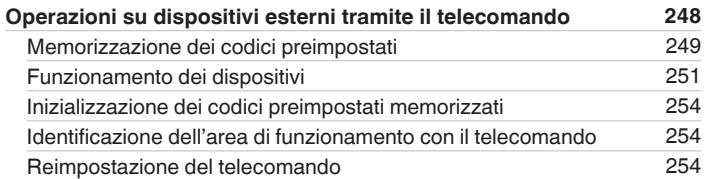

# **Suggerimenti**

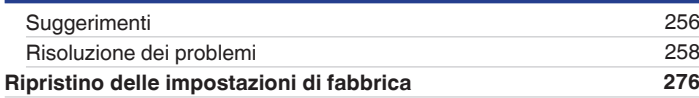

# **Appendice**

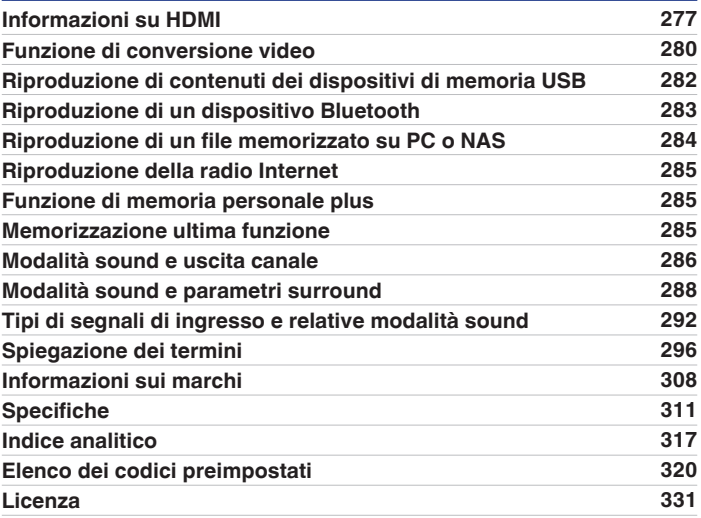

**[Pannello](#page-16-0) Display Pannello** 7<br>anteriore **Pannello** 7 **posteriore** 

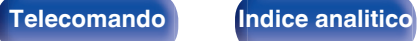

 $\rightarrow$ 

<span id="page-7-0"></span>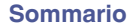

# **Aggiornamento**

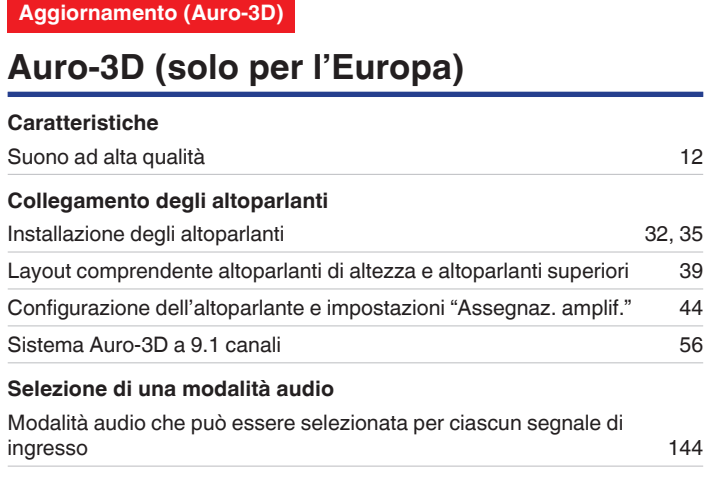

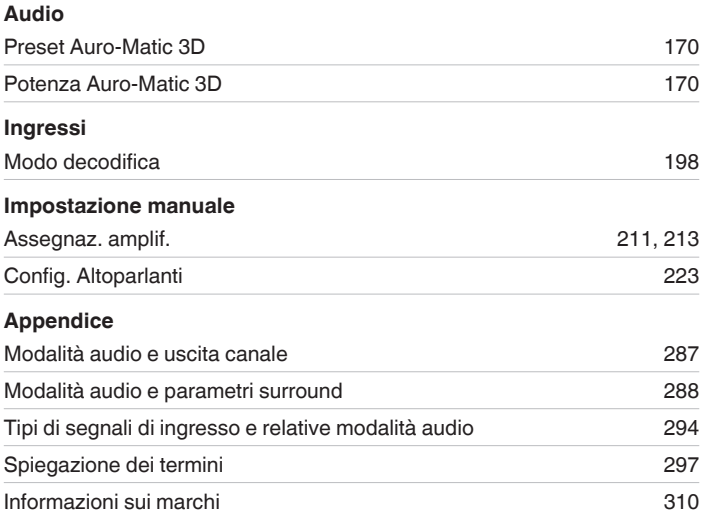

### **Aggiornamento (Auro-3D)**

#### **Il testo contrassegnato da questo simbolo sarà valido dopo l'aggiornamento di Auro-3D.**

È possibile usufruire delle prestazioni ottimali di Auro-3D se si installano altoparlanti anteriori di altezza e surround di altezza, in aggiunta ai 5.1 canali standard. La funzione Assist. impostaz. guida l'utente nell'utilizzo di questa impostazione.

L'AVR è anche in grado di riprodurre segnali Auro-3D utilizzando altoparlanti a 5.1 canali standard e altoparlanti anteriori di altezza. Se si installano altoparlanti di altezza qualsiasi, anziché altoparlanti surround di altezza, è possibile impostare la configurazione degli altoparlanti nel Menu di configurazione.

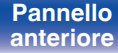

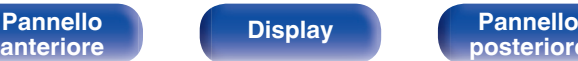

**[Pannello](#page-16-0) Display Pannello** 8<br> **Panteriore B Pannello 8** 

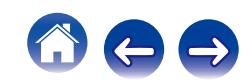

<span id="page-8-0"></span>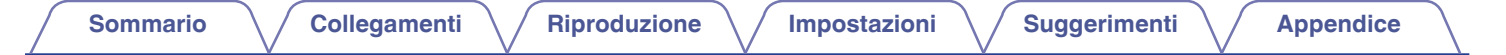

Grazie per avere acquistato questo prodotto Denon.

Per un funzionamento corretto, assicurarsi di leggere attentamente il presente manuale delle istruzioni prima di utilizzare il prodotto. Una volta letto, custodirlo per consultazioni future.

# **Accessori**

Verificare che le seguenti parti siano in dotazione con il prodotto.

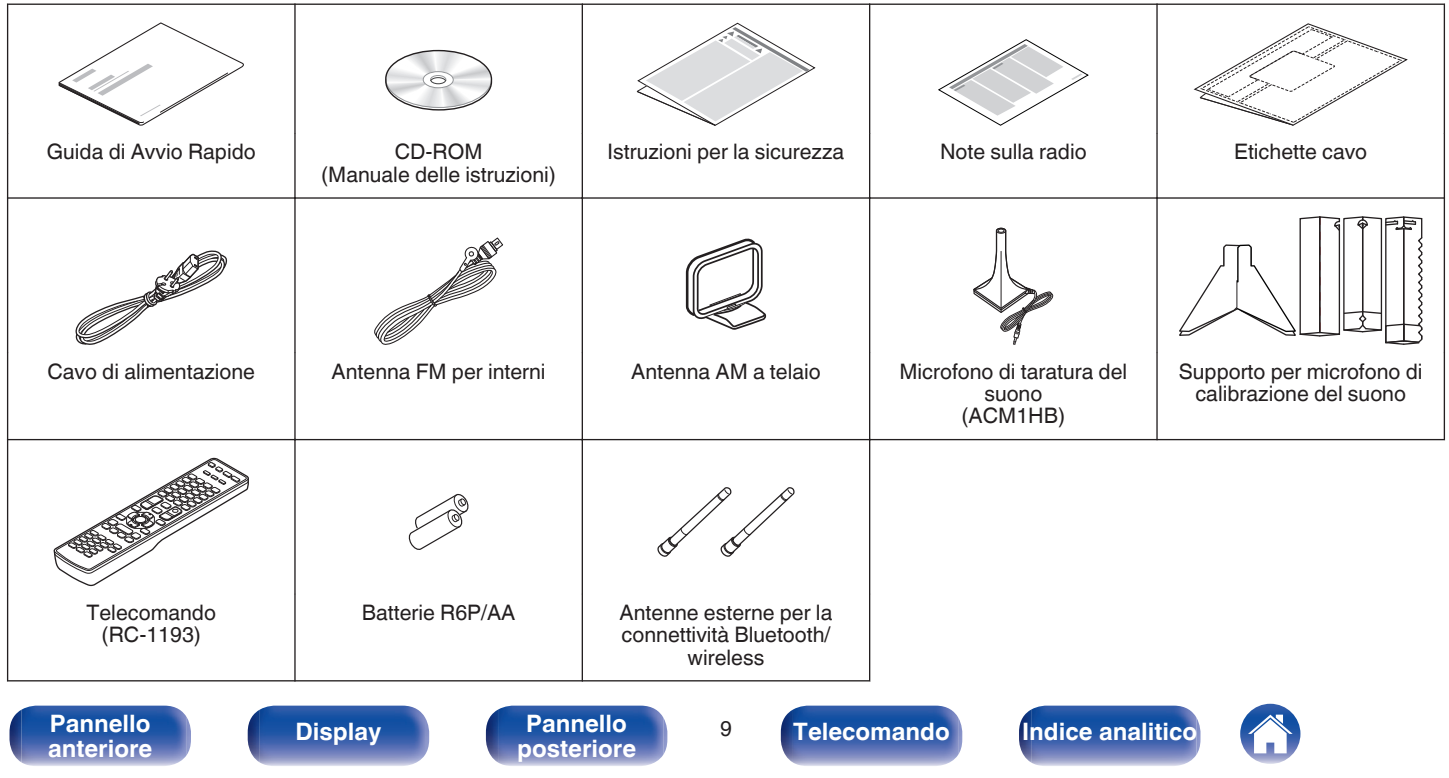

# <span id="page-9-0"></span>**Inserimento delle batterie**

**1 Far scorrere il coperchio posteriore del telecomando nella direzione della freccia.**

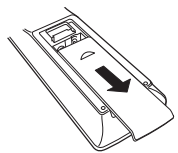

**2 Inserire due batterie correttamente nel vano batteria come indicato.**

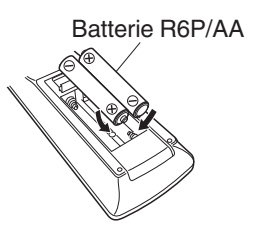

**3 Riposizionare il coperchio posteriore.**

#### **NOTA**

- 0 Per prevenire danni o perdita di fluido della batteria:
	- 0 Non utilizzare una batteria nuova con una vecchia.
	- 0 Non utilizzare due tipi diversi di batterie.
- 0 Se si prevede di non utilizzare il telecomando per un periodo prolungato, rimuovere le batterie dal telecomando.
- 0 In caso di perdita di fluido della batteria, rimuoverlo attentamente dall'interno del vano batteria ed inserire delle nuove batterie.

# **Raggio operativo del telecomando**

Puntare il telecomando al sensore del telecomando durante l'utilizzo.

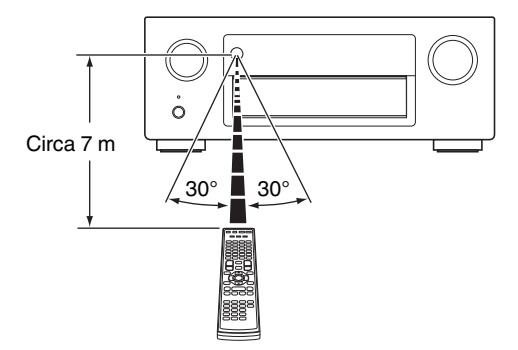

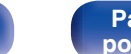

**[Pannello](#page-16-0) Display Pannello** 10<br>anteriore **Display Pannello Pannello** 10

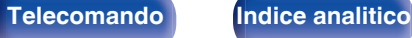

# <span id="page-10-0"></span>**Funzioni**

# **Suono di alta qualità**

#### 0 **Grazie alla tecnologia basata su circuito discreto, l'amplificatore di potenza garantisce la stessa qualità per tutti i 7 canali (165 Watt x 7 canali)**

Per un realismo ottimale e una straordinaria gamma dinamica, la sezione dell'amplificatore di potenza include dispositivi di alimentazione discreti e non circuiti integrati.

Grazie all'uso di dispositivi di alimentazione discreti potenti e di alta qualità, l'amplificatore è in grado di gestire facilmente altoparlanti di fascia alta.

#### **• Dolby Atmos (** $\sqrt{r}$  **[p. 298\)](#page-297-0)**

Questa unità è dotata di un decoder che supporta Dolby Atmos, un formato audio completamente nuovo. Il posizionamento o lo spostamento del suono viene accuratamente riprodotto tramite l'aggiunta di diffusori a soffitto, consentendo di sperimentare un campo sonoro surround incredibilmente naturale e realistico.

### 0 **Audyssey DSX® (**v **[p. 179\)](#page-178-0)**

Questa unità è dotata di un processore Audyssey DSX®. Collegando gli altoparlanti superiori anteriori a questa unità ed eseguendo la riproduzione con l'elaborazione Audyssey DSX®, è possibile ottenere un soundstage frontale più esteso in senso verticale. Collegando due altoparlanti larghi frontali, è invece possibile ottenere un soundstage frontale più ampio ed esteso.

#### **• Audyssey LFC™ (Low Frequency Containment) (** $\sqrt{p}$  **[p. 178\)](#page-177-0)**

Audyssey LFC™ permette di risolvere il problema dei suoni a bassa frequenza che disturbano le persone in stanze o appartamenti vicini. Audyssey LFC™ monitora dinamicamente i contenuti audio e rimuove le basse frequenze che attraversano pareti, pavimenti e soffitti. Applica quindi un'elaborazione psicoacustica per ripristinare la percezione dei bassi a bassa frequenza per gli ascoltatori presenti nella stanza. Si ottiene così un suono eccellente che non disturba il vicinato.

#### **• Subwoofer a discreti e Audyssey Sub EQ HT™ (** $\mathbb{Q}$  **[p. 200\)](#page-199-0)**

L'unità consente di gestire due uscite per subwoofer ed è in grado di regolare separatamente il livello e il ritardo di ciascuno di essi. Audyssey Sub EQ HT™ evita i problemi di integrazione compensando prima di tutto eventuali differenze di livello e ritardo fra i due subwoofer e successivamente applicando Audyssey MultEQ® XT32 contemporaneamente ai due subwoofer garantendo un maggior dettaglio e una migliore risposta dei bassi profondi.

### • DTS Neo:X ( $\sqrt{r}$  [p. 301\)](#page-300-0)

Questa tecnologia consente la riproduzione di sorgenti audio a 2 canali o di sorgenti multicanale 7.1/5.1 con altoparlanti fino a 9.1 canali, per ottenere un soundstage ancora più ampio.

#### 0 **Esclusiva tecnologia per la riproduzione di alta qualità "Denon** Link HD" ( $\sqrt{p}$  [p. 65\)](#page-64-0)

Questa unità è dotata della nostra esclusiva tecnologia "Denon Link HD". Quando si è collegati a un lettore di dischi Denon che ha Denon Link HD, la localizzazione del suono diventa più accurata, con maggiore dettaglio e definizione. Il sistema funziona tramite il trasporto dei segnali critici di sincronizzazione dell'orologio attraverso l'apposito collegamento Denon Link HD, riducendo al minimo le oscillazioni causate dai collegamenti digitali convenzionali. Questo effetto può essere applicato a una sorgente audio di un qualsiasi file multimediale da un lettore di dischi Blu-ray.

**[anteriore](#page-16-0) [Display](#page-20-0) [Pannello](#page-22-0)**

**[Pannello](#page-16-0) Display Pannello** 11

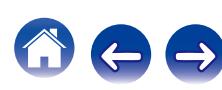

<span id="page-11-0"></span>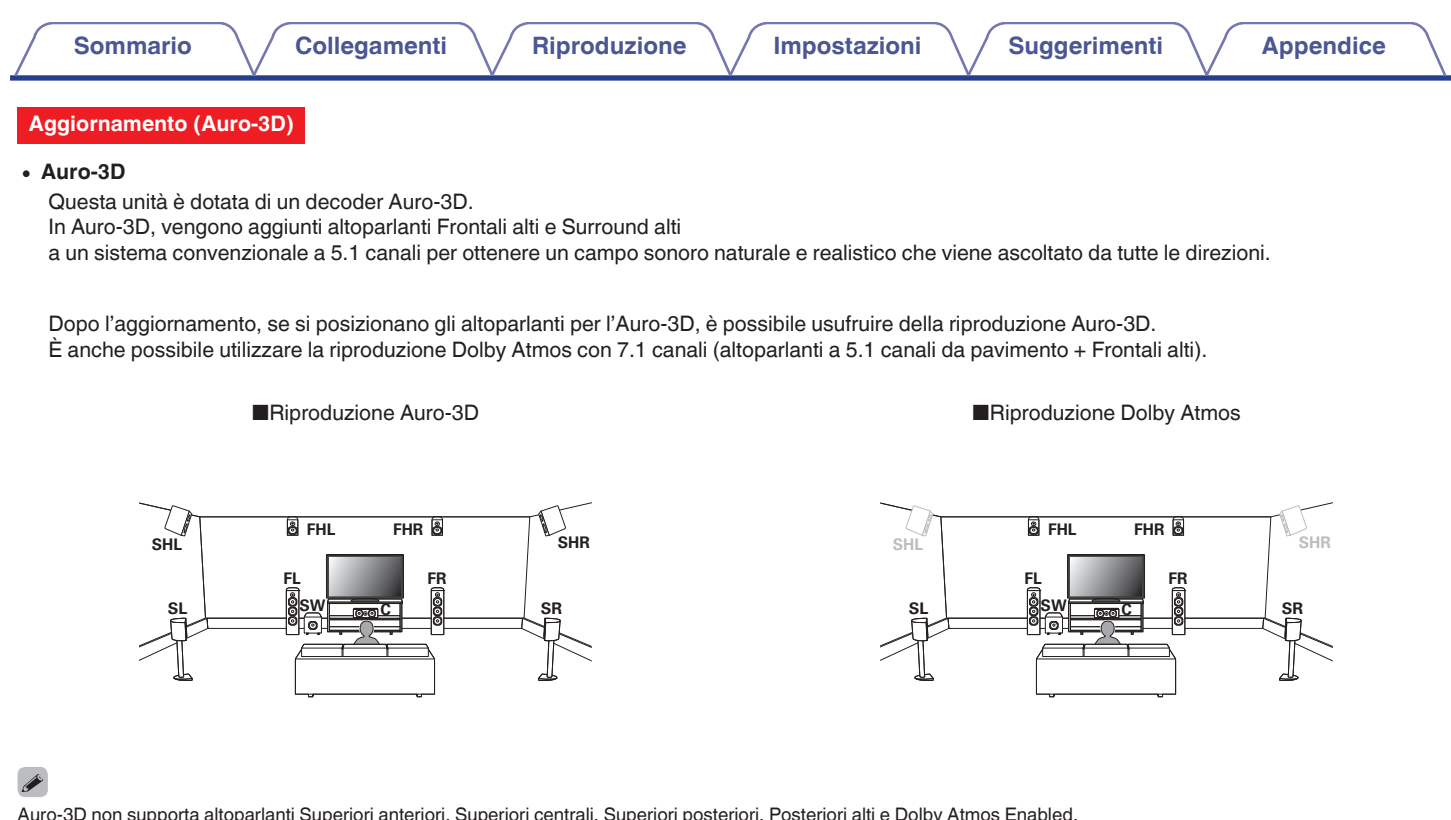

Se si utilizzano tali altoparlanti e si desidera usufruire di Auro-3D, è necessario sostituirli con altoparlanti Frontali alti e Surround alti come quelli indicati sopra.

È possibile utilizzare sia lo standard Auro-3D che lo standard Dolby Atmos con una configurazione 5.1, mediante l'aggiunta di altoparlanti Frontali alti.

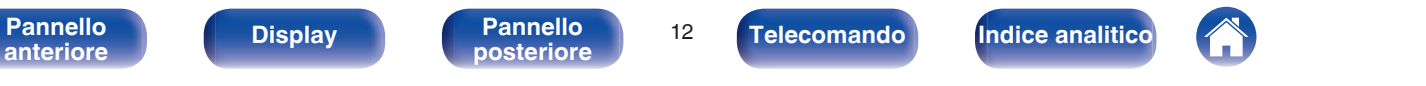

<span id="page-12-0"></span>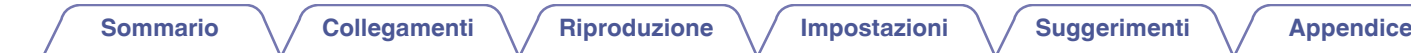

# **Prestazioni elevate**

0 **Ingresso/uscita 4 K 60 Hz supportati**

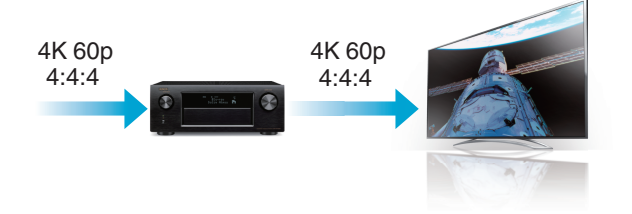

Quando 4K Ultra HD (High Definition) è usato, viene raggiunta una velocità di ingresso/uscita di 60 fotogrammi al secondo (60p) per i segnali video. Quando si è collegati a 4K Ultra HD e al televisore compatibile con un segnale di ingresso video a 60p, è possibile godere del senso di realismo disponibile solo con immagini ad alta definizione, anche durante la visualizzazione di video in rapido movimento. Questa unità supporta inoltre l'elaborazione di immagine per video a 4 K 60p, 4:4:4 e 24-bit. Elaborando il video alla risoluzione originale, l'unità permette di godere di una qualità dell'immagine perfetta ad alta definizione.

0 **Il processore video digitale converte i segnali video analogici (risoluzione SD) in HD (720p/1080p) e 4 K (** $\sqrt{r}$  **[p. 191\)](#page-190-0)** 

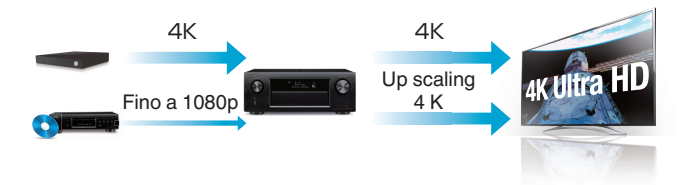

Questa unità è dotata di una funzione upscaling video 4 K che consente a un video analogico o a un video SD (Definizione Standard) di essere emessi tramite HDMI a una risoluzione 4K (3840 × 2160 pixel). Questa funzione consente al dispositivo di essere collegato a un televisore usando un unico cavo HDMI e produce immagini ad alta definizione per qualsiasi sorgente video.

#### • Dotata di uscita HDMI ZONE2 ( $\sqrt{p}$  [p. 154\)](#page-153-0)

L'uscita multi-stanza della ZONE2 include un'uscita HDMI che consente di ascoltare una diversa sorgente A/V in quella stanza, mentre un altro programma è in riproduzione nella stanza principale.

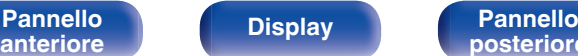

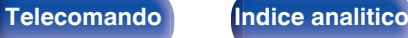

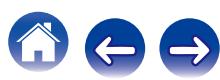

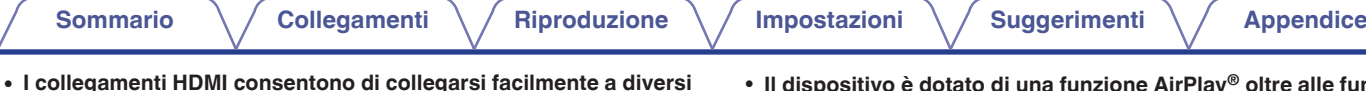

**dispositivi AV digitali (8 ingressi, 3 uscita)**

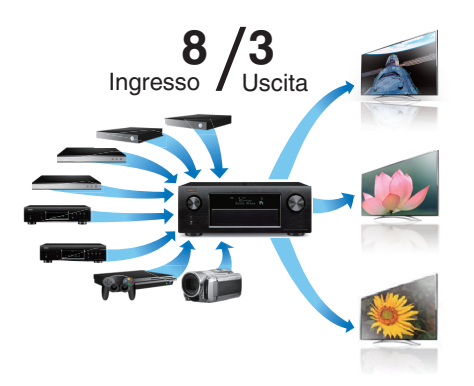

Per il collegamento a un'ampia gamma di sorgenti digitali, questa unità offre 8 ingressi HDMI, incluso 1 sul pannello anteriore che consente di collegare rapidamente e facilmente una videocamera, una console di gioco o altri dispositivi attrezzati con HDMI. Ci sono uscite HDMI doppie per la stanza principale e una terza uscita HDMI per un'altra stanza.

0 **Il dispositivo è dotato di una funzione AirPlay® oltre alle funzioni** di rete come Radio Internet, ecc. ( $\sqrt{p}$  [p. 116\)](#page-115-0)

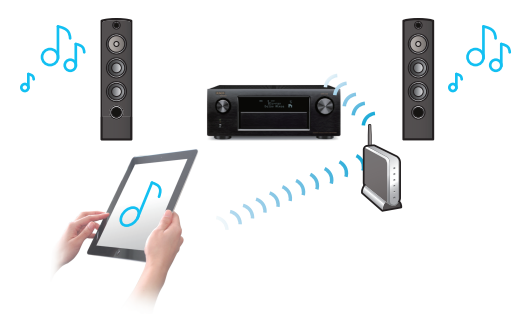

Con questa unità è possibile accedere a una vasta gamma di contenuti, ad esempio ascoltare la Radio internet, riprodurre file audio memorizzati nel PC e visualizzare sul televisore le fotografie memorizzate nel PC.

L'unità supporta inoltre Apple AirPlay, che consente di riprodurre in streaming le tracce della propria libreria musicale da iPhone®, iPad®, iPod touch® o da iTunes®.

#### 0 **Riproduzione di file DSD e FLAC tramite USB e reti**

Questa unità supporta la riproduzione di formati audio ad alta risoluzione come i file DSD (2,8 MHz) e FLAC 192 kHz. Fornisce una riproduzione di alta qualità di file ad alta risoluzione.

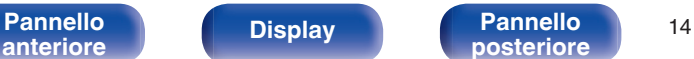

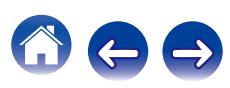

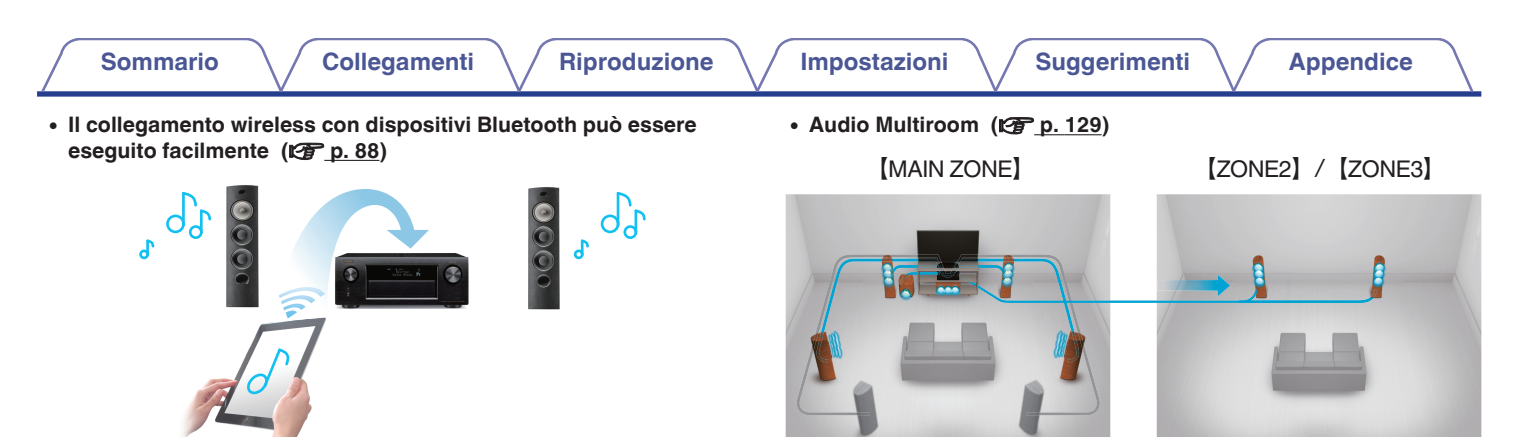

Si può godere della musica semplicemente collegandosi in modalità wireless con il proprio smartphone, tablet, PC, ecc.

0 **Compatibile con "Denon Remote App"**z **per l'esecuzione delle operazioni di base dell'unità con un dispositivo iPad, iPhone o Android™ (Google, Amazon Kindle Fire)**

"Denon Remote App" è un software applicativo che consente di eseguire con un iPad, iPhone, smartphone o tablet Android operazioni di base quali l'accensione e lo spegnimento dell'unità, la regolazione del volume e il cambiamento di sorgente.

z Scaricare la versione appropriata di "Denon Remote App" per dispositivi iOS o Android. Questa unità necessita di essere collegata alla stessa rete LAN o Wi-Fi (LAN wireless) alla quale è collegato l'iPhone o l'iPod touch.

È possibile selezionare e riprodurre i rispettivi ingressi in MAIN ZONE, ZONE2 e ZONE3.

Inoltre, quando viene utilizzata la funzione Tutte Zone stereo, si può ascoltare in tutte le zone contemporaneamente la musica riprodotta in MAIN ZONE. Questa funzione è utile quando si desidera lasciare che la musica di sottofondo si diffonda in tutta la casa.

#### 0 **Progetto a risparmio energetico**

Questa unità è dotata di una funzione ECO Mode che consente di godere di musica e filmati, riducendo al contempo il consumo energetico durante l'uso, e anche di una funzione di standby automatico che consente di spegnere automaticamente l'alimentazione quando l'unità non è in uso. In questo modo, è possibile ridurre l'utilizzo superfluo di energia.

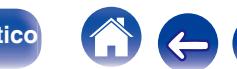

# <span id="page-15-0"></span>**Facile da usare**

- 0 **"Assist. impostaz", con istruzioni semplici da eseguire** Innanzitutto, quando richiesto selezionare la lingua. Quindi, è sufficiente seguire le istruzioni visualizzate sullo schermo TV per configurare gli altoparlanti, la rete, ecc.
- 0 **Interfaccia utente grafica semplice da utilizzare**

Questa unità è dotata di un'Interfaccia Utente Grafica per una migliore funzionalità.

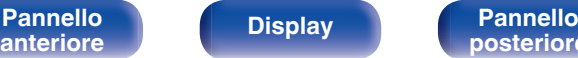

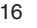

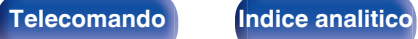

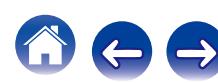

<span id="page-16-0"></span>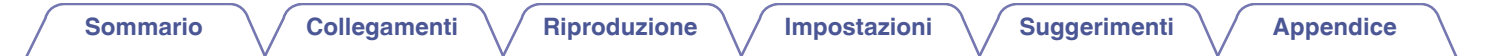

# **Nomi delle parti e funzioni**

**Pannello anteriore**

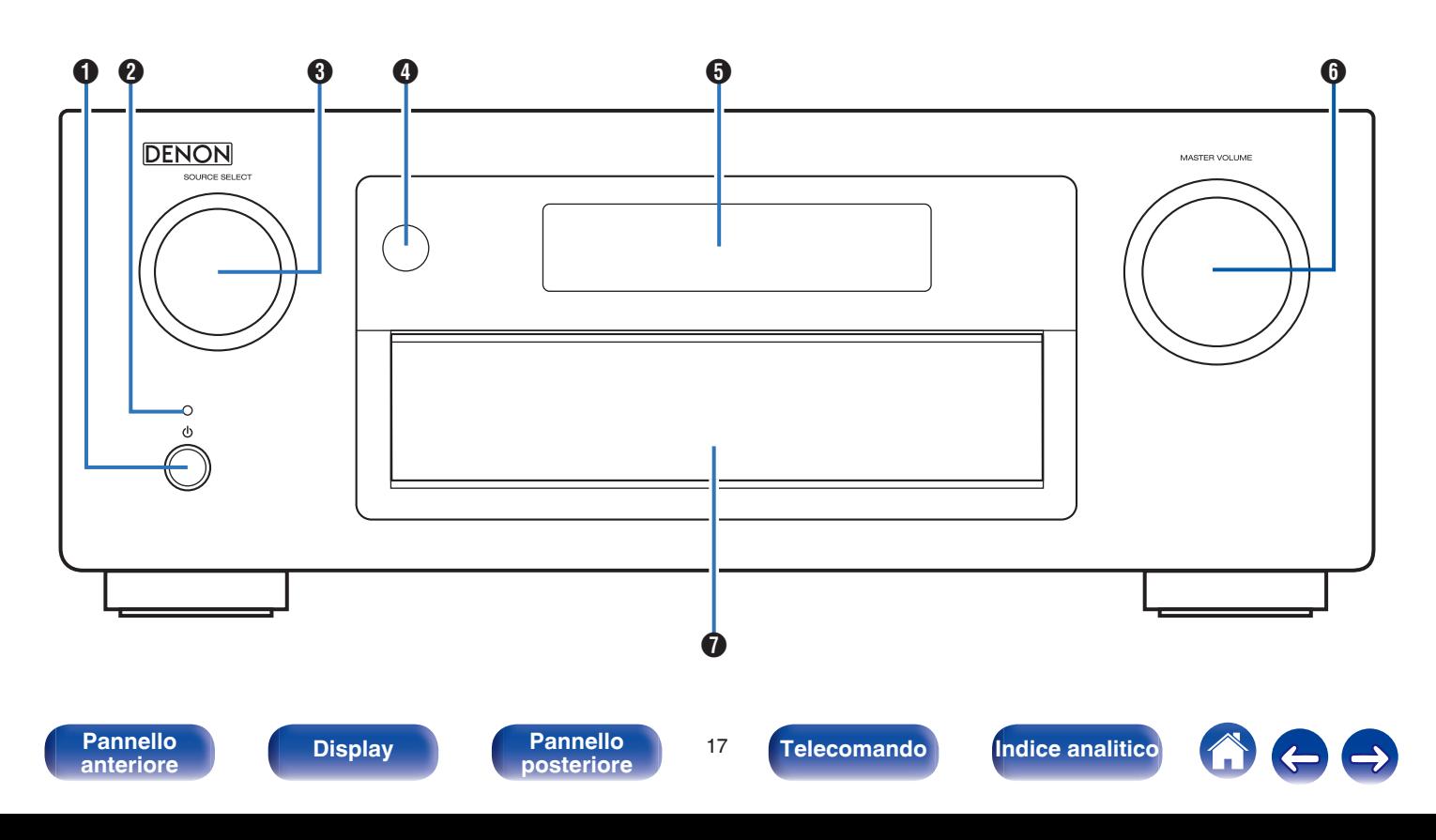

### **[posteriore](#page-22-0) [Telecomando](#page-25-0) [Indice analitico](#page-316-0)**

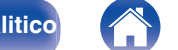

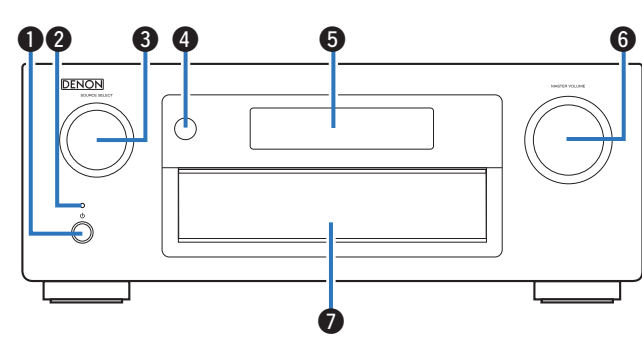

#### **A** Pulsante di alimentazione ( $\phi$ )

Consente di accendere/spegnere (standby) l'alimentazione della MAIN ZONE (stanza in cui è posizionata la presente unità). ( $\mathbb{Z}$  [p. 78\)](#page-77-0)

#### B **Indicatore di alimentazione**

Indica lo stato di alimentazione, come descritto di seguito.

- 0 Verde : Acceso
- Spento: Standby normale
- 0 Rosso:
	- Quando l'opzione "Pass Through HDMI" è impostata su "Acceso" ( $\sqrt{p}$  [p. 186\)](#page-185-0)
	- 0 Quando l'opzione "HDMI Controllo" è impostata su "Acceso" ( $\sqrt{\mathbb{Z}}$  [p. 186\)](#page-185-0)
	- 0 Quando l'opzione "Controllo IP" è impostata su "Sempre attivo" ( $\sqrt{2}$  [p. 234\)](#page-233-0)

**Manopola SOURCE SELECT** 

Consente di selezionare la sorgente di ingresso. ( $\mathbb{Q}$  [p. 78\)](#page-77-0)

### **<sup>6</sup>** Sensore del telecomando

Riceve i segnali dal telecomando. ( $\mathbb{C}$  [p. 10\)](#page-9-0)

E **Display**

Visualizza varie informazioni. ( $\mathscr{C}$  [p. 21\)](#page-20-0)

### **Manopola MASTER VOLUME**

Consente di regolare il volume.  $(\mathbb{Z}^n P)$  [p. 79\)](#page-78-0)

### **B** Sportello

Per utilizzare i pulsanti e/o i connettori posti dietro lo sportello, premere sul fondo dello sportello per aprirlo. Chiudere lo sportello facendo attenzione a non farsi male alle dita.

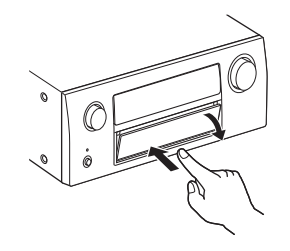

<span id="page-17-0"></span>

# **Con lo sportello aperto**

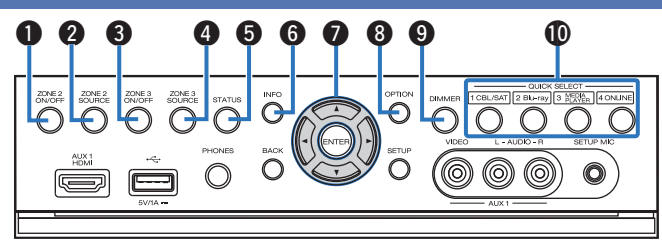

#### A **Pulsante ZONE2 ON/OFF**

Attiva o disattiva l'alimentazione di ZONE2. ( $\mathbb{Q}$  [p. 159\)](#page-158-0)

#### B **Pulsante ZONE2 SOURCE**

Consente di selezionare la sorgente di ingresso per ZONE2. ((金 [p. 159\)](#page-158-0)

#### **Pulsante ZONE3 ON/OFF**

Attiva o disattiva l'alimentazione di ZONE3. (v<sup>3</sup> [p. 159\)](#page-158-0)

#### **D** Pulsante ZONE3 SOURCE

Consente di selezionare la sorgente di ingresso per ZONE3. (rg [p. 159\)](#page-158-0)

### E **Pulsante STATUS**

Ogni volta che si preme, cambia le informazioni sullo stato visualizzate sul display.  $(\sqrt[p]{p} p. 82)$  $(\sqrt[p]{p} p. 82)$ 

#### **Pulsante informazioni (INFO)**

Consente di visualizzare le informazioni di stato sullo schermo TV.  $(FF$  [p. 243\)](#page-242-0)

#### **Pulsanti cursore (** $\Delta \nabla \triangleleft \triangleright$ **)**

Consentono di selezionare le varie voci. ( $\sqrt{\epsilon}$  [p. 164\)](#page-163-0)

### **a** Pulsante OPTION

Consente di visualizzare il menu delle opzioni sullo schermo TV. (**r**) [p. 120\)](#page-119-0)

#### **O** Pulsante DIMMER

Ogni volta che si preme, cambia la luminosità del display. ( $\mathbb{Q}$  [p. 242\)](#page-241-0)

### *M* Pulsanti QUICK SELECT

Premendo una volta uno di questi pulsanti, è possibile richiamare varie impostazioni registrate in ogni pulsante, ad esempio sorgente di ingresso, livello del volume e modalità sound. ( $\sqrt{2}$  [p. 149\)](#page-148-0)

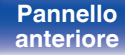

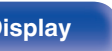

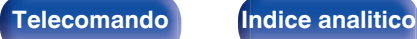

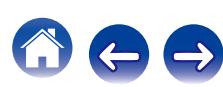

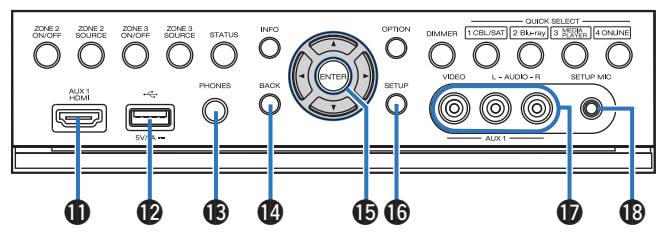

### **Connettore AUX1 HDMI**

Utilizzato per collegare dispositivi compatibili con l'uscita HDMI come videocamere e console per giochi.  $(\sqrt[p]{p})$  [p. 66\)](#page-65-0)

### L **Porta USB**

Utilizzata per collegare memorie USB (ad esempio i dispositivi di memoria USB) e il cavo USB in dotazione con l'iPod. ( $\mathbb{P}$  [p. 68\)](#page-67-0)

### **Presa cuffie (PHONES)**

Utilizzata per collegare le cuffie.

Quando le cuffie sono collegate a questa presa, non verrà più emesso alcun suono dagli altoparlanti collegati o dai connettori PRE OUT.

#### **NOTA**

Per evitare danni all'udito, non alzare eccessivamente il livello del volume durante l'ascolto con cuffie.

#### N **Pulsante BACK**

Consente di tornare alla schermata precedente. ( $\mathbb{Q}_F$  [p. 164\)](#page-163-0)

### **B** Pulsante ENTER

Consente di attivare la selezione. ( $\sqrt{2}$  [p. 164\)](#page-163-0)

#### **Co** Pulsante SETUP

Consente di visualizzare il menu sullo schermo TV. ( $\mathbb{Q}$  [p. 164\)](#page-163-0)

### **<sup>6</sup>** Connettore AUX1 INPUT

Utilizzato per collegare dispositivi compatibili con l'uscita analogica come videocamere e console per giochi. ( $\mathbb{C}$  [p. 66\)](#page-65-0)

### R **Presa SETUP MIC**

Utilizzata per collegare il microfono di configurazione del suono in dotazione.  $(\sqrt{p^2} p. 202)$  $(\sqrt{p^2} p. 202)$ 

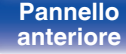

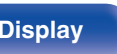

**[Pannello](#page-16-0) Display Pannello** 20<br>anteriore **Display Pannello** 20 **[anteriore](#page-16-0) [Display](#page-20-0) [Pannello](#page-22-0)**

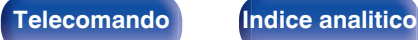

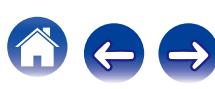

<span id="page-20-0"></span>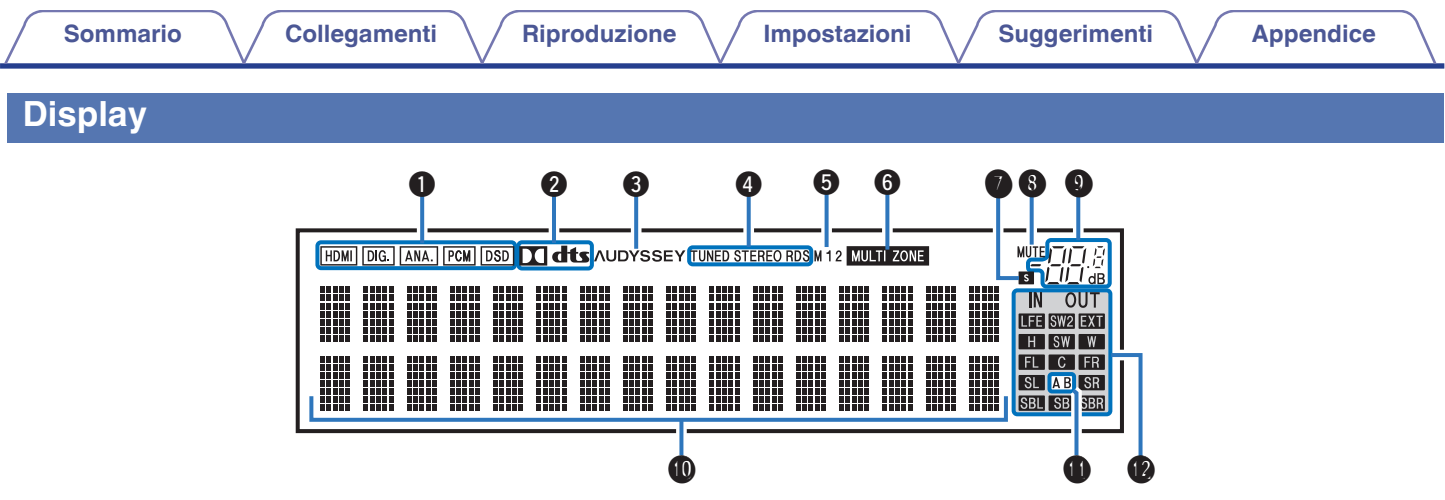

#### A **Indicatori di segnale di ingresso**

Si illumina l'indicatore corrispondente al segnale di ingresso. (rg [p. 198\)](#page-197-0)

#### **a** Indicatori decoder

Si illuminano quando vengono trasmessi segnali Dolby o DTS oppure quando il decoder Dolby o DTS è in esecuzione.

### C **Audyssey Indicatore ®**

Questo si illumina quando è impostato "MultEQ® XT32", "Dynamic EQ", "Dynamic Volume", "Audyssey DSX®" o "Audyssey LFCTM". ( $\circ$  [p. 176](#page-175-0) - [179\)](#page-178-0)

#### D **Indicatori della modalità di ricezione del sintonizzatore**

Si illuminano in base alle condizioni di ricezione quando la sorgente di ingresso è impostata su "Tuner".

**TUNED**: Si illumina quando la trasmissione è sintonizzata correttamente.

**STEREO**: Si accende durante la ricezione di trasmissioni stereo FM. **RDS** : Si illumina durante la ricezione di trasmissioni RDS.

#### E **Indicatori uscita monitor**

Si illumina quando viene collegato un monitor HDMI. Se impostato su "Auto (doppio)", gli indicatori si illuminano in base allo stato del collegamento.

#### **Indicatore MULTI ZONE**

Si illumina quando viene attivata l'alimentazione di ZONE2 o ZONE3 (stanza separata).  $(\sqrt{p} \cdot 159)$ 

**[Pannello](#page-16-0) Display Pannello** 21

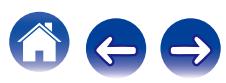

<span id="page-21-0"></span>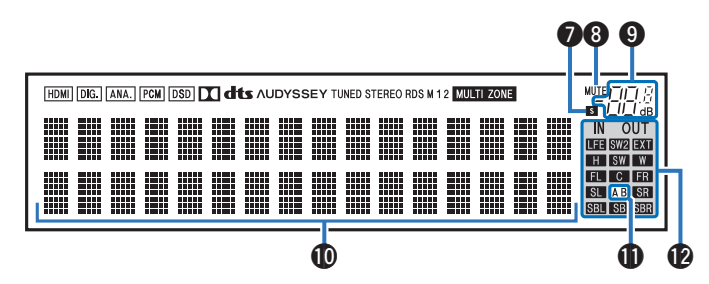

#### G **Indicatore del timer di spegnimento**

Si illumina quando è selezionata la modalità di spegnimento. (②rp. 148)

#### **M** Indicatore MUTE

Si illumina quando è selezionata la modalità di tacitazione audio.  $(\sqrt{p}P p. 79, 160)$  $(\sqrt{p}P p. 79, 160)$  $(\sqrt{p}P p. 79, 160)$  $(\sqrt{p}P p. 79, 160)$ 

#### I **Indicatore volume**

#### $\textcircled{m}$  Display informazioni

Qui vengono visualizzati il nome della sorgente di ingresso, la modalità audio, i valori di configurazione ed altre informazioni.

#### **n** Indicatore altoparlanti anteriore

Si illumina in base alle impostazioni degli altoparlanti anteriori A e B.

#### L **Indicatori di canale del segnale di ingresso/uscita**

Viene visualizzato il canale per i segnali di ingresso/uscita, in base all'impostazione configurata per "Indicatori canali". (☞ [p. 242\)](#page-241-0)

- Se "Indicatori canali" è impostato su "Uscita" (default) Si illuminano quando i segnali audio vengono emessi dagli altoparlanti.
- 0 Se "Indicatori canale" è impostato su "Ingresso" Questi si illuminano in corrispondenza dei canali che includono i segnali di ingresso.

Quando vengono riprodotte sorgenti audio HD, l'indicatore **EXI** si illumina se viene ricevuto un segnale proveniente da un canale di estensione diverso da quello frontale, centrale, surround, surround posteriore, superiore anteriore, frontale largo o LFE.

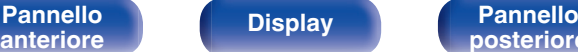

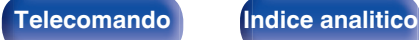

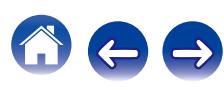

<span id="page-22-0"></span>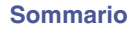

# **Pannello posteriore**

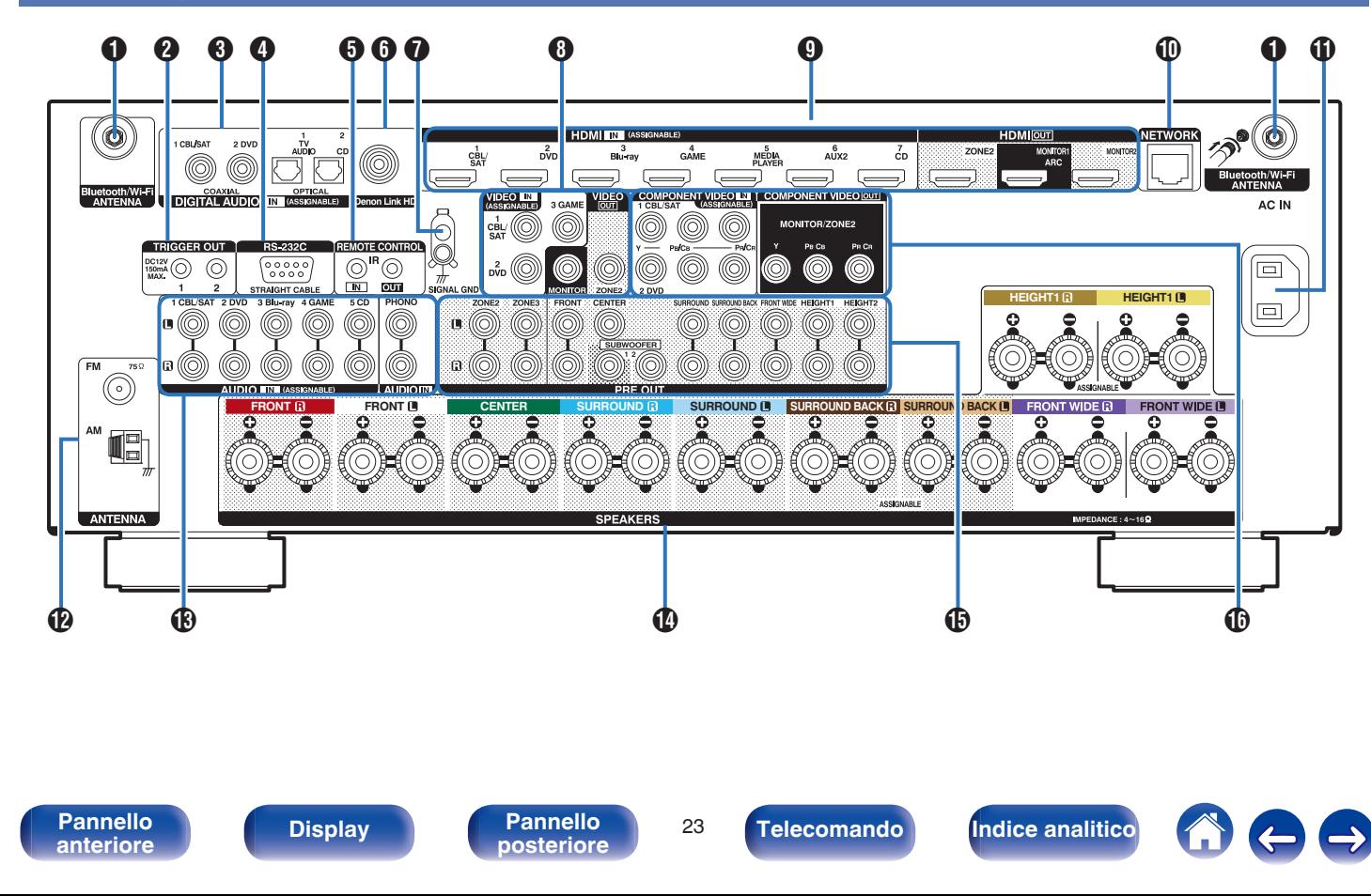

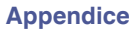

<span id="page-23-0"></span>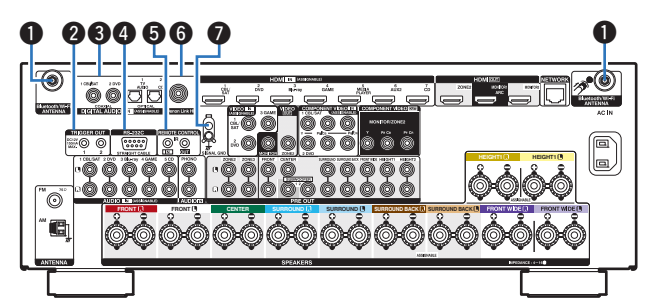

#### A **Connettori antenna Bluetooth/LAN wireless**

Usati per collegare le antenne esterne in dotazione per la connettività Bluetooth/wireless quando ci si collega a una rete tramite LAN wireless oppure quando ci si collega a un dispositivo portatile tramite Bluetooth.  $(\mathbb{Q}P p. 73)$  $(\mathbb{Q}P p. 73)$ 

- A Posizionare le antenne esterne per la connettività Bluetooth/ wireless uniformemente sul morsetto a vite posteriore.
- $(2)$  Girare in senso orario finché le antenne non sono completamente collegate.
- C Ruotare l'antenna verso l'alto per la migliore ricezione.

#### B **Presa TRIGGER OUT**

Utilizzate per collegare dispositivi dotati della funzione trigger.  $(TF D. 75)$ 

#### **Connettori audio digitale (DIGITAL AUDIO)**

Utilizzati per collegare dispositivi dotati di connettori audio digitale.  $(\sqrt{27} p. 60)$  $(\sqrt{27} p. 60)$ 

#### D **Connettore RS-232C**

Utilizzato per collegare i dispositivi di controllo domotico montati con i connettori RS-232C. Per maggiori informazioni sul controllo seriale di questa unità, consultare il manuale delle istruzioni del dispositivo di controllo domotico.

### **B** Prese REMOTE CONTROL

Utilizzati per collegare ricevitori o trasmettitori ad infrarossi per controllare questa unità e i dispositivi esterni da un'altra stanza.  $(\sqrt{2}P D. 74)$ 

#### **B** Connettore Denon Link HD

Utilizzato per collegare un lettore Blu-ray Disc compatibile con Denon Link HD.  $(\mathbb{Z}^n)$  [p. 65\)](#page-64-0)

### **Terminale SIGNAL GND**

Utilizzato per collegare un cavo di messa a terra per il giradischi.  $(\sqrt{27} p. 67)$  $(\sqrt{27} p. 67)$ 

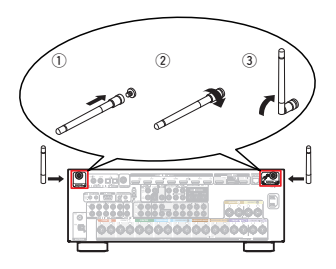

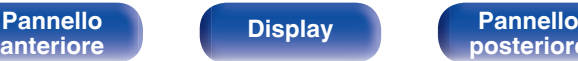

**[Pannello](#page-16-0) Display Pannello** 24<br>anteriore **Display Pannello** 24

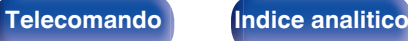

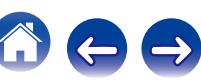

 $\textsf{Sommario} \quad \text{\textbackslash} \, \text{\textit{/} } \textsf{Collegamenti} \quad \text{\textbackslash} \, \text{\textit{/} } \textsf{Riproduzione} \quad \text{\textbackslash} \, \text{\textit{/} } \textsf{Importicel} \quad \text{\textbackslash} \, \text{\textit{/} } \textsf{Suggerimenti} \quad \text{\textbackslash} \, \text{\textit{/} } \textsf{Appendice}$  $\textsf{Sommario} \quad \text{\textbackslash} \, \text{\textit{/} } \textsf{Collegamenti} \quad \text{\textbackslash} \, \text{\textit{/} } \textsf{Riproduzione} \quad \text{\textbackslash} \, \text{\textit{/} } \textsf{Importicel} \quad \text{\textbackslash} \, \text{\textit{/} } \textsf{Suggerimenti} \quad \text{\textbackslash} \, \text{\textit{/} } \textsf{Appendice}$  $\textsf{Sommario} \quad \text{\textbackslash} \, \text{\textit{/} } \textsf{Collegamenti} \quad \text{\textbackslash} \, \text{\textit{/} } \textsf{Riproduzione} \quad \text{\textbackslash} \, \text{\textit{/} } \textsf{Importicel} \quad \text{\textbackslash} \, \text{\textit{/} } \textsf{Suggerimenti} \quad \text{\textbackslash} \, \text{\textit{/} } \textsf{Appendice}$  $\textsf{Sommario} \quad \text{\textbackslash} \, \text{\textit{/} } \textsf{Collegamenti} \quad \text{\textbackslash} \, \text{\textit{/} } \textsf{Riproduzione} \quad \text{\textbackslash} \, \text{\textit{/} } \textsf{Importicel} \quad \text{\textbackslash} \, \text{\textit{/} } \textsf{Suggerimenti} \quad \text{\textbackslash} \, \text{\textit{/} } \textsf{Appendice}$  $\textsf{Sommario} \quad \text{\textbackslash} \, \text{\textit{/} } \textsf{Collegamenti} \quad \text{\textbackslash} \, \text{\textit{/} } \textsf{Riproduzione} \quad \text{\textbackslash} \, \text{\textit{/} } \textsf{Importicel} \quad \text{\textbackslash} \, \text{\textit{/} } \textsf{Suggerimenti} \quad \text{\textbackslash} \, \text{\textit{/} } \textsf{Appendice}$  $\textsf{Sommario} \quad \text{\textbackslash} \, \text{\textit{/} } \textsf{Collegamenti} \quad \text{\textbackslash} \, \text{\textit{/} } \textsf{Riproduzione} \quad \text{\textbackslash} \, \text{\textit{/} } \textsf{Importicel} \quad \text{\textbackslash} \, \text{\textit{/} } \textsf{Suggerimenti} \quad \text{\textbackslash} \, \text{\textit{/} } \textsf{Appendice}$  $\textsf{Sommario} \quad \text{\textbackslash} \, \text{\textit{/} } \textsf{Collegamenti} \quad \text{\textbackslash} \, \text{\textit{/} } \textsf{Riproduzione} \quad \text{\textbackslash} \, \text{\textit{/} } \textsf{Importicel} \quad \text{\textbackslash} \, \text{\textit{/} } \textsf{Suggerimenti} \quad \text{\textbackslash} \, \text{\textit{/} } \textsf{Appendice}$  $\textsf{Sommario} \quad \text{\textbackslash} \, \text{\textit{/} } \textsf{Collegamenti} \quad \text{\textbackslash} \, \text{\textit{/} } \textsf{Riproduzione} \quad \text{\textbackslash} \, \text{\textit{/} } \textsf{Importicel} \quad \text{\textbackslash} \, \text{\textit{/} } \textsf{Suggerimenti} \quad \text{\textbackslash} \, \text{\textit{/} } \textsf{Appendice}$  $\textsf{Sommario} \quad \text{\textbackslash} \, \text{\textit{/} } \textsf{Collegamenti} \quad \text{\textbackslash} \, \text{\textit{/} } \textsf{Riproduzione} \quad \text{\textbackslash} \, \text{\textit{/} } \textsf{Importicel} \quad \text{\textbackslash} \, \text{\textit{/} } \textsf{Suggerimenti} \quad \text{\textbackslash} \, \text{\textit{/} } \textsf{Appendice}$  $\textsf{Sommario} \quad \text{\textbackslash} \, \text{\textit{/} } \textsf{Collegamenti} \quad \text{\textbackslash} \, \text{\textit{/} } \textsf{Riproduzione} \quad \text{\textbackslash} \, \text{\textit{/} } \textsf{Importicel} \quad \text{\textbackslash} \, \text{\textit{/} } \textsf{Suggerimenti} \quad \text{\textbackslash} \, \text{\textit{/} } \textsf{Appendice}$  $\textsf{Sommario} \quad \text{\textbackslash} \, \text{\textit{/} } \textsf{Collegamenti} \quad \text{\textbackslash} \, \text{\textit{/} } \textsf{Riproduzione} \quad \text{\textbackslash} \, \text{\textit{/} } \textsf{Importicel} \quad \text{\textbackslash} \, \text{\textit{/} } \textsf{Suggerimenti} \quad \text{\textbackslash} \, \text{\textit{/} } \textsf{Appendice}$ 

<span id="page-24-0"></span>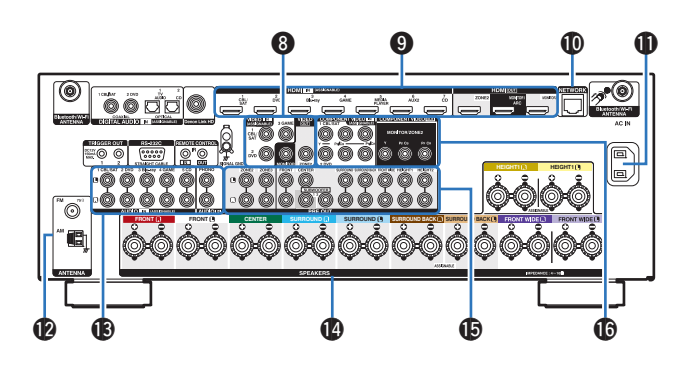

### **Connettori video (VIDEO)**

Utilizzati per collegare dispositivi dotati di connettori video.  $(\sqrt{2}P D. 61)$ 

#### I **Connettori HDMI**

Utilizzati per collegare dispositivi dotati di connettori HDMI.  $(\sqrt{2}P P. 59)$ 

### J **Connettore NETWORK**

Usato per il collegamento ad un cavo LAN durante la connessione a una rete LAN cablata. (v [p. 72\)](#page-71-0)

### *Ingresso CA (AC IN)*

Utilizzato per collegare il cavo di alimentazione. ( $\sqrt{2}$  [p. 76\)](#page-75-0)

### L **Terminali antenna FM/AM (ANTENNA)**

Utilizzati per collegare le antenne FM e le antenne a telaio AM.  $(\sqrt{27} p. 70)$  $(\sqrt{27} p. 70)$ 

#### M **Connettori audio analogico (AUDIO)**

Utilizzati per collegare dispositivi dotati di connettori audio analogico.  $(\sqrt{2}P D. 63)$ 

#### N **Terminali altoparlante (SPEAKERS)**

Utilizzati per collegare gli altoparlanti. ( $\mathbb{C}$  [p. 40\)](#page-39-0)

#### **n** Connettori PRE OUT

Utilizzati per collegare un subwoofer con amplificatore incorporato o un amplificatore di potenza esterno. ( $\sqrt{2}$  [p. 41,](#page-40-0) [57\)](#page-56-0)

#### **B** Connettori video component (COMPONENT VIDEO)

Utilizzati per collegare dispositivi dotati di connettori video component.  $(\sqrt{27} p. 61)$  $(\sqrt{27} p. 61)$ 

**NOTA**

Non toccare i pin interni dei connettori sul pannello posteriore. Una carica elettrostatica potrebbe danneggiare permanentemente l'apparecchio.

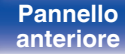

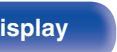

**[Pannello](#page-16-0) Display Pannello** 25<br>anteriore **Display Pannello** 25 **[anteriore](#page-16-0) [Display](#page-20-0) [Pannello](#page-22-0)**

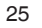

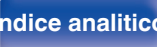

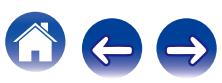

## <span id="page-25-0"></span>**Telecomando**

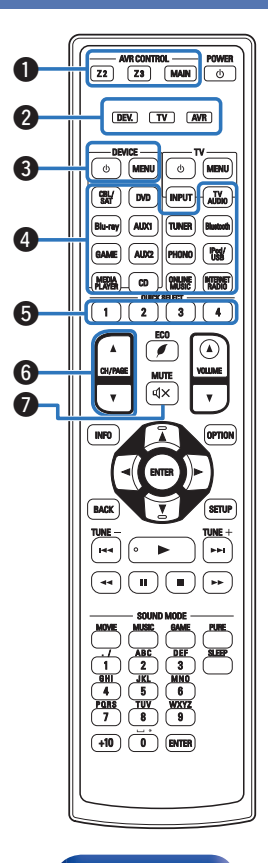

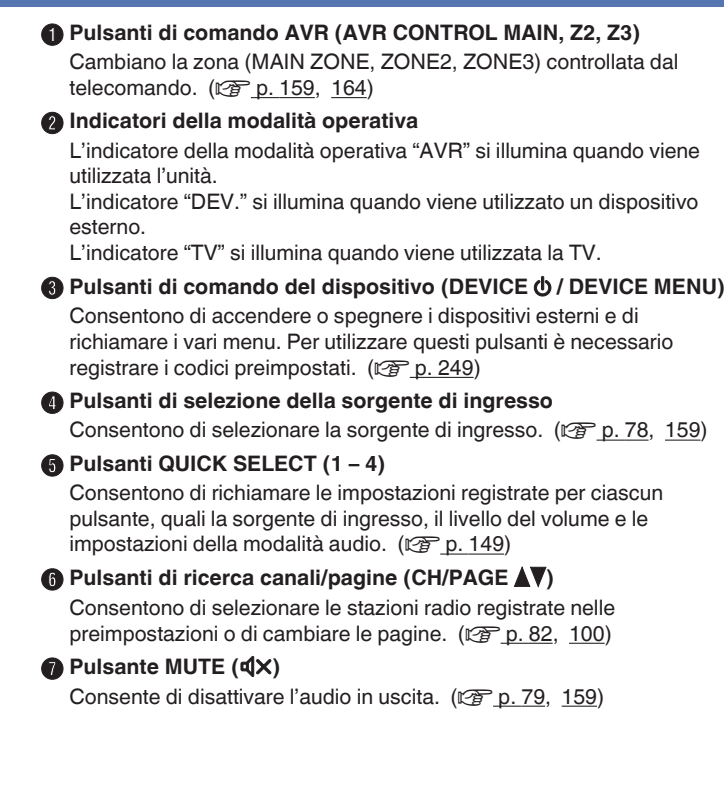

**[anteriore](#page-16-0) [Display](#page-20-0) [Pannello](#page-22-0)**

**[Pannello](#page-16-0) Display Pannello 26 Pannello 26** 

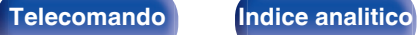

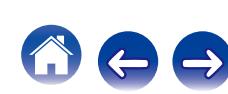

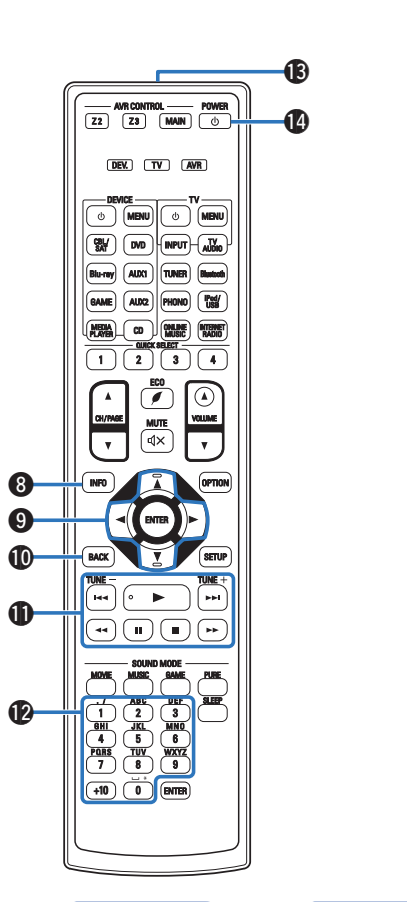

**Pulsante informazioni (INFO)** 

Consente di visualizzare le informazioni di stato sullo schermo TV. ( $$p. 243$ )

#### **Pulsanti cursore (** $\Delta \nabla \triangleleft \triangleright$ **)**

Consentono di selezionare le varie voci. ( $\mathbb{C}$  [p. 164\)](#page-163-0)

#### **M** Pulsante BACK

Consente di tornare alla schermata precedente. ( $\mathbb{Q}_F$  [p. 164\)](#page-163-0)

#### **n** Pulsanti di sistema

Consentono di eseguire le operazioni relative alla riproduzione.  $(\sqrt{27} p. 82)$  $(\sqrt{27} p. 82)$ 

- $\cdot$  Pulsanti skip ( $\blacktriangleleft$ ,  $\blacktriangleright$ )
- $\bullet$  Pulsante di riproduzione ( $\blacktriangleright$ )
- $\bullet$  Pulsanti di ricerca (44,  $\rightharpoonup$   $\rightharpoonup$ )
- Pulsante di pausa (III)
- Pulsante di arresto ( $\blacksquare$ )

#### **Pulsanti di sintonizzazione su/giù (TUNE +, –)**

Consentono di selezionare sia le trasmissioni FM che quelle AM. (图 [p. 94\)](#page-93-0)

### L **Pulsanti di numeri/caratteri**

Consentono di immettere lettere o numeri nell'unità. ( $\sqrt{2}$  [p. 94,](#page-93-0) [166\)](#page-165-0)

### M **Trasmettitore di segnale del telecomando**

Trasmette i segnali del telecomando.  $(\sqrt[p]{p})$  [p. 10\)](#page-9-0)

### **D** Pulsante POWER ( $\phi$ )

Consente di accendere o spegnere l'unità. ( $\mathbb{Q}_p$  [p. 78](#page-77-0), [159\)](#page-158-0)

**[anteriore](#page-16-0) [Display](#page-20-0) [Pannello](#page-22-0)**

**[Pannello](#page-16-0) Display Pannello** 27<br>anteriore **Display Pannello** 27

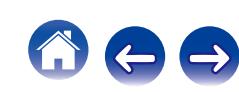

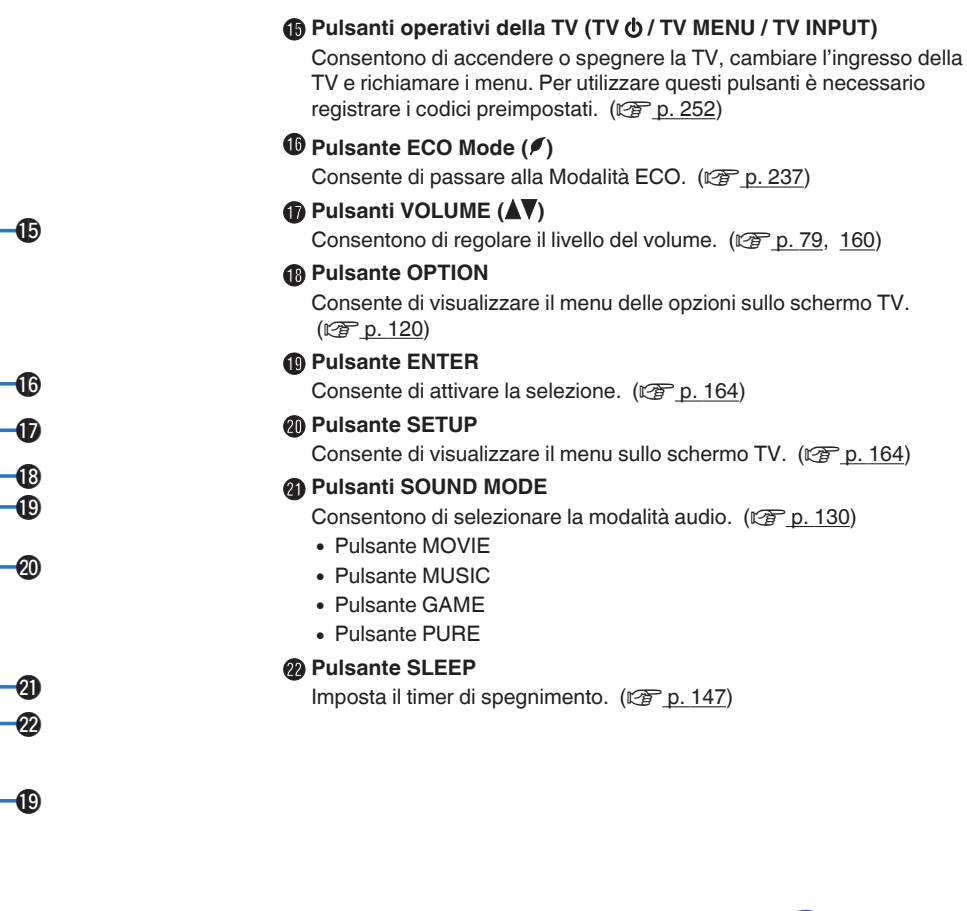

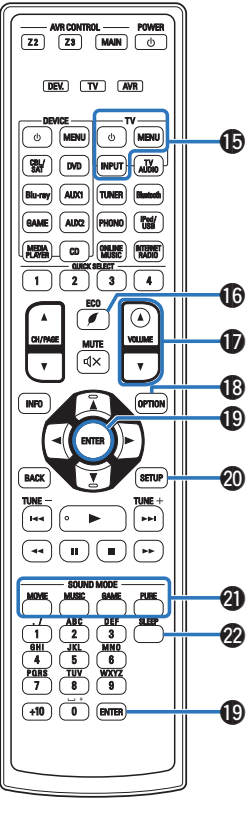

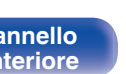

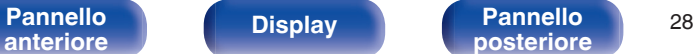

### <span id="page-28-0"></span>o **Sommario**

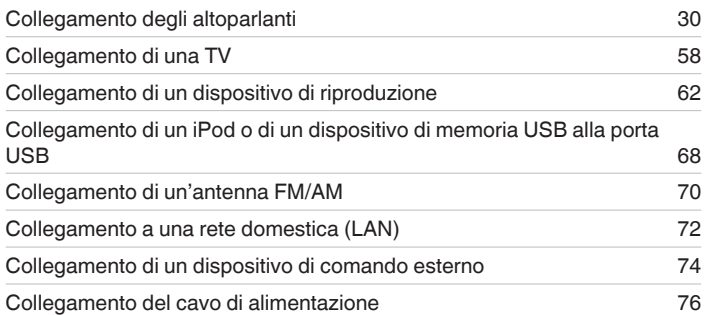

#### **NOTA**

- 0 Non collegare il cavo di alimentazione prima di aver completato tutti i collegamenti. Tuttavia, durante l'esecuzione di "Assist. impostaz", seguire le istruzioni nella schermata "Assist. impostaz" (pagina 9 nella "Guida di Avvio Rapido" fornita separatamente) per effettuare i collegamenti. (Durante la procedura di "Assist. impostaz", i connettori di ingresso/uscita non conducono corrente.)
- 0 Non unire i cavi di alimentazione ai cavi di connessione. Ciò può provocare ronzii o altri rumori.

# ■ Cavi utilizzati per i collegamenti

Utilizzare i cavi necessari per i dispositivi da collegare.

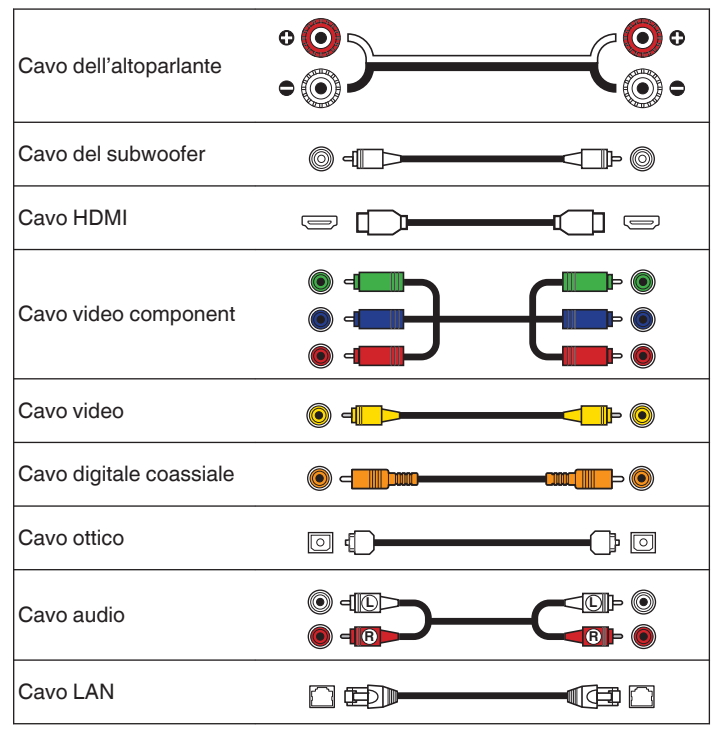

**[Pannello](#page-16-0) Display Pannello** 29<br>anteriore **Display Pannello Pannello [anteriore](#page-16-0) [Display](#page-20-0) [Pannello](#page-22-0)**

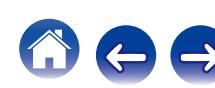

# <span id="page-29-0"></span>**Collegamento degli altoparlanti**

Installare gli altoparlanti e collegarli a questa unità. ( $\mathbb{F}_p$  p. 30, [40\)](#page-39-0)

# **Installazione degli altoparlanti**

Determinare il sistema di altoparlanti in base al numero di altoparlanti in uso e installare i singoli altoparlanti e il subwoofer nella stanza. L'installazione dell'altoparlante è spiegata usando questo esempio di una installazione tipica.

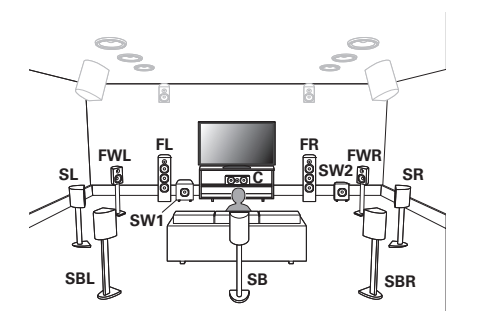

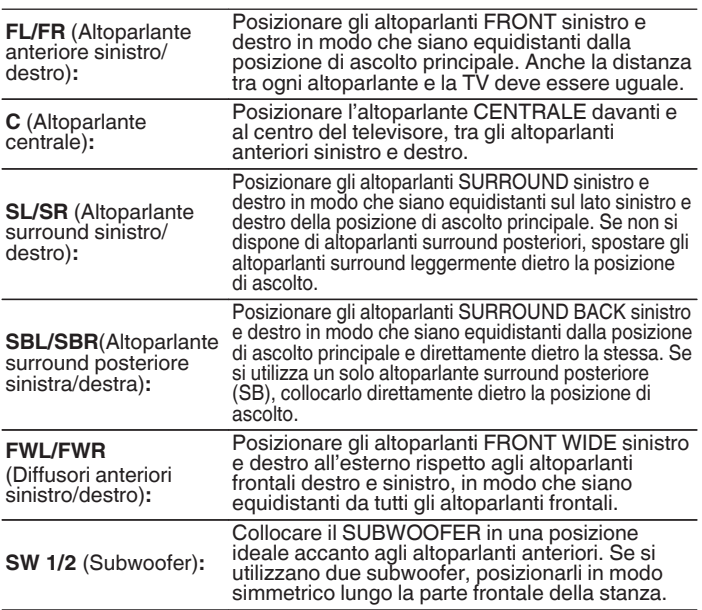

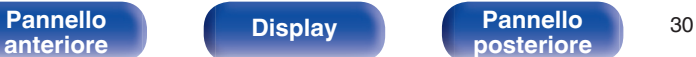

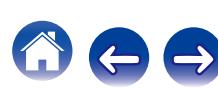

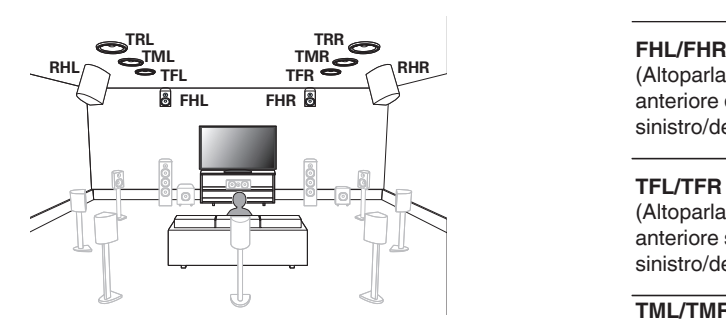

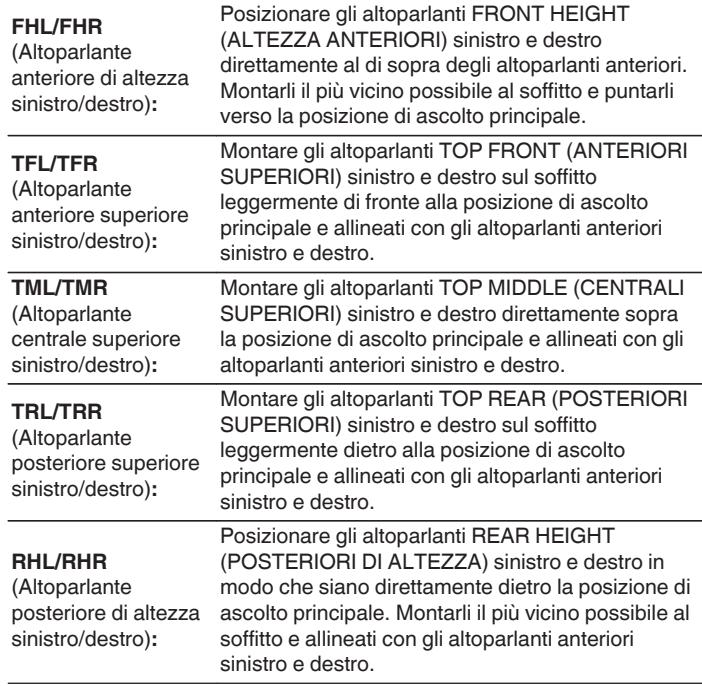

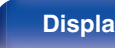

**[Pannello](#page-22-0) [anteriore](#page-16-0) [Display](#page-20-0) Pannello** 31 **Pannello 31 [Telecomando](#page-25-0) [Indice analitico](#page-316-0) [posteriore](#page-22-0) 1** 

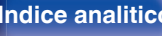

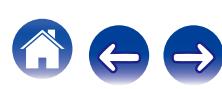

<span id="page-31-0"></span>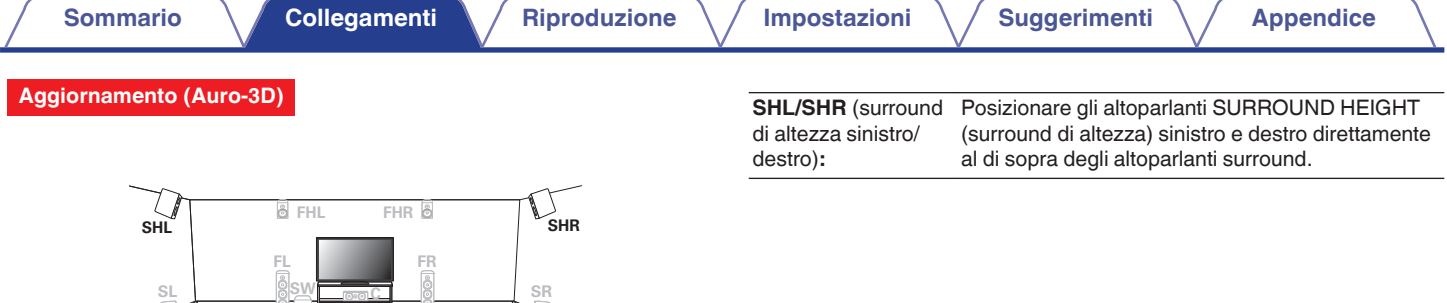

おもう

**[Pannello](#page-22-0)** 32<br> **[anteriore](#page-16-0) [Display](#page-20-0) Pannello** 32 **[posteriore](#page-22-0) [Telecomando](#page-25-0) [Indice analitico](#page-316-0)**

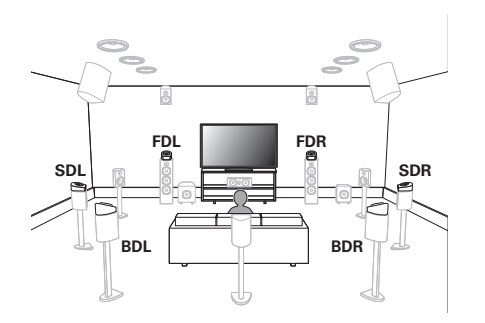

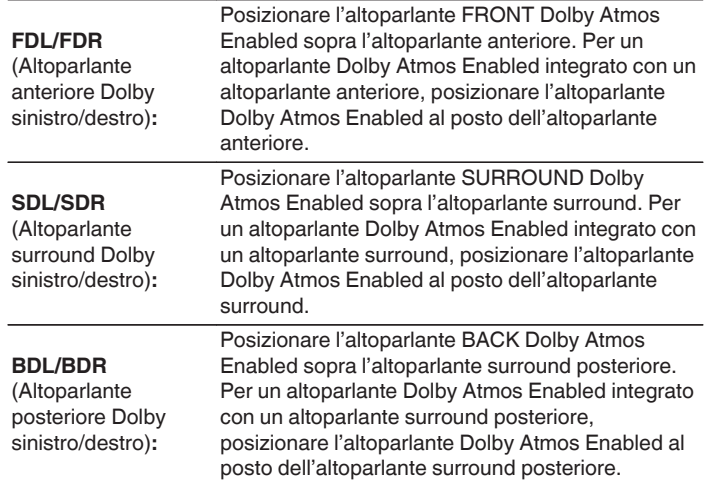

**Informazioni relative agli altoparlanti Dolby Atmos Enabled**

Gli altoparlanti Dolby Atmos Enabled riflettono il suono dal soffitto per consentire al suono di provenire da sopra la testa usando uno speciale altoparlante puntato verso l'alto che è posizionato sul pavimento.

È possibile ascoltare il suono Dolby Atmos 3D persino in un ambiente in cui non è possibile installare gli altoparlanti sul soffitto.

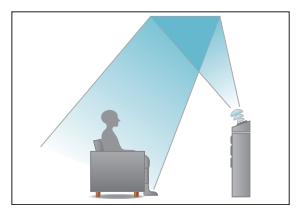

**[Pannello](#page-16-0) Display Pannello** 33<br> **Panteriore Pannello** 33 **[anteriore](#page-16-0) [Display](#page-20-0) [Pannello](#page-22-0)**

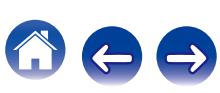

0 Questa unità è compatibile con Audyssey DSX®, Dolby Atmos e DTS Neo:X che offrono una sensazione surround ancora più ampia e profonda. ( $\mathbb{CP}$  [p. 296](#page-295-0), [297,](#page-296-0) [301\)](#page-300-0)

Se si utilizza Audyssey DSX®, installare altoparlanti ampi anteriori o altoparlanti di altezza anteriori.

0 Nella figura seguente è indicata l'altezza standard per l'installazione dei singoli altoparlanti. Tale altezza è indicativa.

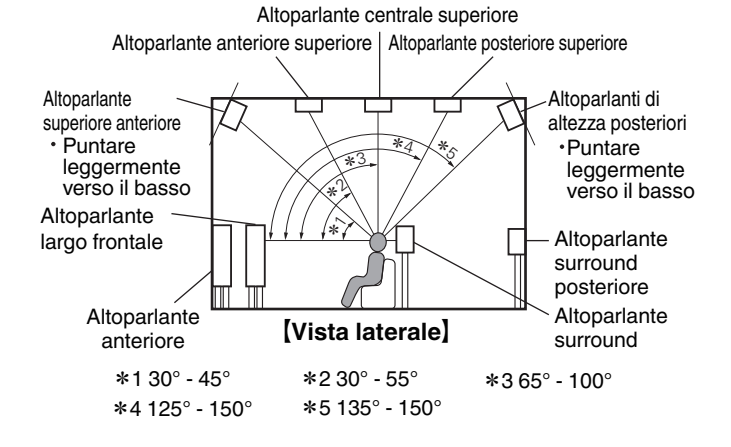

### **Layout degli altoparlanti di altezza**

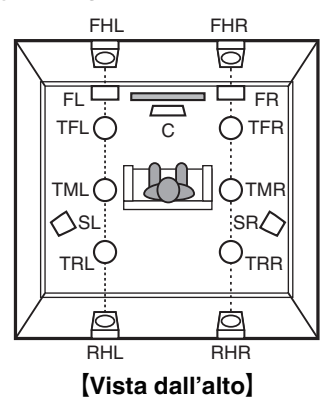

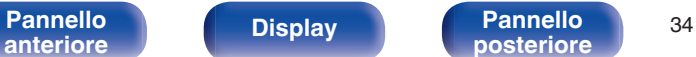

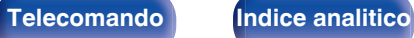

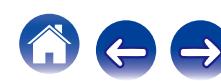

<span id="page-34-0"></span>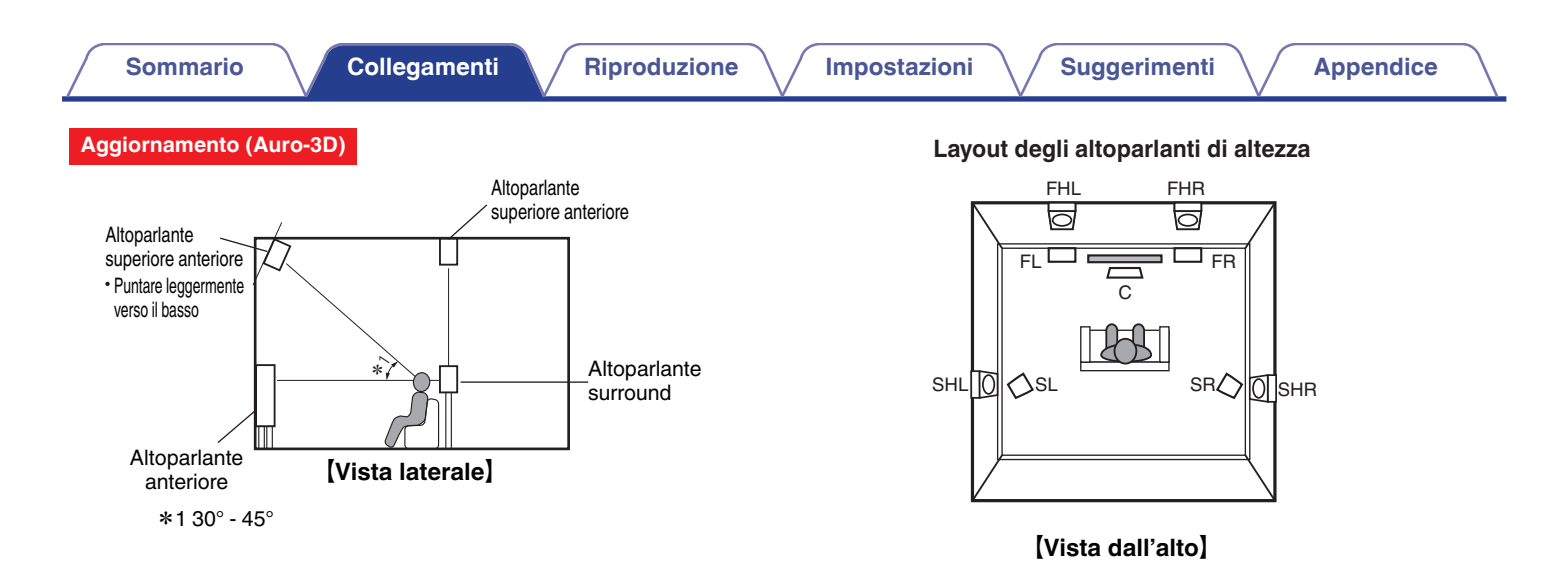

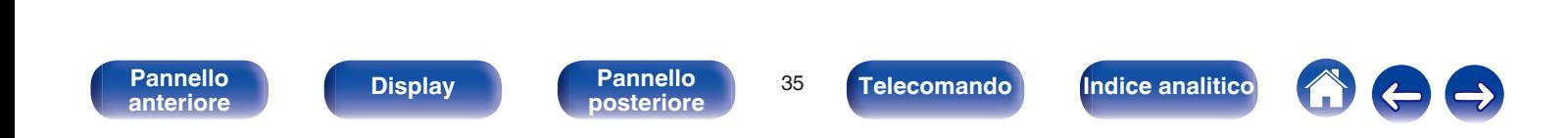

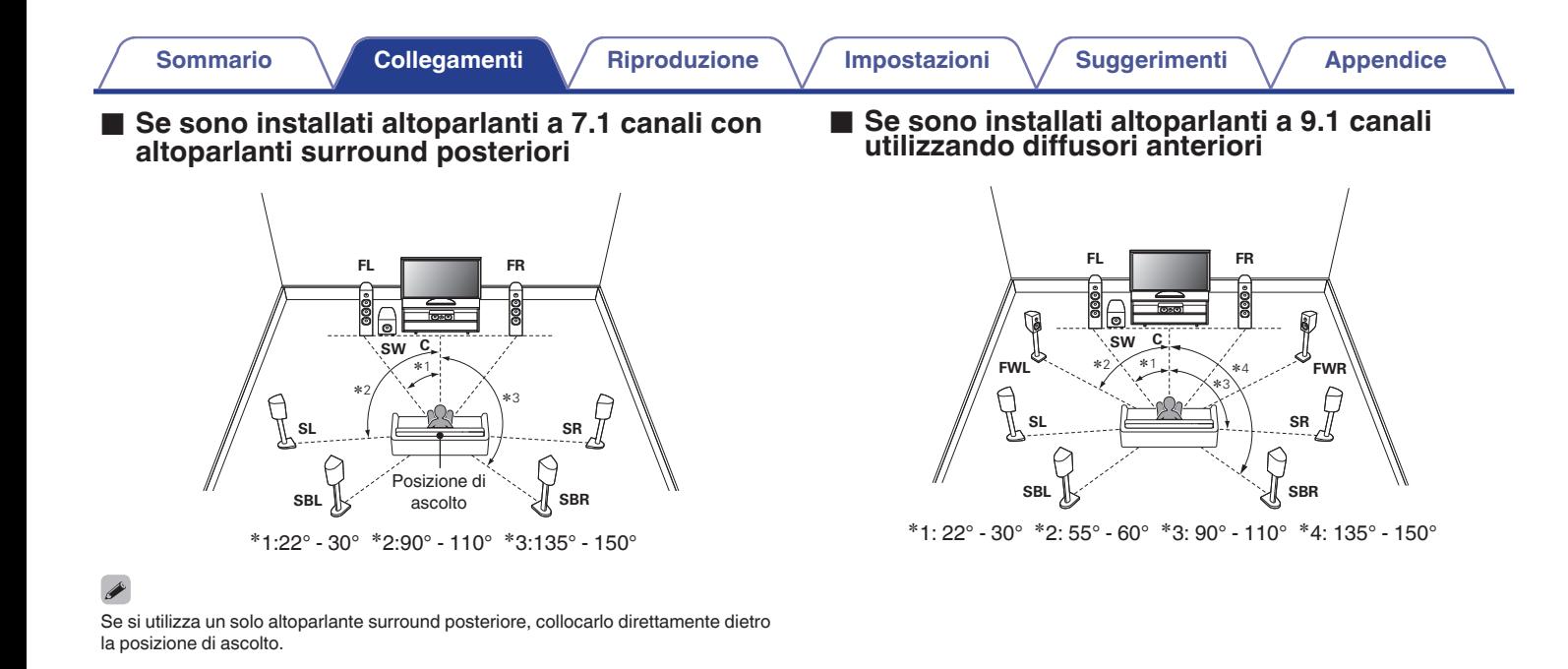

**[Pannello](#page-16-0) Display Pannello** 36<br>anteriore **Display Pannello** 36 **[anteriore](#page-16-0) [Display](#page-20-0) [Pannello](#page-22-0)**

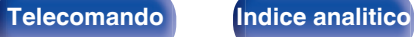

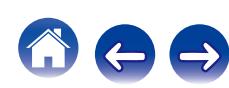
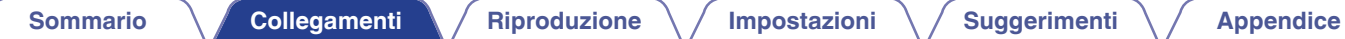

# ■ Se sono installati altoparlanti a 5.1 canali

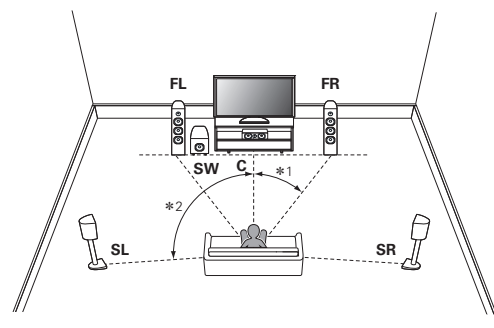

<sup>z</sup>1:22° - 30° <sup>z</sup>2:120°

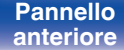

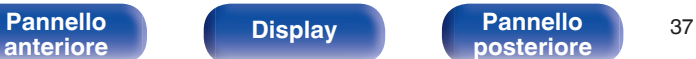

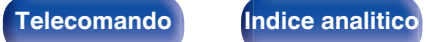

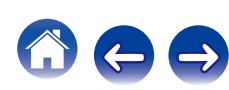

### **■ Layout comprendente altoparlanti di altezza e altoparlanti superiori**

## n **Esempio di layout Dolby Atmos**

Combinazione di layout a 7.1 canali con altoparlante surround posteriore e altoparlanti superiore anteriore/superiore posteriore.

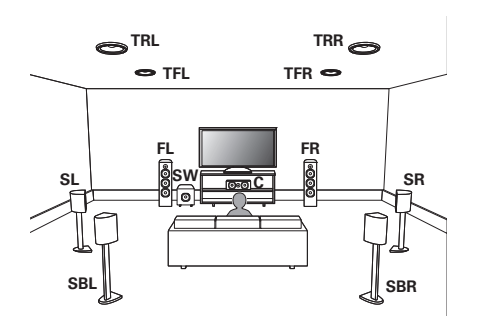

## n **Esempio di layout DTS Neo:X**

Combinazione di layout a 9.1 canali con altoparlanti surround posteriore/ampio anteriore e altoparlanti di altezza anteriori.

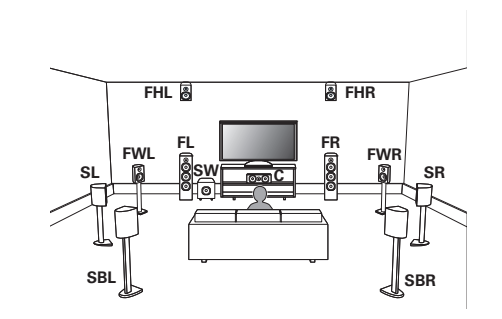

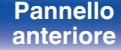

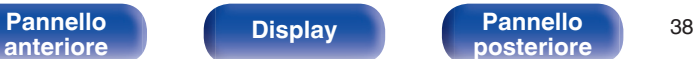

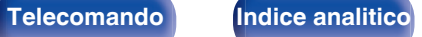

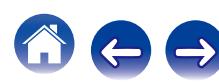

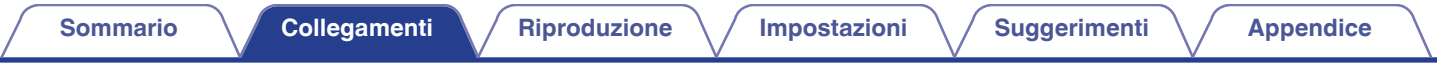

### **Aggiornamento (Auro-3D)**

## n **Esempio di layout Auro-3D**

Combinazione di altoparlanti a 5.1 canali con altoparlanti Frontali alti/ Surround alti.

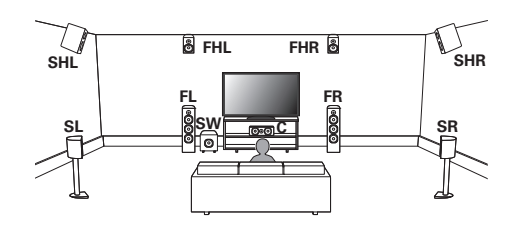

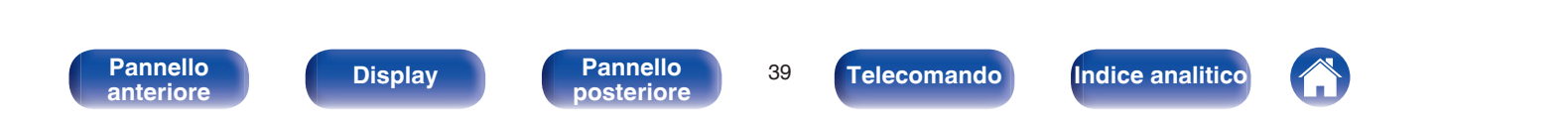

# **Collegamento degli altoparlanti**

In questa sezione verrà spiegato come collegare all'unità gli altoparlanti presenti nella stanza.

In questa sezione verrà spiegato come collegare all'unità gli altoparlanti presenti nella stanza secondo una configurazione standard.

### **NOTA**

- 0 Scollegare la spina dell'unità dalla presa elettrica prima di collegare gli altoparlanti. Spegnere inoltre il subwoofer.
- 0 Collegare i cavi degli altoparlanti in modo che non fuoriescano dai terminali degli altoparlanti. Se i fili con anima toccano il pannello posteriore oppure se i lati + e – sono in contatto, può essere attivato il circuito di protezione. [\("Circuito di](#page-306-0) [protezione" \(](#page-306-0) $\mathbb{Z}$  p. 307))
- 0 Non toccare mai i terminali degli altoparlanti quando il cavo di alimentazione è collegato. Ciò potrebbe provocare scosse elettriche. Durante l'esecuzione di "Assist. impostaz" (pagina 9 nella "Guida di Avvio Rapido" fornita separatamente), seguire le istruzioni sulla schermata "Assist. impostaz" per effettuare i collegamenti. (Quando è in esecuzione il "Assist. impostaz" i terminali degli altoparlanti non sono alimentati.)
- Utilizzare altoparlanti con impedenza compresa tra 4 e 16  $\Omega$ /ohm.

#### **NOTA**

- 0 Eseguire le seguenti impostazioni quando si usa un altoparlante con un'impedenza di 4 – 6 Ω/ohm.
	- **1.** Premere e tenere premuti  $\triangleleft e \triangleright$  dell'unità principale contemporaneamente per almeno 3 secondi.

"\*Video Format < PAL>" appare sul display.

**2.** Premere  $\nabla$  sull'unità principale per due volte.

"\*Sp. Impedance <8ohms>" appare sul display.

**3.** Utilizzare  $\triangleleft$  o  $\triangleright$  sull'unità principale per selezionare l'impedenza.

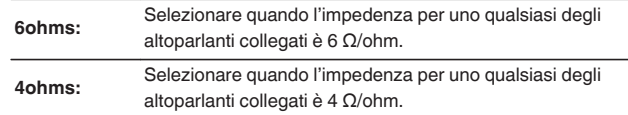

**4.** Premere ENTER sull'unità principale per completare la procedura di configurazione.

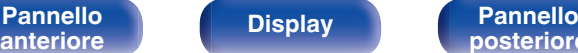

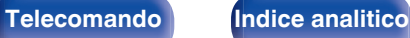

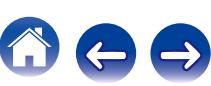

# ■ Collegamento dei cavi degli altoparlanti

Controllare con attenzione i canali sinistro (L) e destro (R) e le polarità + (rosso) e – (nero) sugli altoparlanti da collegare all'unità, assicurandosi di collegare correttamente canali e polarità.

**1 Eliminare circa 10 mm di copertura dalla punta del cavo altoparlante, quindi torcere bene il filo con anima oppure terminarlo.**

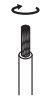

**2 Girare il terminale dell'altoparlante in senso antiorario per allentarlo.**

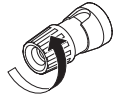

- 
- **3 Inserire il filo del cavo nel terminale dell'altoparlante.**

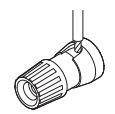

**4 Girare il terminale dell'altoparlante in senso orario per serrarlo.**

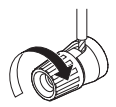

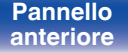

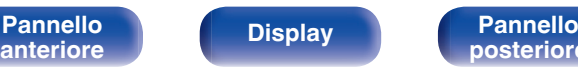

**[Pannello](#page-16-0) Display Pannello 41**<br>anteriore **Display Pannello Pannello 41** 

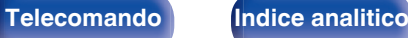

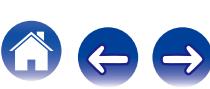

## o **Collegamento del subwoofer**

Utilizzare un apposito cavo per collegare il subwoofer. All'unità è possibile collegare due subwoofer.

Per utilizzare due subwoofer, impostare "Subwoofer" o "2 altop." nell'impostazione "Config. Altoparlanti". (将 [p. 219\)](#page-218-0)

È possibile impostare separatamente livello e distanza per i subwoofer 1 e 2.

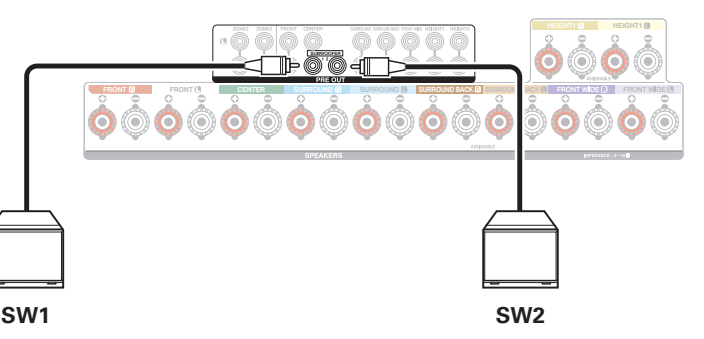

### **■ Informazioni sull'etichetta del cavo dell'altoparlante (in dotazione) per l'identificazione dei canali**

La sezione di visualizzazione dei canali per i terminali degli altoparlanti nel pannello posteriore è contraddistinta da colori specifici, in modo da identificare ogni canale.

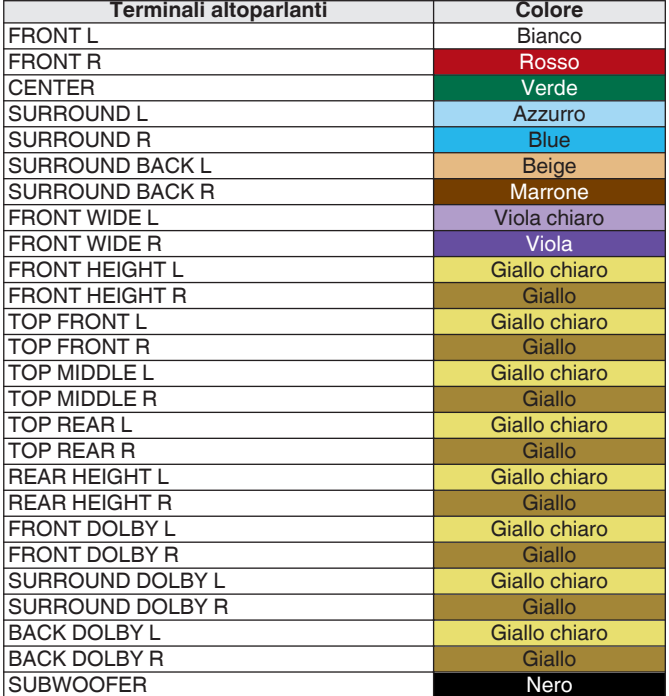

Fissare l'etichetta del cavo dell'altoparlante per ciascun canale al suo cavo dell'altoparlante come mostrato nell'immagine.

Fare riferimento alla tabella e applicare l'etichetta su ciascun cavo dell'altoparlante.

Quindi, effettuare i collegamenti in modo che il colore del terminale dell'altoparlante corrisponda a quello dell'etichetta del cavo dell'altoparlante.

#### [ Fissaggio dell'etichetta del cavo dell'altoparlante ]

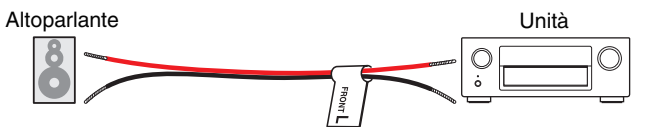

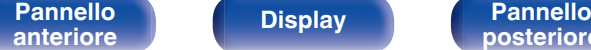

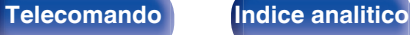

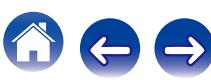

# **Configurazione dell' altoparlante e impostazioni "Assegnaz. amplif."**

Questa unità è dotata di un amplificatore di potenza integrato a 7 canali. Oltre al sistema di base a 5.1 canali, una vasta gamma di impianti altoparlante può essere configurata cambiando le impostazioni "Assegnaz. amplif." ( $\mathbb{F}$ p. 210) per soddisfare l'applicazione, ad esempio impianti a 7.1 canali, collegamenti bi-amp e impianti a 2 canali per la riproduzione multi-zona.

Eseguire le impostazioni "Assegnaz. amplif." per l'adattamento al numero di stanze e alla configurazione degli altoparlanti da installare. (( $\mathcal{F}$  [p. 210\)](#page-209-0)

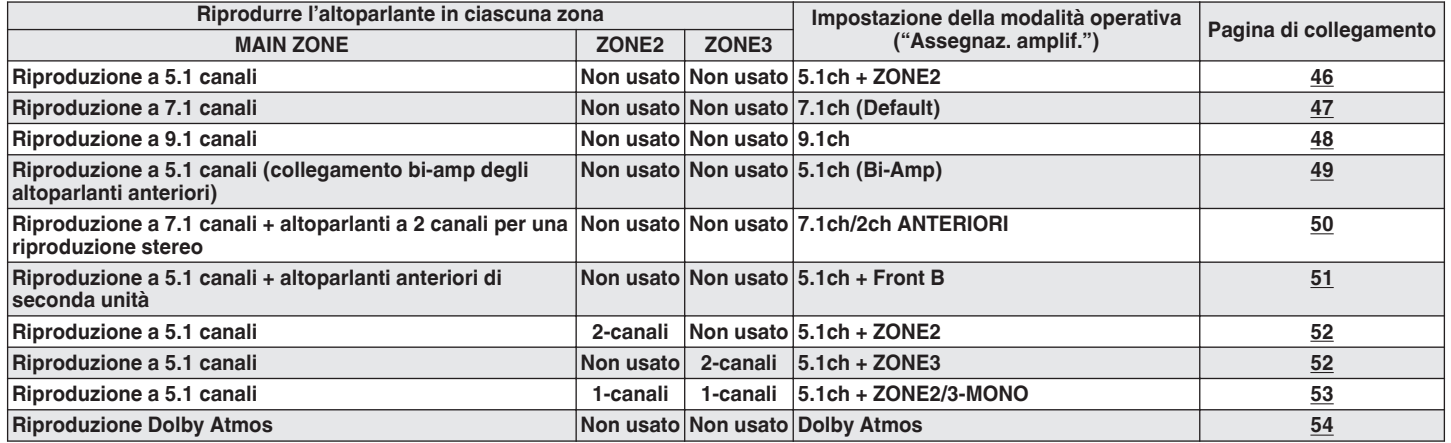

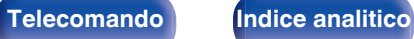

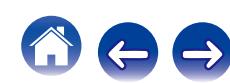

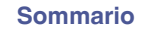

#### **Aggiornamento (Auro-3D)**

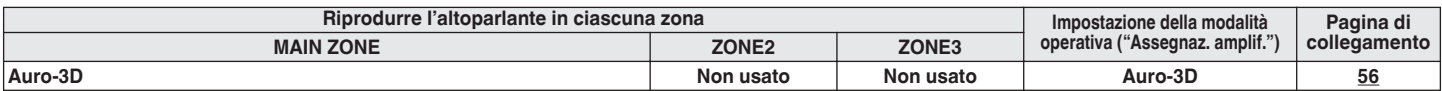

La modalità audio che può essere selezionata varia in base alla configurazione degli altoparlanti. Vedere "Rapporto tra le modalità audio e l'uscita del canale" ( $\mathbb{Q}_F$  [p. 286\)](#page-285-0) per le modalità audio supportate.

Le pagine seguenti forniscono esempi di collegamenti di base.

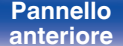

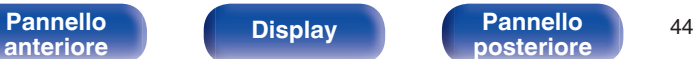

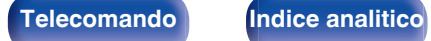

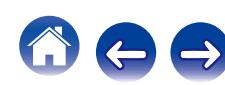

## $\overline{\mathscr{E}}$

Oltre ai collegamenti descritti in ( $\mathbb{C}$  [p. 46](#page-45-0) - [57\),](#page-56-0) questa unità consente vari collegamenti di altoparlante con l'impostazione "Assegnaz. amplif.".

Fare riferimento anche alla schermata del menu in "Vedi Config. Terminale" sulla schermata di impostazione "Assegnaz. amplif.", che mostra come effettuare collegamenti nel proprio ambiente.

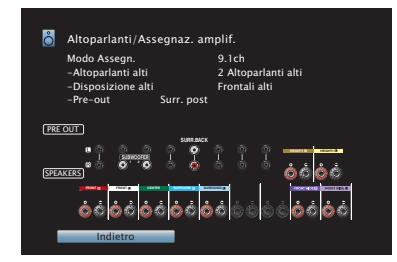

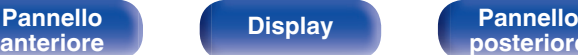

**[Pannello](#page-16-0) Display Pannello Pannello 45** 

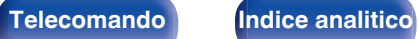

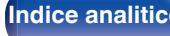

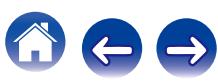

# <span id="page-45-0"></span>■ Configurazione standard e connessione

# □ Riproduzione a 5.1 canali

Funziona come un impianto surround a 5.1 canali di base.

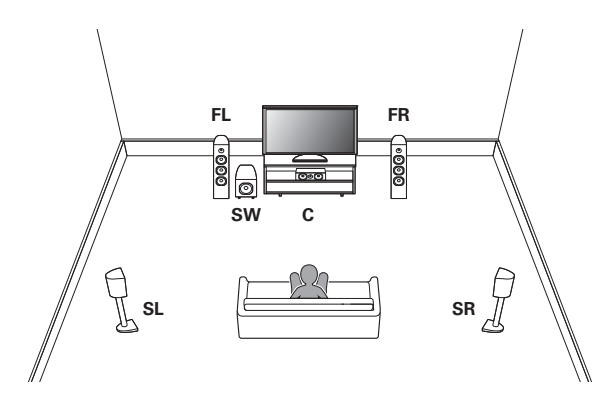

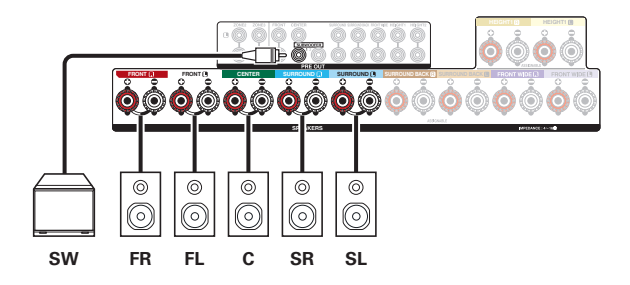

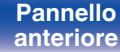

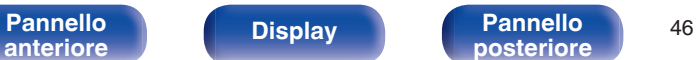

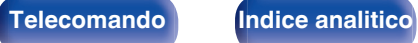

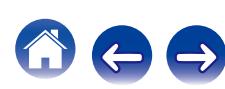

# <span id="page-46-0"></span>**Collegamenti avanzati**

# n **Riproduzione a 7.1 canali**

Impianto per riproduzione surround a 7.1 canali.

È possibile collegare altoparlanti fino a 11 canali per MAIN ZONE. Quando si collegano gli altoparlanti per 8 o più canali, gli altoparlanti in uscita vengono commutati automaticamente in base al segnale di ingresso e alla modalità audio.

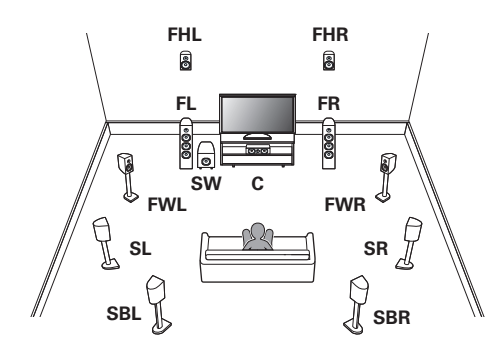

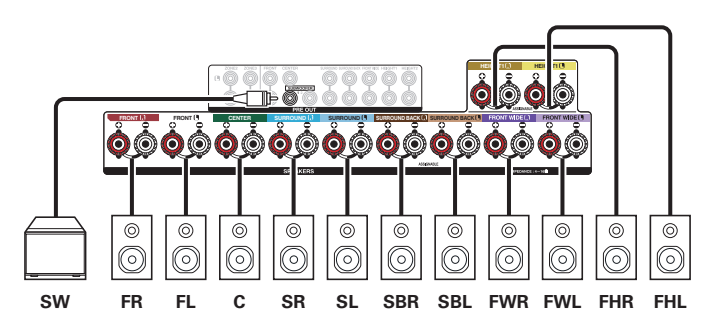

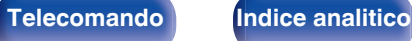

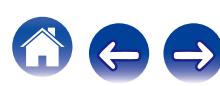

<span id="page-47-0"></span>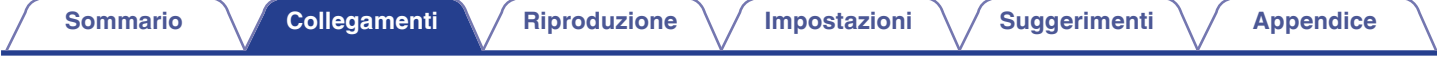

## n **Riproduzione a 9.1 canali**

Impianto per riproduzione surround a 9.1 canali.

È possibile collegare altoparlanti fino a un massimo di 13 canali per MAIN ZONE utilizzando un amplificatore di potenza esterno. Quando si collegano gli altoparlanti per 10 o più canali, gli altoparlanti in uscita vengono commutati automaticamente in base al segnale di ingresso e alla modalità audio.

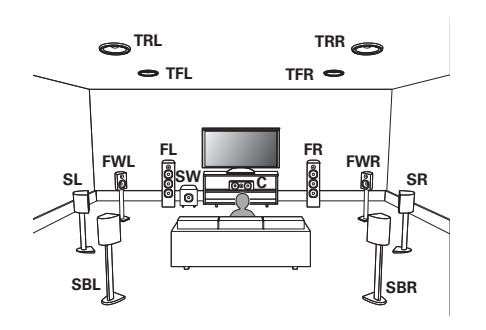

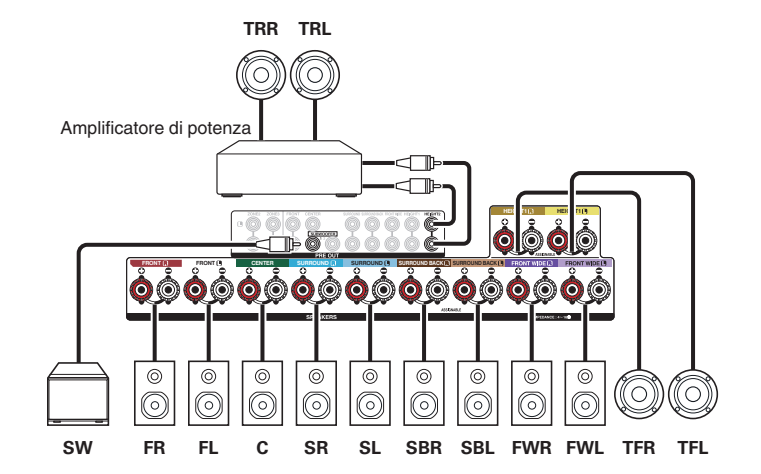

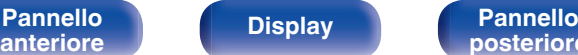

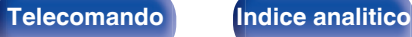

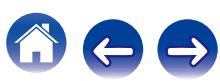

# <span id="page-48-0"></span>□ Riproduzione a 5.1 canali (collegamento bi-amp degli altoparlanti anteriori)

Questo sistema riproduce a 5.1 canali. È possibile utilizzare il collegamento bi-amp per altoparlanti anteriori. Il collegamento bi-amp è un metodo per collegare amplificatori separati al terminale del tweeter e al terminale del woofer di un altoparlante che supporta la bi-amplificazione. Questa connessione consente all'EMF posteriore (ritorno di alimentazione senza uscita) dal woofer di affluire nel tweeter senza che la qualità del suono sia compromessa, producendo un livello di qualità del suono superiore.

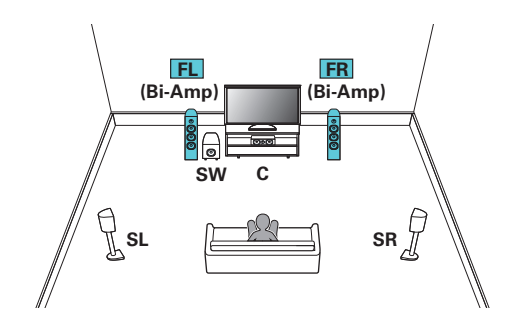

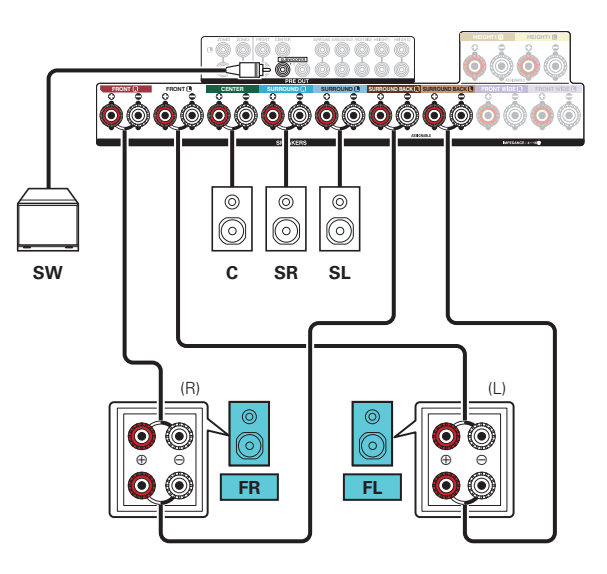

#### **NOTA**

Quando si creano collegamenti bi-amp, assicurarsi di rimuovere la piastra o il cavetto di corto-circuito fra i terminali del woofer e del tweeter dell'altoparlante.

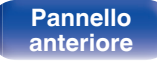

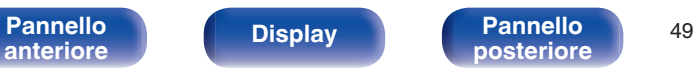

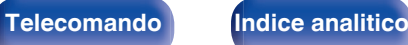

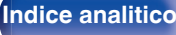

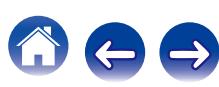

# <span id="page-49-0"></span>n **Riproduzione esclusiva a 7.1 canali + altoparlanti di riproduzione a 2 canali**

È possibile collegare altoparlanti utilizzati esclusivamente per una riproduzione a 2 canali, che vengono utilizzati per le modalità Direct e Stereo e altoparlanti utilizzati esclusivamente per una riproduzione multicanale a 7.1. Gli altoparlanti utilizzati esclusivamente per la riproduzione multicanale e gli altoparlanti utilizzati esclusivamente per la riproduzione a 2 canali vengono commutati automaticamente per la riproduzione in base alla modalità audio.

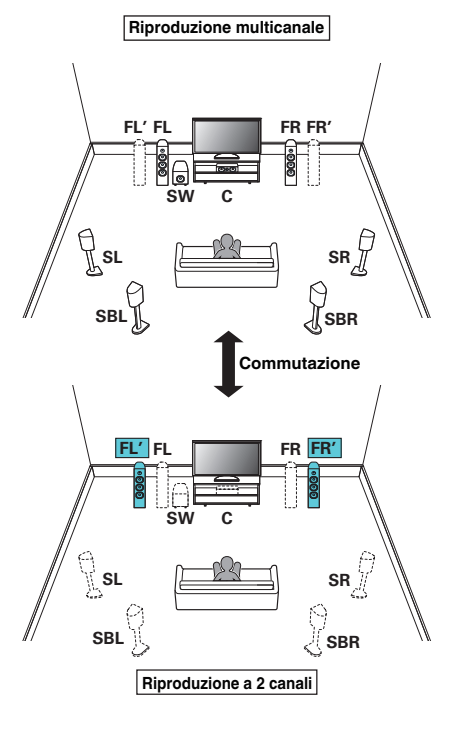

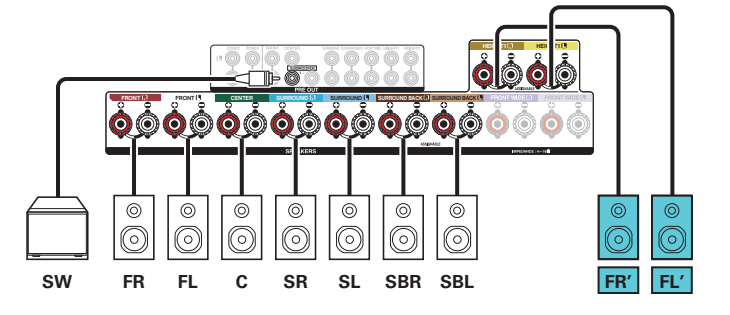

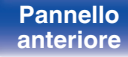

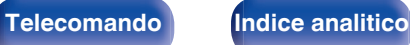

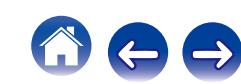

<span id="page-50-0"></span>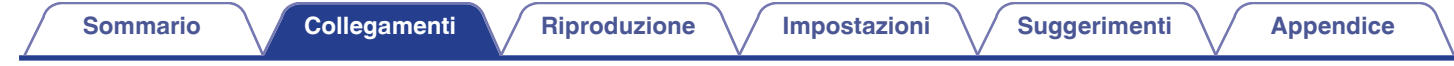

## n **Riproduzione a 5.1 canali + altoparlanti anteriori di seconda unità**

Questo sistema consente di commutare la riproduzione fra gli altoparlanti anteriori A e B, come desiderato.

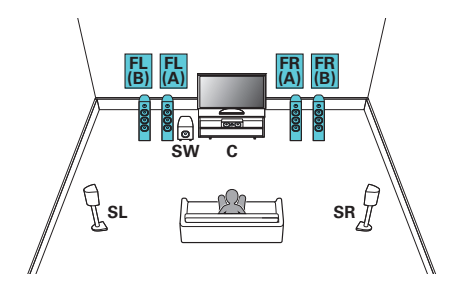

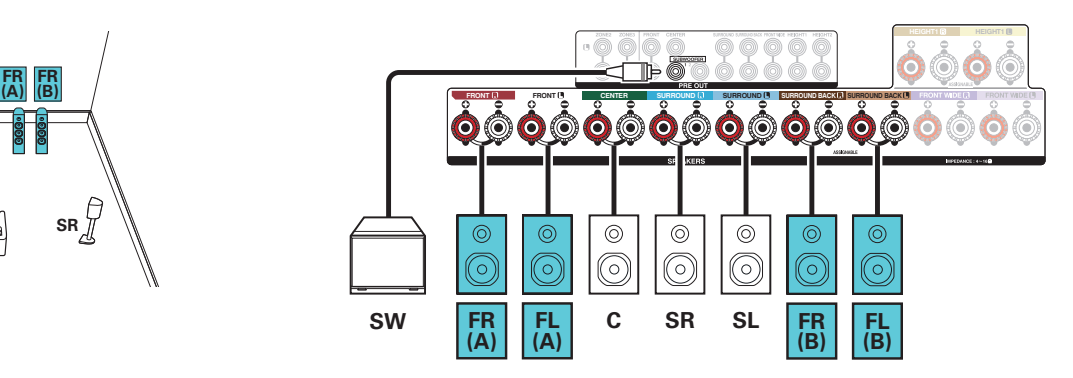

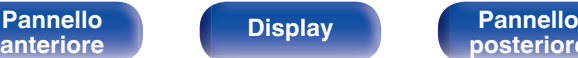

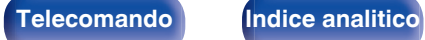

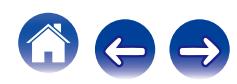

<span id="page-51-0"></span>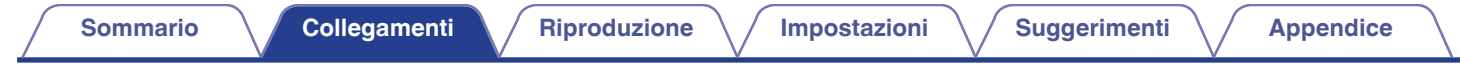

## n **Riproduzione a 5.1 canali (MAIN ZONE) + riproduzione a 2 canali (ZONE2 o ZONE3)**

Questo tipo di configurazione riproduce a 5.1 canali in MAIN ZONE e a 2 canali in ZONE2. (Gli altoparlanti possono emettere l'audio da ZONE3 invece che da ZONE2 (Modo Assegn.: 5.1ch + ZONE3).)

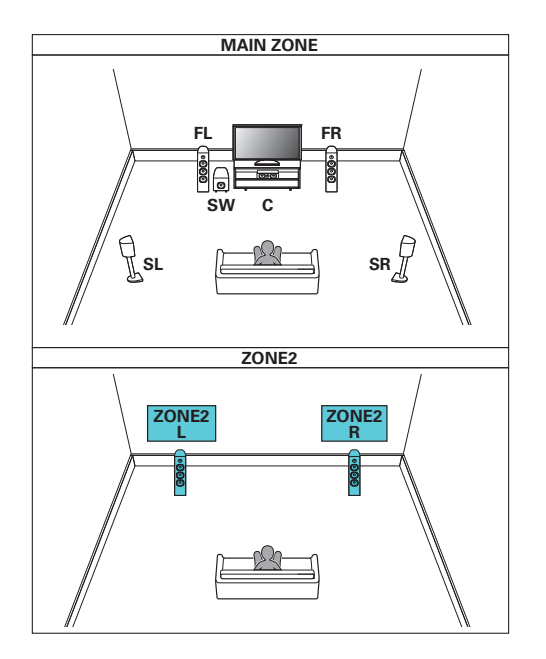

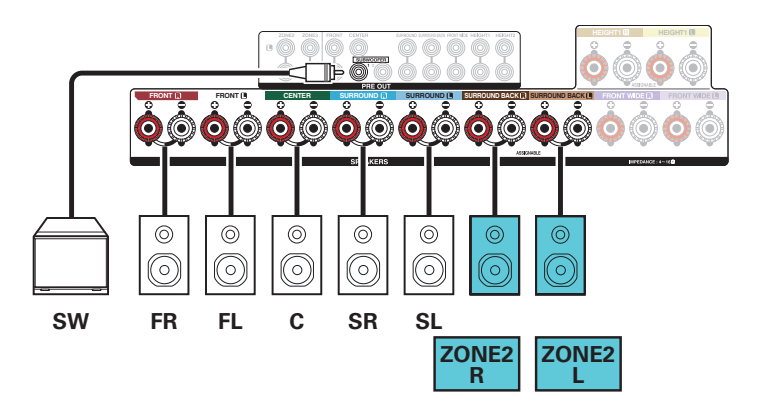

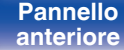

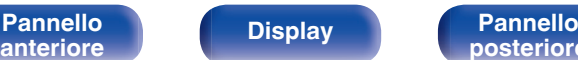

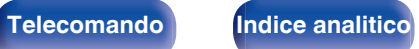

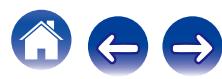

# <span id="page-52-0"></span>n **Riproduzione a 5.1 canali (MAIN ZONE) + riproduzione a 1 canale (ZONE2) + riproduzione a 1 canale (ZONE3)**

**[Sommario](#page-1-0) [Collegamenti](#page-28-0) A** [Riproduzione](#page-76-0) **A** [Impostazioni](#page-160-0) **A** [Suggerimenti](#page-254-0) **A** [Appendice](#page-276-0)

Questo tipo di configurazione riproduce a 5.1 canali in MAIN ZONE e a 1 canale (monofonico) in ZONE2 e ZONE3.

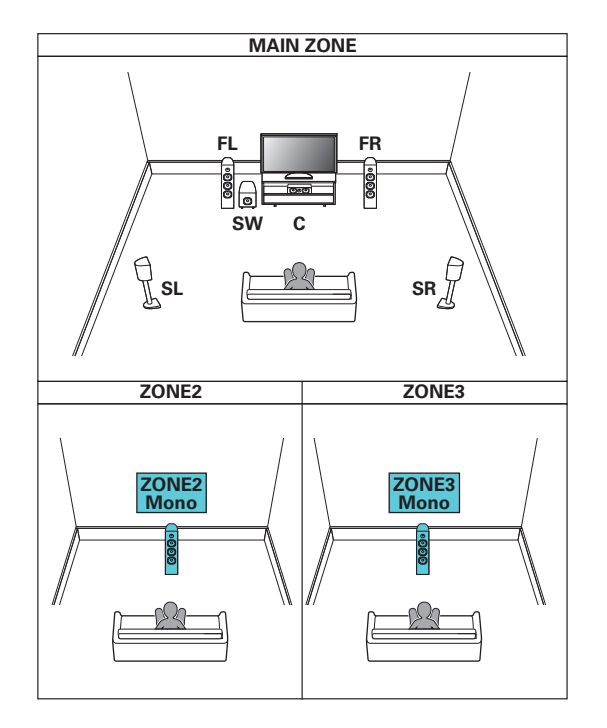

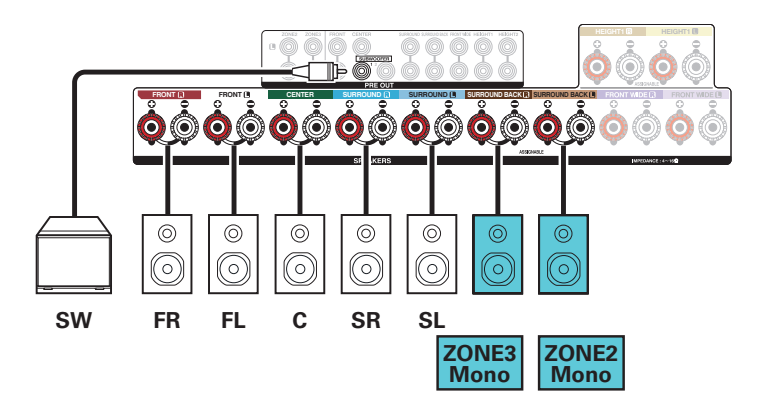

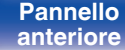

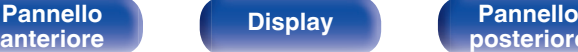

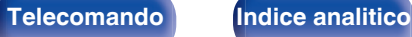

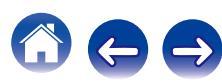

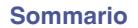

## <span id="page-53-0"></span>**Dolby Atmos**

Questa configurazione dell'altoparlante è ottimizzata per una riproduzione Dolby Atmos.

# n **Sistema a 9.1 canali**

Questa configurazione di sistema riproduce a 9.1 canali usando un amplificatore di potenza esterno.

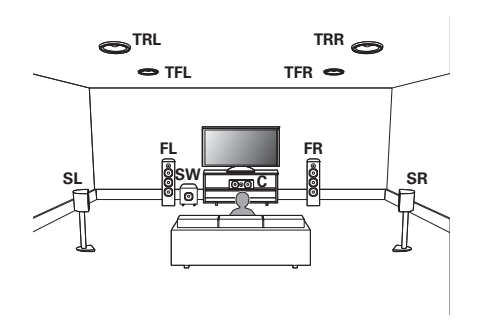

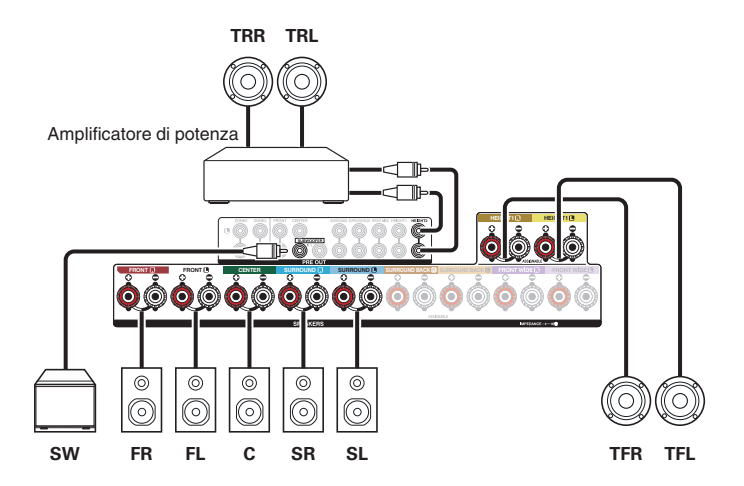

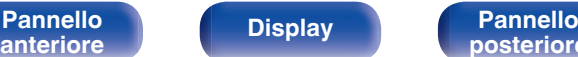

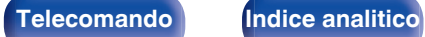

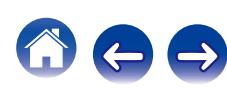

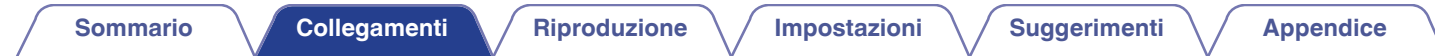

## n **Sistema a 7.1 canali**

Questa configurazione utilizza solo questa unità per una riproduzione Dolby Atmos.

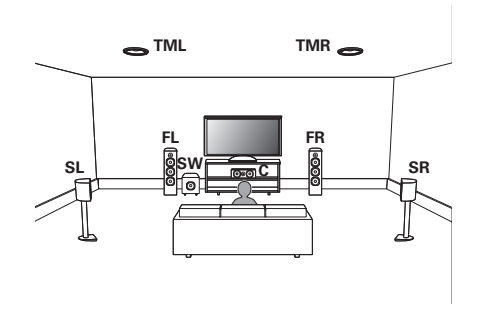

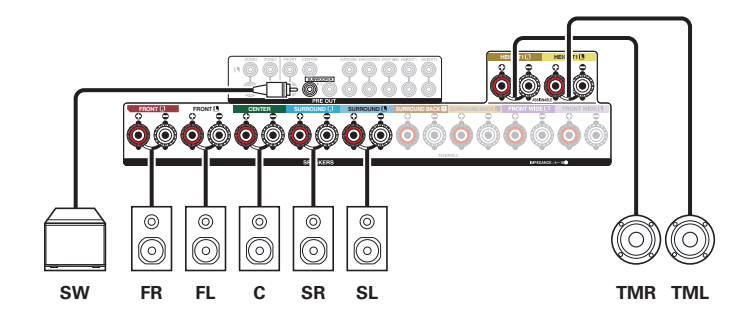

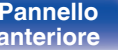

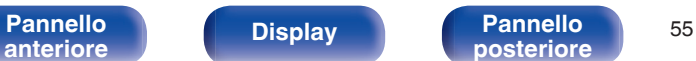

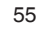

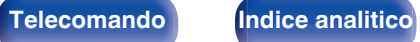

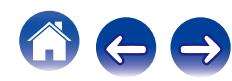

<span id="page-55-0"></span>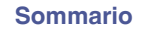

#### **Aggiornamento (Auro-3D)**

## o **Auro-3D**

Questa configurazione dei diffusori è ottimizzata per una riproduzione Auro-3D.

## n **Sistema a 9.1 canali**

Per poter usufruire dei 9.1 canali di Auro-3D, collegare un amplificatore esterno al connettore pre out HEIGHT2.

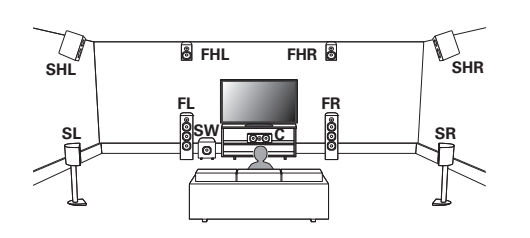

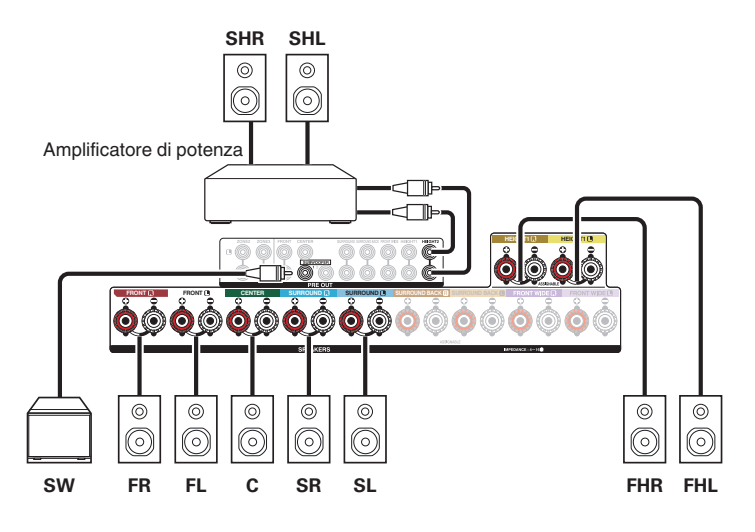

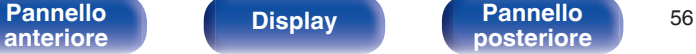

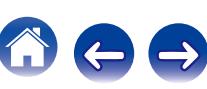

<span id="page-56-0"></span>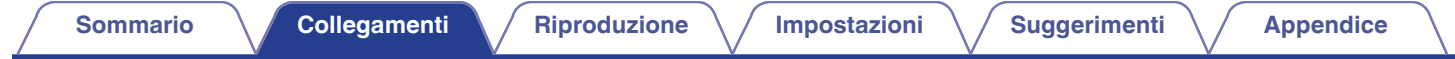

## ■ Collegamento di un amplificatore di potenza esterno

È possibile utilizzare questa unità come un preamplificatore, collegando un amplificatore di potenza esterno ai connettori PRE OUT. Aggiungendo un amplificatore di potenza a ciascun canale, la genuinità del suono può essere ulteriormente migliorata. Selezionare il tipo di terminale che si desidera utilizzare per collegare il dispositivo.

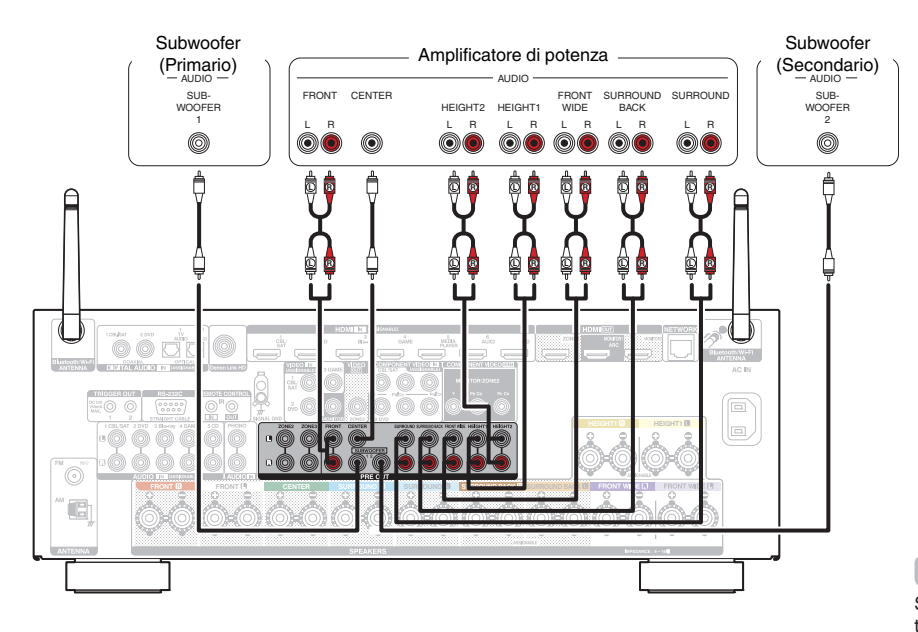

Se si utilizza un solo altoparlante surround posteriore, collegarlo al terminale del canale sinistro (L).

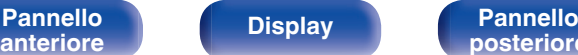

**[Pannello](#page-16-0) Display Pannello** 57<br>anteriore **Display Pannello posteriore** 

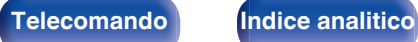

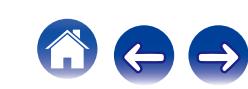

# **Collegamento di una TV**

Collegare una TV a questa unità in modo che il segnale video in entrata venga trasmesso sulla TV. È possibile anche ascoltare l'audio della TV su questa unità.

La modalità di collegamento della TV dipende dai connettori e dalle funzioni della TV stessa.

La funzione ARC (Audio Return Channel) consente di riprodurre l'audio della TV su questa unità mediante la trasmissione del segnale audio della TV all'unità attraverso il cavo HDMI.

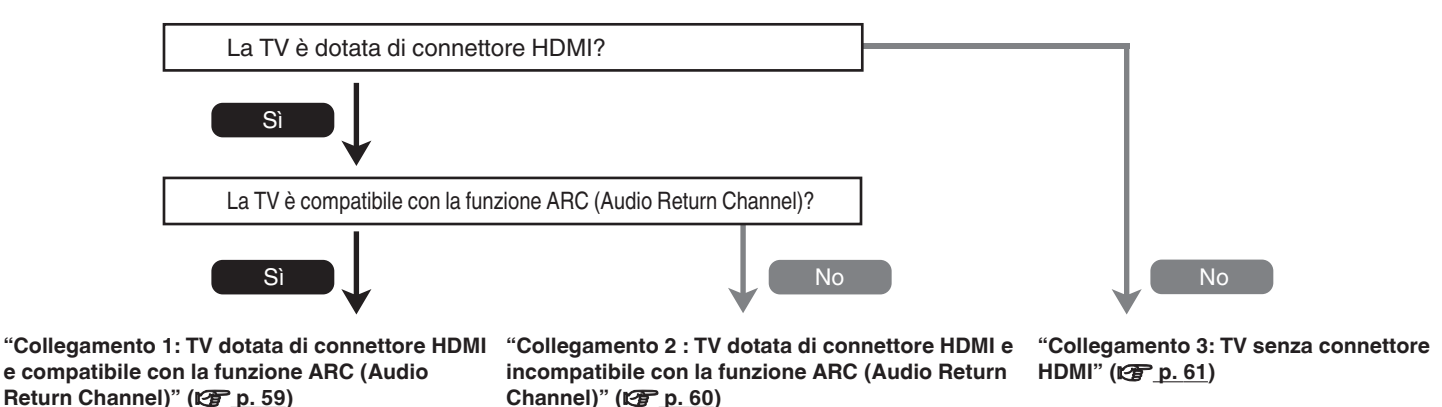

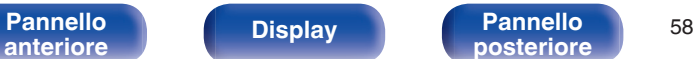

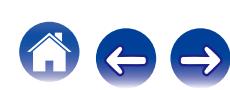

# <span id="page-58-0"></span>**Collegamento 1: TV dotata di connettore HDMI e compatibile con la funzione ARC (Audio Return Channel)**

Utilizzare un cavo HDMI per collegare una TV compatibile con la funzione ARC di questa unità. Impostare "HDMI Controllo" su "Acceso" se si utilizza una TV che supporta la funzione ARC. ( $\mathbb{Z}$  [p. 186\)](#page-185-0)

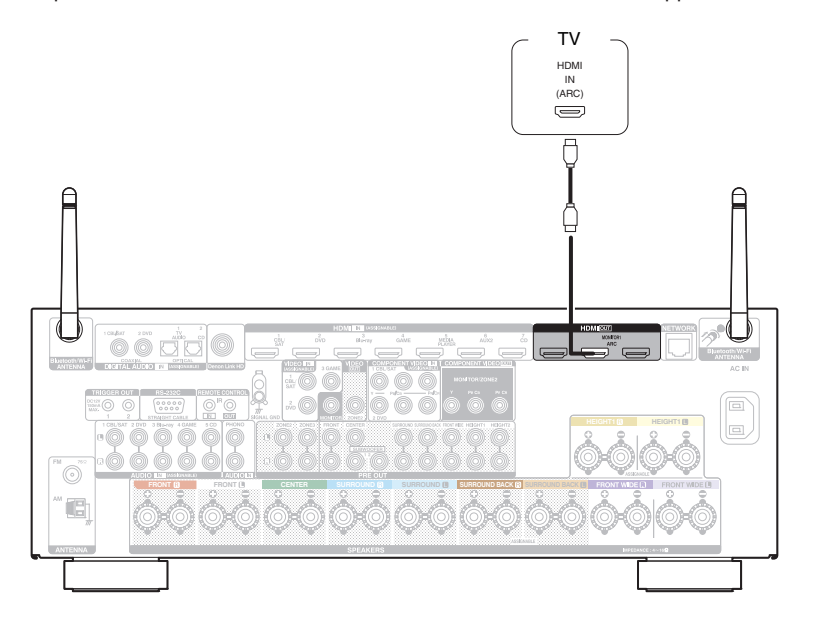

Se si usa la funzione di controllo HDMI, collegarsi al connettore HDMI MONITOR 1.

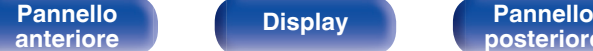

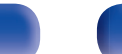

**[Pannello](#page-16-0) Display Pannello** 59<br>anteriore **Display Pannello posteriore** 

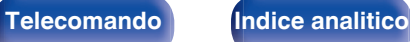

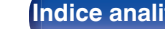

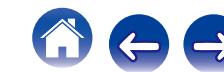

# <span id="page-59-0"></span>**Collegamento 2 : TV dotata di connettore HDMI e incompatibile con la funzione ARC (Audio Return Channel)**

Utilizzare un cavo HDMI per collegare la TV a questa unità.

Per ascoltare l'audio della TV su questa unità, utilizzare un cavo ottico per collegare la TV all'unità.

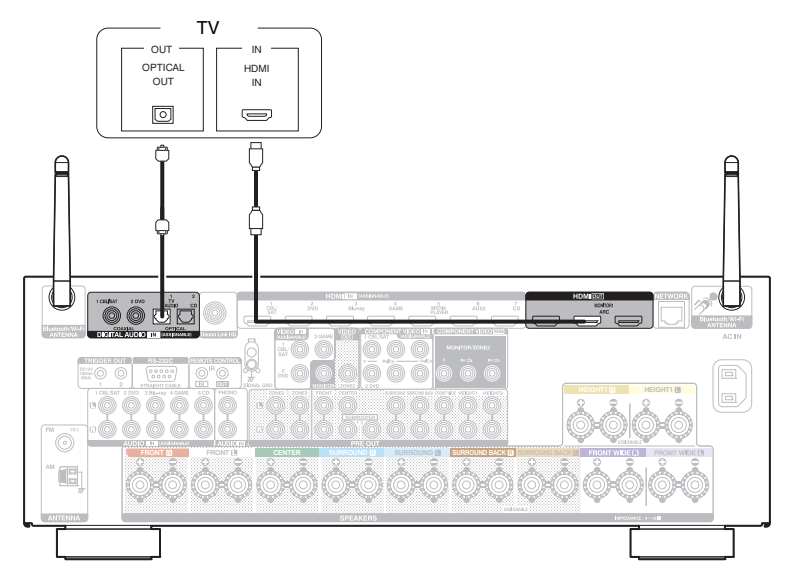

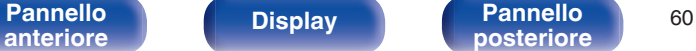

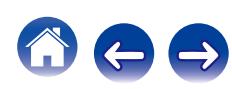

# <span id="page-60-0"></span>**Collegamento 3: TV senza connettore HDMI**

Utilizzare un cavo video o video component per collegare il televisore a questa unità.

Per ascoltare l'audio della TV su questa unità, utilizzare un cavo ottico per collegare la TV all'unità.

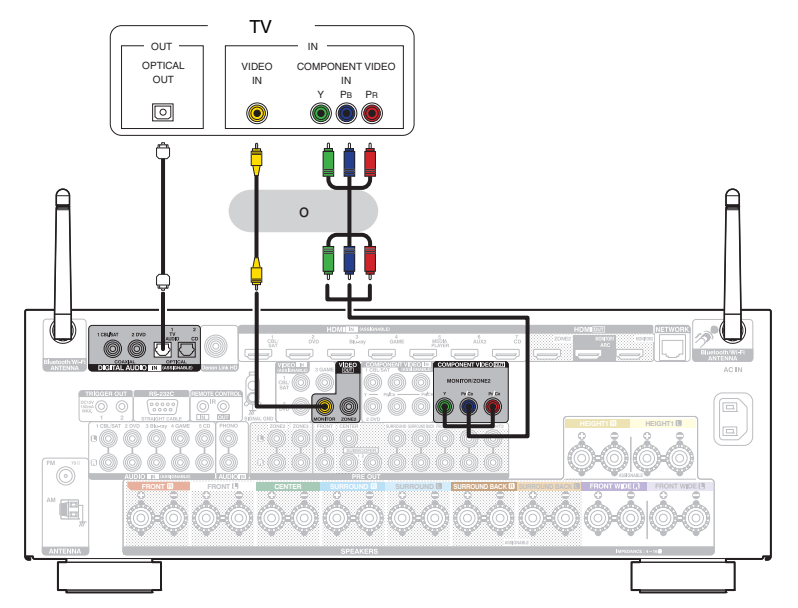

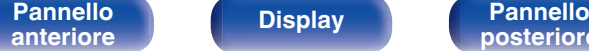

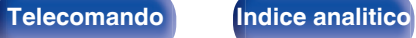

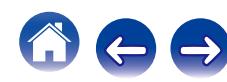

# **Collegamento di un dispositivo di riproduzione**

Questa unità è dotata di tre tipi di connettori di ingresso video (HDMI, video a componenti e video composito) e tre tipi di connettori di ingresso audio (HDMI, audio digitale e audio).

Selezionare i connettori di ingresso dell'unità in base ai connettori presenti sul dispositivo da collegare.

Se il dispositivo collegato a questa unità è dotato di connettore HDMI, si consiglia di utilizzare collegamenti HDMI.

In un collegamento HDMI, i segnali audio e video possono essere trasmessi mediante un singolo cavo HDMI.

- ["Collegamento di un ricevitore \(Sintonizzatore satellitare/TV via cavo\)" \(](#page-62-0) $\mathbb{Q}$  p. 63)
- ["Collegamento di un riproduttore DVD o Blu-ray Disc" \(](#page-63-0)v p. 64)
- ["Collegamento di un lettore Blu-ray Disc compatibile con la funzione Denon Link HD" \(](#page-64-0) $\mathbb{Q}$  p. 65)
- ["Collegamento di una videocamera o di un console per giochi" \(](#page-65-0) $\mathbb{Q}_p$  p. 66)
- ["Collegamento di un giradischi" \(](#page-66-0) $\mathbb{Q}$  p. 67)

## Í

- 0 Collegare i dispositivi a questa unità in base a quanto indicato dalle sorgenti di ingresso stampate sui connettori audio/video dell'unità.
- La sorgente assegnata ai connettori HDMI IN, DIGITAL AUDIO IN, COMPONENT VIDEO IN, VIDEO IN e AUDIO IN può essere modificata. Vedere "Assegna Ingresso" su come cambiare la sorgente di ingresso assegnata ai connettori di ingresso. ( $\mathbb{Z}$ ) [p. 195\)](#page-194-0)
- Per riprodurre segnali audio che sono immessi in questa unità su un televisore collegato tramite HDMI, impostare il menu "Usc. audio HDMI" su "TV". (( $\mathbb{Z}^2$  [p. 185\)](#page-184-0)

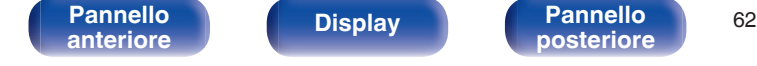

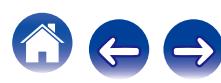

# <span id="page-62-0"></span>**Collegamento di un ricevitore (Sintonizzatore satellitare/TV via cavo)**

L'esempio seguente descrive il collegamento a un ricevitore con sintonizzatore satellitare/TV via cavo.

Selezionare i connettori di ingresso su questa unità per far corrispondere i connettori sul dispositivo al quale si desidera connettersi.

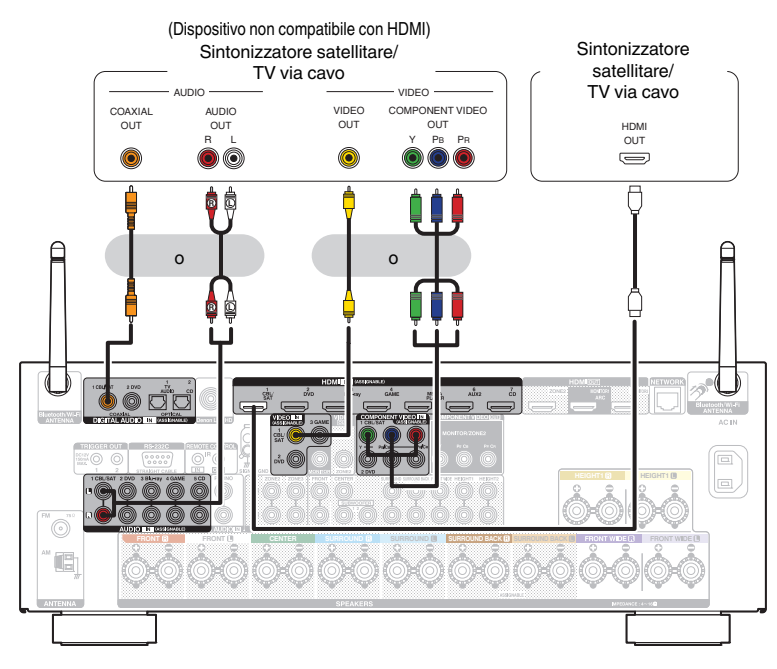

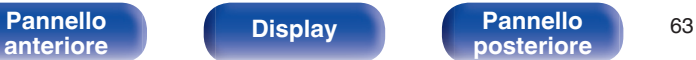

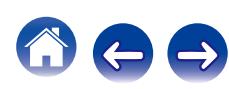

# <span id="page-63-0"></span>**Collegamento di un riproduttore DVD o Blu-ray Disc**

Questa spiegazione utilizza la connessione con un lettore DVD o un lettore disco Blu-ray come esempio.

Selezionare i connettori di ingresso su questa unità per far corrispondere i connettori sul dispositivo al quale si desidera connettersi.

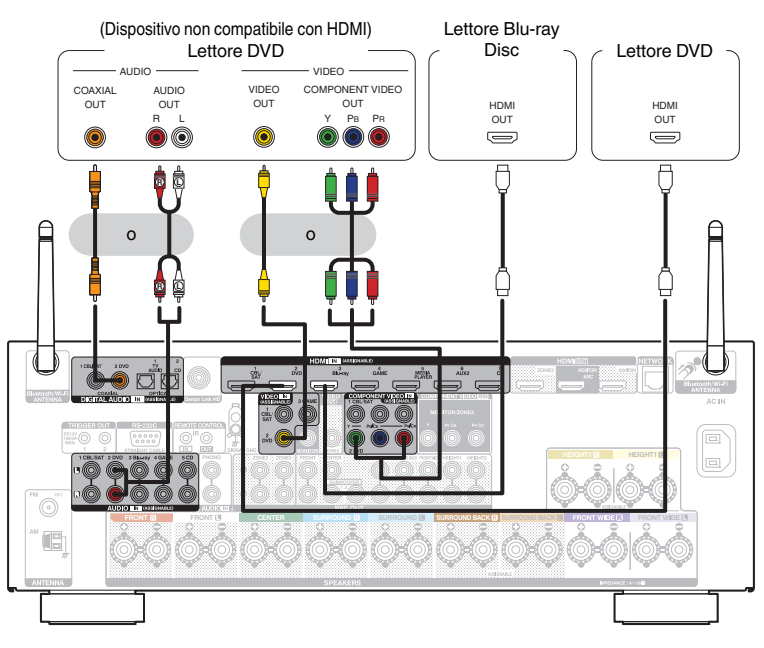

Quando si collega un lettore di dischi Blu-ray compatibile con Denon Link HD, vedere "Collegamento di un lettore di dischi Blu-ray compatibile con Denon Link  $HD''$  ( $CP$  [p. 65\).](#page-64-0)

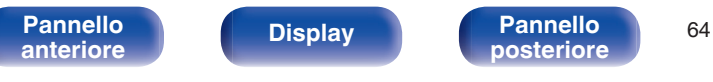

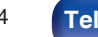

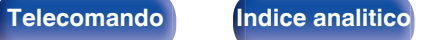

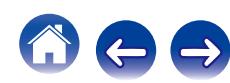

# <span id="page-64-0"></span>**Collegamento di un lettore Blu-ray Disc compatibile con la funzione Denon Link HD**

Tramite un collegamento Denon Link HD a un lettore compatibile dotato di funzione Denon Link HD si ottiene una qualità di riproduzione superiore rispetto al semplice collegamento al connettore HDMI.

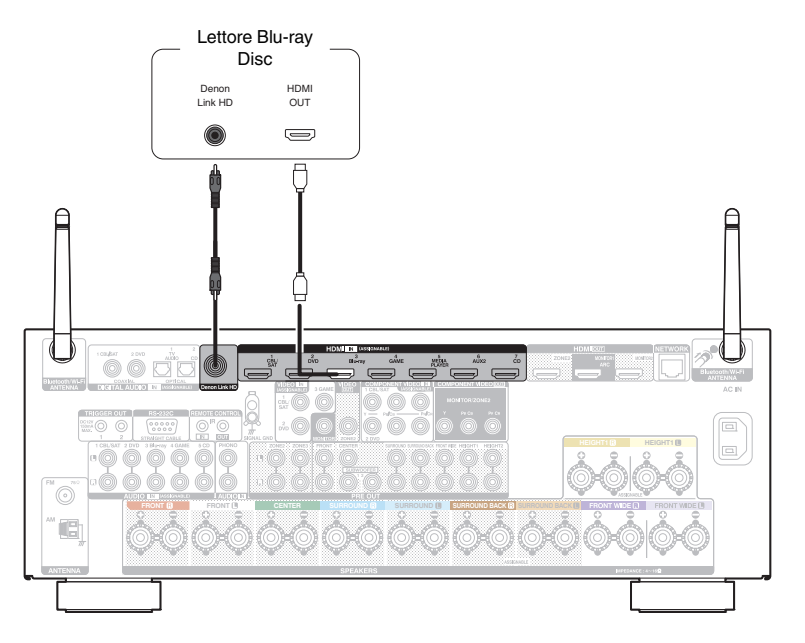

- 0 Per questo metodo di collegamento occorre definire sia la connessione HDMI che quella Denon Link HD.
- Impostare "Modo ingresso" su "Auto" o "HDMI". ( $\sqrt{2}$  [p. 198\)](#page-197-0)

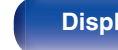

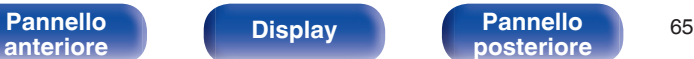

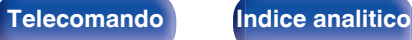

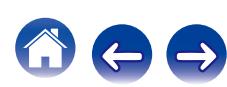

# <span id="page-65-0"></span>**Collegamento di una videocamera o di un console per giochi**

L'esempio seguente descrive il collegamento di una videocamera.

Collegare un dispositivo di riproduzione a questa unità, ad esempio una videocamera o una console per giochi.

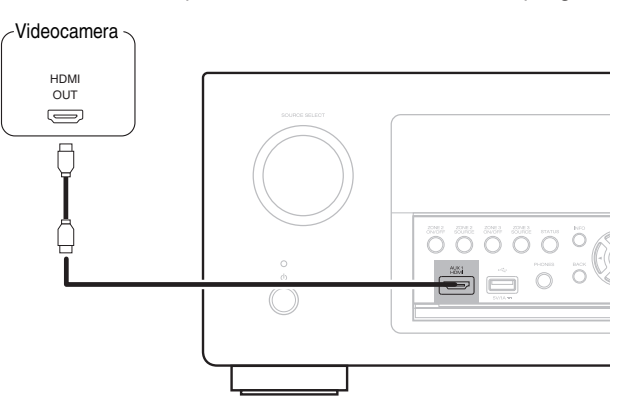

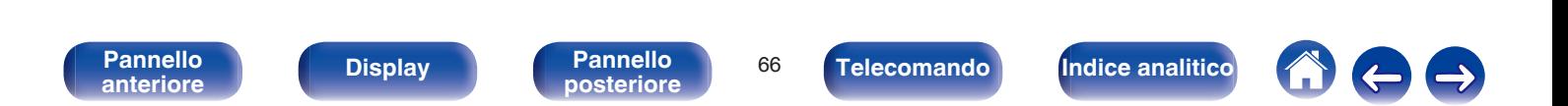

# <span id="page-66-0"></span>**Collegamento di un giradischi**

Questa unità è compatibile con giradischi dotato di cartuccia PHONO MM (Moving Magnet). Per il collegamento a un giradischi con cartuccia MC (Moving Coil) a uscita bassa, utilizzare un head amp MC disponibile in commercio o un trasformatore step-up.

Nel caso in cui la sorgente di ingresso della presente unità venga impostata su "Phono" e venga accidentalmente aumentato il volume senza che il giradischi sia collegato, è possibile che gli altoparlanti emettano un ronzio o rumore.

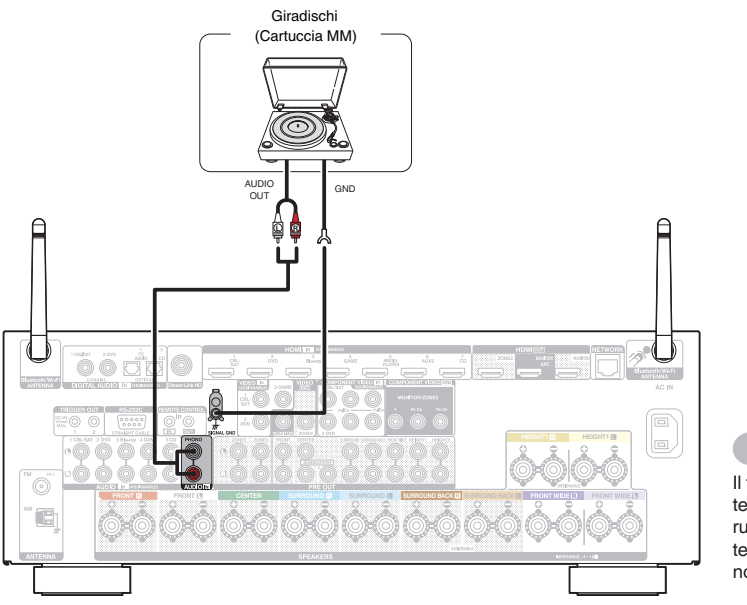

#### **NOTA**

Il terminale di terra (SIGNAL GND) di questa unità non è pensato per scopi di messa a terra di sicurezza. Se questo terminale è collegato quando c'è parecchio rumore, il rumore può essere ridotto. Si noti che a seconda del giradischi, collegando la linea di terra si potrebbe ottenere l'effetto contrario di aumentare il rumore. In questo caso, non occorre collegare la linea di terra.

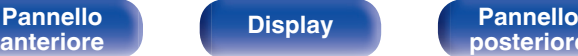

**[Pannello](#page-16-0) Pannello 67**<br>anteriore **Display Pannello 67** 

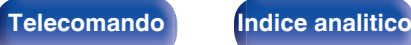

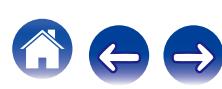

# **Collegamento di un iPod o di un dispositivo di memoria USB alla porta USB**

Per connettere un iPod all'unità, utilizzare il cavo adattatore USB fornito con l'iPod.

Per le istruzioni sul funzionamento vedere "Playing an iPod" (将 [p. 80\)](#page-79-0) o "Playing a USB memory device" ((f [p. 85\).](#page-84-0)

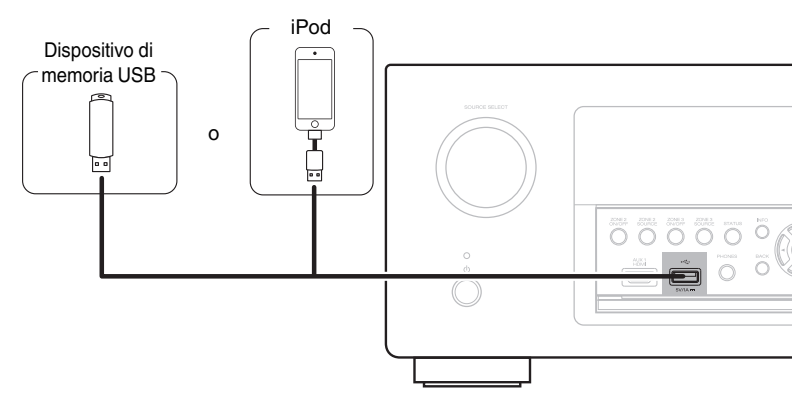

### Í

Denon non garantisce che tutti i dispositivi di memoria USB possano funzionare ed essere alimentati. Quando si utilizza un'unità disco rigido USB portatile dotata di adattatore CA, utilizzare l'adattatore CA di tale dispositivo.

#### **NOTA**

- 0 I dispositivi di memoria USB non funzioneranno tramite un hub USB.
- 0 Non è possibile utilizzare l'unità collegando la porta USB dell'unità a un PC mediante un cavo USB.
- 0 Non utilizzare un cavo di prolunga quando si collega un dispositivo di memoria USB. Ciò potrebbe causare un'interferenza radio con altri dispositivi.

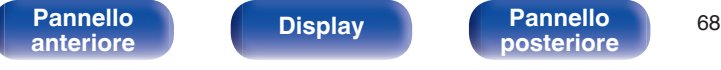

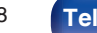

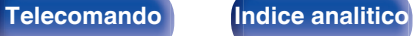

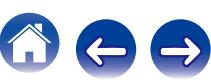

## ■ Modelli di iPod/iPhone supportati

#### **• iPod classic**

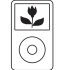

iPod classic 80GB

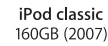

 $\overline{\mathbf{v}}$ 

 $\odot$ 

 $\frac{1}{\sqrt{2}}$ 

iPod nano

4th generation (video)

8GB 16GB

⊙ iPod classic 160GB (2009)

 $\sqrt{2}$ 

 $\overline{\mathbf{v}}$ 

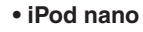

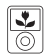

iPod nano 3rd generation (video) 4GB 8GB

**• iPod touch**

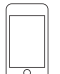

iPod touch 2nd generation 8GB 16GB 32GB

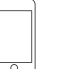

iPod touch 3rd generation 32GB 64GB

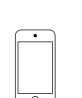

iPod touch 4th generation 8GB 16GB 32GB 64GB

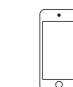

iPod touch 16GB 32GB 64GB

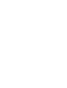

iPhone 5 iPhone 5c iPhone 5s 16GB 32GB 64GB

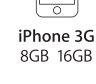

**• iPhone**

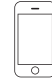

iPhone 3GS 8GB 16GB 32GB

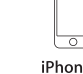

8GB 16GB 32GB

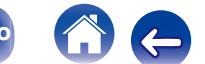

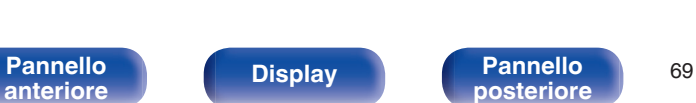

iPhone 4

iPod nano

6th generation

8GB 16GB

iPhone 4S

16GB 32GB 64GB

5th generation

iPod nano 5th generation (video camera) 8GB 16GB

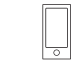

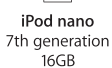

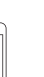

# **Collegamento di un'antenna FM/AM**

Collegare l'antenna, sintonizzarsi su una trasmissione e quindi spostare l'antenna sulla posizione in cui c'è il disturbo minimo. Quindi utilizzare nastro adesivo, ecc. per fissare l'antenna in questa posizione. (["Ascolto di](#page-93-0) [trasmissioni FM/AM" \(](#page-93-0) $\mathbb{Q}$  p. 94))

## Í

Se non è possibile ricevere un buon segnale di trasmissione, si raccomanda di installare un'antenna esterna. Per i dettagli, informarsi presso il negozio in cui è stata acquistata l'unità.

#### **NOTA**

- 0 Non collegare due antenne FM contemporaneamente.
- 0 Assicurarsi che i terminali in piombo dell'antenna AM a telaio non tocchino le parti metalliche del pannello.

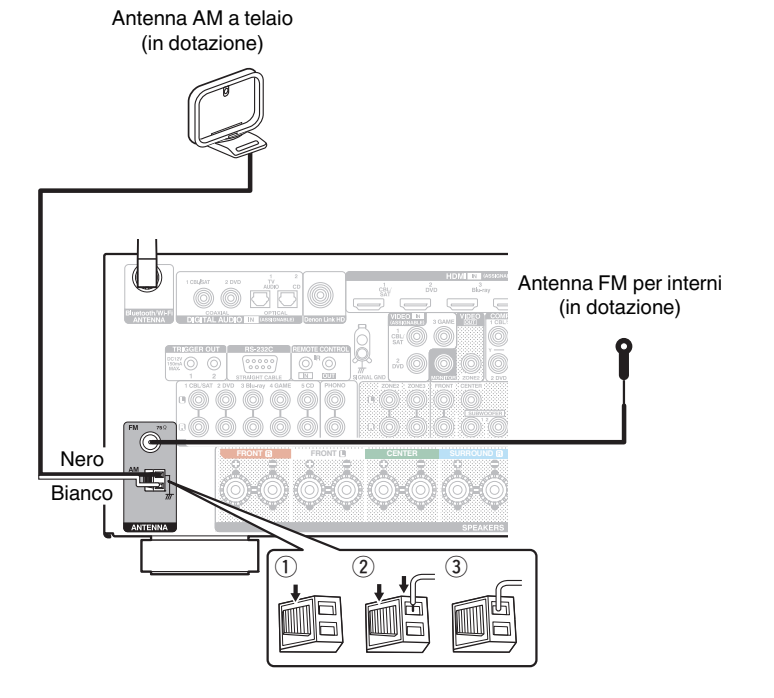

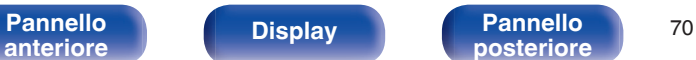

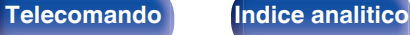

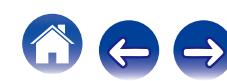

## ■ Uso dell'antenna AM a telaio

### **Per l'uso dell'antenna appesa alla parete**

Appendere direttamente alla parete senza montare.

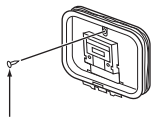

Chiodo, bulletta ecc.

### **Per l'uso dell'antenna appoggiata su una superficie**

Per il montaggio, seguire la procedura illustrata in alto.

Durante il montaggio, fare riferimento a "AM loop antenna assembly".

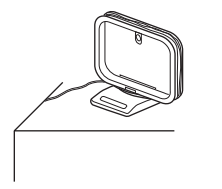

# **Montaggio dell'antenna AM a telaio**

- **1 Posizionare la sezione del piedistallo di supporto attraverso la base dell'antenna a telaio dal retro, quindi piegarla in avanti.**
- 

**2 Inserire l'attacco sporgente dell'antenna all'interno del foro quadrato presente sul piedistallo di supporto.**

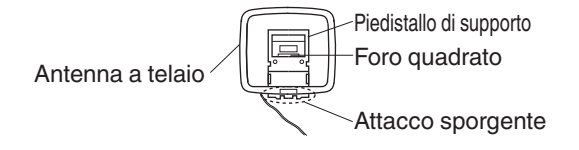

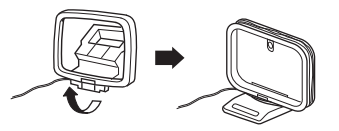

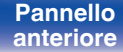

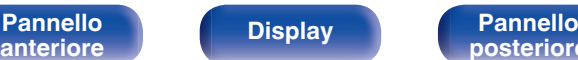

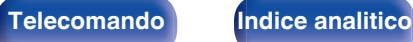

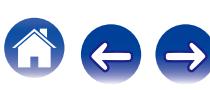

# **Collegamento a una rete domestica (LAN)**

Questa unità è in grado di collegarsi a una rete utilizzando una LAN cablata o una LAN wireless.

È possibile collegare questa unità alla rete domestica (LAN) per eseguire diversi tipi di riproduzioni e operazioni come descritto di seguito.

- 0 Riproduzione di audio di rete, ad esempio Radio internet e di server multimediali
- 0 Riproduzione di contenuti musicali da servizi di streaming online
- Uso della funzione Apple AirPlay
- 0 Uso di questa unità in rete
- Aggiornamento firmware

**Per connessioni internet, contattare un ISP (Internet Service Provider) oppure un rivenditore di computer.**

# **LAN cablata**

Per effettuare il collegamento tramite una LAN cablata, usare un cavo LAN per collegare il router a questa unità come mostrato nella figura di seguito.

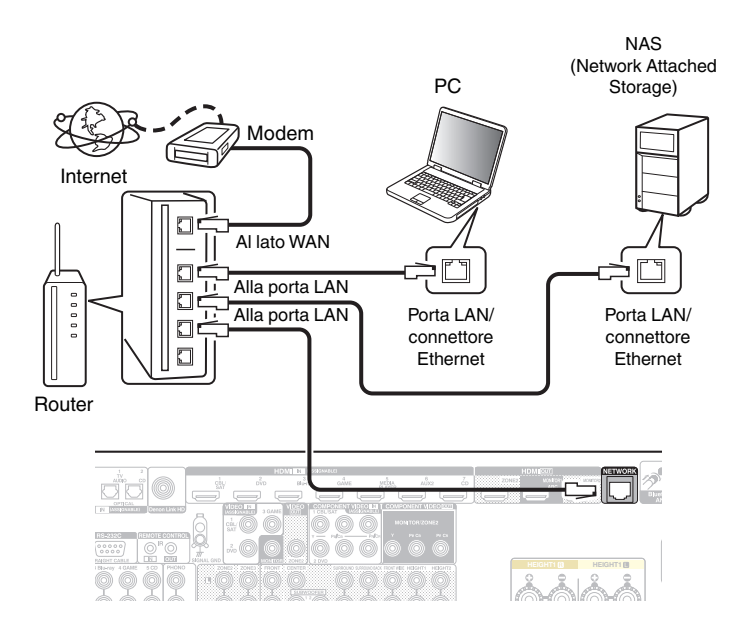

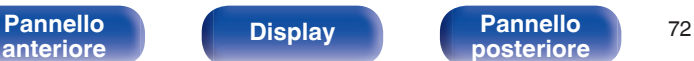

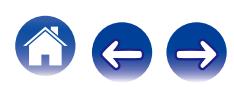
# **Wireless-LAN**

Durante la connessione a una rete tramite LAN wireless, collegare le antenne esterne per il collegamento di connettività Bluetooth/wireless sul pannello posteriore e porle in posizione verticale.

Per ulteriori informazioni su come collegarsi a un router LAN wireless, vedere ["Impostazione Wi-Fi" \(](#page-230-0) $\sqrt{\epsilon}$  p. 231).

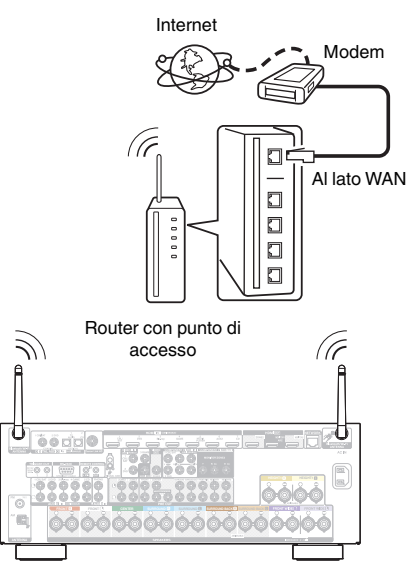

- 0 Quando si utilizza l'unità, si raccomanda l'uso di un router dotato delle seguenti funzioni:
	- Server DHCP integrato

Questa funzione assegna automaticamente indirizzi IP alla LAN.

- Switch 100BASE-TX integrato Con un collegamento a più dispositivi, si consiglia uno switching hub con velocità pari o superiore a 100 Mbps.
- 0 Utilizzare esclusivamente cavi STP schermati o LAN ScTP (facilmente reperibili presso i negozi di elettronica). (CAT-5 o superiore consigliata)
- Si raccomanda il normale cavo LAN schermato. Se viene utilizzato un cavo del tipo piatto o non schermato, gli altri dispositivi potrebbero essere facilmente soggetti a rumore.
- 0 Quando si utilizza un router che supporta la funzione WPS (Wi-Fi Protected Setup), la connessione Wi-Fi può essere eseguita facilmente.
- 0 Quando si utilizza questa unità collegata a una rete senza funzione DHCP, configurare l'indirizzo IP ecc. in "Rete". (v [p. 230\)](#page-229-0)

**NOTA**

- 0 I tipi di router utilizzabili dipendono dall'ISP. Per ulteriori informazioni al riguardo, contattare il proprio ISP oppure un rivenditore di computer.
- 0 L'unità non è compatibile con PPPoE. Un router compatibile con PPPoE è necessario se la linea in contratto non è impostata utilizzando PPPoE.
- 0 Non collegare un connettore NETWORK direttamente alla porta LAN/connettore Ethernet sul computer.
- 0 Vari servizi online potrebbero essere interrotti senza preavviso.

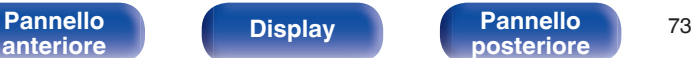

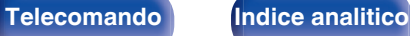

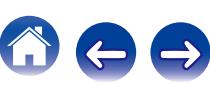

# **Collegamento di un dispositivo di comando esterno**

# **Prese REMOTE CONTROL**

Quando l'unità viene installata in una posizione in cui non possono arrivare i segnali del telecomando (installazione all'interno di un armadietto ecc.), può ancora essere azionata dal telecomando collegando un ricevitore del telecomando (venduto separatamente).

È anche possibile utilizzarlo per controllare da remoto ZONE2 e ZONE3 (Stanza diversa).

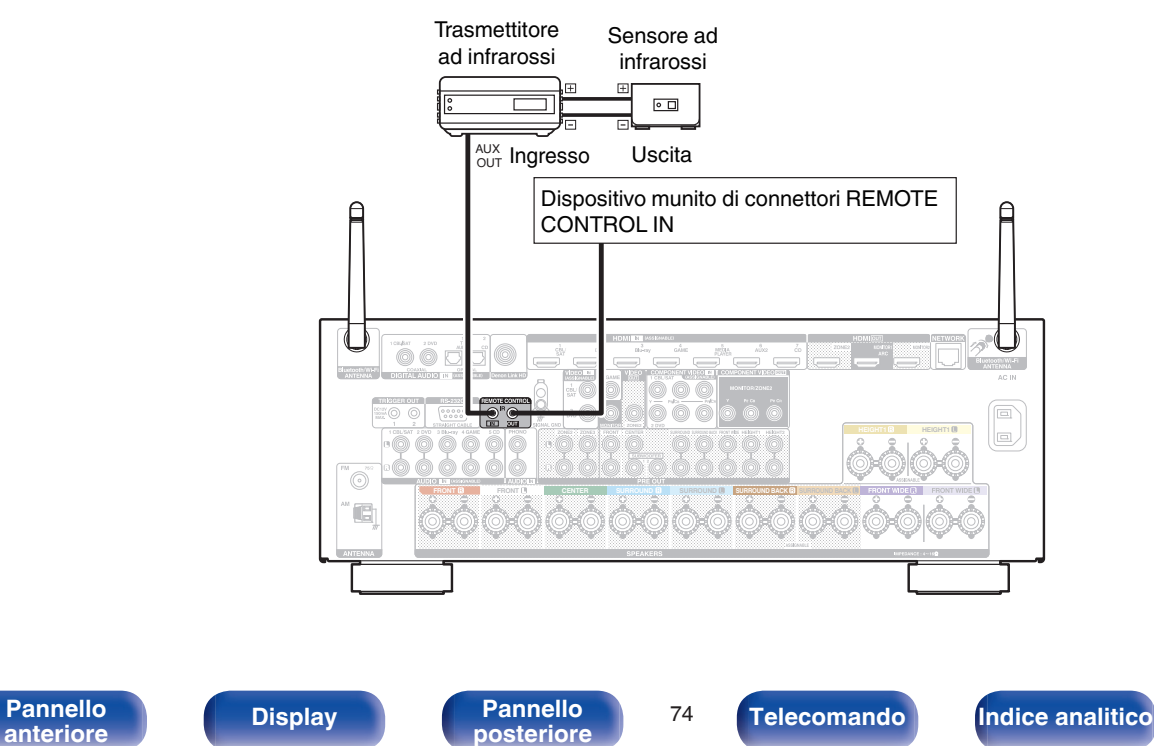

# **Presa TRIGGER OUT**

Quando viene collegato un dispositivo dotato di presa TRIGGER IN, è possibile accendere/spegnere il dispositivo collegato in quanto il suo funzionamento è collegato a questa unità.

La presa TRIGGER OUT emette un segnale elettrico di massimo 12 V CC/150 mA.

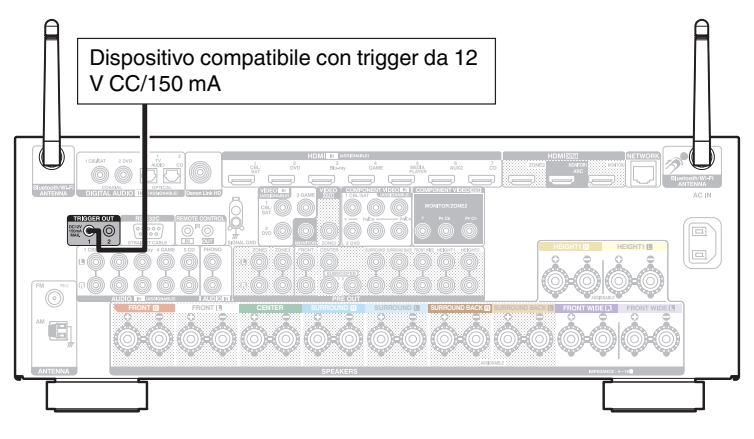

### **NOTA**

- 0 Utilizzare un cavo miniplug monofonico per collegare le prese TRIGGER OUT. Non utilizzare un cavo miniplug stereo.
- Se il livello di ingresso consentito del trigger per il dispositivo collegato è superiore a 12 V CC/150 mA, oppure è andato in corto circuito, la presa TRIGGER OUT non può essere utilizzata. In tal caso, togliere l'alimentazione all'unità e scollegarla.

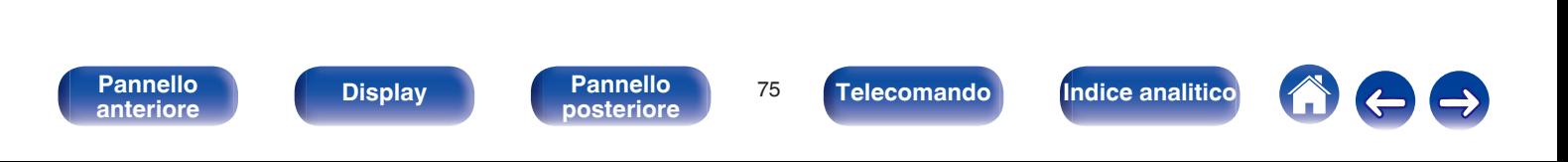

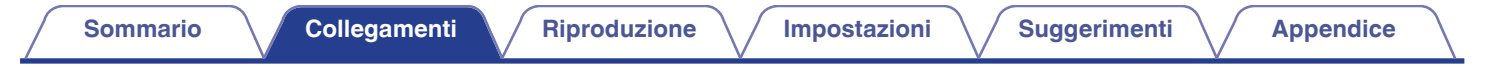

# **Collegamento del cavo di alimentazione**

Dopo aver effettuato tutti i collegamenti, inserire la spina in una presa di corrente.

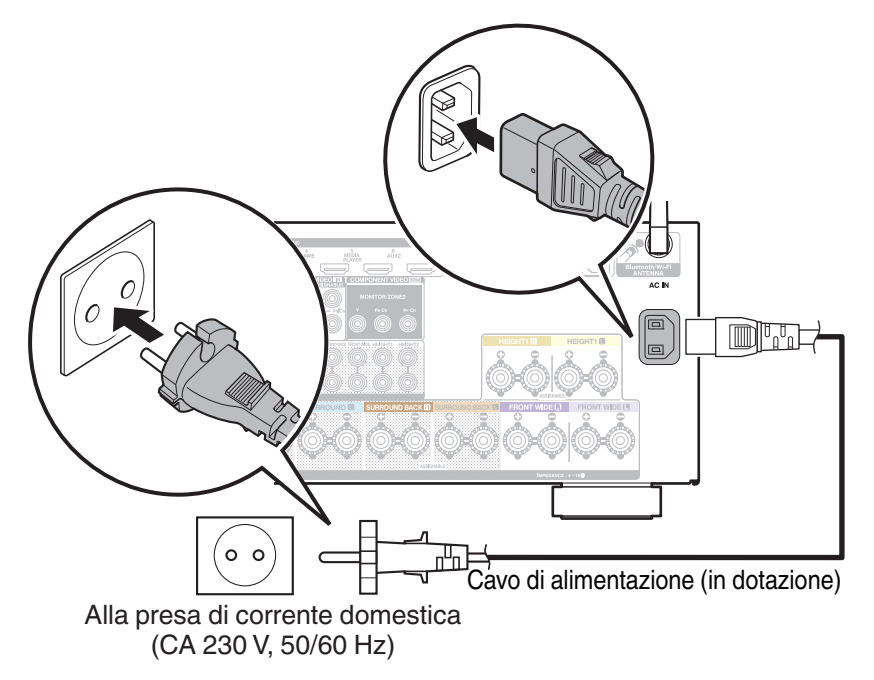

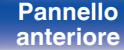

**[Pannello](#page-16-0) Display Pannello** 76

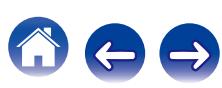

## <span id="page-76-0"></span>■ Sommario

# **Funzionamento di base**

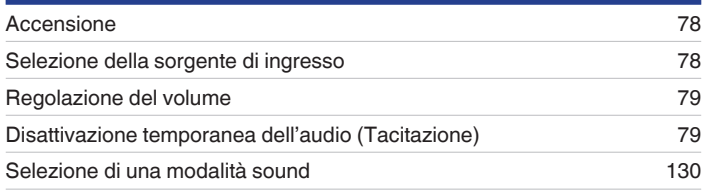

# **Riproduzione di un dispositivo**

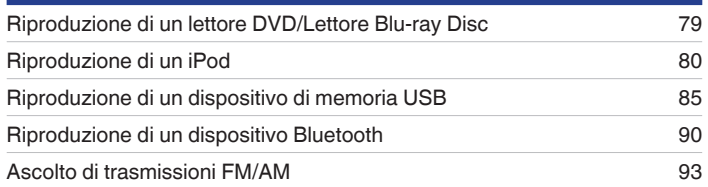

# **Riprodurre audio di rete/servizio**

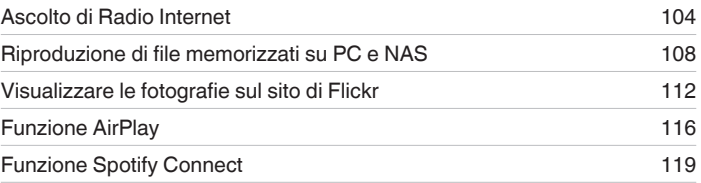

# **Funzioni utili**

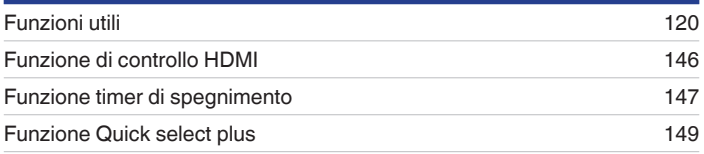

# **Altre funzioni**

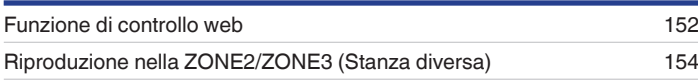

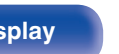

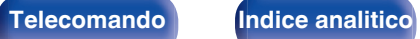

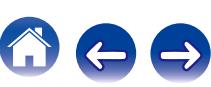

# <span id="page-77-0"></span>**Funzionamento di base**

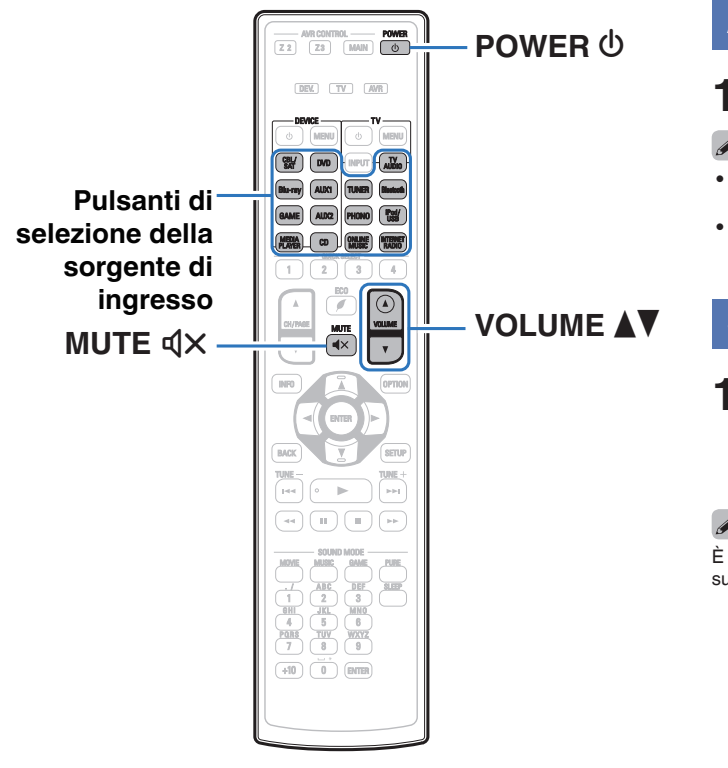

# **Accensione**

**Premere POWER**  $\Phi$  per accendere l'unità.

- 0 È possibile premere il pulsante di selezione della fonte in ingresso quando l'unità si trova in modalità standby per attivare l'alimentazione.
- È anche possibile impostare l'alimentazione in modalità standby premendo (b) sull'unità principale.

# **Selezione della sorgente di ingresso**

**1 Premere il pulsante di selezione della sorgente di ingresso da riprodurre.**

La sorgente di ingresso desiderata può essere selezionata direttamente.

È inoltre possibile selezionare la sorgente di ingresso ruotando SOURCE SELECT sull'unità principale.

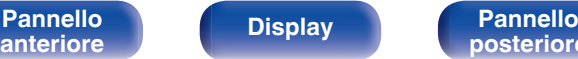

**[Pannello](#page-16-0) Pannello** 78<br> **Panteriore Pannello** 78

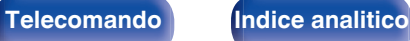

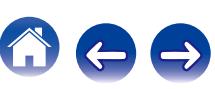

# <span id="page-78-0"></span>**Regolazione del volume**

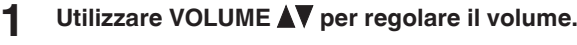

- 0 L'intervallo variabile cambia a seconda del segnale di ingresso e delle impostazioni a livello canali.
- È inoltre possibile regolare il volume principale accendendo MASTER VOLUME sull'unità principale.

# **Disattivazione temporanea dell'audio (Tacitazione)**

## **Premere MUTE**  $d$ **X.**

- 0 L'indicatore MUTE sul display lampeggia.
- $d$ X appare sullo schermo TV.

- L'audio viene ridotto al livello impostato nel menu in "Liv. Muting". ( $\mathbb{Z}$  [p. 175\)](#page-174-0)
- Per annullare, premere nuovamente MUTE  $\text{d}x$ . È possibile riattivare l'audio anche regolando il volume principale.

# **Riproduzione da lettore DVD/ riproduttore Blu-ray Disc**

La sezione seguente illustra la procedura necessaria per riprodurre il riproduttore lettore DVD/Blu-ray Disc.

## **1 Preparazione alla riproduzione.**

A Accendere l'apparato TV, il subwoofer e il lettore. B Impostare il segnale in ingresso dell'apparato TV sull'unità.

- **Premere POWER**  $\Phi$  per accendere l'unità.
- **3 Premere DVD o Blu-ray per impostare una sorgente di ingresso per un lettore utilizzato per la riproduzione.**
- **4 Riprodurre il video dal lettore DVD o Blu-ray Disc.**
- **Riproduzione surround (** $\mathbb{Z}$  **[p. 130\)](#page-129-0)**

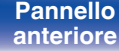

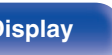

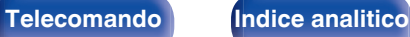

<span id="page-79-0"></span>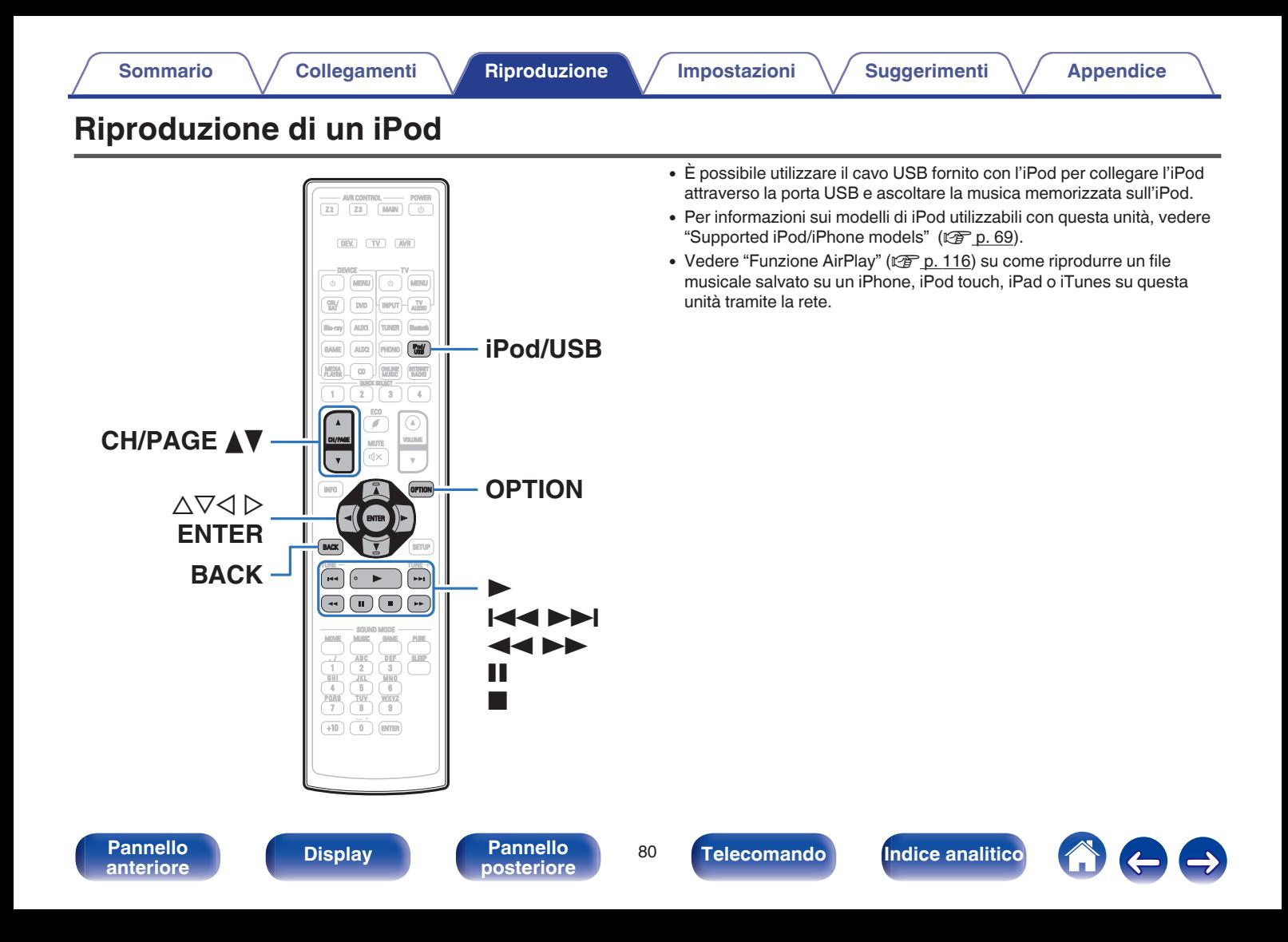

# **Ascolto di brani musicali su un iPod**

## **1 Collegare l'iPod alla porta USB. (** $\mathbb{C}$  **[p. 68\)](#page-67-0)**

**2 Premere iPod/USB per impostare la sorgente di ingresso su "iPod/USB".**

Sul display dell'unità verrà visualizzato il messaggio "Browse from iPod".

- 0 Lo schermo TV rimane vuoto.
- **3 Utilizzare l'iPod osservando lo schermo dell'iPod stesso per riprodurre la musica.**

- 0 "Navigazione iPod" è dotato di due modalità, "Da iPod" e "A schermo". Per impostazione predefinita, viene impostato "Da iPod", dove si aziona lo stesso iPod mentre si guarda la schermata iPod.
- 0 Per passare alla modalità "A schermo", in cui è possibile eseguire operazioni visualizzando le informazioni dell'iPod sullo schermo TV, vedere "Impostazioni di Navigazione iPod" ( $g$  [p. 82\)](#page-81-0).

### **NOTA**

- 0 A seconda del modello di iPod e della versione del software, alcune funzioni potrebbero non essere utilizzabili.
- 0 Si noti che Denon non si assume nessuna responsabilità per qualsivoglia problema derivato dai dati contenuti su un iPod quando si utilizza l'unità insieme all'iPod.

## o **Operazioni accessibili tramite il menu opzioni**

Questo può essere attivato quando il "Navigazione iPod" ( $\mathbb{CP}$  [p. 82\)](#page-81-0) è impostato su "Da iPod".

- ["Impostazioni Modalità Navigazione iPod" \(](#page-81-0)v p. 82)
- 0 ["Regolazione del volume di ciascun canale per far corrispondere la](#page-124-0) [sorgente di ingresso \(Regolaz. Livello Canale\)" \(](#page-124-0)@Pp. 125)
- ["Regolazione del tono \(Tono\)" \(](#page-125-0) $\mathbb{Q}$  p. 126)
- 0 ["Visualizzazione del video desiderato durante la riproduzione audio](#page-126-0) [\(Selezione video\)" \(](#page-126-0)<a>( $\sqrt{p}$  p. 127)
- 0 ["Regolazione della qualità dell'immagine in base all'ambiente \(Modo](#page-127-0) [immagine\)" \(](#page-127-0) $\sqrt{\epsilon}$  p. 128)
- 0 ["Riproduzione della stessa musica in tutte le zone \(Tutte Zone](#page-128-0) [stereo\)" \(](#page-128-0)☞ p. 129)

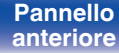

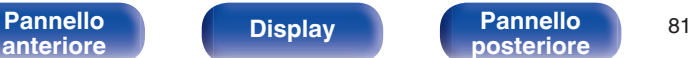

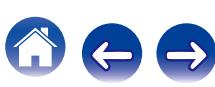

# <span id="page-81-0"></span>**Impostazione della modalità operativa (Navigazione iPod)**

In questa modalità i diversi elenchi e le schermate che appaiono normalmente sull'iPod durante la riproduzione vengono visualizzati sullo schermo TV. In questa sezione viene illustrata la procedura per riprodurre le tracce sull'iPod in modalità "A schermo".

**1 Premere OPTION quando la sorgente di ingresso è "iPod/USB".**

Viene visualizzata la schermata del menu delle opzioni.

- **2 Selezionare "Navigazione iPod", quindi premere ENTER.** Viene visualizzata la schermata di Navigazione iPod.
- **3** Utilizzare  $\triangle$  per selezionare "A schermo" e premere ENTER.
	- 0 Di seguito sono elencate le operazioni disponibili per le modalità "A schermo" e "Da iPod".

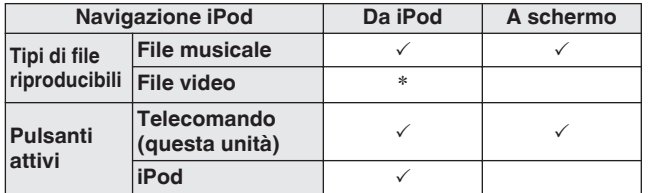

\*Viene riprodotto solo il suono.

## Utilizzare $\Delta \nabla \triangleright$  per selezionare il file da riprodurre, **quindi premere ENTER.**

Viene avviata la riproduzione.

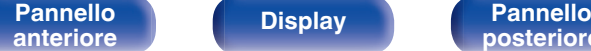

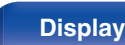

**[Pannello](#page-16-0) Display Pannello** 82

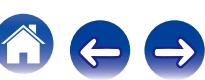

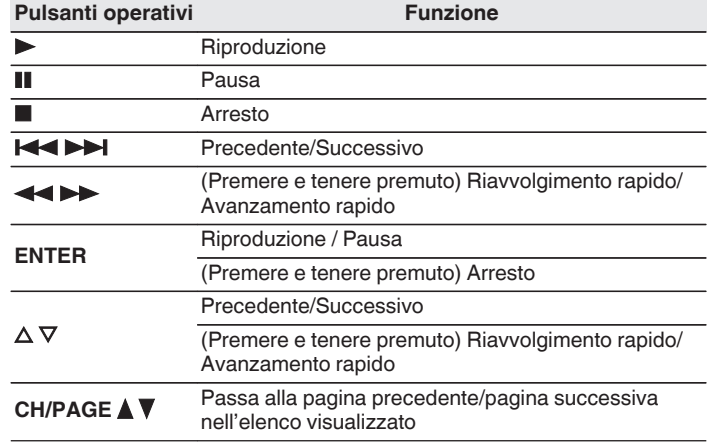

0 Le azioni dei pulsanti di funzionamento possono variare.

- 0 Sul display viene visualizzato il titolo del brano, il nome dell'artista, il titolo dell'album e così via ogni volta che si preme il pulsante STATUS dell'unità principale durante la riproduzione se "Navigazione iPod" è impostata su "A schermo".
- 0 Vengono visualizzate lettere dell'alfabeto inglese, numeri e alcuni simboli. I caratteri non compatibili vengono visualizzati come "." (punto).

## ■ Operazioni accessibili tramite il menu opzioni

Questo può essere attivato quando il "Navigazione iPod" è impostato su "A schermo". ( $\sqrt{p}$  [p. 82\)](#page-81-0)

- ["Impostazioni Modalità Navigazione iPod" \(](#page-81-0) $\sqrt{\ }$  p. 82)
- **•** ["Esecuzione della riproduzione ripetuta" \(](#page-83-0) $\mathbb{Q}$  p. 84)
- ["Esecuzione della riproduzione casuale" \(](#page-83-0) $\mathbb{Q}$  p. 84)
- 0 ["Regolazione del volume di ciascun canale per far corrispondere la](#page-124-0) [sorgente di ingresso \(Regolaz. Livello Canale\)" \(](#page-124-0) $\mathbb{C}$  p. 125)
- ["Regolazione del tono \(Tono\)" \(](#page-125-0) $\mathbb{C}$  p. 126)
- 0 ["Visualizzazione del video desiderato durante la riproduzione audio](#page-126-0) [\(Selezione video\)" \(](#page-126-0) $\sqrt{2}$  p. 127)
- 0 ["Riproduzione della stessa musica in tutte le zone \(Tutte Zone](#page-128-0) [stereo\)" \(](#page-128-0) $\sqrt{p}$  p. 129)

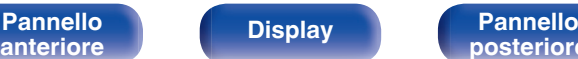

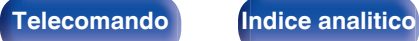

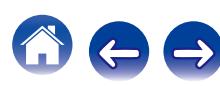

# <span id="page-83-0"></span>**Esecuzione della riproduzione ripetuta**

**1 Con l'opzione "Navigazione iPod" impostata su "A schermo", premere OPTION.**

Viene visualizzata la schermata del menu delle opzioni.

- **2** Utilizzare  $\Delta \nabla$  per selezionare "Ripeti" e premere **ENTER.**
- **Utilizzare per selezionare la modalità di riproduzione ripetuta.**

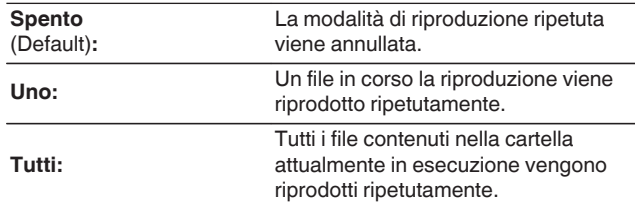

## **4 Premere ENTER.**

Viene nuovamente visualizzata la schermata di riproduzione.

Le impostazioni di "Ripeti" vengono memorizzate per ogni sorgente di ingresso.

# **Esecuzione della riproduzione casuale**

- **1 Con l'opzione "Navigazione iPod" impostata su "A schermo", premere OPTION.** Viene visualizzata la schermata del menu delle opzioni.
- **2** Utilizzare  $\Delta \nabla$  per selezionare "Casuale" e premere **ENTER.**

## **3** Utilizzare  $\triangle$  per selezionare la modalità di **riproduzione casuale.**

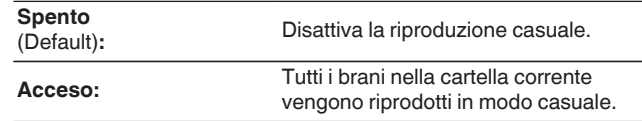

## **4 Premere ENTER.**

Viene nuovamente visualizzata la schermata di riproduzione.

- 0 Durante la riproduzione casuale, al termine di ogni traccia ne viene selezionata casualmente un'altra tra quelle nella cartella. È quindi possibile che una traccia venga riprodotta più volte durante la riproduzione casuale.
- 0 Le impostazioni di "Casuale" vengono memorizzate per ogni sorgente di ingresso.

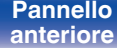

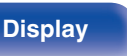

**[Pannello](#page-16-0) Pannello** 84

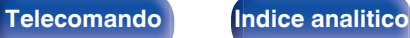

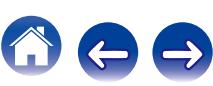

# <span id="page-84-0"></span>**Riproduzione di un dispositivo di memoria USB**

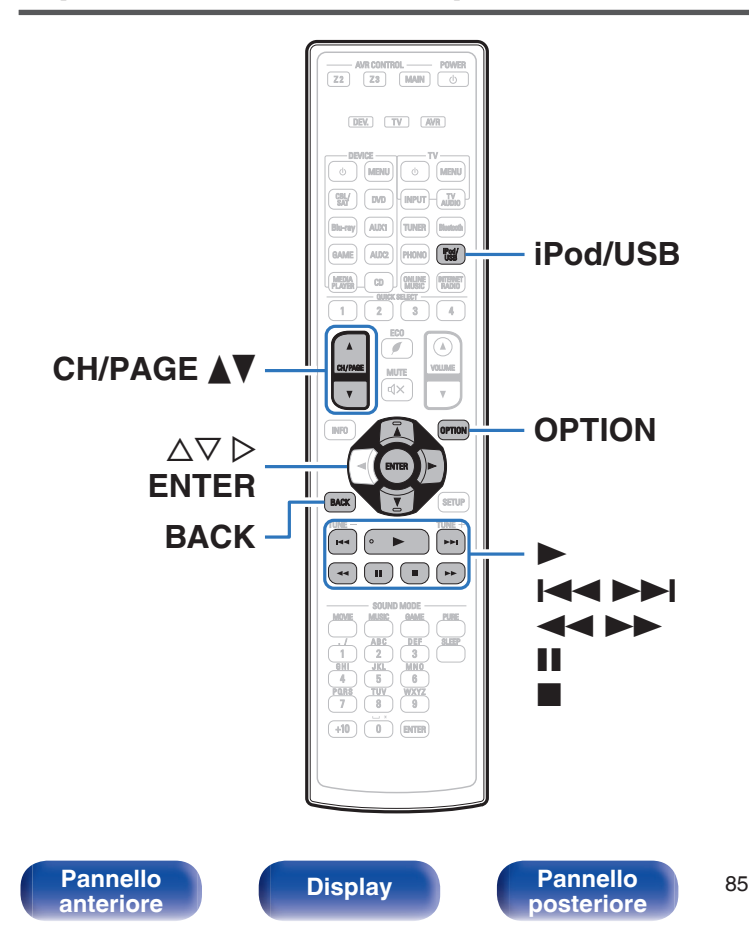

- 0 Riproduzione di file musicali o visualizzazione di immagini (JPEG) memorizzati su un dispositivo di memoria USB.
- 0 Sull'unità è possibile riprodurre soltanto dispositivi di memoria USB conformi alla classe di archiviazione di massa.
- 0 L'unità è compatibile con dispositivi di memoria USB nei formati "FAT16" o "FAT32".
- 0 I tipi di formato audio/video e le specifiche tecniche supportate da questa unità per la riproduzione sono come segue. Vedere "Riprodurre un dispositivo di memoria USB" per i dettagli. ( $$$ ) [p. 282\)](#page-281-0)
	- 0 **WMA**
	- 0 **MP3**
	- 0 **WAV**
	- 0 **MPEG-4 AAC**
	- 0 **FLAC**
	- 0 **ALAC**
	- 0 **AIFF**
	- 0 **DSD**
	- 0 **JPEG**

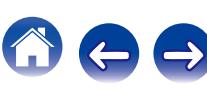

# **Riproduzione di file memorizzati in dispositivi di memoria USB**

- **1 Collegare il dispositivo di memoria USB alla porta USB. (**v **[p. 68\)](#page-67-0)**
- **2 Premere iPod/USB per impostare la sorgente di ingresso su "iPod/USB".**

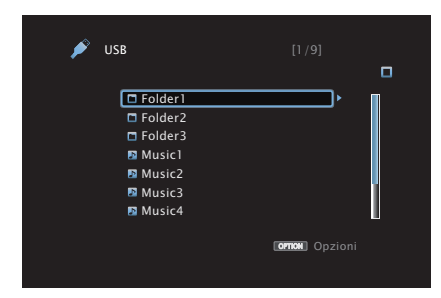

**3** Utilizzare  $\Delta \nabla \triangleright$  per selezionare il file da riprodurre, **quindi premere ENTER.**

Viene avviata la riproduzione.

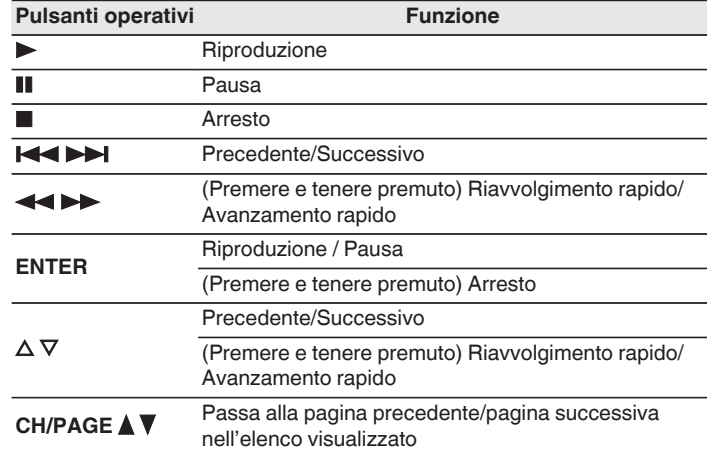

- 0 Quando il file musicale MP3 contiene dati album art, questi ultimi possono essere visualizzati durante la riproduzione del file.
- 0 L'unità riproduce i file immagine (JPEG) nell'ordine in cui sono memorizzati nella cartella.

### **NOTA**

Denon non si assume alcuna responsabilità per eventuali problemi originati dai dati contenuti in un dispositivo di memoria USB quando questa unità viene utilizzata insieme al dispositivo di memoria USB.

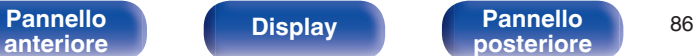

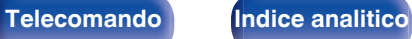

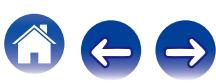

## ■ Operazioni accessibili tramite il menu opzioni

- ["Esecuzione della riproduzione ripetuta" \(](#page-120-0) $\sqrt{\mathscr{D}}$  p. 121)
- ["Esecuzione della riproduzione casuale" \(](#page-120-0) $\mathbb{Q}_p^*$  p. 121)
- 0 ["Ricerca di contenuto con parole chiave \(Ricerca](#page-122-0) [testuale\)" \(](#page-122-0) $\sqrt{p}$  p. 123)
- 0 ["Riproduzione simultanea di musica e di un'immagine preferita](#page-123-0) [\(Presentazione\)" \(](#page-123-0)v p. 124)
- ["Impostazione dell'intervallo per la presentazione" \(](#page-124-0) $\sqrt{\mathscr{D}}$  p. 125)
- 0 ["Regolazione del volume di ciascun canale per far corrispondere la](#page-124-0) [sorgente di ingresso \(Regolaz. Livello Canale\)" \(](#page-124-0) $\mathbb{C}$  p. 125)
- ["Regolazione del tono \(Tono\)" \(](#page-125-0) $\sqrt{\mathcal{D}}$  p. 126)
- 0 ["Visualizzazione del video desiderato durante la riproduzione audio](#page-126-0) [\(Selezione video\)" \(](#page-126-0)v p. 127)
- 0 ["Regolazione della qualità dell'immagine in base all'ambiente \(Modo](#page-127-0) [immagine\)" \(](#page-127-0) $\sqrt{p}$  p. 128)
- 0 ["Riproduzione della stessa musica in tutte le zone \(Tutte Zone](#page-128-0) [stereo\)" \(](#page-128-0) $\sqrt{\mathcal{F}}$  p. 129)

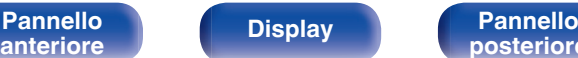

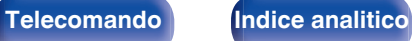

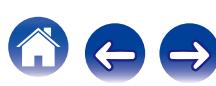

**[Sommario](#page-1-0)**  $\setminus$  **[Collegamenti](#page-28-0) Approduzione Approduzioni [Appendice](#page-276-0)** 

# **Ascolto della musica su un dispositivo Bluetooth**

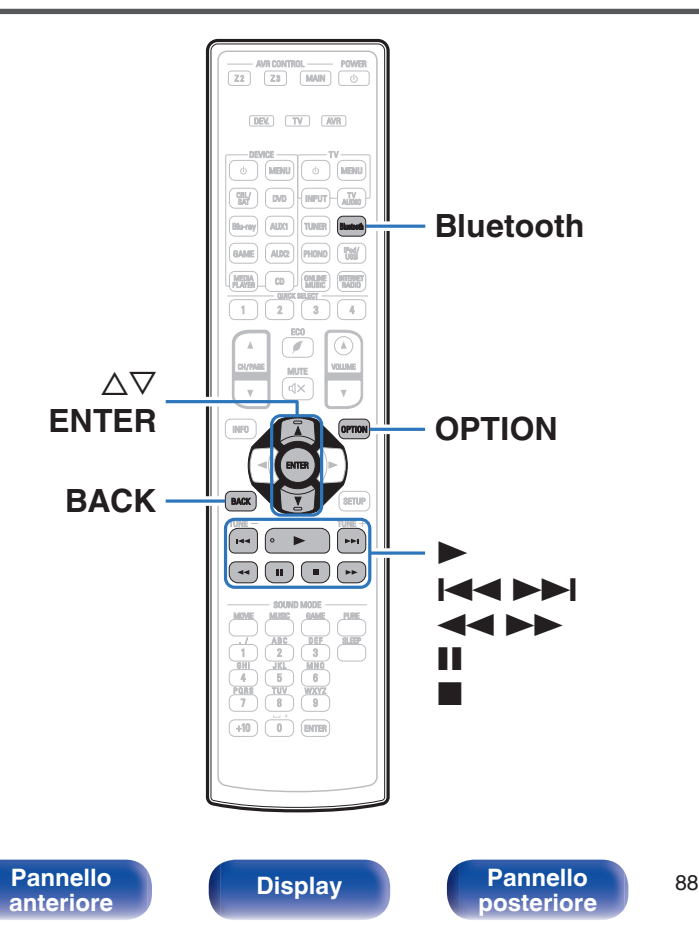

I file musicali memorizzati su dispositivi Bluetooth come smartphone, lettori musicali digitali, ecc. possono essere fruiti su questa unità accoppiando e collegando questa unità con il dispositivo Bluetooth. La comunicazione è possibile fino a circa 10 m di distanza.

### **NOTA**

Per riprodurre la musica da un dispositivo Bluetooth, è necessario che il dispositivo Bluetooth supporti il profilo A2DP.

**[posteriore](#page-22-0) [Telecomando](#page-25-0) [Indice analitico](#page-316-0)**

# **Accoppiamento con un dispositivo Bluetooth**

Per godere di musica da un dispositivo Bluetooth su questa unità, il dispositivo Bluetooth deve essere prima accoppiato all'unità.

Una volta che il dispositivo Bluetooth è stato accoppiato, non è necessario accoppiarlo nuovamente.

## **1 Preparazione alla riproduzione.**

- A Collegare le antenne esterne in dotazione per la connettività Bluetooth/wireless ai connettori antenna Bluetooth/LAN wireless sul pannello posteriore. ( $\sqrt{\mathscr{F}}$  [p. 24\)](#page-23-0)
- $(2)$  Premere POWER  $\Phi$  per accendere l'unità.

### **2 Premere Bluetooth per impostare la sorgente di ingresso su "Bluetooth".**

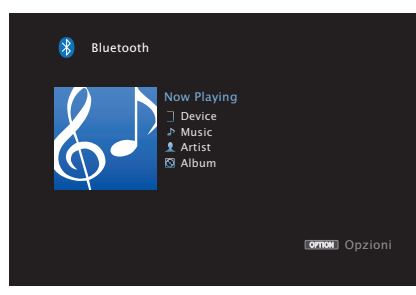

Quando la si utilizza per la prima volta, l'unità entra nella modalità di accoppiamento automaticamente e "Pairing..." apparirà sul display dell'unità.

**3 Selezionare questa unità quando il suo nome appare nell'elenco dei dispositivi visualizzati sullo schermo del dispositivo Bluetooth.**

Al termine dell'accoppiamento, il nome del dispositivo appare sul display dell'unità.

0 Collegare il dispositivo Bluetooth mentre "Pairing" è visualizzato sul display dell'unità.

Eseguire la connessione con il dispositivo Bluetooth vicino all'unità (circa 1 m).

- 0 Quando si collega un secondo dispositivo Bluetooth, premere e tenere premuto Bluetooth per circa 3 secondi o selezionare "Abbinamento" dal menu opzioni per accoppiare il dispositivo. ( $\sqrt{p}$  [p. 92\)](#page-91-0)
- 0 Questa unità può essere accoppiata con un massimo di 8 dispositivi Bluetooth. Quando un 9° dispositivo Bluetooth viene accoppiato, verrà registrato al posto del più vecchio dispositivo registrato.
- 0 Quando appare un numero sul display di questa unità, controllare che sia lo stesso numero mostrato sullo schermo del dispositivo Bluetooth, quindi selezionare la funzione di "Associazione" sia per il dispositivo Bluetooth che per l'unità.
- 0 Inserire "0000" quando la password è richiesta sullo schermo del dispositivo Bluetooth.

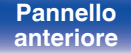

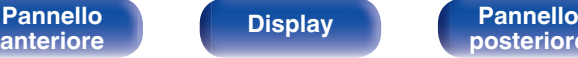

**[Pannello](#page-16-0)** 89<br> **Pannello** 89<br> **Panteriore** 89

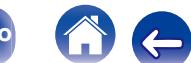

# <span id="page-89-0"></span>**Riproduzione di un dispositivo Bluetooth**

Controllare quanto segue prima di riprodurre musica.

- 0 La funzione Bluetooth del dispositivo Bluetooth deve essere attivata
- L'accoppiamento deve essere completato
- **1 Premere Bluetooth per impostare la sorgente di ingresso su "Bluetooth".**

L'unità verrà collegata automaticamente al dispositivo Bluetooth utilizzato più di recente.

## **2 Avviare la riproduzione di un dispositivo Bluetooth.**

0 Il dispositivo Bluetooth può essere azionato anche con il telecomando di questa unità.

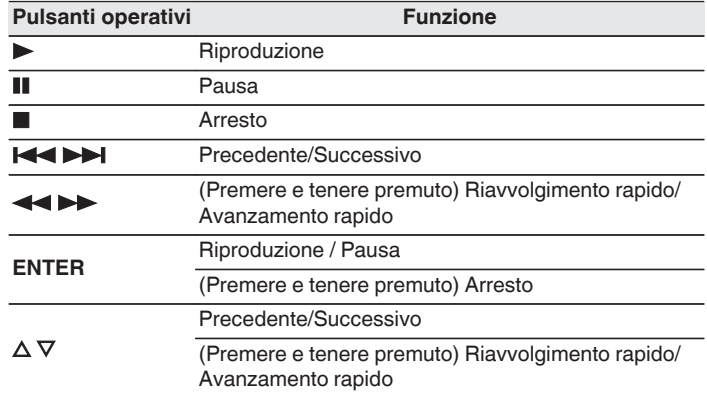

- 0 Quando l'alimentazione di questa unità è accesa, la sorgente d'ingresso verrà automaticamente commutata su "Bluetooth" se un dispositivo Bluetooth è collegato.
- 0 Quando l'impostazione "Controllo IP" di questa unità è impostata su "Sempre attivo" e un dispositivo Bluetooth è collegato con l'unità in modalità standby, l'alimentazione dell'unità sarà attivata automaticamente. ( $\sqrt{2}$  [p. 234\)](#page-233-0)
- 0 Premere STATUS su questa unità durante la riproduzione per commutare la visualizzazione tra Titolo, Nome dell'artista, Titolo dell'album, ecc.
- 0 Vengono visualizzate lettere dell'alfabeto inglese, numeri e alcuni simboli. I caratteri non compatibili vengono visualizzati come "." (punto).

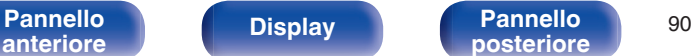

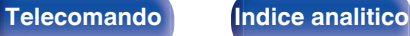

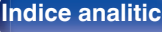

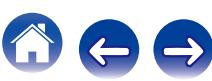

### **NOTA**

- 0 Per azionare il dispositivo Bluetooth con il telecomando di questa unità, il dispositivo Bluetooth necessita di supportare il profilo AVRCP.
- 0 Il funzionamento del telecomando di questa unità non è garantito con tutti i dispositivi Bluetooth.
- 0 A seconda del tipo di dispositivo Bluetooth, questa unità mette in uscita l'audio che è accoppiato con l'impostazione del volume sul dispositivo Bluetooth.

## ■ Operazioni accessibili tramite il menu opzioni

- ["Accoppiamento con la Modalità di Accoppiamento" \(](#page-91-0) $\mathbb{Q}_p^*$  p. 92)
- ["Esecuzione della riproduzione ripetuta" \(](#page-120-0) $\mathbb{Q}_p^*$  p. 121)
- **•** ["Esecuzione della riproduzione casuale" \(](#page-120-0) $\mathbb{Q}$  p. 121)
- 0 ["Regolazione del volume di ciascun canale per far corrispondere la](#page-124-0) [sorgente di ingresso \(Regolaz. Livello Canale\)" \(](#page-124-0)v p. 125)
- ["Regolazione del tono \(Tono\)" \(](#page-125-0) $\mathbb{Q}$  p. 126)
- 0 ["Visualizzazione del video desiderato durante la riproduzione audio](#page-126-0) [\(Selezione video\)" \(](#page-126-0)将 p. 127)
- 0 ["Riproduzione della stessa musica in tutte le zone \(Tutte Zone](#page-128-0) [stereo\)" \(](#page-128-0) $\sqrt{p}$  p. 129)

**[Pannello](#page-16-0) Pannello** 91 **[anteriore](#page-16-0) [Display](#page-20-0) [Pannello](#page-22-0)**

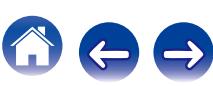

# <span id="page-91-0"></span>**Accoppiamento con la Modalità di Accoppiamento**

Accoppiare un dispositivo Bluetooth con questa unità.

**1 Premere OPTION quando la sorgente di ingresso è "Bluetooth".**

Viene visualizzata la schermata del menu delle opzioni.

## **2** Utilizzare  $\Delta \nabla$  per selezionare "Mod. di abbinamento", **quindi premere ENTER.**

Il dispositivo entrerà nella modalità di accoppiamento.

**3 Selezionare questa unità quando il suo nome appare nell'elenco dei dispositivi visualizzati sullo schermo del dispositivo Bluetooth.**

Al termine dell'accoppiamento, il nome del dispositivo appare sul display dell'unità.

- 0 Quando appare un numero sul display di questa unità, controllare che sia lo stesso numero mostrato sullo schermo del dispositivo Bluetooth, quindi selezionare la funzione di "Associazione" sia per il dispositivo Bluetooth che per l'unità.
- 0 Inserire "0000" quando la password è richiesta sullo schermo del dispositivo Bluetooth.

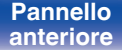

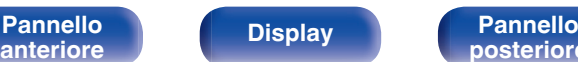

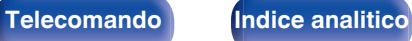

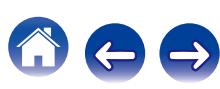

<span id="page-92-0"></span>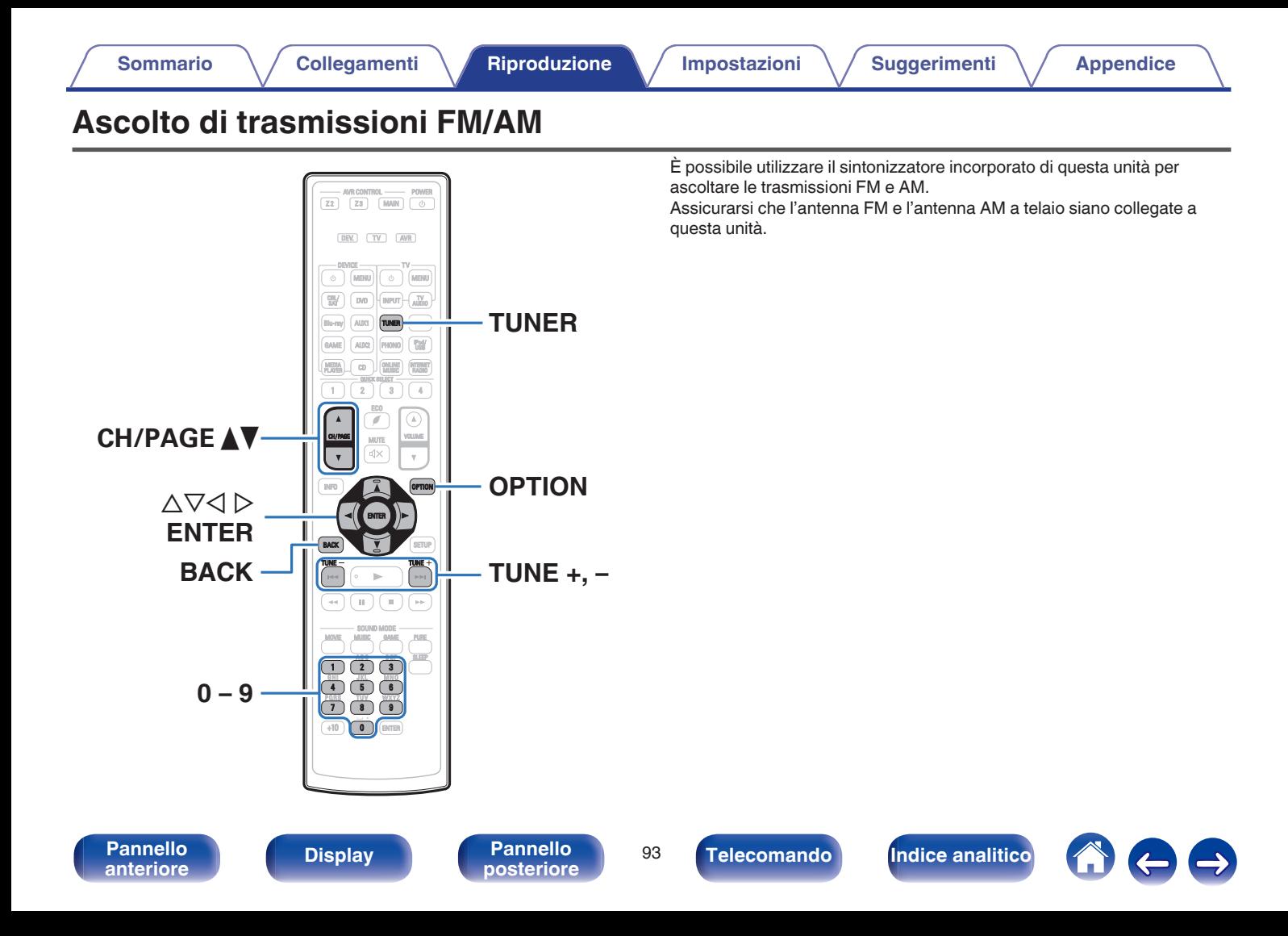

# <span id="page-93-0"></span>**Ascolto di trasmissioni FM/AM**

- **1 Collegare l'antenna. (["Collegamento di un'antenna FM/](#page-69-0) AM" (**v **[p. 70\)](#page-69-0))**
- **2 Premere TUNER per impostare la sorgente di ingresso su "Tuner".**

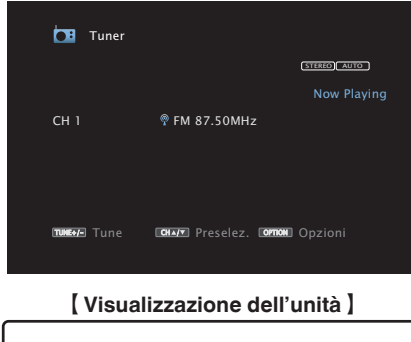

01 FM 87.50MHz

## G **Schermo TV** H

### **4** Utilizzare  $\Delta \nabla$  per selezionare "FM/AM", quindi premere ENTER. Consente di visualizzare la schermata di ingresso della banda di

ricezione.

### **5** Utilizzare  $\triangle$  per selezionare "FM" o "AM", quindi **premere ENTER.**

**FM:** Per ascoltare trasmissioni in FM.

**AM:** Per ascoltare trasmissioni in AM.

### **6 Premere TUNE + o TUNE - per selezionare la stazione che si desidera ascoltare.**

La scansione viene eseguita finché non trova una stazione radio disponibile. Una volta individuata una stazione radio, la scansione viene interrotta automaticamente e viene sintonizzata la stazione trovata.

Per la ricezione di trasmissioni FM è possibile scegliere tra la modalità "Auto", che ricerca automaticamente le stazioni disponibili, e la modalità "Manuale", che consente di sintonizzare la stazione desiderata utilizzando i pulsanti per cambiare la frequenza. L'impostazione di default è "Auto". È anche possibile utilizzare "Sintonizzazione diretta" per sintonizzarsi immettendo direttamente la frequenza.

Con la modalità "Auto" non è possibile sintonizzare stazioni radio se la ricezione non è adeguata.

In questo caso utilizzare la modalità "Manuale" o "Sintonizzazione diretta" per sintonizzarsi.

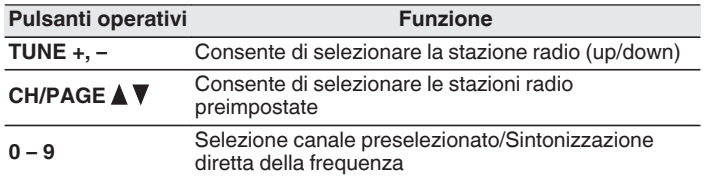

## **3 Premere OPTION.**

Viene visualizzata la schermata del menu delle opzioni.

**[anteriore](#page-16-0) [Display](#page-20-0) [Pannello](#page-22-0)**

**[Pannello](#page-16-0) Pannello** 94

**[posteriore](#page-22-0) [Telecomando](#page-25-0) [Indice analitico](#page-316-0)**

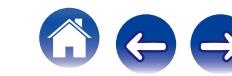

## ■ Operazioni accessibili tramite il menu opzioni

- 0 ["Sintonizzazione mediante immissione della frequenza](#page-95-0) [\(Sintonizzazione diretta\)" \(](#page-95-0) $\sqrt{\epsilon}$  p. 96)
- "Ricerca RDS"  $(\mathbb{Z}^n)$  p. 96)
- $\bullet$  ["Ricerca PTY" \(](#page-96-0) $\sqrt{\bullet}$  p. 97)
- $\bullet$  ["Ricerca TP" \(](#page-97-0) $\mathbb{Q}$  p. 98)
- $\cdot$  ["Testo radio" \(](#page-97-0) $\sqrt{\ }$  p. 98)
- 0 ["Modifica della modalità di sintonizzazione](#page-98-0) [\(Sintonizzazione\)" \(](#page-98-0)将 p. 99)
- 0 ["Sintonizzazione e preselezione automatica di stazioni \(Presel.](#page-98-0) [memoria auto\)" \(](#page-98-0) $\sqrt{\epsilon}$  p. 99)
- 0 ["Pre-selezione della stazione radio corrente \(Preselezione](#page-99-0) [memoria\)" \(](#page-99-0) $\sqrt{\epsilon}$  p. 100)
- 0 ["Specifica di un nome per la stazione preselezionata \(Nome](#page-100-0) [preselez.\)" \(](#page-100-0) $\mathbb{Q}$  p. 101)
- 0 ["Esclusione delle stazioni radio pre-selezionate \(Salta](#page-101-0) [preselezione\)" \(](#page-101-0)v p. 102)
- 0 ["Regolazione del volume di ciascun canale per far corrispondere la](#page-124-0) [sorgente di ingresso \(Regolaz. Livello Canale\)" \(](#page-124-0) $\sqrt{\epsilon}$  p. 125)
- ["Regolazione del tono \(Tono\)" \(](#page-125-0) $\sqrt{2}$  p. 126)
- 0 ["Visualizzazione del video desiderato durante la riproduzione audio](#page-126-0) [\(Selezione video\)" \(](#page-126-0)将 p. 127)
- 0 ["Riproduzione della stessa musica in tutte le zone \(Tutte Zone](#page-128-0) [stereo\)" \(](#page-128-0) $\sqrt{p}$  p. 129)

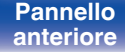

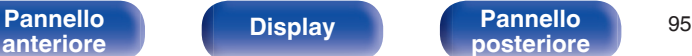

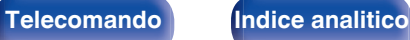

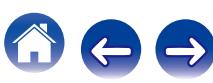

# <span id="page-95-0"></span>**Sintonizzazione mediante immissione della frequenza (Sintonizzazione diretta)**

Consente di inserire direttamente la frequenza della stazione sulla quale si desidera sintonizzarsi.

**1 Premere OPTION quando la sorgente di ingresso è "Tuner".**

Viene visualizzata la schermata del menu delle opzioni.

**2** Utilizzare  $\Delta \nabla$  per selezionare "Sintonizzazione diretta" **e premere ENTER.**

In questa schermata è possibile immettere la frequenza visualizzata.

**3** Utilizzare  $\Delta \nabla$  o 0 – 9 per selezionare un numero e  $premere  $\triangleright$ .$ 

 $\bullet$  Premendo  $\triangleleft$  è possibile cancellare il testo che precede il cursore.

- **4 Ripetere l'operazione descritta al punto 3 e immettere la frequenza della stazione radio che si desidera ascoltare.**
- **5 Una volta completate le impostazioni, premere ENTER.** Verrà impostata la frequenza precedentemente selezionata.

# **Ricerca RDS**

L'RDS è un servizio che consente ad una stazione di inviare informazioni aggiuntive oltre al segnale del programma radio.

Utilizzare questa funzione per sintonizzare automaticamente stazioni FM che forniscono il servizio RDS.

Si noti che la funzionalità RDS funziona solo quando si ricevono stazioni compatibili con RDS.

## **1 Premere OPTION quando la sorgente di ingresso è "Tuner".**

Viene visualizzata la schermata del menu delle opzioni.

## **2** Utilizzare  $\Delta \nabla$  per selezionare "Ricerca RDS" e premere **ENTER.**

## **3 Premere ENTER.**

La ricerca di stazioni RDS si avvia automaticamente.

Premendo  $\triangle 1$  entro 5 secondi dalla visualizzazione del nome della stazione sul display, è possibile selezionare una stazione diversa.

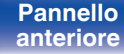

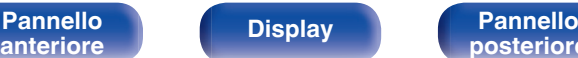

**[Pannello](#page-16-0) Pannello** 96<br> **Panteriore Pannello** 96

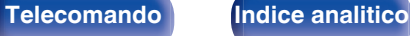

# <span id="page-96-0"></span>**Ricerca PTY**

Utilizzare questa funzione per cercare stazioni RDS che trasmettano un determinato tipo di programma (PTY).

PTY identifica il tipo di programma RDS.

I tipi di programma e relativi display sono i seguenti:

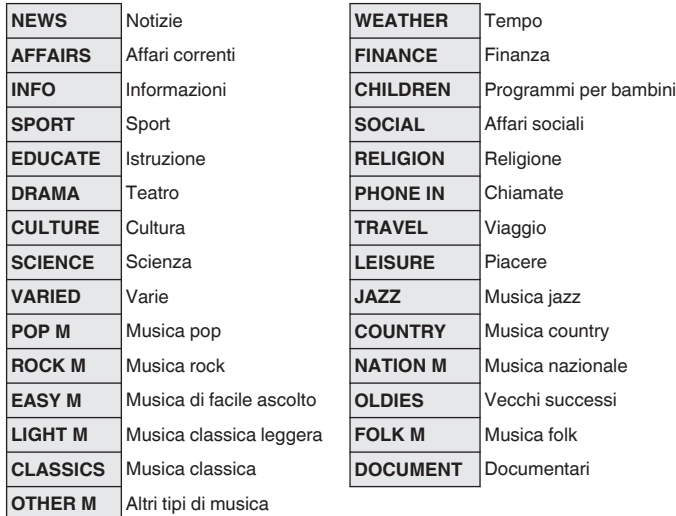

**1 Premere OPTION quando la sorgente di ingresso è "Tuner".**

Viene visualizzata la schermata del menu delle opzioni.

- **2** Utilizzare  $\Delta \nabla$  per selezionare "Ricerca PTY" e premere **ENTER.**
- **3** Premere  $\Delta \nabla$  per richiamare il tipo di programma **desiderato.**

## **4 Premere ENTER.**

La ricerca PTY si avvia automaticamente.

Premendo  $\triangleleft$   $\triangleright$  entro 5 secondi dalla visualizzazione del nome della stazione sul display, è possibile selezionare una stazione diversa.

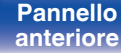

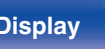

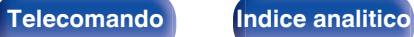

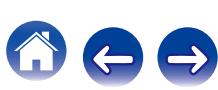

# <span id="page-97-0"></span>**Ricerca TP**

TP identifica programmi contenenti informazioni sul traffico. Questo consente di ottenere facilmente le più aggiornate informazioni sul traffico nella propria zona prima di uscire di casa.

Utilizzare questa funzione per cercare stazioni RDS che trasmettano programmi sul traffico (stazioni TP).

**1 Premere OPTION quando la sorgente di ingresso è "Tuner".**

Viene visualizzata la schermata del menu delle opzioni.

- **2** Utilizzare  $\Delta \nabla$  per selezionare "Ricerca TP" e premere **ENTER.**
- **3 Premere ENTER.**

La ricerca TP si avvia automaticamente.

## $\overline{\rightarrow}$

Premendo  $\triangle 1$  entro 5 secondi dalla visualizzazione del nome della stazione sul display, è possibile selezionare una stazione diversa.

# **Testo radio**

RT permette alle stazioni RDS di inviare messaggi di testo che vengono quindi visualizzati sul display.

"Testo radio" viene visualizzato sul display alla ricezione di dati di testo radio.

## **1 Premere OPTION quando la sorgente di ingresso è "Tuner".**

Viene visualizzata la schermata del menu delle opzioni.

## **2** Utilizzare  $\Delta \nabla$  per selezionare "Testo radio" e premere **ENTER.**

- **3** Utilizzare  $\triangle$  per selezionare "Acceso" e premere **ENTER.**
	- 0 Durante la ricezione di una stazione radio RDS, vengono visualizzati i dati di testo trasmessi dalla stazione.
	- 0 Se non sono trasmessi dati di testo, viene visualizzato il messaggio "NO TEXT DATA".

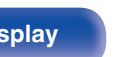

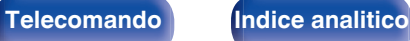

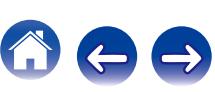

# <span id="page-98-0"></span>**Modifica della modalità di sintonizzazione (Sintonizzazione)**

È possibile cambiare la modalità per la sintonizzazione sulle trasmissioni FM e AM. Se non si riesce a sintonizzarsi automaticamente con la modalità "Automatica", passare alla modalità "Manuale" e sintonizzarsi manualmente.

**1 Premere OPTION quando la sorgente di ingresso è "Tuner".**

Viene visualizzata la schermata del menu delle opzioni.

- **22** Utilizzare ∆ $∇$  per selezionare "Sintonizzazione" e **premere ENTER.**
- **3** Utilizzare  $\triangle$  per selezionare la modalità di **sintonizzazione, quindi premere ENTER.**

**Auto** Ricerca automaticamente una stazione radio e la sintonizza.

**Manuale:** Cambia manualmente la frequenza in modo incrementale ogni volta che si preme il pulsante.

# **Sintonizzazione e preselezione automatica di stazioni (Presel. memoria auto)**

È possibile eseguire la pre-selezione automatica di un massimo di 56 stazioni.

### **1 Premere OPTION quando la sorgente di ingresso è "Tuner".**

Viene visualizzata la schermata del menu delle opzioni.

**2** Utilizzare  $\Delta \nabla$  per selezionare "Presel. memoria auto" e **premere ENTER.**

## **3 Premere ENTER.**

L'unità avvia la sintonizzazione e la pre-selezione automatica delle stazioni radio.

0 Al termine della pre-selezione, per circa 5 secondi viene visualizzato il messaggio "Operazione completata", quindi la schermata del menu delle opzioni si spegne.

La preselezione memoria viene sovrascritta.

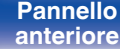

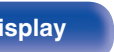

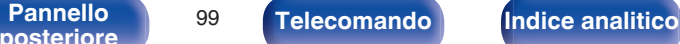

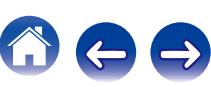

# <span id="page-99-0"></span>**Pre-selezione della stazione radio corrente (Preselezione memoria)**

È possibile eseguire la pre-selezione delle proprie stazioni radio preferite, in modo da poterle sintonizzare con facilità.

È possibile eseguire la pre-selezione di un massimo di 56 stazioni.

- **1 Sintonizzare la stazione radio della quale si desidera eseguire la pre-selezione. [\("Ascolto di trasmissioni FM/](#page-93-0) AM" (**v **[p. 94\)](#page-93-0))**
- **2 Premere OPTION.**

Viene visualizzata la schermata del menu delle opzioni.

**3** Utilizzare  $\Delta \nabla$  per selezionare "Preselezione memoria" **e premere ENTER.**

Viene visualizzato l'elenco dei canali già pre-selezionati.

**4** Utilizzare  $\Delta \nabla$  o 0 – 9 per selezionare il canale da pre**selezionare, quindi premere ENTER.**

Stazione radio corrente pre-selezionata.

0 Per eseguire la pre-selezione di altre stazioni, ripetere i punti da 1 a 4.

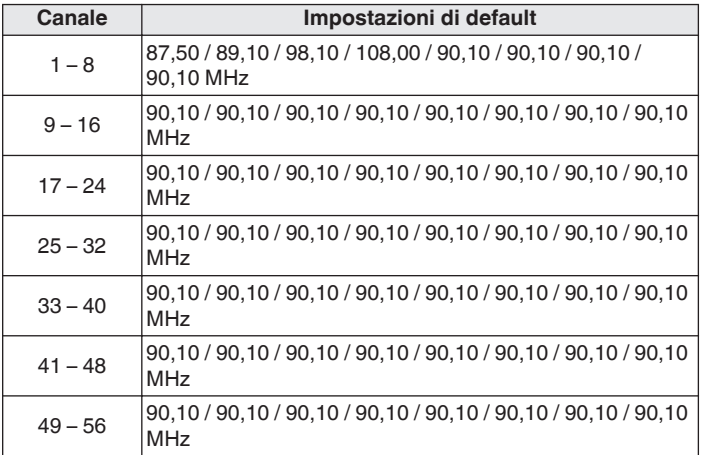

# **Ascolto delle stazioni di pre-selezione**

**Utilizzare CH/PAGE ▲▼ o 0 – 9 per selezionare il canale di pre-selezione desiderato.**

**[Pannello](#page-16-0) Display Pannello** 100 **[anteriore](#page-16-0) [Display](#page-20-0) [Pannello](#page-22-0)**

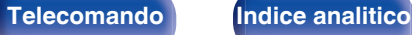

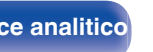

# <span id="page-100-0"></span>**Specifica di un nome per la stazione preselezionata (Nome preselez.)**

È possibile impostare o modificare il nome della stazione radio preselezionata.

È possibile inserire fino a un massimo di otto caratteri.

**1 Premere OPTION quando la sorgente di ingresso è "Tuner".**

Viene visualizzata la schermata del menu delle opzioni.

**2** Utilizzare  $\Delta \nabla$  per selezionare "Nome preselez." e **premere ENTER.**

Viene visualizzata la schermata dell'Nome preselez..

- **3** Utilizzare  $\triangle$  per selezionare il gruppo della stazione **radio cui assegnare il nome.**
- **4** Utilizzare  $\Delta \nabla$  per selezionare la stazione radio cui **assegnare il nome, quindi premere ENTER.**

## **5** Utilizzare  $\Delta \nabla$  per selezionare un'etichetta per il nome, **quindi premere ENTER.**

Viene visualizzata la schermata in cui è possibile modificare il Nome preselez..

0 Se si seleziona "Imp.Predef.", l'unità torna alla visualizzazione della frequenza.

## **6 Immettere i caratteri desiderati, quindi premere "OK".**

0 Per l'immissione dei caratteri, vedere a ["Utilizzo dello schermo a](#page-165-0) [pulsantiera" \(](#page-165-0) $\mathscr{F}$  p. 166).

## **7 Premere OPTION per tornare alla schermata precedente.**

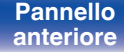

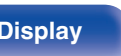

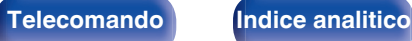

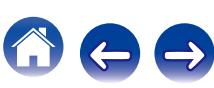

# <span id="page-101-0"></span>**Esclusione delle stazioni radio preselezionate (Salta preselezione)**

Eseguire la memorizzazione di preimpostazione automatica per salvare tutte le stazioni radio che possono essere ricevute nella memoria. La selezione di una stazione radio diventa più facile saltando inutili memorie.

## **1 Premere OPTION quando la sorgente di ingresso è "Tuner".**

Viene visualizzata la schermata del menu delle opzioni.

**2** Utilizzare  $\Delta \nabla$  per selezionare "Salta preselezione" e **premere ENTER.**

Viene visualizzata la schermata "Salta preselezione".

## **3**  $\Box$  Per impostare le stazioni da escludere per gruppi

- $\overline{A}$  Utilizzare  $\triangleleft$   $\triangleright$  per selezionare il gruppo di stazioni radio da escludere.
- $\Omega$  Premere  $\Delta$  per selezionare "Imposta  $* *$  su Salta", quindi premere ENTER.

Saltare tutte le stazioni radio che sono incluse nel gruppo selezionato "\*-\*"

(\* è il numero del gruppo selezionato.)

### n **Per impostare le stazioni da escludere per stazioni**

- $\circ$  Utilizzare  $\triangle$  per selezionare il gruppo di stazioni radio da escludere.
- $\Omega$  Utilizzare  $\Delta \nabla$  per selezionare la stazione radio da escludere.
- $\circ$  Utilizzare  $\triangle$  per selezionare "Salta".

La stazione selezionata non viene visualizzata.

### **4 Premere OPTION per tornare alla schermata precedente.**

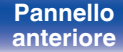

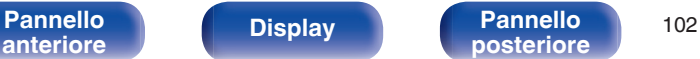

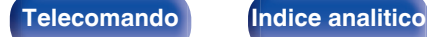

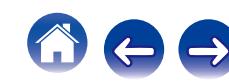

# **Riattivazione delle stazioni preselezionate escluse**

- **Utilizzare √ D per selezionare un gruppo contenente una stazione di trasmissione per annullare il salto per il tempo durante il quale la schermata "Preset Skip " viene visualizzata.**
- **2** Utilizzare  $\Delta \nabla$  per selezionare una stazione radio da **riattivare.**
- **3** Utilizzare  $\triangle$  per selezionare "Acceso". La stazione radio è di nuovo visibile.

```
NOTA
```
Non è possibile riattivare le stazioni radio per ciascun gruppo.

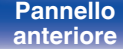

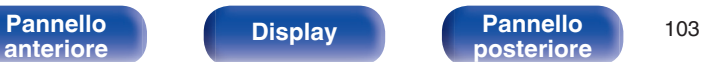

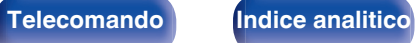

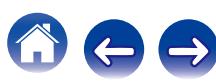

<span id="page-103-0"></span>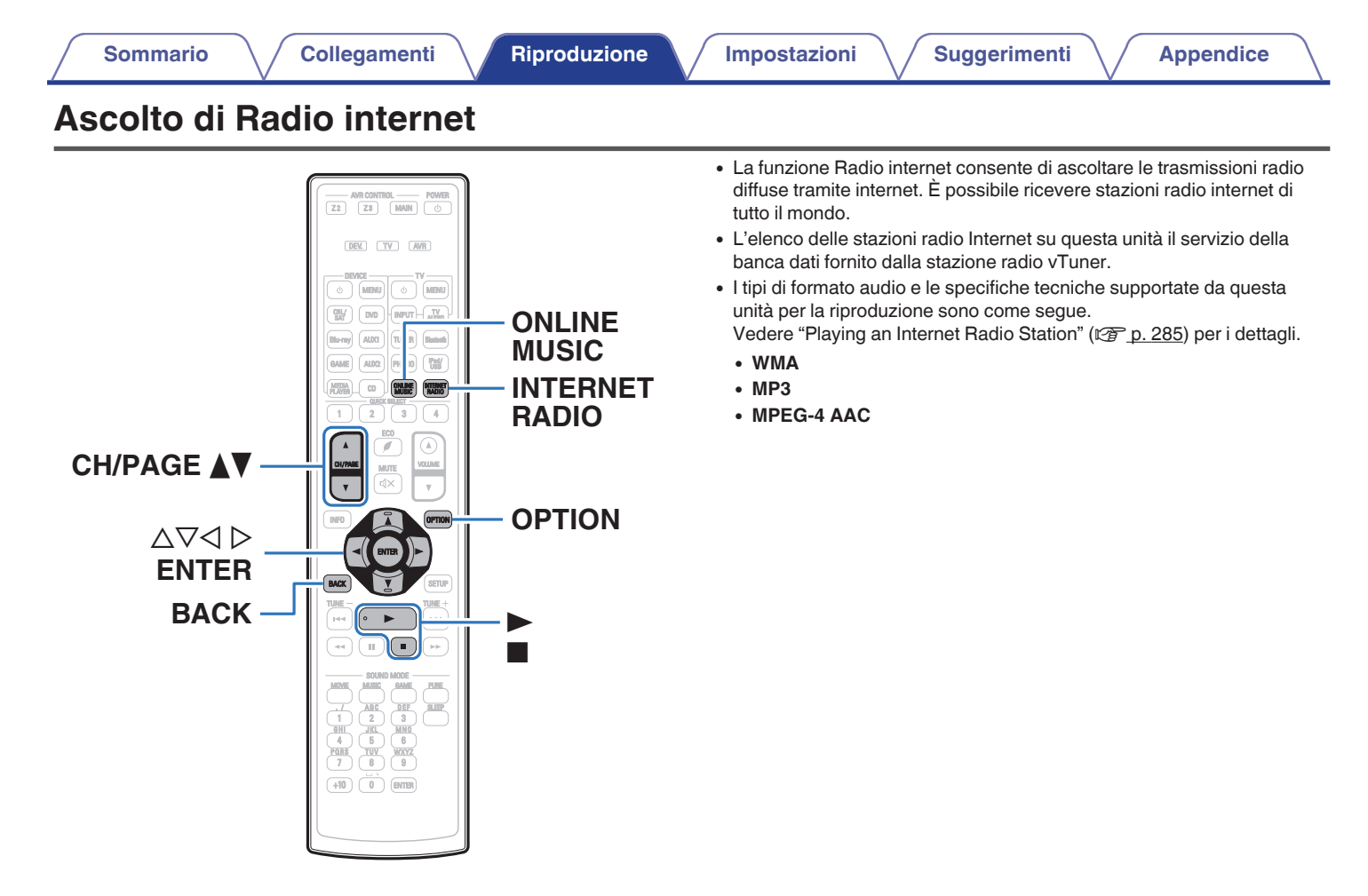

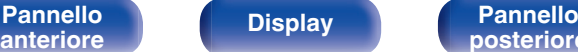

**[Pannello](#page-16-0)** 104<br>anteriore Display **Pannello** 104

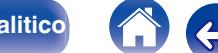

# <span id="page-104-0"></span>**Ascolto di Radio internet**

## **1 Preparazione alla riproduzione.**

0 Verificare che questa unità sia collegata a internet, quindi accendere l'unità. (["Collegamento a una rete domestica](#page-71-0)  $(LAN)" (x * p. 72)$  $(LAN)" (x * p. 72)$ 

## **2 Premere ONLINE MUSIC.**

- 0 È anche possibile premere INTERNET RADIO per selezionare direttamente "Internet Radio" come sorgente di ingresso.
- **3** Utilizzare  $\Delta \nabla \triangleleft \triangleright$  per selezionare "Internet Radio" e **premere ENTER.**

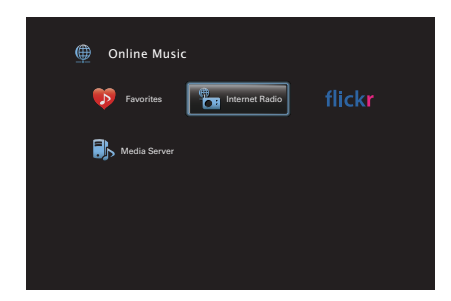

**4** Utilizzare ∆ $\nabla$  per selezionare il metodo di ricerca della **stazione radio che si desidera riprodurre, quindi premere ENTER.**

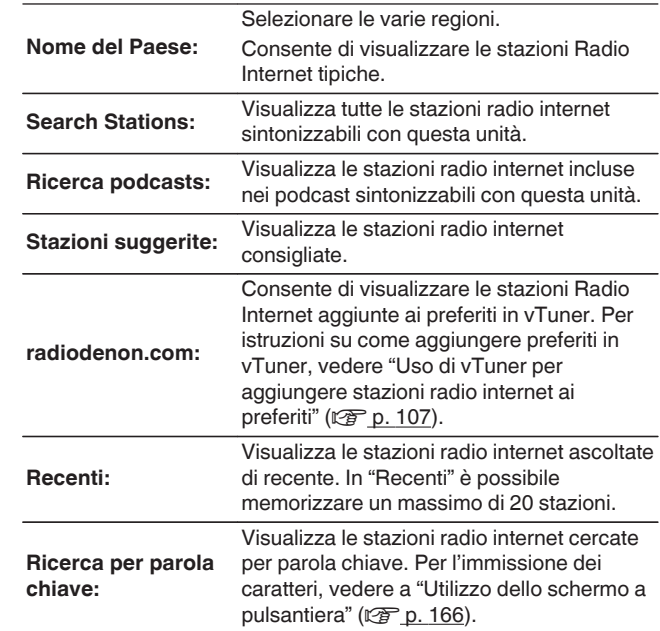

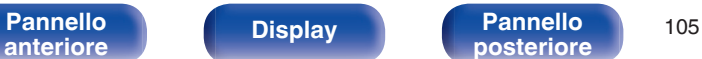

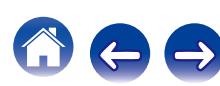

## **5** Utilizzare  $\Delta \nabla \triangleright$  per selezionare la stazione, quindi **premere ENTER.**

La riproduzione si avvia una volta che il buffering raggiunge il "100%".

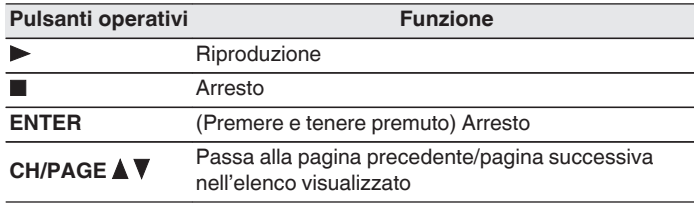

- 0 Premere il pulsante STATUS dell'unità principale più volte per visualizzare il titolo del brano, il nome della stazione radio, ecc.
- 0 Eventuali caratteri che non possano essere visualizzati verranno sostituiti da un "." (punto).

### **NOTA**

Il servizio di database delle stazioni radio può essere sospeso o risultare altrimenti indisponibile senza preavviso.

# **Riproduzione dell'ultima stazione radio internet ascoltata**

## **1 Premere INTERNET RADIO.**

La sorgente passa su "Internet Radio" e riproduce l'ultima stazione radio riprodotta.

## o **Operazioni accessibili tramite il menu opzioni**

- 0 ["Ricerca di contenuto con parole chiave \(Ricerca](#page-122-0) [testuale\)" \(](#page-122-0) $\sqrt{p}$  p. 123)
- 0 ["Riproduzione simultanea di musica e di un'immagine preferita](#page-123-0) [\(Presentazione\)" \(](#page-123-0) $\sqrt{\epsilon}$  p. 124)
- 0 ["Regolazione del volume di ciascun canale per far corrispondere la](#page-124-0) [sorgente di ingresso \(Regolaz. Livello Canale\)" \(](#page-124-0) $\mathbb{Q}$  p. 125)
- ["Regolazione del tono \(Tono\)" \(](#page-125-0) $\sqrt{2}$  p. 126)
- 0 ["Visualizzazione del video desiderato durante la riproduzione audio](#page-126-0) [\(Selezione video\)" \(](#page-126-0)将 p. 127)
- 0 ["Riproduzione della stessa musica in tutte le zone \(Tutte Zone](#page-128-0) [stereo\)" \(](#page-128-0) $\sqrt{p}$  p. 129)

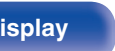

**[Pannello](#page-16-0) Display Pannello** 106 **[anteriore](#page-16-0) [Display](#page-20-0) [Pannello](#page-22-0)**

**[posteriore](#page-22-0) [Telecomando](#page-25-0) [Indice analitico](#page-316-0)**

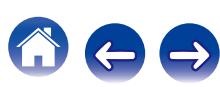

# <span id="page-106-0"></span>**Uso di vTuner per aggiungere stazioni radio internet ai preferiti**

Nel mondo sono disponibili numerose stazioni radio internet, tutte sintonizzabili tramite questa unità. Individuare la stazione radio desiderata può tuttavia essere complicato proprio per la presenza di un numero elevato di stazioni disponibili. Se si riscontra tale difficoltà è possibile utilizzare vTuner, un sito Web per la ricerca di stazioni radio internet appositamente concepito per questa unità. Il sito consente di utilizzare il PC per cercare stazioni radio internet e aggiungerle come preferiti. Questa unità è in grado di riprodurre stazioni radio aggiunte a vTuner.

- **1 Controllare l'indirizzo MAC dell'unità. (["Informazioni" \(](#page-229-0)**v **p. 230))**
	- 0 L'indirizzo MAC è necessario per creare un account per vTuner.
- **2 Utilizzare il PC per accedere al sito Web vTuner (http:// www.radiodenon.com).**
- **3 Immettere l'indirizzo MAC dell'unità, quindi fare clic su "Go".**
- **4 Immettere l'indirizzo e-mail e la password desiderati.**
- **5 Selezionare i criteri di ricerca (genere, area geografica, lingua, ecc.) desiderati.**
	- È anche possibile immettere una parola chiave per cercare una stazione da ascoltare.
- **6 Selezionare la stazione radio desiderata nell'elenco, quindi fare clic sull'icona Add to Favorites.**
	- **7 Immettere il nome del gruppo di preferiti, quindi fare clic su "Go".**

Viene creato un nuovo gruppo di preferiti che include la stazione radio selezionata.

• Le stazioni radio internet aggiunte ai preferiti in vTuner possono essere ascoltate da "radiodenon.com" con questa unità. (CF [p. 105\)](#page-104-0)

 $\overline{\mathscr{L}}$ 

È possibile anche aggiungere una stazione radio che non si trova nell'elenco vTuner.

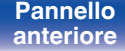

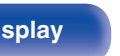

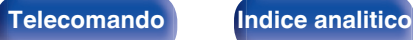

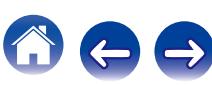

<span id="page-107-0"></span>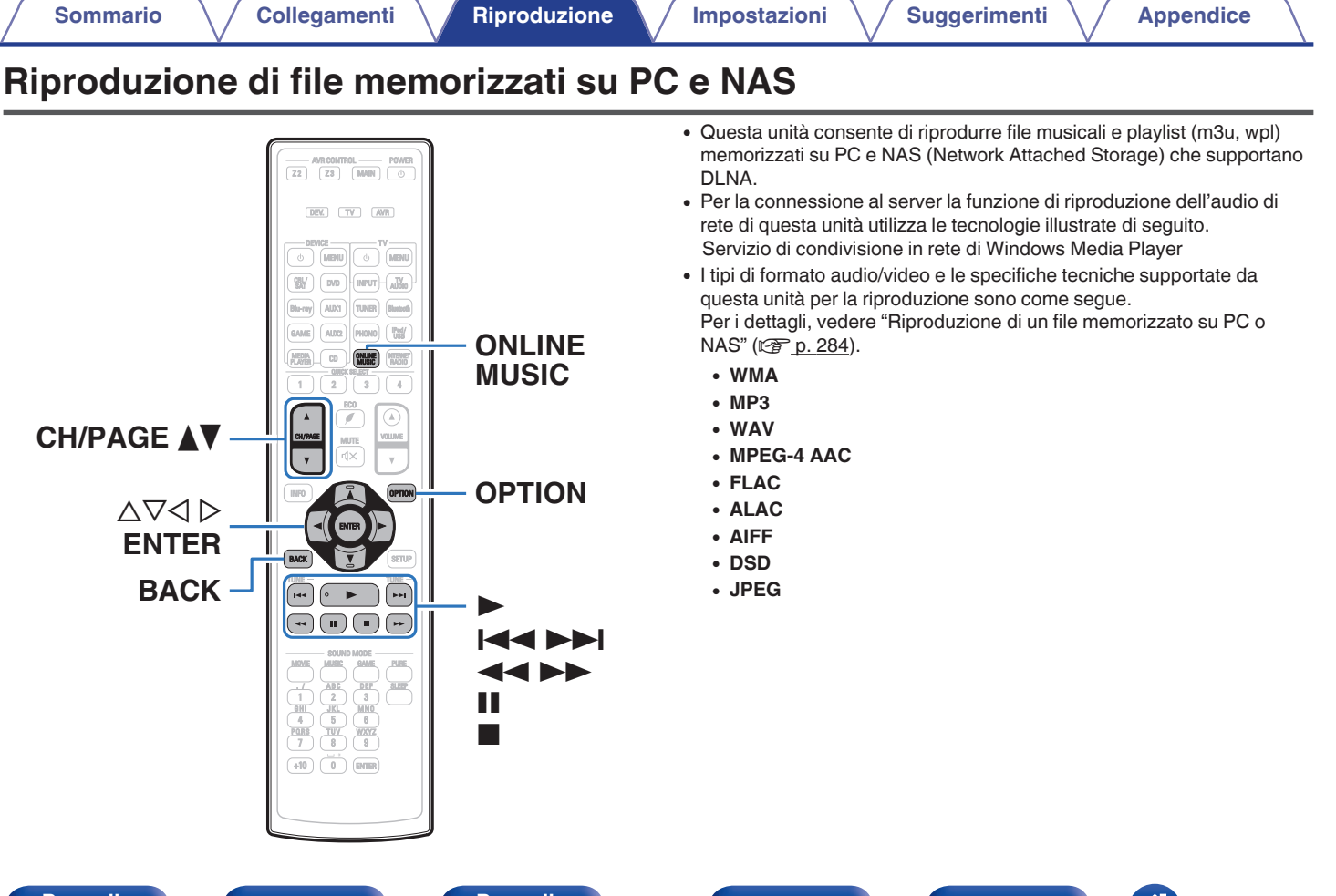

**[Pannello](#page-16-0) Display Pannello** 108 **[anteriore](#page-16-0) [Display](#page-20-0) [Pannello](#page-22-0)**

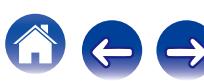
# **Applicazione delle impostazioni di condivisione per file multimediali**

In questa sezione verranno applicate le impostazioni per condividere in rete file musicali memorizzati su PC e NAS. Se si utilizza un Server media, assicurarsi di applicare prima questa impostazione.

## **Quando si utilizza Windows Media Player 12 (Windows 7 / Windows 8)**

- **1 Avviare Windows Media Player 12 nel PC.**
- **2 Selezionare "Altre opzioni flusso" in "Flusso".**
- **3 Nell'elenco a discesa "Denon AVR-X4100W" selezionare "Consentito".**
- **4 Nell'elenco a discesa selezionare "Consentito" per "Programmi multimediali nel PC e su connessioni remote...".**
- **5 Seguire le istruzioni visualizzate a schermo per terminare l'impostazione.**

## ■ Quando si utilizza Windows Media Player 11

- **1 Avviare Windows Media Player 11 nel PC.**
- **2 Selezionare "Condivisione file multimediali" in "Catalogo multimediale".**
- **3 Selezionare la casella di controllo "Condividi file multimediali del computer in uso", selezionare "Denon AVR-X4100W", quindi fare clic su "Consenti".**
- **4 Come già fatto al punto 3, selezionare l'icona del dispositivo (altri PC e dispositivi mobili) da utilizzare come controller multimediale, quindi fare clic su "Consenti".**
- **5 Fare clic su "OK" per terminare.**

## ■ Condivisione di file multimediali memorizzati **su NAS**

Modificare le impostazioni del NAS per consentire a questa unità e ad altri dispositivi (PC e dispositivi mobili) utilizzati come controller multimediali di accedere al NAS. Per informazioni dettagliate, consultare il manuale di istruzioni fornito con il NAS.

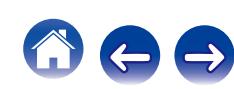

# **Riproduzione di file memorizzati su PC e NAS**

Utilizzare questa procedura per riprodurre file musicali, file immagini o elenchi di riproduzione.

### **1 Preparazione alla riproduzione.**

- A Verificare che questa unità sia collegata a internet, quindi accendere l'unità. [\("Collegamento a una rete domestica](#page-71-0)  $(LAN)" (x * p. 72))$  $(LAN)" (x * p. 72))$
- (2) Preparare il computer. ( $\mathbb{Q}$  Istruzioni di funzionamento del computer)
- **2 Premere ONLINE MUSIC.**
- **3** Utilizzare  $\Delta \nabla \triangleleft \triangleright$  per selezionare "Media Server" e **premere ENTER.**

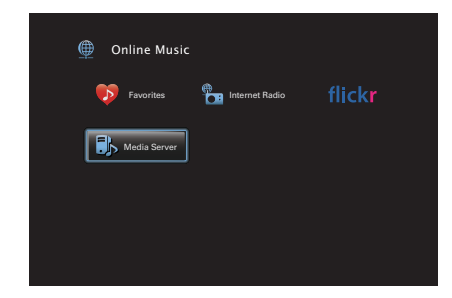

- **4** Utilizzare  $\Delta \nabla$  per selezionare il server contenente il file **da riprodurre, poi premere ENTER.**
- **5** Utilizzare  $\nabla\Delta$  per selezionare il file, quindi premere **ENTER.**

La riproduzione si avvia una volta che il buffering raggiunge il "100%".

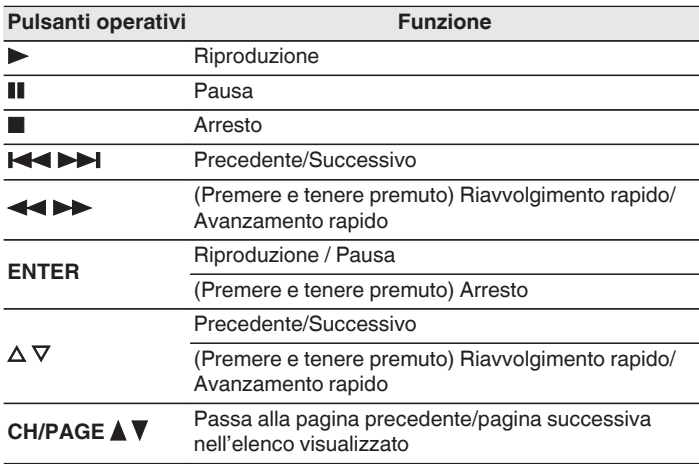

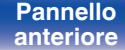

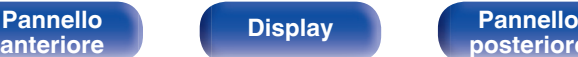

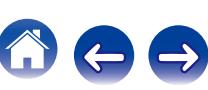

- 0 Premere il pulsante STATUS dell'unità principale più volte per visualizzare il titolo del brano, il nome dell'artista e il titolo dell'album.
- 0 Quando un file WMA (Windows Media Audio), MP3 o MPEG-4 AAC contiene dati album art, l'album art può essere visualizzato durante la riproduzione dei file musicali.
- 0 Se si utilizza Windows Media Player Ver. 11 o successiva, è possibile visualizzare l'album art per i file WMA.
- 0 Quando si utilizza un server che supporta le funzionalità di transcodifica, come Windows Media Player Ver. 11 o successiva.
- 0 L'unità riproduce i file immagine (JPEG) nell'ordine in cui sono memorizzati nella cartella.

#### **NOTA**

- 0 Se si riproducono file musicali su PC o NAS collegati mediante una rete LAN wireless, l'audio potrebbe venire interrotto a seconda del proprio ambiente LAN wireless. In questo caso, effettuare una connessione usando una LAN cablata.
- 0 A seconda delle dimensioni del file di immagini fisse (JPEG), la visualizzazione del file può richiedere del tempo.
- 0 L'ordine di riproduzione con cui vengono visualizzate le tracce/file dipende dalle impostazioni del server. Qualora, a causa delle specifiche del server, le tracce/i file non dovessero essere visualizzati in ordine alfabetico, la funzione di ricerca per iniziale potrebbe non funzionare correttamente.

## o **Operazioni accessibili tramite il menu opzioni**

- ["Esecuzione della riproduzione ripetuta" \(](#page-120-0) $\sqrt{\mathscr{D}}$  p. 121)
- ["Esecuzione della riproduzione casuale" \(](#page-120-0) $\sqrt{\epsilon}$  p. 121)
- 0 ["Ricerca di contenuto con parole chiave \(Ricerca](#page-122-0) [testuale\)" \(](#page-122-0) $\sqrt{p}$  p. 123)
- 0 ["Riproduzione simultanea di musica e di un'immagine preferita](#page-123-0) [\(Presentazione\)" \(](#page-123-0)図 p. 124)
- ["Impostazione dell'intervallo per la presentazione" \(](#page-124-0) $\sqrt{p}$  p. 125)
- 0 ["Regolazione del volume di ciascun canale per far corrispondere la](#page-124-0) [sorgente di ingresso \(Regolaz. Livello Canale\)" \(](#page-124-0) $\mathcal{C}$  p. 125)
- ["Regolazione del tono \(Tono\)" \(](#page-125-0) $\mathbb{Q}$  p. 126)
- 0 ["Visualizzazione del video desiderato durante la riproduzione audio](#page-126-0) [\(Selezione video\)" \(](#page-126-0)将 p. 127)
- 0 ["Regolazione della qualità dell'immagine in base all'ambiente \(Modo](#page-127-0) [immagine\)" \(](#page-127-0) $\sqrt{\epsilon}$  p. 128)
- 0 ["Riproduzione della stessa musica in tutte le zone \(Tutte Zone](#page-128-0) [stereo\)" \(](#page-128-0)☞ p. 129)

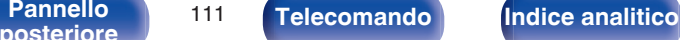

#### <span id="page-111-0"></span>**Visualizzare le fotografie sul sito di Flickr** AVR CONTROL POWER – POWER<br>22 | 23 | MAIN | ⊙ MOVIE MUSIC GAME PURE Blu-ray **SETUP**  MENU 1 1 1 2 1 3 1 4  $2 \big)$   $\bigcap$  3  $4 \mid 5 \mid 6$  $7 \cap 8 \cap 9$  $+10$   $0$  ENTER GHI JKL MNO PQRS TUV . / ABC DEF SLEEP DEV. TV AVR DEVICE TV MEDIA **de de de de la contra**<br>Player **de de la contra**  $\alpha$ TUNER Bluetooth TV AUDIO INPUT OPTION ENTER TUNE - TUNE  $\triangle\nabla\triangleleft\triangleright$ **ENTER CH/PAGE AT BACK OPTION**  $\blacktriangleright$ .<br>2 **ONLINE MUSIC** 0 Flickr è un servizio di condivisione online di fotografie. È possibile utilizzare questa unità per visualizzare le fotografie che sono state rese pubbliche dagli utenti di Flickr. Per utilizzare Flickr non è necessario avere un account. Per vedere le proprie fotografie è invece necessario un account, in modo da poter caricare queste fotografie sul server di Flickr. Per maggiori dettagli, vedere la pagina principale di Flickr. <http://www.flickr.com/> 0 È possibile visualizzare le fotografie condivise da utenti selezionati, o tutte le fotografie presenti su Flickr. **[Sommario](#page-1-0)**  $\setminus$  [Collegamenti](#page-28-0) **Approduzione** / [Impostazioni](#page-160-0)  $\setminus$  [Suggerimenti](#page-254-0)  $\setminus$  [Appendice](#page-276-0)

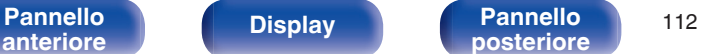

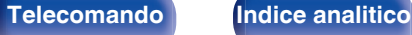

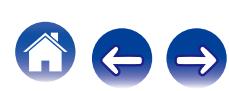

# **Visualizzare le fotografie condivise da utenti selezionati**

- **1 Preparazione alla riproduzione.**
	- 0 Verificare che questa unità sia collegata a internet, quindi accendere l'unità. (["Collegamento a una rete domestica](#page-71-0)  $(LAN)$ " ( $\sqrt{p}$  p. 72))
- **2 Premere ONLINE MUSIC.**
- **3** Utilizzare  $\Delta \nabla \triangleleft \triangleright$  per selezionare "Flickr", quindi **premere ENTER.**

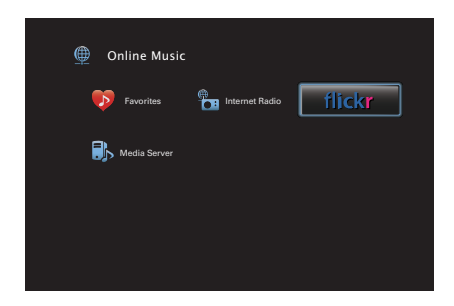

- **4 Utilizzare** ui **per selezionare "Add Flickr Contact" e premere ENTER.**
- **5 Immettere il nome della schermata che si desidera aggiungere a "Contact" (Nome Schermata: il nome utente che si desidera visualizzare).**
	- 0 Per l'immissione dei caratteri, vedere ["Utilizzo dello schermo a](#page-165-0) [pulsantiera" \(](#page-165-0) $\mathbb{Z}$  p. 166).
- **6 Dopo aver immesso un valore per "Contact", premere "OK".**

Il nome utente visualizzato viene aggiunto a "Contact" e quello immesso al punto 5 viene visualizzato nella schermata di primo livello di Flickr.

- 0 Se si immette un nome della schermata che non esiste, "Impossibile trovare il contatto Flickr inserito" viene visualizzato. Controllare e immettere il nome corretto della schermata.
- **Utilizzare ∆** $∇$  **per scegliere il nome della schermata aggiunto a "Contact", quindi premere ENTER.**

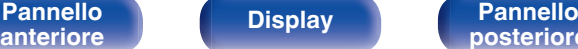

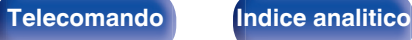

### **8** Utilizzare  $\Delta \nabla$  per selezionare la stazione, quindi **premere ENTER.**

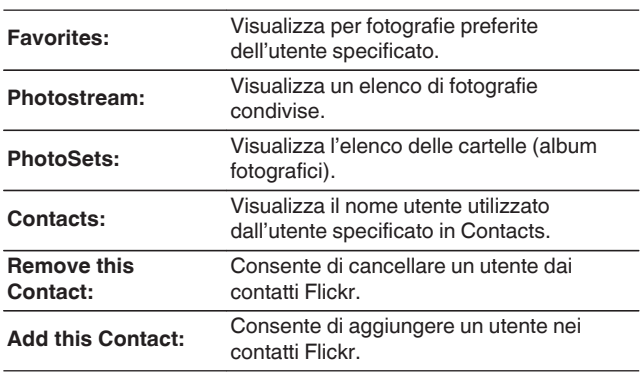

### **9** Utilizzare  $\Delta \nabla \triangleright$  per selezionare la stazione, quindi **premere ENTER.**

Viene visualizzata la foto selezionata.

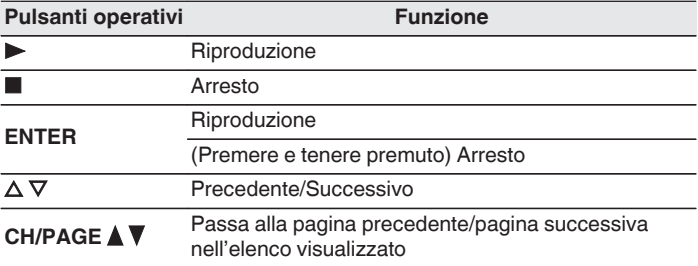

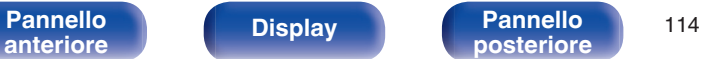

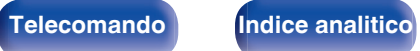

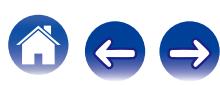

# **Vedere tutte le fotografie su Flickr**

- **Utilizzare ∆** $∇$  **per selezionare "All Content" e premere ENTER.**
- **2** Utilizzare  $\Delta \nabla$  per selezionare la cartella, quindi **premere ENTER.**

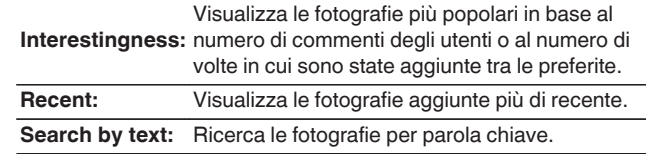

**3** Utilizzare  $\Delta \nabla \triangleright$  per selezionare la stazione, quindi **premere ENTER.**

Viene visualizzata la foto selezionata.

**NOTA**

A seconda del formato file, è possibile che alcune fotografie non siano visibili.

## o **Operazioni accessibili tramite il menu opzioni**

- ["Impostazione dell'intervallo per la presentazione" \(](#page-124-0) $\sqrt{\epsilon}$  p. 125)
- 0 ["Regolazione della qualità dell'immagine in base all'ambiente \(Modo](#page-127-0) [immagine\)" \(](#page-127-0) $\sqrt{p}$  p. 128)

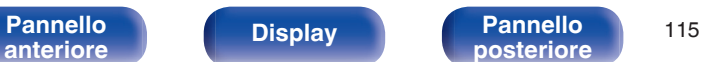

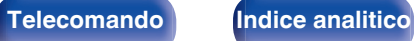

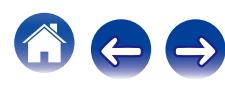

# **Funzione AirPlay**

I file musicali memorizzati in un iPhone, un iPod touch, un iPad o su iTunes possono essere riprodotti su questa unità attraverso la rete.

## $\overline{\mathscr{E}}$

- Quando AirPlay è in uso, sulla schermata di menu viene visualizzato  $\ddot{=}$ .
- 0 La sorgente di ingresso viene commutata su "Online Music" quando viene avviata la riproduzione di AirPlay.
- $\bullet$  È possibile arrestare la riproduzione AirPlay premendo  $\triangleleft$  o scegliendo una diversa sorgente di ingresso.
- 0 Per visualizzare contemporaneamente il nome della canzone e dell'artista, premere STATUS sull'unità principale.
- 0 Per informazioni relative all'utilizzo di iTunes, vedere anche l'Help di iTunes.
- 0 La schermata potrebbe variare in base alle versioni di SO e software.

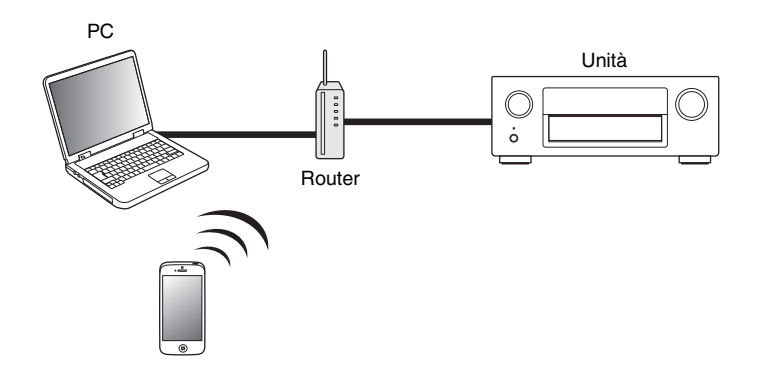

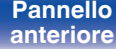

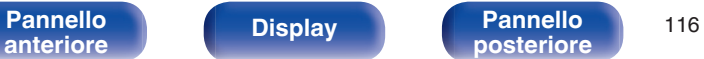

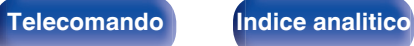

# **Riproduzione di brani dall'iPhone, dall'iPod touch o dall'iPad**

Se si aggiorna l'"iPhone/iPod touch/iPad" alla versione iOS 4.2.1 o successiva, è possibile riprodurre in streaming musica memorizzata nell' "iPhone/iPod touch/iPad" direttamente sull'unità.

- **1 Collegare tramite Wi-Fi l'iPhone, l'iPod touch o l'iPad alla stessa rete di questa unità.**
	- 0 Per ulteriori dettagli, consultare il manuale del dispositivo.
- **2 Riprodurre il brano sull'iPhone, sull'iPod touch o sull'iPad.**

Sullo schermo dell'iPhone, dell'iPod touch o dell'iPad viene visualizzato  $\Box$ .

## **3 Toccare l'icona AirPlay** '**.**

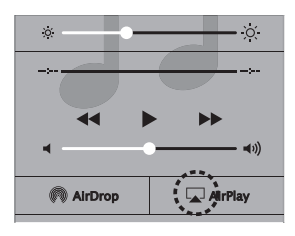

**4 Scegliere l'altoparlante (dispositivi) che si desidera usare.**

# **Riproduzione della musica di iTunes con l'unità**

**1 Installare iTunes 10, o versione successiva, in un Mac o un PC Windows connesso alla stessa rete dell'unità.**

## **2 Accendere l'unità.**

Impostare "Controllo IP" su "Sempre attivo" per questa unità. ( $$$  $p$  $p$ , 234)

#### **NOTA**

Quando l'opzione "Controllo IP" è impostata su "Sempre attivo", il consumo dell'unità in standby è superiore.

### **3** Avviare iTunes e fare clic sull'icona AirPlay **Q** per **selezionare l'unità principale.**

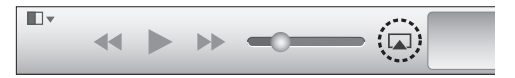

**4 Scegliere una canzone e fare clic sul tasto di riproduzione in iTunes.**

La musica verrà trasmessa in streaming all'unità.

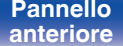

**[Pannello](#page-16-0) Display Pannello** 117

**[posteriore](#page-22-0) [Telecomando](#page-25-0) [Indice analitico](#page-316-0)**

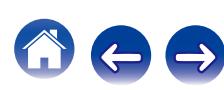

# **Selezione di altoparlanti (dispositivi) multipli**

È possibile riprodurre brani di iTunes sugli altoparlanti (dispositivi) di casa compatibili con AirPlay diversi da quelli di questa unità.

- **1 Fare clic sull'icona AirPlay** ' **e selezionare "Multipli".**
- **2 Controllare gli altoparlanti che si desiderano utilizzare.**

#### **NOTA**

Nella riproduzione che si avvale della funzione AirPlay, il suono viene emesso al livello di volume impostato in iPhone, iPod touch, iPad o iTunes.

È necessario abbassare il volume di iPhone, iPod touch, iPad o iTunes volume prima della riproduzione e quindi regolarlo a un livello adeguato.

# **Esecuzione della riproduzione di iTunes con il telecomando dell'unità**

Con il telecomando dell'unità, è possibile eseguire operazioni di riproduzione, pausa e ricerca automatica (coda) di brani di iTunes.

- **1 Selezionare "Modifica" "Preferenze..." nel menu di iTunes.**
- **2 Selezionare "Dispositivi" nella finestra delle impostazioni di iTunes.**
- **3 Selezionare "Consenti il controllo audio iTunes dagli altoparlanti remoti", quindi fare clic su "OK".**

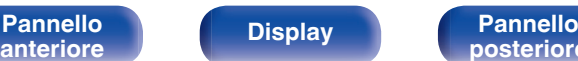

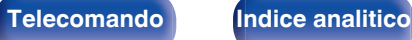

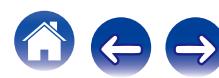

# **Funzione Spotify Connect**

Spotify è il servizio di streaming più popolare al mondo. Se si è abbonati a Spotify Premium, è possibile controllare il nuovo altoparlante con il telefono o il tablet. Poiché Spotify è integrato nell'altoparlante, è comunque possibile prendere chiamate o utilizzare altre app - la musica non si arresta mai.

Per provare Spotify Premium gratuitamente per 30 giorni, o per ulteriori informazioni relative a Connect, vedere www.spotify.com/connect.

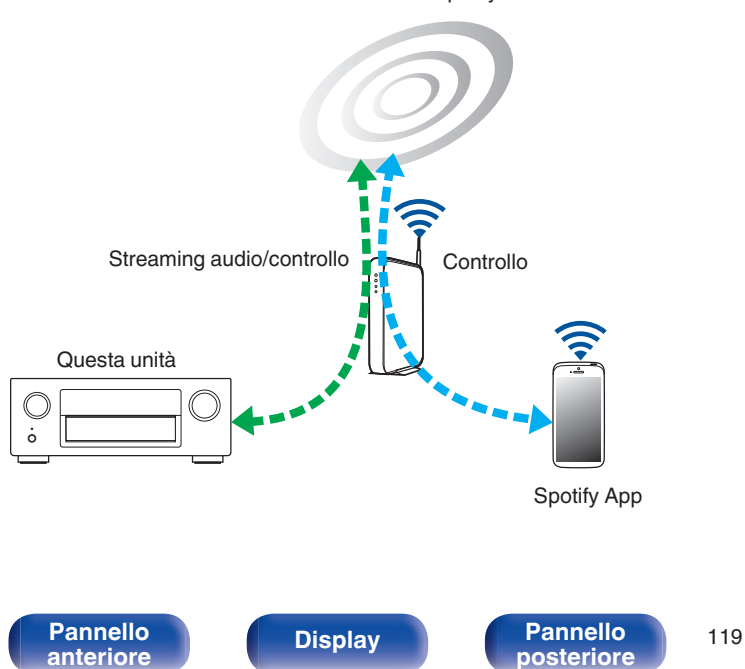

# **Riproduzione della musica di Spotify con l'unità**

Scaricare in anticipo il "Spotify App" sul proprio Android o sul dispositivo iOS.

Per riprodurre un brano Spotify in questa unità, è necessario registrarsi prima nell'account Premium Spotify.

- **1 Collegare le impostazioni Wi-Fi dell'iOS o il dispositivo Android alla stessa rete di questa unità.**
- **2 Avviare il Spotify App.**
- **3 Riprodurre il brano Spotify.**
- **4 Toccare l'icona e** per selezionare l'unità.

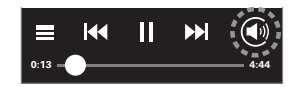

La musica verrà trasmessa in streaming all'unità.

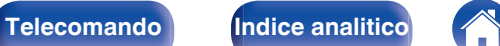

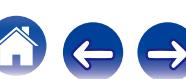

#### Server Spotify

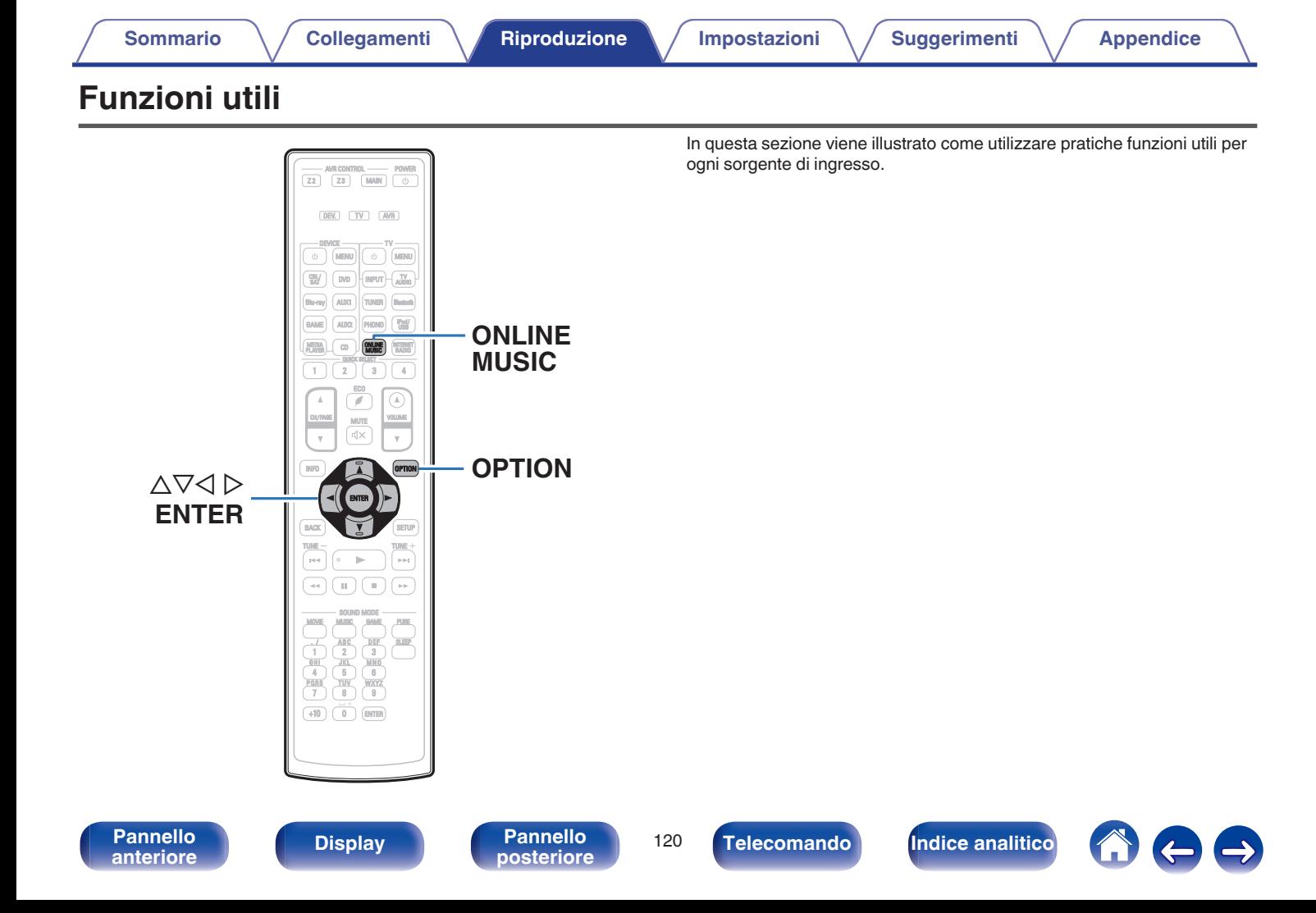

# <span id="page-120-0"></span>**Esecuzione della riproduzione ripetuta**

## □ Sorgenti di ingresso supportate: **USB / Media Server / Bluetooth**

**1 Durante la riproduzione del contenuto, premere OPTION.**

Viene visualizzata la schermata del menu delle opzioni.

- **2 Utilizzare** ∆ $\nabla$  per selezionare "Ripeti" e premere **ENTER.**
- **Utilizzare √ D per selezionare la modalità di riproduzione ripetuta.**

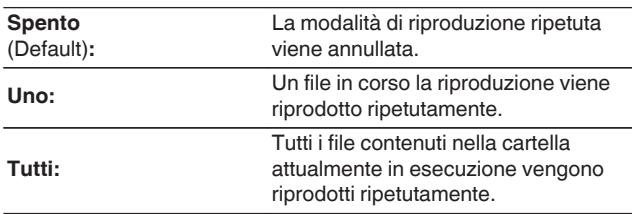

## **4 Premere ENTER.**

Viene nuovamente visualizzata la schermata di riproduzione.

- 0 Questo non può essere impostato se il dispositivo Bluetooth non supporta l'impostazione ripetizione sotto il profilo AVRCP.
- 0 Le impostazioni di "Ripeti" vengono memorizzate per ogni sorgente di ingresso.

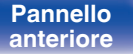

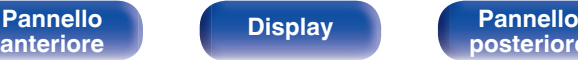

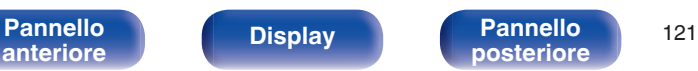

- 0 Durante la riproduzione casuale, al termine di ogni traccia ne viene selezionata casualmente un'altra tra quelle nella cartella. È quindi possibile che una traccia venga riprodotta più volte durante la riproduzione casuale.
- 0 Questo non può essere impostato se il dispositivo Bluetooth non supporta l'impostazione casuale sotto il profilo AVRCP.
- 0 Le impostazioni di "Casuale" vengono memorizzate per ogni sorgente di ingresso.

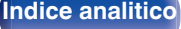

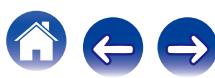

# **Esecuzione della riproduzione casuale**

- n **Sorgenti di ingresso supportate : USB / Media Server / Bluetooth**
- **1 Durante la riproduzione del contenuto, premere OPTION.**

Viene visualizzata la schermata del menu delle opzioni.

- **2 Utilizzare** △▽ per selezionare "Casuale" e premere **ENTER.**
- **3** Utilizzare  $\triangle$  per selezionare la modalità di **riproduzione casuale.**

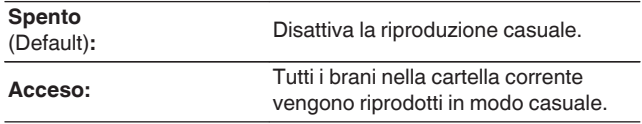

## **4 Premere ENTER.**

Viene nuovamente visualizzata la schermata di riproduzione.

# **Memorizzazione in Preferiti**

È possibile registrare un totale di 100 preferiti.

- n **Sorgenti di ingresso supportate: Internet Radio / Media Server**
- **1 Durante la riproduzione del contenuto, premere OPTION.**

Viene visualizzata la schermata del menu delle opzioni.

**2** Utilizzare  $\Delta \nabla$  per selezionare "Salva in Preferiti" e **premere ENTER.**

Viene visualizzato il messaggio "Preferito aggiunto" e il contenuto corrente viene aggiunto ai preferiti.

0 Al termine della procedura viene nuovamente visualizzata la schermata di riproduzione.

# **Riproduzione di contenuto aggiunto al "Salva in Preferiti"**

- **1 Premere ONLINE MUSIC.**
- **2** Utilizzare  $\Delta \nabla \triangleleft \triangleright$  per selezionare "Favorites" e **premere ENTER.**

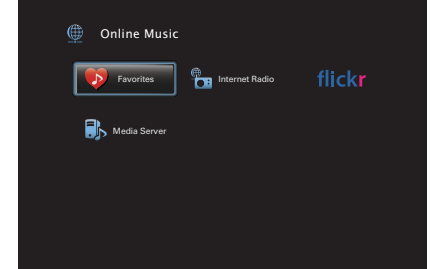

**3** Utilizzare  $\Delta \nabla$  per selezionare il contenuto che si **desidera riprodurre, quindi premere ENTER.** Viene avviata la riproduzione.

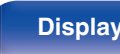

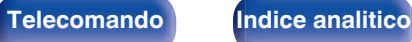

# <span id="page-122-0"></span>**Eliminazione di contenuto aggiunto a Preferiti**

- **1 Premere ONLINE MUSIC.**
- **2** Utilizzare  $\Delta \nabla \triangleleft \triangleright$  per selezionare "Favorites" e **premere ENTER.**
- **3** Utilizzare  $\Delta \nabla$  per selezionare il contenuto da eliminare **dai preferiti, quindi premere OPTION.**

Viene visualizzata la schermata del menu delle opzioni.

**4 Utilizzare** ui **per selezionare "Rimuovi da Preferiti" e premere ENTER.**

Viene visualizzato il messaggio "Preferito eliminato" e il contenuto selezionato viene eliminato dai preferiti.

0 La schermata ritorna alla schermata precedente quando il processo di eliminazione è completo.

## **Ricerca di contenuto con parole chiave (Ricerca testuale)**

- n **Sorgenti di ingresso supportate : USB / Internet Radio / Media Server**
- **1 Durante la riproduzione del contenuto, premere OPTION.**

Viene visualizzata la schermata del menu delle opzioni.

**2** Utilizzare  $\Delta \nabla$  per selezionare "Ricerca testuale" e **premere ENTER.**

Viene visualizzata la schermata di immissione a pulsantiera.

- **3 Immettere il primo carattere del nome della stazione radio internet o del file da cercare e premere "OK".**
	- 0 Per l'immissione dei caratteri, vedere a ["Utilizzo dello schermo a](#page-165-0) [pulsantiera" \(](#page-165-0) $\mathscr{F}$  p. 166).
- **4** Utilizzare  $\Delta \nabla$  per selezionare il contenuto che si **desidera riprodurre, quindi premere ENTER.**

Viene avviata la riproduzione.

La funzione "Ricerca testuale" consente di cercare nell'elenco visualizzato file o stazioni radio Internet che iniziano con il primo carattere immesso.

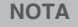

È possibile che Ricerca testuale non funzioni con alcuni elenchi.

**[posteriore](#page-22-0) [Telecomando](#page-25-0) [Indice analitico](#page-316-0)**

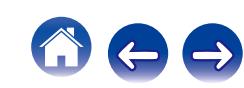

# <span id="page-123-0"></span>**Riproduzione simultanea di musica e di un'immagine preferita (Presentazione)**

## □ Sorgenti di ingresso supportate: USB

- **1 Riprodurre un'immagine fissa.**
	- 0 Riproduzione di immagini fisse memorizzate su dispositivi di memoria USB.  $(\sqrt[p]{p} \cdot p. 86)$  $(\sqrt[p]{p} \cdot p. 86)$
- **Riproduzione di un file musicale. (図 [p. 86\)](#page-85-0)**

## **3 Premere OPTION.**

Viene visualizzata la schermata del menu delle opzioni.

**4 Utilizzare** ui **per selezionare "Presentazione" e premere ENTER.**

Il menu delle opzioni scompare e l'immagine corrente viene visualizzata sullo schermo.

- n **Sorgenti di ingresso supportate : Internet Radio / Media Server**
	- **1 Riprodurre un'immagine fissa.**
		- 0 Riproduzione di immagini fisse memorizzate su Server multimediale.  $(\sqrt{p} - p. 108)$  $(\sqrt{p} - p. 108)$
		- 0 Riproduzione di immagini fisse memorizzate su Flickr. ( $$p. 112$ )
- **2 Riproduzione di un file musicale del server multimediale o di una stazione radio internet. (**v **[p. 104,](#page-103-0) [108\)](#page-107-0)**

## **3 Premere OPTION.**

Viene visualizzata la schermata del menu delle opzioni.

## **4** Utilizzare ∆ $∇$  per selezionare "Presentazione" e **premere ENTER.**

Il menu delle opzioni scompare e l'immagine corrente viene visualizzata sullo schermo.

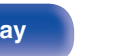

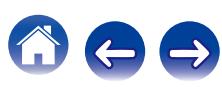

# <span id="page-124-0"></span>**Impostazione dell'intervallo per la presentazione**

È possibile riprodurre, sotto forma di presentazione, file di immagini fisse (JPEG) memorizzati su un dispositivo di memoria USB o un Server media e immagini disponibili sul sito Web Flickr.

## n **Sorgenti di ingresso supportate : USB / Media Server / Flickr**

**1 Premere OPTION mentre è visualizzato l'elenco.**

Viene visualizzata la schermata del menu delle opzioni.

- **22 Utilizzare** △▽ per selezionare "Intervallo **presentazione" e premere ENTER.**
- **3** Utilizzare  $\triangle$  per impostare il tempo di visualizzazione.

Spento: La presentazione non viene riprodotta. **5s - 60s** (Default: 5s)**:** immagine durante la riproduzione delle immagini Consente di impostare il periodo di tempo durante il quale deve essere visualizzata ogni singola nella presentazione.

## **4 Premere ENTER.**

Le impostazioni di "Intervallo presentazione" vengono riflesse per tutte le sorgenti di ingresso.

**Regolazione del volume di ciascun canale per far corrispondere la sorgente di ingresso (Regolaz. Livello Canale)**

Il volume di ciascun canale può essere modificato durante l'ascolto della musica. È possibile impostare questo per ogni sorgente di ingresso.

## **1 Premere OPTION.**

Viene visualizzata la schermata del menu delle opzioni.

### **2** Utilizzare  $\Delta \nabla$  per selezionare "Regolaz. Livello **Canale", quindi premere ENTER.**

Viene visualizzata la schermata di regolazione del livello del canale.

### **3** Utilizzare  $\Delta \nabla$  per selezionare il canale che si desidera **regolare.**

**4** Utilizzare  $\triangleleft$  per regolare il volume.

**–12.0 dB – +12.0 dB** (Default : 0.0 dB)

- 0 Selezionare "Reset" e premere ENTER se si desidera ripristinare i valori di regolazione dei vari canali su "0,0 dB" (Default).
- 0 Il volume delle cuffie può essere regolato quando sono collegate le cuffie.
- 0 Le impostazioni di "Regolaz. Livello Canale" vengono memorizzate per ogni sorgente di ingresso.
- 0 È possibile solo impostare questo per gli altoparlanti che emettono audio. Inoltre, non è possibile impostare questo quando nel menu "Usc. audio HDMI" è impostato su "TV". ( $\sqrt{p}$  [p. 185\)](#page-184-0)

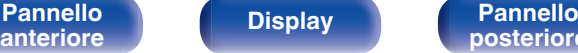

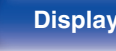

**[Pannello](#page-16-0) Display Pannello** 125

**[posteriore](#page-22-0) [Telecomando](#page-25-0) [Indice analitico](#page-316-0)**

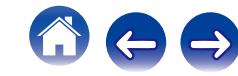

# <span id="page-125-0"></span>**Regolazione del tono (Tono)**

Consente di regolare la qualità toni dell'audio.

## **1 Premere OPTION.**

Viene visualizzata la schermata del menu delle opzioni.

**2** Utilizzare ∆ $∇$  per selezionare "Tono" e premere **ENTER.**

Viene visualizzata la schermata Tono.

**3** Utilizzare  $\triangle$  per impostare la funzione di controllo dei **toni su acceso/spento.**

**Acceso:** Consentire la regolazione dei toni (bassi, acuti).

**Spento** (Default)**:** La riproduzione viene eseguita senza regolazione toni.  $\Delta$  Selezionare "Acceso" al passaggio 3 e premere  $\nabla$  per **selezionare l'intervallo di suono da regolare.**

**Bassi:** Regolare i bassi.

Acuti: Consente di regolare gli alti.

**5** Utilizzare  $\triangleleft$  per regolare il tono, quindi premere **ENTER.**

**-6 dB – +6 dB** (Default : 0 dB)

- 0 Memorizzare "Tono" per ciascuna sorgente di ingresso.
- 0 Non è possibile impostare questa opzione se la modalità audio è impostata su "Direct" o "Pure Direct".
- 0 Non è possibile impostare questa voce quando "Dynamic EQ" è impostato su "Acceso". ( $\sqrt{p}$  [p. 177\)](#page-176-0)
- 0 Non è possibile impostare questo quando non viene immesso alcun segnale audio o nel menu "Usc. audio HDMI" è impostato su "TV". ( $\sqrt{p}$ " [p. 185\)](#page-184-0)

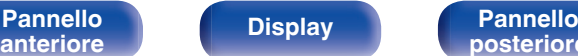

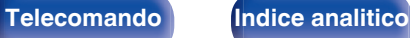

# <span id="page-126-0"></span>**Visualizzazione del video desiderato durante la riproduzione audio (Selezione video)**

L'unità può visualizzare sulla TV il segnale video di una sorgente diversa durante la riproduzione audio. È possibile definire questa impostazione per ogni sorgente di ingresso.

## n **Sorgenti di ingresso supportate : iPod/USB / CD**<sup>z</sup> **/ Tuner / Online Music / Bluetooth / Phono**

z Questo non può essere impostato quando uno qualsiasi dei HDMI, dei video a componente oppure dei connettori video sono assegnati.

**1 Premere OPTION durante la riproduzione audio.**

Viene visualizzata la schermata del menu delle opzioni.

- **2** Utilizzare  $\Delta \nabla$  per selezionare "Selezione video" e **premere ENTER.**
- **3** Utilizzare  $\triangleleft$  per selezionare la modalità Seleziona **video.**

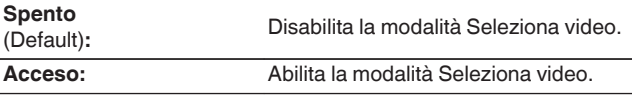

- $\Delta$  Se si seleziona "Acceso" al punto 3, premere  $\nabla$  e **selezionare "Sorgente".**
- **5** Premere  $\triangle$  per selezionare la sorgente di ingresso **per il video da riprodurre, quindi premere ENTER.**

Le impostazioni di "Selezione video" vengono memorizzate per ogni sorgente di ingresso.

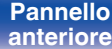

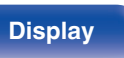

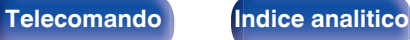

# <span id="page-127-0"></span>**Regolazione della qualità dell'immagine in base all'ambiente (Modo immagine)**

## n **Sorgenti di ingresso supportate : CBL/SAT / DVD / Blu-ray / Game / AUX1 / AUX2 / Media Player / iPod/USB / Online Music / CD<sup>\*</sup> / TV Audio<sup>\*</sup>**

z Quando si assegna un connettore HDMI, component video o video, è possibile impostare la modalità dell'immagine.

### **1 Durante la riproduzione del contenuto, premere OPTION.**

Viene visualizzata la schermata del menu delle opzioni.

**Utilizzare ∆** $∇$  **per selezionare "Modo immagine" e premere ENTER.**

### **3** Utilizzare  $\triangle$  per selezionare la modalità **dell'immagine.**

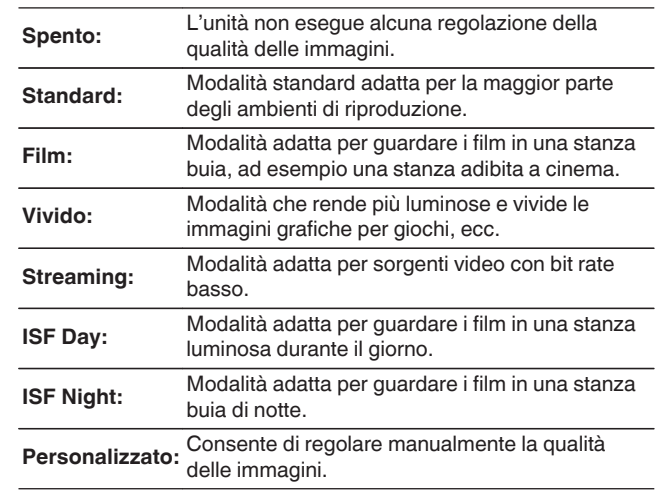

## **4 Premere ENTER.**

Le impostazioni di "Modo immagine" vengono memorizzate per ogni sorgente di ingresso.

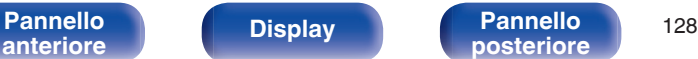

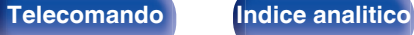

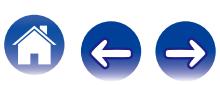

# <span id="page-128-0"></span>**Riproduzione della stessa musica in tutte le zone (Tutte Zone stereo)**

È possibile riprodurre la musica riprodotta in MAIN ZONE contemporaneamente in ZONE2 e ZONE3 (Stanza diversa).

Questa funzione è utile quando si desidera ascoltare la stessa musica contemporaneamente in più stanze, ad esempio durante una festa, o riprodurre la stessa musica di sottofondo in tutta la casa.

## **1 Premere OPTION.**

Viene visualizzata la schermata del menu delle opzioni.

### **Utilizzare ∆** $∇$  **per selezionare "Tutte Zone stereo" e premere ENTER.**

## **3 Selezionare "Avvia", quindi premere ENTER.**

- 0 Le sorgenti di ingresso per ZONE2 e ZONE3 vengono commutate alla stessa sorgente di ingresso come per la MAIN ZONE e la riproduzione si avvia nella modalità Tutte Zone stereo.
- 0 Quando non si desidera che ZONE2 o ZONE3 partecipino in Tutte Zone stereo, premere ENTER per cancellare il segno di spunta e quindi premere "Avvia".

**[Pannello](#page-16-0) Pannello** 129<br> **Panteriore Pannello Pannello** 129

**[anteriore](#page-16-0) [Display](#page-20-0) [Pannello](#page-22-0)**

## ■ Arresto della modalità Tutte Zone stereo

### **1 Durante la riproduzione in modalità Tutte Zone stereo, premere OPTION.**

Viene visualizzata la schermata del menu delle opzioni.

- **22 Utilizzare ∆⊽ per selezionare "Tutte Zone stereo" e premere ENTER.**
- **3 Selezionare "Stop", quindi premere ENTER.**

**[posteriore](#page-22-0) [Telecomando](#page-25-0) [Indice analitico](#page-316-0)**

- 0 La modalità Tutte Zone stereo viene annullata anche quando l'alimentazione della MAIN ZONE viene spenta.
- 0 Nella modalità Tutte Zone stereo, solo le modalità audio "Multi Ch Stereo" e "Stereo" possono essere selezionate.
- 0 Quando si imposta "Usc. audio HDMI" su "TV", la modalità Tutte Zone stereo non è disponibile. ( $\sqrt{p}$  [p. 185\)](#page-184-0)

# **Selezione di una modalità sound**

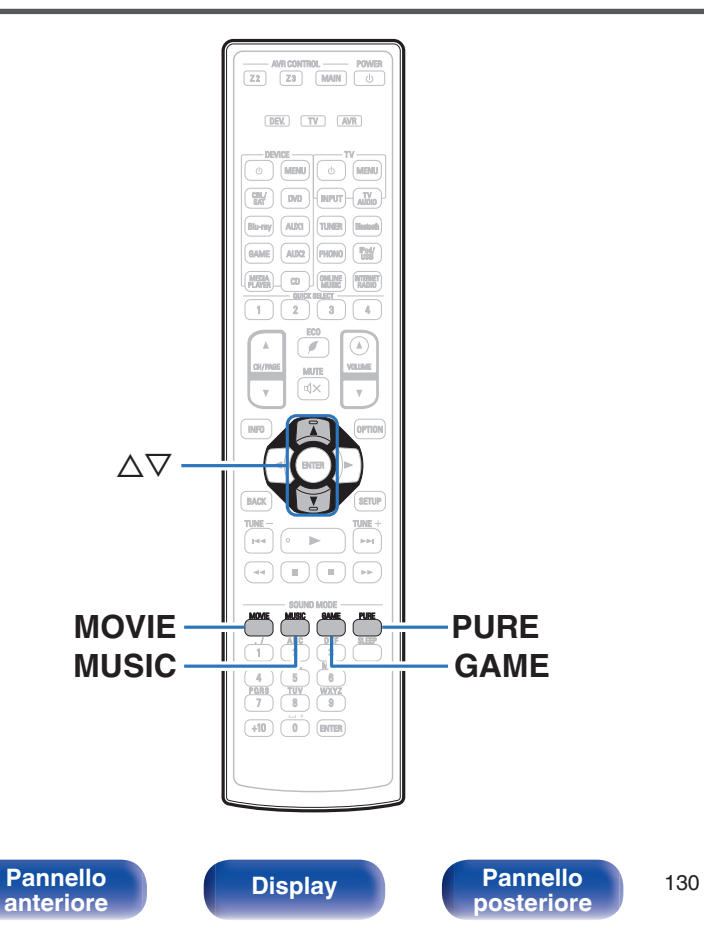

Questa unità consente di abilitare diversi tipi di modalità di riproduzione surround e stereo.

I formati audio multicanale vengono forniti nei più comuni formati di dischi video e musicali, ad esempio Blu-ray e DVD, oltre a essere supportati per le trasmissioni digitali e persino per lo streaming di film e musica tramite servizi in abbonamento basati su internet.

Questa unità supporta la riproduzione di quasi tutti questi formati audio multicanale. Supporta inoltre la riproduzione surround di formati audio diversi, ad esempio quello stereo a due canali.

Per i formati audio registrati su un disco, vedere la copertina o l'etichetta del disco.

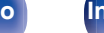

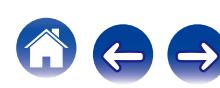

# **Selezione di una modalità sound**

**1 Premere MOVIE, MUSIC o GAME per selezionare una modalità sound.**

**MOVIE:** Imposta la modalità sound ottimale per i film e i programmi MOVIE:  $\frac{H H \psi}{T V}$ .

**MUSIC:** Imposta la modalità sound ottimale per la musica.

**GAME:** Imposta la modalità sound ottimale per i giochi.

- 0 Il pulsante MOVIE, MUSIC o GAME memorizza l'ultima modalità sound selezionata. Premendo MOVIE, MUSIC o GAME viene richiamata la stessa modalità sound selezionata durante la riproduzione precedente.
- Se il contenuto riprodotto non supporta la modalità audio selezionata in precedenza, viene automaticamente selezionata la modalità sound più appropriata per il contenuto.

## o **Selezione della modalità sound**

- Premere MOVIE, MUSIC o GAME per visualizzare un elenco delle modalità audio che è possibile selezionare. Ad ogni pressione di MOVIE, MUSIC o GAME, cambia la modalità audio.
- Quando è visualizzato l'elenco, è inoltre possibile utilizzare  $\Delta \nabla$  per selezionare una modalità sound.
- 0 Sperimentare le diverse modalità di riproduzione surround disponibili e scegliere la modalità preferita.

[Esempio] Se viene premuto MOVIE

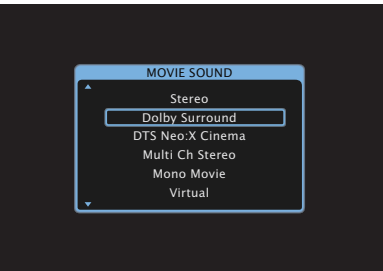

L'unità offre non solo modalità audio conformi ai formati registrati su dischi quali Dolby e DTS, ma anche tipi estesi di modalità che corrispondono alla configurazione dell'altoparlante e "modalità sound originali" che creano le atmosfere di Rock Arena e Jazz Club, ecc.

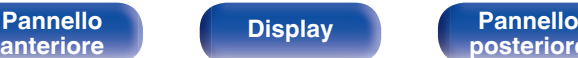

**[Pannello](#page-16-0) Display Pannello** 131

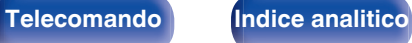

# **Riproduzione Direct**

L'audio registrato nella sorgente viene riprodotto tale e quale.

## **1 Premere PURE per selezionare "Direct".**

Viene avviata la riproduzione Direct.

## $\overline{\rightarrow}$

Durante la riproduzione dei segnali DSD è visualizzato il messaggio "DSD Direct".

# **Riproduzione Pure Direct**

Questa modalità è per la riproduzione con un livello di qualità audio maggiore che nella modalità riproduzione Direct.

Questa modalità consente di disattivare il display dell'unità principale e del circuito video analogico. Fare ciò elimina le fonti di disturbo che influenzano la qualità del suono.

### **1 Premere PURE per selezionare "Pure Direct".**

Il display diventa scuro e ha inizio la riproduzione PURE DIRECT.

## $\overline{\mathscr{L}}$

Nelle modalità sound Direct e Pure Direct non è possibile eseguire le regolazioni seguenti.

- $\bullet$  Tono ( $\sqrt{2}$  [p. 126\)](#page-125-0)
- Restorer ( $\sqrt{p}$  [p. 174\)](#page-173-0)
- MultEQ<sup>®</sup> XT32 ( $\sqrt{2}$  [p. 176\)](#page-175-0)
- Dynamic EQ ( $\sqrt{2}$  [p. 177\)](#page-176-0)
- Dynamic Volume ( $\mathbb{C}$  [p. 178\)](#page-177-0)
- $\bullet$  EQ grafico ( $\sqrt{2}$  [p. 180\)](#page-179-0)

#### **NOTA**

- 0 I segnali video sono trasmessi solo quando i segnali HDMI sono riprodotti in modalità Pure Direct.
- 0 Se è stata selezionata la modalità Pure Direct, il display si spegne dopo circa 5 secondi.

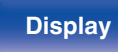

**[Pannello](#page-16-0) Display Pannello** 132 **[anteriore](#page-16-0) [Display](#page-20-0) [Pannello](#page-22-0)**

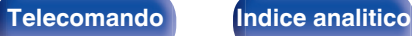

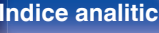

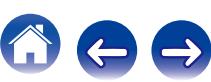

## **Riproduzione surround automatica**

Questa modalità rileva il tipo di segnale di ingresso digitale, e seleziona automaticamente la modalità corrispondente per la riproduzione. Eseguire la riproduzione stereo quando il segnale di ingresso è PCM. Quando il segnale in ingresso è Dolby Digital o DTS, la musica viene riprodotta in base al rispettivo numero di canale.

### **1 Premere PURE per selezionare "Auto".**

La riproduzione surround automatica viene avviata.

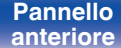

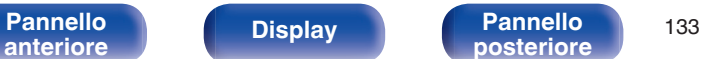

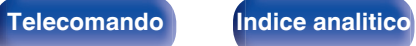

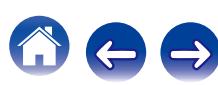

## $\blacksquare$  Descrizione dei tipi di modalità sound

#### **Modalità sound Dolby**

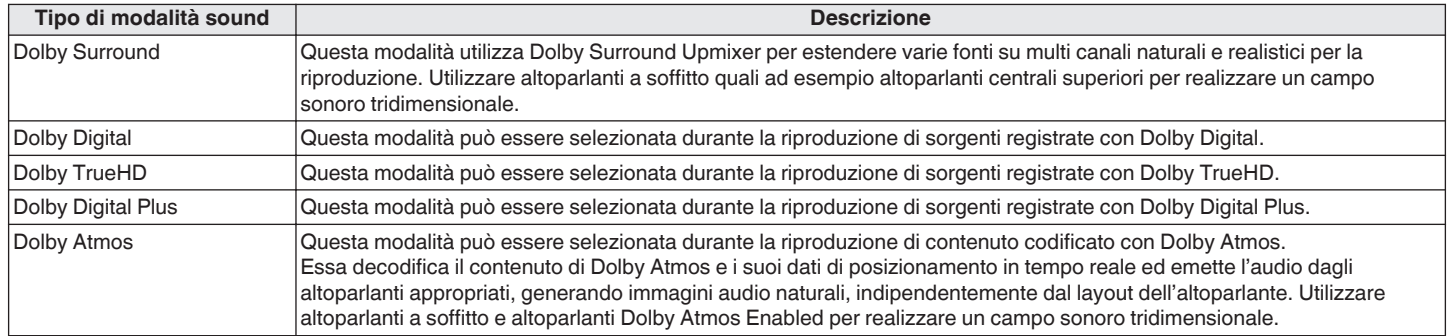

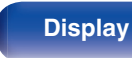

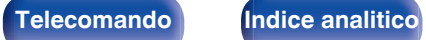

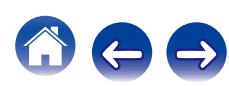

#### **Modalità sound DTS**

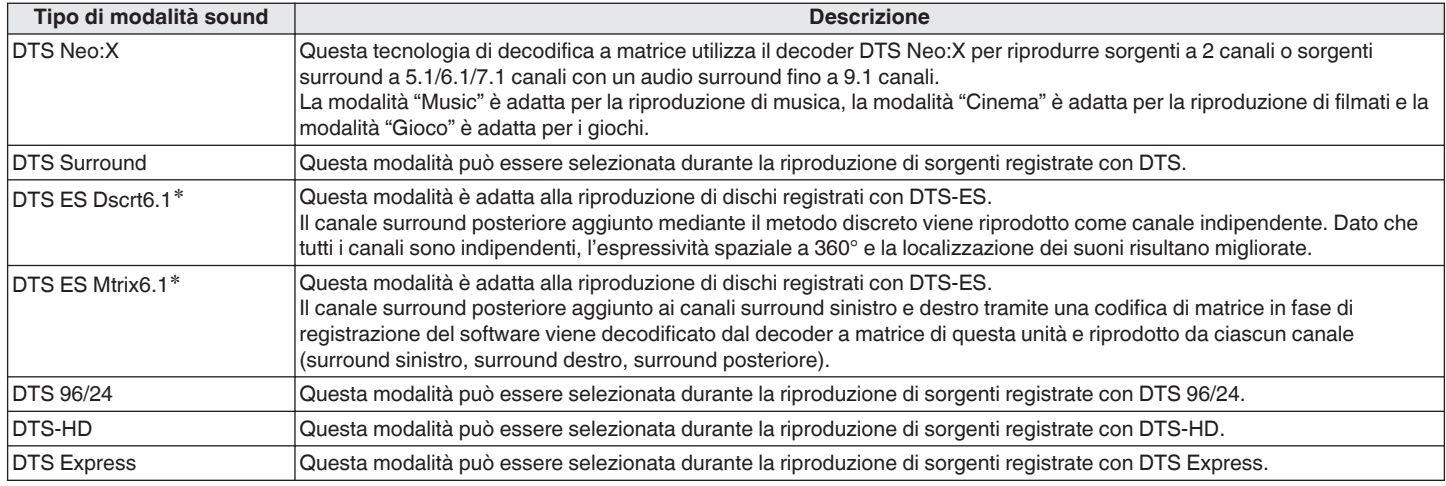

\* È possibile selezionare questa opzione quando "Config. Altoparlanti" - "Surr. post" non è impostato su "Nessuno". (( $\mathcal{F}$  [p. 220\)](#page-219-0)

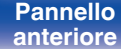

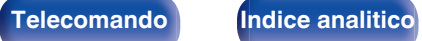

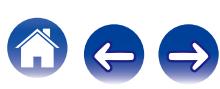

### **Aggiornamento (Auro-3D)**

#### **Modalità audio Auro-3D**

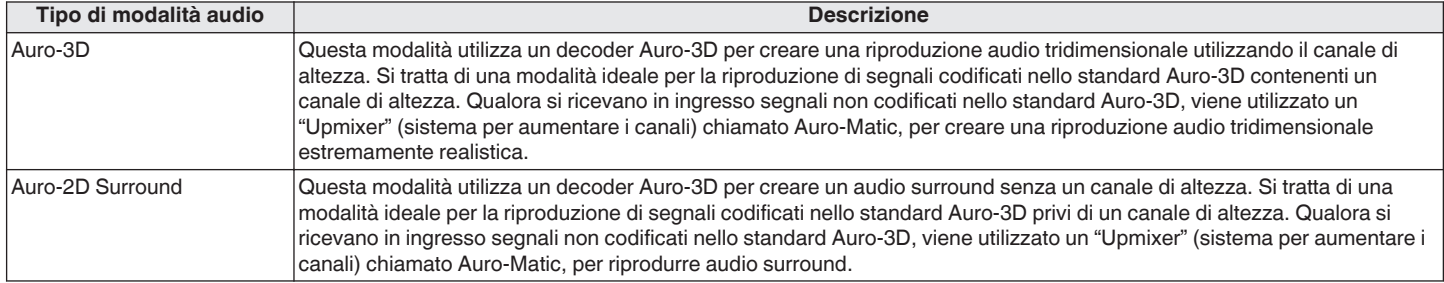

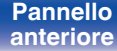

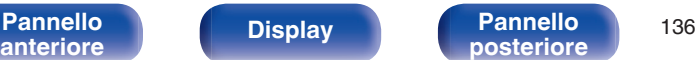

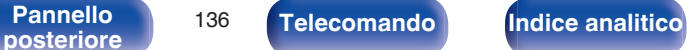

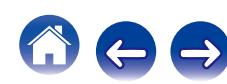

#### **Modalità sound PCM multicanale**

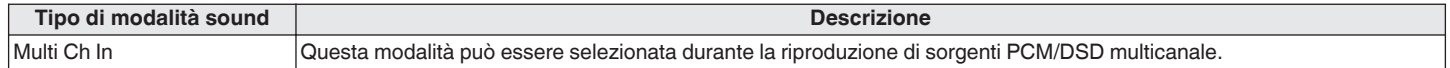

#### **Modalità sound Audyssey DSX®**

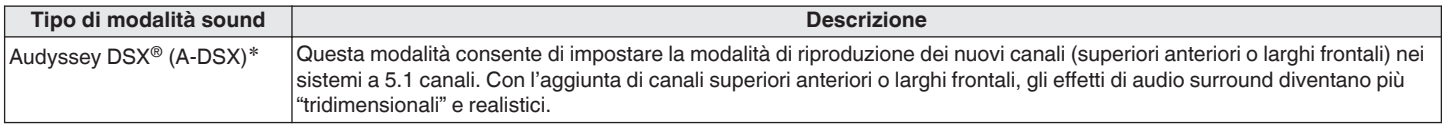

z Questa può essere selezionata quando un'impostazione diversa da "Nessuno" viene selezionata per "Frontali alti" o "Frontali larghi" e un'impostazione diversa da "Nessuno" viene selezionata per "Centrale" in "Config. Altoparlanti". ( $\mathbb{F}$  [p. 219\)](#page-218-0)

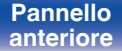

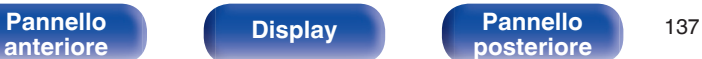

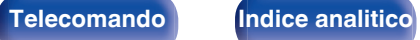

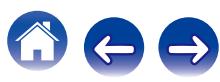

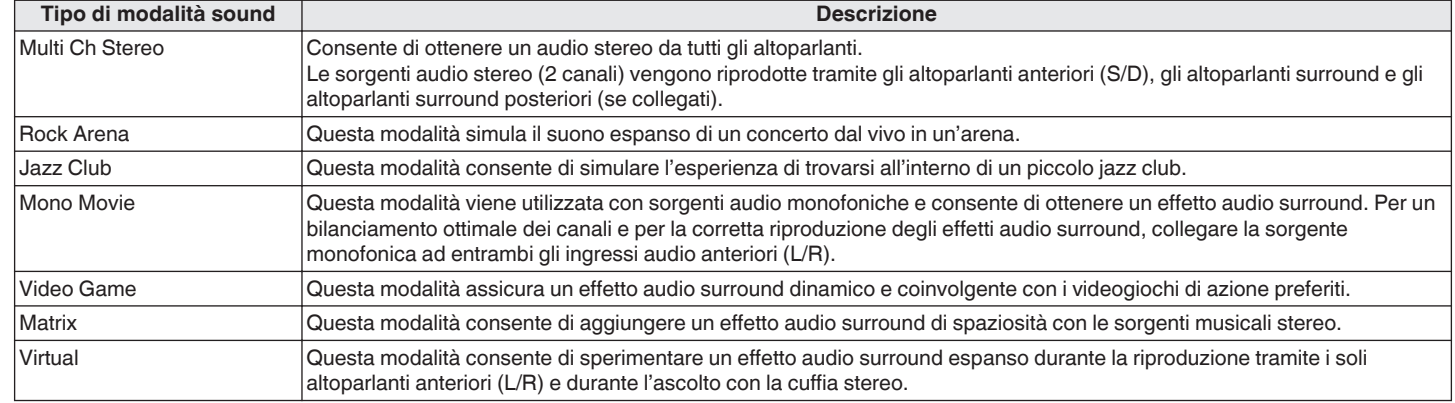

#### **Modalità sound Auto**

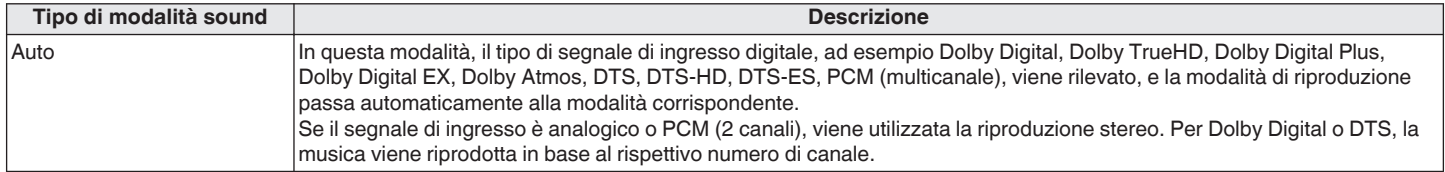

**[Pannello](#page-22-0) [anteriore](#page-16-0) [Display](#page-20-0) Pannello 138 Pannello 138 [Telecomando](#page-25-0) [Indice analitico](#page-316-0) [posteriore](#page-22-0) 138** 

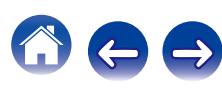

#### **Modalità sound stereo**

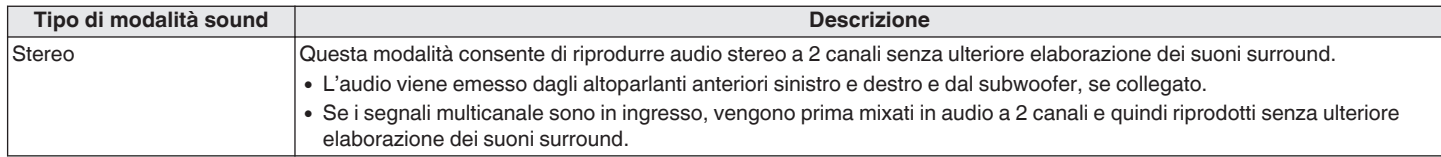

#### **Modalità sound diretta**

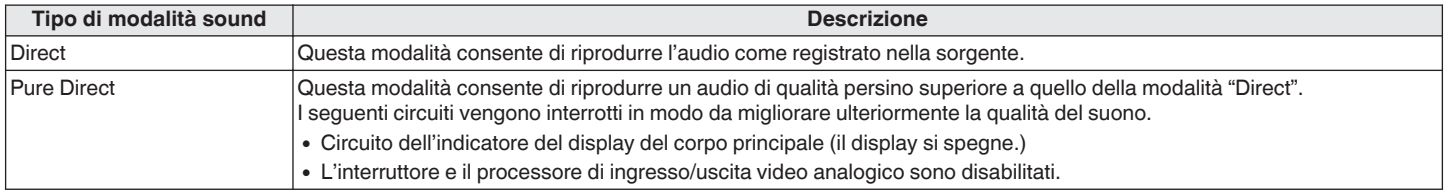

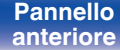

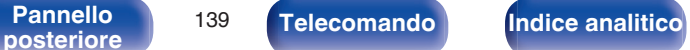

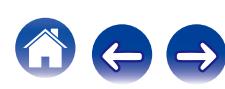

## ■ Modalità sound che può essere selezionata per ciascun segnale di ingresso

- 0 Le modalità sound seguenti possono essere selezionate tramite i pulsanti MOVIE, MUSIC e GAME.
- Regolare l'effetto del campo acustico tramite il menu "Parametro surround" per riprodurre l'audio surround nel modo desiderato. ( $\mathscr{F}$  [p. 168\)](#page-167-0)

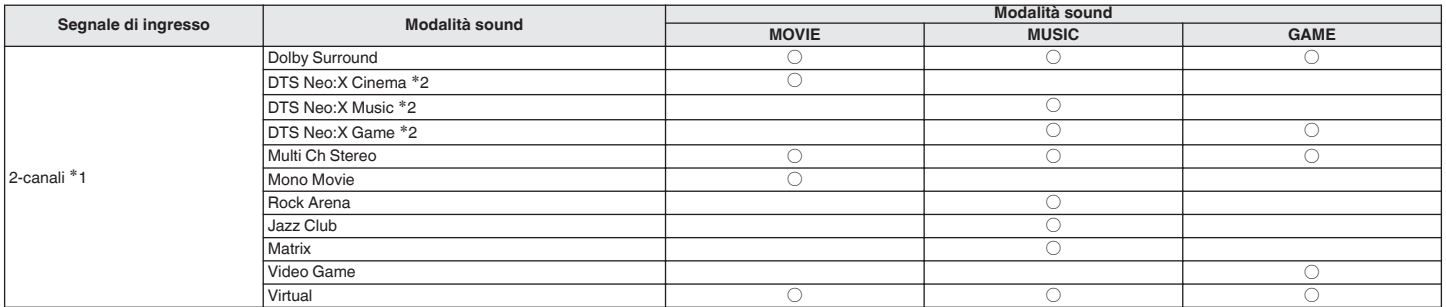

z1 Il segnale a 2 canali include anche l'ingresso analogico.

z2 Per le sorgenti a 2 canali questa modalità consente la riproduzione a 5.1, 7.1 o 9.1 canali. Non può essere selezionata se si utilizzano cuffie o solo altoparlanti frontali.

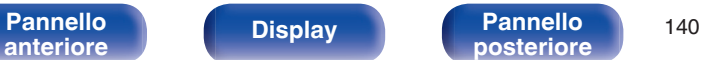

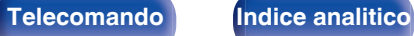

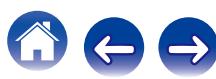

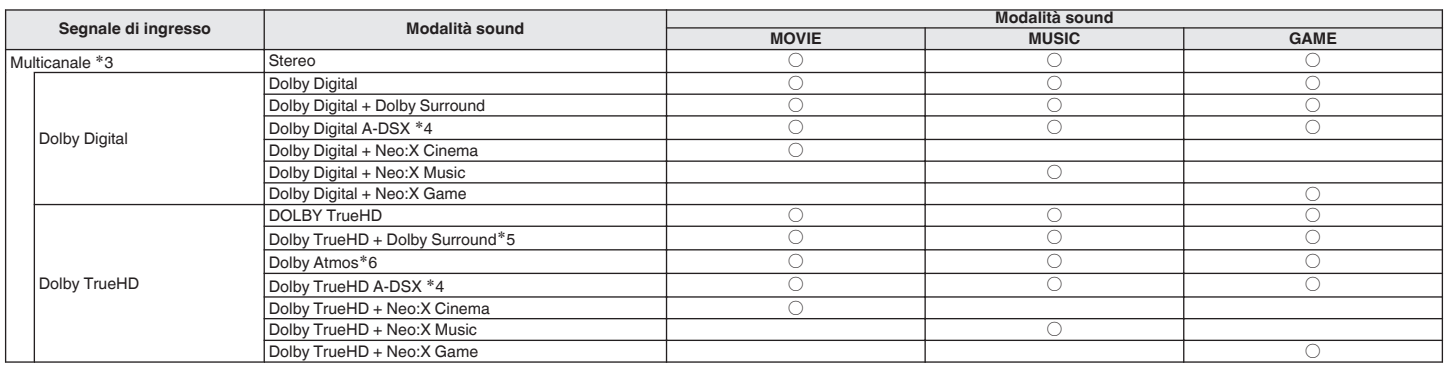

z3 Alcune modalità sound non possono essere selezionate per il formato audio o per il numero di canali del segnale di ingresso. Per i dettagli, vedere "Tipi di segnali di ingresso e relative modalità sound" (v [p. 292\).](#page-291-0)

\*4 Queste modalità aggiungono nuovi canali alla riproduzione surround a 5.1 canali utilizzando l'elaborazione Audyssey DSX®. ( $\mathbb{Z}$ ) [179]

z5 Questo può essere selezionato se il segnale di ingresso non contiene Dolby Atmos.

z6 Questo può essere selezionato se il segnale di ingresso contiene Dolby Atmos.

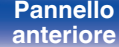

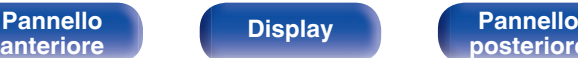

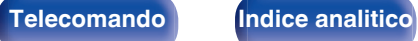

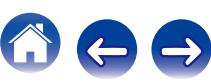

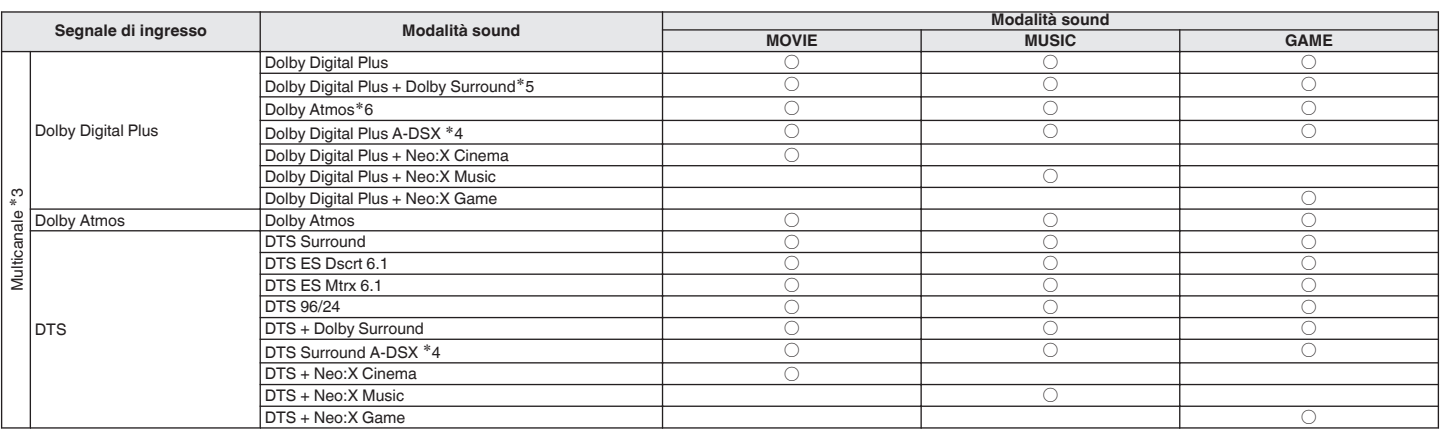

z3 Alcune modalità sound non possono essere selezionate per il formato audio o per il numero di canali del segnale di ingresso. Per i dettagli, vedere "Tipi di segnali di ingresso e relative modalità sound" (ver [p. 292\).](#page-291-0)

\*4 Queste modalità aggiungono nuovi canali alla riproduzione surround a 5.1 canali utilizzando l'elaborazione Audyssey DSX®. ( $\mathbb{Z}$ ) [179]

z5 Questo può essere selezionato se il segnale di ingresso non contiene Dolby Atmos.

z6 Questo può essere selezionato se il segnale di ingresso contiene Dolby Atmos.

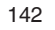

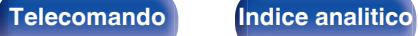

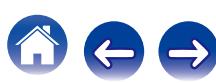

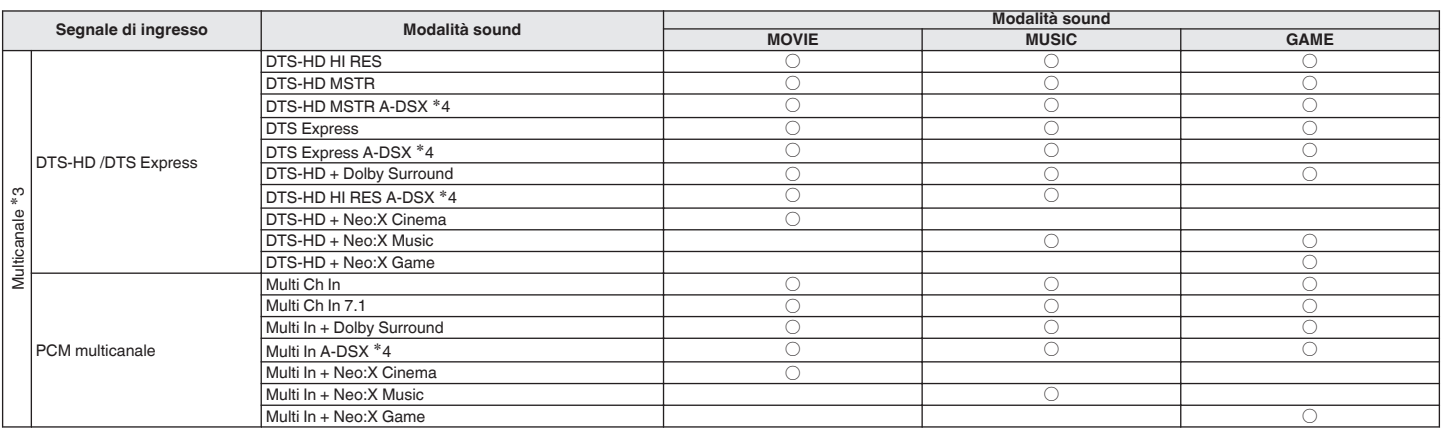

z3 Alcune modalità sound non possono essere selezionate per il formato audio o per il numero di canali del segnale di ingresso. Per i dettagli, vedere "Tipi di segnali di ingresso e relative modalità sound" (ver [p. 292\).](#page-291-0)

\*4 Queste modalità aggiungono nuovi canali alla riproduzione surround a 5.1 canali utilizzando l'elaborazione Audyssey DSX®. ( $\mathbb{Z}$ ) [179]

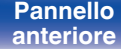

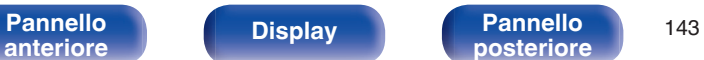

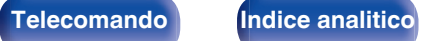

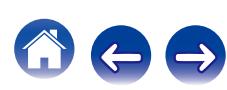

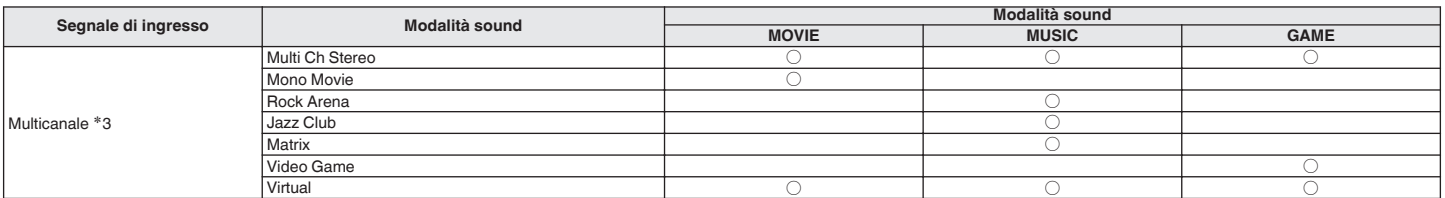

z3 Alcune modalità sound non possono essere selezionate per il formato audio o per il numero di canali del segnale di ingresso. Per i dettagli, vedere "Tipi di segnali di ingresso e relative modalità sound" ( $\sqrt{p}$  [p. 292\).](#page-291-0)

#### **Aggiornamento (Auro-3D)**

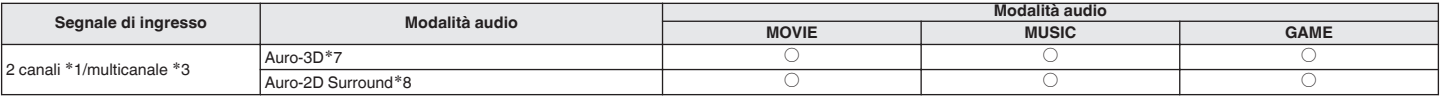

z1 Il segnale a 2 canali include anche l'ingresso analogico.

z3 Alcune modalità sound non possono essere selezionate per il formato audio o per il numero di canali del segnale di ingresso. Per i dettagli, vedere "Tipi di segnali di ingresso e relative modalità sound" ( $\mathbb{F}$  [p. 292\).](#page-291-0)

z7 Non può essere selezionata quando si utilizzano cuffie o quando si utilizza una configurazione degli altoparlanti senza altoparlanti anteriori di altezza.

z8 Non può essere selezionata se si utilizzano cuffie o solo altoparlanti frontali.

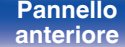

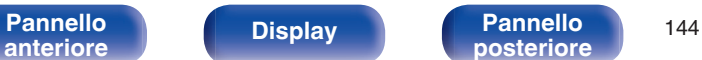

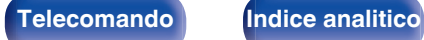

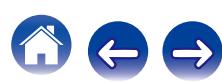
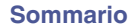

## **v** Visualizzazioni sul display

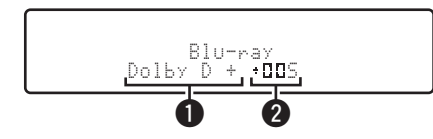

### A **Consente di visualizzare il decoder da utilizzare.**

0 Nel caso del decoder Dolby Digital Plus, viene visualizzato "Dolby D  $+$ ".

### B **Consente di visualizzare un decoder che crea un'uscita audio.**

• "III5" indica che il decoder Dolby Surround è in uso.

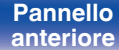

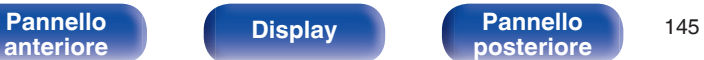

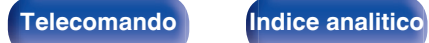

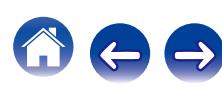

# **Funzione di controllo HDMI**

Una recente aggiunta allo standard HDMI è la funzionalità CEC (Consumer Electronics Control), che consente ai segnali di controllo di un dispositivo di comunicare con un altro dispositivo tramite il collegamento dei cavi HDMI.

# **Procedura di impostazione**

**1 Abilitare la funzione di controllo HDMI della presente unità.**

Impostare "HDMI Controllo" su "Acceso". ( $\mathbb{Q}_P^*$  [p. 186\)](#page-185-0)

**2 Accendere tutti i dispositivi collegati mediante cavi HDMI.**

**3 Impostare le funzioni di controllo HDMI di tutti i dispositivi collegati tra loro mediante cavi HDMI.**

- 0 Per verificare la correttezza delle impostazioni configurate, si raccomanda di consultare il manuale delle istruzioni relativo a ciascun dispositivo collegato al sistema.
- 0 In caso di disconnessione di uno dei dispositivi, sarà necessario eseguire le operazioni di cui ai punti 2 e 3.

### **4 Commutare l'ingresso TV sull'ingresso HDMI collegato all'unità.**

- **5 Commutare l'ingresso dell'unità sulla sorgente di ingresso HDMI, verificando che le immagini provenienti dal lettore siano visualizzate correttamente.**
- **6 Quando l'apparato TV viene portato in standby, assicurarsi sempre che anche questa unità entri in standby.**

**NOTA**

- 0 Alcune funzioni potrebbero non essere utilizzabili, a seconda del tipo di apparato TV o di riproduttore collegato. Si raccomanda di consultare il manuale delle istruzioni dei rispettivi dispositivi collegati per ulteriori informazioni.
- 0 La funzione HDMI ZONE2 è compatibile con la funzione di controllo HDMI.
- 0 Quando si usa la funzione HDMI ZONE2 con l'opzione "HDMI Controllo" impostata su "Acceso", tale funzione potrebbe non funzionare perfettamente.

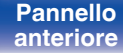

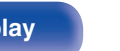

[Pannello](#page-16-0) **Display Pannello** 146 **[anteriore](#page-16-0) [Display](#page-20-0) [Pannello](#page-22-0) [posteriore](#page-22-0) [Telecomando](#page-25-0) [Indice analitico](#page-316-0)**

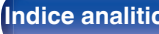

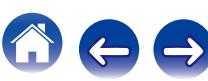

# **Funzione timer di spegnimento**

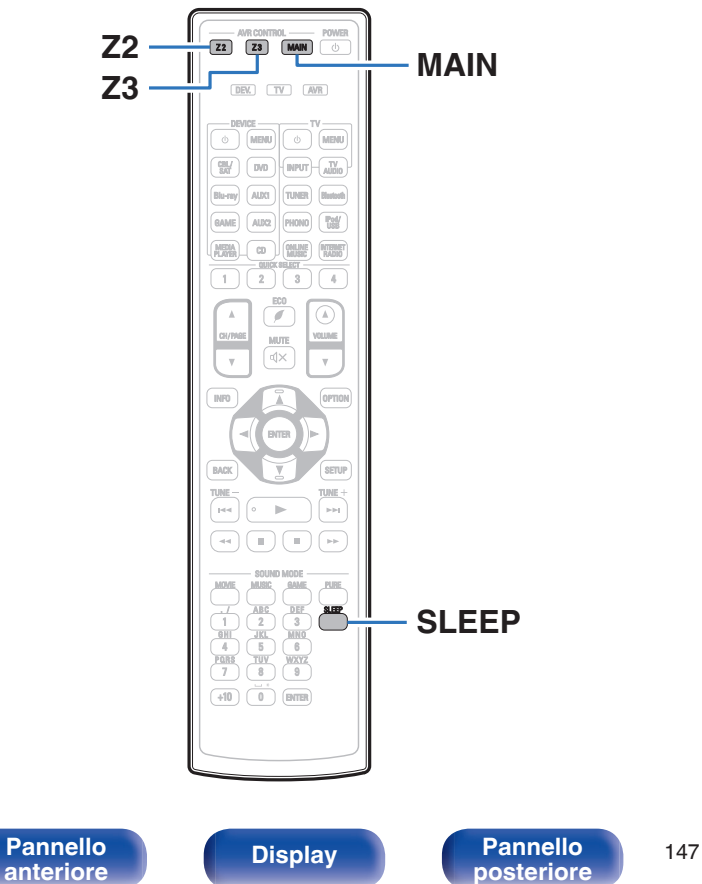

È possibile impostare automaticamente l'alimentazione in modalità standby una volta trascorso il tempo impostato. Questa modalità di funzionamento è particolarmente utile quando si desidera visualizzare ed ascoltare prima di andare a dormire. La funzione timer di spegnimento può essere configurata per ogni zona.

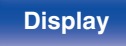

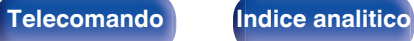

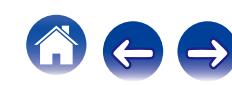

# **Uso del timer di spegnimento**

**1 Premere MAIN, Z2 o Z3 per selezionare la zona di funzionamento con il telecomando.**

Il pulsante per la zona selezionata si accende.

- **2 Premere SLEEP per visualizzare l'intervallo di tempo che si desidera impostare.**
	- L'indicatore **S** si illumina sul display e il timer di spegnimento si avvia.
	- È possibile impostare il timer di spegnimento su un intervallo compreso tra 10 e 120 minuti, con incrementi di 10 minuti.

## ■ Controllo del tempo rimanente

Premere SLEEP quando il timer di spegnimento è in funzione. Il tempo rimanente viene visualizzato sul display.

## **Per annullare il timer di spegnimento**

Premere SLEEP e impostare "Off".

L'indicatore **B** sul display si spegne.

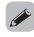

L'impostazione del timer di spegnimento viene annullata quando l'unità passa alla modalità standby.

### **NOTA**

La funzione timer di spegnimento non può spegnere l'alimentazione dei dispositivi collegati all'unità. Per spegnere i dispositivi collegati, impostare i timer di spegnimento direttamente sui dispositivi collegati.

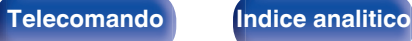

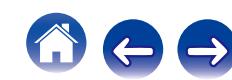

# **Funzione Quick select plus**

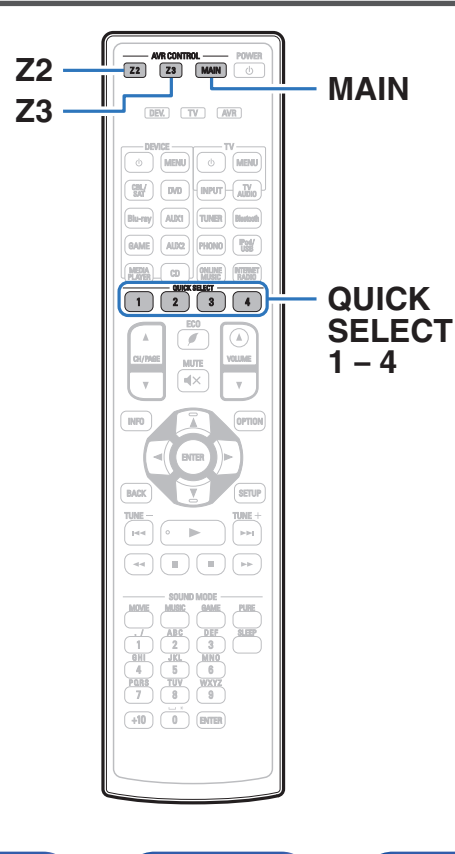

Impostazioni quali la sorgente di ingresso, il livello del volume e la modalità sound possono essere registrate sui pulsanti QUICK SELECT 1  $-4.$ 

In tal modo sarà sufficiente premere uno dei pulsanti QUICK SELECT impostati per attivare contemporaneamente le diverse impostazioni salvate.

Salvando le impostazioni utilizzate frequentemente in corrispondenza dei pulsanti QUICK SELECT 1 – 4, sarà sempre possibile richiamare facilmente lo stesso ambiente di riproduzione.

La funzione Quick Select Plus può essere memorizzata per ogni zona.

## $\overline{\mathscr{O}}$

Il pulsante QUICK SELECT su questa unità può essere utilizzato solo per azionare la MAIN ZONE.

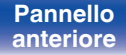

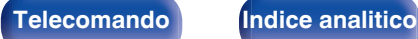

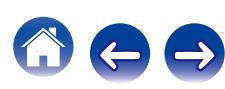

# **Richiamo delle impostazioni**

### **1 Premere MAIN, Z2 o Z3 per selezionare la zona di funzionamento con il telecomando.**

Il pulsante per la zona selezionata si accende.

### **2 Premere QUICK SELECT.**

Vengono richiamate le impostazioni di Quick Select per il pulsante premuto.

0 Di seguito sono elencate le impostazioni di default per ogni funzione Quick Select.

### [MAIN ZONE]

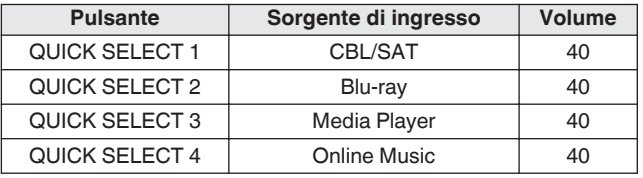

### $[ZONE2]/ [ZONE3]$

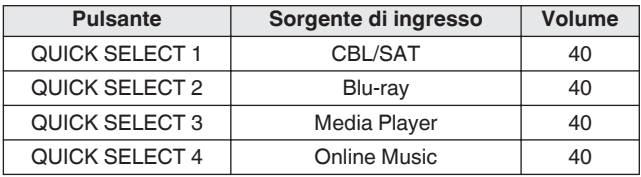

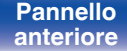

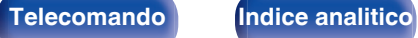

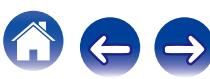

# **Modifica delle impostazioni**

**1 Selezionare le voci indicate sotto per determinare il tipo di impostazione che si desidera salvare.**

Le sequenti impostazioni da  $\Omega$  a  $\Omega$  possono essere memorizzate per MAIN ZONE e le impostazioni  $\Omega$  e  $\Omega$  possono essere memorizzate per ZONE2 e ZONE3.

- $\overline{A}$  Sorgente di ingresso ( $\mathbb{C}$  [p. 78\)](#page-77-0)
- $(2)$  Volume  $( \sqrt{2} \cdot p. 79)$  $( \sqrt{2} \cdot p. 79)$
- $\overline{3}$ ) Modalità sound ( $\overline{2}$  [p. 130\)](#page-129-0)
- $\overline{a}$ ) Audyssey (Audyssey MultEQ® XT32, Audyssey Dynamic EQ®, Audyssey Dynamic Volume®, Audyssey LFC™) ( $\mathbb{Q}_F^{\infty}$  [p. 176](#page-175-0) -[178\)](#page-177-0)
- $\overline{E}$  ["Restorer" \(](#page-173-0) $\overline{C}$  p. 174)
- F ["Regolazione del volume di ciascun canale per far corrispondere](#page-124-0) [la sorgente di ingresso \(Regolaz. Livello Canale\)" \(](#page-124-0) $\sqrt{2}$  p. 125)
- G ["Visualizzazione del video desiderato durante la riproduzione](#page-126-0) [audio \(Selezione video\)" \(](#page-126-0)v p. 127)
- H ["Regolazione della qualità dell'immagine in base all'ambiente](#page-127-0) [\(Modo immagine\)" \(](#page-127-0) $\sqrt{\mathscr{F}}$  p. 128)
- $\circ$  ["Uscita video" \(](#page-184-0) $\circ$  p. 185)

# $\mathcal{L}$

Premere e tenere premuto QUICK SELECT mentre è in corso la ricezione di una stazione radio o un brano è in fase di riproduzione con una qualsiasi delle seguenti sorgenti, la stazione radio o il brano attuale vengono memorizzati.

0 Tuner / Internet Radio / Media Server / Favorites / iPod/USB

**2 Premere MAIN, Z2 o Z3 per selezionare la zona di funzionamento con il telecomando.**

Il pulsante per la zona selezionata si accende.

**3 Premere e tenere premuto il QUICK SELECT desiderato fino a quando "Quick**z **Memory", "Z2 Quick**z **Memory" o "Z3 Quick**z **Memory" appare sul display.**

Le impostazioni correnti verranno memorizzate.

z viene visualizzato il numero per il pulsante QUICK SELECT premuto.

### **Modifica del nome per Quick Select**

Il nome di MAIN ZONE Quick Select visualizzato sul display della TV o dell'unità può essere cambiato con un nome diverso.

Per informazioni sul metodo di modifica del nome, vedere "Sel. rapida nome".  $(\sqrt{p})$  [p. 241\)](#page-240-0)

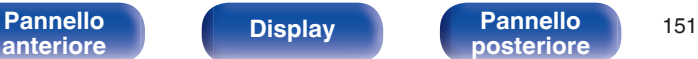

**[posteriore](#page-22-0) [Telecomando](#page-25-0) [Indice analitico](#page-316-0)**

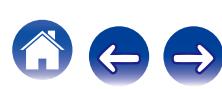

# **Funzione di controllo web**

È possibile controllare l'unità da una schermata di controllo web in un browser web.

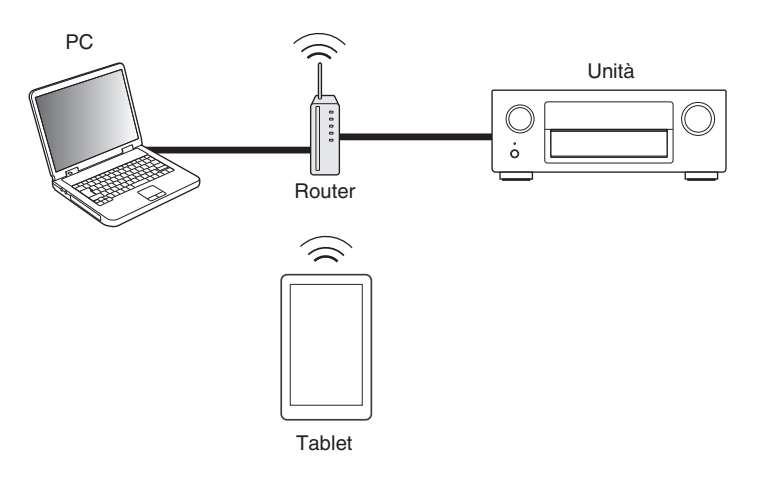

### Í

- 0 Per poter utilizzare la funzione di controllo web, l'unità e il PC devono essere collegati alla rete correttamente. (["Collegamento a una rete domestica](#page-71-0)  $(LAN)^"$  ( $\sqrt{2}$  p. 72))
- 0 A seconda delle impostazioni del software per la sicurezza, potrebbe non essere possibile accedere all'unità dal PC. In tal caso, modificare le impostazioni del software per la sicurezza.

# **Controllo web dell'unità**

- **1 Impostare "Controllo IP" su "Sempre attivo". (**v **[p. 234\)](#page-233-0)**
- **2 Verificare l'indirizzo IP dell'unità, selezionando le voci** "Informazioni". (**図** [p. 230\)](#page-229-0)

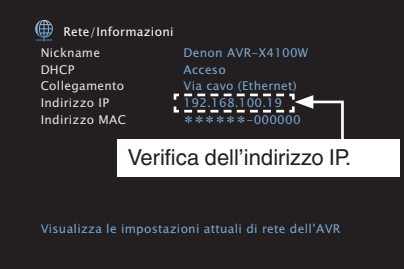

## **3 Avviare il browser web.**

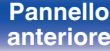

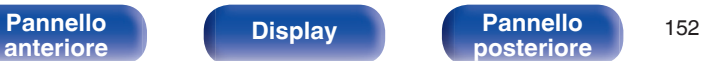

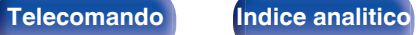

### **4 Immettere l'indirizzo IP dell'unità nella casella dell'indirizzo del browser.**

Ad esempio, se l'indirizzo IP assegnato all'unità è "192.168.100.19", sarà necessario immettere la stringa "http://192.168.100.19".

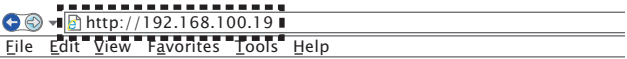

**5 Una volta visualizzato il menu principale, fare clic sulla voce di menu che si desidera utilizzare.**

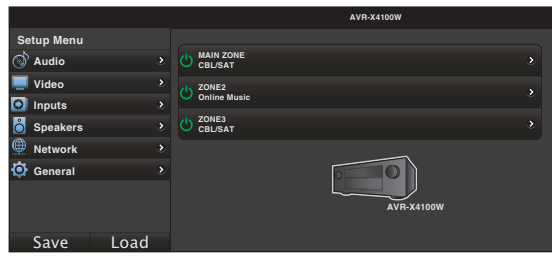

- 0 È possibile utilizzare le funzioni "Save" e "Load" per memorizzare o richiamare varie impostazioni di funzione mediante controllo Web da un PC.
	- 0 Per memorizzare le impostazioni, fare clic su "Save" nella schermata del menu setup.
	- 0 Per richiamare le impostazioni, fare clic su "Load" nella schermata del menu di configurazione.
- 0 Si consiglia di utilizzare uno dei seguenti browser Web. Internet Explorer 10 o versione successiva Mozilla Firefox 24 o versione successiva Google Chrome 29 o versione successiva Safari 5.x o versione successiva

**[Pannello](#page-16-0) Display Pannello** 153 **[anteriore](#page-16-0) [Display](#page-20-0) [Pannello](#page-22-0)**

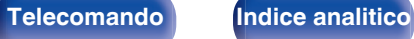

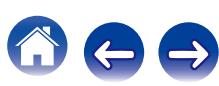

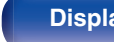

**[Pannello](#page-16-0) Pannello** 154 **[anteriore](#page-16-0) [Display](#page-20-0) [Pannello](#page-22-0)**

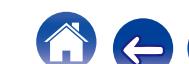

### $\Box$  **[Collegamenti](#page-28-0) [Riproduzione](#page-76-0) I** [Impostazioni](#page-160-0)  $\Box$  [Suggerimenti](#page-254-0)  $\Box$  [Appendice](#page-276-0)

# **Riproduzione nella ZONE2/ZONE3 (Stanza diversa)**

È possibile utilizzare questa unità per riprodurre video e audio in una stanza (ZONE2 e ZONE3) diversa da quella in cui si trova l'unità (MAIN ZONE). È possibile riprodurre contemporaneamente la stessa sorgente in MAIN ZONE, ZONE2 e ZONE3. È inoltre possibile riprodurre sorgenti diverse in MAIN ZONE, ZONE2 e ZONE3.

# **Collegamento nelle ZONE**

È possibile utilizzare i seguenti tre metodi per riprodurre l'audio e il video in ZONE2 e ZONE3.

- Collegamento mediante il connettore HDMI ZONE2 ( $v$  $\geq$  p. 154)
- 0 Collegamento mediante il connettore di uscita video e il connettore di uscita dell'altoparlante ( $\sqrt{p}$  [p. 155\)](#page-154-0)
- 0 Collegamento mediante il connettore di uscita video e un amplificatore esterno  $(\sqrt{p})$  [p. 157\)](#page-156-0)

### ■ Collegamento 1 : Collegamento mediante il **connettore HDMI ZONE2**

Quando si collega una TV al connettore HDMI ZONE2 OUT, è possibile riprodurre il video o l'audio dal dispositivo collegato al connettore HDMI 1 - 7 IN nella ZONE2 (funzione HDMI ZONE2).

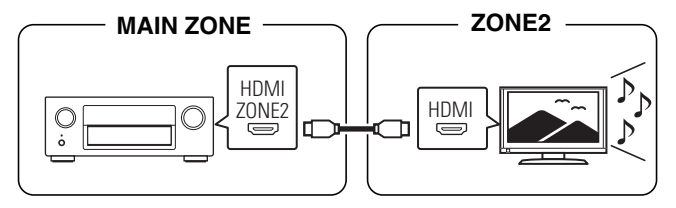

Quando un televisore viene collegato al connettore HDMI ZONE2 OUT e MAIN ZONE e ZONE2 sono impostati sulla stessa fonte di ingresso, l'audio della MAIN ZONE potrebbe essere mixato su un audio a 2 canali.

# <span id="page-154-0"></span>■ Collegamento 2 : Collegamento mediante il connettore di uscita video e il connettore di uscita **dell'altoparlante [Sommario](#page-1-0)**  $\setminus$  **[Collegamenti](#page-28-0) [Appendice](#page-276-0) I Inpostazioni A [Suggerimenti](#page-254-0)**  $\setminus$  **Appendice**

Quando "Modo Assegn." è impostato su una delle opzioni seguenti, l'audio viene riprodotto dagli altoparlanti di ZONE2 o ZONE3. ( $\mathbb{Z}$ P [p. 210\)](#page-209-0)

### □ Modo Assegn.: 5.1ch + ZONE2

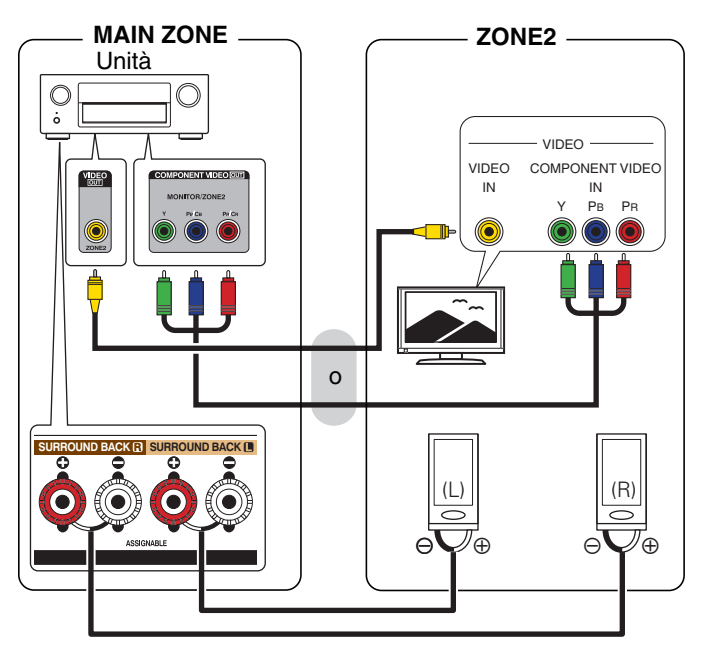

## □ Modo Assegn.: 5.1ch + ZONE3

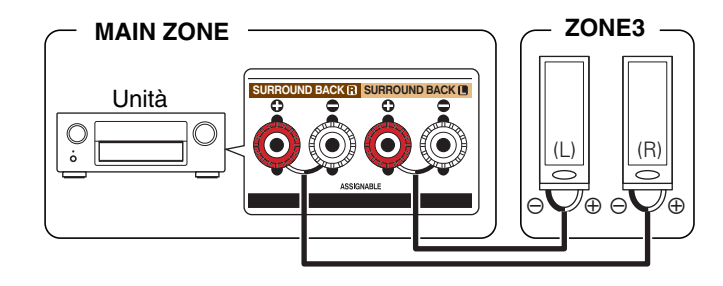

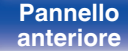

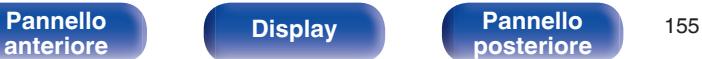

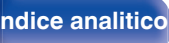

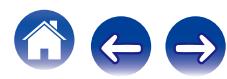

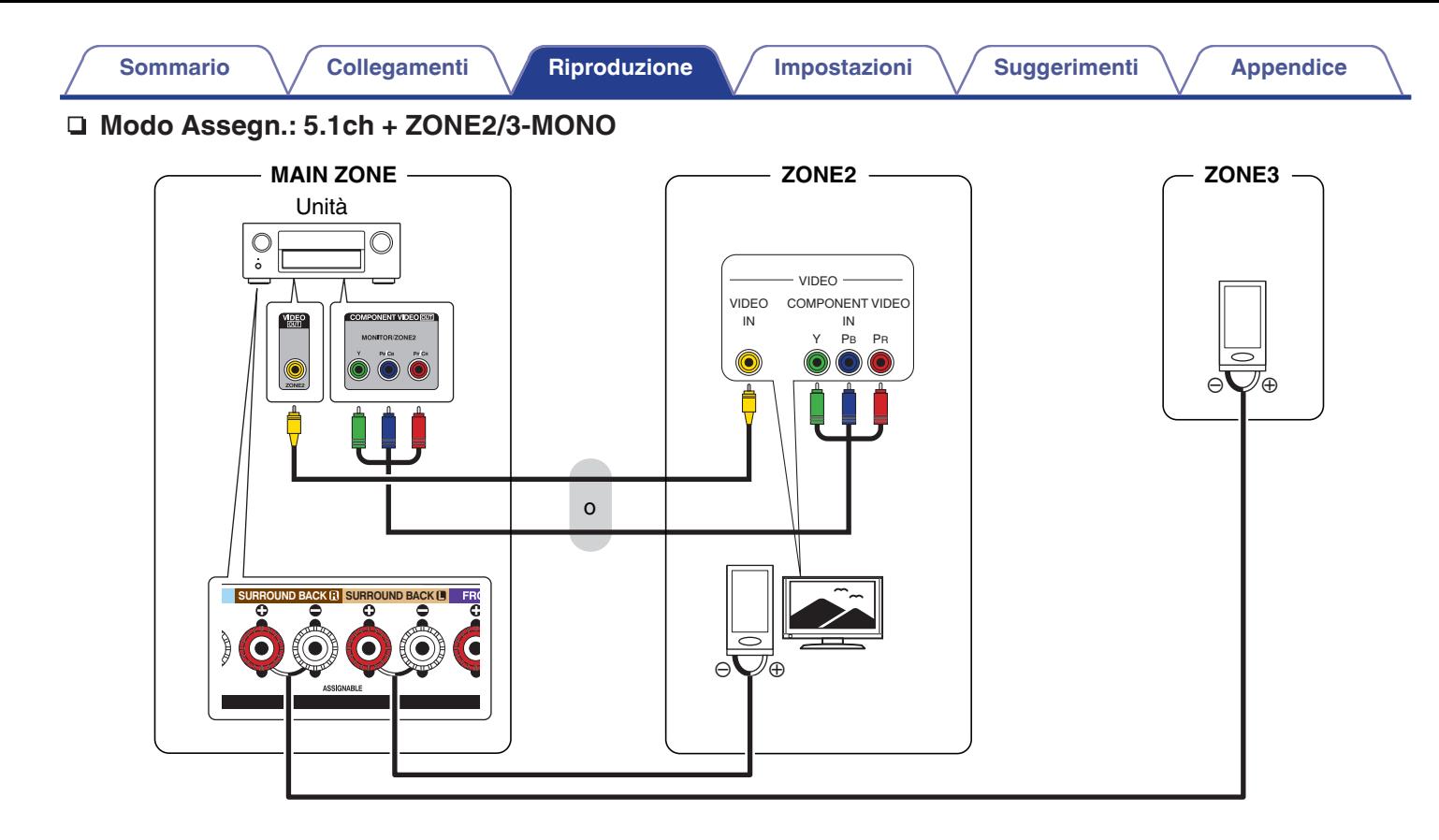

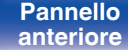

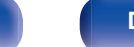

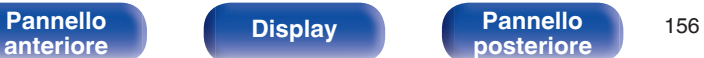

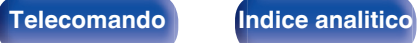

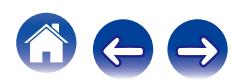

<span id="page-156-0"></span>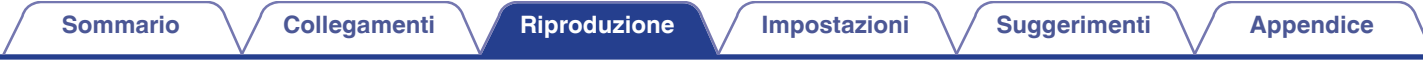

### ■ Collegamento 3 : Collegamento mediante il connettore di uscita video e un amplificatore esterno

I segnali audio dei connettori di uscita audio della ZONE2 e ZONE3 dell'unità sono trasmessi agli amplificatori della ZONE2 e ZONE3 e riprodotti su questi amplificatori.

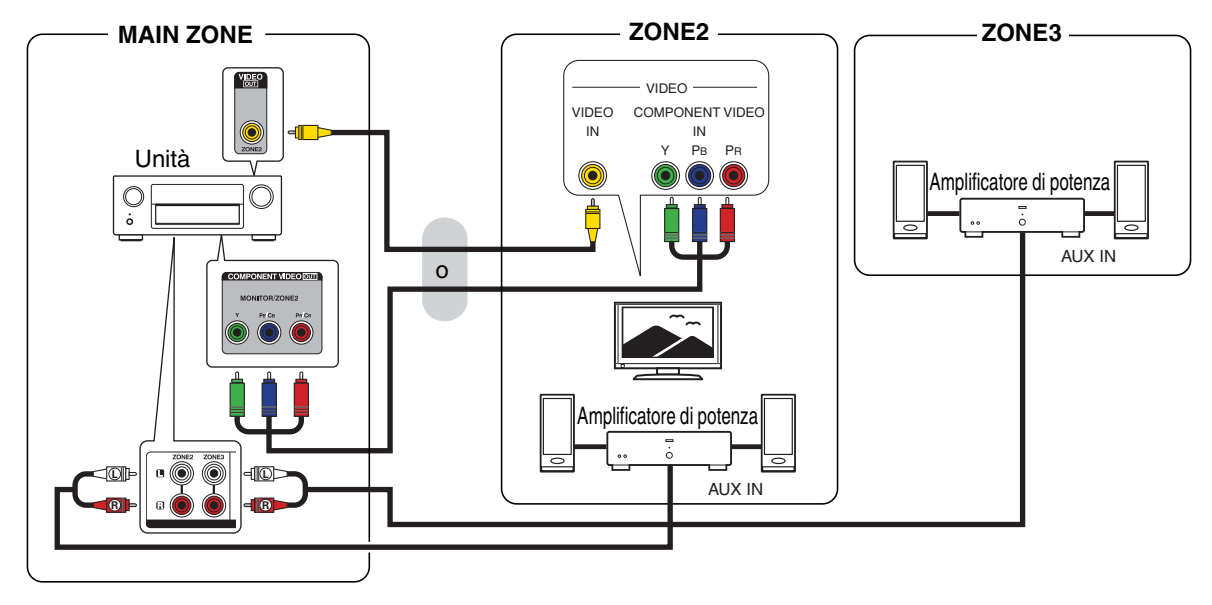

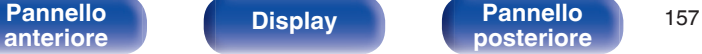

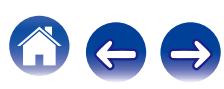

- 0 Il segnale audio analogico e l'ingresso del segnale PCM a 2 canali dal connettore HDMI o dai connettori digitali (OPTICAL/COAXIAL) possono essere riprodotti in ZONE2.
- Se si desidera riprodurre segnali HDMI diversi da quelli PCM a 2 canali in ZONE2, impostare "Audio HDMI" su "PCM". ( $\mathbb{Z}$ Pp. 239) I segnali PCM a 2 canali vengono emessi da un dispositivo collegato alla sorgente di ingresso selezionata per ZONE2 e possono essere riprodotti in ZONE2. In questo caso, anche l'audio della MAIN ZONE sarà convertito in segnali PCM a 2 canali se MAIN ZONE e ZONE2 sono impostate alla stessa sorgente di ingresso. Tuttavia, a seconda del dispositivo di riproduzione, il segnale di riproduzione potrebbe non essere convertito in PCM anche se questa impostazione è configurata.
- 0 Il segnale audio analogico e l'ingresso del segnale PCM a 2 canali dai connettori digitali (OPTICAL/COAXIAL) possono essere riprodotti in ZONE3.
- Se "Uscita Video Comp." nel menu è impostato su "ZONE2", il connettore di uscita video component trasmette il segnale video della ZONE2. (( $\mathbb{Z}$ ) [192)
- 0 La schermata del menu non viene visualizzata nella ZONE2.

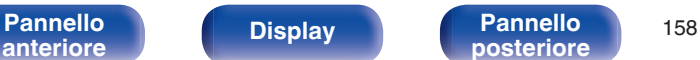

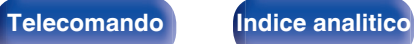

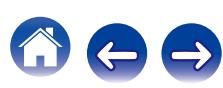

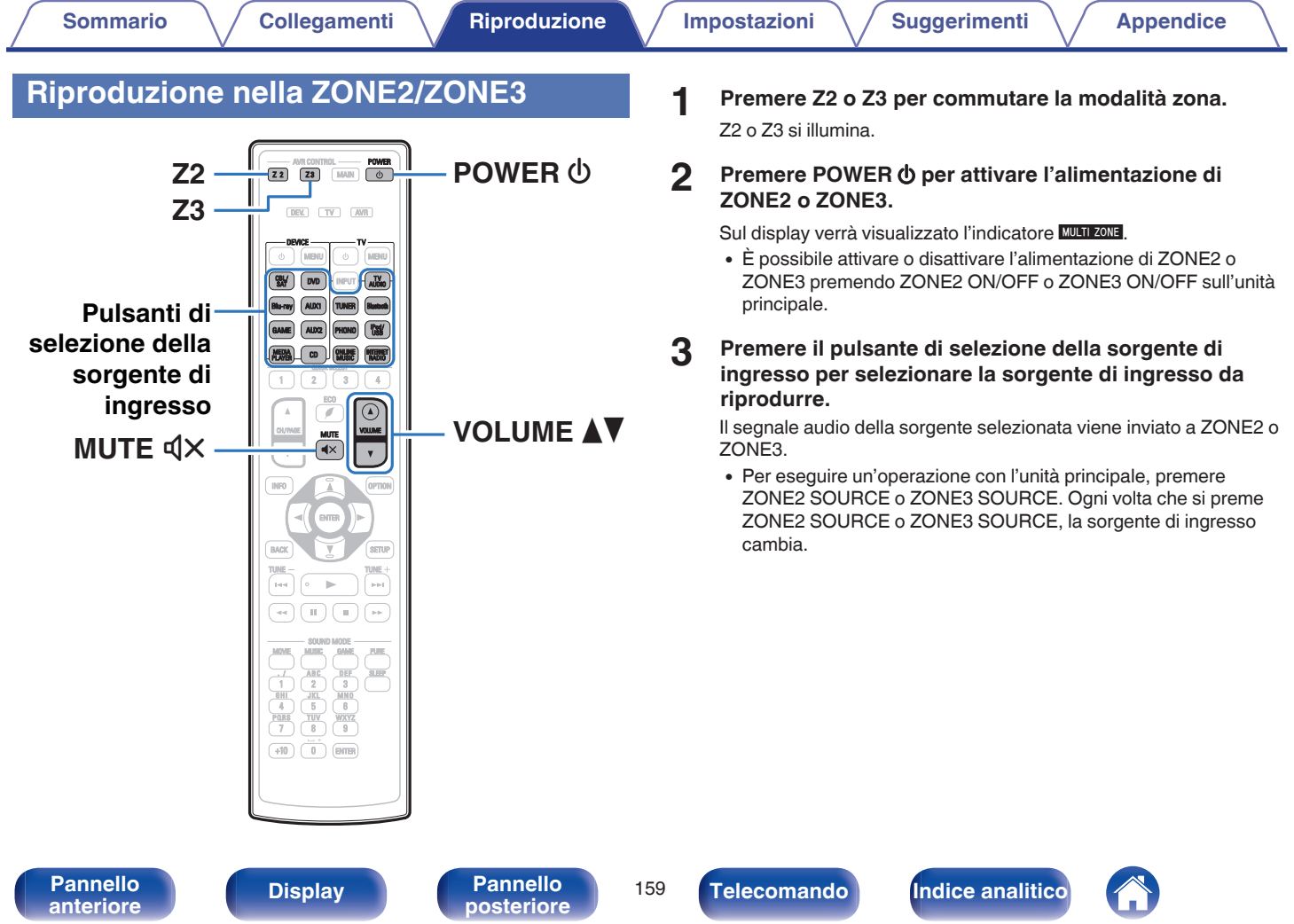

## **Regolazione del volume**

Utilizzare VOLUME **AV** per regolare il volume.

0 Al momento dell'acquisto, "Limite volume" è impostato su "70 (–10 dB)". ( $\sqrt{p}$  [p. 240\)](#page-239-0)

### $\overline{a}$

Per regolare il volume, ruotare MASTER VOLUME dopo aver premuto ZONE2 SOURCE o ZONE3 SOURCE sull'unità principale.

### o **Disattivazione temporanea dell'audio (Tacitazione)**

Premere MUTE  $d$ X.

L'audio viene ridotto al livello impostato nel menu in "Liv. Muting". (**r** [p. 240\)](#page-239-0)

• Per annullare, premere nuovamente MUTE  $\mathbb{Q} \times$ . È possibile riattivare l'audio anche regolando il volume principale.

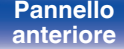

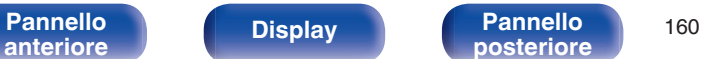

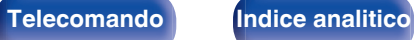

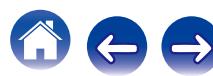

<span id="page-160-0"></span>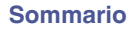

# **Mappa menu**

Per le operazioni del menu, collegare una TV a questa unità e visualizzare il menu sul relativo schermo.

Per default, le impostazioni consigliate dell'unità sono predefinite. È comunque possibile personalizzare l'unità in base al sistema disponibile e alle proprie preferenze.

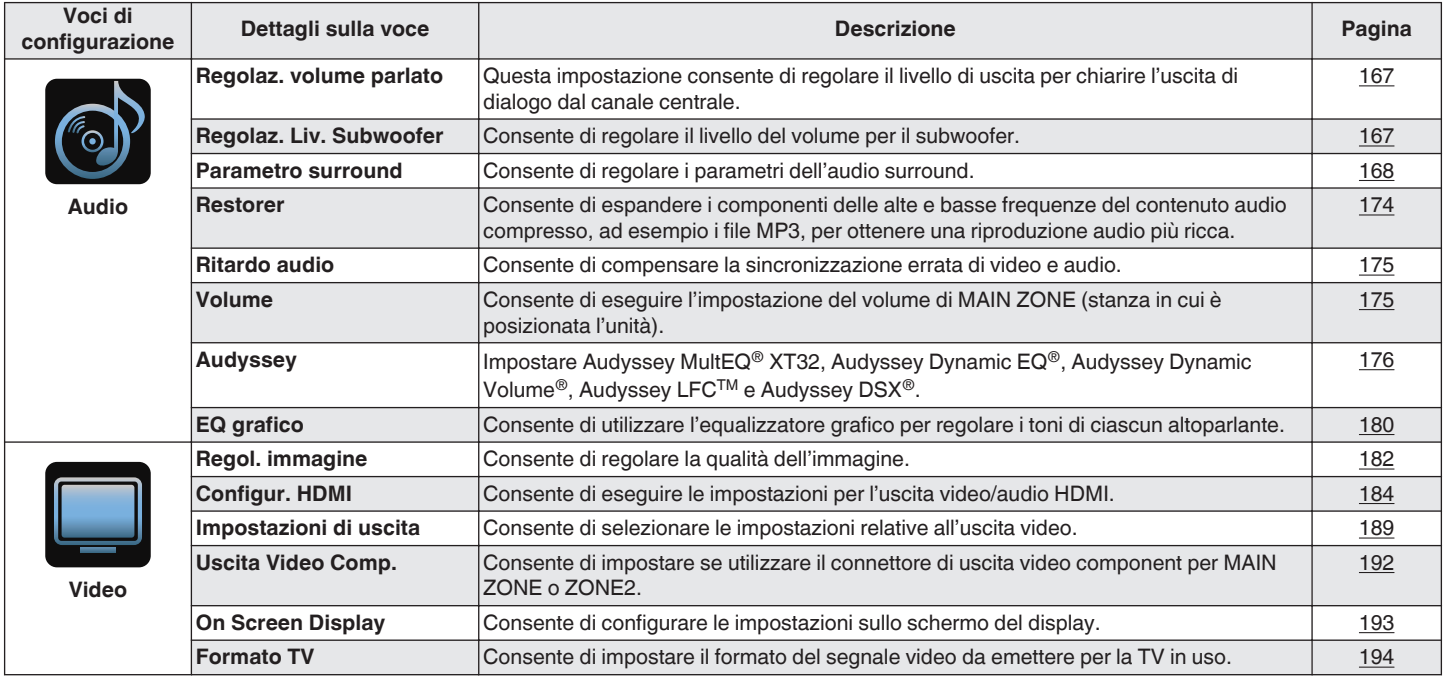

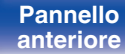

**[Pannello](#page-16-0)** 161 **Display Pannello** 161 **[anteriore](#page-16-0) [Display](#page-20-0) [Pannello](#page-22-0)**

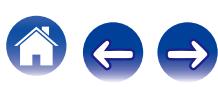

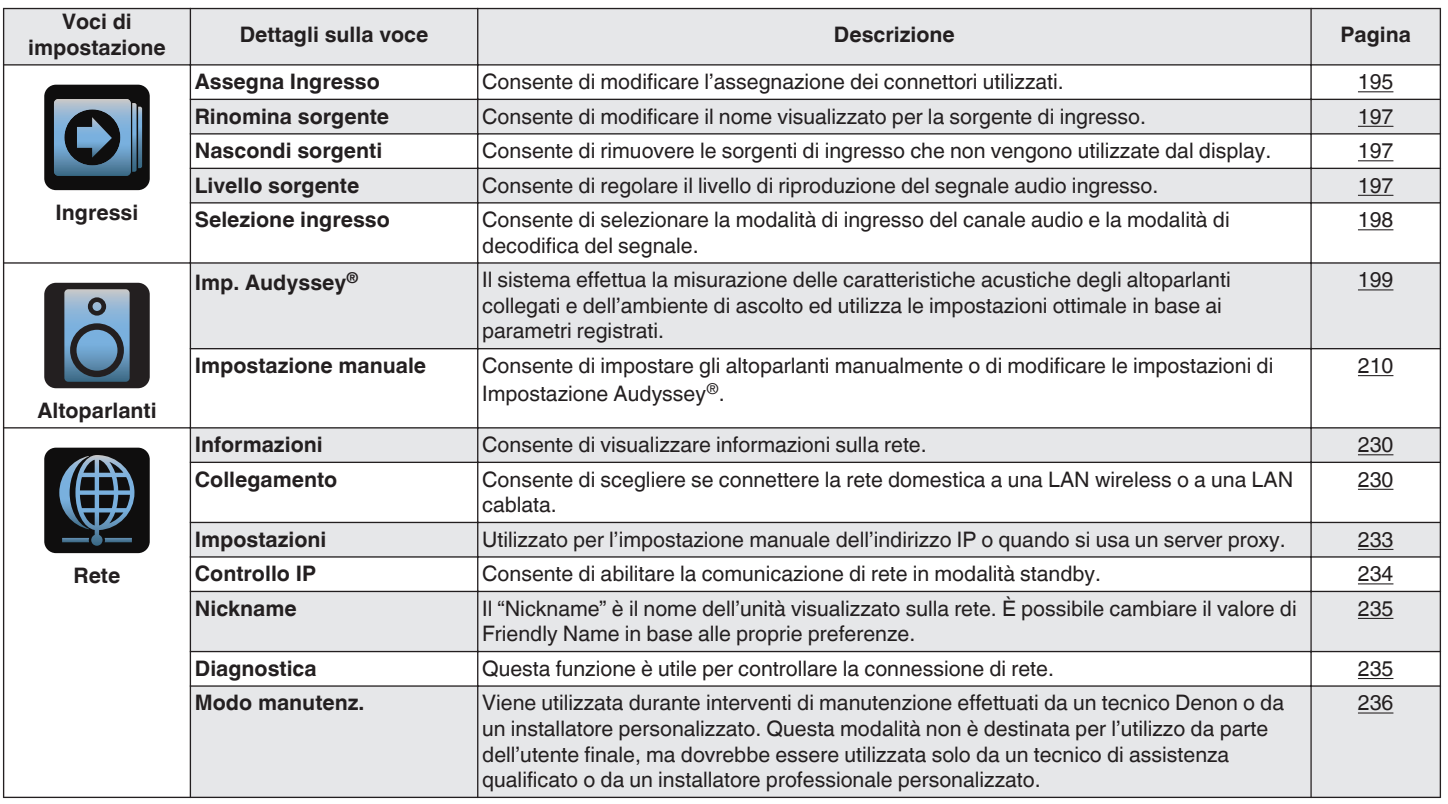

**[Pannello](#page-16-0)** 162 **[anteriore](#page-16-0) [Display](#page-20-0) [Pannello](#page-22-0) [posteriore](#page-22-0) [Telecomando](#page-25-0) [Indice analitico](#page-316-0)**

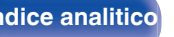

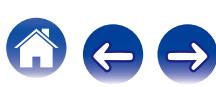

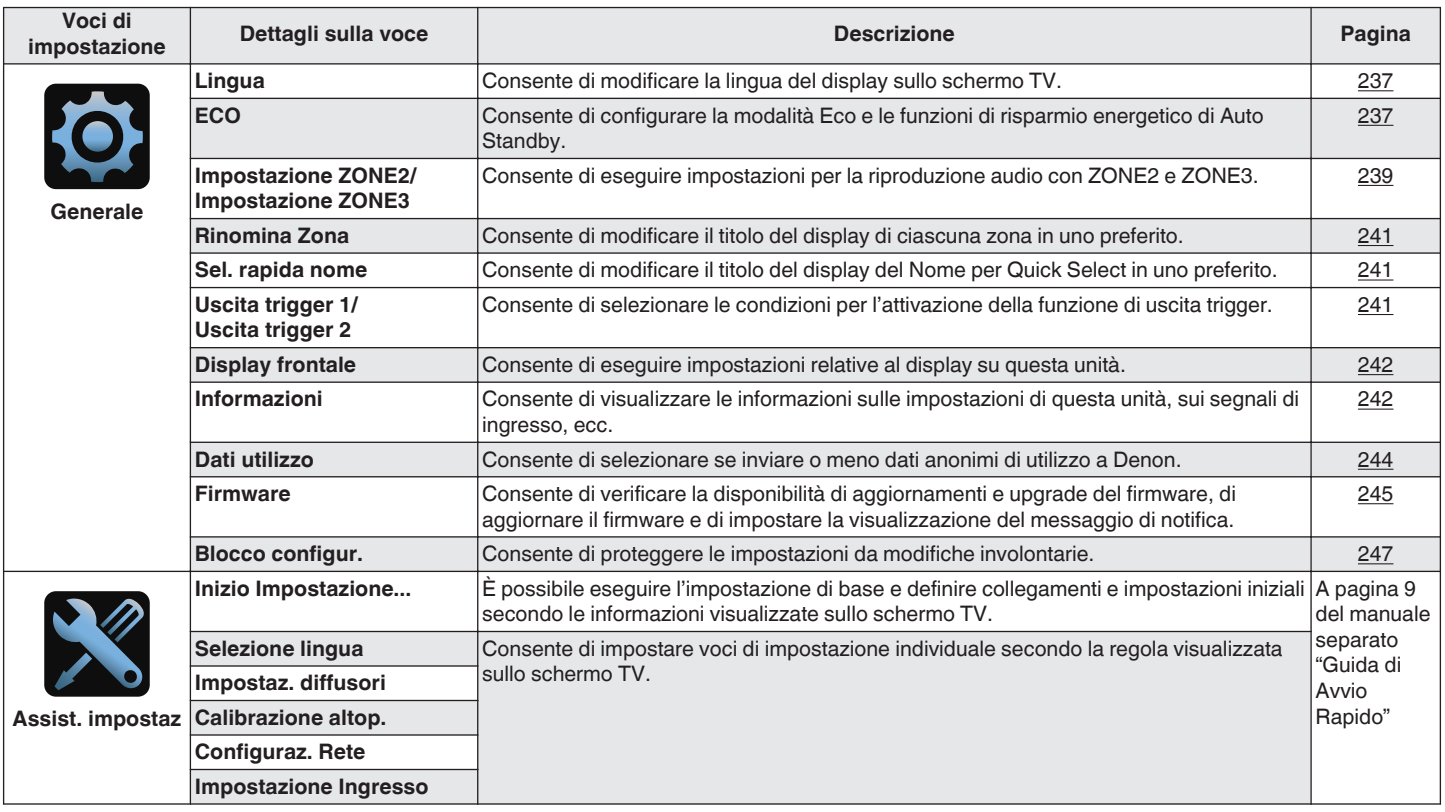

**[Pannello](#page-22-0) [anteriore](#page-16-0) [Display](#page-20-0) Pannello 163 [posteriore](#page-22-0) 163 [Telecomando](#page-25-0) [Indice analitico](#page-316-0)** 

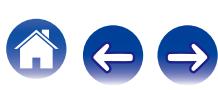

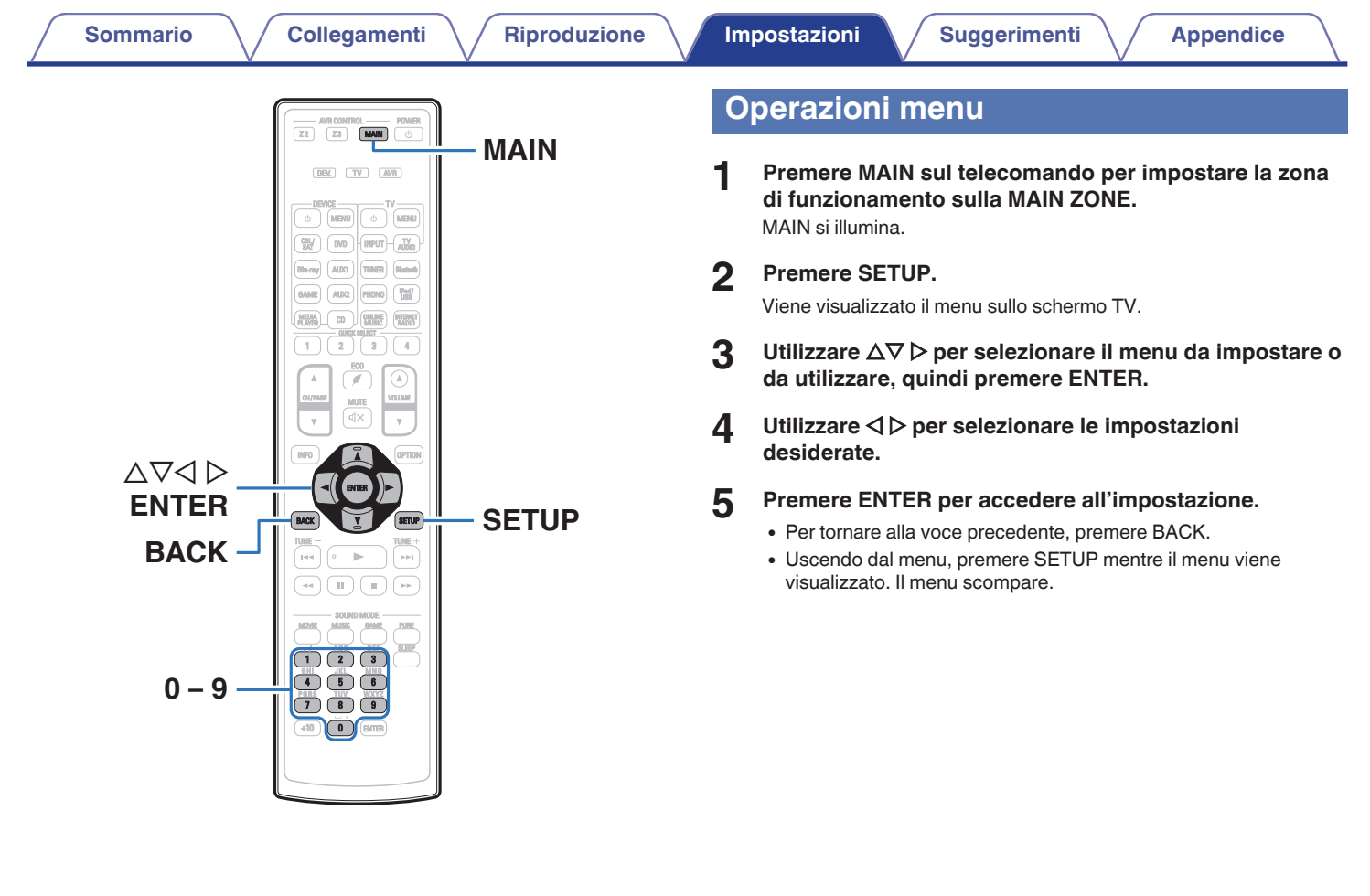

**[posteriore](#page-22-0) [Telecomando](#page-25-0) [Indice analitico](#page-316-0)**

**[Pannello](#page-22-0) [anteriore](#page-16-0) [Display](#page-20-0) Pannello 164**<br> **anteriore Pannello Pannello Pannello Pannello Pannello Pannello Pannello Pannello Pannello Pannello Pannello Pannello Pannello Pannello Pann** 

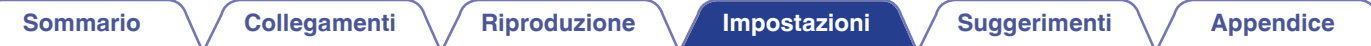

# **Immissione dei caratteri**

- 0 In questa unità, è possibile cambiare il nome visualizzato sulle seguenti schermate con i nomi preferiti.
	- Nome preselez.  $(\sqrt{p} \cdot p. 101)$  $(\sqrt{p} \cdot p. 101)$
	- Ricerca testuale  $(V \nsubseteq D$  [p. 123\)](#page-122-0)
	- Rinomina sorgente  $(\sqrt{\epsilon} \cdot p. 197)$  $(\sqrt{\epsilon} \cdot p. 197)$
	- Nickname  $(\sqrt{27} p. 235)$  $(\sqrt{27} p. 235)$
	- Rinomina Zona  $(\mathbb{Q}_p)$  [p. 241\)](#page-240-0)
	- $\bullet$  Sel. rapida nome ( $\mathbb{Q}$  [p. 241\)](#page-240-0)
	- 0 Inserimento caratteri per le funzioni di rete
- 0 Per l'immissione dei caratteri è possibile utilizzare i due metodi seguenti.
	- Utilizzo dello schermo a pulsantiera ( $\mathbb{Q}$  [p. 166\)](#page-165-0)
	- Utilizzo dei pulsanti numerici ( $\mathbb{Q}$  [p. 166\)](#page-165-0)

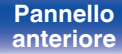

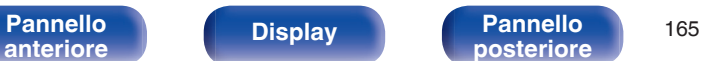

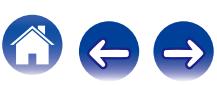

# <span id="page-165-0"></span>**Utilizzo dello schermo a pulsantiera**

**1 Visualizzare la schermata per l'immissione dei caratteri.**

**[Esempio]** Schermata "Rinomina sorgente"

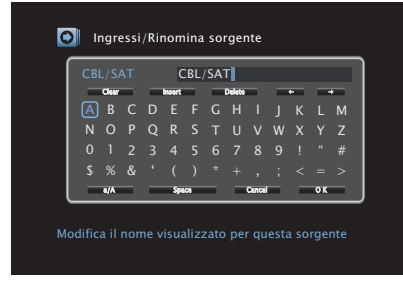

- **Utilizzare**  $\triangle \nabla \triangle \triangleright$  per selezionare  $\triangle \circ \rightarrow$ .
- **3 Premere ENTER per spostare il cursore sul carattere che si desidera modificare.**
	- 0 Ad ogni pressione di ENTER, il cursore si sposta di un carattere.
- **4** Selezionare un carattere da immettere tramite  $\Delta \nabla \langle \cdot \rangle$ , **quindi premere ENTER.**
- **5 Ripetere i punti 2 e 4 per cambiare il nome.**
- **6** Utilizzare  $\Delta \nabla \triangleleft \triangleright$  per selezionare "OK" e premere **ENTER.**

# **Utilizzo dei pulsanti numerici**

**1 Quando appare lo schermo a pulsantiera, premere 0 – 9.**

Verrà visualizzata una schermata di immissione a 10 pulsanti.

- **2 Posizionare il cursore sul carattere da modificare mediante**  $\triangle$   $\triangleright$ **, quindi premere il pulsante numerico (0 − 9) finché non viene visualizzato il carattere desiderato.**
	- $\bullet$  I tipi di carattere utilizzabili sono indicati in sezione sotto.

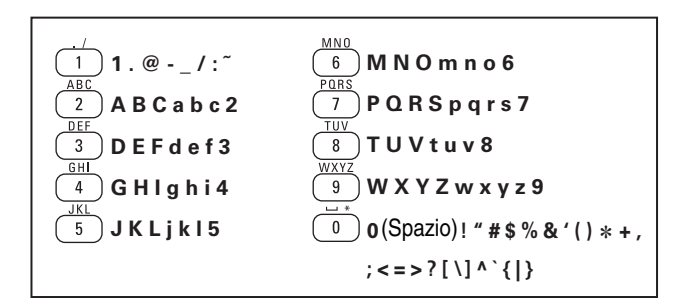

**3 Per modificare il nome, ripetere la procedura descritta al punto 2, quindi premere ENTER per effettuare il salvataggio dello stesso.**

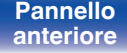

**[Pannello](#page-16-0) Display Pannello** 166 **[anteriore](#page-16-0) [Display](#page-20-0) [Pannello](#page-22-0)**

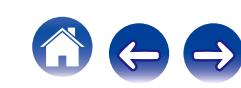

# <span id="page-166-0"></span>**Audio**

Consente di effettuare le impostazioni relative all'audio.

# **Regolaz. volume parlato**

Consente di impostare il livello di uscita per chiarire l'uscita di dialogo dal canale centrale.

## **Regolaz. volume parlato**

Impostare se si desidera regolare o meno il livello di dialogo.

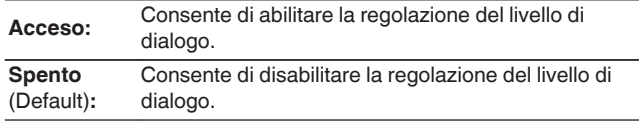

## o **Livello**

Consente di regolare l'uscita del volume dal canale centrale.

**–12.0 dB – +12.0 dB** (Default : 0.0 dB)

## **Regolaz. Liv. Subwoofer**

Consente di regolare il livello del volume per il subwoofer.

## **Regolaz. Liv. Subwoofer**

Impostare se si desidera regolare o meno il livello del subwoofer.

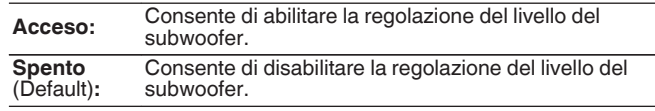

## o **Livello Subwoofer 1 /Livello Subwoofer 2**

Queste impostazioni consentono di regolare il livello del volume per Subwoofer 1 e Subwoofer 2.

**–12.0 dB – +12.0 dB** (Default : 0.0 dB)

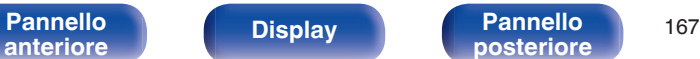

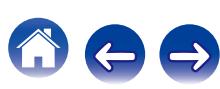

## <span id="page-167-0"></span>**Parametro surround**

È possibile regolare gli effetti del campo acustico dell'audio surround secondo le proprie preferenze.

Le varie voci (parametri) che possono essere regolate dipendono dal tipo di segnale in ingresso e dal modalità sound attualmente selezionato. Per ulteriori dettagli sull'impostazione dei parametri regolabili, vedere "Modalità sound e parametri surround" ( $\sqrt{\pi}$  [p. 288\).](#page-287-0)

- 0 Alcune opzioni non possono essere impostate mentre la riproduzione è arrestata. Effettuare le impostazioni desiderate durante la riproduzione.
- 0 Le impostazioni di "Parametro surround" vengono memorizzate per ciascuna modalità sound.

## o **EQ cinema**

Consente di ridurre delicatamente la gamma superiore degli acuti nelle colonne sonore di film per ridurne la possibile durezza e rendere l'audio più chiaro.

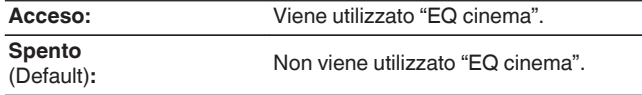

### o **Gestione loudness**

Consente di scegliere se trasmettere il segnale come specificato in "Compr. gamma dinam." oppure in modo diretto senza comprimere la gamma dinamica dell'audio registrato su disco.

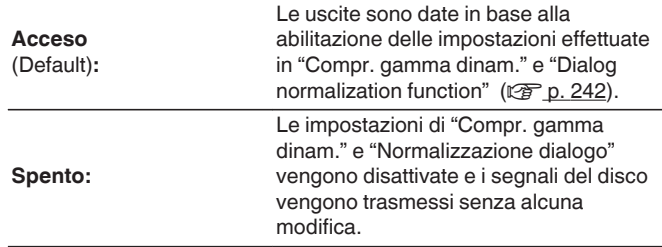

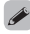

La funzione "Gestione loudness" può essere impostata quando viene ricevuto in ingresso un segnale Dolby Digital, Dolby Digital Plus Dolby TrueHD o Dolby Atmos.

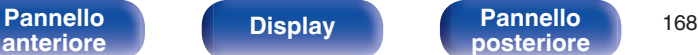

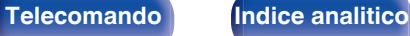

### ■ Compr. gamma dinam.

Consente di comprimere la gamma dinamica (differenza tra bassi e acuti).

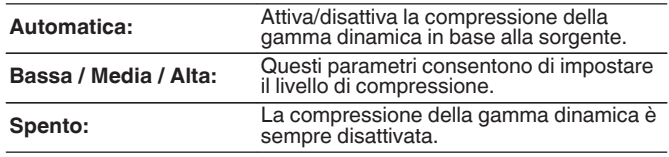

## $\overline{\mathscr{O}}$

- La funzione "Compr. gamma dinam." può essere impostata quando viene ricevuto in ingresso un segnale Dolby Digital, Dolby Digital Plus Dolby TrueHD o Dolby Atmos.
- 0 L'impostazione di default è "Spento". Quando il segnale di ingresso è la sorgente Dolby TrueHD o Dolby Atmos, l'impostazione di default è "Automatica".
- 0 Questo può essere impostato quando "Gestione loudness" è impostato su "Acceso".

## **Effetti bassa freq.**

Consente di regolare il livello degli effetti di bassa frequenza (LFE).

**-10 dB – 0 dB** (Default : 0 dB)

Per una corretta riproduzione di diverse sorgenti, si consiglia l'impostazione dei seguenti valori.

- 0 Sorgenti Dolby Digital : 0 dB
- 0 Sorgenti film DTS : 0 dB
- 0 Sorgenti musicali DTS: -10 dB

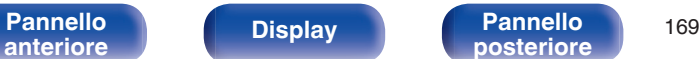

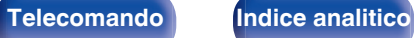

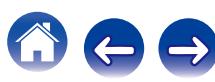

### **Aggiornamento (Auro-3D)**

### ■ Preset Auro-Matic 3D

Seleziona Preset Auro-Matic 3D per la messa a punto dell'esperienza Auro-3D per materiale audio specifico.

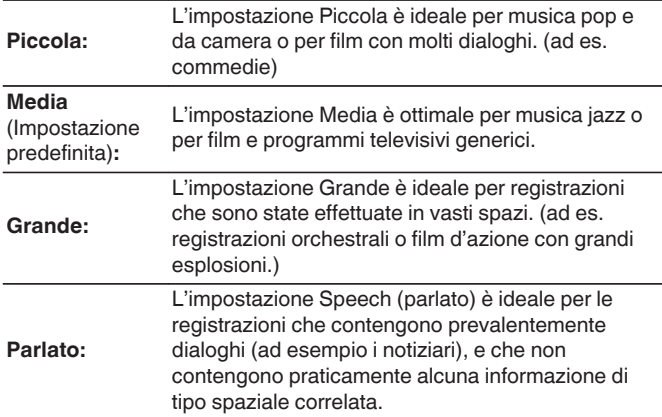

- 0 È possibile impostare questa opzione quando la modalità audio è impostata su Auro-3D.
- 0 Non è possibile impostare questa opzione se il segnale di ingresso contiene segnali Auro-3D che includono un canale di altezza.

### **Aggiornamento (Auro-3D)**

### **Potenza Auro-Matic 3D**

Cambia il livello dei canali aggiunti in upmixing in relazione al segnale di ingresso originale.

Il valore varia da 1 (nessun upmixing) a 16 (livello massimo, che fornisce l'effetto massimo).

### **Da 1 a 16** (valore predefinito: 10)

- 0 È possibile impostare questa opzione quando la modalità audio è impostata su Auro-3D.
- 0 Non è possibile impostare questa opzione se il segnale di ingresso contiene segnali Auro-3D che includono un canale di altezza.

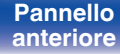

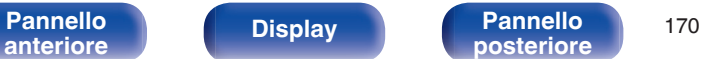

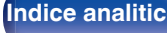

### **■ Guadagno can. centrale**

Distribuisce l'uscita di dialogo dal canale centrale ai canali sinistro e destro e amplia l'immagine acustica nella parte anteriore.

**0.0 – 1.0**

- 0 È possibile impostare questa opzione quando la modalità audio è impostata su DTS Neo:X.
- 0 Specificando un valore più basso il dialogo verrà maggiormente concentrato sul canale centrale. Specificando invece un valore più alto, più il dialogo viene distribuito ai canali sinistro e destro anteriori, più l'immagine acustica viene ampliata nella parte anteriore.

### **Espansione Centrale**

La diffusione del centro espande il segnale del canale centrale ai diffusori anteriori sinistro e destro per creare un'immagine audio anteriore più ampia per l'ascoltatore. È ottimizzata e progettata primariamente per la riproduzione di contenuti di musica stereo.

**Acceso:** Viene utilizzato "Espansione Centrale". **Spento** (Default)**:** Non viene utilizzato "Espansione Centrale".

È possibile impostare questa opzione quando la modalità audio è Dolby Surround.

### o **Ritardo**

Consente di regolare il ritardo audio rispetto al video per estendere l'immagine del campo acustico.

**0 ms – 300 ms** (Default : 30 ms)

È possibile impostare questa opzione quando la modalità audio è impostata su "Matrix".

### o **Livello effetto**

Consente di regolare il livello di effetto audio della modalità sound corrente.

**1 – 15** (Default : 10)

Impostare su un livello inferiore nel caso in cui il posizionamento e la fase dei segnali surround sembrino innaturali.

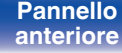

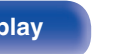

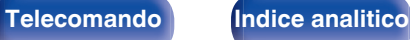

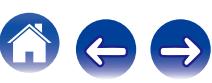

### ■ Dimens. stanza

Consente di determinare le dimensioni dell'ambiente acustico.

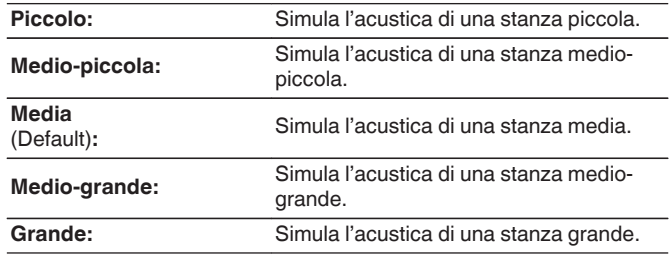

## ■ Subwoofer

Attiva e disattiva l'uscita subwoofer.

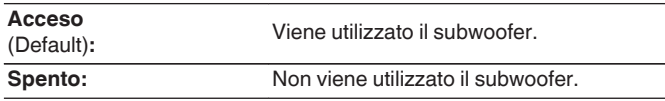

È possibile impostare questo quando la modalità sound è "Direct" o "Stereo" e nel menu "Modo subwoofer" è impostato su "LFE+Main". (19 [p. 227\)](#page-226-0)

## $\overline{\mathscr{O}}$

La voce "Dimens. stanza" non indica le dimensioni della stanza nella quale vengono riprodotte le sorgenti.

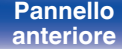

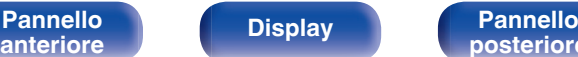

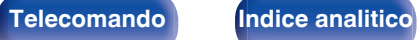

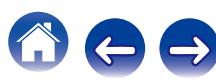

### **Selezione altoparlante**

Definisce le impostazioni per gli altoparlanti che trasmettono l'audio.

### n **Quando la modalità audio è "DTS Neo:X"**

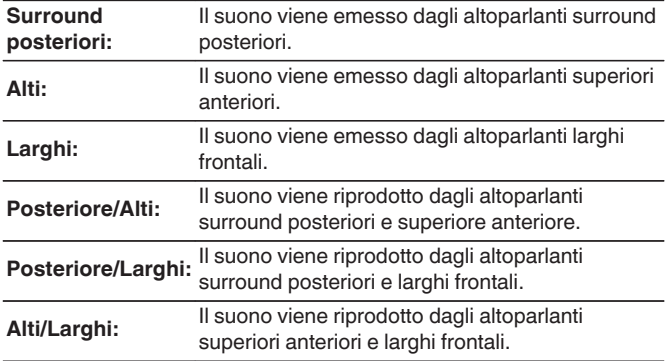

### n **Quando la modalità audio è la modalità audio originale**

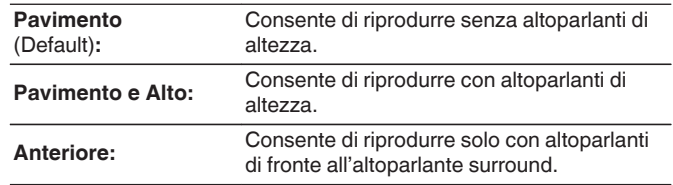

## $\blacksquare$  Imp.Predef.

Le impostazioni "Parametro surround" vengono ripristinate ai valori di default.

### $\overline{\mathscr{O}}$

Questa voce può essere selezionata se si utilizza uno qualsiasi degli altoparlanti surround posteriore, ampio anteriore o di altezza anteriore.

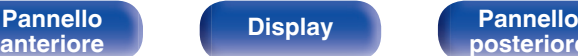

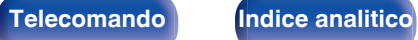

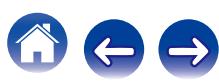

## <span id="page-173-0"></span>**Restorer**

Formati audio compressi quali MP3, WMA (Windows Media Audio) ed MPEG-4 AAC riducono la quantità di dati eliminando le componenti dei segnali difficili da udire per l'orecchio umano. La funzione "Restorer" genera i segnali eliminati al momento della compressione, riportando l'audio in condizioni prossime a quelle dell'audio originale prima della compressione. Consente inoltre di ripristinare le caratteristiche originali degli acuti per una gamma tonale ricca ed espansa.

### o **Modo**

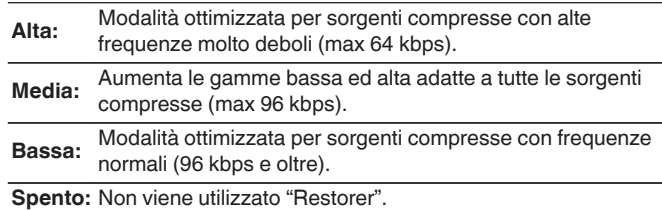

- 0 È possibile impostare questa voce quando l'ingresso è un segnale analogico o PCM (Freq. Campionamento = 44,1/48 kHz).
- 0 L'impostazione predefinita di tale voce per "Online Music", "iPod/USB" e "Bluetooth" è "Bassa". Tutti gli altri sono impostati su "Spento".
- 0 Non è possibile impostare questa opzione se la modalità audio è impostata su "Direct" o "Pure Direct".
- 0 Memorizzare "Restorer" per ciascuna sorgente di ingresso.

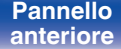

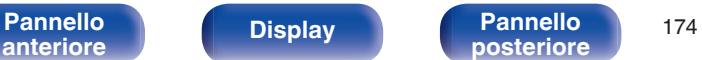

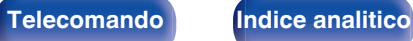

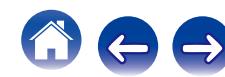

## <span id="page-174-0"></span>**Ritardo audio**

Consente di compensare la sincronizzazione errata di video e audio.

**0 ms – 200 ms** (Default : 0 ms)

- 0 È possibile impostare Ritardo audio per la modalità gioco se "Modo video" è impostato su "Automatica" o "Gioco". (☞ [p. 189\)](#page-188-0)
- 0 Memorizzare "Ritardo audio" per ciascuna sorgente di ingresso.

# **Volume**

Consente di eseguire l'impostazione del volume di MAIN ZONE (stanza in cui è posizionata l'unità).

### ■ Scala

Imposta la modalità di visualizzazione del volume.

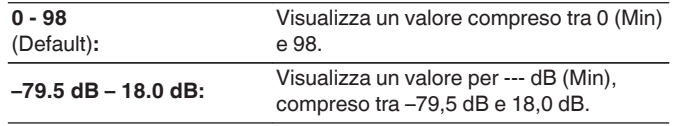

### Í

Le impostazioni "Scala" vengono riflesse in tutte le zone.

### o **Limite**

Consente di effettuare un'impostazione per il volume massimo.

**60 (–20 dB) / 70 (–10 dB) / 80 (0 dB)**

**Spento** (Default)

### o **Livello accensione**

Consente di definire l'impostazione del volume attiva all'accensione.

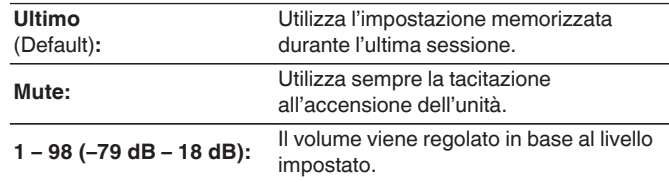

## **Liv. Muting**

Consente di impostare il grado di attenuazione quando è attiva la tacitazione.

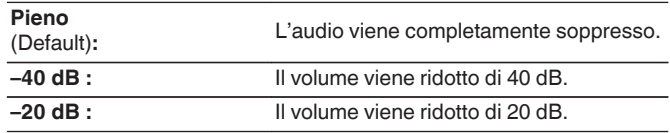

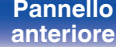

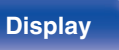

**[Pannello](#page-16-0) Pannello** 175 **[anteriore](#page-16-0) [Display](#page-20-0) [Pannello](#page-22-0)**

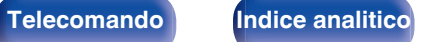

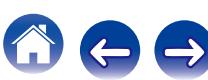

## <span id="page-175-0"></span>**Audyssey**

Impostare Audyssey MultEQ® XT32, Audyssey Dynamic EQ®, Audyssey Dynamic Volume® e Audyssey LFC™. È possibile selezionare queste impostazioni dopo aver eseguito l'impostazione Audyssey®. Per ulteriori informazioni sulla tecnologia Audyssey, vedere a ["Spiegazione dei termini" \(](#page-295-0) $\sqrt{\epsilon}$  p. 296).

- 0 Le impostazioni"MultEQ® XT32", "Dynamic EQ", "Livello riferim. Offset", "Dynamic Volume", "Audyssey LFC™", "Quantità contenuti" e "Audyssey DSX®" vengono memorizzate per ciascuna sorgente di ingresso.
- 0 Quando la modalità audio è "Direct" o "Pure Direct", le impostazioni "MultEQ® XT32", "Dynamic EQ" e "Dynamic Volume" non possono essere configurate.

## o **MultEQ® XT32**

MultEQ® XT32 è in grado di compensare le caratteristiche di tempo e di frequenza dell'area di ascolto sulla base dei risultati della misurazione eseguita durante l'Impostazione Audyssey®. La selezione viene effettuata da tre tipi di curve di compensazione. Si consiglia di selezionare "Reference".

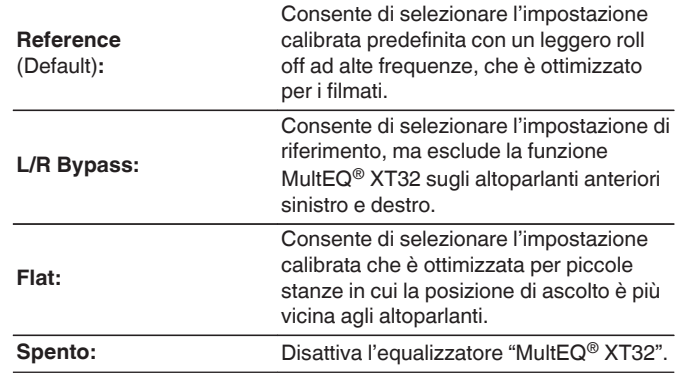

Quando si utilizzano le cuffie, "MultEQ® XT32" è automaticamente impostato su "Spento".

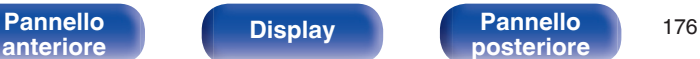

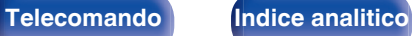

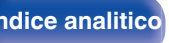

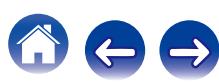

## ■ Dynamic EQ

Risolve il problema della decadenza della qualità del suono quando il volume viene diminuito, prendendo in considerazione la percezione umana e l'acustica della stanza.

Funziona con MultEQ® XT32.

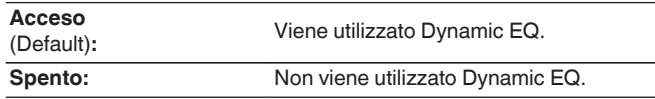

## $\overline{\mathscr{L}}$

Quando "Dynamic EQ" è impostato su "Acceso", non è possibile regolare "Controllo Toni". ( $\sqrt{p}$  [p. 126\)](#page-125-0)

## **Livello riferim. Offset**

La funzione Audyssey Dynamic EQ® fa riferimento al livello di miscelazione standard dei film. Questa funzione consente di eseguire una serie di regolazioni finalizzate a mantenere un responso di riferimento costante e un corretto effetto surround quando il volume viene abbassato a 0 dB. Tuttavia, il livello di riferimento dei film non è sempre utilizzato per la musica o per altri contenuti differenti dai film. L'impostazione Reference Level Offset di Dynamic EQ offre tre livelli di regolazione dell'offset rispetto al valore di riferimento del film (5 dB, 10 dB e 15 dB), che possono essere selezionati quando il livello di miscelazione dei contenuti non rientra entro i valori standard previsti. In basso sono visualizzati i livelli consigliati delle impostazioni per i contenuti.

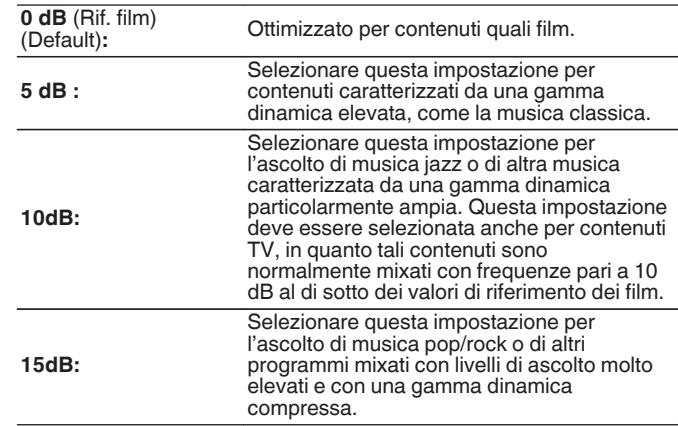

L'impostazione è abilitata quando "Dynamic EQ" è impostato su "Acceso".  $(\sqrt{p})$  p. 177)

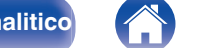

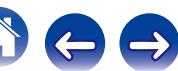

## <span id="page-177-0"></span> $\square$  Dynamic Volume

Risolve il problema di grandi variazioni nel livello del volume fra TV, film e altri contenuti (fra passaggi a basso volume e ad alto volume, ecc.) regolandosi automaticamente alle impostazioni di volume preferite dall'utente.

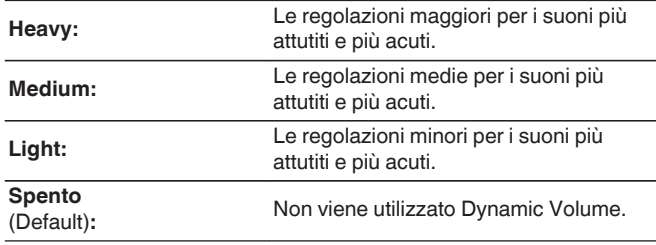

### $\overline{\mathscr{O}}$

Se "Dynamic Volume" è impostato su "Sì" in "Audyssey® Setup", l'impostazione viene automaticamente modificata in "Medium". ( $\mathbb{Q}_p$  [p. 199\)](#page-198-0)

## ■ Audyssey LFC<sup>™</sup>

Consente di regolare la banda delle basse frequenze affinché i bassi e le vibrazioni non vengano trasmessi a stanze vicine.

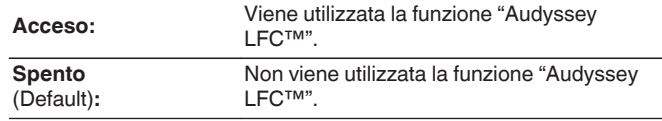

## o **Quantità contenuti**

Consente di regolare la quantità di contenimento della bassa frequenza. Utilizzare impostazioni più elevate se si hanno vicini prossimi.

**1 – 7** (Default : 4)

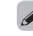

Questo può essere impostato quando "Audyssey LFC™" nel menu è impostato su "Acceso".

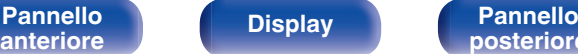

**[Pannello](#page-16-0) Display Pannello** 178

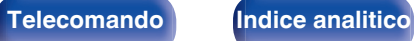

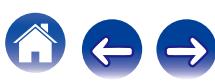

## ■ Audyssey DSX<sup>®</sup>

Consente di impostare suoni surround più avvolgenti aggiungendo i nuovi canali.

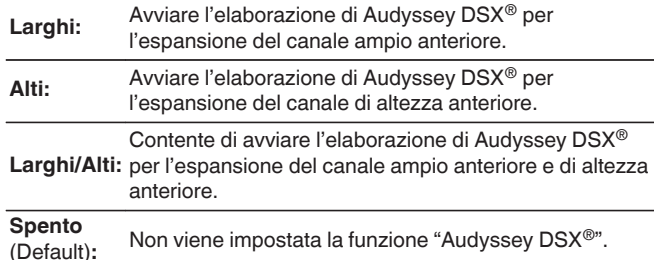

- 0 "Audyssey DSX®" può essere impostato quando si usano altoparlanti superiori anteriori o larghi frontali.
- 0 "Audyssey DSX®" è utilizzabile solamente quando viene utilizzato un altoparlante centrale.
- Quando segnali a 2 canali sono in fase di riproduzione, "Audyssey DSX<sup>®</sup>" non può essere utilizzato.
- 0 "Audyssey DSX®" non può essere configurato se la sorgente audio HD in riproduzione comprende canali superiori anteriori e larghi frontali. In tali casi, i rispettivi segnali vengono riprodotti in base i tipi di segnali in ingresso utilizzati.

### o **Larghi Stage**

Consente di regolare l'ampiezza dell'area sonora quando si utilizzano altoparlanti larghi frontali.

-**10 – +10** (Default : 0)

## o **Alti Stage**

Consente di regolare l'altezza del palcoscenico sonoro quando vengono utilizzati altoparlanti superiori anteriori.

-**10 – +10** (Default : 0)

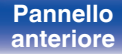

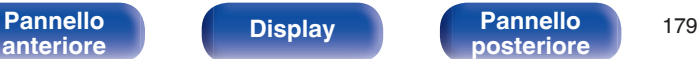

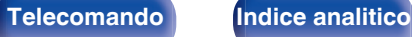

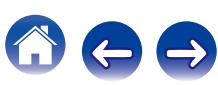

# <span id="page-179-0"></span>**EQ grafico**

Consente di utilizzare l'equalizzatore grafico per regolare i toni di ciascun altoparlante.

### $\overline{\rightarrow}$

- 0 Gli altoparlanti per i quali è possibile impostare "Graphic EQ" variano a seconda della modalità sound.
- 0 Questo può essere impostato quanto il "MultEQ® XT32" è impostato su "Spento". ( $C_F$  [p. 176\)](#page-175-0)
- 0 Non è possibile impostare questa opzione se la modalità audio è impostata su "Direct" o "Pure Direct".

## ■ EQ grafico

Impostare se utilizzare o meno l'equalizzatore grafico.

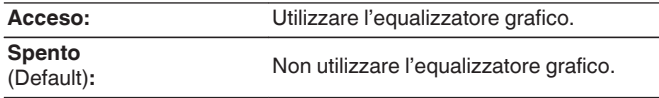

### o **Selezione diffusore**

Consente di scegliere se regolare i toni per tutti o per singoli altoparlanti.

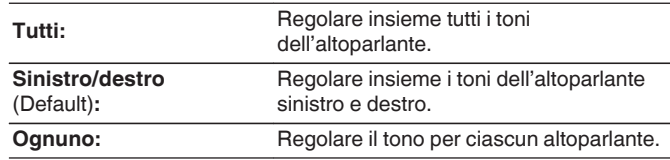

### **Regol. EQ**

Consente di regolare il bilanciamento dei toni per ogni banda di frequenza. La regolazione si riferisce all'altoparlante selezionato in "Selezione diffusore".

- **1.** Consente di selezionare l'altoparlante.
- **2.** Consente di selezionare la banda di frequenza da regolare. **63 Hz / 125 Hz / 250 Hz / 500 Hz / 1 kHz / 2 kHz / 4 kHz / 8 kHz / 16 kHz**
- **3.** Consente di regolare il livello.

**–20.0 dB – +6.0 dB** (Default : 0.0 dB)

Gli altoparlanti Dolby anteriore, Dolby surround e Dolby posteriore possono essere impostati solo quando 63 Hz/125 Hz/250 Hz/500 Hz/1 kHz.

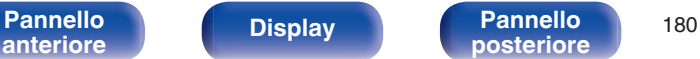

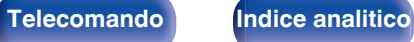

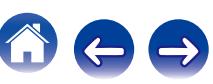
### ■ Copia curva

Copiare la curva di correzione piatta creata nella Impostazione Audyssey®.

## $\overline{\mathscr{E}}$

"Copia curva" viene visualizzato una volta eseguito Imp. Audyssey®.

## ■ Imp.Predef.

Le impostazioni "EQ grafico" vengono ripristinate ai valori di default.

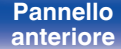

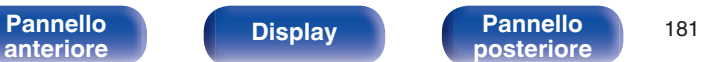

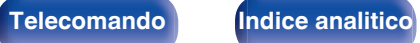

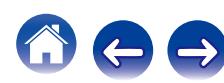

# **Video**

Consente di effettuare le impostazioni relative al video.

# **Regol. immagine**

È possibile regolare la qualità delle immagini.

#### $\overline{\mathscr{O}}$

- 0 Può essere impostata quando l'impostazione "Conversione video" è "On". ( $\sqrt{2}$  [p. 189\)](#page-188-0)
- 0 Può essere impostata se si assegna "HDMI", "COMP" o "VIDEO" per ogni sorgente di ingresso. ( $\sqrt{2}$  [p. 196\)](#page-195-0)
- 0 "Contrasto", "Luminosità", "Saturazione", "Riduzione rumore" e "Ottimizzatore" si possono impostare se "Modo immagine" è impostato su "Personalizzato".
- 0 Le impostazioni di "Regol. immagine" vengono memorizzate per ogni sorgente di ingresso.
- 0 Non è possibile impostare "Regol. immagine" quando vengono trasmessi in ingresso segnali a 4K.

### ■ Modo immagine

Selezionare la modalità desiderata per le immagini in base ai contenuti video e all'ambiente di visualizzazione.

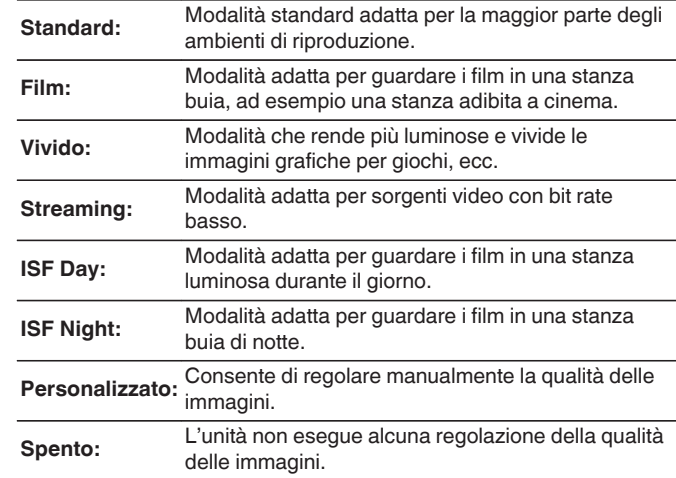

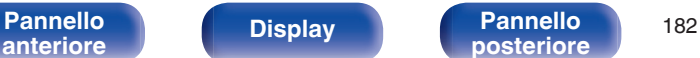

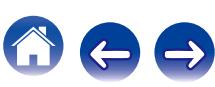

0 Le due modalità di regolazione speciale, ISF Giorno e ISF Notte, dovrebbero essere utilizzate da un tecnico autorizzato per regolare la taratura del colore da far corrispondere alle condizioni d'installazione.

Si consiglia di far eseguire le impostazioni e le regolazioni da un tecnico certificato ISF.

- 0 Queste impostazioni possono anche essere configurate utilizzando "Modo immagine" nel menu delle opzioni. ( $\sqrt{p}$  [p. 128\)](#page-127-0)
- 0 Le impostazioni di default sono elencate di seguito.
	- 0 Per le sorgenti di ingresso "Online Music" e "iPod/USB": Streaming
	- 0 Per sorgenti di ingresso diverse da "Online Music" e "iPod/USB": Spento

### ■ Contrasto

Consente di regolare il contrasto immagine.

**-50 – +50** (Default : 0)

### o **Luminosità**

Consente di regolare la luminosità immagine.

**-50 – +50** (Default : 0)

#### ■ Saturazione

Consente di regolazione il livello cromatico dell'immagine (saturazione del colore).

**-50 – +50** (Default : 0)

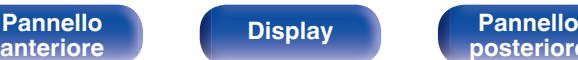

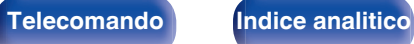

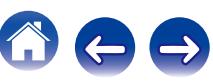

### **■ Riduzione rumore**

Consente di ridurre le interferenze video.

**Bassa / Media / Alta / Spento** (Default : Off)

### **Ottimizzatore**

Consente di enfatizzare la nitidezza delle immagini.

**0 – +12** (Default : 0)

# **Configur. HDMI**

Consente di impostare per uscita audio/video HDMI.

#### **NOTA**

Quando l'opzione "Pass Through HDMI" e "HDMI Controllo" è impostata su "Acceso", il consumo dell'unità in standby è superiore. Se si prevede di non utilizzare l'unità per un lungo periodo di tempo, si raccomanda di scollegare il cavo di alimentazione dalla presa elettrica.

## Auto Lip Sync

Consente di effettuare la compensazione automatica per la sincronizzazione uscita audio e video.

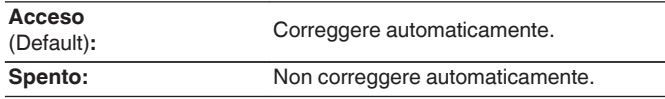

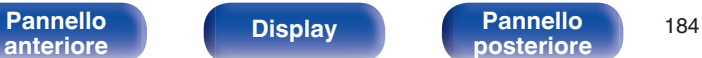

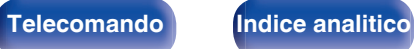

### $\blacksquare$  **Usc. audio HDMI**

Selezionare il dispositivo di uscita audio HDMI.

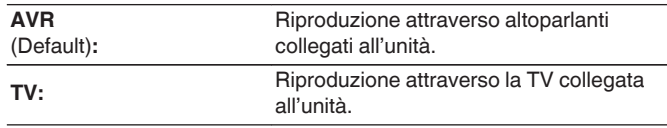

- 0 Quando la funzione di controllo HDMI è attivata, viene data priorità all'impostazione audio della TV. [\("Funzione di controllo HDMI" \(](#page-145-0) $\circ$ ) p. 146))
- 0 Se l'unità è accesa e "Usc. audio HDMI" è impostato su "TV", l'audio viene trasmesso su 2 canali dal connettore HDMI OUT.

## o **Uscita video**

Consente di selezionare le uscite HDMI da utilizzare.

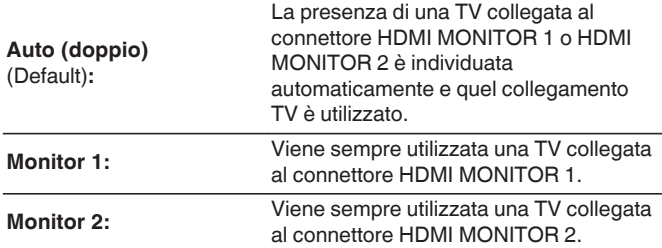

- 0 Se sono collegati entrambi i connettori HDMI MONITOR1 e HDMI MONITOR2 e "Risoluzione" è impostato su "Automatica", i segnali vengono emessi con una risoluzione compatibile con entrambi i televisori. Quando "Risoluzione" non è impostato su "Automatica", i video potrebbero non essere emessi. In questo caso, impostare una risoluzione che sia compatibile con entrambi i televisori. ( $\sqrt{p}$  [p. 191\)](#page-190-0)
- 0 È possibile controllare quali risoluzioni sono compatibili con il proprio televisore in "Monitor 1 HDMI" e "Monitor 2 HDMI". (图 [p. 243\)](#page-242-0)

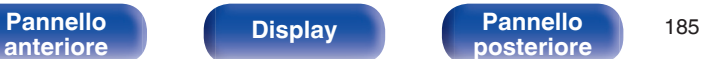

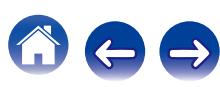

## <span id="page-185-0"></span>**Pass Through HDMI**

Consente di selezionare la modalità in cui l'unità trasmetterà i segnali HDMI all'uscita HDMI in modalità standby.

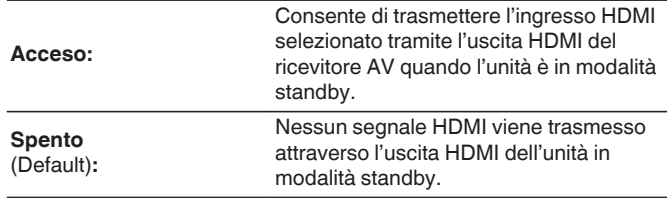

## o **HDMI Controllo**

Le operazioni possono essere correlate grazie ai dispositivi collegati a HDMI e compatibili con il controllo HDMI.

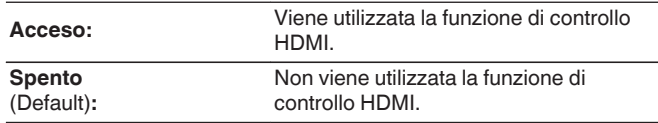

- 0 Per verificare la correttezza delle impostazioni configurate, si raccomanda di consultare il manuale delle istruzioni relativo a ciascun componente collegato al sistema.
- 0 Per ulteriori informazioni sulla funzione di controllo HDMI, fare riferimento a "HDMI control function". ( $\sqrt{p}$  [p. 146\)](#page-145-0)

#### **NOTA**

Se le impostazioni "HDMI Controllo" sono state modificate, reinserire sempre l'alimentazione dei dispositivi collegati dopo la modifica.

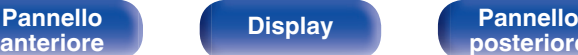

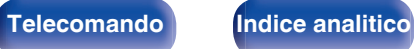

### ■ Sorg. Pass Through

Consente di impostare il connettore HDMI che immette segnali HDMI se in standby.

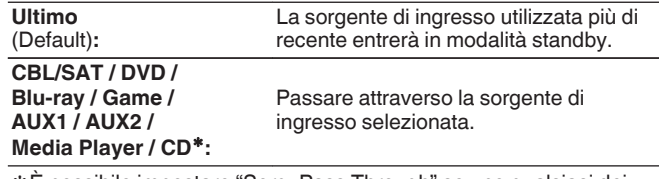

zÈ possibile impostare "Sorg. Pass Through" se uno qualsiasi dei connettori HDMI è assegnato a "CD" per la sorgente di ingresso nell'impostazione "Assegna Ingresso". ( $\mathbb{Q}$  [p. 195\)](#page-194-0)

"Sorg. Pass Through" può essere impostato quando "HDMI Controllo" è impostato su "Acceso" o "Pass Through HDMI" è impostato su "Acceso".

### o **Commutaz. TV Audio**

Imposta la commutazione automatica sull'ingresso "TV Audio" quando una TV collegata mediante HDMI invia un comando di controllo CEC appropriato all'AVR.

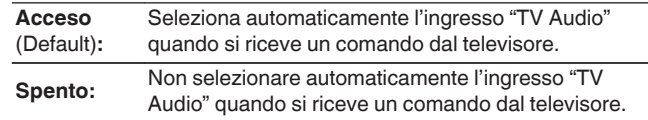

"Commutaz. TV Audio" si può impostare se "HDMI Controllo" è impostato su "Acceso".

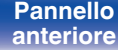

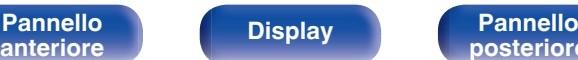

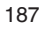

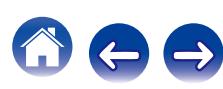

### ■ Comando Spegnim.

Consente di collegare la modalità standby dell'unità ai dispositivi esterni.

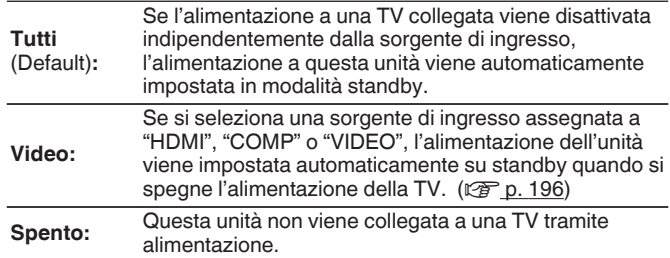

## $\overline{a}$

"Comando Spegnim." si può impostare quando "HDMI Controllo" è impostato su "Acceso".

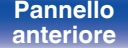

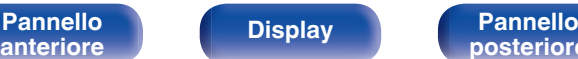

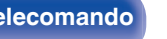

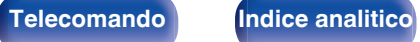

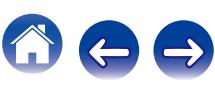

# <span id="page-188-0"></span>**Impostazioni di uscita**

Consente di selezionare le impostazioni relative all'uscita video.

## $\overline{\mathscr{E}}$

- Può essere impostata se si assegna "HDMI", "COMP" o "VIDEO" ( $\mathbb{Z}$ P [p. 196\)](#page-195-0) per ogni sorgente di ingresso.
- 0 È possibile impostare "Risoluzione", "Modo progressivo" e "Rapporto di visione" se "Scaler i/p" non è impostato su "Spento".
- 0 Non è possibile impostare "Impostazioni di uscita" quando vengono trasmessi in ingresso segnali a 4K.
- 0 Le impostazioni di "Conversione video", "Scaler i/p", "Risoluzione", "Modo progressivo" e "Rapporto di visione" vengono memorizzate per ogni sorgente di ingresso.

### o **Modo video**

Configurare il metodo di elaborazione video da far corrispondere al tipo di contenuto video.

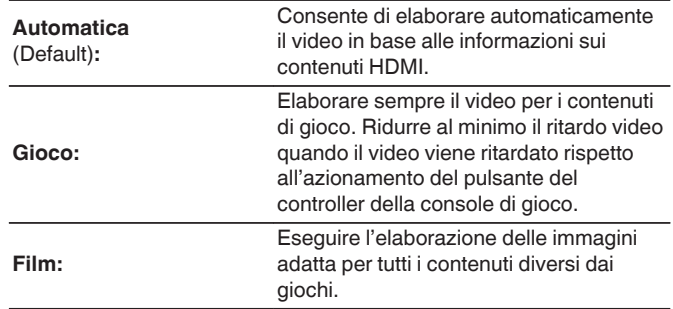

Se "Modo video" è impostato su "Automatica", la modalità viene selezionata sulla base dei contenuti immessi.

### o **Conversione video**

Il segnale video in ingresso è convertito automaticamente in concomitanza con la TV collegata. [\("Funzione di conversione](#page-279-0) [video" \(](#page-279-0) $\sqrt{\epsilon}$  p. 280))

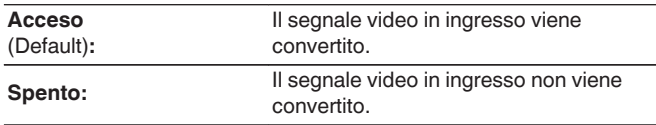

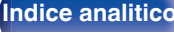

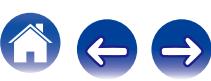

## <span id="page-189-0"></span>■ Scaler i/p

Impostare il segnale di ingresso video da sottoporre all'elaborazione scaler i/p.

Scaler i/p convertirà la risoluzione del segnale video in ingresso al valore impostato in "Risoluzione". ( $\mathbb{Q}$  [p. 191\)](#page-190-0)

#### n **Se la sorgente di ingresso non è impostata su "iPod/USB" e "Online Music"**

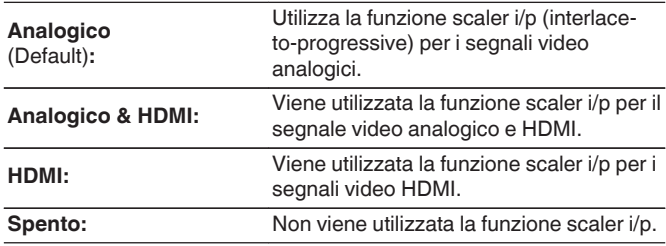

#### □ Se la sorgente di ingresso è impostata su "iPod/ **USB" e "Online Music"**

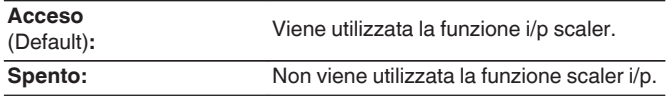

 $\overline{\mathscr{L}}$ 

- 0 "Analogico & HDMI" può essere impostato per sorgenti di ingresso per le quali è assegnato un connettore di ingresso HDMI.
- 0 Le voci che è possibile impostare dipendono dalla sorgente di ingresso assegnata ai singoli connettori di ingresso.
- 0 Questa funzione non è valida se il segnale di ingresso è "x.v.Color", 3D, sYCC601 color, Adobe RGB color, Adobe YCC601 color o risoluzioni del computer.

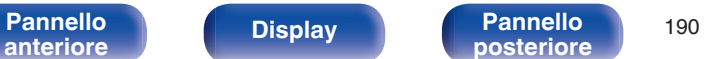

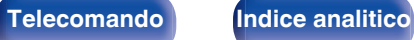

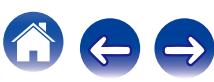

### <span id="page-190-0"></span>**Risoluzione**

Consente di impostare la risoluzione in uscita. È possibile impostare "Risoluzione" separatamente per l'uscita HDMI dell'ingresso video analogico e per l'ingresso HDMI.

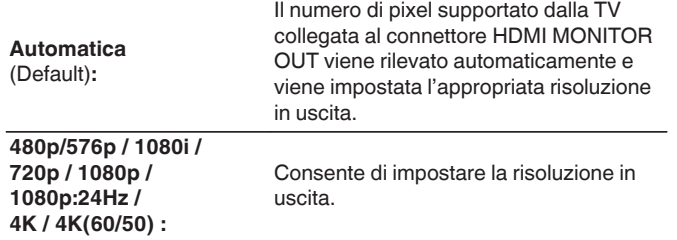

- 0 Quando "Scaler i/p" è impostato su "Analogico & HDMI", è possibile impostare la risoluzione di entrambi i segnali di ingresso video analogico ed HDMI. ( $$$  [p. 190\)](#page-189-0)
- 0 Quando si imposta "1080p:24Hz", si possono visualizzare immagini tipo-film per sorgenti film (a 24 Hz). Per sorgenti video e sorgenti miste, si raccomanda di impostare la risoluzione su "1080p".
- 0 Non è possibile convertire un segnale a 50 Hz in uno 1080p/24Hz. Viene visualizzato ad una risoluzione di 1080p/50Hz.

### ■ Modo progressivo

Impostare una modalità di conversione progressiva adeguata al segnale video della sorgente.

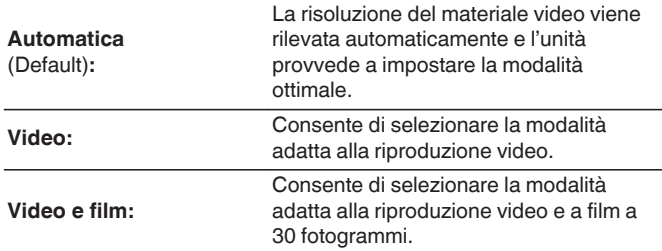

## $\overline{\mathscr{O}}$

È possibile impostare tale voce quando "Scaler i/p" non è impostato su "Spento". (図 [p. 190\)](#page-189-0)

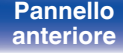

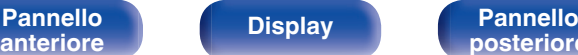

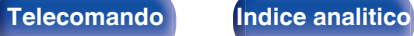

### **■ Rapporto di visione**

Seleziona le proporzioni per i segnali video in uscita su connessione HDMI.

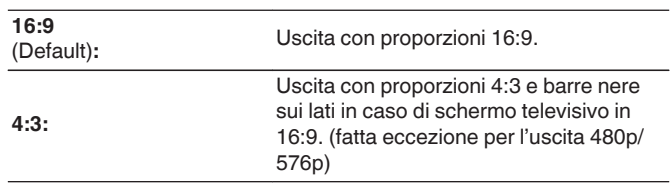

 $\overline{a}$ 

È possibile impostare tale voce quando "Scaler i/p" non è impostato su "Spento".  $(\sqrt{27} p. 190)$  $(\sqrt{27} p. 190)$ 

# **Uscita Video Comp.**

Impostare la zona alla quale è assegnato il connettore di uscita video component.

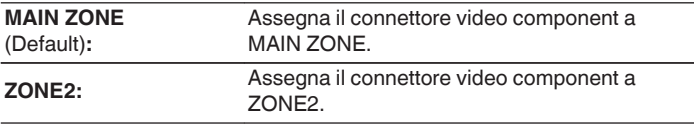

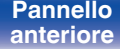

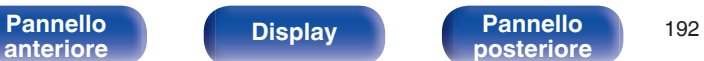

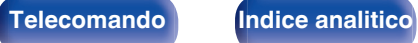

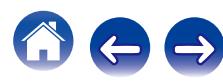

# **On Screen Display**

Consente di selezionare le preferenze dell'interfaccia utente per la visualizzazione su schermo.

## ■ Volume

Consente di impostare dove visualizzare il livello del volume.

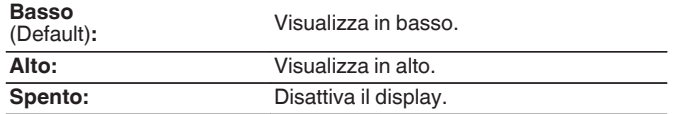

### $\overline{\mathscr{L}}$

Qualora la visualizzazione del volume principale è difficile da vedere perché sono presenti testi in sovraimpressione (sottotitoli) o sottotitoli dei film, impostare su "Alto".

### o **Informazioni**

Consente di visualizzare temporaneamente lo stato delle operazioni quando si cambia la modalità audio o la sorgente di ingresso.

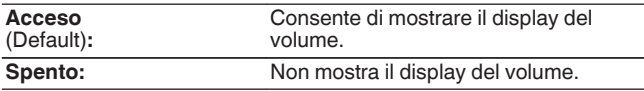

## **Riproduzione in Corso**

Consente di impostare la durata di visualizzazione della schermata di riproduzione quando la sorgente di ingresso è "Online Music", "iPod/ USB", "Bluetooth" o "Tuner".

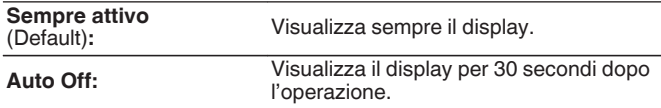

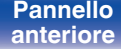

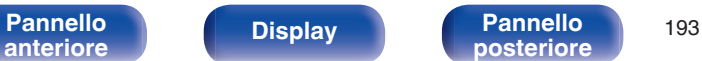

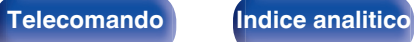

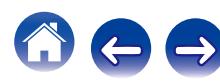

## **Formato TV**

Consente di impostare il formato del segnale video da emettere per la TV in uso.

## o **Formato**

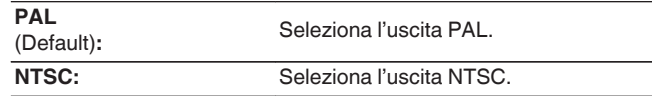

## $\overline{\rightarrow}$

"Formato" può essere impostato anche attraverso la procedura seguente. La schermata di menu, comunque, non viene visualizzata. Seguire il contenuto visualizzato per eseguire l'impostazione.

**1.** Premere e tenere premuti  $\triangleleft e \triangleright$  dell'unità principale contemporaneamente per almeno 3 secondi.

Sul display viene visualizzato "\*Video Format <PAL>".

- **2.** Utilizzare  $\triangleleft$  o  $\triangleright$  sull'unità principale e impostare il formato del segnale video.
- **3.** Premere ENTER sull'unità principale per completare la procedura di configurazione.

#### **NOTA**

Se viene impostato un formato diverso dal formato video della TV collegato, l'immagine non verrà visualizzata in maniera corretta.

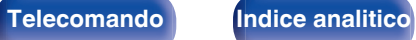

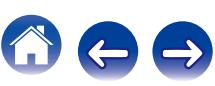

# <span id="page-194-0"></span>**Ingressi**

Consente di eseguire le impostazioni relative alla riproduzione della sorgente di ingresso. Non è necessario modificare le impostazioni per utilizzare l'unità. Eseguire le impostazioni quando richiesto.

# **Assegna Ingresso**

Effettuando i collegamenti come indicato dalle sorgenti di ingresso stampate sui connettori di ingresso audio/video dell'unità, è possibile premere uno dei pulsanti di selezione della sorgente di ingresso per riprodurre facilmente l'audio o il video di un dispositivo collegato.

Cambiare l'assegnazione del connettore di ingresso HDMI, connettore di ingresso audio digitale, connettore di ingresso audio analogico, video composito, connettore di ingresso a componenti e connettore ingresso video quando si collega una sorgente di ingresso diversa da quella stampata sui connettori di ingresso audio/video di questa unità.

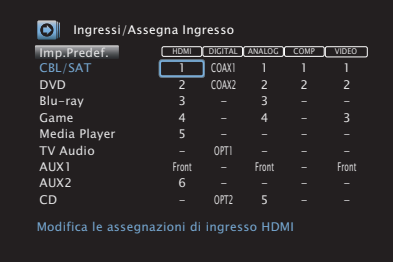

Per default, ciascuna voce è impostata come segue.

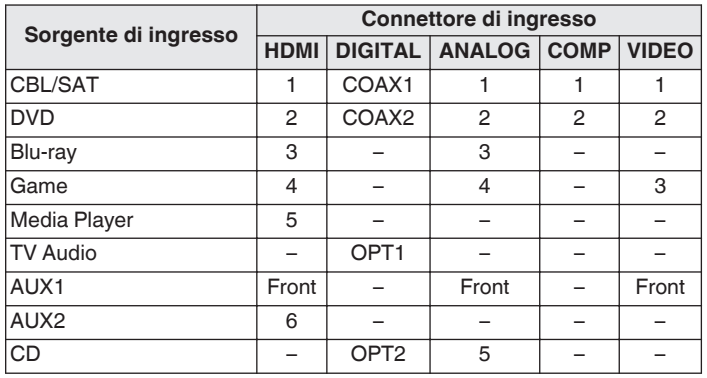

#### □ Nota per gli utenti di ricevitori satellitari/TV

Se si utilizza un'uscita audio digitale su un ricevitore satellitare/TV : Per la riproduzione del segnale video assegnato a "HDMI", combinata con il segnale audio assegnato in "Assegna Ingresso" - "DIGITAL", occorre selezionare anche "Digitale" in "Modo ingresso". (V [p. 198\)](#page-197-0)

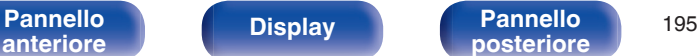

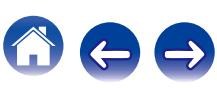

## <span id="page-195-0"></span>o **HDMI**

Impostarlo per cambiare i terminali di ingresso HDMI assegnati alle sorgenti di ingresso.

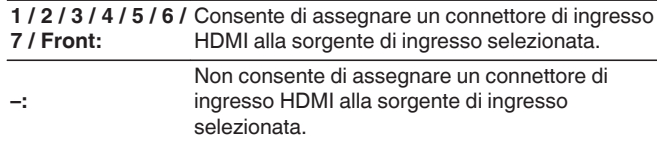

## $\overline{\rightarrow}$

Quando "HDMI Controllo" è impostato su "Acceso" nel menu, non è possibile assegnare "HDMI" a "TV Audio". ( $\sqrt{2}$ " [p. 186\)](#page-185-0)

## o **DIGITAL**

Impostare questa opzione per modificare i connettori di ingresso audio digitale assegnati alle sorgenti di ingresso.

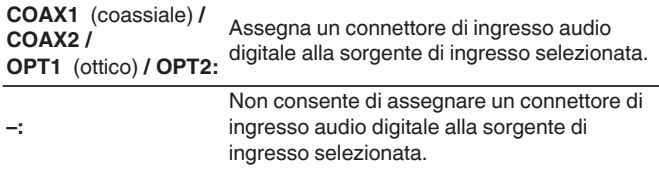

## o **ANALOG**

Impostare questa opzione per modificare i connettori di ingresso audio analogico assegnati alle sorgenti di ingresso.

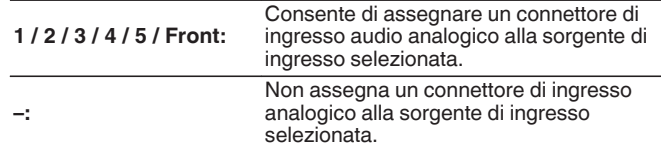

### **COMP** (Video component)

Impostarlo per modificare i terminali di ingresso video component assegnati alle sorgenti di ingresso.

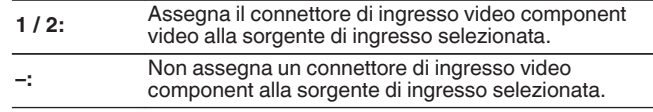

### o **VIDEO**

Impostare questa opzione per modificare i connettori di ingresso video composito assegnati alle sorgenti di ingresso.

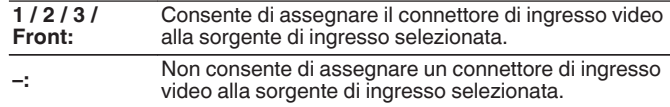

## o **Imp.Predef.**

Le impostazioni "Assegna Ingresso" vengono ripristinate ai valori di default.

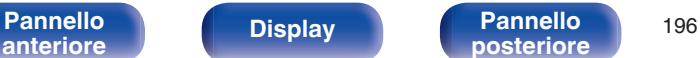

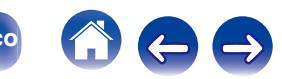

# **Rinomina sorgente**

Cambia il nome visualizzato della sorgente di ingresso selezionata. Questo può risultare utile quando il nome del dispositivo in uso e il nome della sorgente di ingresso dell'unità sono diversi. È possibile cambiare il nome in base alle proprie esigenze. Il nome modificato viene visualizzato sul display dell'unità e nella schermata di menu.

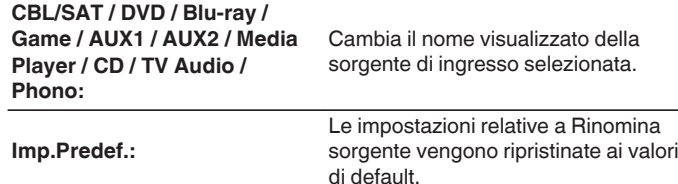

È possibile immettere fino a un massimo di 12 caratteri. Per l'immissione dei caratteri, vedere a ["Utilizzo dello schermo a pulsantiera" \(](#page-165-0) $\sqrt{\epsilon}$  p. 166).

# **Nascondi sorgenti**

Consente di rimuovere le sorgenti di ingresso che non vengono utilizzate dal display.

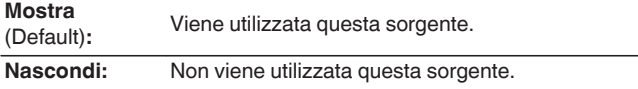

# **Livello sorgente**

Tale funzione consente di regolare il livello di riproduzione del segnale audio della sorgente di ingresso.

Questo parametro deve essere impostato quando si riscontrano differenze nei livelli del volume di ingresso delle varie sorgenti.

## **Livello sorgente**

n **Se la sorgente di ingresso è impostata su "iPod/ USB", "Online Music", "Bluetooth" o "Tuner"**

**-12 dB – +12 dB** (Default : 0 dB)

## **Ingressi analogici / Ingressi digitali**

n **Se la sorgente di ingresso non è impostata su "iPod/USB", "Online Music", "Bluetooth" o "Tuner"**

**-12dB – +12dB** (Default : 0dB)

- 0 Il livello dell'ingresso analogico può essere regolato indipendentemente per le sorgenti di ingresso alle quali è assegnata l'opzione "ANALOG" in "Assegna Ingresso".  $(\sqrt[p]{p} p. 195)$  $(\sqrt[p]{p} p. 195)$
- 0 Il livello dell'ingresso digitale può essere regolato indipendentemente per sorgenti di ingresso alle quali è assegnata l'opzione "DIGITAL" in "Assegna Ingresso". ( $\mathbb{C}$  [p. 195\)](#page-194-0)
- 0 Le impostazioni di "Livello sorgente" vengono memorizzate per ogni sorgente di ingresso.

**[Pannello](#page-16-0) Display Pannello** 197 **[anteriore](#page-16-0) [Display](#page-20-0) [Pannello](#page-22-0)**

**[posteriore](#page-22-0) [Telecomando](#page-25-0) [Indice analitico](#page-316-0)**

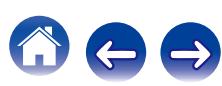

# <span id="page-197-0"></span>**Selezione ingresso**

Impostare la modalità di ingresso del canale audio e la modalità di decodifica di ciascuna sorgente di ingresso.

Le modalità di ingresso disponibili per la selezione possono variare in base alla sorgente di ingresso.

## $\overline{\mathscr{L}}$

Le impostazioni di "Selezione ingresso" vengono memorizzate per ogni sorgente di ingresso.

#### o **Modo ingresso**

Consente di impostare la modalità del formato audio in ingresso per le varie sorgenti di ingresso.

Normalmente si raccomanda di impostare la modalità di ingresso del segnale audio su "Automatica".

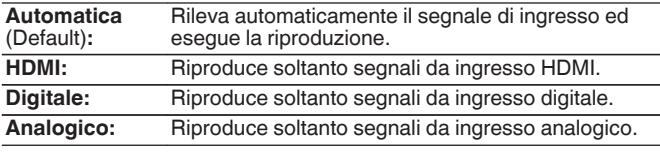

- Quando vengono ricevuti regolarmente segnali digitali, l'indicatore DG si illumina sul display. Nel caso in cui l'indicatore **DG** non si illumini, verificare "Assegna Ingresso" e i collegamenti. ( $\sqrt{p}$  [p. 195\)](#page-194-0)
- 0 Se "HDMI Controllo" è impostato su "Acceso" e, tramite i connettori HDMI MONITOR 1, viene collegata una TV compatibile con la funzione ARC, la modalità di ingresso per la sorgente "TV Audio" viene impostata su ARC.

## o **Modo decodifica**

Consente di impostare la modalità di decodifica audio per la sorgente di ingresso.

Normalmente si raccomanda di impostare la modalità di ingresso del segnale audio su "Automatica". Ma si consiglia di modificarla in "PCM" o "DTS" se l'avvio della sorgente è interrotto o si verificano dei disturbi.

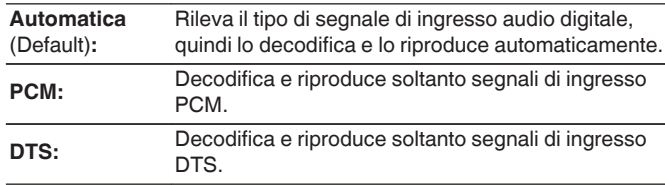

Tale voce può essere impostata per tutte le sorgenti di ingresso per le quali "HDMI" o "DIGITAL" è stato assegnato a "Assegna Ingresso" ( $\mathbb{P}\widehat{\mathbb{F}}$  [p. 195\).](#page-194-0)

#### **Aggiornamento (Auro-3D)**

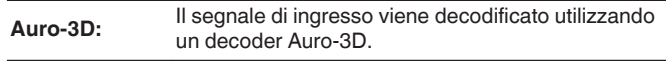

- 0 È possibile impostare sempre questa voce sui modelli che supportano lo standard Auro-3D.
- 0 Le modalità audio che possono essere selezionate sono Auro-3D o Auro-2D Surround quando l'impostazione di "Modo decodifica" è "Auro-3D".

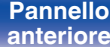

[Pannello](#page-16-0) **Display Pannello** 198 **[posteriore](#page-22-0)** 198 **[Telecomando](#page-25-0) [Indice analitico](#page-316-0)**<br>posteriore

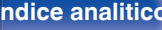

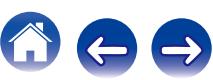

# **Altoparlanti**

Il sistema effettua la misurazione delle caratteristiche acustiche degli altoparlanti collegati e dell'ambiente di ascolto ed utilizza le impostazioni ottimale in base ai parametri registrati. Questo è chiamato "Imp. Audyssey®".

Non è necessario eseguire l'impostazione Audyssey® se è già stato eseguito "Calibrazione altop." in "Assist. impostaz".

Per impostare manualmente gli altoparlanti, utilizzare "Impostazione manuale" sul menu. (怪 [p. 219\)](#page-218-0)

# **Imp. Audyssey®**

Per eseguire la misurazione, posizionare il microfono di configurazione in diverse posizioni di tutta l'area di ascolto. Per ottenere i risultati migliori, si consiglia di eseguire le misurazioni in sei o più posizioni, come indicato in figura (fino a otto posizioni).

Quando si misura la seconda posizione e quelle seguenti, installare il microfono di configurazione e misurazione entro 60 cm dalla prima posizione di misurazione (posizione di ascolto principale).

### $\overline{\rightarrow}$

Se si esegue l'impostazione Audyssey®, le funzioni Audyssey MultEQ® XT32, Audyssey Dynamic EQ®, Audyssey Dynamic Volume® e Audyssey LFC™ vengono abilitate. ( $\sqrt{2}$  [p. 176](#page-175-0) - [178\)](#page-177-0)

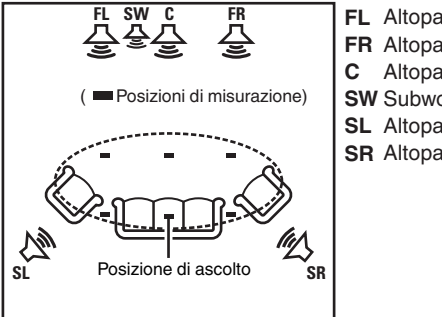

Altoparlante surround (D) **SR SL** Altoparlante surround (S) Subwoofer **SW** Altoparlante centrale **C** Altoparlante anteriore (D) **FR** Altoparlante anteriore (S) **FL**

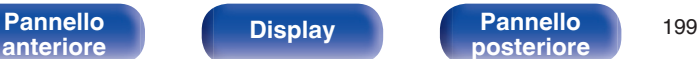

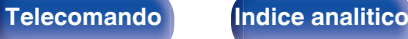

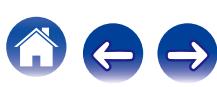

 $\textsf{Sommario} \quad \setminus \quad \textsf{Collegamenti} \quad \setminus \quad \textsf{Riproduzione} \quad \textsf{Impostazioni} \quad \setminus \quad \textsf{Suggerimenti} \quad \setminus \quad \textsf{Appendice}$  $\textsf{Sommario} \quad \setminus \quad \textsf{Collegamenti} \quad \setminus \quad \textsf{Riproduzione} \quad \textsf{Impostazioni} \quad \setminus \quad \textsf{Suggerimenti} \quad \setminus \quad \textsf{Appendice}$  $\textsf{Sommario} \quad \setminus \quad \textsf{Collegamenti} \quad \setminus \quad \textsf{Riproduzione} \quad \textsf{Impostazioni} \quad \setminus \quad \textsf{Suggerimenti} \quad \setminus \quad \textsf{Appendice}$  $\textsf{Sommario} \quad \setminus \quad \textsf{Collegamenti} \quad \setminus \quad \textsf{Riproduzione} \quad \textsf{Impostazioni} \quad \setminus \quad \textsf{Suggerimenti} \quad \setminus \quad \textsf{Appendice}$  $\textsf{Sommario} \quad \setminus \quad \textsf{Collegamenti} \quad \setminus \quad \textsf{Riproduzione} \quad \textsf{Impostazioni} \quad \setminus \quad \textsf{Suggerimenti} \quad \setminus \quad \textsf{Appendice}$  $\textsf{Sommario} \quad \setminus \quad \textsf{Collegamenti} \quad \setminus \quad \textsf{Riproduzione} \quad \textsf{Impostazioni} \quad \setminus \quad \textsf{Suggerimenti} \quad \setminus \quad \textsf{Appendice}$  $\textsf{Sommario} \quad \setminus \quad \textsf{Collegamenti} \quad \setminus \quad \textsf{Riproduzione} \quad \textsf{Impostazioni} \quad \setminus \quad \textsf{Suggerimenti} \quad \setminus \quad \textsf{Appendice}$  $\textsf{Sommario} \quad \setminus \quad \textsf{Collegamenti} \quad \setminus \quad \textsf{Riproduzione} \quad \textsf{Impostazioni} \quad \setminus \quad \textsf{Suggerimenti} \quad \setminus \quad \textsf{Appendice}$  $\textsf{Sommario} \quad \setminus \quad \textsf{Collegamenti} \quad \setminus \quad \textsf{Riproduzione} \quad \textsf{Impostazioni} \quad \setminus \quad \textsf{Suggerimenti} \quad \setminus \quad \textsf{Appendice}$  $\textsf{Sommario} \quad \setminus \quad \textsf{Collegamenti} \quad \setminus \quad \textsf{Riproduzione} \quad \textsf{Impostazioni} \quad \setminus \quad \textsf{Suggerimenti} \quad \setminus \quad \textsf{Appendice}$  $\textsf{Sommario} \quad \setminus \quad \textsf{Collegamenti} \quad \setminus \quad \textsf{Riproduzione} \quad \textsf{Impostazioni} \quad \setminus \quad \textsf{Suggerimenti} \quad \setminus \quad \textsf{Appendice}$  $\textsf{Sommario} \quad \setminus \quad \textsf{Collegamenti} \quad \setminus \quad \textsf{Riproduzione} \quad \textsf{Impostazioni} \quad \setminus \quad \textsf{Suggerimenti} \quad \setminus \quad \textsf{Appendice}$  $\textsf{Sommario} \quad \setminus \quad \textsf{Collegamenti} \quad \setminus \quad \textsf{Riproduzione} \quad \textsf{Impostazioni} \quad \setminus \quad \textsf{Suggerimenti} \quad \setminus \quad \textsf{Appendice}$ 

#### ■ Informazioni sulla posizione di ascolto **principale**

La posizione di ascolto principale corrisponde alla posizione in cui solitamente si siede l'ascoltatore nell'ambiente di ascolto. Prima di avviare la procedura di configurazione di Audyssey®, collocare il microfono di configurazione nella posizione di ascolto principale.

Audyssey MultEQ® XT32 utilizza le misurazioni effettuate in questa posizione per calcolare la distanza dell'altoparlante, il livello, la polarità e il valore ottimale di crossover per il subwoofer.

### ■ Informazioni su Audyssey Sub EQ HT<sup>™</sup>

Audyssey Sub EQ HT™ evita i problemi di integrazione di doppi subwoofer compensando prima di tutto eventuali differenze di livello e ritardo fra i due subwoofer e successivamente applicando Audyssey MultEQ® XT32 contemporaneamente ai due subwoofer.

Per eseguire Audyssey Sub EQ HT™ è necessario selezionare "Misurazione (2 altop.)" in "Selezione canale" ( $(\mathbb{Q}^2)$  [p. 202\)\)](#page-201-0).

#### **NOTA**

- 0 Rendere la stanza il più silenziosa possibile. I rumori di sottofondo possono disturbare le misurazioni della stanza. Chiudere le finestre e disattivare i dispositivi elettronici (radio, condizionatori d'aria, luci a fluorescenza, ecc.). Le misurazioni potrebbero essere disturbate dai suoni emessi da tali dispositivi.
- 0 Durante le procedure di misurazione tenere i telefoni cellulari fuori dalla stanza di ascolto in quanto i segnali da loro emessi potrebbero disturbare le misurazioni.
- 0 Durante le misurazioni è importante non sostare tra gli altoparlanti e il microfono di configurazione e verificare che non ci siano ostacoli nel percorso. Installare il microfono di configurazione e misurazione ad almeno 50 cm dalla parete. In caso contrario, le letture risulteranno imprecise.
- 0 Durante le misurazioni dagli altoparlanti e dai subwoofer potrebbero essere riprodotti toni di test. Tale fenomeno rientra nei normali parametri di funzionamento. In caso di rumori di fondo nella stanza, il volume dei segnali di test subirà un incremento.
- Se durante le misurazioni viene azionato VOLUME A ▼ sul telecomando o MASTER VOLUME sull'unità principale, le misurazioni verranno cancellate.
- 0 Le misurazioni non possono essere eseguite con le cuffie collegate. Scollegare le cuffie prima di eseguire la configurazione automatica di Imp. Audyssey®.

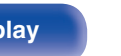

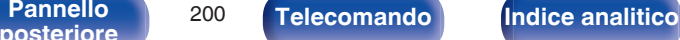

# **Procedure per l'impostazione degli altoparlanti (Imp. Audyssey®)**

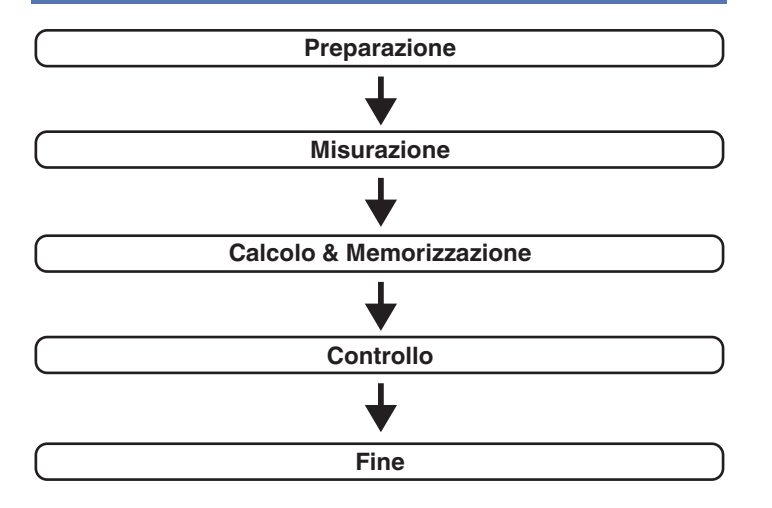

#### **1 Fissare il microfono di calibrazione del Suono al supporto per microfono oppure al proprio treppiede in dotazione e installarlo nella posizione di ascolto principale.**

Quando si installa il microfono di calibrazione del suono, rivolgere la punta del microfono verso il soffitto e regolare l'altezza in modo che corrisponda all'altezza delle orecchie di un ascoltatore in posizione seduta.

#### **2 Impostare il subwoofer come mostrato di seguito, quando si utilizza un subwoofer che consente le seguenti regolazioni.**

#### □ Quando si utilizza un subwoofer con una **modalità diretta**

Impostare la modalità diretta su "Acceso" e disabilitare le impostazioni di regolazione volume e di frequenza crossover.

#### n **Quando si utilizza un subwoofer senza modalità diretta**

Eseguire le seguenti impostazioni:

- 0 Volume : Posizione ore 12
- Frequenza crossover : Frequenza massima/più alta
- 0 Filtro passa basso : Spento
- 0 Modalità standby : Spento

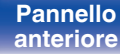

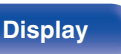

**[Pannello](#page-16-0) Display Pannello** 201 **[anteriore](#page-16-0) [Display](#page-20-0) [Pannello](#page-22-0)**

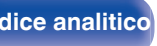

<span id="page-201-0"></span>

**3 Collegare il microfono di configurazione alla presa SETUP MIC di questa unità.**

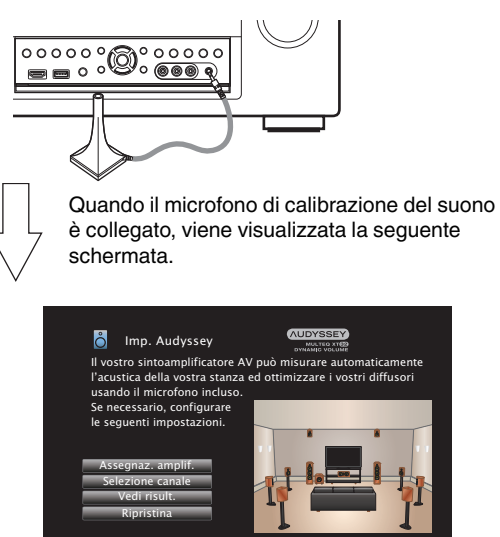

### **4 Selezionare "Avvia", quindi premere ENTER.**

La funzione Imp. Audyssey® consente anche di definire le seguenti impostazioni.

0 **Assegnaz. amplif.**

I segnali in uscita dai terminali dell'altoparlante SURROUND BACK, FRONT WIDE/HEIGHT2 e HEIGHT1 possono essere commutati in conformità con l'ambiente del proprio altoparlante. (Assegnaz. amplif.  $(\sqrt[p]{p} p. 210)$  $(\sqrt[p]{p} p. 210)$ )

0 **Selezione canale**

La misurazione per i canali già configurati non viene eseguita, quindi è possibile ridurre il tempo di misurazione configurando in anticipo i canali che non verranno utilizzati. È inoltre possibile modificare il numero di altoparlanti surround posteriori e subwoofer.

**5 Seguire le istruzioni sul display dello schermo e premere "Successiva" per procedere ulteriormente.**

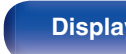

**Avvia** 

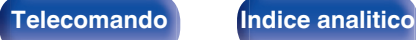

**[Sommario](#page-1-0)**  $\setminus$  **[Collegamenti](#page-28-0)**  $\setminus$  **[Riproduzione](#page-76-0)**  $\setminus$  **[Impostazioni](#page-160-0)**  $\setminus$  **[Suggerimenti](#page-254-0)**  $\setminus$  **[Appendice](#page-276-0)** 

#### **6 Quando viene visualizzata la seguente schermata, selezionare "Inizio test", quindi premere ENTER.**

Avviare la misurazione della prima posizione.

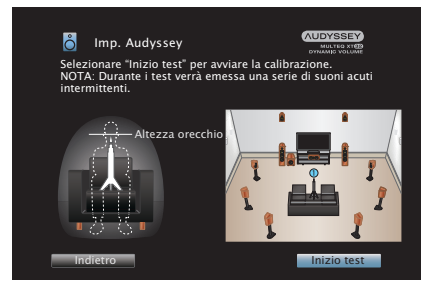

**7 Quando viene visualizzato l'altoparlante rilevato, selezionare "Successiva", quindi premere ENTER.**

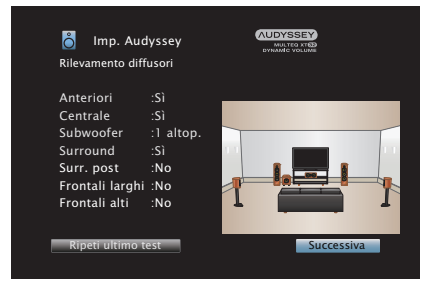

0 La misurazione richiede svariati minuti.

#### **NOTA**

#### **Nel caso venga visualizzato "Attenzione!":**

- Andare a ["Messaggi di errore" \(](#page-206-0) $\sqrt{2}$  p. 207). Controllare le voci correlate ed eseguire le procedure necessarie.
- Se tale livello non è appropriato, viene visualizzato un messaggio di errore. Vedere "Messaggio di errore relativo al livello dei subwoofer e procedura di regolazione" (CF [p. 208\).](#page-207-0)

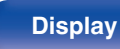

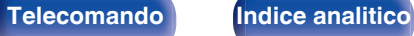

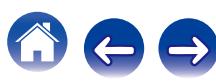

#### **8 Spostare il microfono di configurazione in 2ª posizione, selezionare "Continua", quindi premere ENTER.**

Viene avviata la procedura di rilevamento del secondo punto. Le misurazioni possono essere eseguite fino a un massimo di sei posizioni differenti.

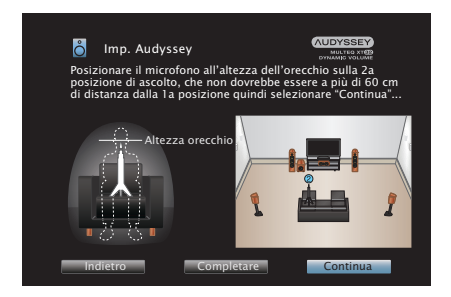

Per saltare la misurazione della seconda e delle seguenti posizioni di ascolto, premere  $\triangleleft$  per selezionare "Completare", quindi premere ENTER per passare al passaggio 11.

#### n **Arresto della Impostazione Audyssey®**

A Premere BACK per visualizzare la schermata popup.

 $\overline{2}$ ) Premere  $\triangleleft$  per selezionare "Sì", quindi premere ENTER.

- **9 Ripetere il punto 8, misurando le posizioni dalla 3ª alla 8ª.**
- **10 Selezionare "Completare", quindi premere ENTER.**

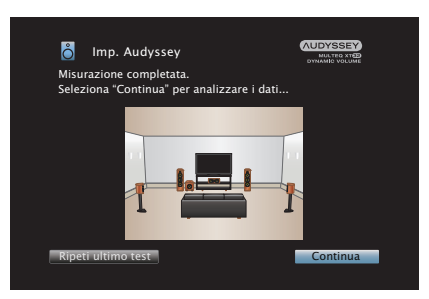

Iniziare l'analisi e la conservazione dei risultati di misurazione.

0 Il completamento dell'analisi richiede svariati minuti. Il tempo necessario alla procedura di analisi è direttamente proporzionale al numero degli altoparlanti e dei punti di misurazione presenti.

#### **NOTA**

Quando i risultati della misurazione vengono salvati, assicurarsi che l'alimentazione non venga interrotta.

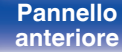

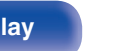

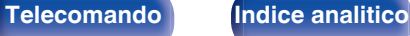

#### **11 Eseguire le impostazioni per Audyssey Dynamic EQ®<sup>e</sup> Audyssey Dynamic Volume®.**

Viene visualizzata la seguente schermata durante l'analisi. Configurare le impostazioni secondo le proprie preferenze.

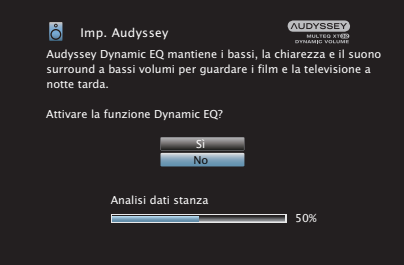

0 Dynamic EQ consente di correggere la risposta di frequenza in considerazione delle caratteristiche audio della stanza e della capacità dell'udito umano in modo che sia possibile udire il suono anche a basso volume.

Questa opzione è consigliata quando si usa l'unità con il volume girato completamente verso il basso, ad esempio quando si ascolta un filmato o un programma TV nel cuore della notte.

0 Dynamic Volume consente di regolare il volume di uscita al livello ottimale tenendo costantemente monitorato il livello dell'ingresso audio dell'unità.

Il controllo del volume ottimale viene eseguito automaticamente, senza alcuna perdita nella dinamicità e chiarezza del suono quando, ad esempio, il volume si abbassa improvvisamente durante la trasmissione di annunci pubblicitari trasmessi nei programmi televisivi.

**12 Quando l'analisi e la memorizzazione terminano, scollegare il microfono di calibrazione del suono della presa SETUP MIC sull'unità principale e quindi premere "Successiva".**

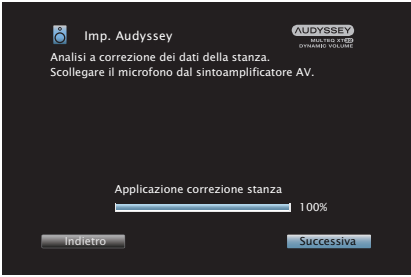

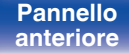

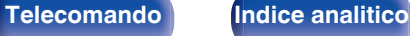

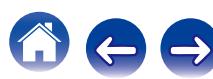

#### **13 Selezionare "Dettagli" e premere ENTER per verificare i risultati della misurazione.**

0 I subwoofer potrebbero misurare una maggiore distanza riportata rispetto a quella reale, a causa di un ritardo elettrico aggiunto, comune nel caso dei subwoofer.

#### **NOTA**

Non modificare la connessione dell'altoparlante o il volume del subwoofer dopo l'Impostazione Audyssey®. Se queste vengono modificate, avviare nuovamente l'impostazione Audyssey® per configurare le impostazioni dell'equalizzatore ottimale.

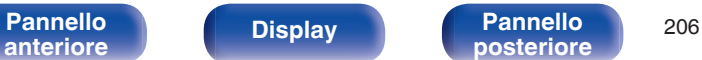

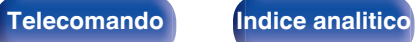

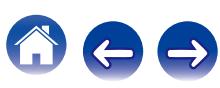

<span id="page-206-0"></span>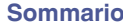

# **Messaggi di errore**

Viene visualizzato un messaggio di errore se l'Impostazione Audyssey® non può essere completata a causa della posizione dell'altoparlante, dell'ambiente di misurazione, ecc. Se viene visualizzato un messaggio di errore, controllare gli elementi pertinenti ed eseguire le misure necessarie. Assicurarsi di spegnere l'alimentazione prima di controllare i collegamenti dell'altoparlante.

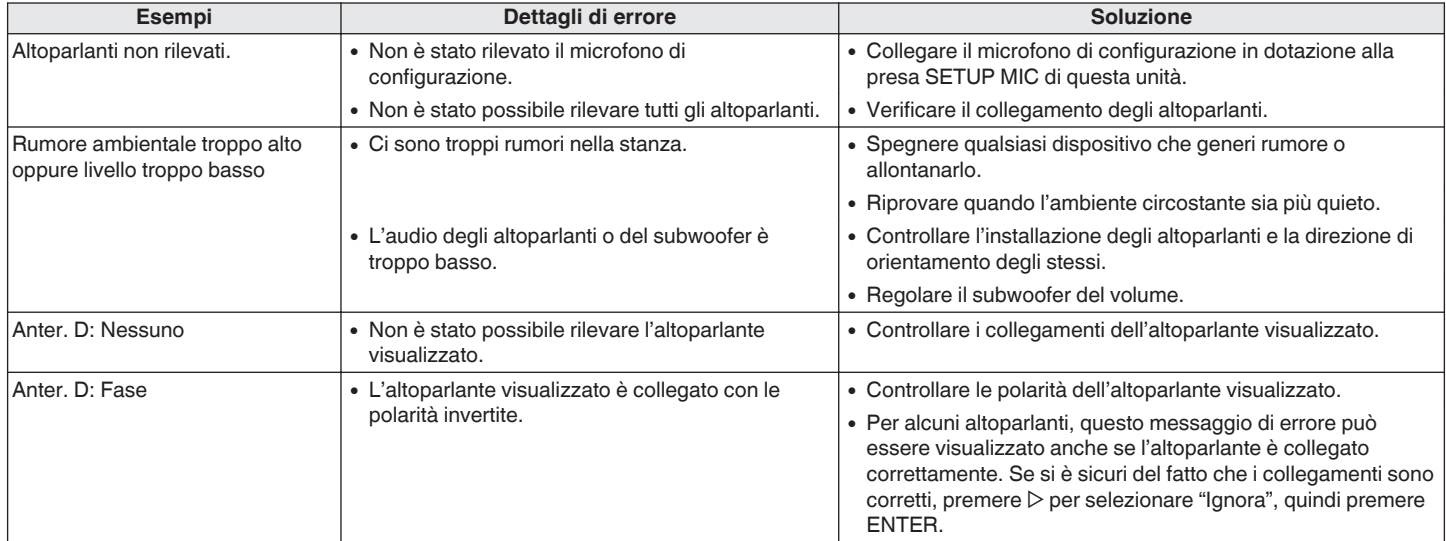

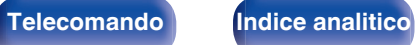

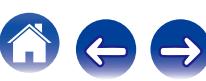

#### <span id="page-207-0"></span>**■ Messaggio di errore relativo al livello dei subwoofer e procedura di regolazione**

Il livello ottimale di ciascun canale dei subwoofer per la misurazione Imp. Audyssey® è di 75 dB.

Durante la misurazione dei livelli dei subwoofer, viene visualizzato un messaggio di errore quando un livello dei subwoofer si trova fuori dall'intervallo 72 – 78 dB.

Quando si utilizza un subwoofer con amplificatore integrato (attivo), regolare il volume in modo che il livello sia compreso nell'intervallo da 72 a 78 dB.

G **Messaggio di errore** H

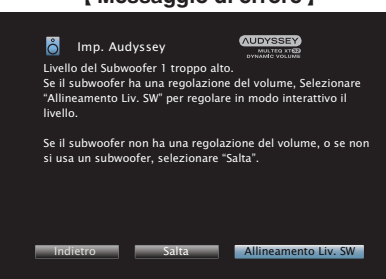

- **1 Selezionare "Allineamento Livello SW" e premere ENTER.**
- **2 Impostare la regolazione del volume del subwoofer in modo che il livello misurato sia compreso nell'intervallo da 72 a 78 dB.**
- **3 Quando il livello misurato rientra nell'intervallo da 72 a 78 dB, selezionare "Successiva" e premere ENTER.**
	- 0 Se si utilizzano due subwoofer, viene avviata la regolazione del secondo subwoofer. Ripetere le operazioni dei punti 2 e 3.

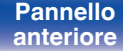

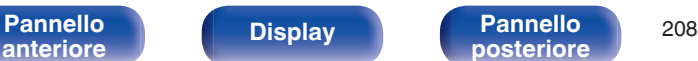

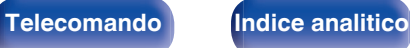

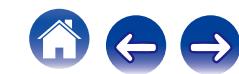

# **Recupero delle impostazioni "Imp. Audyssey®"**

Se si imposta "Ripristina" su "Ripristina", è possibile tornare al risultato della misurazione di Imp. Audyssey® (valore calcolato all'inizio da MultEQ® XT32) anche quando le singole impostazioni sono state modificate manualmente.

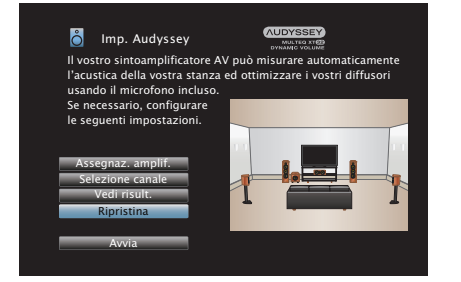

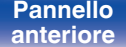

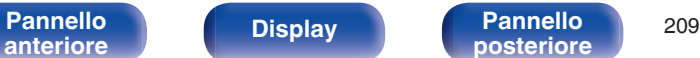

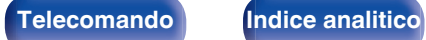

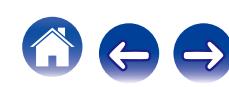

# <span id="page-209-0"></span>**Impostazione manuale**

Utilizzare questa procedura per impostare manualmente gli altoparlanti oppure per modificare le impostazioni eseguite in Imp. Audyssey®.

- 0 Se si modificano le impostazioni degli altoparlanti dopo l'esecuzione di Imp. Audyssey®, non sarà possibile impostare Audyssey MultEQ® XT32, Audyssey Dynamic EQ® o Audyssey Dynamic Volume®. ( $\sqrt{2}$  [p. 176](#page-175-0) - [178\)](#page-177-0)
- 0 Questa unità può essere utilizzata senza modificare le impostazioni "Impostazione manuale". Impostare se necessario.

# **Assegnaz. amplif.**

Selezionare il metodo di utilizzo dell'amplificatore di potenza che corrisponda al proprio sistema di altoparlante.

## ■ Modo Assegn.

Selezionare il metodo di utilizzo dell'amplificatore di potenza. È necessario configurare le impostazioni dettagliate per la configurazione dell'altoparlante in conformità con la modalità selezionata. Selezionare Modo Assegn. per configurare le impostazioni dettagliate corrispondenti.

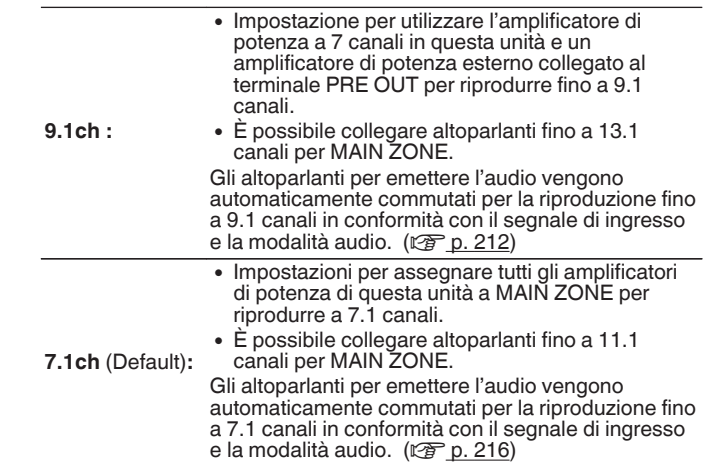

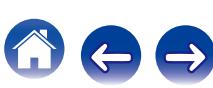

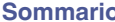

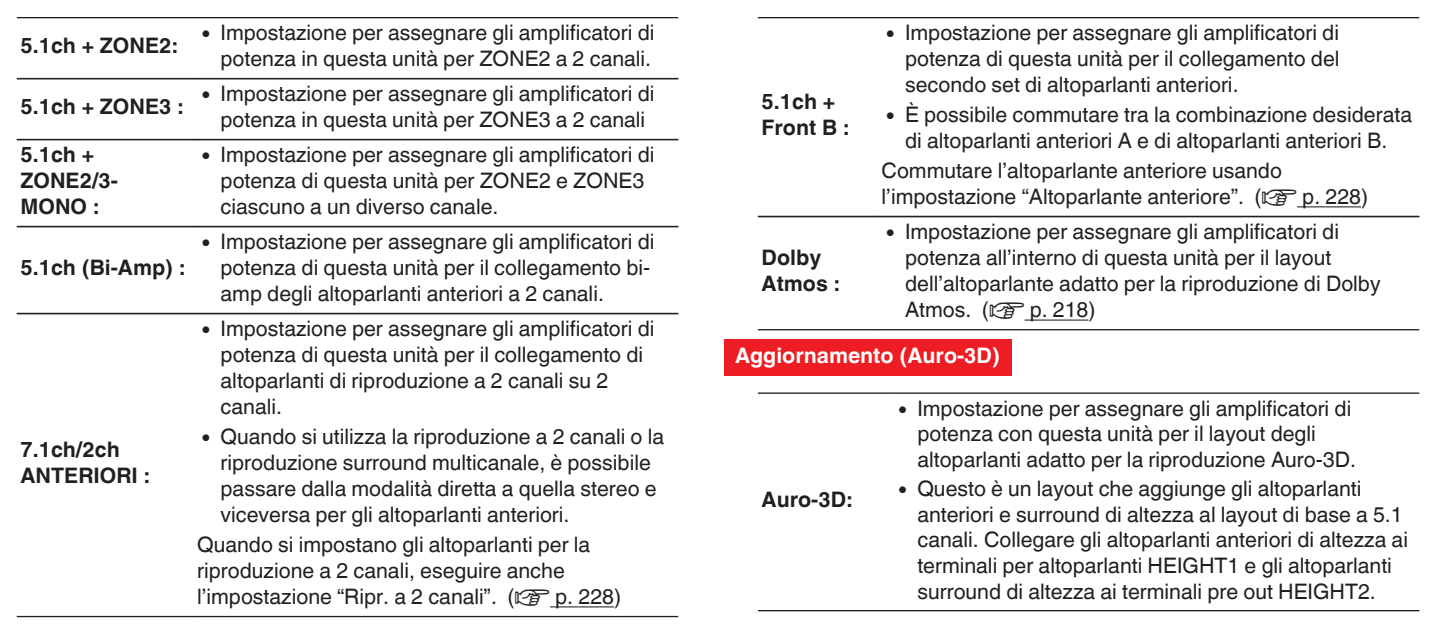

**[Pannello](#page-16-0)** 211 **[anteriore](#page-16-0) [Display](#page-20-0) [Pannello](#page-22-0) [posteriore](#page-22-0) [Telecomando](#page-25-0) [Indice analitico](#page-316-0)**

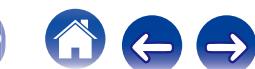

### <span id="page-211-0"></span>■ Impostazioni dettagliate quando "Modo **Assegn." è impostato su "9.1ch"**

Quando "Modo Assegn." è impostato su "9.1ch", impostare le seguenti voci.

### n **Altoparlanti alti**

Selezionare il numero degli altoparlanti di altezza utilizzati in MAIN ZONE.

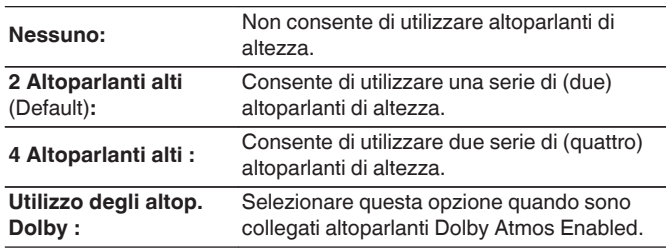

### **Q** Disposizione alti

Selezionare il tipo di altoparlanti di altezza utilizzato.

GQuando l'opzione "Altoparlanti alti" è impostata su "2 Altoparlanti alti"H Selezionare il canale di altezza utilizzato.

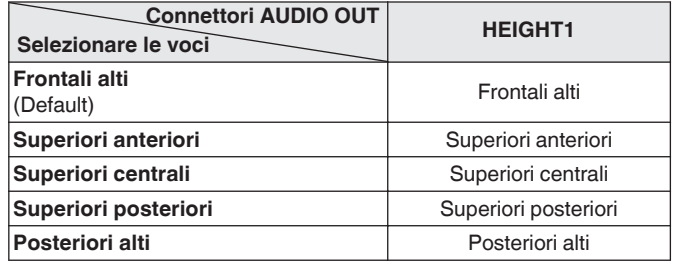

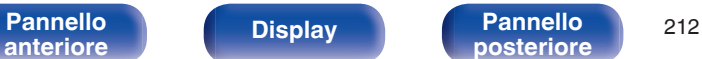

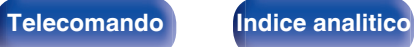

GQuando l'opzione "Altoparlanti alti" è impostata su "4 Altoparlanti alti"H Selezionare i canali di altezza utilizzati per le due coppie.

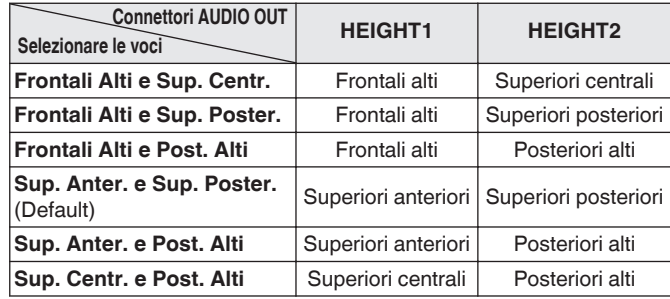

**Aggiornamento (Auro-3D)**

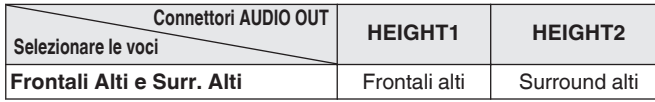

GQuando l'opzione "Altoparlanti alti" è impostata su "Utilizzo degli altop. Dolby"

Selezionare i canali di altezza utilizzati per le due coppie.

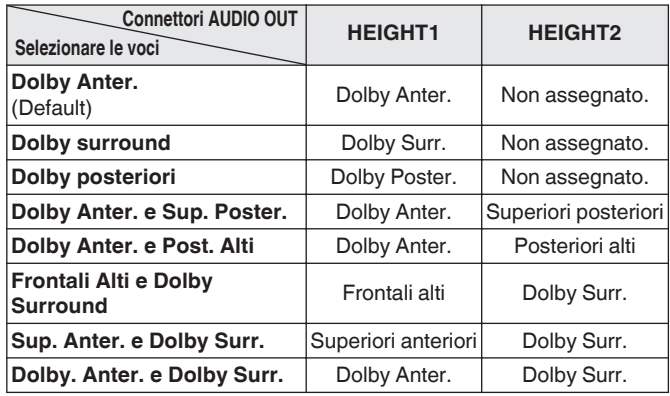

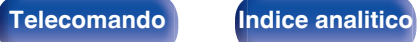

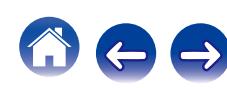

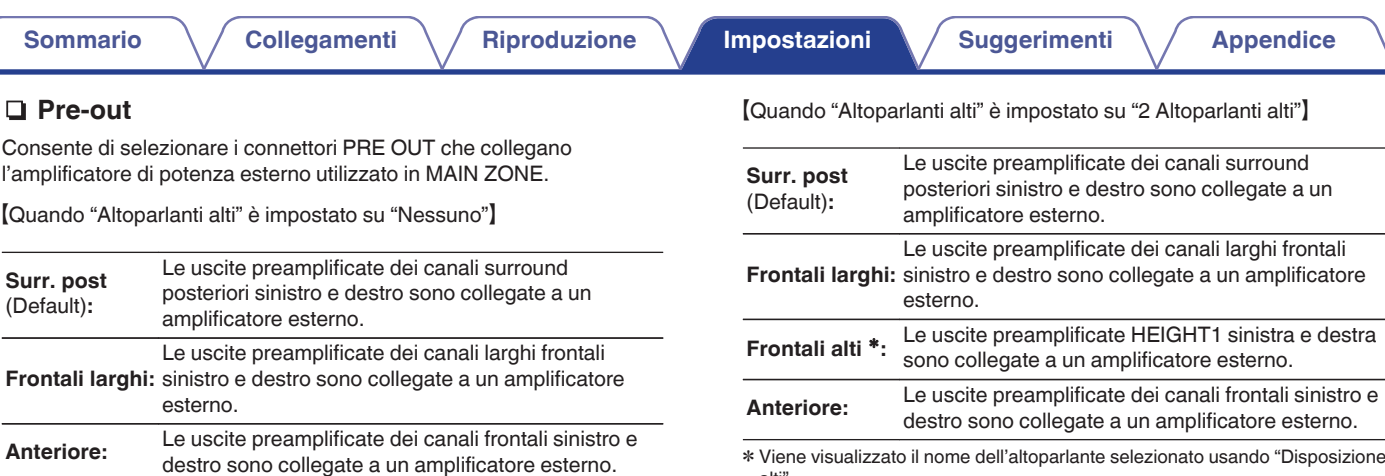

z Viene visualizzato il nome dell'altoparlante selezionato usando "Disposizione alti".

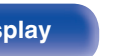

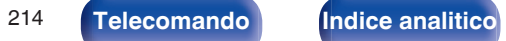

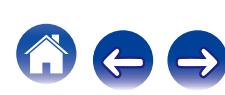

GQuando "Altoparlanti alti" è impostato su "4 Altoparlanti alti"H

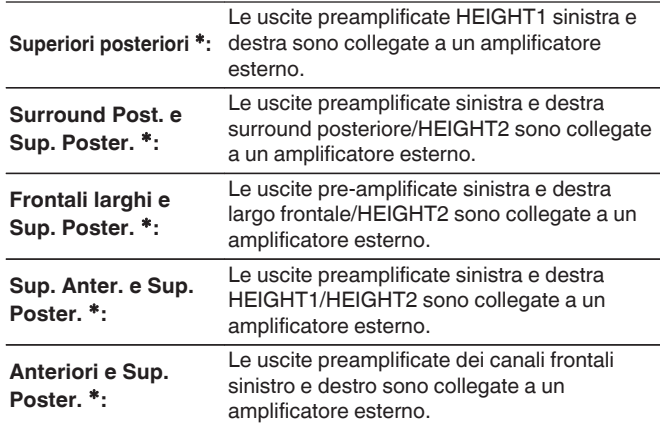

z Viene visualizzato il nome dell'altoparlante selezionato usando "Disposizione alti".

### $\overline{\mathscr{O}}$

Quando viene usata un serie di uscite pre-amplificate, è possibile mettere in uscita fino a un massimo di 9.1 canali audio quando Dolby Atmos o Dolby Surround vengono riprodotti.

Quando vengono utilizzate due serie di uscite pre-amplificate, è possibile mettere in uscita fino a un massimo di 9.1 canali audio quando Audyssey DSX® o Neo:X vengono riprodotti in aggiunta a quando vengono riprodotti Dolby Atmos o Dolby Surround.

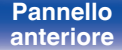

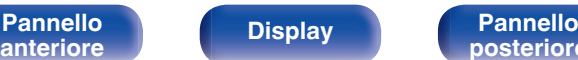

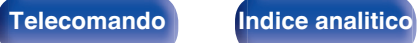

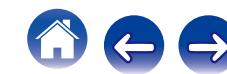

<span id="page-215-0"></span>GQuando "Altoparlanti alti" è impostato su "Utilizzo degli altop. Dolby"H Le impostazioni disponibili variano a seconda delle impostazioni "Disposizione alti".

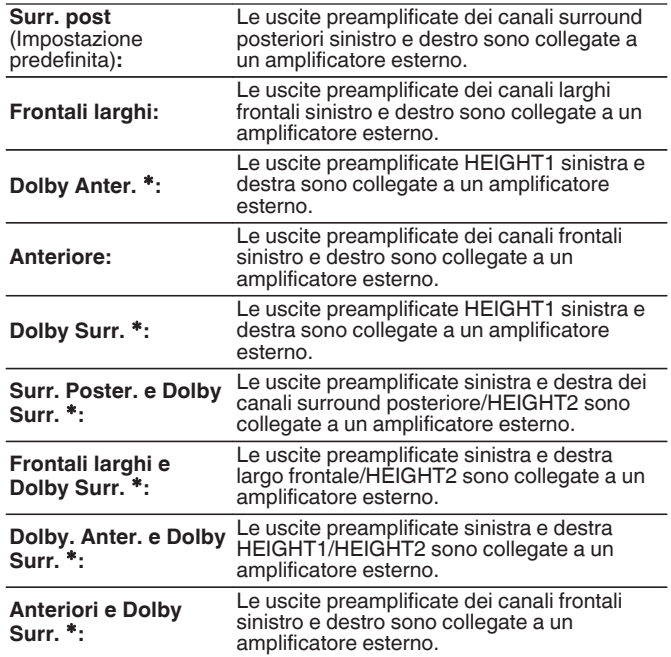

z Viene visualizzato il nome dell'altoparlante selezionato usando "Disposizione alti".

### ■ Impostazioni dettagliate quando "Modo **Assegn." è impostato su 7.1ch**

Quando "Modo Assegn." è impostato su "7.1ch", impostare le seguenti voci.

#### n **Altoparlanti alti**

Selezionare il numero degli altoparlanti di altezza utilizzati in MAIN ZONE.

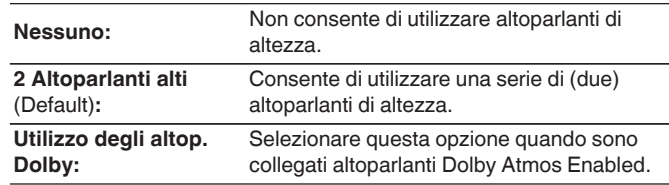

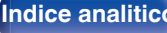

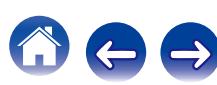
#### $\Box$  Disposizione alti

Selezionare il tipo di altoparlanti di altezza utilizzato.

Questo può essere selezionato quando l'impostazione di "Altoparlanti alti" è "2 Altoparlanti alti" o "Utilizzo degli altop. Dolby".

GQuando l'opzione "Altoparlanti alti" è impostata su "2 Altoparlanti alti"H Selezionare il canale di altezza utilizzato.

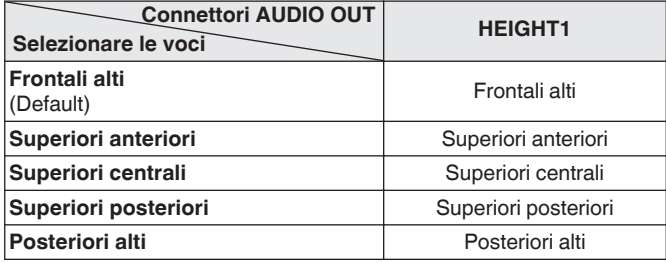

GQuando l'opzione "Altoparlanti alti" è impostata su "Utilizzo degli altop. Dolby"

Selezionare i canali di altezza utilizzati per le due coppie.

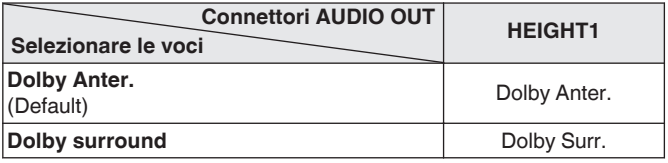

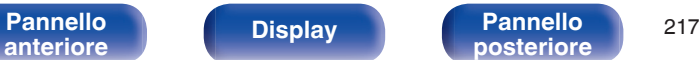

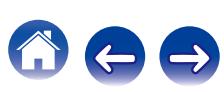

#### ■ Impostazioni dettagliate quando "Modo **Assegn." è impostato su "Dolby Atmos"**

Quando "Modo Assegn." è impostato su "Dolby Atmos", impostare le seguenti voci.

### $\square$  Disposizione

Selezionare la disposizione degli altoparlanti per la riproduzione Dolby Atmos.

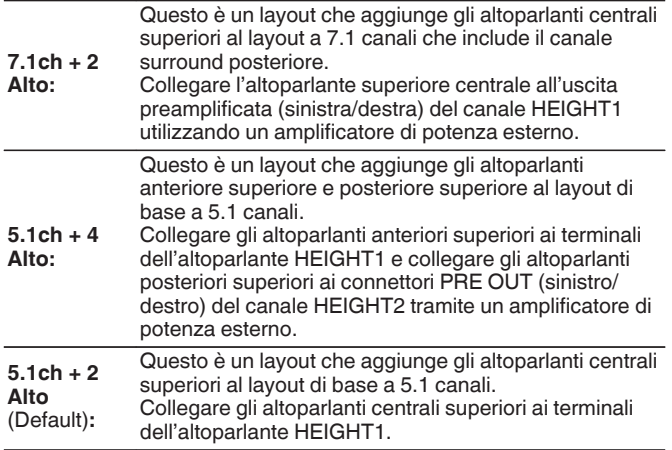

## ■ Vedi Config. Terminale

Questo mostra come collegare i terminali dell'altoparlante e i connettori PRE OUT per l'impostazione del proprio "Assegnaz. amplif." sulla schermata menu.

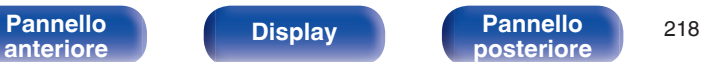

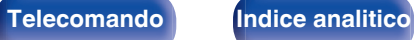

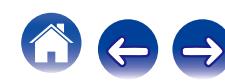

# <span id="page-218-0"></span>**Config. Altoparlanti**

Selezionare se gli altoparlanti sono presenti o meno, la capacità di riproduzione per le frequenze dei bassi e la dimensione dell'altoparlante.

Quando gli altoparlanti per cui è stato assegnato Height1 in "Assegnaz. amplif." sono impostati su "Nessuno", "Nessuno" viene impostato automaticamente per Height2.

### ■ Anteriore

Consente di impostare la dimensione dell'altoparlante anteriore.

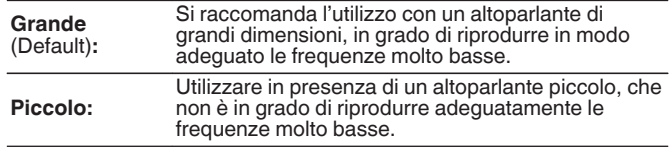

- 0 Quando "Subwoofer" è impostato su "No", "Anteriore" viene automaticamente impostato su "Grande".
- 0 Quando "Anteriore" è impostato su "Piccolo", non è possibile impostare gli altoparlanti diversi da "Anteriore" su "Grande".

### Centrale

Consente di impostare la presenza e la dimensione dell'altoparlante centrale.

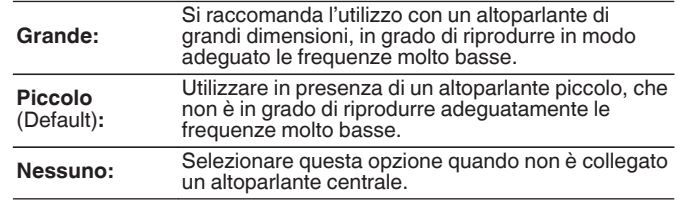

### ■ Subwoofer

Consente di impostare la presenza di un subwoofer.

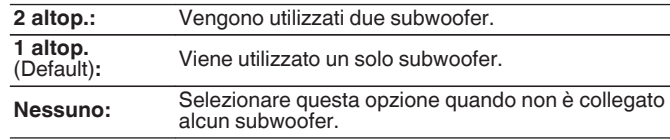

Quando "Subwoofer" è impostato su "Nessuno" e si imposta "Anteriore" su "Piccolo", "Subwoofer" è automaticamente impostato su "1 altop.".

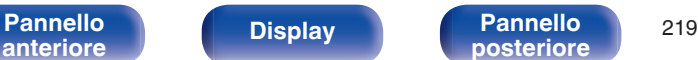

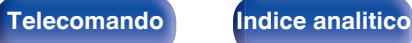

#### $\blacksquare$  Surround

Consente di impostare la presenza e la dimensione degli altoparlanti surround.

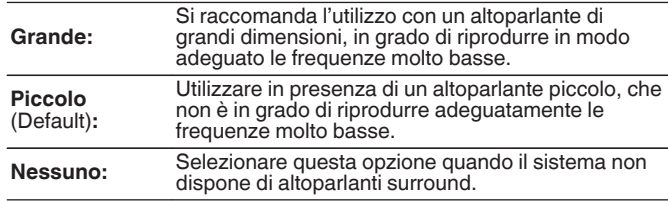

## $\rightarrow$

Quando "Surround" è impostato su "Nessuno", "Surr. post", "Frontali larghi", "Dolby surround" e "Dolby posteriori" viene automaticamente impostato su "Nessuno".

### ■ Surr. post

Consente di impostare la dimensione e il numero degli altoparlanti surround.

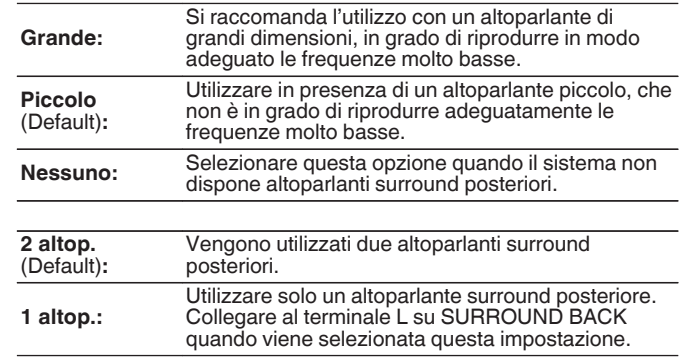

### $\overline{\mathscr{O}}$

Se "Surr. post" è "Nessuno" o "1 altop.", "Dolby Poster." è automaticamente "Nessuno".

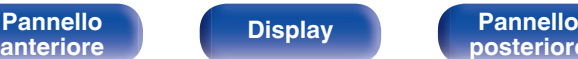

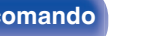

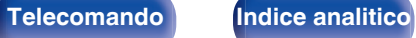

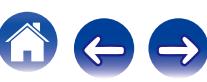

### **Larghezza Anteriore**

Impostare la presenza e la grandezza degli altoparlanti larghi frontali.

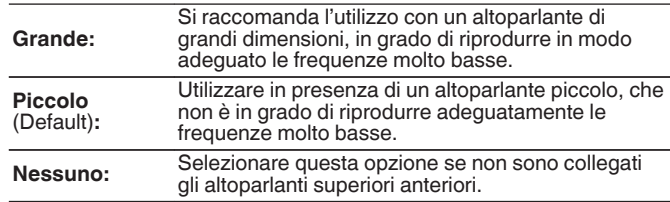

## **Frontali alti**

Impostare la presenza e la misura degli altoparlanti larghi frontali.

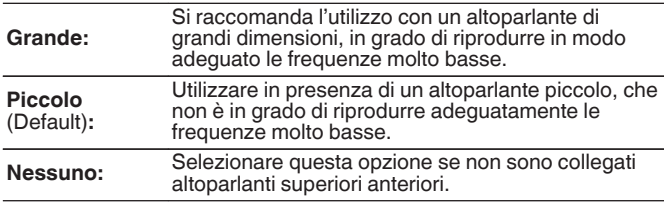

## **Superiori anteriori**

Impostare la presenza e la misura degli altoparlanti anteriori superiori.

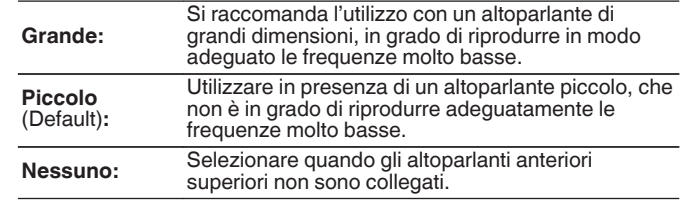

## **Superiori centrali**

Impostare la presenza e la misura degli altoparlanti centrali superiori.

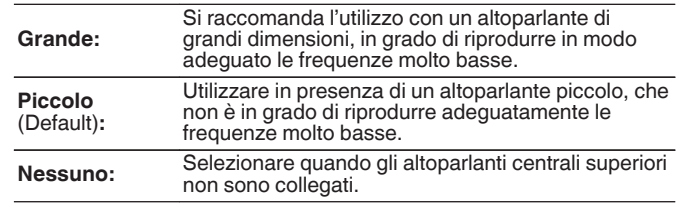

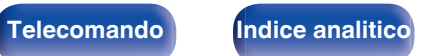

### **Superiori posteriori**

Impostare la presenza e la misura degli altoparlanti posteriori superiori.

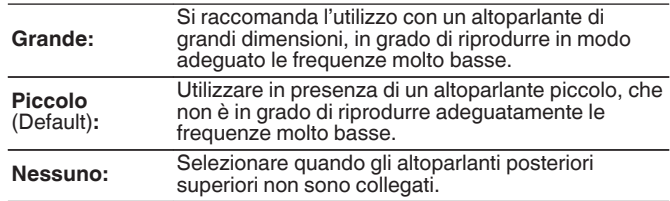

## o **Posteriori alti**

Impostare la presenza e la misura degli altoparlanti di altezza posteriori.

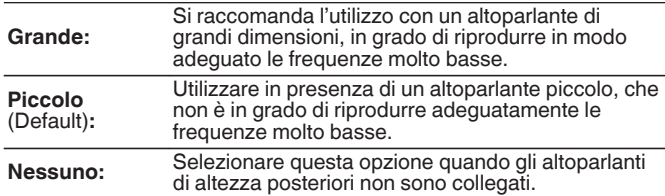

## **Dolby anteriori**

Impostare la presenza e la misura degli altoparlanti Dolby anteriori.

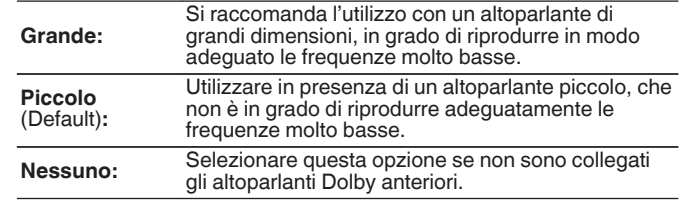

### **Dolby surround**

Impostare la presenza e la misura degli altoparlanti Dolby surround.

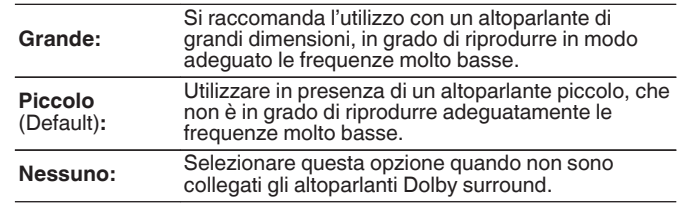

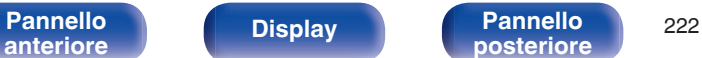

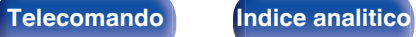

### $\blacksquare$  **Dolby posteriori**

Impostare la presenza e la misura degli altoparlanti Dolby posteriori.

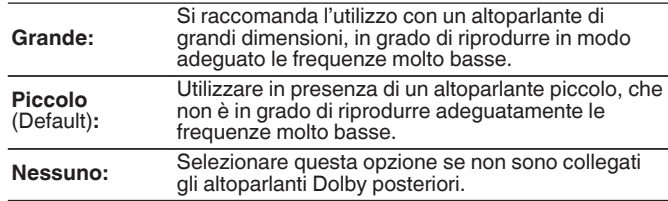

#### **Aggiornamento (Auro-3D)**

### ■ Surround alti

Impostare la presenza e le dimensioni degli altoparlanti surround di altezza.

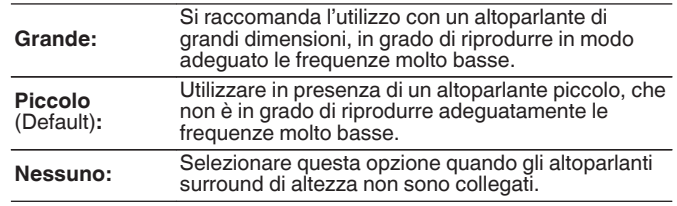

Quando "Frontali alti" è impostato su "Nessuno", "Surround alti" viene automaticamente impostato su "Nessuno".

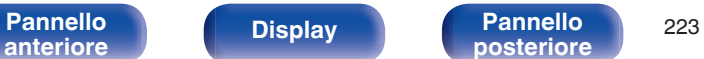

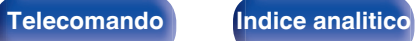

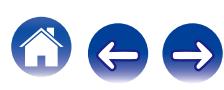

# **Distanze**

Consente di impostare la distanza dalla posizione di ascolto agli altoparlanti.

Prima di eseguire le impostazioni, misurare la distanza dalla posizione di ascolto ai diversi altoparlanti.

## o **Unità**

Imposta l'unità di misura della distanza.

**Metri** (Default)

**Piedi**

### o **Passo**

Imposta la variabile di larghezza minima di distanza.

**0.1 m** (Default)**/0.01 m**

**1 ft / 0.1 ft**

## ■ Imp.Predef.

Le impostazioni "Distanze" vengono ripristinate ai valori di default.

## **Impostare la distanza.**

**0.00 m – 18.00 m / 0.0 ft – 60.0 ft**

- 0 Gli altoparlanti selezionabili variano in base alle impostazioni della funzione "Assegnaz. amplif." e a quelle della funzione "Config. Altoparlanti". ( $\sqrt{2}$  [p. 210](#page-209-0), [219\)](#page-218-0)
- 0 Impostazioni di default:
- Anter. S / Anter. D / F. Alti S / F. Alti D / F. Larghi S / F. Larghi D / Centrale / Subwoofer 1 / Subwoofer 2: 3.60 m (12.0 ft) Altoparlanti diversi da quelli sopra indicati: 3.00 m (10,0 ft)
- 0 Imposta la distanza fra gli altoparlanti su meno di 6,00 m (20,0 ft).

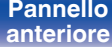

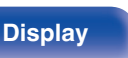

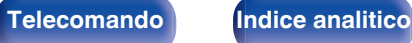

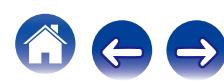

## **Livelli**

Impostare il volume del tono di prova in modo che sia lo stesso di quello alla posizione di ascolto quando viene emesso da ciascun altoparlante.

## o **Avvio tonalità di test**

L'altoparlante selezionato emette un tono di prova.

Ascoltare il tono di prova e regolare l'uscita del volume sull'altoparlante selezionato.

**–12.0 dB – +12.0 dB** (Default : 0.0 dB)

## $\overline{\mathscr{L}}$

- 0 Gli "Livelli" impostati vengono riflessi per tutte le modalità audio.
- 0 Se si desidera regolare il livello del canale per ciascuna sorgente di ingresso, eseguire le impostazioni in "Regolaz. Livello Canale". ( $\sqrt{2}$  [p. 125\)](#page-124-0)
- 0 Se al connettore PHONES dell'unità sono collegate le cuffie, non è possibile impostare l'opzione "Livelli".

### ■ Imp.Predef.

Le impostazioni "Livelli" vengono ripristinate ai valori di default.

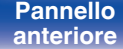

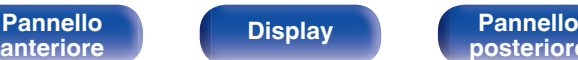

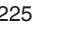

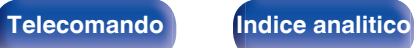

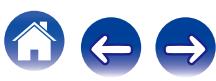

**[Sommario](#page-1-0)**  $\setminus$  [Collegamenti](#page-28-0)  $\setminus$  [Riproduzione](#page-76-0)  $\setminus$  [Impostazioni](#page-160-0)  $\setminus$  [Suggerimenti](#page-254-0)  $\setminus$  [Appendice](#page-276-0)

## **Crossover**

Impostare in base alla frequenza limite inferiore delle frequenze di base che possono essere riprodotte attraverso ciascun altoparlante. Consultare il manuale dell'altoparlante per ulteriori informazioni sulla frequenza crossover dell'altoparlante.

## ■ Selezione diffusore

Consente di selezionare come impostare la frequenza di crossover.

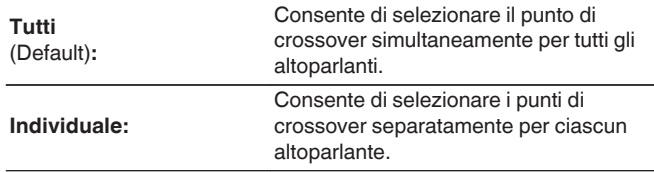

### o **Consente di impostare la frequenza crossover**

**40 Hz / 60 Hz / 80 Hz / 90 Hz / 100 Hz / 110 Hz / 120 Hz / 150 Hz / 200 Hz / 250 Hz** (Default : 80 Hz)

- 0 È possibile impostare "Crossover" quando "Modo subwoofer" è impostato su "LFE+Main" o quando un altoparlante è impostato su "Piccolo". ( $\sqrt{2}$  [p. 227\)](#page-226-0)
- La frequenza crossover di default è pari a "80 Hz", che costituisce l'impostazione ottimale con una vasta gamma di altoparlanti. Quando si utilizzano altoparlanti di piccole dimensioni, è consigliabile impostare una frequenza più elevata delle frequenza crossover. Impostare ad esempio "250 Hz" quando la gamma di frequenza degli altoparlanti è pari a 250 Hz – 20 kHz.
- 0 Il suono al di sotto della frequenza di crossover viene interrotto dall'uscita degli altoparlanti impostata in "Piccolo". Questa frequenza di taglio dei bassi viene emessa dal subwoofer oppure dagli altoparlanti anteriori.
- 0 Gli altoparlanti configurabili quando "Individuale" è selezionato variano in base all'impostazione di "Modo subwoofer". ( $\sqrt{P}$  [p. 227\)](#page-226-0)
	- 0 Quando è attiva la funzione "LFE", è possibile configurare gli altoparlanti che nel menu "Config. Altoparlanti" risultano impostati su "Piccolo". Se gli altoparlanti sono impostati su ( $\mathbb{Q}$  [p. 219\)](#page-218-0) "Grande", viene visualizzato "Banda Int." e non è possibile eseguire l'impostazione.
	- 0 Se si seleziona "LFE+Main", è possibile impostare gli altoparlanti a prescindere dal valore di "Config. Altoparlanti". ( $\sqrt{p}$  [p. 219\)](#page-218-0)

**[Pannello](#page-16-0) Display Pannello** 226 **[anteriore](#page-16-0) [Display](#page-20-0) [Pannello](#page-22-0)**

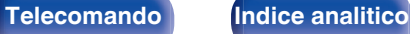

## <span id="page-226-0"></span>**Bassi**

Consente di impostare per il subwoofer e la gamma di riproduzione del segnale LFE.

### o **Modo subwoofer**

Selezionare il segnale di gamma bassa da riprodurre tramite subwoofer.

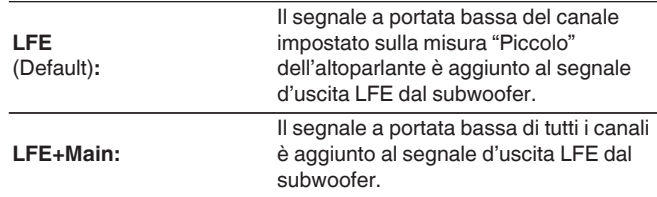

### $\overline{\mathscr{E}}$

- 0 "Modo subwoofer" può essere impostato se "Config. Altoparlanti" "Subwoofer" nel menu è impostato su un valore diverso da "Nessuno". ( $$$  $p. 219$ )
- 0 Riprodurre musica o filmati e selezionare la modalità che consente di ottenere le massime prestazioni dai toni bassi.
- 0 Se "Config. Altoparlanti" "Anteriore" e "Centrale" sono impostati su "Grande", e "Modo subwoofer" è impostato su "LFE", non potrà essere emesso alcun suono dai subwoofer, a seconda del segnale di ingresso o della modalità sound selezionata. Selezionare "LFE+Main" se si desidera che i segnali bassi siano sempre riprodotti dal subwoofer.  $(\mathbb{Q}_p)$  [p. 219\)](#page-218-0)

# **D** LPF per LFE

Impostare la gamma di riproduzione del segnale LFE. Eseguire questa impostazione se si desidera modificare la frequenza di riproduzione (punto del filtro passa basso) del subwoofer.

**80 Hz / 90 Hz / 100 Hz / 110 Hz / 120 Hz / 150 Hz / 200 Hz / 250 Hz** (Default: 120 Hz)

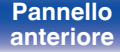

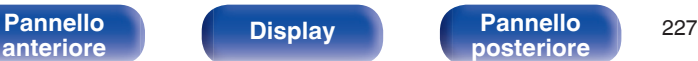

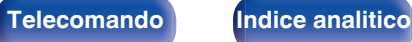

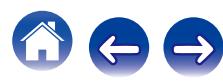

# **Altoparlante anteriore**

Selezionare l'altoparlante anteriore A/B da utilizzare per ciascuna modalità sound.

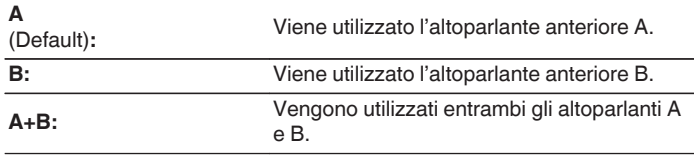

• È possibile definire questa impostazione se "Modo Assegn." ( $\mathbb{Z}$  [p. 210\)](#page-209-0) è impostato su "5.1ch + Front B".

# **Ripr. a 2 canali**

Selezionare il metodo di impostazione degli altoparlanti usati nelle modalità di riproduzione diretta a 2 canali e stereo.

### **Impostaz.**

Selezionare il metodo di impostazione degli altoparlanti usati nelle modalità di riproduzione diretta a 2 canali e stereo.

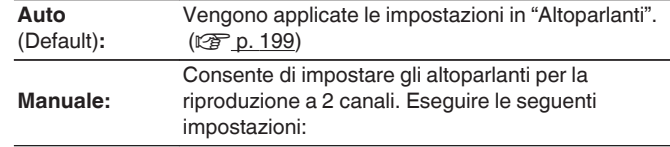

## Anteriore

Consente di impostare le dimensioni degli altoparlanti anteriori per la riproduzione a 2 canali.

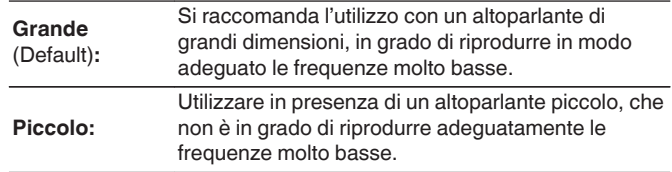

Quando "Config. Altoparlanti"-"Subwoofer" nel menu è impostato su "Nessuno", "Grande" viene impostato automaticamente. ( $\mathbb{C}$ Pp. 219)

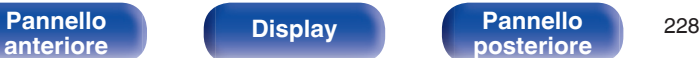

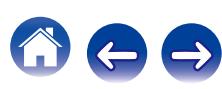

### ■ Subwoofer

Consente di impostare la presenza di un subwoofer.

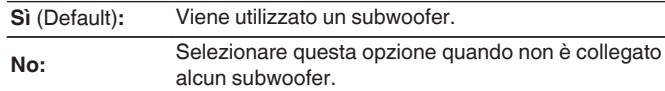

Quando "Config. Altoparlanti"-"Subwoofer" nel menu è impostato su "Nessuno", No viene impostato automaticamente. (☞ [p. 219\)](#page-218-0) Se l'impostazione "Anteriore" è "Piccolo", l'impostazione è automaticamente "Sì".

#### o **Modo SW**

Selezionare il segnale di gamma bassa da riprodurre tramite subwoofer.

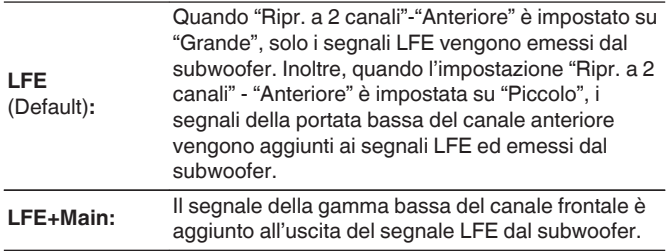

#### $\overline{\mathscr{L}}$

Questo può essere impostato quando "Ripr. a 2 canali"-"Subwoofer" è impostato su "Sì".

### Crossover

Consente di impostare la frequenza massima dell'uscita del segnale dei bassi da ciascun canale al subwoofer.

**40 Hz / 60 Hz / 80 Hz / 90 Hz / 100 Hz / 110 Hz / 120 Hz / 150 Hz / 200 Hz / 250 Hz** (Default : 80 Hz)

- 0 Questo può essere impostato quando "Ripr. a 2 canali"-"Subwoofer" è impostato su "Sì".
- 0 Quando "Ripr. a 2 canali"-"Anteriore" è impostato su "Grande" e "Modo SW" è impostato su LFE, "Banda Int." viene visualizzato e questo non può essere impostato.

### o **Distanza AS/Distanza AD**

Selezione dell'altoparlante per l'impostazione della distanza.

**0.00 m – 18.00 m** (Default : 3.60 m) **/ 0.0 ft – 60.0 ft** (Default : 12.0 ft)

## $\overline{\mathcal{L}}$

Imposta la distanza fra gli altoparlanti su meno di 6,00 m (20,0 ft).

### o **Livello AS/Livello AD**

Regolare il livello di ogni canale.

**–12.0dB – +12.0dB** (Default : 0.0dB)

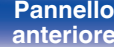

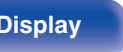

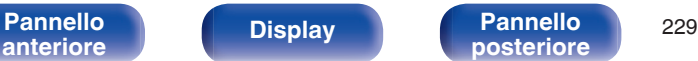

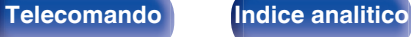

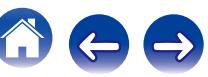

# **Rete**

Per utilizzare questa unità collegandola a una rete domestica (LAN), è necessario configurare le impostazioni di rete.

Se si configura la rete domestica (LAN) tramite DHCP, impostare "DHCP" su "Acceso". (impostazione di default.) In tal modo l'unità potrà utilizzare la rete domestica (LAN).

Se si assegna manualmente un indirizzo IP per ogni dispositivo, è necessario utilizzare l'impostazione "Indirizzo IP" per assegnare un indirizzo IP all'unità e immettere quindi le informazioni sulla rete domestica (LAN), ad esempio l'indirizzo del gateway e la subnet mask.

# **Informazioni**

Visualizza informazioni sulla rete.

**Nickname / Collegamento / SSID / DHCP / Indirizzo IP / Indirizzo MAC**

#### $\overline{\rightarrow}$

Indirizzo MAC è necessario per creare un account vTuner.

# **Collegamento**

Scegliere se connettere la rete domestica ad una LAN wireless o a una LAN cablata.

Quando ci si connette alla rete tramite LAN cablata, selezionare "Via cavo (Ethernet)" dopo aver collegato un cavo LAN.

Quando ci si connette alla rete tramite LAN wireless, selezionare "Wireless (Wi-Fi)" e configurare "Impostazione Wi-Fi".

### ■ Collegare con

Selezionare il metodo di connessione alla rete domestica (LAN).

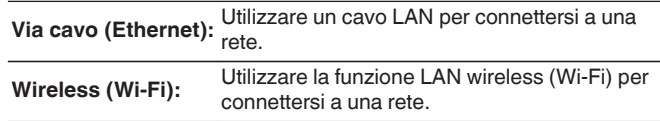

È possibile disattivare la funzione Wi-Fi di questa unità configurando le impostazioni seguenti.

- **1.** Premere e tenere premuti  $\triangleleft e \triangleright$  dell'unità principale contemporaneamente per almeno 3 secondi. Sul display viene visualizzato "\*Video Format <PAL>".
- **2.** Utilizzare  $\nabla$  sull'unità principale per visualizzare " $*$  Wired LAN <Unlock>".
- **3.** Utilizzare  $\triangleleft$  o  $\triangleright$  sull'unità principale per selezionare "<Lock>".
- **4.** Premere ENTER sull'unità principale per completare la procedura di configurazione.

[Pannello](#page-16-0) **Display Pannello** 230 **[anteriore](#page-16-0) [Display](#page-20-0) [Pannello](#page-22-0) Pannello** 230 **[Telecomando](#page-25-0) [Indice analitico](#page-316-0)**<br>[posteriore](#page-22-0)

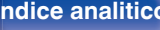

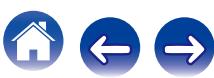

# <span id="page-230-0"></span>**Impostazione Wi-Fi**

Connettersi a un router LAN wireless (Wi-Fi).

Il router può essere collegato nei seguenti modi. Selezionare il metodo di connessione adatto al proprio ambiente domestico.

## ■ Scansione Reti

Selezionare la rete che si desidera collegare dall'elenco delle reti possibili visualizzato sullo schermo TV.

**1.** Selezionare la rete a cui si desidera collegarsi dall'elenco delle reti wireless.

Selezionare "Ripeter Scan." se la rete non può essere rilevata.

**2.** Inserire la password e selezionare "OK".

## ■ Usa Dispositivo iOS

Utilizzare il proprio dispositivo iOS (iPhone/iPod/iPad) per connettersi alla rete. Collegando il proprio dispositivo iOS su questa unità, l'unità può essere collegata automaticamente alla stessa rete del dispositivo.

Questa unità può essere collegata al proprio dispositivo iOS in due modi, tramite un cavo USB e utilizzando la rete Wi-Fi.

## n **Quando ci si collega tramite Wi-Fi**

- **1.** Selezionare "Connessione wireless" sullo schermo TV.
- **2.** Controllare che il proprio dispositivo iOS sia collegato al router LAN wireless (Wi-Fi) e selezionare "Denon AVR-X4100W" da "CONFIGURA NUOVO

ALTOPARLANTE AIRPLAY..." nella parte inferiore della schermata di configurazione Wi-Fi del proprio dispositivo iOS.

**3.** Toccare "Successiva" sullo schermo del dispositivo iOS.

La versione firmware del dispositivo iOS deve supportare iOS7 o versioni successive.

## □ Quando si utilizza un cavo USB

- **1.** Selezionare "Cavo USB" sullo schermo TV.
- **2.** Controllare che il proprio dispositivo iOS sia collegato alla LAN wireless (Wi-Fi) e collegarlo alla porta USB sul pannello anteriore utilizzando un cavo USB.
- **3.** Selezionare "Collega" sullo schermo TV.
- **4.** Toccare "Consenti" quando il messaggio di connessione compare sullo schermo del proprio dispositivo iOS.

La versione firmware del dispositivo iOS deve supportare iOS5 o versioni successive.

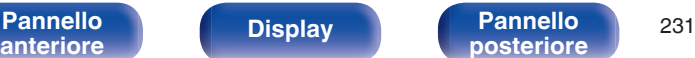

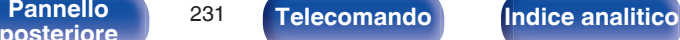

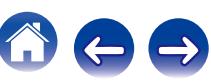

## **Router WPS**

Utilizzare un router WPS-compatible da collegare.

Ci sono due modi per collegare, utilizzando il metodo pressione su pulsante o il metodo con codice PIN. Selezionare il metodo di connessione adatto al proprio router.

#### n **Collegamento mediante il metodo con pressione pulsante**

- **1.** Selezionare "Premere il pulsante" sullo schermo TV.
- **2.** Passare in modalità WPS premendo il pulsante WPS del router al quale ci si desidera collegare.
	- 0 Il tempo per la pressione del pulsante varia a seconda del router.
- **3.** Selezionare "Collega" sullo schermo TV entro 2 minuti.

## n **Collegamento mediante il metodo codice PIN**

- **1.** Selezionare "PIN" sullo schermo TV.
- **2.** Registrare il codice PIN dell'unità nel router.

## o **Manuale**

Immettete il nome (SSID) e la password della rete alla quale ci si desidera collegare.

**1.** Impostare le seguenti voci.

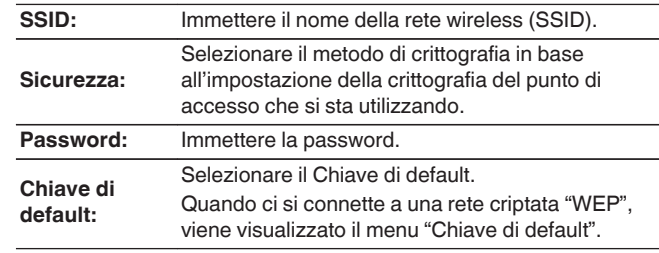

**2.** Selezionare "Collega" alla fine dell'impostazione.

Le impostazioni della LAN wireless (Wi-Fi) di questa unità possono anche essere configurate da un PC o tablet che supporta la connessione LAN wireless.

Quando si utilizza un dispositivo che ha una versione del firmware iOS7 o versione successiva, ["Quando ci si collega tramite Wi-Fi" \(](#page-230-0) $\mathbb{C}$  p. 231) in "Usa Dispositivo iOS".

- **1.** Premere e tenere premuti i pulsanti DIMMER e STATUS sull'unità principale per almeno 3 secondi quando l'alimentazione dell'unità è accesa.
- **2.** Collegare la LAN wireless del PC o del tablet usato a "Denon AVR-X4100W" quando il messaggio "Collegare il dispositivo Wi-Fi alla rete Wi-Fi "Denon AVR-X4100W"" appare sul display.
- **3.** Avviare il browser e immettere "192.168.1.16" nell'URL.
- **4.** Utilizzare il browser per immettere le impostazioni, selezionare "Collega" e quindi uscire dalle impostazioni.

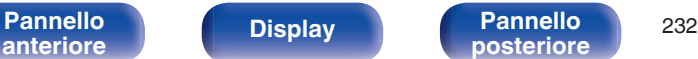

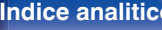

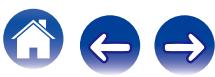

## **Impostazioni**

Configurare le impostazioni del proxy e degli indirizzi IP.

- Se si utilizza un router a banda larga (funzione DHCP), le informazioni necessarie per la connessione di rete come l'indirizzo IP saranno configurate automaticamente poiché la funzione DHCP è impostata su "Acceso" nelle impostazioni predefinite di questa unità.
- 0 Impostare il Indirizzo IP, Subnet Mask, Ingresso default e le informazioni del server DNS solo durante l'assegnazione di un indirizzo IP fisso o durante la connessione a una rete senza funzione DHCP.
- 0 Configurare le impostazioni proxy quando si usa un server proxy per la connessione a Internet.

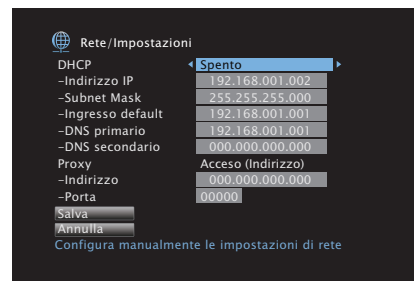

## **DHCP**

Consente di scegliere come eseguire il collegamento alla rete.

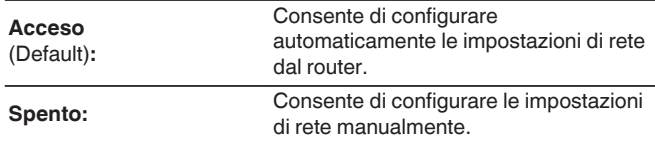

## o **Indirizzo IP**

Impostare l'indirizzo IP nell'intervallo mostrato di seguito.

0 Non è possibile utilizzare la funzione Network Audio se sono impostati altri indirizzi IP.

CLASS A: 10.0.0.1 - 10.255.255.254 CLASS B: 172.16.0.1 - 172.31.255.254 CLASS C: 192.168.0.1 - 192.168.255.254

## ■ Subnet Mask

Quando si collega un modem xDSL o l'adattatore del terminale direttamente all'unità, immettere la subnet mask indicata nella documentazione fornita dal provider. In genere, è necessario immettere 255.255.255.0.

## **Ingresso default**

Quando si esegue il collegamento a un gateway (router), immettere il relativo indirizzo IP.

## o **DNS primario, DNS secondario**

Se nella documentazione è indicato solo un indirizzo DNS fornito dal provider, immetterlo in "DNS primario". Se il provider fornisce due o più DNS, immettere l'indirizzo sia in "DNS primario" che in "DNS secondario".

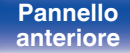

**[Pannello](#page-16-0) Display Pannello** 233 **[anteriore](#page-16-0) [Display](#page-20-0) [Pannello](#page-22-0)**

**[posteriore](#page-22-0) [Telecomando](#page-25-0) [Indice analitico](#page-316-0)**

### **Proxy**

Effettuare questa impostazione per connettersi a internet tramite un server proxy.

Effettuare le impostazioni del proxy solo quando per la connessione a internet viene utilizzato un server proxy disponibile nella rete interna o fornito dal provider, ecc.

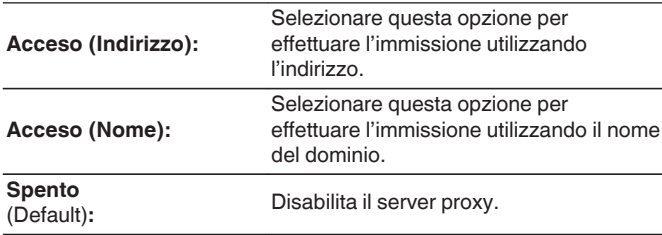

### ■ Porta

Immettere il numero di porta.

## $\overline{\mathscr{E}}$

- 0 Se non è possibile connettersi a internet, ricontrollare i collegamenti e le impostazioni. ( $\sqrt{\mathscr{F}}$  [p. 72\)](#page-71-0)
- 0 Se non si ha alcuna conoscenza di connessioni internet, contattare il proprio ISP (Internet Service Provider), oppure rivolgersi al rivenditore presso il quale è stato acquistato il proprio computer.

# **Controllo IP**

Consente di attivare la comunicazione di rete in modalità standby.

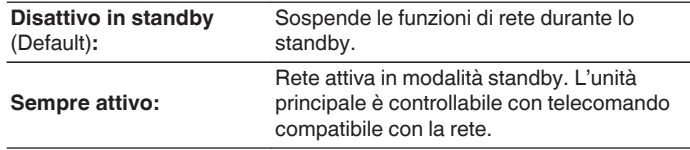

Se si usa la funzione di controllo web o Denon Remote App, utilizzare con l'impostazione "Controllo IP" impostata su "Sempre attivo".

#### **NOTA**

Quando l'opzione "Controllo IP" è impostata su "Sempre attivo", il consumo dell'unità in standby è superiore.

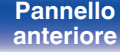

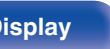

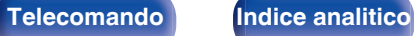

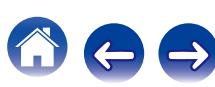

## **Nickname**

Il "Nickname" è il nome dell'unità visualizzato sulla rete. È possibile cambiare il valore di Friendly Name in base alle proprie preferenze.

### ■ Nickname

Consente di selezionare Friendly Name dall'elenco.

Quando si seleziona "Altro", è possibile cambiare il valore di Friendly Name in base alle proprie preferenze.

**Home Theater / Living Room / Family Room / Guest Room / Kitchen / Dining Room / Master Bedroom / Bedroom / Den / Office / Altro**

- 0 È possibile immettere fino a un massimo di 63 caratteri. Per l'immissione dei caratteri, vedere a ["Utilizzo dello schermo a](#page-165-0) [pulsantiera" \(](#page-165-0) $\sqrt{\mathscr{L}}$  p. 166).
- 0 L'impostazione predefinita per Friendly Name per il primo utilizzo è "Denon AVR-X4100W".

## $\blacksquare$  Imp. Predef.

Ripristina il nome modificato a quello impostato di default.

## **Diagnostica**

Questa funzione è utile per controllare la connessione di rete.

## o **Collegamento fisico**

Consente di controllare il collegamento fisico della porta LAN.

#### **OK**

**Errore:** Il cavo LAN non è collegato. Controllare i collegamenti.

Quando si è connessi tramite una LAN wireless, viene visualizzato "Collegamento Wireless (Wi-Fi)".

#### Accesso router

Consente di controllare la connessione dell'unità al router.

#### **OK**

**Errore:** Impossibile comunicare con il router. Controllare le impostazioni del router.

### **Internet Access**

Consente di controllare se l'unità ha accesso a Internet (WAN).

#### **OK**

**Errore:** Connessione a Internet non riuscita. Controllare le impostazioni di connessione a Internet o del router.

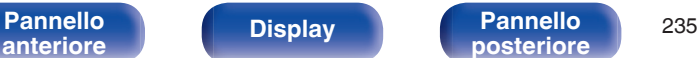

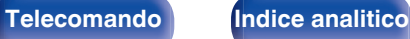

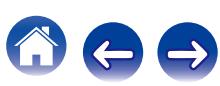

# **Modo manutenz.**

Viene utilizzata durante interventi di manutenzione effettuati da un tecnico Denon o da un installatore personalizzato. In genere questa modalità non è destinata all'utente finale, ma deve essere utilizzata solo da un tecnico addestrato o da un installatore personalizzato.

#### **NOTA**

Utilizzare questa funzione solo se richiesto da un installatore o da un tecnico dell'assistenza Denon.

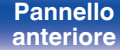

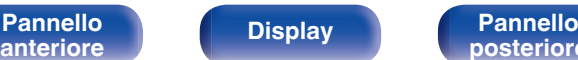

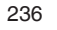

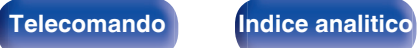

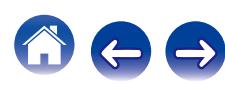

# **Generale**

Consente di eseguire diverse altre impostazioni.

# **Lingua**

Impostare la lingua da visualizzare nel menu sullo schermo TV.

**English / Deutsch / Français / Italiano / Español / Nederlands / Svenska / Pусский / Polski** (Default : English)

# $\overline{\mathscr{L}}$

"Lingua" può essere impostato anche attraverso la procedura seguente. La schermata di menu, comunque, non viene visualizzata. Guardare il display durante la configurazione delle impostazioni.

- **1.** Premere e tenere premuti  $\triangleleft e \triangleright$  dell'unità principale contemporaneamente per almeno 3 secondi. "\*Video Format <PAL>" appare sul display.
- **2.** Premere  $\nabla$  sull'unità principale.

"\* GUI Language <ENGLISH>" appare sul display.

- **3.** Utilizzare  $\triangleleft$  o  $\triangleright$  sull'unità principale e impostare la lingua.
- **4.** Premere ENTER sull'unità principale per completare la procedura di configurazione.

## **ECO**

Configurare le impostazioni della modalità ECO Mode e standby automatico.

## o **Modalità ECO**

In questo modo è possibile ridurre il consumo di corrente quando l'alimentazione dell'unità è accesa.

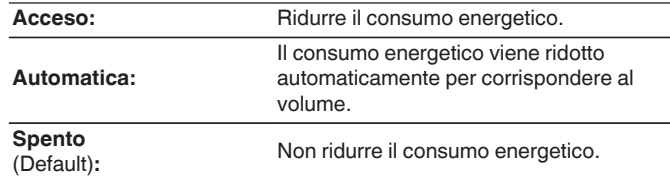

- 0 Quando si desidera emettere l'audio a un alto livello di volume, si raccomanda di impostare "Modalità ECO" su "Spento".
- $\bullet$  La modalità Eco può essere commutata anche premendo ECO  $\neq$  sul telecomando.

**[Pannello](#page-16-0) Display Pannello** 237 **[anteriore](#page-16-0) [Display](#page-20-0) [Pannello](#page-22-0)**

**[posteriore](#page-22-0) [Telecomando](#page-25-0) [Indice analitico](#page-316-0)**

### ■ Accensione di default

Impostare la modalità ECO quando l'alimentazione è accesa.

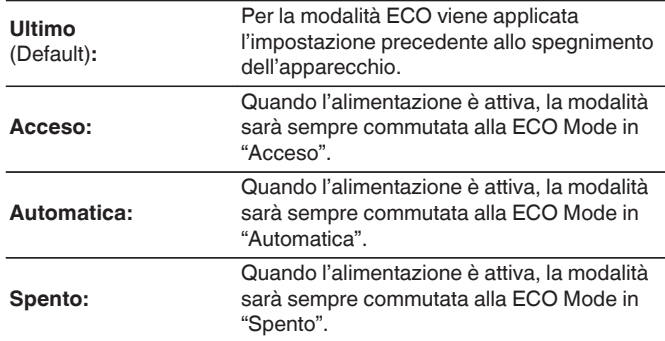

## **On Screen Display**

Visualizzare il consumo energetico di questa unità usando un misuratore sullo schermo del televisore.

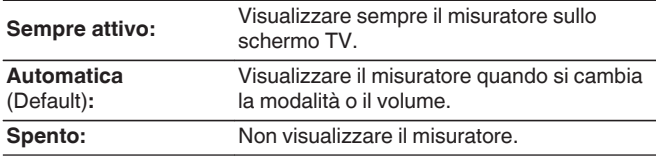

# ■ Auto Standby

Impostare in modo che l'alimentazione dell'unità passi automaticamente alla modalità standby.

### n **MAIN ZONE**

Consente di impostare la durata per la commutazione allo standby automatico quando non ci sono segnali audio o video in ingresso nell'unità.

Prima che l'unità entri in modalità standby, "Auto Standby" viene visualizzato sul display dell'unità e sulla schermata menu.

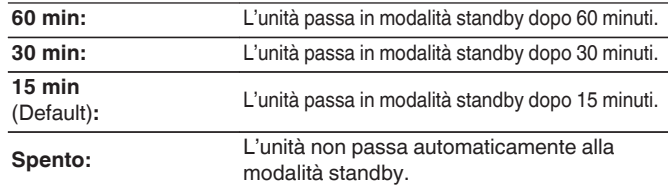

### n **ZONE2 / ZONE3**

Quando non ci sono operazioni per un certo periodo di tempo così come impostato qui, l'alimentazione viene automaticamente disinserita anche se c'è un ingresso audio o video.

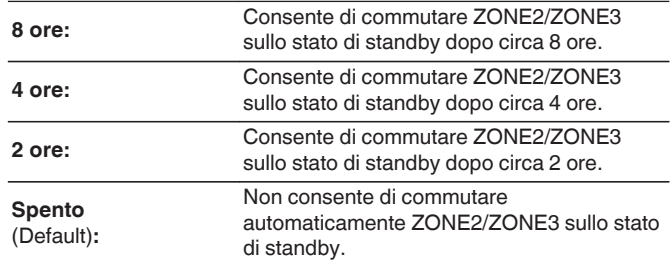

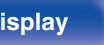

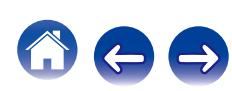

# **Impostazione ZONE2 / Impostazione ZONE3**

Consente di eseguire impostazioni per la riproduzione audio con ZONE2 e ZONE3.

I valori impostati per "Limite volume" e "Volume di accensione" vengono visualizzati in base all'impostazione specificata per il volume "Scala". ( $\sqrt{p}$  [p. 175\)](#page-174-0)

#### o **Bassi**

Consente di regolare i bassi.

**-14dB – +14dB** (Default : 0dB)

#### o **Acuti**

Consente di regolare gli alti.

**-14dB – +14dB** (Default : 0dB)

#### **■ Filtro passa alto**

Esegui impostazioni per tagliare gamma bassa e ridurre distorsione bassi.

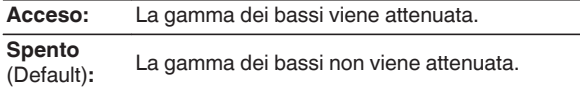

#### o **Livello can. S**

Consente di regolare il livello di uscita del canale sinistro.

**-12 dB – +12 dB** (Default : 0 dB)

#### Livello can. D

Consente di regolare il livello di uscita del canale destro.

**-12 dB – +12 dB** (Default : 0 dB)

#### ■ Canale

Consente di impostare la riproduzione in stereo o monofonica.

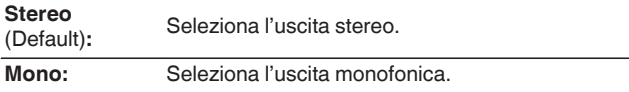

### **Audio HDMI** (solo ZONE2)

Consente di selezionare il formato del segnale audio per riprodurre la sorgente HDMI nella ZONE2.

Passante II segnale audio HDMI passa attraverso la presente unità al (Default)**:** dispositivo in ZONE2.

**PCM:** Il segnale audio HDMI in ingresso in questa unità viene convertito in segnale PCM che può essere emesso dai terminali ZONE2 PRE OUT o dai terminali altoparlanti.

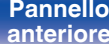

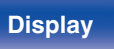

**[Pannello](#page-16-0) Display Pannello** 239 **[anteriore](#page-16-0) [Display](#page-20-0) [Pannello](#page-22-0)**

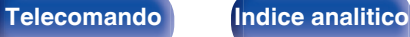

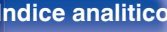

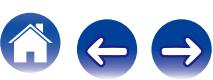

### **Livello volume**

Consente di impostare il livello di uscita del volume.

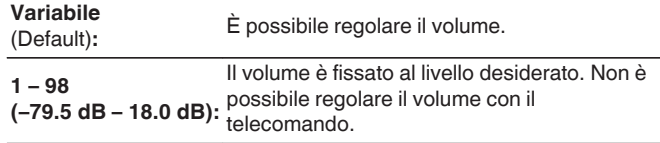

### **Limite volume**

Consente di effettuare un'impostazione per il volume massimo.

**60 (-20 dB) / 70 (-10 dB) / 80 (0 dB)** (Default : 70 (-10 dB))

Spento: Non imposta un volume massimo.

## $\overline{\mathscr{E}}$

Questo può essere impostato quando "Livello volume" è impostato su "Variabile".  $(\sqrt{p} - p. 240)$ 

### ■ Volume di accensione

Consente di definire l'impostazione del volume attiva all'accensione.

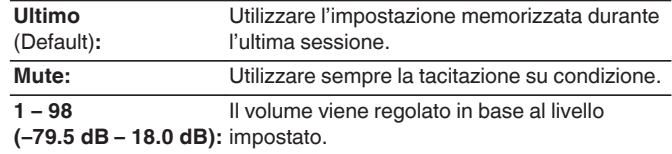

Questo può essere impostato quando "Livello volume" è impostato su "Variabile".  $(\sqrt{p} - p. 240)$ 

## **Liv. Muting**

Consente di impostare il grado di attenuazione quando è attiva la tacitazione.

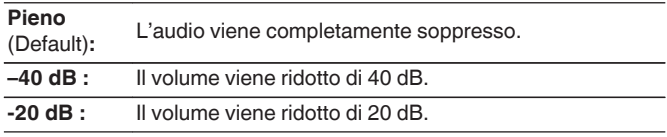

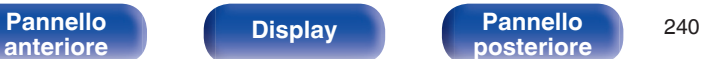

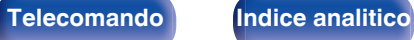

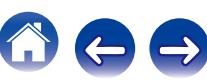

# **Rinomina Zona**

Consente di modificare il titolo visualizzato di ogni zona in base alla proprie preferenze.

#### **MAIN ZONE / ZONE2 / ZONE3**

**Imp.Predef.:** L'impostazione predefinita viene ripristinata per il nome modificato della zona.

È possibile immettere fino a un massimo di 10 caratteri. Per l'immissione dei caratteri, vedere a ["Utilizzo dello schermo a](#page-165-0) [pulsantiera" \(](#page-165-0) $\sqrt{\epsilon}$  p. 166).

## **Sel. rapida nome**

Modificare il Nome per Quick Select che appare sullo schermo del televisore in uno preferito.

**Selezione rapida 1 / Selezione rapida 2 / Selezione rapida 3 / Selezione rapida 4**

**Imp.Predef.:** L'impostazione predefinita viene ripristinata per il nome quick select modificato.

È possibile immettere fino a un massimo di 16 caratteri. Per l'immissione dei caratteri, vedere a ["Utilizzo dello schermo a](#page-165-0) [pulsantiera" \(](#page-165-0) $\sqrt{p}$  p. 166).

# **Uscita trigger 1 / Uscita trigger 2**

Consente di selezionare le condizioni per l'attivazione dell'uscita trigger. Per ulteriori informazioni su come collegare le prese TRIGGER OUT, vedere ["Presa TRIGGER OUT" \(](#page-74-0)@ p. 75).

#### □ Durante l'impostazione della zona (MAIN ZONE / **ZONE2 / ZONE3)**

L'uscita trigger viene attivata mediante il collegamento all'alimentazione della zona impostata su "Acceso".

#### n **Durante l'impostazione per la sorgente di ingresso**

Consente di attivare l'uscita trigger quando viene selezionata la sorgente di ingresso impostata su "Acceso".

#### **Q** Durante l'impostazione per il monitor HDMI

Consente di attivare l'uscita trigger quando è selezionato il monitor HDMI impostato su "Acceso".

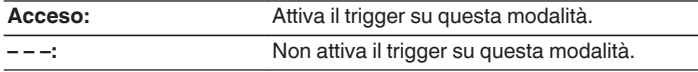

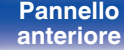

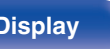

**[Pannello](#page-16-0) Display Pannello** 241 **[anteriore](#page-16-0) [Display](#page-20-0) [Pannello](#page-22-0)**

**[posteriore](#page-22-0) [Telecomando](#page-25-0) [Indice analitico](#page-316-0)**

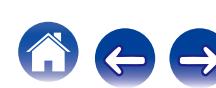

# **Display frontale**

Consente di eseguire impostazioni relative alla visualizzazione di questa unità.

## o **Dimmer**

Consente di regolare la luminosità del display di questa unità.

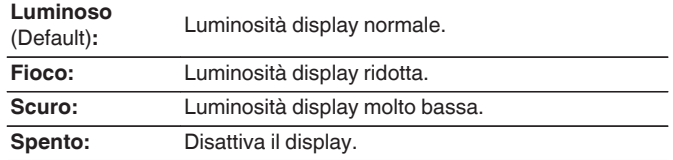

## $\rightarrow$

È possibile anche regolare il display premendo DIMMER sull'unità principale.

### o **Indicatori canali**

Consente di specificare se usare la visualizzazione del segnale di ingresso o di quello di uscita per l'indicazione del canale sul display.

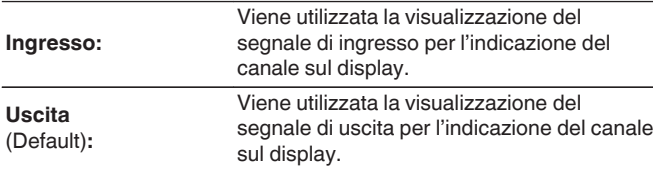

## **Informazioni**

Visualizzare le informazioni sulle impostazioni di questa unità, sui segnali di ingresso, ecc.

### o **Audio**

Mostra le informazioni audio per MAIN ZONE.

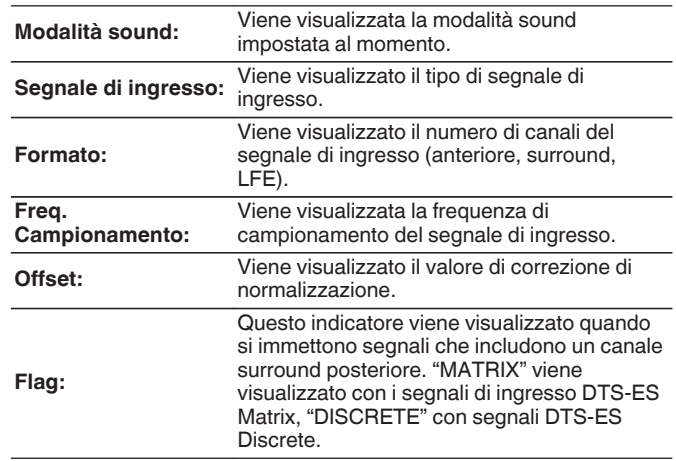

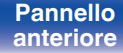

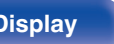

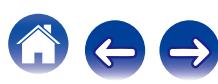

#### o **Video**

Mostra i segnali di ingresso/uscita HDMI e le informazioni del monitor HDMI per MAIN ZONE.

#### **Info segnale HDMI**

**Risoluzioni / Spazio colore / Profondità pixel**

**Monitor 1 HDMI / Monitor 2 HDMI**

**Interfaccia / Risoluz. support.**

### o **ZONA**

Visualizza informazioni sulle impostazioni correnti.

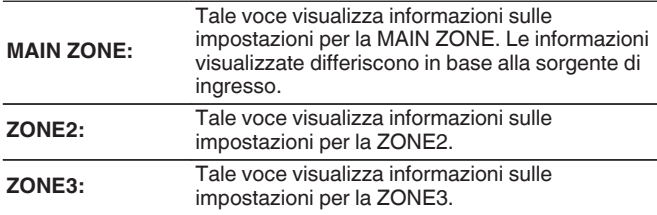

### o **Firmware**

**Versione:** Visualizza le informazioni relative al firmware corrente.

### **Notifiche**

Seleziona le preferenze dei messaggi di notifica.

Consente inoltre di impostare la visualizzazione di una notifica quando viene attivata l'alimentazione.

#### **Avvisi di notifica**

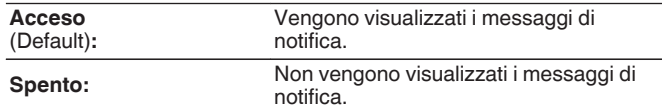

Premere INFO sul telecomando per visualizzare il nome della sorgente, il volume e il nome della modalità sound correnti e altre informazioni nella parte inferiore dello schermo.

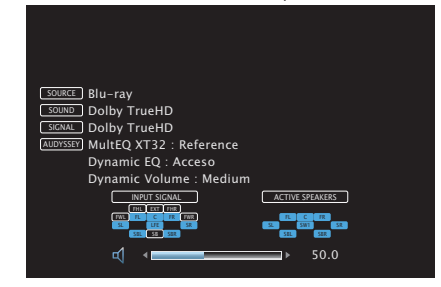

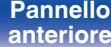

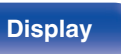

**[Pannello](#page-16-0) Pannello 243**<br>anteriore **Display Pannello 243 [anteriore](#page-16-0) [Display](#page-20-0) [Pannello](#page-22-0)**

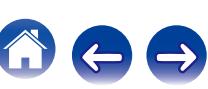

# **Dati utilizzo**

Per migliorare i prodotti e l'assistenza ai clienti, Denon raccoglie informazioni anonime sull'utilizzo del ricevitore AV (ad esempio le sorgenti di ingresso più utilizzate, le modalità sound e le impostazioni dell'altoparlante).

Denon non fornirà in alcun caso le informazioni raccolte a terze parti.

**Sì:** Fornire informazioni sullo stato di funzionamento della presente unità.

**No:** Non fornire informazioni sullo stato di funzionamento della presente unità.

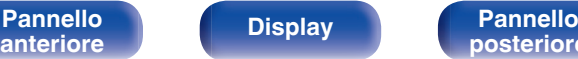

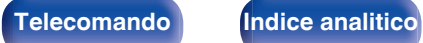

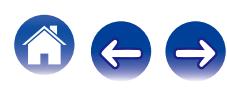

### **Firmware**

Consente di verificare la disponibilità di aggiornamenti e upgrade del firmware, di aggiornare il firmware e di impostare la visualizzazione del messaggio di notifica per aggiornamenti e upgrade.

## ■ Aggiornamento

Consente di aggiornare il firmware di questa unità.

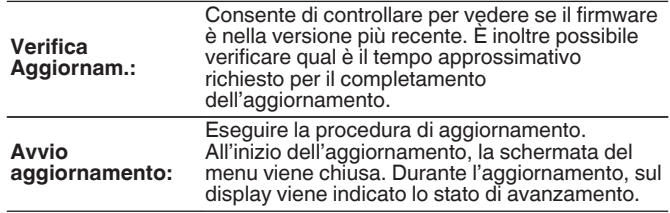

## $\overline{\rightarrow}$

L'unità automaticamente riprova ad aggiornarsi se l'aggiornamento fallisce. Se l'aggiornamento ancora fallisce, uno dei seguenti messaggi verrà visualizzato sullo schermo. Se sul display vengono visualizzati i seguenti messaggi, controllare le impostazioni e l'ambiente di rete, quindi eseguire di nuovo l'aggiornamento.

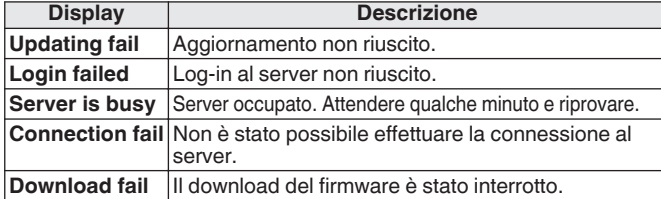

## **Notifiche**

Quando è disponibile il firmware più recente, all'accensione dell'unità viene visualizzato un messaggio di notifica sullo schermo TV. Il messaggio di notifica appare per circa 40 secondi quando vi è corrente.

#### **Aggiornamento**

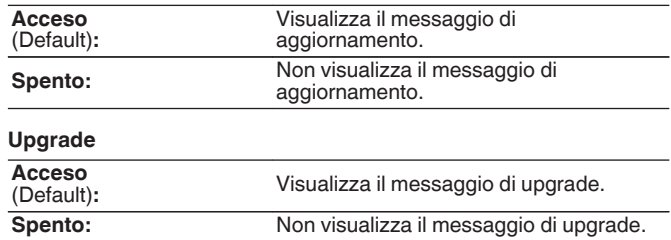

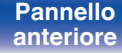

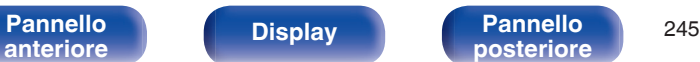

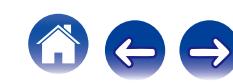

## Agg. Nuova Funz.

Visualizza nuove funzionalità che possono essere scaricate sull'unità ed esegue un aggiornamento.

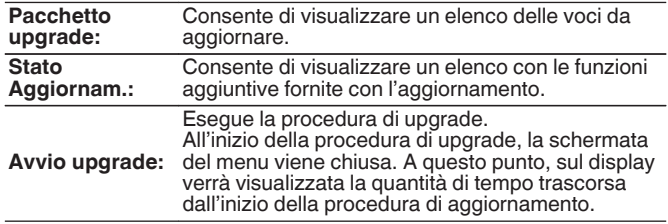

- 0 Visitare il sito web Denon per ulteriori informazioni sugli aggiornamenti.
- 0 Una volta completata la procedura, in questo menu verrà visualizzato il messaggio "Registrato" e sarà possibile eseguire gli aggiornamenti. Se la procedura non è stata eseguita, verrà visualizzato il messaggio "Non Registrato".

Il codice ID rappresentato su questa schermata è necessario per consentire l'esecuzione e il completamento della procedura.

Il codice ID può inoltre essere visualizzato premendo e tenendo premuti i pulsanti  $\triangle$  e INFO dell'unità principale per almeno 3 secondi.

• Se l'aggiornamento non va a buon fine, sul display verrà visualizzato un messaggio di errore identico a quelli mostrati nella schermata "Firmware" - "Aggiornamento". Verificare le impostazioni e la configurazione dell'ambiente di rete, quindi eseguire nuovamente la procedura di aggiornamento.

#### **Note relative all'uso di "Aggiornamento" e "Agg. Nuova Funz."**

- 0 Per poter utilizzare queste funzioni, è necessario disporre dei necessari requisiti di sistema e di una connessione internet correttamente configurata. ( $\mathbb{Z}^n$  [p. 72\)](#page-71-0)
- 0 Non spegnere il dispositivo fino a quando le procedure di aggiornamento o upgrade sono state completate.
- 0 Affinché la procedura di aggiornamento sia completata è necessaria circa 1 ora.
- Una volta avviato l'aggiornamento/upgrade, non sarà più possibile eseguire normali operazioni sull'unità fino al completamento dell'aggiornamento/upgrade. Inoltre potrebbero verificarsi casi in cui i dati di backup vengano reimpostati per i parametri ecc. impostati sulla presente unità.
- 0 Se l'aggiornamento o l'upgrade non hanno esito positivo, premere e tenere premuto il pulsante di dell'unità per più di 5 secondi, oppure scollegare e ricollegare il cavo di alimentazione. "Update Retry" appare sullo schermo e l'aggiornamento ricomincia dal punto in cui si era bloccato. Se l'errore si verifica di nuovo nonostante ciò, verificare l'ambiente della rete.

Ulteriori informazioni inerenti alle funzioni "Aggiornamento" e "Agg. Nuova Funz.", saranno pubblicate sul sito web Denon in occasione della definizione dei nuovi piani relativi a tali funzioni.

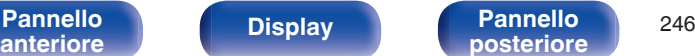

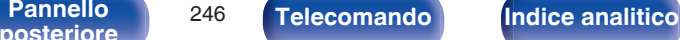

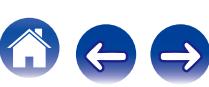

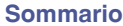

# **Blocco configur.**

Consente di proteggere le impostazioni da modifiche involontarie.

## ■ Blocca

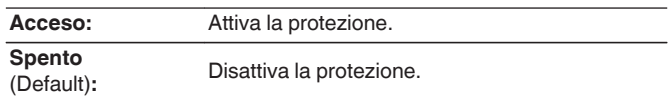

## $\overline{\mathscr{E}}$

Quando si annulla l'impostazione, impostare "Blocca" su "Spento".

#### **NOTA**

Se "Blocca" è impostato su "Acceso", non è visualizzata alcuna impostazione tranne "Blocco configur.".

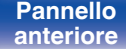

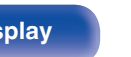

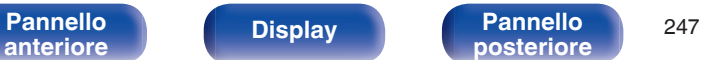

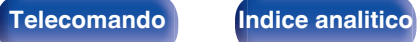

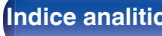

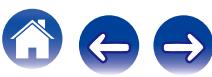

**[Sommario](#page-1-0)**  $\setminus$  / [Collegamenti](#page-28-0)  $\setminus$  / [Riproduzione](#page-76-0)  $\setminus$  [Impostazioni](#page-160-0)  $\setminus$  / [Suggerimenti](#page-254-0)  $\setminus$  / [Appendice](#page-276-0)

# **Operazioni su dispositivi esterni tramite il telecomando**

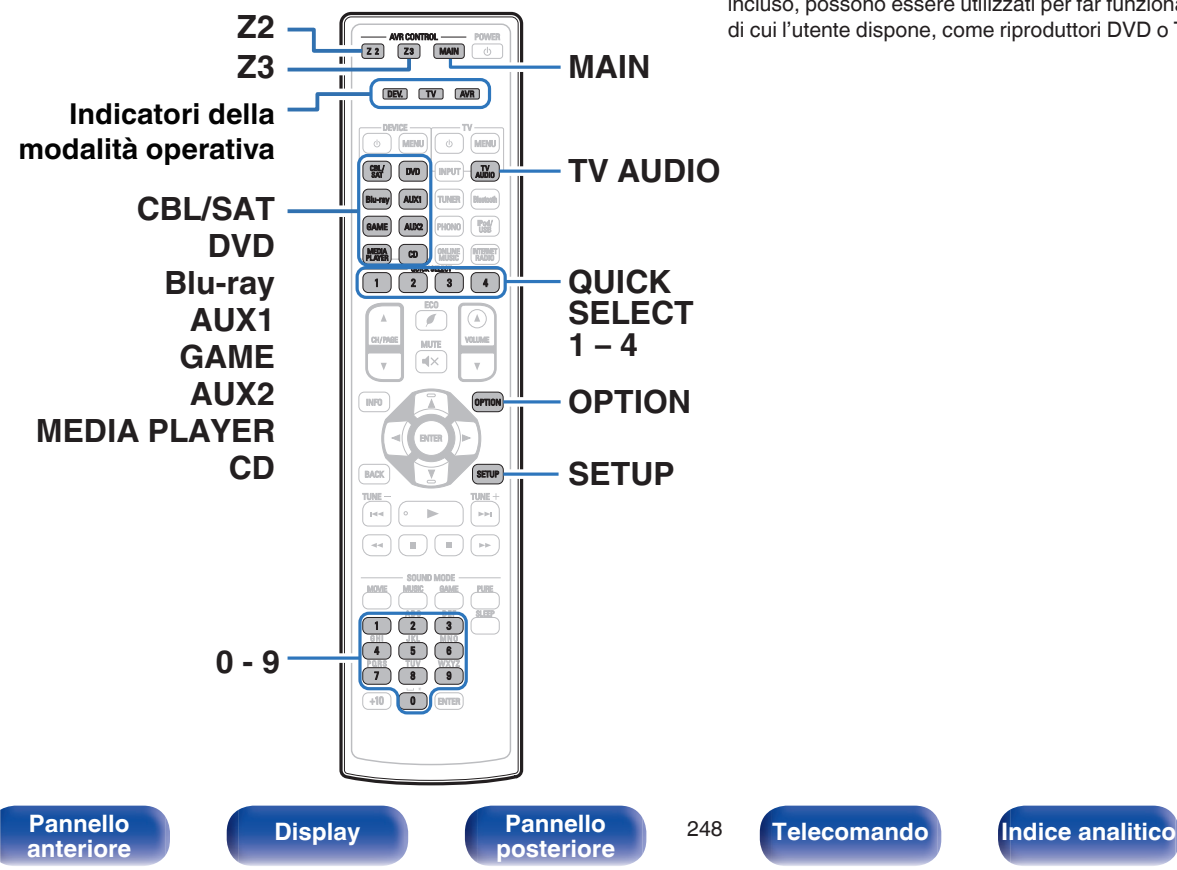

Quando i codici preimpostati vengono memorizzati nel telecomando incluso, possono essere utilizzati per far funzionare qualunque dispositivo di cui l'utente dispone, come riproduttori DVD o TV di marca differente.

# **Memorizzazione dei codici preimpostati**

Esistono due metodi per memorizzare i codici preimpostati: quello per i lettori Denon e quello per i dispositivi di altri produttori.

- "Memorizzazione dei lettori Denon"(将 p. 249)
- ["Memorizzazione mediante l'immissione di numeri preimpostati"](#page-249-0) (CF p. 250)

## o **Memorizzazione dei lettori Denon**

Attenersi alla seguente procedura per memorizzare i codici preimpostati di lettori Blu-ray Disc, riproduttori DVD e lettori CD Denon.

### □ Memorizzazione di lettori Blu-ray Disc

**1 Premere e tenere premuto Blu-ray e OPTION finché gli indicatori DEV, TV e AVR sul telecomando non lampeggiano in colore verde, quindi rilasciare i pulsanti.**

#### n **Memorizzazione dei riproduttori DVD**

- **1 Premere e tenere premuto DVD e OPTION finché gli indicatori DEV, TV e AVR sul telecomando non lampeggiano in colore verde, quindi rilasciare i pulsanti.**
- □ Memorizzazione dei lettori CD
- **1 Premere e tenere premuto CD e OPTION finché gli indicatori DEV, TV e AVR sul telecomando non lampeggiano in colore verde, quindi rilasciare i pulsanti.**

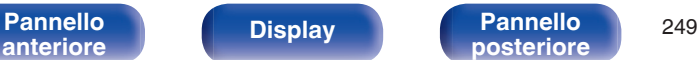

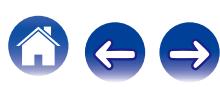

 $\textsf{Sommario} \quad \setminus \quad \textsf{Collegamenti} \quad \setminus \quad \textsf{Riproduzione} \quad \textsf{Impostazioni} \quad \setminus \quad \textsf{Suggerimenti} \quad \setminus \quad \textsf{Appendice}$  $\textsf{Sommario} \quad \setminus \quad \textsf{Collegamenti} \quad \setminus \quad \textsf{Riproduzione} \quad \textsf{Impostazioni} \quad \setminus \quad \textsf{Suggerimenti} \quad \setminus \quad \textsf{Appendice}$  $\textsf{Sommario} \quad \setminus \quad \textsf{Collegamenti} \quad \setminus \quad \textsf{Riproduzione} \quad \textsf{Impostazioni} \quad \setminus \quad \textsf{Suggerimenti} \quad \setminus \quad \textsf{Appendice}$  $\textsf{Sommario} \quad \setminus \quad \textsf{Collegamenti} \quad \setminus \quad \textsf{Riproduzione} \quad \textsf{Impostazioni} \quad \setminus \quad \textsf{Suggerimenti} \quad \setminus \quad \textsf{Appendice}$  $\textsf{Sommario} \quad \setminus \quad \textsf{Collegamenti} \quad \setminus \quad \textsf{Riproduzione} \quad \textsf{Impostazioni} \quad \setminus \quad \textsf{Suggerimenti} \quad \setminus \quad \textsf{Appendice}$  $\textsf{Sommario} \quad \setminus \quad \textsf{Collegamenti} \quad \setminus \quad \textsf{Riproduzione} \quad \textsf{Impostazioni} \quad \setminus \quad \textsf{Suggerimenti} \quad \setminus \quad \textsf{Appendice}$  $\textsf{Sommario} \quad \setminus \quad \textsf{Collegamenti} \quad \setminus \quad \textsf{Riproduzione} \quad \textsf{Impostazioni} \quad \setminus \quad \textsf{Suggerimenti} \quad \setminus \quad \textsf{Appendice}$  $\textsf{Sommario} \quad \setminus \quad \textsf{Collegamenti} \quad \setminus \quad \textsf{Riproduzione} \quad \textsf{Impostazioni} \quad \setminus \quad \textsf{Suggerimenti} \quad \setminus \quad \textsf{Appendice}$  $\textsf{Sommario} \quad \setminus \quad \textsf{Collegamenti} \quad \setminus \quad \textsf{Riproduzione} \quad \textsf{Impostazioni} \quad \setminus \quad \textsf{Suggerimenti} \quad \setminus \quad \textsf{Appendice}$  $\textsf{Sommario} \quad \setminus \quad \textsf{Collegamenti} \quad \setminus \quad \textsf{Riproduzione} \quad \textsf{Impostazioni} \quad \setminus \quad \textsf{Suggerimenti} \quad \setminus \quad \textsf{Appendice}$  $\textsf{Sommario} \quad \setminus \quad \textsf{Collegamenti} \quad \setminus \quad \textsf{Riproduzione} \quad \textsf{Impostazioni} \quad \setminus \quad \textsf{Suggerimenti} \quad \setminus \quad \textsf{Appendice}$  $\textsf{Sommario} \quad \setminus \quad \textsf{Collegamenti} \quad \setminus \quad \textsf{Riproduzione} \quad \textsf{Impostazioni} \quad \setminus \quad \textsf{Suggerimenti} \quad \setminus \quad \textsf{Appendice}$  $\textsf{Sommario} \quad \setminus \quad \textsf{Collegamenti} \quad \setminus \quad \textsf{Riproduzione} \quad \textsf{Impostazioni} \quad \setminus \quad \textsf{Suggerimenti} \quad \setminus \quad \textsf{Appendice}$ 

#### <span id="page-249-0"></span> $\Box$  Memorizzazione contemporanea per più lettori

**1 Premere e tenere premuto QUICK SELECT 1 – 4 e OPTION finché gli indicatori DEV, TV e AVR sul telecomando non lampeggiano in colore verde, quindi rilasciare i pulsanti.**

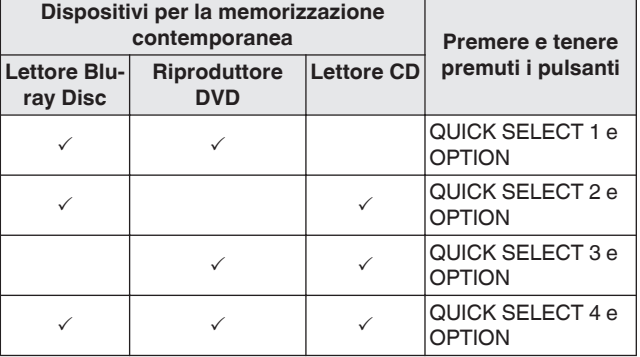

#### **NOTA**

A seconda del modello e dell'anno di produzione del dispositivo in uso, alcuni dei pulsanti descritti potrebbero non funzionare. In tal caso, provare "Registrazione tramite immissione di numeri preselezionati" (ver p. 250).

#### o **Memorizzazione mediante l'immissione di numeri preimpostati**

Prima di iniziare, confermare il numero preimpostato del dispositivo che si desidera registrare e i pulsanti che è possibile registrare nella "Tabella dei codici preimpostati" ( $\sqrt{p}$  [p. 320\)](#page-319-0) nell'Appendice.

- **1 Premere e tenere premuto il pulsante della sorgente di ingresso in cui memorizzare il codice preimpostato e SETUP finché gli indicatori DEV, TV e AVR non lampeggiano in colore verde.**
- **2 Immettere il numero preimpostato (5 cifre) elencato per il dispositivo nella tabella dei codici preimpostati utilizzando i pulsanti numerici (0 – 9) del telecomando.**

Alcuni produttori utilizzano più di un tipo di codice preimpostato. Codici preimpostati per modificare il numero e verificare il corretto funzionamento.

#### **NOTA**

A seconda del modello e dell'anno di produzione del dispositivo in uso, alcuni dei pulsanti descritti potrebbero non funzionare.

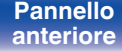

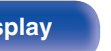

**[Pannello](#page-16-0) Display Pannello** 250 **[anteriore](#page-16-0) [Display](#page-20-0) [Pannello](#page-22-0)**

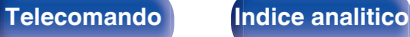

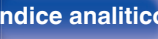

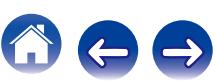

# **Funzionamento dei dispositivi**

Per controllare un dispositivo esterno, premere il pulsante della sorgente di ingresso in cui è memorizzato il codice preimpostato, seguito da uno dei pulsanti nelle tabelle seguenti.

 $\overline{\mathscr{L}}$ 

- 0 L'indicatore "DEV." si illumina quando viene utilizzato un dispositivo esterno.
- 0 L'indicatore "TV" si illumina quando viene utilizzata la TV.
- 0 Per utilizzare il menu di questa unità, premere MAIN prima di utilizzare l'unità. Le spie "AVR" si illuminano quando questa unità viene azionata.

**Q** Operazioni per il gruppo CBL/SAT **(ricevitore satellitare (SAT) / cavo (CBL) / riproduttore multimediale/IP TV)**

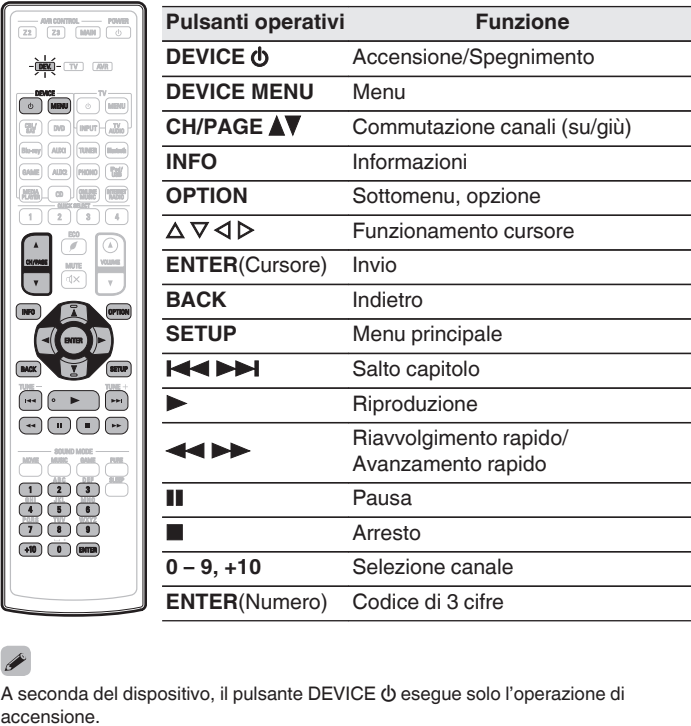

 $\boxed{1}$ 

 $\bar{\bm{\Theta}}$ 

 $\frac{W}{\ln n}$ 

DEV.

MOVIE MUSIC

A seconda del dispositivo, il pulsante DEVICE  $\Phi$  esegue solo l'operazione di

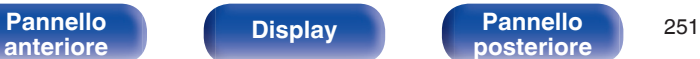

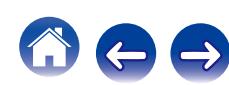

**[Sommario](#page-1-0)**  $\setminus$  / [Collegamenti](#page-28-0)  $\setminus$  / [Riproduzione](#page-76-0)  $\setminus$  [Impostazioni](#page-160-0)  $\setminus$  / [Suggerimenti](#page-254-0)  $\setminus$  / [Appendice](#page-276-0)

#### $\Box$  **Operazioni per il gruppo TV (TV)**

| ANN CONTINUE<br>POMP<br>Z2                                                   | Pulsanti operativi    | <b>Funzione</b>                              |
|------------------------------------------------------------------------------|-----------------------|----------------------------------------------|
| DECI-DOS-CARL                                                                | TV Ф                  | Accensione/spegnimento della TV              |
| ি<br>MBW<br>$\phi$                                                           | <b>TV INPUT</b>       | Commutazione ingresso TV                     |
| $\frac{N}{n+1}$<br>99<br>(mv)<br>DVD                                         | <b>TV MENU</b>        | Menu della TV                                |
| TUNER<br>AUDO<br>Blu-rey<br>To:<br>ALD <sub>(2</sub><br>PHONO<br><b>GAME</b> | <b>CH/PAGE AV</b>     | Commutazione canali (su/giù)                 |
| <b>COLOR</b><br>$\circ$                                                      | <b>INFO</b>           | Informazioni                                 |
| $\tilde{z}_j$<br>$\overline{2}$<br>$\scriptstyle\rm 3$<br>1<br>R             | <b>OPTION</b>         | Sottomenu, opzione                           |
| 00/09<br>dх<br>$\mathbf{v}$                                                  | △▽⊲⊳                  | Funzionamento cursore                        |
| <b>OPTION</b>                                                                | <b>ENTER(Cursore)</b> | Invio                                        |
| <b>BUB</b>                                                                   | <b>BACK</b>           | Indietro                                     |
| serup <sup>1</sup><br><b>BACK</b>                                            | <b>SETUP</b>          | Configurazione                               |
| eer.                                                                         | <b>EEE</b>            | Salto capitolo                               |
| $\overline{\phantom{a}}$                                                     |                       | Riproduzione                                 |
| <b>SLIPS</b><br>$\frac{2}{5}$<br>Ò                                           |                       | Riavvolgimento rapido/<br>Avanzamento rapido |
| $rac{6}{9}$<br>BITER                                                         | II                    | Pausa                                        |
|                                                                              |                       | Arresto                                      |
|                                                                              | $0 - 9, +10$          | Selezione canale                             |
|                                                                              | <b>ENTER(Numero)</b>  | Codice di 3 cifre                            |

n **Operazioni per il gruppo VCR/PVR (videoregistratore (VCR)/videoregistratore digitale (PVR))**

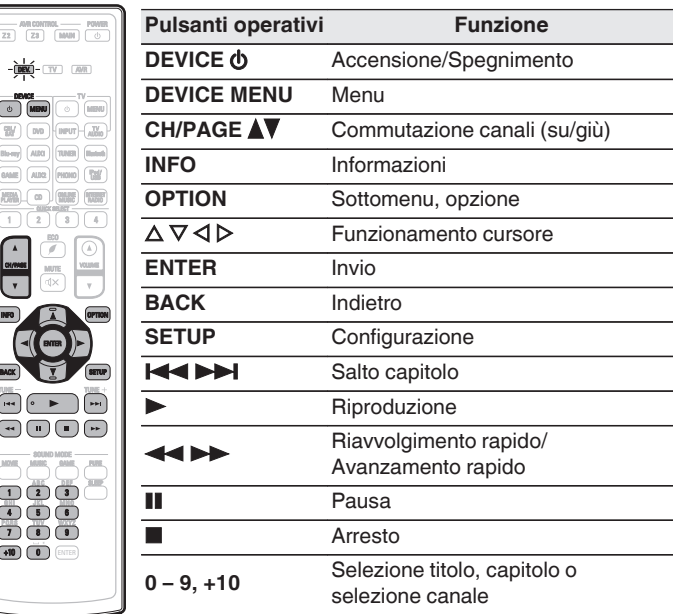

- A seconda del dispositivo usato, l'alimentazione potrebbe non essere spenta per i pulsanti DEVICE  $\Phi$  e TV  $\Phi$ .
- I pulsanti TV  $\Phi$  e TV INPUT possono essere azionati in qualsiasi momento senza premere il pulsante TV.

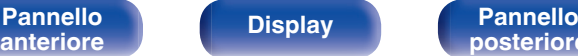

**[Pannello](#page-16-0) Display Pannello** 252<br>anteriore **Display Pannello** 252

TUNE TUNE

 $\begin{picture}(45,4) \put(0,0){\line(1,0){15}} \put(15,0){\line(1,0){15}} \put(15,0){\line(1,0){15}} \put(15,0){\line(1,0){15}} \put(15,0){\line(1,0){15}} \put(15,0){\line(1,0){15}} \put(15,0){\line(1,0){15}} \put(15,0){\line(1,0){15}} \put(15,0){\line(1,0){15}} \put(15,0){\line(1,0){15}} \put(15,0){\line(1,0){15}} \put(15,0){\line(1,$ 

W M Blu-ray | AUXO

 $1 2 3 3$ 

**CH/PAGE** 

 $BACX$ 

**MEDIALI** co U(There

MOVIE MUSIC GAME PURE

4 6 6 7 8 9 9

+10 0 ENTER

**[posteriore](#page-22-0) [Telecomando](#page-25-0) [Indice analitico](#page-316-0)**

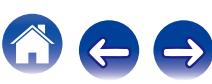
### n **Operazioni per il gruppo BD/DVD (lettore Blu-ray Disc / lettore HD-DVD / lettore DVD / registratore DVD)**

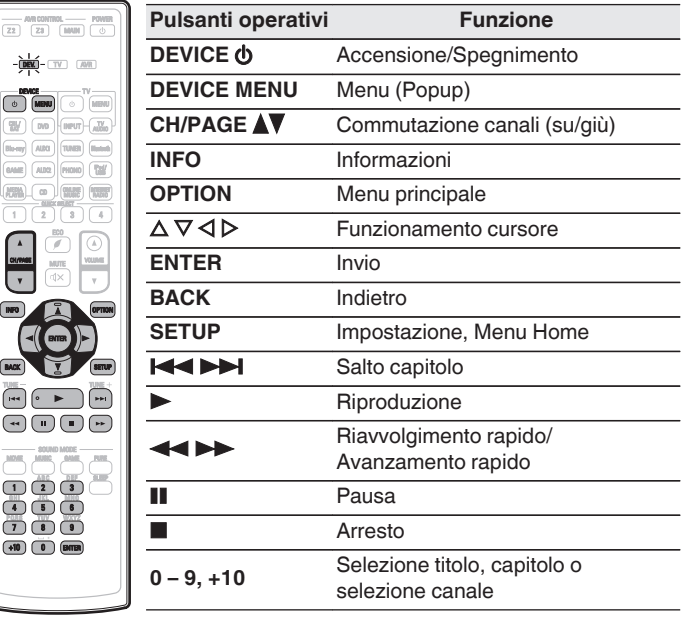

### n **Operazioni per il gruppo audio (lettore CD/registratore CD)**

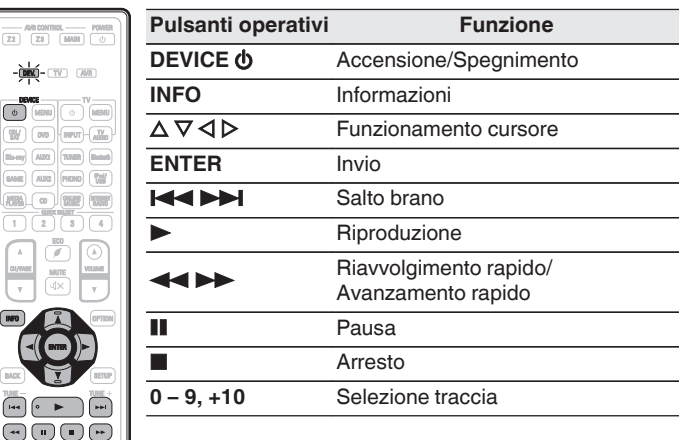

A seconda del dispositivo, il pulsante DEVICE O esegue solo l'operazione di accensione. (A seconda del dispositivo, alcuni modelli Denon possono essere utilizzati soltanto con l'alimentazione attivata.)

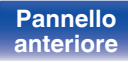

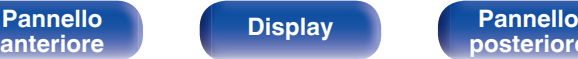

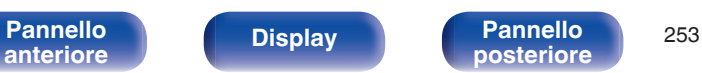

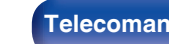

 $\boxed{m}$  $\boxed{m}$ 

DVD **AUX** 

DEV. TV AV

 $1 | 2 |$ 

[ INFO ]

**MEDIALICO DI TENER** 

MOVIE MUSIC GAME PURE

4 6 6  $7 \overline{\bullet}$  6  $\overline{\bullet}$  $\overline{\mathbf{D}}$   $\overline{\mathbf{D}}$   $\overline{\mathbf{D}}$   $\overline{\mathbf{D}}$   $\overline{\mathbf{D}}$ 

 $(+10)$   $(0)$  (BITER)

**[posteriore](#page-22-0) [Telecomando](#page-25-0) [Indice analitico](#page-316-0)**

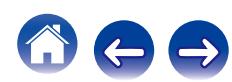

# **Inizializzazione dei codici preimpostati memorizzati**

**1 Premere e tenere premuto MAIN e OPTION finché gli indicatori DEV, TV e AVR sul telecomando non lampeggiano in colore verde, quindi rilasciare i pulsanti.**

# **Identificazione dell'area di funzionamento con il telecomando**

Per evitare di utilizzare per errore il telecomando, è possibile impostare la zona nella quale deve essere utilizzato.

**1 Premere e tenere premuto sia MAIN, Z2, o Z3 e SETUP allo stesso tempo finché gli indicatori DEV., TV e AVR lampeggiano in verde.**

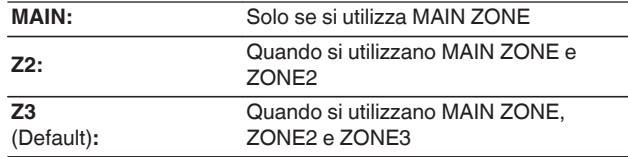

# **Reimpostazione del telecomando**

Vengono ripristinati tutti i valori di default delle impostazioni.

**1 Premere e tenere premuto DEVICE MENU finché gli indicatori DEV, TV e AVR sul telecomando non lampeggiano in colore verde, quindi rilasciare il pulsante.**

### **2 Premere 9, 8 e 1, in questo ordine.**

Gli indicatori DEV., TV e AVR lampeggiano due volte. Vengono ripristinati tutti i valori di default delle impostazioni.

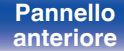

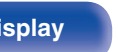

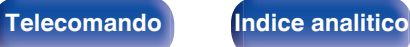

 $\rightarrow$ 

# <span id="page-254-0"></span>■ Sommario

# **Suggerimenti**

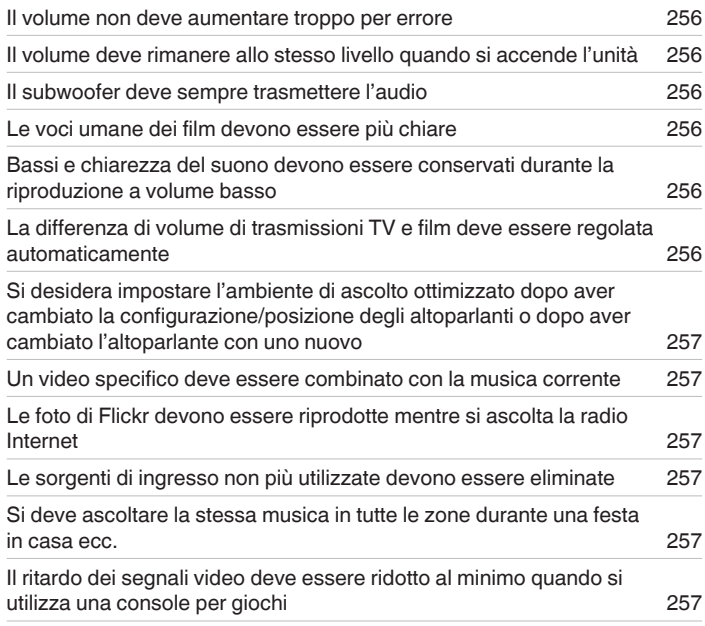

[Pannello](#page-16-0) **Display Pannello** 255

**[Display](#page-20-0)** 

# **Risoluzione dei problemi**

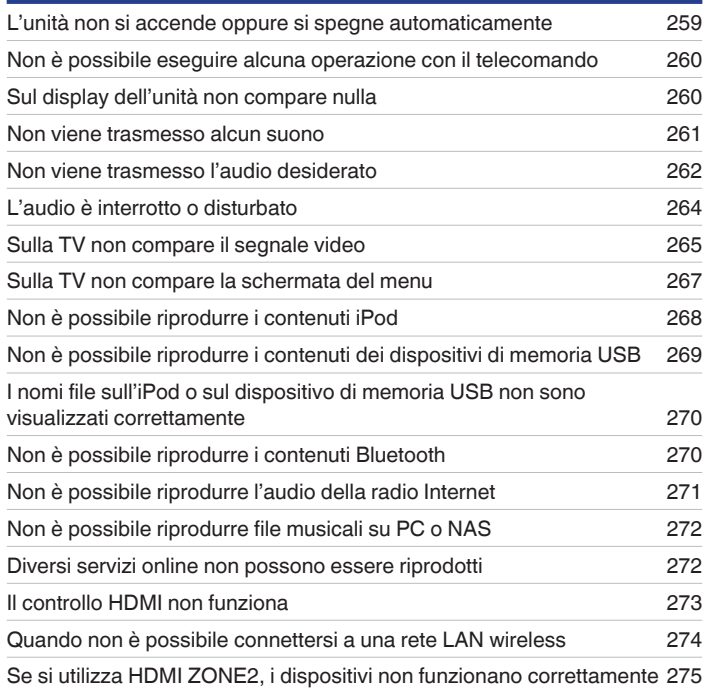

**[posteriore](#page-22-0) [Telecomando](#page-25-0) [Indice analitico](#page-316-0)**

# <span id="page-255-0"></span>**Suggerimenti**

### **Il volume non deve aumentare troppo per errore**

0 Impostare preventivamente il limite massimo del volume per "Limite volume" nel menu. In questo modo, i bambini o altre persone non possono aumentare eccessivamente il volume per errore. È possibile definire questa impostazione per ogni zona. (☞ [p. 175](#page-174-0), [240\)](#page-239-0)

### **Il volume deve rimanere allo stesso livello quando si accende l'unità**

0 Per impostazione predefinita, alla successiva accensione dell'unità viene applicato il volume impostato l'ultima volta che era attiva la modalità standby senza nessuna modifica. Per utilizzare un livello di volume fisso all'accensione, impostarlo per "Volume di accensione" nel menu. È possibile definire questa impostazione per ogni zona. (☞ [p. 175,](#page-174-0) [240\)](#page-239-0)

### **Il subwoofer deve sempre trasmettere l'audio**

0 A seconda dei segnali di ingresso e della modalità sound, il subwoofer potrebbe non trasmettere l'audio in uscita. Se "Modo subwoofer" nel menu è impostato su "LFE+Main", è possibile fare in modo che il subwoofer trasmetta sempre l'audio in uscita. ( $\mathbb{Z}$ ) [p. 227\)](#page-226-0)

### **Le voci umane dei film devono essere più chiare**

• Utilizzare "Regolaz. volume parlato" nel menu per regolare il livello. ( $\mathbb{F}$  ( $\mathbb{F}$  [p. 167\)](#page-166-0)

### **Bassi e chiarezza del suono devono essere conservati durante la riproduzione a volume basso**

0 Impostare "Dynamic EQ" nel menu su "Acceso". Questa impostazione corregge le caratteristiche della frequenza per consentire l'ascolto di un audio ben chiaro, senza perdere la resa dei bassi anche durante la riproduzione a volume molto basso. ( $\mathbb{F}$  [p. 177\)](#page-176-0)

### **La differenza di volume di trasmissioni TV e film deve essere regolata automaticamente**

0 Impostare "Dynamic Volume" nel menu. I cambi di livello del volume (tra una scena con un audio più basso a una con un volume più forte) dei programmi trasmessi sulla TV o dei film vengono impostati automaticamente sul livello desiderato. ( $\mathbb{Z}$ ) n. 178)

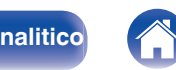

<span id="page-256-0"></span>**Deve essere impostato l'ambiente di ascolto ottimale dopo aver cambiato la configurazione o la posizione degli altoparlanti o dopo aver installato un nuovo altoparlante.**

0 Eseguire l'Impostazione Audyssey®. In questo modo vengono definite automaticamente le impostazioni ottimali dell'altoparlante per il nuovo ambiente di ascolto.  $(\sqrt{p} - p. 199)$  $(\sqrt{p} - p. 199)$ 

### **Un video specifico deve essere combinato con la musica corrente**

0 Impostare "Selezione video" nel menu delle opzioni su "Acceso". È possibile combinare la musica corrente con la sorgente video desiderata da un decoder o da un DVD ecc. mentre si ascolta la musica dal sintonizzatore, dal CD, dal phono, dalla radio Internet o da Bluetooth. ( $\sqrt{2}$  [p. 127\)](#page-126-0)

### **Le foto di Flickr devono essere riprodotte mentre si ascolta la radio Internet**

• Dopo aver riprodotto le foto di Flickr, avviare la presentazione nella schermata di riproduzione della radio Internet. (☞ [p. 124\)](#page-123-0)

### **Le sorgenti di ingresso non più utilizzate devono essere eliminate**

0 Definire le sorgenti di ingresso non più utilizzate per "Nascondi sorgenti" nel menu. In questo modo è possibile ignorare le sorgenti di ingresso non più utilizzate quando si ruota la manopola SOURCE SELECT dell'unità. ( $\mathscr{C}$  [p. 197\)](#page-196-0)

### **Si deve ascoltare la stessa musica in tutte le zone durante una festa in casa ecc.**

0 Impostare "Tutte Zone stereo" nel menu delle opzioni su "Avvia". È possibile riprodurre simultaneamente in un'altra stanza (ZONE2, ZONE3) la musica in corso di riproduzione nella MAIN ZONE. ( $\sqrt{2}$  [p. 129\)](#page-128-0)

### **Il ritardo dei segnali video deve essere ridotto al minimo quando si utilizza una console per giochi**

0 Se il video è ritardato rispetto al funzionamento dei pulsanti sul controller della console di gioco, impostare "Modo video" nel menu su "Gioco". ( $$$ ) [p. 189\)](#page-188-0)

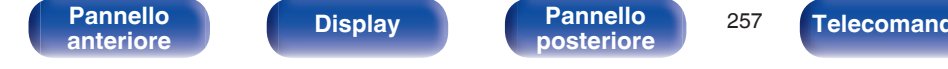

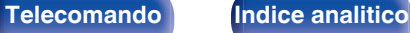

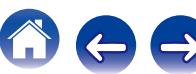

# **Risoluzione dei problemi**

In caso di problemi, controllare i seguenti punti:

- **1. I collegamenti sono corretti?**
- **2. L'unità viene utilizzata come descritto nel manuale delle istruzioni?**
- **3. Gli altri componenti funzionano correttamente?**

Se l'unità non funziona correttamente, controllare i sintomi corrispondenti nella presente sezione.

Se i sintomi non corrispondono a nessuno di quelli qui descritti, consultare il rivenditore poiché ciò potrebbe essere dovuto ad un guasto in questa unità. In questo caso, scollegare immediatamente il cavo di alimentazione e rivolgersi al negozio dove è stata acquistata l'unità.

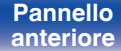

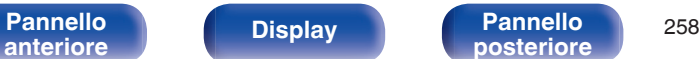

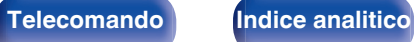

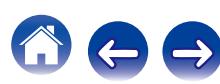

# <span id="page-258-0"></span>■ L'unità non si accende oppure si spegne automaticamente

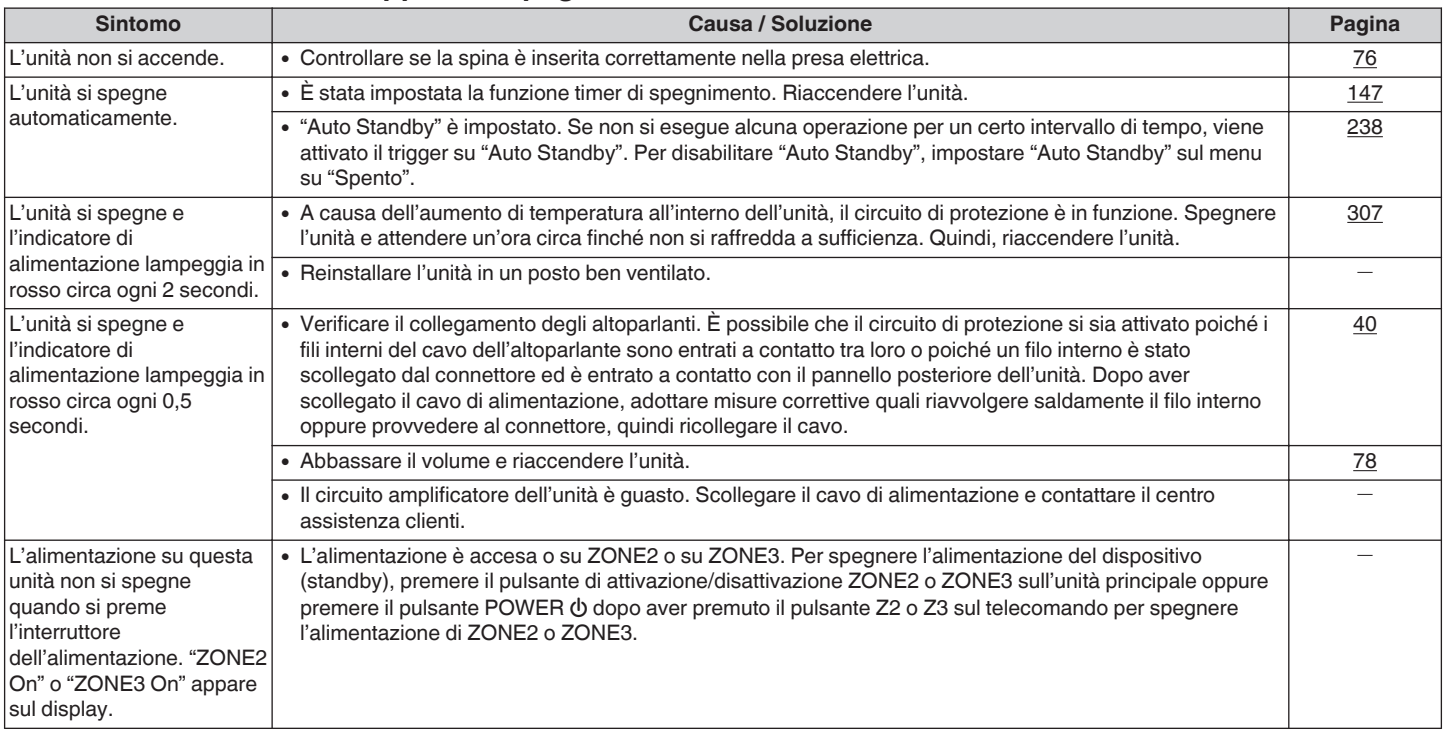

**[anteriore](#page-16-0)** 

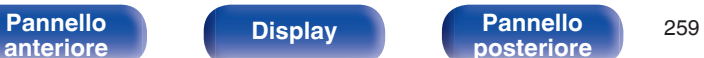

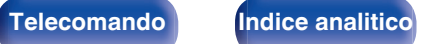

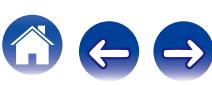

## <span id="page-259-0"></span>■ Non è possibile eseguire alcuna operazione con il telecomando

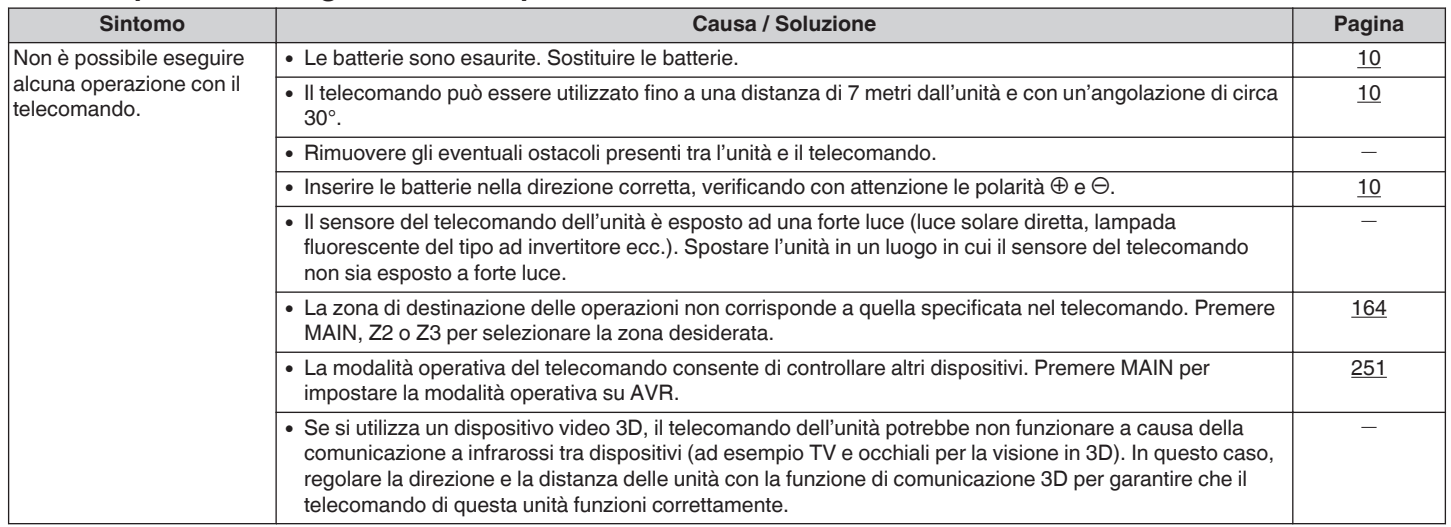

# ■ Sul display dell'unità non compare nulla

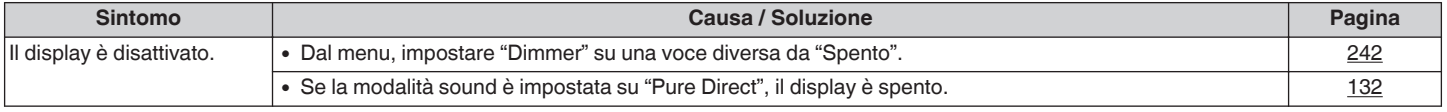

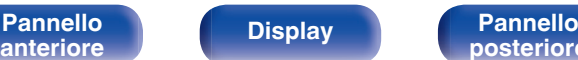

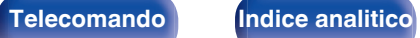

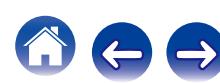

## <span id="page-260-0"></span>■ Non viene trasmesso alcun suono

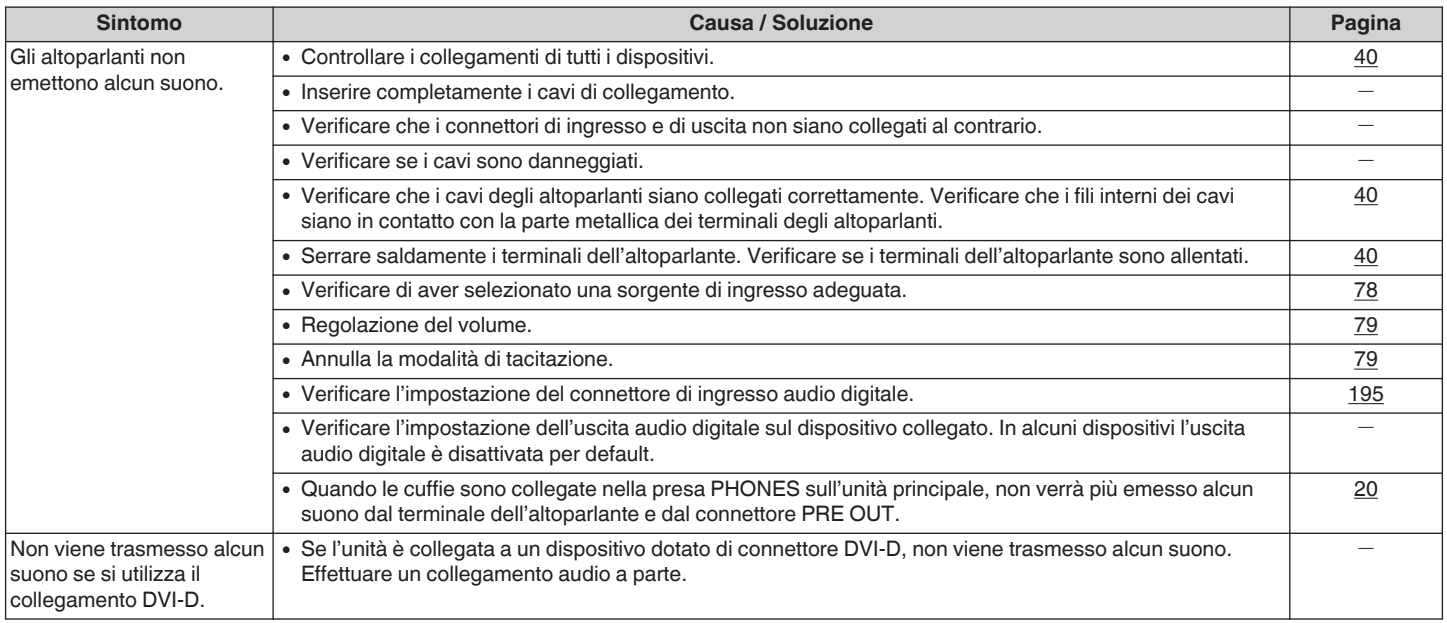

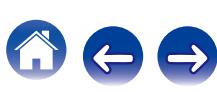

## <span id="page-261-0"></span>■ Non viene trasmesso l'audio desiderato

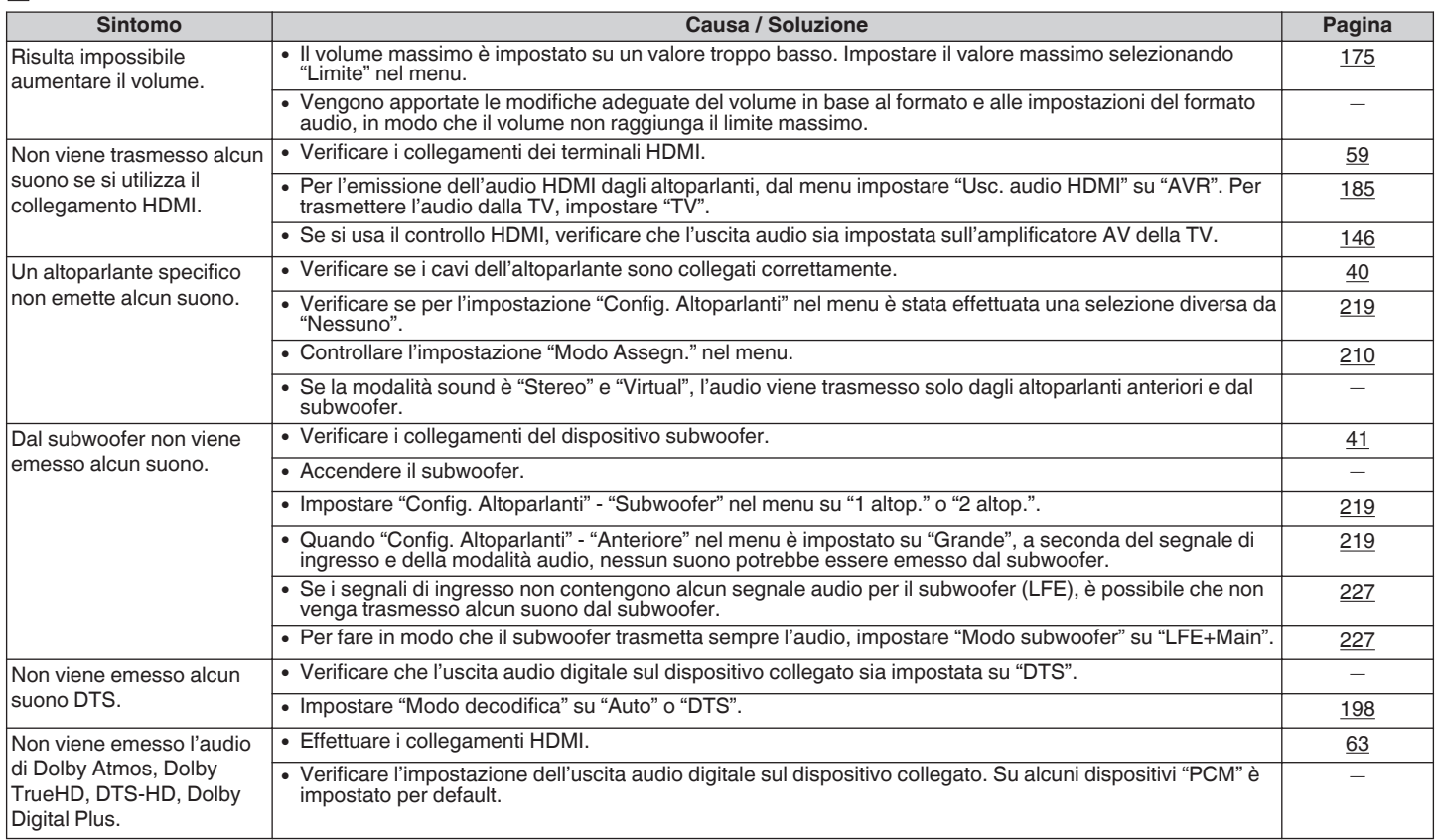

**[Pannello](#page-22-0) [Display](#page-20-0) Pannello** 262 **[posteriore](#page-22-0) 262 [Telecomando](#page-25-0) [Indice analitico](#page-316-0)** 

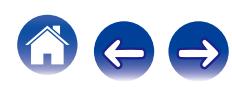

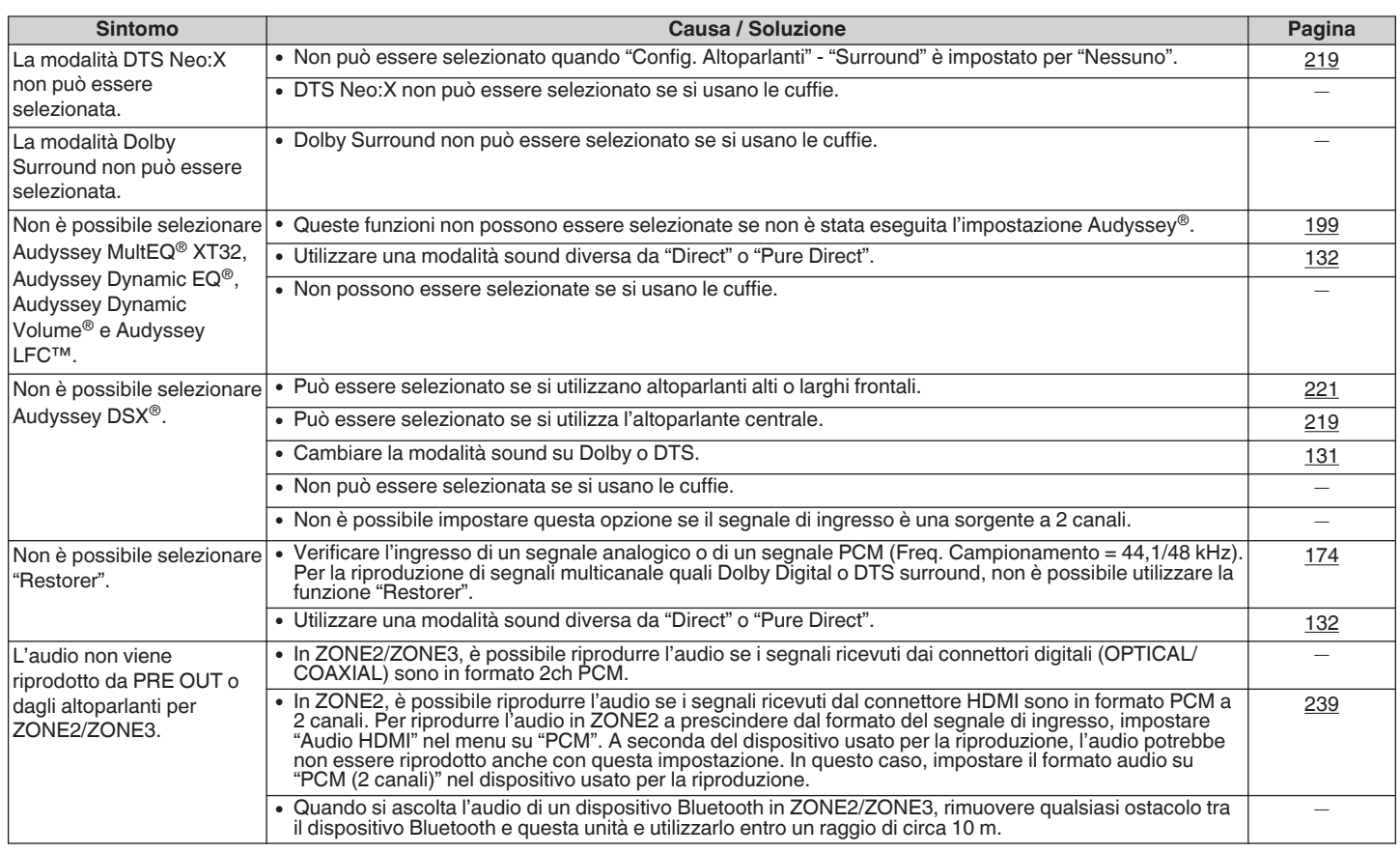

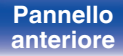

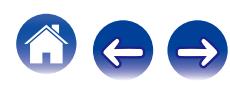

## <span id="page-263-0"></span>■ L'audio è interrotto o disturbato

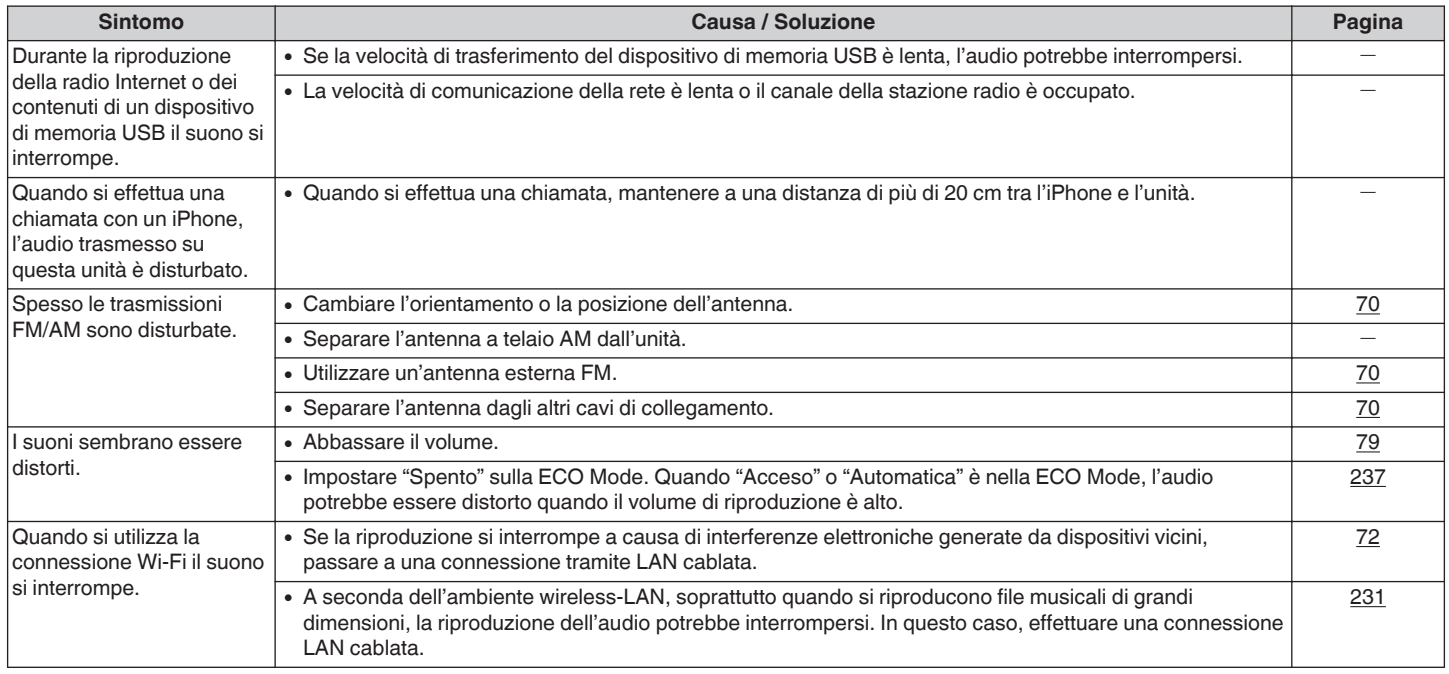

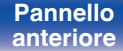

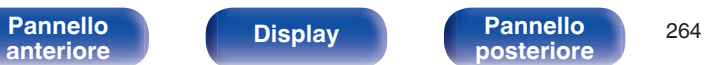

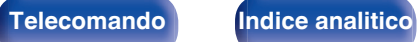

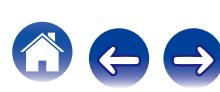

# <span id="page-264-0"></span>■ Sulla TV non compare il segnale video

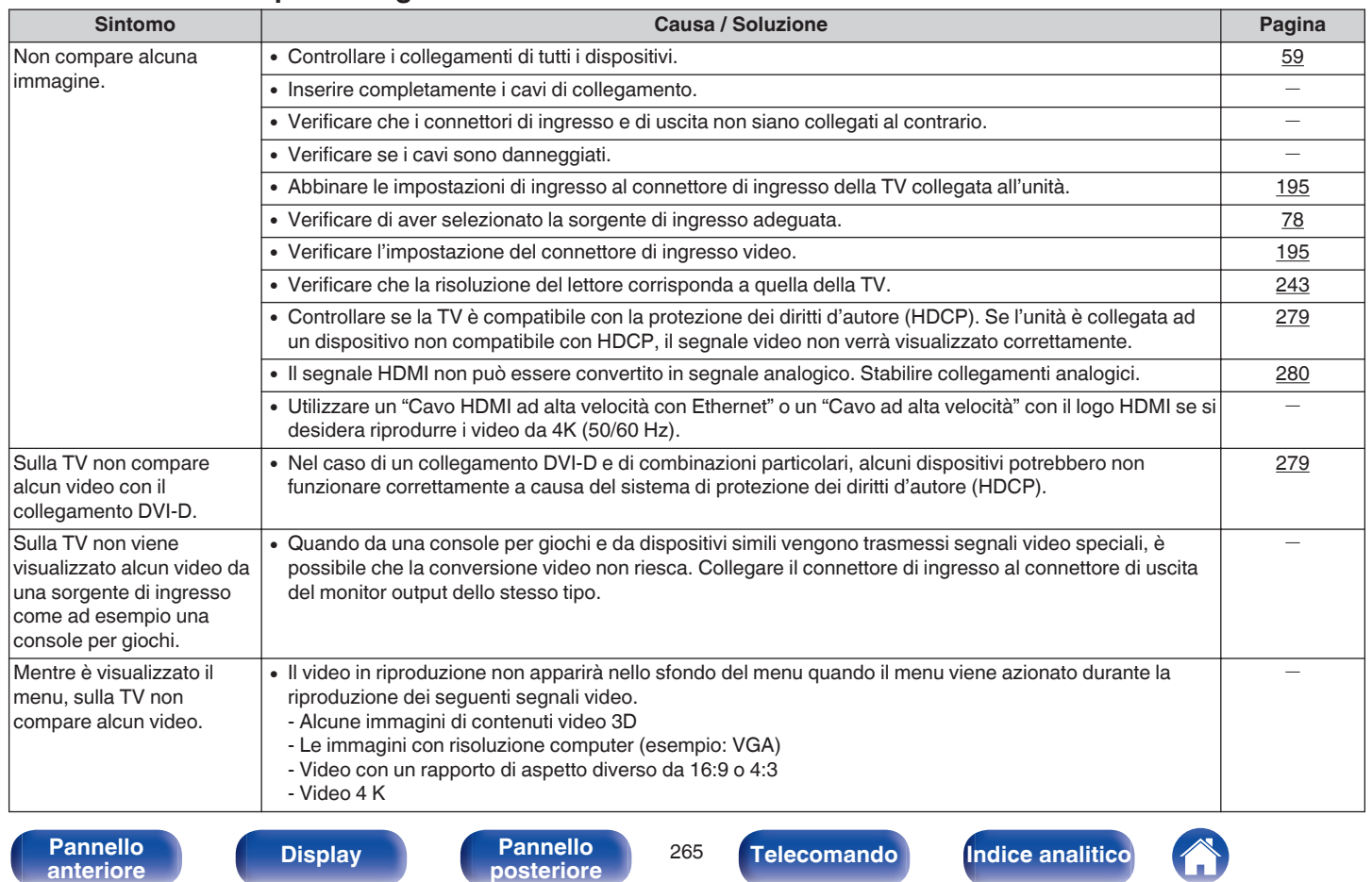

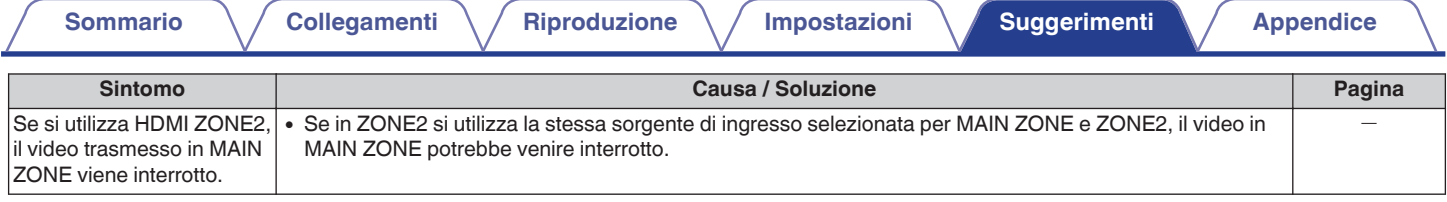

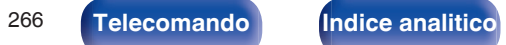

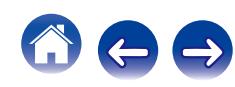

## <span id="page-266-0"></span>■ Sulla TV non compare la schermata del menu

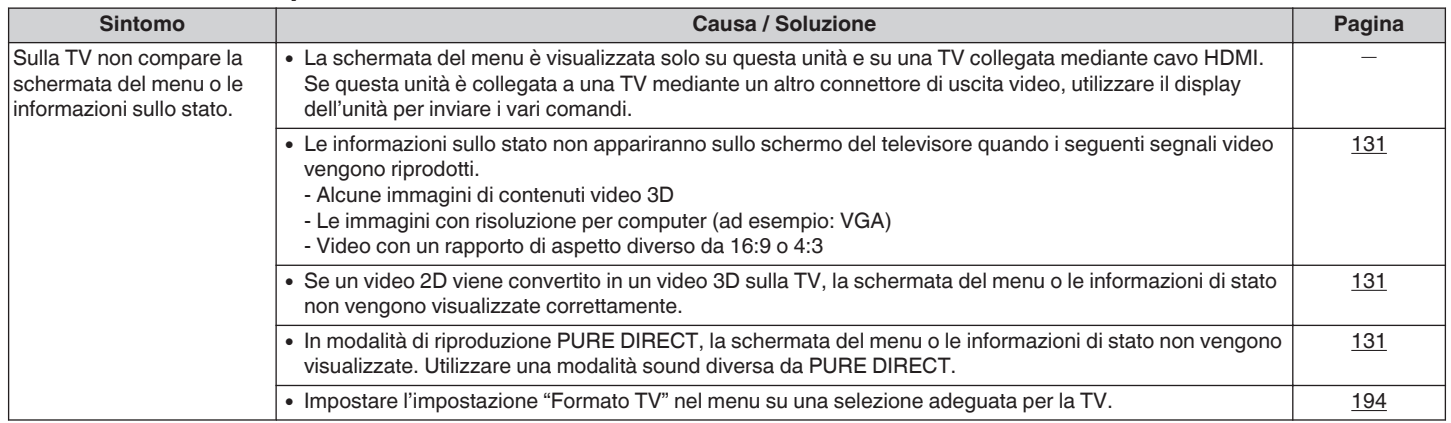

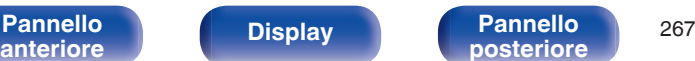

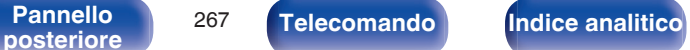

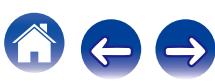

## <span id="page-267-0"></span>■ Non è possibile riprodurre i contenuti iPod

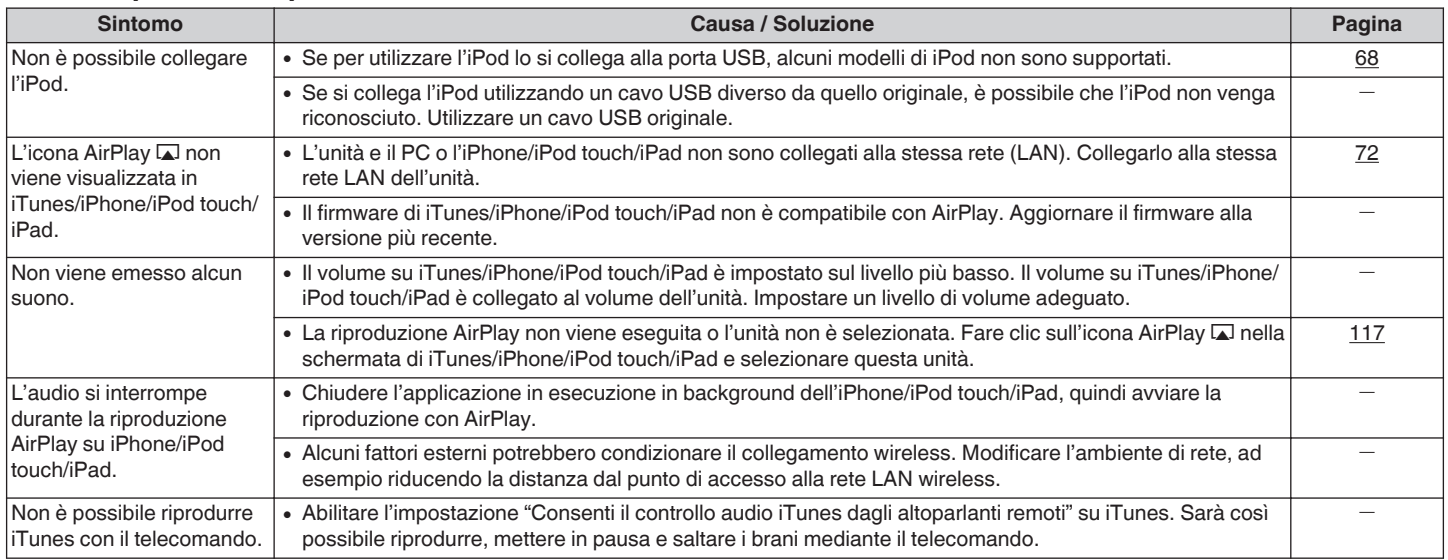

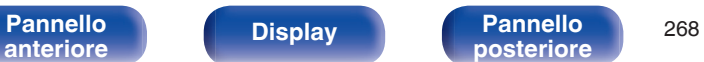

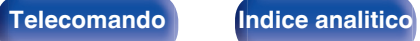

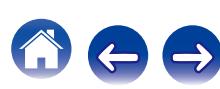

## <span id="page-268-0"></span>■ Non è possibile riprodurre i contenuti dei dispositivi di memoria USB

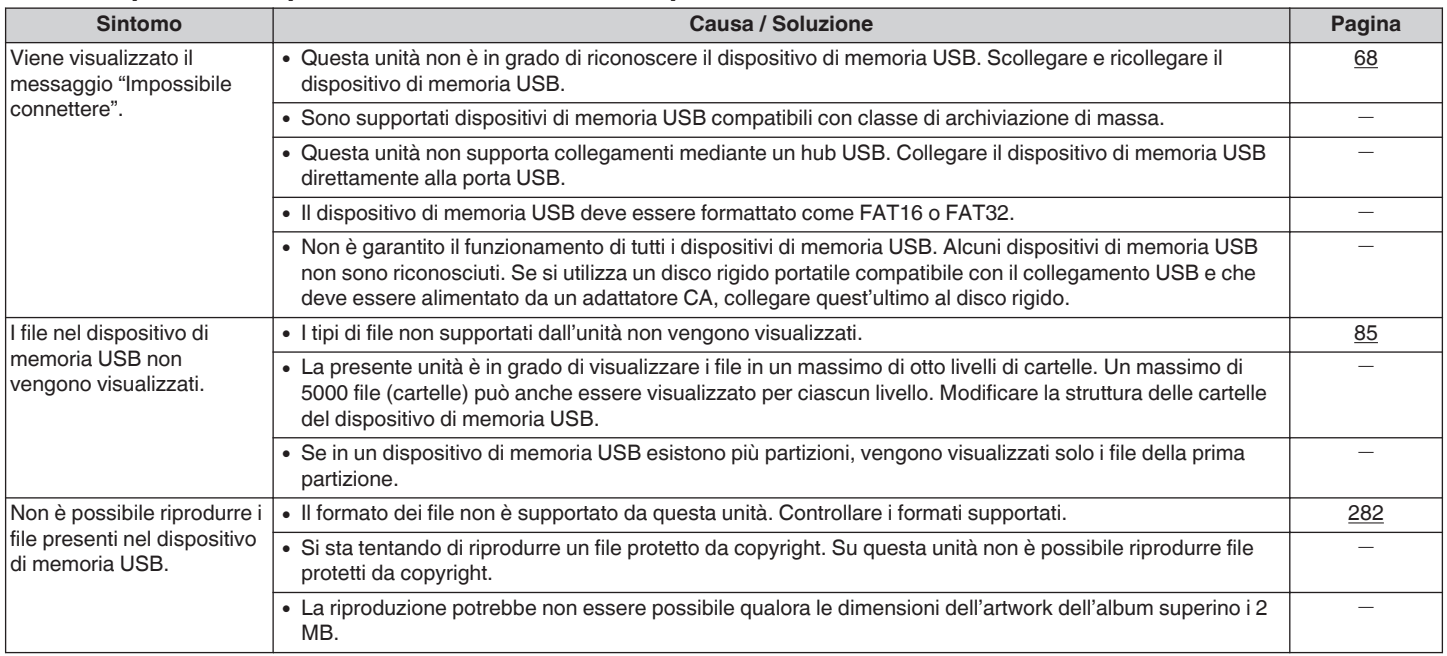

**[anteriore](#page-16-0)** 

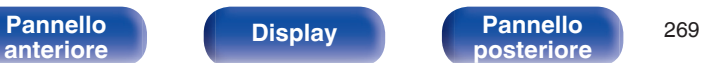

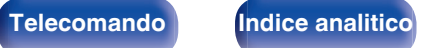

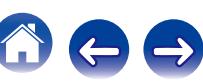

# <span id="page-269-0"></span>■ I nomi file sull'iPod o sul dispositivo di memoria USB non sono visualizzati correttamente

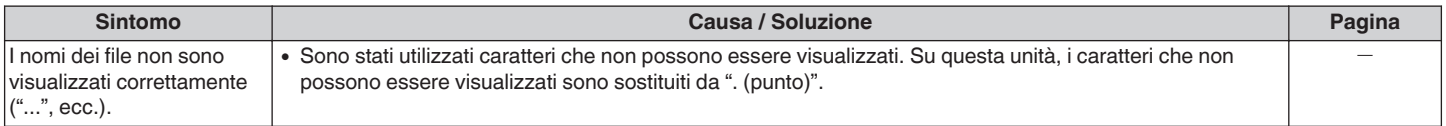

# ■ Non è possibile riprodurre i contenuti Bluetooth

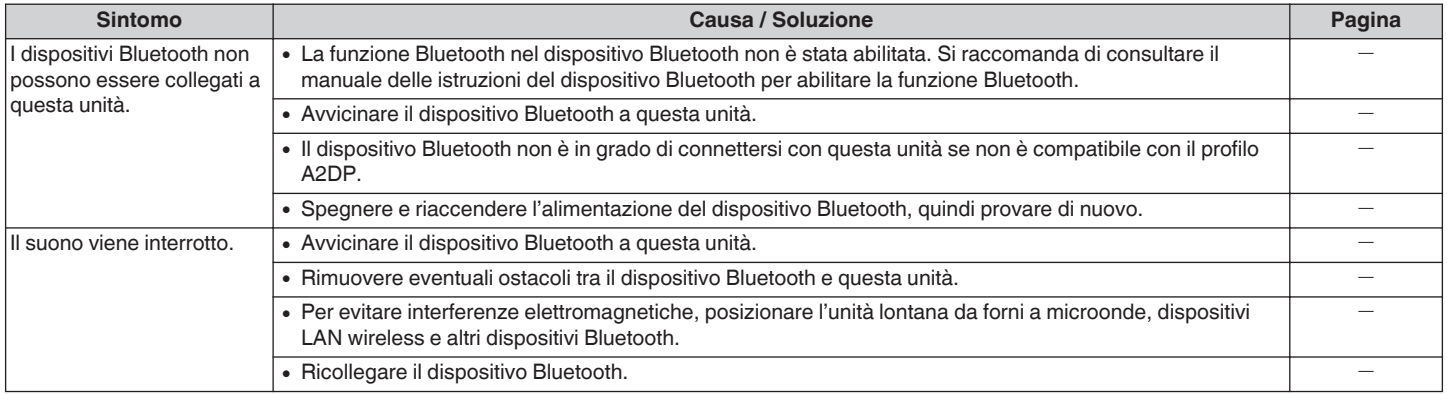

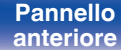

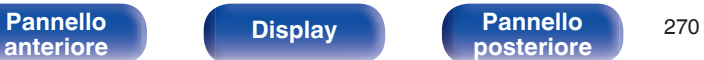

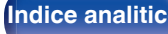

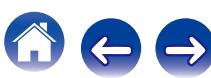

# <span id="page-270-0"></span>■ Non è possibile riprodurre l'audio della radio Internet

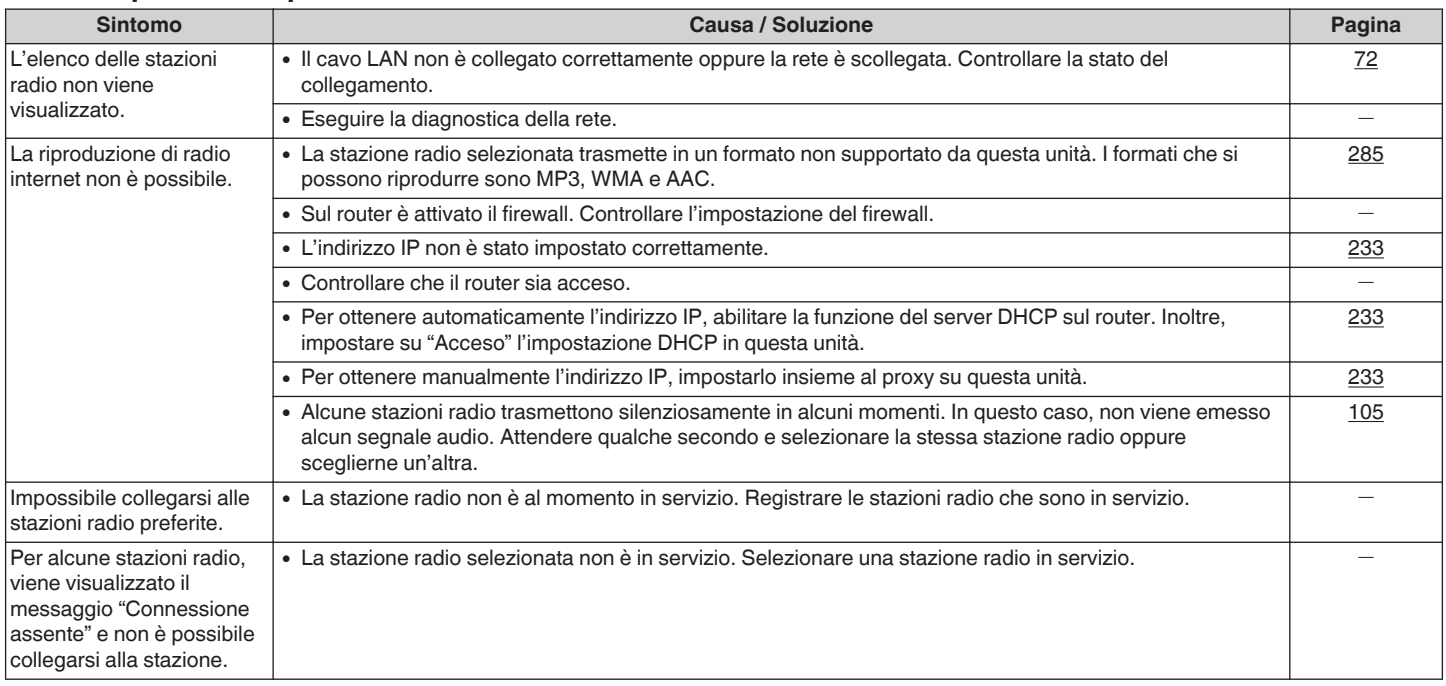

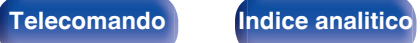

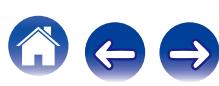

# <span id="page-271-0"></span>■ Non è possibile riprodurre file musicali su PC o NAS

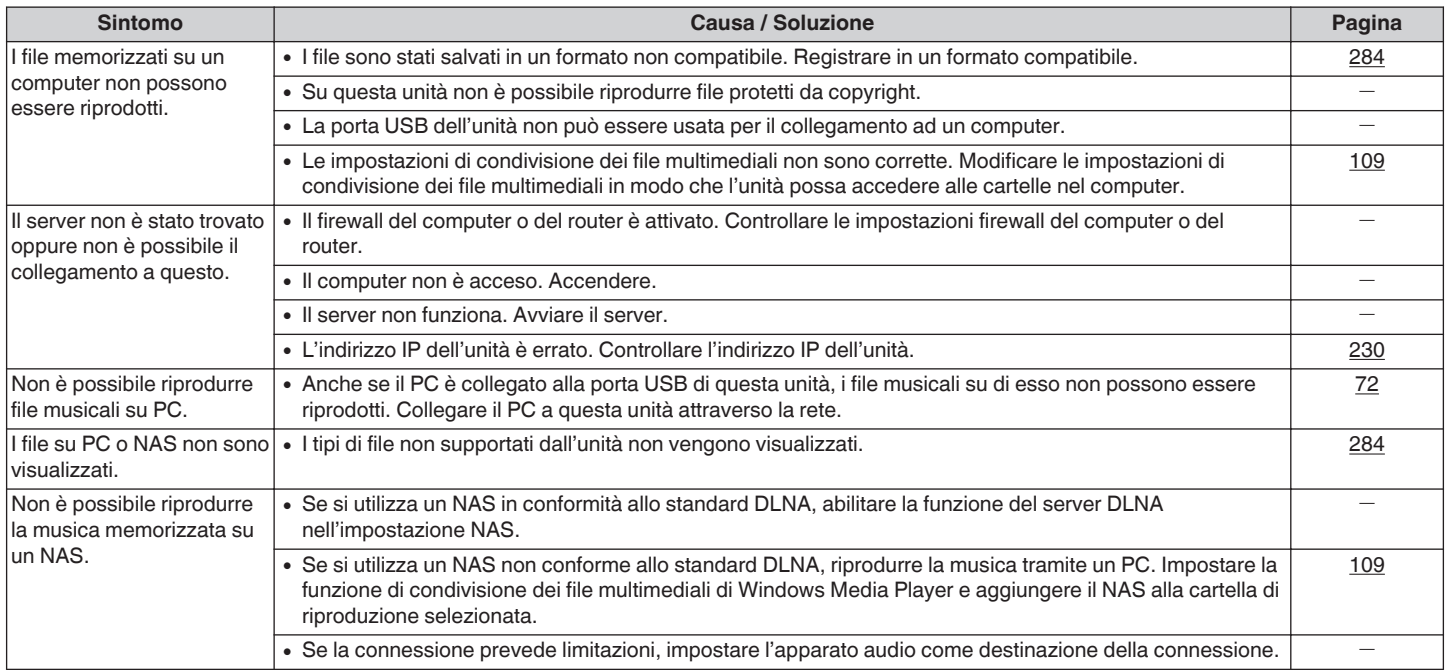

## $\blacksquare$  **Diversi servizi online non possono essere riprodotti**

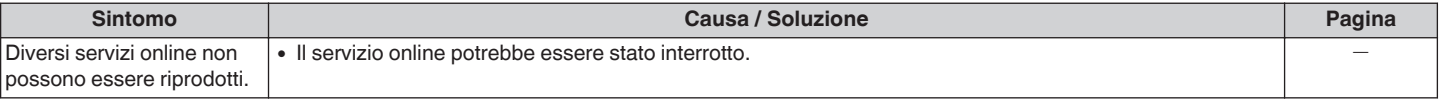

[Pannello](#page-16-0) **Display Pannello** 272<br>anteriore **Display Pannello** 272 **[anteriore](#page-16-0) [Display](#page-20-0) [Pannello](#page-22-0)**

**[posteriore](#page-22-0) [Telecomando](#page-25-0) [Indice analitico](#page-316-0)**

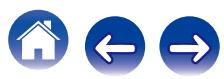

# <span id="page-272-0"></span> $\blacksquare$  **Il controllo HDMI non funziona**

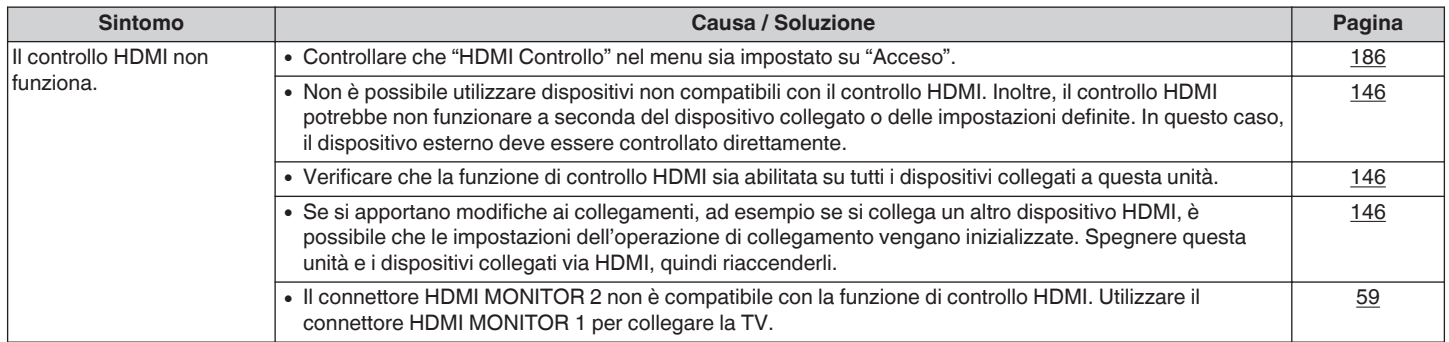

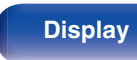

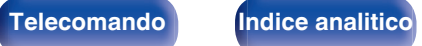

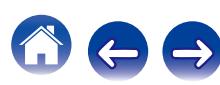

# <span id="page-273-0"></span>■ Impossibile connettersi a una rete LAN wireless

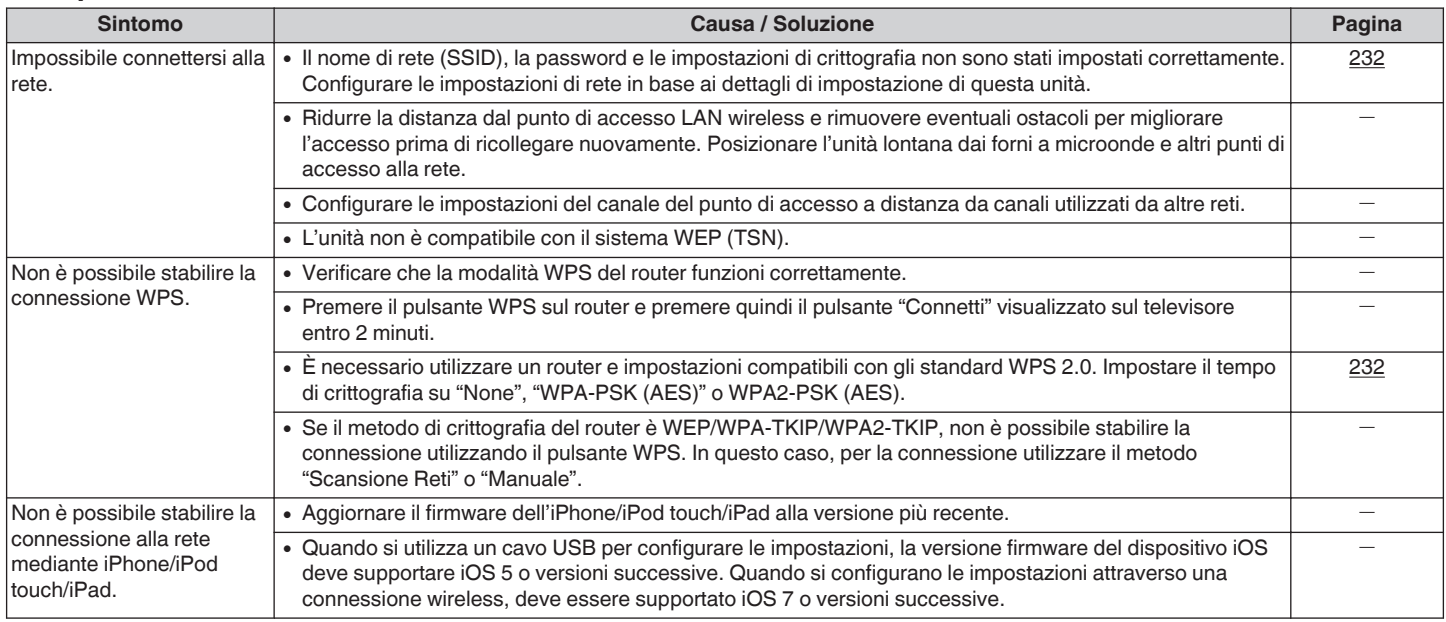

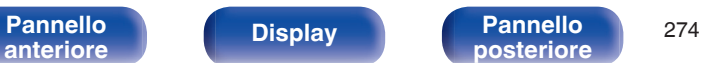

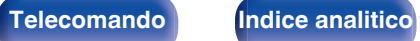

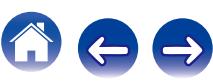

## <span id="page-274-0"></span>■ Se si utilizza HDMI ZONE2, i dispositivi non funzionano correttamente

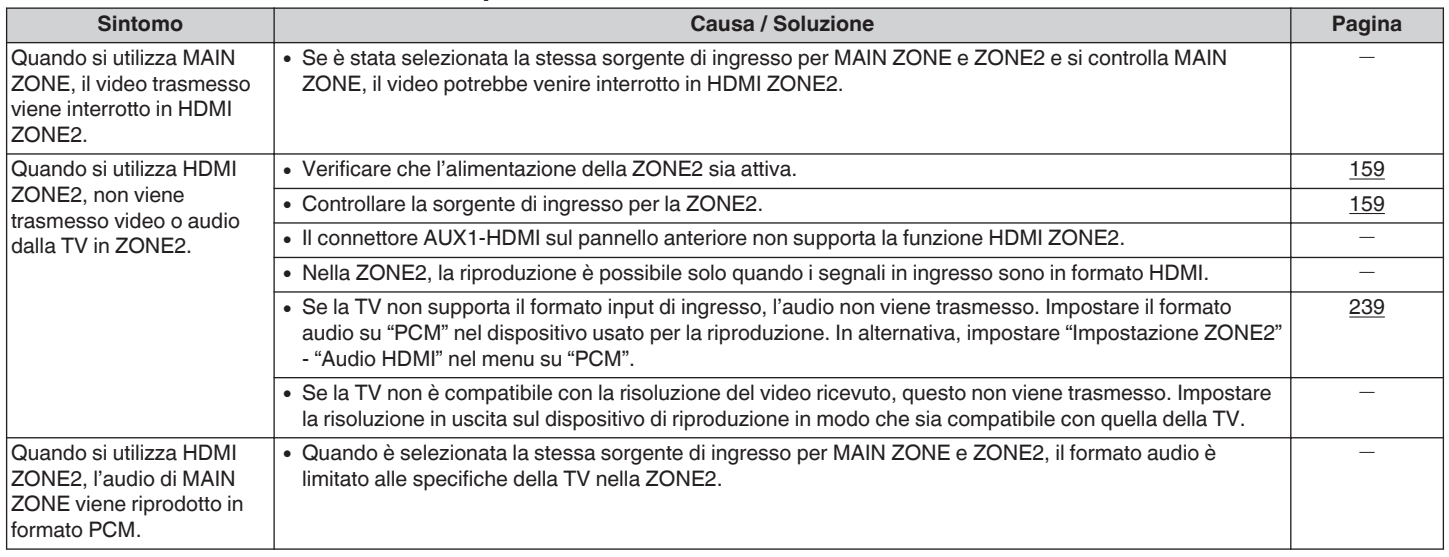

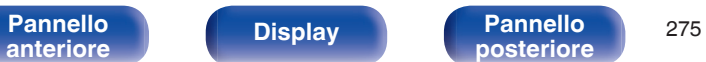

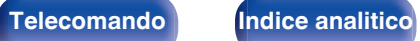

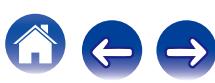

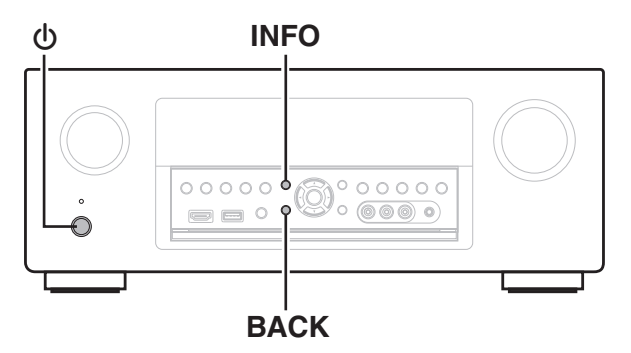

# **Ripristino delle impostazioni di fabbrica**

Adottare questa procedura se il display risulta anomalo oppure se non è possibile eseguire le operazioni. Vengono ripristinati i valori di default di fabbrica di numerose impostazioni. Eseguire nuovamente le impostazioni.

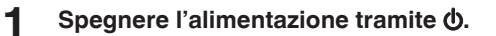

**2** Premere  $\Phi$  premendo contemporaneamente INFO e **BACK.**

**3 Togliere le dita dai due pulsanti quando "Initialized" appare sul display.**

Prima di ripristinare l'impostazione predefinita, la funzione "Save" della funzione di controllo Web può essere utilizzata per archiviare le varie impostazioni dell'unità.  $(TF)$  [p. 153\)](#page-152-0)

Tuttavia, le informazioni dell'account per il contenuto di rete e le informazioni sui preferiti registrati non possono essere salvate.

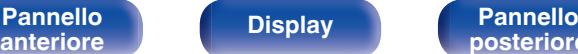

**[Pannello](#page-16-0) Pannello Pannello 276**<br>anteriore **Display Pannello 276** 

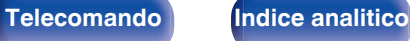

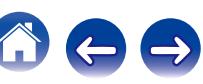

**[Sommario](#page-1-0)**  $\setminus$  [Collegamenti](#page-28-0)  $\setminus$  [Riproduzione](#page-76-0)  $\setminus$  [Impostazioni](#page-160-0) **[Suggerimenti](#page-254-0)** A [Appendice](#page-276-0)

# <span id="page-276-0"></span>**Informazioni su HDMI**

HDMI è un'abbreviazione di High-Definition Multimedia Interface, che è un'interfaccia AV digitale che può essere collegata ad una TV o ad un amplificatore.

I collegamenti HDMI consentono di trasmettere i formati video ad alta definizione e audio ad alta qualità adottati dai lettori Blu-ray Disc (Dolby Digital Plus, Dolby TrueHD, DTS-HD, DTS-HD Master Audio). Ciò non è possibile con la trasmissione del video analogico.

Inoltre, in un collegamento HDMI i segnali audio e video possono essere trasmessi mediante un singolo cavo HDMI, mentre nei collegamenti tradizionali è necessario utilizzare cavi a parte per audio e video al fine di collegare i dispositivi. Ciò consente di semplificare i cablaggi, che spesso sono abbastanza complessi in un impianto home theater. Questa unità supporta le seguenti funzioni HDMI.

0 **Deep Color**

### Tecnologia di imaging supportata da HDMI. A differenza di RGB o YCbCr, che utilizza 8 bit (256 ombreggiature) per colore, può utilizzare 10 bit (1024 ombreggiature), 12 bit (4096 ombreggiature) o 16 bit (65536 ombreggiature) per ottenere colori caratterizzati da una maggiore definizione.

Entrambi i dispositivi collegati tramite HDMI devono supportare Deep Color

### 0 **"x.v.Color"**

Tale funzione consente di visualizzare in maniera più accurata i colori mediante HDTV. Permette visualizzazioni con colori naturali e vividi. "x.v.Color" è un marchio di Sony Corporation.

### 0 **3D**

Questa unità supporta input e output di segnali video 3D (a 3 dimensioni) degli standard HDMI. Per riprodurre video 3D, è necessario disporre di una TV e di un lettore che supporti la funzione 3D HDMI, nonché di un paio di occhiali 3D.

### 0 **4K**

Questa unità supporta la trasmissione in ingresso e in uscita di segnali video a 4K (3840  $\times$  2160 pixel) tramite HDMI.

### 0 **Content Type**

Automaticamente rende le impostazioni adatte al tipo di uscita video (informazioni sui contenuti).

### 0 **Adobe RGB color, Adobe YCC601 color**

Spazio colore definito da Adobe Systems Inc. Poiché si tratta di uno spazio colore più ampio di RGB, è in grado di riprodurre immagini più vivide e naturali.

### 0 **sYCC601 color**

Tutti questi spazi colore definiscono una gamma di colori disponibili maggiore rispetto al modello tradizionale con standard RGB.

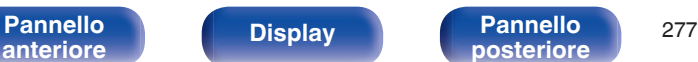

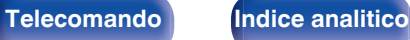

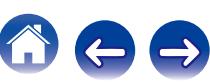

### 0 **Auto Lip Sync**

Questa funzione può correggere automaticamente il ritardo tra audio e video.

Utilizzare una TV compatibile con la funzione Auto Lip Sync.

### 0 **Pass Through HDMI**

Anche se l'unità è in standby, i segnali ricevuti dal connettore di ingresso HDMI vengono inviati alla TV o un altro dispositivo collegato al connettore di uscita HDMI.

### 0 **HDMI Controllo**

Se si collega l'unità a una TV o a un lettore compatibile con la funzione di controllo HDMI utilizzando un cavo HDMI e si abilita questa funzione su tutti i dispositivi, questi saranno in grado di comunicare e di controllarsi l'un l'altro.

- 0 Collegamento per lo spegnimento Lo spegnimento di questa unità può essere collegato allo spegnimento della TV.
- 0 Cambio della destinazione dell'uscita audio Dalla TV è possibile scegliere se trasmettere l'audio dalla TV stessa o dall'amplificatore AV.
- 0 Regolazione del volume È possibile regolare il volume dell'unità regolando quello della TV.
- 0 Cambio della sorgente di ingresso

È possibile cambiare le sorgenti di ingresso di questa unità se la si collega alla funzione di cambio dell'ingresso della TV.

Quando vengono riprodotti i contenuti di un lettore, la sorgente di ingresso di questa unità cambia in modo che venga utilizzata la sorgente del lettore.

### 0 **ARC (Audio Return Channel)**

Questa funzione trasmette i segnali audio della TV a questa unità attraverso il cavo HDMI e riproduce l'audio della TV sull'unità in base alla funzione di controllo HDMI.

Se si utilizza un cavo HDMI per collegare una TV che non dispone della funzione ARC, i segnali video del dispositivo di riproduzione collegato all'unità verranno trasmessi alla TV, ma l'audio non verrà riprodotto attraverso la TV. Per abilitare l'audio surround per i programmi TV, è necessario collegare un apposito cavo audio.

Se invece si utilizza un cavo HDMI per collegare una TV dotata della funzione ARC, non sarà necessario collegare ulteriori cavi audio. Per trasmettere i segnali audio della TV, è possibile utilizzare un cavo HDMI collegato tra l'unità e la TV. Questa funzione consente di abilitare la riproduzione surround sull'unità per la TV.

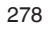

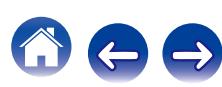

# <span id="page-278-0"></span>**Formati audio supportati**

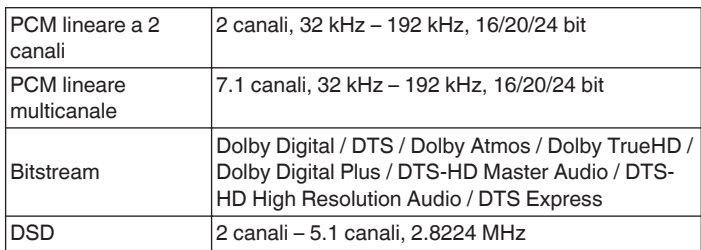

# **■ Segnali video supportati**

- 0 480i 0 480p
- 0 576i 0 576p
- 
- 
- 
- 
- 0 720p 60/50Hz 0 1080i 60/50Hz
- 1080p 60/50/24Hz 4K 60/50/30/25/24 Hz

### **Sistema di protezione dei diritti d'autore**

Per riprodurre formati digitali video e audio come BD-Video (Blu-ray Disc) o video DVD mediante un collegamento HDMI, sia questa unità che la TV o il riproduttore devono supportare il sistema di protezione dei diritti d'autore noto come HDCP (High-bandwidth Digital Content Protection System). HDCP è la tecnologia di protezione del diritto d'autore che integra la crittografia dei dati e l'autenticazione sui dispositivi AV collegati. L'unità supporta la tecnologia HDCP.

• Se viene collegato un dispositivo che non supporta lo standard HDCP, i segnali audio e video non verranno trasmessi correttamente. Leggere il manuale delle istruzioni dell'apparato TV o del riproduttore utilizzato per ulteriori informazioni.

Se si collega questa unità a un dispositivo compatibile con le funzioni Deep Color, 4K e ARC, utilizzare un "Cavo HDMI ad alta velocità con Ethernet" con il logo HDMI.

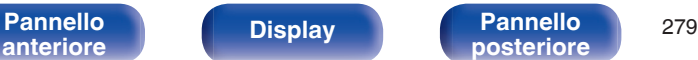

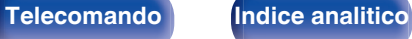

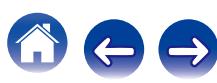

<span id="page-279-0"></span>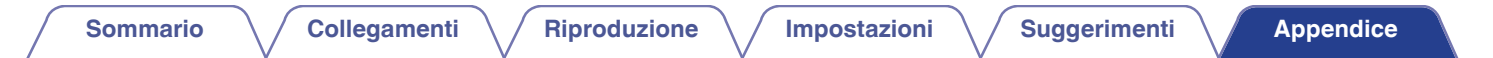

# **Funzione di conversione video**

Questa unità converte automaticamente i segnali video in ingresso come mostrato nel diagramma prima di trasmetterli sulla TV.

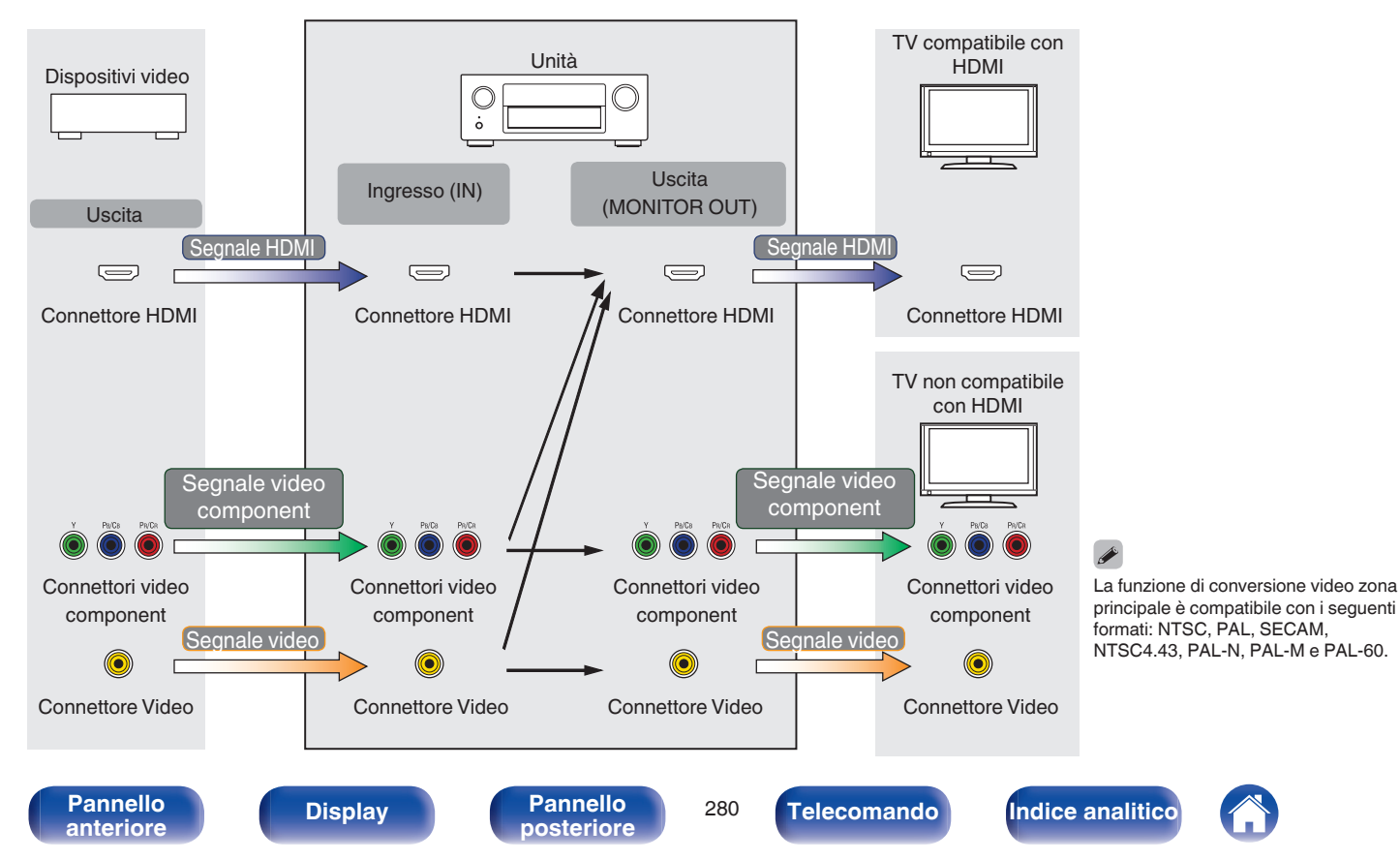

Questa unità può convertire i segnali video in ingresso utilizzando la risoluzione impostata per "Risoluzione" nel menu prima di trasmetterli sulla TV. ( $\sqrt{p}$  [p. 191\)](#page-190-0)

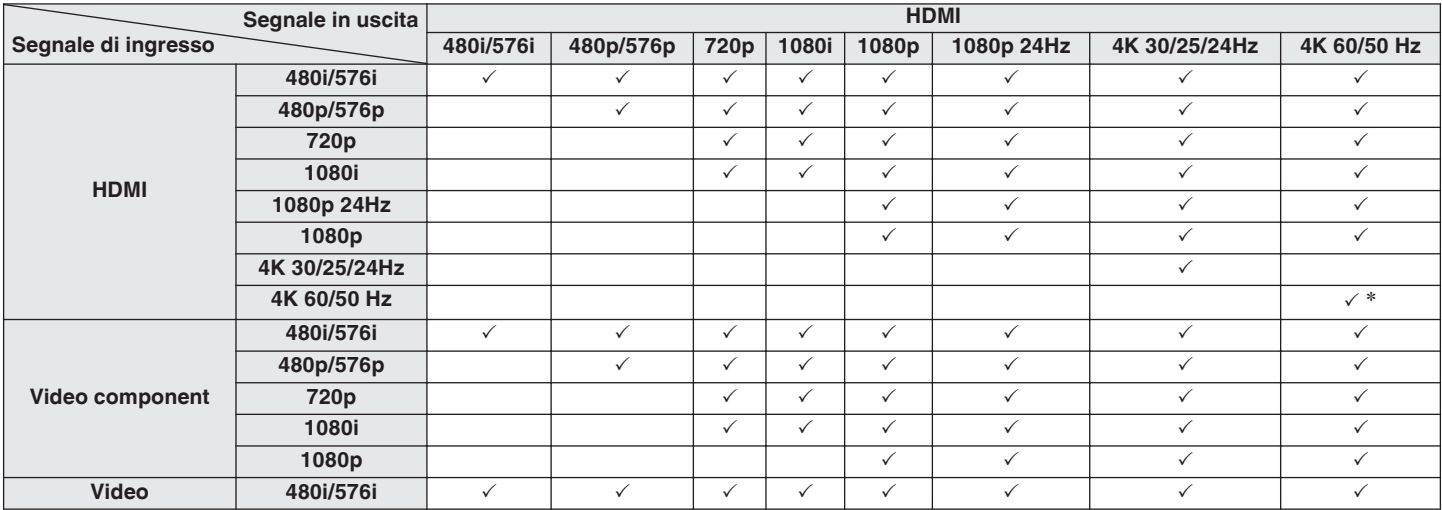

\* Il connettore HDMI sul pannello anteriore non è compatibile.

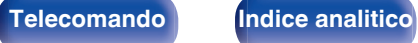

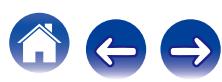

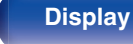

### **[Pannello](#page-16-0) Display Pannello** 282 **[anteriore](#page-16-0) [Display](#page-20-0) [Pannello](#page-22-0)**

# <span id="page-281-0"></span>**Riproduzione di contenuti dei dispositivi di memoria USB**

- 0 L'unità è compatibile con gli standard di Tag ID3 MP3 (ver. 2) standard.
- 0 Questa unità è in grado di visualizzare l'artwork incorporato tramite il tag ID3 versione 2.3 e 2.4 MP3.
- 0 L'unità è compatibile con tag WMA META.
- 0 Se le dimensioni dell'immagine (espresse in pixel) dell'artwork di un album sono maggiori di 500 × 500 (WMA/MP3/WAV/FLAC) o 349 × 349 (MPEG-4 AAC), è possibile che la musica non venga riprodotta correttamente.

# **Formati compatibili**

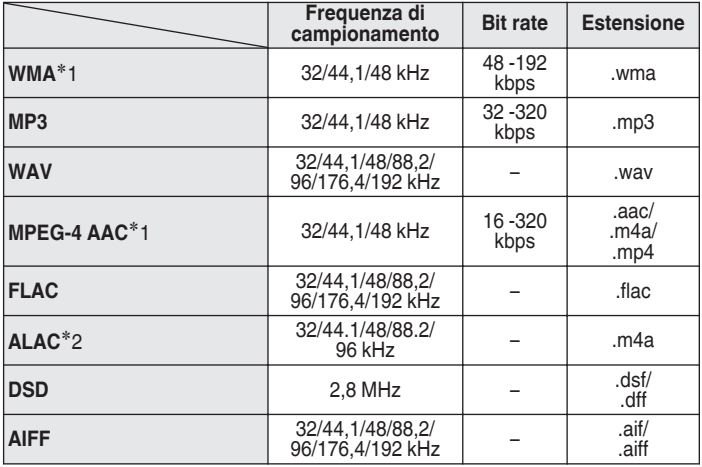

- z1 Con l'unità è possibile riprodurre solo file non protetti da copyright. I contenuti scaricati da siti a pagamento su internet sono protetti da copyright. Inoltre, i file codificati in formato WMA quando copiati da CD o altro supporto su un computer possono essere protetti da copyright, a seconda delle impostazioni del computer.
- z2 Copyright [2012] [D&M Holdings. Inc.] Fornito ai sensi della Licenza Apache versione 2.0 ("Licenza"). Questo file può essere utilizzato solo nel rispetto della Licenza. È possibile ottenere una copia della Licenza all'indirizzo <http://www.apache.org/licenses/LICENSE-2.0>

In ZONE2, non è possibile riprodurre il segnale DSD.

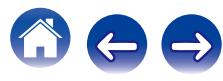

## o **Numero massimo di file e cartelle riproducibili**

Di seguito sono indicati i limiti relativi al numero di cartelle e file visualizzabili da questa unità.

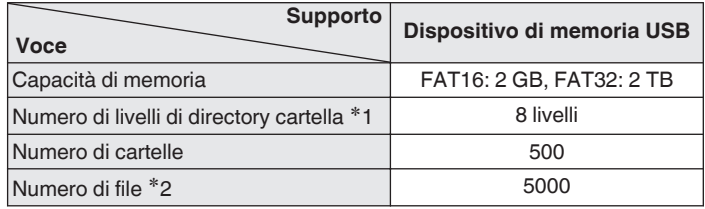

z1 Il numero limitato include la cartella radice.

z2 Il numero di file consentiti può variare in base alla capacità del dispositivo di memoria USB e alle dimensioni dei file.

# **Riproduzione di un dispositivo Bluetooth**

Questa unità supporta il seguente profilo Bluetooth.

- A2DP (Advanced Audio Distribution Profile): Quando un dispositivo Bluetooth che supporta tale standard è collegato, i dati dell'audio monofonico e stereo possono essere inviati in streaming a alta qualità.
- AVRCP (Audio/Video Remote Control Profile):

Quando un dispositivo Bluetooth che supporta tale standard è collegato, il dispositivo Bluetooth può essere azionato da questa unità.

# o **Informazioni sulle comunicazioni Bluetooth**

Le onde radio trasmesse da questa unità potrebbero interferire con il funzionamento di dispositivi medici. Assicurarsi di spegnere l'alimentazione di questa unità e del dispositivo Bluetooth nelle seguenti posizioni poiché l'interferenza delle onde radio potrebbe causare malfunzionamenti.

- 0 Ospedali, treni, aerei, distributori di benzina e luoghi in cui vengono generati gas infiammabili
- 0 In prossimità di porte automatiche e allarmi antincendio

[Pannello](#page-16-0) **Display Pannello** 283 **[anteriore](#page-16-0) [Display](#page-20-0) [Pannello](#page-22-0) Pannello** 283 [Telecomando](#page-25-0) **[Indice analitico](#page-316-0)**<br>[posteriore](#page-22-0)

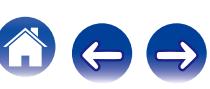

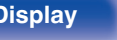

**[posteriore](#page-22-0) [Telecomando](#page-25-0) [Indice analitico](#page-316-0)**

# <span id="page-283-0"></span>**Riproduzione di un file memorizzato su PC o NAS**

- 0 L'unità è compatibile con gli standard di Tag ID3 MP3 (ver. 2) standard.
- 0 Questa unità è in grado di visualizzare l'artwork incorporato tramite il tag ID3 versione 2.3 e 2.4 MP3.
- 0 L'unità è compatibile con tag WMA META.
- 0 Se le dimensioni dell'immagine (espresse in pixel) dell'artwork di un album sono maggiori di 500 × 500 (WMA/MP3/WAV/FLAC) o 349 × 349 (MPEG-4 AAC), è possibile che la musica non venga riprodotta correttamente.
- 0 Per la riproduzione di file musicali in una rete, è necessario un server o software per server compatibile con la distribuzione nei formati corrispondenti.

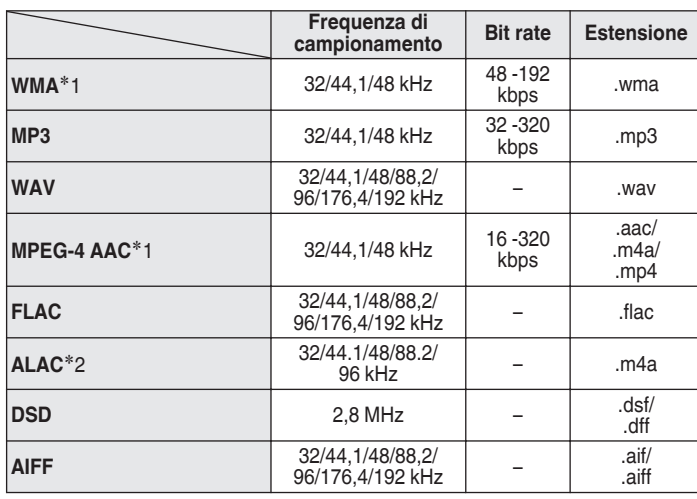

# **■ Specifiche dei file supportati**

- z1 Con l'unità è possibile riprodurre solo file non protetti da copyright. I contenuti scaricati da siti a pagamento su internet sono protetti da copyright. Inoltre, i file codificati in formato WMA quando copiati da CD o altro supporto su un computer possono essere protetti da copyright, a seconda delle impostazioni del computer.
- z2 Copyright [2012] [D&M Holdings. Inc.]

Fornito ai sensi della Licenza Apache versione 2.0 ("Licenza"). Questo file può essere utilizzato solo nel rispetto della Licenza. È possibile ottenere una copia della Licenza all'indirizzo <http://www.apache.org/licenses/LICENSE-2.0>

In ZONE2, non è possibile riprodurre il segnale DSD.

# <span id="page-284-0"></span>**Riproduzione della radio Internet**

# **Specifiche delle stazioni radio riproducibili**

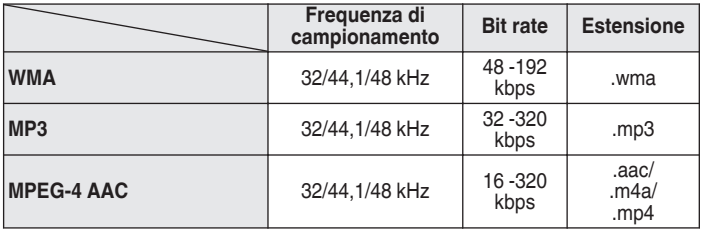

**[Pannello](#page-16-0) Display Pannello** 285

**[anteriore](#page-16-0) [Display](#page-20-0) [Pannello](#page-22-0)**

# **Funzione di memoria personale plus**

Le impostazioni utilizzate più di recente (modalità di ingresso, modalità di uscita HDMI, modalità audio, controllo del tono, livello del canale, MultEQ® XT32, Dynamic EQ, Dynamic Volume, Restorer e ritardo audio, ecc.) vengono salvate per ciascuna fonte di ingresso.

Le impostazioni di "Parametro surround" vengono memorizzate per ciascuna modalità sound.

# **Memorizzazione ultima funzione**

**[posteriore](#page-22-0) [Telecomando](#page-25-0) [Indice analitico](#page-316-0)**

Tale funzione memorizza le impostazioni effettuate prima di attivare la modalità standby.

# **Modalità sound e uscita canale**

 $\bigcirc$  Questo simbolo indica i canali di uscita audio o i parametri surround configurabili.

© Questo simbolo indica i canali di uscita audio. I canali di uscita dipendono dalle impostazioni di "Config. Altoparlanti" ( $\mathbb{Z}$ P [p. 219\)](#page-218-0).

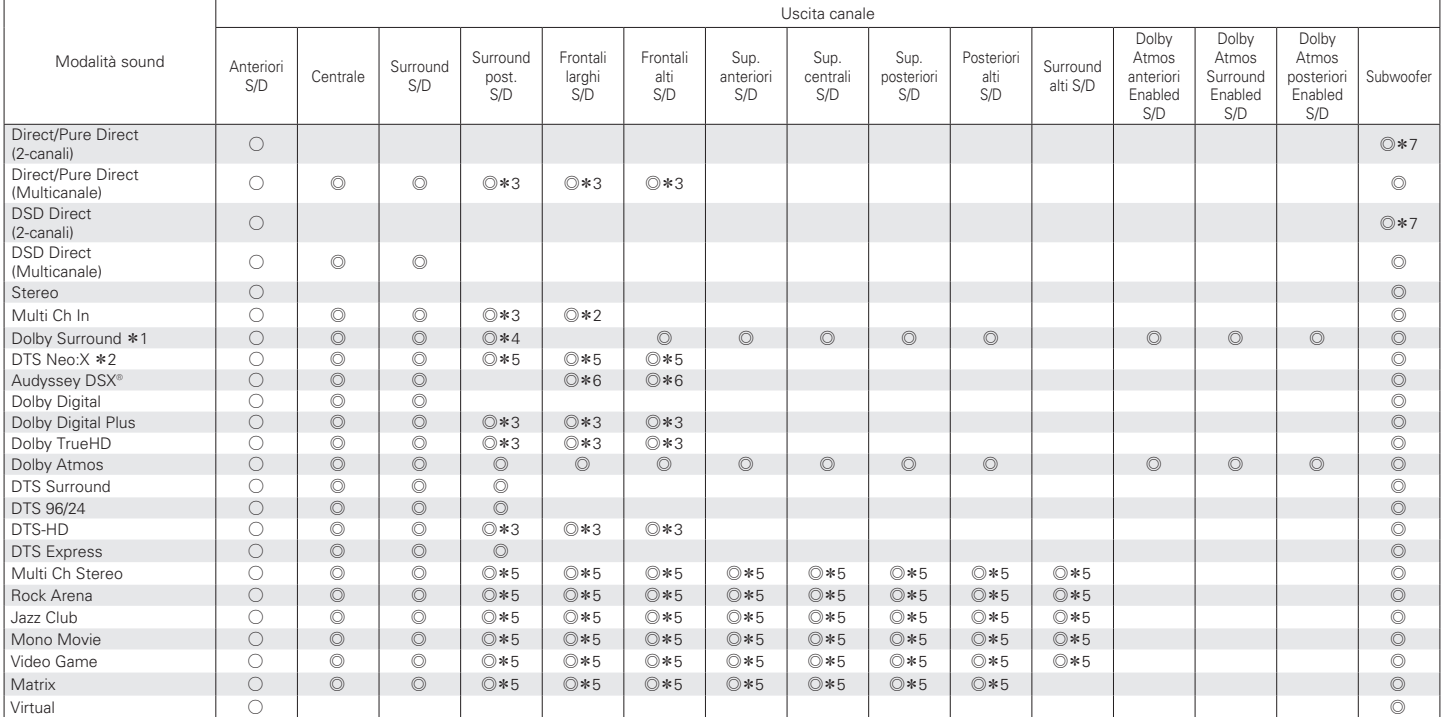

**[Pannello](#page-16-0) Display Pannello** 286 **[anteriore](#page-16-0) [Display](#page-20-0) [Pannello](#page-22-0)**

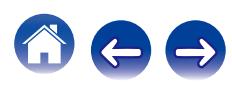

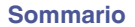

- z1 La modalità audio applicabile include "Dolby Surround" e le modalità audio che hanno "+Dolby Surround" nel nome della modalità audio.
- z2 La modalità audio applicabile include "DTS Neo:X" e le modalità audio che hanno "+Neo:X" nel nome della modalità audio.
- Viene trasmesso come audio un segnale per ogni canale di un segnale di ingresso.
- **\*4** L'audio non viene emesso se "Config. Altoparlanti" "Surr. post" nel menu è impostato su "1 altop.". ((子 [p. 220\)](#page-219-0)<br>
\*5 L'audio viene emesso dagli altoparlanti specificati nelle impostazioni "Parametro surround" "Sel
- L'audio viene emesso dagli altoparlanti specificati nelle impostazioni "Parametro surround" "Selezione altoparlante". ( $\mathbb{Z}$  [p. 173\)](#page-172-0)
- \*6 L'audio viene trasmesso se dagli altoparlanti specificati nelle impostazioni per "Audyssey DSX<sup>®</sup>". (r<sup>2</sup>p. 179)
- z7 L'audio viene trasmesso se "Modo subwoofer" nel menu è impostato su "LFE+Main". (v [p. 227\)](#page-226-0)

### **Aggiornamento (Auro-3D)**

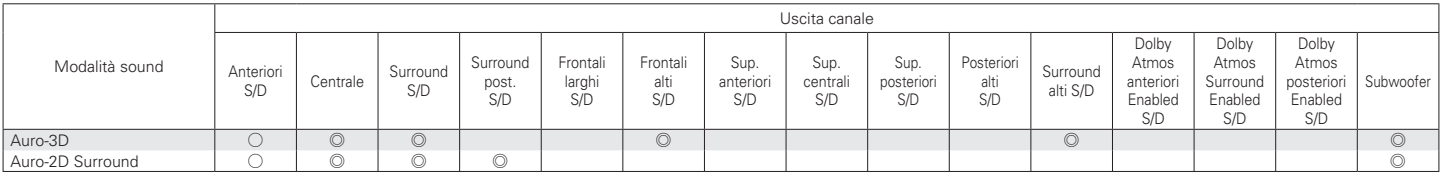

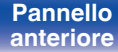

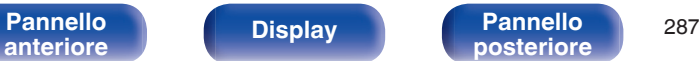

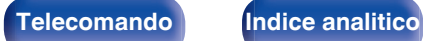

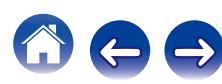

# **Modalità sound e parametri surround**

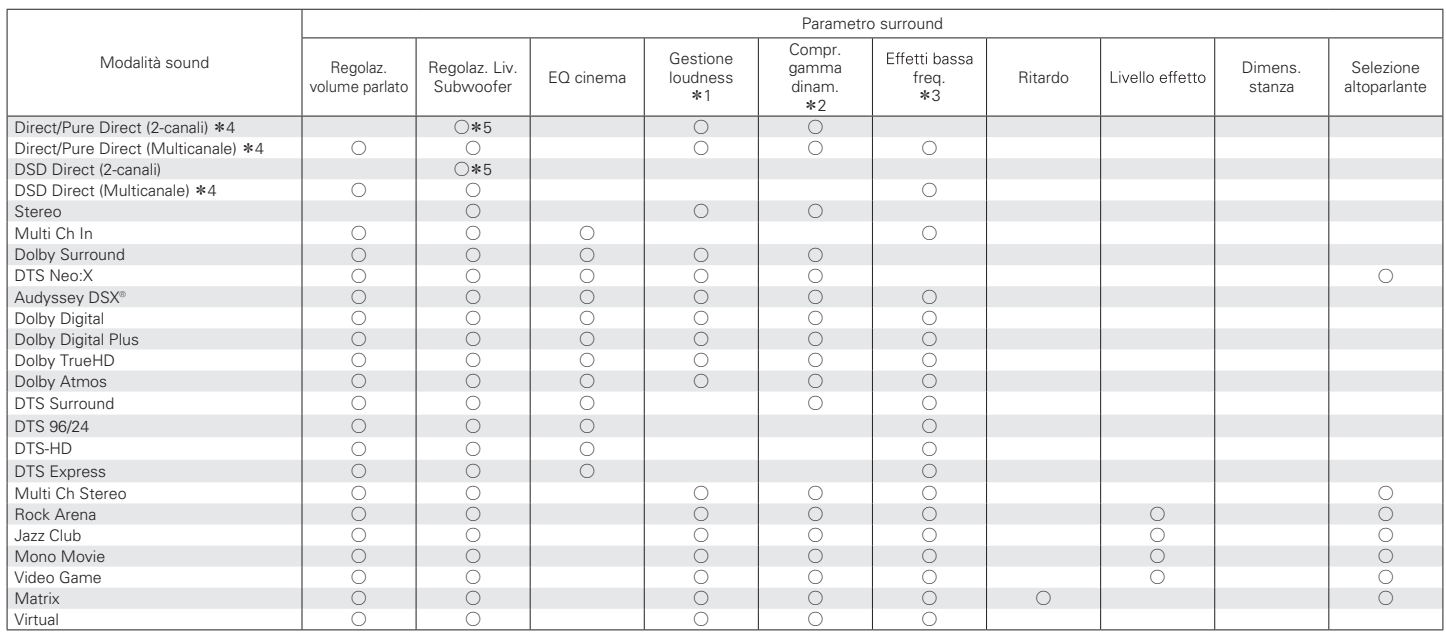

 $*1 - *5$ : ["Modalità sound e parametri surround" \(](#page-290-0) $\mathbb{Q}$  p. 291)

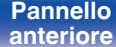

**[posteriore](#page-22-0) [Telecomando](#page-25-0) [Indice analitico](#page-316-0)**

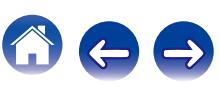
**[Sommario](#page-1-0)**  $\setminus$  [Collegamenti](#page-28-0)  $\setminus$  [Riproduzione](#page-76-0)  $\setminus$  [Impostazioni](#page-160-0)  $\setminus$  [Suggerimenti](#page-254-0) **[Appendice](#page-276-0)** 

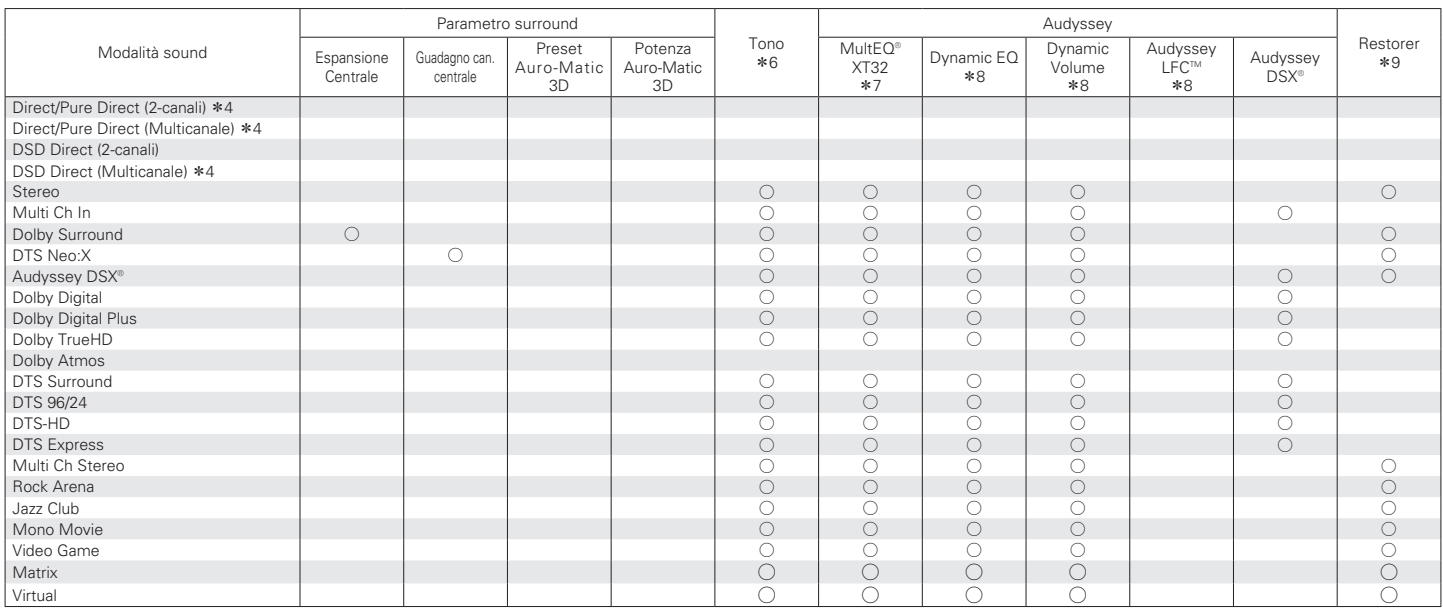

 $*4, *6 - *9$ : ["Modalità sound e parametri surround" \(](#page-290-0) $\mathcal{F}$  p. 291)

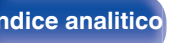

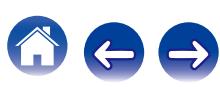

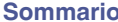

### **Aggiornamento (Auro-3D)**

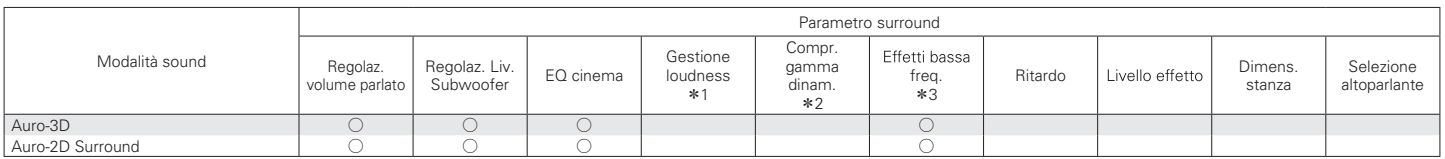

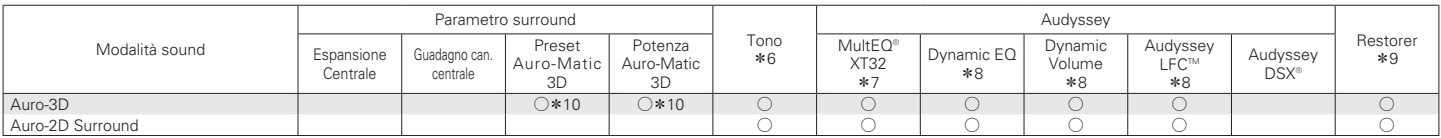

 $*1 - *3$ ,  $*6 - *10$ : ["Modalità sound e parametri surround" \(](#page-290-0)v p. 291)

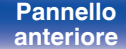

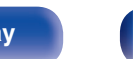

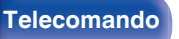

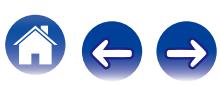

- <span id="page-290-0"></span>z1 È possibile selezionare questa voce quando viene riprodotto il segnale Dolby Digital, Dolby Digital Plus, Dolby TrueHD o Dolby Atmos.
- z2 È possibile selezionare questa voce quando viene riprodotto il segnale Dolby Digital, Dolby Digital Plus, Dolby TrueHD, Dolby Atmos o DTS.
- z3 È possibile selezionare questa voce quando viene riprodotto un segnale Dolby Digital o DTS oppure DVD-Audio.
- z4 Durante la riproduzione in modalità Pure Direct i parametri surround sono gli stessi della modalità Direct.
- $*5$  Questa impostazione è disponibile quando "Modo subwoofer" nel menu è impostato su "LFE+Main". (☞ [p. 227\)](#page-226-0)
- \*6 Non è possibile impostare questa voce quando "Dynamic EQ" è impostato su "Acceso". ( $\mathbb{Z}$  [p. 177\)](#page-176-0)
- z7 Non è possibile impostare questa voce se non è stata eseguita l'impostazione Audyssey® (calibratura degli altoparlanti).
- \*8 Non è possibile impostare questa voce quando "MultEQ® XT32" nel menu è impostato su "Spento". ( $\sqrt{2}$  [p. 176\)](#page-175-0)
- z9 È possibile impostare questa voce quando il segnale di ingresso è analogico, PCM 48 kHz o 44,1 kHz.
- z10 Questa modalità può essere impostata se il segnale di ingresso non contiene un segnale Auro-3D o se il segnale di ingresso Auro-3D non contiene canali anteriori di altezza.

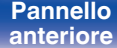

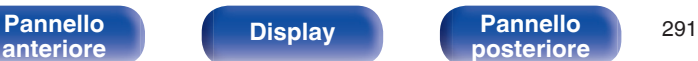

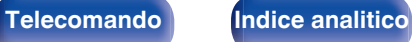

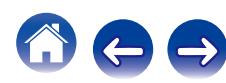

# <span id="page-291-0"></span>**Tipi di segnali di ingresso e relative modalità sound**

 $\bullet$  Indica la modalità sound di default.

 $\bigcirc$  Indica la modalità sound selezionabile.

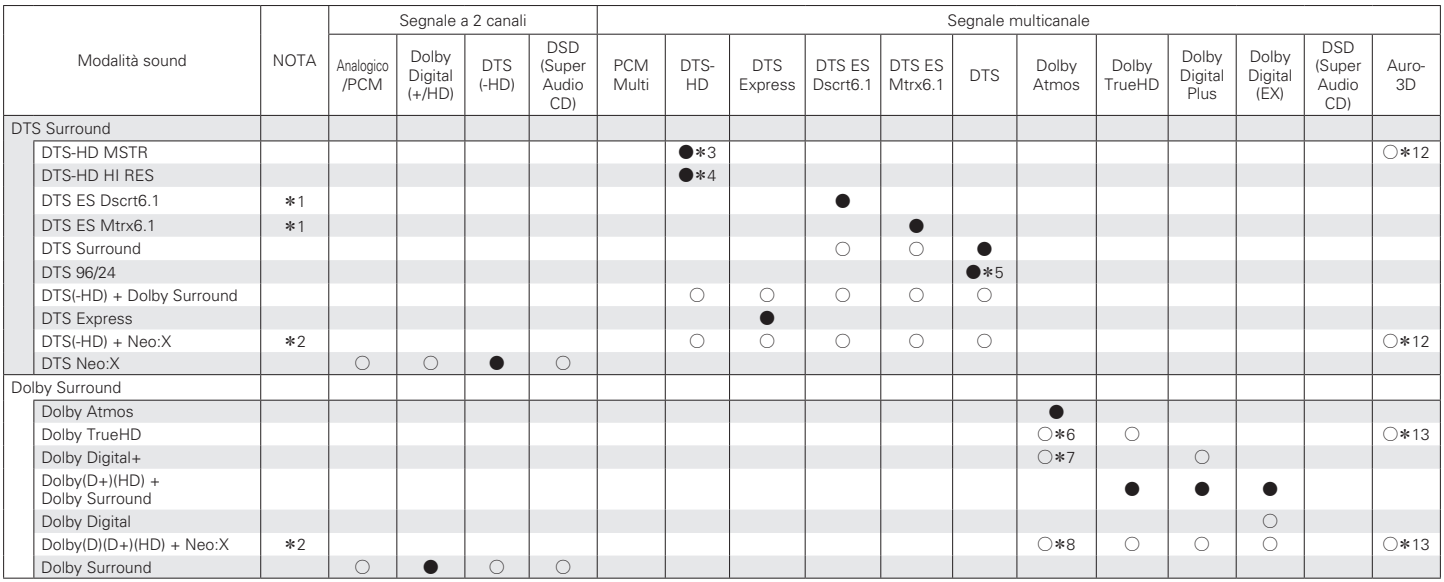

\*Da 1 a \*8, \*12, \*13: ["Tipi di segnali di ingresso e relative modalità sound" \(](#page-294-0) $\sqrt{p}$  p. 295)

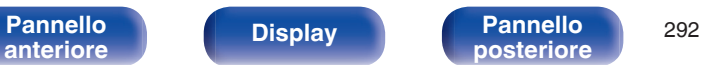

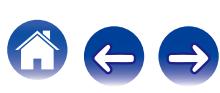

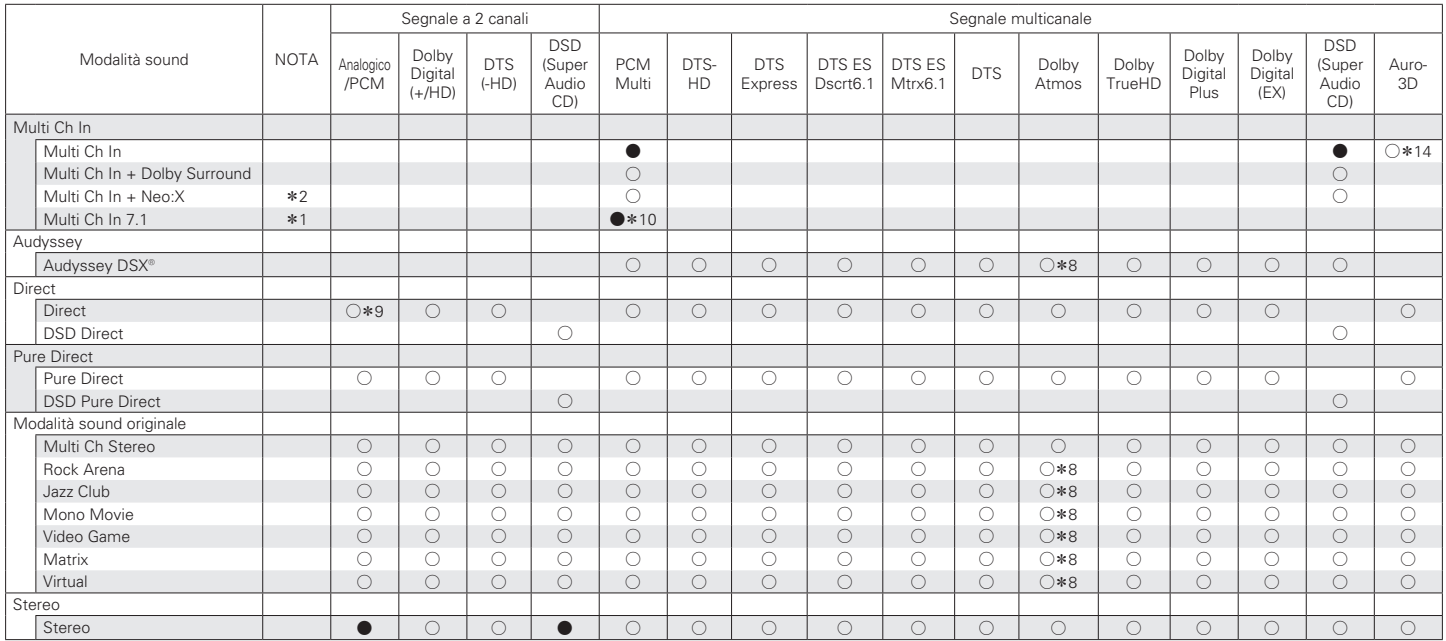

\*1, \*2, \*8 - \*10, \*14 : ["Tipi di segnali di ingresso e relative modalità sound" \(](#page-294-0)v p. 295)

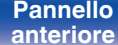

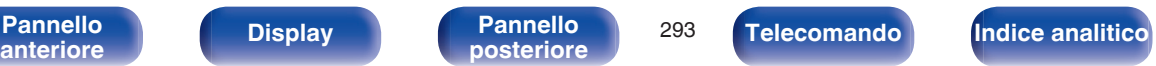

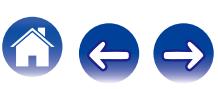

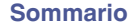

### **Aggiornamento (Auro-3D)**

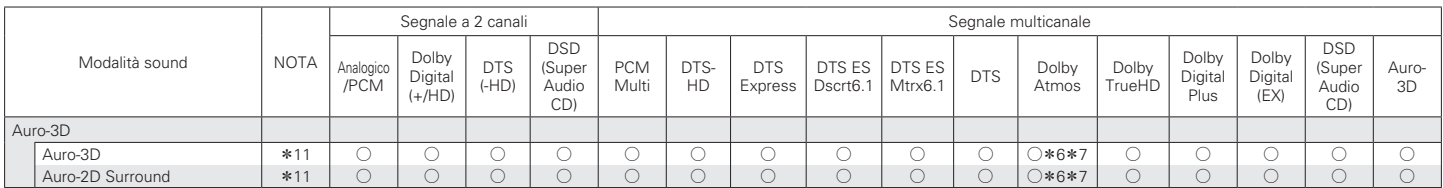

\*6, \*7, \*11 : ["Tipi di segnali di ingresso e relative modalità sound" \(](#page-294-0) $\sqrt{2}$  p. 295)

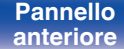

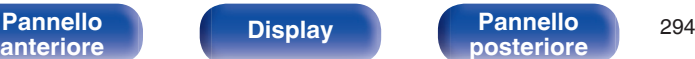

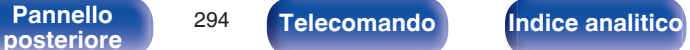

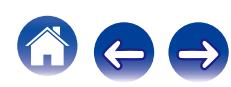

- <span id="page-294-0"></span>z1 Questa voce può essere selezionata se sono utilizzati altoparlanti surround posteriori.
- z2 È possibile selezionare la modalità "Cinema", "Music" o "Game". Questa voce può essere selezionata se si utilizza un altoparlante surround posteriore, superiore anteriore o largo frontale.
- z3 Questa voce può essere selezionata se il segnale di ingresso è DTS-HD Master Audio.
- z4 Questa voce può essere selezionata se il segnale di ingresso è DTS-HD Hi Resolution.
- z5 Questa voce può essere selezionata se il segnale di ingresso è DTS 96/24.
- z6 Questo può essere selezionato se il segnale Dolby Atmos contiene il segnale Dolby TrueHD.
- z7 Questo può essere selezionato quando il segnale Dolby Atmos contiene il segnale Dolby Digital Plus.
- z8 Questo può essere selezionato se il segnale Dolby Atmos contiene il segnale Dolby TrueHD o Dolby Digital Plus.
- z9 La modalità sound di default per la riproduzione AirPlay è "Direct".
- z10 Questa voce può essere selezionata se i segnali di ingresso contengono segnali per altoparlanti surround posteriori.
- z11 Non è possibile selezionare questa voce se la frequenza di campionamento del segnale di ingresso è di 32 kHz.
- z12 Questa voce può essere selezionata se il segnale Auro-3D contiene dati DTS-HD Master Audio.
- z13 Questa voce può essere selezionata se il segnale Auro-3D contiene dati Dolby TrueHD.
- z14 Questa voce può essere selezionata se il segnale Auro-3D contiene dati PCM multicanale.

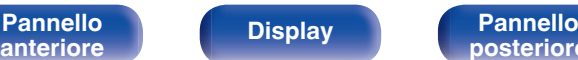

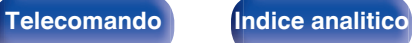

# <span id="page-295-0"></span>**Spiegazione dei termini**

# **Audyssey**

### **Audyssey Dynamic EQ®**

Dynamic EQ risolve il problema del deterioramento della qualità del suono quando il volume viene diminuito, tenendo conto della percezione umana e dell'acustica della stanza.

Audyssey Dynamic EQ® agisce insieme a Audyssey MultEQ® XT32 per riprodurre un suono ben bilanciato a qualsiasi livello di volume per tutti gli ascoltatori.

#### **Audyssey Dynamic Surround Expansion (A-DSX)**

Audyssey DSX® è una nuova tecnologia di miglioramento surround che aumenta l'effetto e l'impressione surround per realizzare un più ampio spazio surround aggiungendo un nuovo canale al sistema a 5.1 canali esistente.

Nella ricerca sulle caratteristiche dell'udito umano, due punti possono essere ampiamente citati come elementi che aumentano l'effetto surround. Il punto più importante è la creazione di una espansione orizzontale (canale ampio) nella zona anteriore (in avanti) nella creazione di uno spazio surround realistico. Il successivo punto importante è la creazione di una espansione verticale (canale di altezza) nella zona anteriore (in avanti) utilizzando segnali acustici riconoscibili (udibili) in modo da creare uno spazio surround con profondità.

Audyssey DSX® quindi crea una coppia di canali di altezza per riprodurre i successivi più importanti spunti acustici e percettivi. Inoltre, Audyssey DSX® non si limita ad aggiungere un canale ma combina l'audio anteriore, surround e surround posteriore esistenti per lo sviluppo di una tecnologia conosciuta come "Elaborazione Dati Surround" (Surround Envelopment Processing) che è stata incorporata in Audyssey DSX® per migliorare ulteriormente l'effetto.

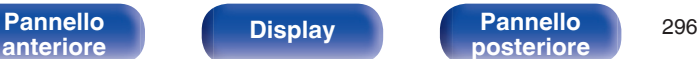

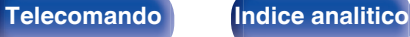

#### <span id="page-296-0"></span>**Audyssey Dynamic Volume®**

Dynamic Volume risolve il problema di grandi variazioni di livello del volume fra programmi televisivi, pubblicità, e fra i passaggi a basso ed alto volume dei film. Audyssey Dynamic EQ® è integrato in Dynamic Volume in modo tale che, quando il livello di riproduzione viene regolato automaticamente, la risposta ai bassi percepita, il bilanciamento dei toni, l'impressione del surround e la chiarezza del dialogo rimangono gli stessi.

#### **Audyssey LFC™ (Low Frequency Containment)**

Audyssey LFC™ permette di risolvere il problema dei suoni a bassa frequenza che disturbano le persone in stanze o appartamenti vicini. Audyssey LFC™ monitora dinamicamente i contenuti audio e rimuove le basse frequenze che attraversano pareti, pavimenti e soffitti. Applica quindi un'elaborazione psicoacustica per ripristinare la percezione dei bassi a bassa frequenza per gli ascoltatori presenti nella stanza. Si ottiene così un suono eccellente che non disturba il vicinato.

#### **Audyssey MultEQ® XT32**

Audyssey MultEQ® XT32 è una soluzione per l'equalizzazione di una stanza che effettua la calibrazione di qualsiasi impianto stereo in modo che questo possa fornire prestazioni ottimali per qualsiasi ascoltatore in una vasta zona di ascolto. Sulla base di diverse misure della stanza, MultEQ<sup>®</sup> XT32 calcola una soluzione di equalizzazione che corregge i problemi di risposta nel tempo e di frequenza nella zona di ascolto ed effettua anche un'impostazione del sistema surround completamente automatica.

#### **Aggiornamento (Auro-3D)**

## o **Auro-3D**

#### **Auro-3D®**

La suite tecnologica Auro-3D® è una nuova tecnologia audio all'avanguardia che coniuga formati di ascolto basati sull'altezza con potenti strumenti creativi, per fornire un'esperienza audio tridimensionale senza paragoni. Auro-3D® è il nome generico per l'audio in 3D e i relativi layout degli altoparlanti.

#### **Auro-Matic®**

Il software della tecnologia di upmixing Auro-Matic® è uno strumento creativo unico nel suo genere, che trasforma contenuti preesistenti mono, stereo e surround in un'esperienza di ascolto naturale in 3D o 2D.

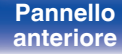

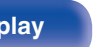

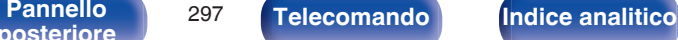

# <span id="page-297-0"></span>**Dolby**

#### **Dolby Atmos**

Introdotto prima nel cinema, Dolby Atmos porta una rivoluzionaria sensazione di dimensioni e immersione all'esperienza Home Theater. Dolby Atmos è un formato oggetto di base adattabile e scalabile che riproduce l'audio come suoni (o oggetti) indipendenti che possono essere accuratamente posizionati e spostati in modo dinamico per tutto lo spazio di ascolto tridimensionale durante la riproduzione. Un ingrediente chiave di Dolby Atmos è l'introduzione di un piano di altezza del suono al di sopra dell'ascoltatore.

#### **Dolby Atmos Stream**

Il contenuto di Dolby Atmos verrà inviato al proprio ricevitore AV Dolby Atmos abilitato tramite Dolby Digital Plus o Dolby TrueHD su dischi Bluray, file scaricabili e contenuti multimediali in streaming. Un Dolby Atmos Stream contiene metadati speciali che descrivono il posizionamento dei suoni all'interno della stanza. Questo oggetto di dati audio viene decodificato da un ricevitore AV Dolby Atmos e ridimensionato per una riproduzione ottimale attraverso i sistemi di altoparlanti Home Theater di ogni dimensione e configurazione.

#### **Dolby Digital**

Dolby Digital è un formato di segnale digitale multicanale sviluppato da Dolby Laboratories.

Vengono riprodotti 5.1-canali complessivamente: 3 canali anteriori ("FL", "FR" e "C"), 2 canali surround ("SL" ed "SR") ed il canale "LFE" per effetti delle basse frequenze.

Per tale motivo, non c'è alcuna interferenza tra i canali e si ottiene un campo sonoro realistico con sensazione "tridimensionale" (sensazione di distanza, movimento e posizionamento). Offre un audio surround emozionante in ambito domestico.

#### **Dolby Digital Plus**

Dolby Digital Plus è un formato di segnali migliorato di Dolby Digital, compatibile con un massimo di 7.1-canali di audio digitale discreto ed inoltre in grado di migliorare la qualità audio grazie a bit rate dati extra. È compatibile con il Dolby Digital convenzionale, quindi offre una maggiore flessibilità in risposta al segnale sorgente e alle condizioni del dispositivo di riproduzione.

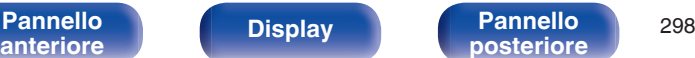

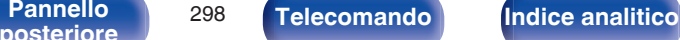

 $\textsf{Sommario} \quad \text{\textbackslash} \quad \text{\textsf{Collegamenti}} \quad \text{\textbackslash} \quad \text{\textsf{Riproduzione}} \quad \text{\textbackslash} \quad \text{\textsf{Impostazioni}} \quad \text{\textbackslash} \quad \text{\textsf{Suggerimenti}} \quad \text{\textbackslash} \quad \text{\textsf{Appendice}}$  $\textsf{Sommario} \quad \text{\textbackslash} \quad \text{\textsf{Collegamenti}} \quad \text{\textbackslash} \quad \text{\textsf{Riproduzione}} \quad \text{\textbackslash} \quad \text{\textsf{Impostazioni}} \quad \text{\textbackslash} \quad \text{\textsf{Suggerimenti}} \quad \text{\textbackslash} \quad \text{\textsf{Appendice}}$  $\textsf{Sommario} \quad \text{\textbackslash} \quad \text{\textsf{Collegamenti}} \quad \text{\textbackslash} \quad \text{\textsf{Riproduzione}} \quad \text{\textbackslash} \quad \text{\textsf{Impostazioni}} \quad \text{\textbackslash} \quad \text{\textsf{Suggerimenti}} \quad \text{\textbackslash} \quad \text{\textsf{Appendice}}$  $\textsf{Sommario} \quad \text{\textbackslash} \quad \text{\textsf{Collegamenti}} \quad \text{\textbackslash} \quad \text{\textsf{Riproduzione}} \quad \text{\textbackslash} \quad \text{\textsf{Impostazioni}} \quad \text{\textbackslash} \quad \text{\textsf{Suggerimenti}} \quad \text{\textbackslash} \quad \text{\textsf{Appendice}}$  $\textsf{Sommario} \quad \text{\textbackslash} \quad \text{\textsf{Collegamenti}} \quad \text{\textbackslash} \quad \text{\textsf{Riproduzione}} \quad \text{\textbackslash} \quad \text{\textsf{Impostazioni}} \quad \text{\textbackslash} \quad \text{\textsf{Suggerimenti}} \quad \text{\textbackslash} \quad \text{\textsf{Appendice}}$  $\textsf{Sommario} \quad \text{\textbackslash} \quad \text{\textsf{Collegamenti}} \quad \text{\textbackslash} \quad \text{\textsf{Riproduzione}} \quad \text{\textbackslash} \quad \text{\textsf{Impostazioni}} \quad \text{\textbackslash} \quad \text{\textsf{Suggerimenti}} \quad \text{\textbackslash} \quad \text{\textsf{Appendice}}$  $\textsf{Sommario} \quad \text{\textbackslash} \quad \text{\textsf{Collegamenti}} \quad \text{\textbackslash} \quad \text{\textsf{Riproduzione}} \quad \text{\textbackslash} \quad \text{\textsf{Impostazioni}} \quad \text{\textbackslash} \quad \text{\textsf{Suggerimenti}} \quad \text{\textbackslash} \quad \text{\textsf{Appendice}}$  $\textsf{Sommario} \quad \text{\textbackslash} \quad \text{\textsf{Collegamenti}} \quad \text{\textbackslash} \quad \text{\textsf{Riproduzione}} \quad \text{\textbackslash} \quad \text{\textsf{Impostazioni}} \quad \text{\textbackslash} \quad \text{\textsf{Suggerimenti}} \quad \text{\textbackslash} \quad \text{\textsf{Appendice}}$  $\textsf{Sommario} \quad \text{\textbackslash} \quad \text{\textsf{Collegamenti}} \quad \text{\textbackslash} \quad \text{\textsf{Riproduzione}} \quad \text{\textbackslash} \quad \text{\textsf{Impostazioni}} \quad \text{\textbackslash} \quad \text{\textsf{Suggerimenti}} \quad \text{\textbackslash} \quad \text{\textsf{Appendice}}$  $\textsf{Sommario} \quad \text{\textbackslash} \quad \text{\textsf{Collegamenti}} \quad \text{\textbackslash} \quad \text{\textsf{Riproduzione}} \quad \text{\textbackslash} \quad \text{\textsf{Impostazioni}} \quad \text{\textbackslash} \quad \text{\textsf{Suggerimenti}} \quad \text{\textbackslash} \quad \text{\textsf{Appendice}}$  $\textsf{Sommario} \quad \text{\textbackslash} \quad \text{\textsf{Collegamenti}} \quad \text{\textbackslash} \quad \text{\textsf{Riproduzione}} \quad \text{\textbackslash} \quad \text{\textsf{Impostazioni}} \quad \text{\textbackslash} \quad \text{\textsf{Suggerimenti}} \quad \text{\textbackslash} \quad \text{\textsf{Appendice}}$  $\textsf{Sommario} \quad \text{\textbackslash} \quad \text{\textsf{Collegamenti}} \quad \text{\textbackslash} \quad \text{\textsf{Riproduzione}} \quad \text{\textbackslash} \quad \text{\textsf{Impostazioni}} \quad \text{\textbackslash} \quad \text{\textsf{Suggerimenti}} \quad \text{\textbackslash} \quad \text{\textsf{Appendice}}$  $\textsf{Sommario} \quad \text{\textbackslash} \quad \text{\textsf{Collegamenti}} \quad \text{\textbackslash} \quad \text{\textsf{Riproduzione}} \quad \text{\textbackslash} \quad \text{\textsf{Impostazioni}} \quad \text{\textbackslash} \quad \text{\textsf{Suggerimenti}} \quad \text{\textbackslash} \quad \text{\textsf{Appendice}}$ 

#### **Dolby Surround**

Dolby Surround è una tecnologia surround di nuova generazione che intelligentemente miscela contenuti stereo a 5.1 e 7.1 per una riproduzione attraverso il sistema di altoparlanti surround. Dolby Surround è compatibile con i layout di altoparlanti tradizionali, così come con i sistemi di riproduzione abilitati Dolby Atmos che impiegano altoparlanti a soffitto o prodotti con tecnologia di altoparlante Dolby.

#### **Tecnologia Altoparlante Dolby (Altoparlanti Dolby Atmos Enabled)**

Gli altoparlanti Dolby Atmos Enabled, che rappresentano una comoda alternativa agli altoparlanti incorporati nel soffitto, utilizzano il soffitto sovrastante come superficie riflettente per la riproduzione dell'audio nel piano di altezza sopra l'ascoltatore. Questi altoparlanti sono dotati di un esclusivo driver che emette l'audio verso l'alto e di una speciale elaborazione del segnale. È possibile incorporare queste funzioni in un altoparlante convenzionale o in un modulo altoparlante autonomo. Queste funzioni producono un impatto minimo sull'impronta complessiva degli altoparlanti, e forniscono al tempo stesso un'esperienza di ascolto immersiva durante la riproduzione Dolby Atmos e Dolby surround.

#### **Dolby TrueHD**

Dolby TrueHD è una tecnologia ad alta definizione sviluppata da Dolby Laboratories sfruttando una tecnologia di codificazione senza perdite per riprodurre fedelmente l'audio dello studio master.

Questo formato garantisce il supporto di un massimo di 8 canali audio con una frequenza di campionamento pari a 96 kHz/24 bit e di un massimo di 6 canali audio con una frequenza di campionamento pari a 192 kHz/24 bit.

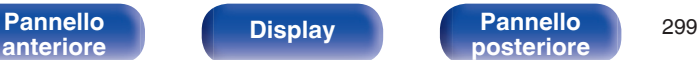

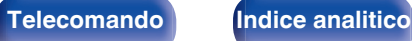

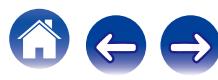

 $\textsf{Sommario} \quad \text{\textbackslash} \quad \text{\textsf{Collegamenti}} \quad \text{\textbackslash} \quad \text{\textsf{Riproduzione}} \quad \text{\textbackslash} \quad \text{\textsf{Impostazioni}} \quad \text{\textbackslash} \quad \text{\textsf{Suggerimenti}} \quad \text{\textbackslash} \quad \text{\textsf{Appendice}}$  $\textsf{Sommario} \quad \text{\textbackslash} \quad \text{\textsf{Collegamenti}} \quad \text{\textbackslash} \quad \text{\textsf{Riproduzione}} \quad \text{\textbackslash} \quad \text{\textsf{Impostazioni}} \quad \text{\textbackslash} \quad \text{\textsf{Suggerimenti}} \quad \text{\textbackslash} \quad \text{\textsf{Appendice}}$  $\textsf{Sommario} \quad \text{\textbackslash} \quad \text{\textsf{Collegamenti}} \quad \text{\textbackslash} \quad \text{\textsf{Riproduzione}} \quad \text{\textbackslash} \quad \text{\textsf{Impostazioni}} \quad \text{\textbackslash} \quad \text{\textsf{Suggerimenti}} \quad \text{\textbackslash} \quad \text{\textsf{Appendice}}$  $\textsf{Sommario} \quad \text{\textbackslash} \quad \text{\textsf{Collegamenti}} \quad \text{\textbackslash} \quad \text{\textsf{Riproduzione}} \quad \text{\textbackslash} \quad \text{\textsf{Impostazioni}} \quad \text{\textbackslash} \quad \text{\textsf{Suggerimenti}} \quad \text{\textbackslash} \quad \text{\textsf{Appendice}}$  $\textsf{Sommario} \quad \text{\textbackslash} \quad \text{\textsf{Collegamenti}} \quad \text{\textbackslash} \quad \text{\textsf{Riproduzione}} \quad \text{\textbackslash} \quad \text{\textsf{Impostazioni}} \quad \text{\textbackslash} \quad \text{\textsf{Suggerimenti}} \quad \text{\textbackslash} \quad \text{\textsf{Appendice}}$  $\textsf{Sommario} \quad \text{\textbackslash} \quad \text{\textsf{Collegamenti}} \quad \text{\textbackslash} \quad \text{\textsf{Riproduzione}} \quad \text{\textbackslash} \quad \text{\textsf{Impostazioni}} \quad \text{\textbackslash} \quad \text{\textsf{Suggerimenti}} \quad \text{\textbackslash} \quad \text{\textsf{Appendice}}$  $\textsf{Sommario} \quad \text{\textbackslash} \quad \text{\textsf{Collegamenti}} \quad \text{\textbackslash} \quad \text{\textsf{Riproduzione}} \quad \text{\textbackslash} \quad \text{\textsf{Impostazioni}} \quad \text{\textbackslash} \quad \text{\textsf{Suggerimenti}} \quad \text{\textbackslash} \quad \text{\textsf{Appendice}}$  $\textsf{Sommario} \quad \text{\textbackslash} \quad \text{\textsf{Collegamenti}} \quad \text{\textbackslash} \quad \text{\textsf{Riproduzione}} \quad \text{\textbackslash} \quad \text{\textsf{Impostazioni}} \quad \text{\textbackslash} \quad \text{\textsf{Suggerimenti}} \quad \text{\textbackslash} \quad \text{\textsf{Appendice}}$  $\textsf{Sommario} \quad \text{\textbackslash} \quad \text{\textsf{Collegamenti}} \quad \text{\textbackslash} \quad \text{\textsf{Riproduzione}} \quad \text{\textbackslash} \quad \text{\textsf{Impostazioni}} \quad \text{\textbackslash} \quad \text{\textsf{Suggerimenti}} \quad \text{\textbackslash} \quad \text{\textsf{Appendice}}$  $\textsf{Sommario} \quad \text{\textbackslash} \quad \text{\textsf{Collegamenti}} \quad \text{\textbackslash} \quad \text{\textsf{Riproduzione}} \quad \text{\textbackslash} \quad \text{\textsf{Impostazioni}} \quad \text{\textbackslash} \quad \text{\textsf{Suggerimenti}} \quad \text{\textbackslash} \quad \text{\textsf{Appendice}}$  $\textsf{Sommario} \quad \text{\textbackslash} \quad \text{\textsf{Collegamenti}} \quad \text{\textbackslash} \quad \text{\textsf{Riproduzione}} \quad \text{\textbackslash} \quad \text{\textsf{Impostazioni}} \quad \text{\textbackslash} \quad \text{\textsf{Suggerimenti}} \quad \text{\textbackslash} \quad \text{\textsf{Appendice}}$  $\textsf{Sommario} \quad \text{\textbackslash} \quad \text{\textsf{Collegamenti}} \quad \text{\textbackslash} \quad \text{\textsf{Riproduzione}} \quad \text{\textbackslash} \quad \text{\textsf{Impostazioni}} \quad \text{\textbackslash} \quad \text{\textsf{Suggerimenti}} \quad \text{\textbackslash} \quad \text{\textsf{Appendice}}$  $\textsf{Sommario} \quad \text{\textbackslash} \quad \text{\textsf{Collegamenti}} \quad \text{\textbackslash} \quad \text{\textsf{Riproduzione}} \quad \text{\textbackslash} \quad \text{\textsf{Impostazioni}} \quad \text{\textbackslash} \quad \text{\textsf{Suggerimenti}} \quad \text{\textbackslash} \quad \text{\textsf{Appendice}}$ 

# <span id="page-299-0"></span>o **DTS**

### **DTS**

E' un'abbreviazione di Digital Theater System, che è un sistema di audio digitale sviluppato da DTS. DTS assicura un'esperienza audio surround potente e dinamica ed è disponibile nei cinema e nelle screening room più importanti di tutto il mondo.

#### **DTS 96/24**

DTS 96/24 è un formato audio digitale che garantisce una riproduzione audio di alta qualità nel formato a 5.1 canali, con una frequenza di campionamento di 96 kHz e quantizzazione a 24 bit su DVD-Video.

#### **DTS Digital Surround**

DTS™ Digital Surround è il formato surround digitale standard di DTS, Inc., compatibile con una frequenza di campionamento di 44,1 o 48 kHz e un massimo di 5.1-canali di audio surround digitale discreto.

#### **DTS-ES™ Discrete 6.1**

DTS-ES™ Discrete 6.1 è un formato audio digitale discreto a 6.1 canali che aggiunge un canale surround posteriore (SB) all'audio surround digitale DTS. In base al decoder, è anche possibile la decodificazione di segnali audio convenzionali a 5.1 canali.

#### **DTS-ES™ Matrix 6.1**

DTS-ES™ Matrix 6.1 è un formato audio a 6.1 canali che aggiunge un canale surround posteriore (SB) all'audio surround digitale DTS tramite una codifica di matrice. In base al decoder, è anche possibile la decodificazione di segnali audio convenzionali a 5.1 canali.

#### **DTS Express**

La funzione DTS Express è un formato audio che supporta bassi bitrate (fino a un massimo di 5.1-canali, da 24 a 256 kbps).

#### **DTS-HD**

Questa tecnologia audio fornisce una qualità di suono maggiore e funzionalità migliorate rispetto al DTS convenzionale, ed è adottata come audio opzionale per i Blu-ray Disc.

Questa tecnologia supporta multi-canale, alta velocità di trasferimento dati, alta frequenza di campionamento e riproduzione audio senza perdite. Nei Blu-ray Disc sono supportati al massimo 7.1 canali.

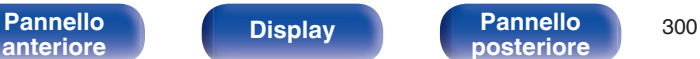

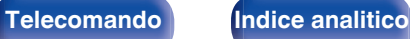

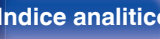

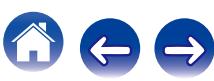

#### **DTS-HD High Resolution Audio**

DTS-HD High Resolution Audio è una versione migliorata dei convenzionali formati di segnale DTS, DTS-ES e DTS 96/24, compatibile con frequenze di campionamento di 96 o 48 kHz ed un massimo di 7.1 canali di audio surround digitale discreto. Un elevato bit rate dei dati assicura un audio di alta qualità. Questo formato è completamente compatibile con prodotti convenzionali, inclusi i convenzionali dati surround digitali DTS a 5.1canali.

#### **DTS-HD Master Audio**

DTS-HD Master Audio è un formato audio senza perdite creato da Digital Theater System (DTS). Questo formato garantisce il supporto di un massimo di 8 canali audio con una frequenza di campionamento pari a 96 kHz/24 bit e di un massimo di 6 canali audio con una frequenza di campionamento pari a 192 kHz/24 bit. È completamente compatibile con prodotti convenzionali, inclusi i convenzionali dati surround digitali DTS a 5.1canali.

#### **DTS Neo:X**

Questa tecnologia di decodifica a matrice utilizza il decoder DTS Neo:X per riprodurre sorgenti a 2 canali o sorgenti surround a 5.1/6.1/7.1 canali con un audio surround fino a 9.1 canali. Le 3 modalità disponibili sono: "Music", adatto per la riproduzione di musica, "Cinema" adatto per la riproduzione di film, e "Game", ideale per giocare ai videogiochi.

# o **Audio**

#### **ALAC (Apple Lossless Audio Codec)**

Questo è un codec per un metodo di compressione senza perdita della qualità audio, sviluppato da Apple Inc. Questo codec può essere riprodotto su iTunes, iPod o iPhone. I dati compressi a circa il 60 – 70% possono essere decompressi in modo da ottenere esattamente gli stessi dati originali.

#### **FLAC (Free Lossless Audio Codec)**

FLAC significa Free lossless Audio Codec, cioè un formato di file audio gratuito privo di perdite. Privo di perdite significa che l'audio viene compresso senza alcuna perdita di qualità.

Un esempio di licenza FLAC è illustrato di seguito.

Copyright (C) 2000, 2001, 2002, 2003, 2004, 2005, 2006, 2007, 2008, 2009 Josh Coalson

Redistribution and use in source and binary forms, with or without modification, are permitted provided that the following conditions are met:

- Redistributions of source code must retain the above copyright notice, this list of conditions and the following disclaimer.
- Redistributions in binary form must reproduce the above copyright notice, this list of conditions and the following disclaimer in the documentation and/or other materials provided with the distribution.
- Neither the name of the Xiph.org Foundation nor the names of its contributors may be used to endorse or promote products derived from this software without specific prior written permission.

[Pannello](#page-16-0) **Display Pannello** 301 **[anteriore](#page-16-0) [Display](#page-20-0) [Pannello](#page-22-0) Pannello** 301 **[Telecomando](#page-25-0) [Indice analitico](#page-316-0)**<br>[posteriore](#page-22-0)

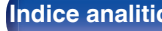

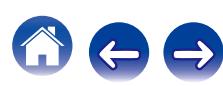

THIS SOFTWARE IS PROVIDED BY THE COPYRIGHT HOLDERS AND CONTRIBUTORS "AS IS" AND ANY EXPRESS OR IMPLIED WARRANTIES, INCLUDING, BUT NOT LIMITED TO, THE IMPLIED WARRANTIES OF MERCHANTABILITY AND FITNESS FOR A PARTICULAR PURPOSE ARE DISCLAIMED. IN NO EVENT SHALL THE FOUNDATION OR CONTRIBUTORS BE LIABLE FOR ANY DIRECT, INDIRECT, INCIDENTAL, SPECIAL, EXEMPLARY, OR CONSEQUENTIAL DAMAGES (INCLUDING, BUT NOT LIMITED TO, PROCUREMENT OF SUBSTITUTE GOODS OR SERVICES; LOSS OF USE, DATA, OR PROFITS; OR BUSINESS INTERRUPTION) HOWEVER CAUSED AND ON ANY THEORY OF LIABILITY, WHETHER IN CONTRACT, STRICT LIABILITY, OR TORT (INCLUDING NEGLIGENCE OR OTHERWISE) ARISING IN ANY WAY OUT OF THE USE OF THIS SOFTWARE, EVEN IF ADVISED OF THE POSSIBILITY OF SUCH DAMAGE.

### **LFE**

Questa è un'abbreviazione di Low Frequency Effect, che è un canale di uscita che enfatizza le basse frequenze. L'audio surround è intensificato trasmettendo ai subwoofer del sistema bassi profondi compresi tra 20 e 120 Hz.

#### **MP3 (MPEG Audio Layer-3)**

È uno schema di compressione dati audio standardizzato a livello internazionale, che utilizza lo standard di compressione video "MPEG-1". Comprime volumi di dati rendendoli a fino a undici volte più piccoli rispetto agli originali, mantenendo la qualità del suono di un CD musicale.

#### **MPEG (Moving Picture Experts Group), MPEG-2, MPEG-4**

Questi sono i nomi degli standard di compressione digitale utilizzati per la codifica di file video e audio. Gli standard video includono "MPEG-1 Video", "MPEG-2 Video", "MPEG-4 Visual", "MPEG-4 AVC". Gli standard audio includono "MPEG-1 Audio", "MPEG-2 Audio", "MPEG-4 AAC".

#### **WMA (Windows Media Audio)**

Si tratta di una tecnologia di compressione audio sviluppata da Microsoft Corporation.

I dati WMA possono essere codificati mediante Windows Media® Player. Per codificare file WMA, utilizzare solo applicazioni autorizzate da Microsoft Corporation. Se si utilizza un'applicazione non autorizzata, il file potrebbe non funzionare correttamente.

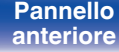

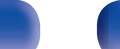

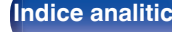

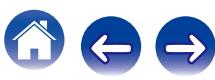

#### **Frequenza di campionamento**

Il campionamento consiste nella lettura di un'onda sonora (segnale analogico) a intervalli regolari e nella riproduzione dell'altezza dell'onda dopo ciascuna lettura in formato digitalizzato (producendo un segnale digitale).

Il numero di letture eseguite in un secondo e chiamato "frequenza di campionamento". Maggiore e il valore, più il suono riprodotto si avvicina all'originale.

#### **Impedenza altoparlanti**

Valore della resistenza CA, indicato in Ω (ohm).

Più questo valore è basso, maggiore è la potenza.

#### **Funzione di normalizzazione dialogo**

Questa funzione si attiva automaticamente durante la riproduzione delle sorgenti Dolby Digital, Dolby Digital Plus, Dolby TrueHD, Dolby Atmos, DTS o DTS-HD.

Corregge automaticamente il livello di segnale standard per singole sorgenti di programma.

#### **Gamma dinamica**

La differenza fra il livello sonoro massimo non distorto ed il livello sonoro minimo percepibile al di sopra del rumore emesso dal dispositivo.

#### **Downmix**

Questa funzione converte il numero di canali dell'audio surround in un numero minore e li riproduce in base alla configurazione del sistema.

# o **Video**

### **ISF**

ISF (Imaging Science Foundation) è un'organizzazione che certifica i tecnici video che vengono quindi qualificati per eseguire la taratura e la regolazione secondo le condizioni d'installazione. Consente inoltre di impostare gli standard di qualità per l'ottimizzazione delle prestazioni del dispositivo video.

#### **Progressivo (scanning sequenziale)**

È un sistema di scansione del segnale video che mostra un fotogramma video come un'immagine. Paragonato al sistema interlacciato, questo sistema produce immagini con meno tremolii e sbavature.

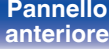

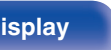

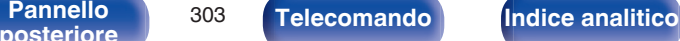

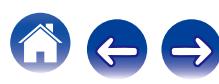

## <span id="page-303-0"></span>o **Rete**

#### **AES (Advanced Encryption Standard)**

Questo è un metodo di crittografia standard di nuova generazione che sostituisce gli attuali DES e 3DES e grazie al suo elevato grado di sicurezza, si prevede in futuro una sua vasta applicazione nelle LAN wireless. Utilizza l'algoritmo "Rijndael", sviluppato da due crittografi belgi per dividere i dati in blocchi di lunghezze fisse e crittografare ogni blocco. Supporta lunghezze di dati di 128, 192 e 256 bit e lunghezze chiavi anch'esse di 128, 192 e 256 bit, offrendo una sicurezza di crittografia estremamente elevata.

#### **AirPlay**

AirPlay invia (riproduce) contenuti registrati in iTunes o su un iPhone/iPod touch/iPad a un dispositivo compatibile tramite la rete.

#### **DLNA**

DLNA e DLNA CERTIFIED sono marchi e/o marchi di servizio di Digital Living Network Alliance. Alcuni contenuti possono non essere compatibili con altri prodotti DLNA CERTIFIED®.

### **TKIP (Temporal Key Integrity Protocol)**

Chiave di rete utilizzata per WPA. L'algoritmo di crittografia è RC4 (lo stesso del WEP) ma il livello di sicurezza viene aumentato modificando la chiave di rete usata per la crittografia di ogni pacchetto.

#### **vTuner**

Server gratuito di contenuti online per Radio internet.

Per informazioni su questo servizio, visitare il sito vTuner indicato di seguito.

Sito web vTuner:

#### <http://www.radiodenon.com>

Questo prodotto è protetto da determinati diritti di proprietà intellettuale di Nothing Else Matters Software e BridgeCo. L'uso o la distribuzione di tale tecnologia al di fuori di questo prodotto sono vietati senza previa autorizzazione da parte di Nothing Else Matters Software e BridgeCo oppure di un rappresentante autorizzato.

#### **WEP Key (chiave di rete)**

Questa è la chiave utilizzata per crittografare i dati durante un trasferimento dati. Sull'unità, viene utilizzata la stessa chiave WEP per crittografare e decrittografare i dati. Ciò significa che è necessario impostare la stessa chiave WEP su entrambi gli apparecchi per stabilire una comunicazione tra questi ultimi.

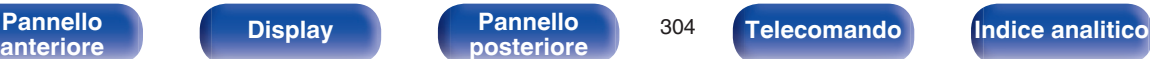

#### **Wi-Fi®**

La certificazione Wi-Fi garantisce un'interoperabilità testata e provata da Wi-Fi Alliance, un gruppo che certifica l'interoperabilità tra apparecchi Wireless-LAN.

#### **WPA (Wi-Fi Protected Access)**

Standard di sicurezza stabilito dalla Wi-Fi Alliance. Per una maggiore sicurezza, oltre al convenzionale SSID (nome rete) e alla chiave WEP (chiave di rete), questo usa anche una funzione di identificazione utente e un protocollo di crittografia.

#### **WPA2 (Wi-Fi Protected Access 2)**

Nuova versione del WPA stabilito dalla Wi-Fi Alliance, compatibile con una crittografia AES più sicura.

#### **WPA-PSK/WPA2-PSK (Pre-shared Key)**

Semplice sistema di autenticazione per autenticazione reciproca quando una stringa di caratteri preimpostati corrisponde nel punto di accesso Wireless-LAN e nel client

#### **WPS (Wi-Fi Protected Setup)**

Questa funzione fa parte delle disposizioni standard della Wi-Fi Alliance ed è predisposta per semplificare le procedure di impostazione delle connessioni delle Wireless-LAN e le impostazioni di sicurezza. Esistono due metodi di accesso: tramite pulsante e tramite immissione di un codice PIN (Personal Identification Number).

#### **Nomi di Rete (SSID: Security Set Identifier)**

Quando si stabiliscono reti LAN wireless, vengono creati dei gruppi per evitare interferenze, furto di dati, ecc. Questi gruppi sono basati su "SSID (network names)". Per una maggiore sicurezza, viene impostata una chiave WEP in modo che la comunicazione non sia disponibile a meno che sia i "SSID" che la chiave WEP non corrispondano. Questa opzione è adatta per costruire temporaneamente una rete semplificata.

#### **Modem**

Dispositivo che si collega a un provider internet a banda larga e viene spesso fornito con il servizio. Ne è inoltre spesso disponibile un tipo integrato con un router.

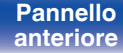

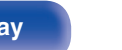

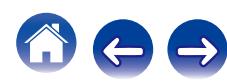

 $\textsf{Sommario} \quad \text{\textbackslash} \quad \text{\textsf{Collegamenti}} \quad \text{\textbackslash} \quad \text{\textsf{Riproduzione}} \quad \text{\textbackslash} \quad \text{\textsf{Impostazioni}} \quad \text{\textbackslash} \quad \text{\textsf{Suggerimenti}} \quad \text{\textbackslash} \quad \text{\textsf{Appendice}}$  $\textsf{Sommario} \quad \text{\textbackslash} \quad \text{\textsf{Collegamenti}} \quad \text{\textbackslash} \quad \text{\textsf{Riproduzione}} \quad \text{\textbackslash} \quad \text{\textsf{Impostazioni}} \quad \text{\textbackslash} \quad \text{\textsf{Suggerimenti}} \quad \text{\textbackslash} \quad \text{\textsf{Appendice}}$  $\textsf{Sommario} \quad \text{\textbackslash} \quad \text{\textsf{Collegamenti}} \quad \text{\textbackslash} \quad \text{\textsf{Riproduzione}} \quad \text{\textbackslash} \quad \text{\textsf{Impostazioni}} \quad \text{\textbackslash} \quad \text{\textsf{Suggerimenti}} \quad \text{\textbackslash} \quad \text{\textsf{Appendice}}$  $\textsf{Sommario} \quad \text{\textbackslash} \quad \text{\textsf{Collegamenti}} \quad \text{\textbackslash} \quad \text{\textsf{Riproduzione}} \quad \text{\textbackslash} \quad \text{\textsf{Impostazioni}} \quad \text{\textbackslash} \quad \text{\textsf{Suggerimenti}} \quad \text{\textbackslash} \quad \text{\textsf{Appendice}}$  $\textsf{Sommario} \quad \text{\textbackslash} \quad \text{\textsf{Collegamenti}} \quad \text{\textbackslash} \quad \text{\textsf{Riproduzione}} \quad \text{\textbackslash} \quad \text{\textsf{Impostazioni}} \quad \text{\textbackslash} \quad \text{\textsf{Suggerimenti}} \quad \text{\textbackslash} \quad \text{\textsf{Appendice}}$  $\textsf{Sommario} \quad \text{\textbackslash} \quad \text{\textsf{Collegamenti}} \quad \text{\textbackslash} \quad \text{\textsf{Riproduzione}} \quad \text{\textbackslash} \quad \text{\textsf{Impostazioni}} \quad \text{\textbackslash} \quad \text{\textsf{Suggerimenti}} \quad \text{\textbackslash} \quad \text{\textsf{Appendice}}$  $\textsf{Sommario} \quad \text{\textbackslash} \quad \text{\textsf{Collegamenti}} \quad \text{\textbackslash} \quad \text{\textsf{Riproduzione}} \quad \text{\textbackslash} \quad \text{\textsf{Impostazioni}} \quad \text{\textbackslash} \quad \text{\textsf{Suggerimenti}} \quad \text{\textbackslash} \quad \text{\textsf{Appendice}}$  $\textsf{Sommario} \quad \text{\textbackslash} \quad \text{\textsf{Collegamenti}} \quad \text{\textbackslash} \quad \text{\textsf{Riproduzione}} \quad \text{\textbackslash} \quad \text{\textsf{Impostazioni}} \quad \text{\textbackslash} \quad \text{\textsf{Suggerimenti}} \quad \text{\textbackslash} \quad \text{\textsf{Appendice}}$  $\textsf{Sommario} \quad \text{\textbackslash} \quad \text{\textsf{Collegamenti}} \quad \text{\textbackslash} \quad \text{\textsf{Riproduzione}} \quad \text{\textbackslash} \quad \text{\textsf{Impostazioni}} \quad \text{\textbackslash} \quad \text{\textsf{Suggerimenti}} \quad \text{\textbackslash} \quad \text{\textsf{Appendice}}$  $\textsf{Sommario} \quad \text{\textbackslash} \quad \text{\textsf{Collegamenti}} \quad \text{\textbackslash} \quad \text{\textsf{Riproduzione}} \quad \text{\textbackslash} \quad \text{\textsf{Impostazioni}} \quad \text{\textbackslash} \quad \text{\textsf{Suggerimenti}} \quad \text{\textbackslash} \quad \text{\textsf{Appendice}}$  $\textsf{Sommario} \quad \text{\textbackslash} \quad \text{\textsf{Collegamenti}} \quad \text{\textbackslash} \quad \text{\textsf{Riproduzione}} \quad \text{\textbackslash} \quad \text{\textsf{Impostazioni}} \quad \text{\textbackslash} \quad \text{\textsf{Suggerimenti}} \quad \text{\textbackslash} \quad \text{\textsf{Appendice}}$  $\textsf{Sommario} \quad \text{\textbackslash} \quad \text{\textsf{Collegamenti}} \quad \text{\textbackslash} \quad \text{\textsf{Riproduzione}} \quad \text{\textbackslash} \quad \text{\textsf{Impostazioni}} \quad \text{\textbackslash} \quad \text{\textsf{Suggerimenti}} \quad \text{\textbackslash} \quad \text{\textsf{Appendice}}$  $\textsf{Sommario} \quad \text{\textbackslash} \quad \text{\textsf{Collegamenti}} \quad \text{\textbackslash} \quad \text{\textsf{Riproduzione}} \quad \text{\textbackslash} \quad \text{\textsf{Impostazioni}} \quad \text{\textbackslash} \quad \text{\textsf{Suggerimenti}} \quad \text{\textbackslash} \quad \text{\textsf{Appendice}}$ 

# <span id="page-305-0"></span>**■ Riproduttore multimediale**

#### **iTunes**

iTunes è il nome del lettore multimediale fornito da Apple Inc.

iTunes è il nome del lettore multimediale fornito da Apple Inc. Questo rende possibile la gestione e la riproduzione di i contenuti multimediali tra cui musica e filmati. iTunes supporta molti formati di file principali compresi AAC, WAV e MP3.

#### **Windows Media Player**

Media Player distribuito gratuitamente da Microsoft Corporation. Può riprodurre elenchi di riproduzione creati con Windows Media Player Ver.11 o successive nonché WMA, WAV e altri file.

# o **Altri**

#### **App Store**

App Store è un sito dedicato alla vendita di software applicativo per dispositivi quali iPhone o iPod touch ed è gestito da Apple Inc.

#### **Denon Link HD**

Denon Link HD utilizza l'orologio dell'amplificatore AV collegato tramite Denon Link HD per ottenere il trasferimento del segnale HDMI con basso iitter.

#### **HDCP**

Quando si trasmettono segnali digitali fra apparecchi, questa tecnologia di protezione del copyright cripta i segnali in modo da evitare che il contenuto possa essere copiato senza autorizzazione.

#### **MAIN ZONE**

La stanza in cui viene collocata questa unità viene denominata MAIN ZONE.

### **ZONE2**

Questa unità è in grado di funzionare in una stanza diversa da quella in cui si trova (MAIN ZONE) (riproduzione ZONE2). La stanza per la riproduzione nella ZONE2 viene denominata ZONE2.

### **ZONE3**

Questa unità è in grado di funzionare in una stanza diversa da quella in cui si trova (MAIN ZONE) (riproduzione ZONE3). La stanza per la riproduzione nella ZONE3 viene denominata ZONE3.

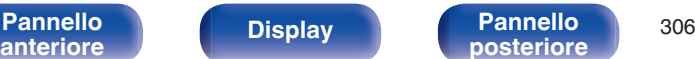

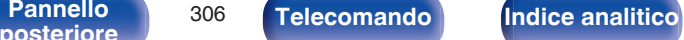

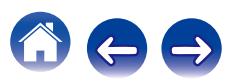

#### <span id="page-306-0"></span>**Registrazione**

L'accoppiamento (registrazione) è un'operazione richiesta per collegare un dispositivo Bluetooth a questa unità utilizzando Bluetooth. Una volta accoppiati, i dispositivi si autenticano reciprocamente e possono essere collegati senza che si verifichino connessioni errate.

Quando si utilizza una connessione Bluetooth per la prima volta, è necessario accoppiare l'unità e il dispositivo Bluetooth da collegare. Questa unità è in grado di memorizzare le informazioni di accoppiamento per un massimo di 8 dispositivi.

#### **Circuito di protezione**

Funzione che impedisce il danneggiamento di componenti controllando l'alimentazione nel caso in cui dovesse verificarsi per qualsiasi ragione un'anomalia come un sovraccarico, una tensione o una temperatura eccessiva.

Se si verifica un quasto sull'unità, l'indicatore di alimentazione lampeggia in rosso e l'unità entra in modalità standby.

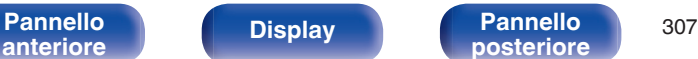

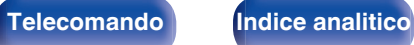

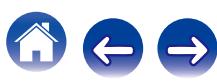

# **Informazioni sui marchi**

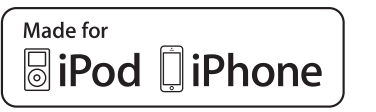

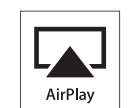

"Made for iPod" and "Made for iPhone" mean that an electronic accessory has been designed to connect specifically to iPod, or iPhone, respectively, and has been certified by the developer to meet Apple performance standards.

Apple is not responsible for the operation of this device or its compliance with safety and regulatory standards. Please note that the use of this accessory with iPod, or iPhone, may affect wireless performance. AirPlay, the AirPlay logo, iPad, iPhone, iPod, iPod classic, iPod nano, iPod shuffle and iPod touch are trademarks of Apple Inc., registered in the U.S. and other countries.

0 Gli utenti privati possono utilizzare iPhone, iPod, iPod classic, iPod nano, iPod shuffle e iPod touch per copiare e riprodurre contenuto senza copyright e contenuto per la copia e la riproduzione sono consentite dalla legge. La violazione del copyright è vietata per legge.

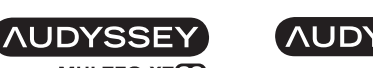

**AUDYSSEY** 

**MULTEQ XTGP DYNAMIC VOLUME**  DSX LEC

Prodotto su licenza di Audyssey Laboratories™. Brevetti USA e stranieri in attesa di rilascio. Audyssey MultEQ® XT32, Audyssey Dynamic EQ®, Audyssey Dynamic Volume®, Audyssey DSX® e Audyssey LFC™ sono marchi registrati di Audyssey Laboratories.

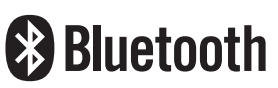

Il marchio e i loghi del termine Bluetooth® sono marchi registrati di proprietà di Bluetooth SIG, Inc. e qualsiasi utilizzo di tali marchi da parte di D&M Holdings Inc. è concesso in licenza. Gli altri marchi e nomi commerciali sono quelli dei loro rispettivi proprietari.

# **IDOLBY**

Prodotto su licenza di Dolby Laboratories. Dolby, Dolby Atmos, Dolby Surround e il simbolo doppia D sono marchi di Dolby Laboratories.

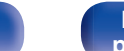

[Pannello](#page-16-0) **Display Pannello** 308 **[anteriore](#page-16-0) [Display](#page-20-0) [Pannello](#page-22-0)**

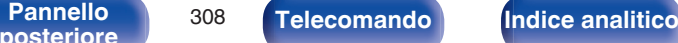

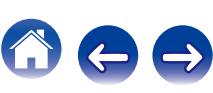

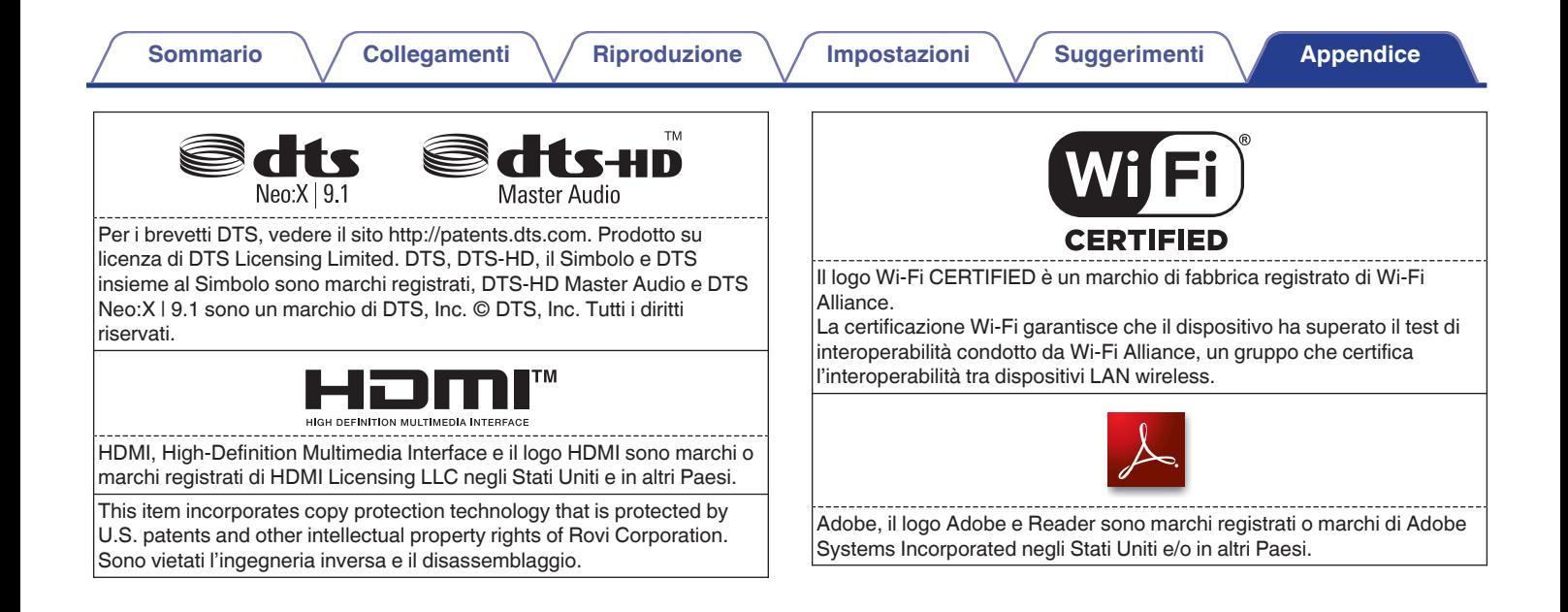

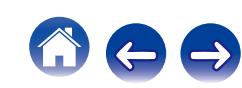

#### **Aggiornamento (Auro-3D)**

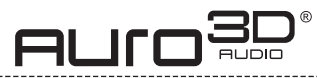

Prodotto su licenza di Auro Technologies.

Auro-3D® e i simboli correlati sono marchi registrati di Auro Technologies. Tutti i materiali contenuti nel presente lavoro sono protetti dalle leggi sul copyright, e non ne è consentita la riproduzione, distribuzione, trasmissione, visualizzazione, pubblicazione o diffusione senza previo consenso per iscritto da parte di Auro Technologies NV o, nel caso di materiali di terzi, del proprietario di tali contenuti. Non è consentito alterare o rimuovere alcun marchio, copyright o altra nota dalle copie dei contenuti.

Auro Technologies: indirizzo e-mail info@auro-technologies.com, telefono +32-(0)-14314343, fax +32-(0)-14321224, www.aurotechnologies.com

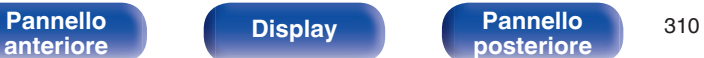

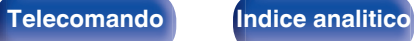

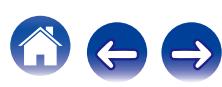

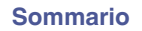

# **Specifiche**

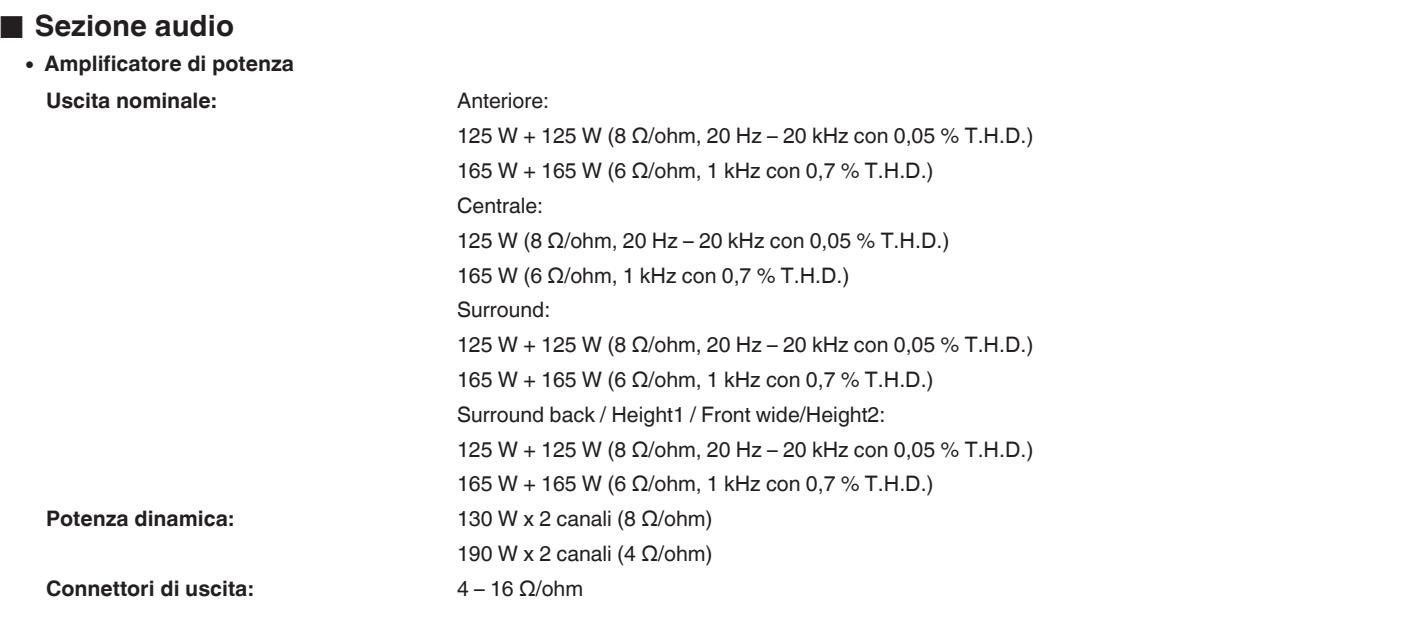

**[Pannello](#page-22-0) [anteriore](#page-16-0) [Display](#page-20-0) Pannello** 311 **[posteriore](#page-22-0) 1311 [Telecomando](#page-25-0) [Indice analitico](#page-316-0) posteriore 1** 

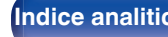

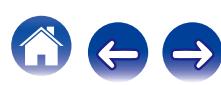

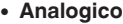

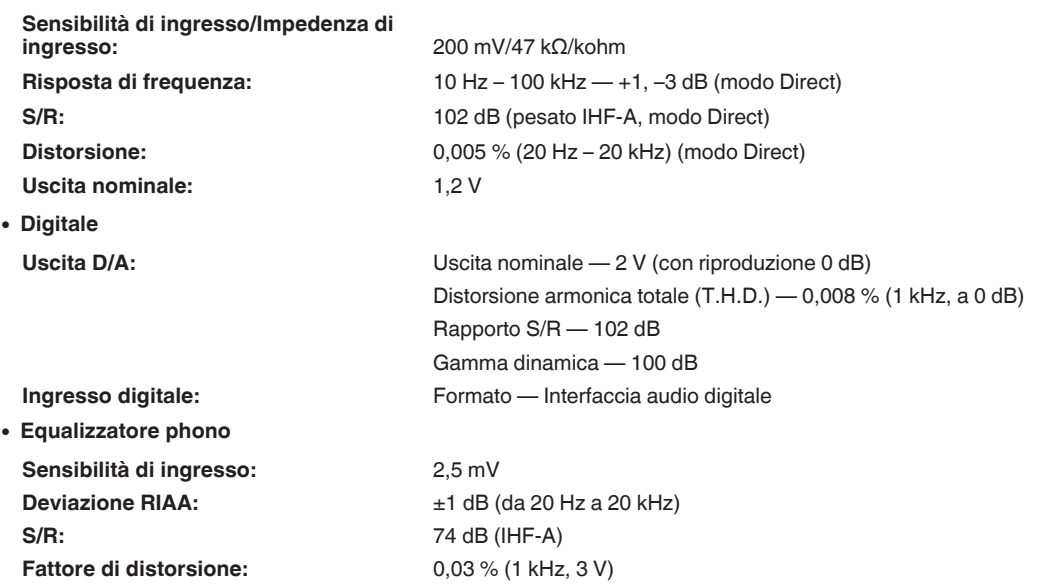

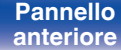

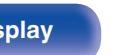

**[Pannello](#page-16-0)** 312 **[anteriore](#page-16-0) [Display](#page-20-0) [Pannello](#page-22-0) [posteriore](#page-22-0) [Telecomando](#page-25-0) [Indice analitico](#page-316-0)**

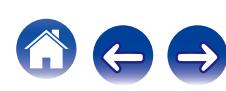

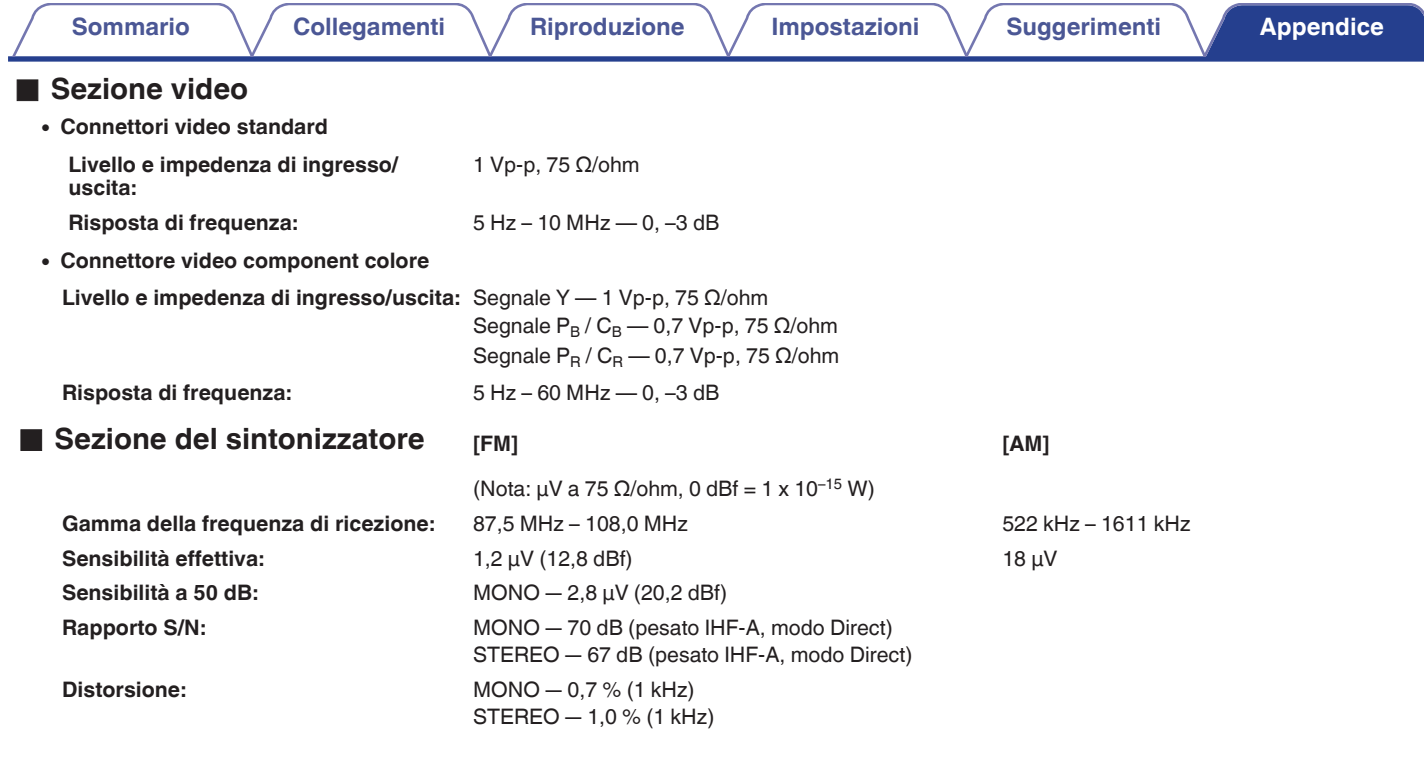

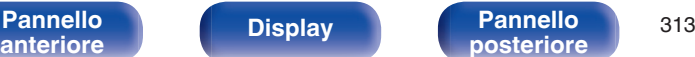

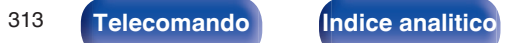

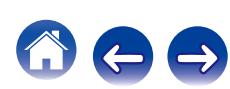

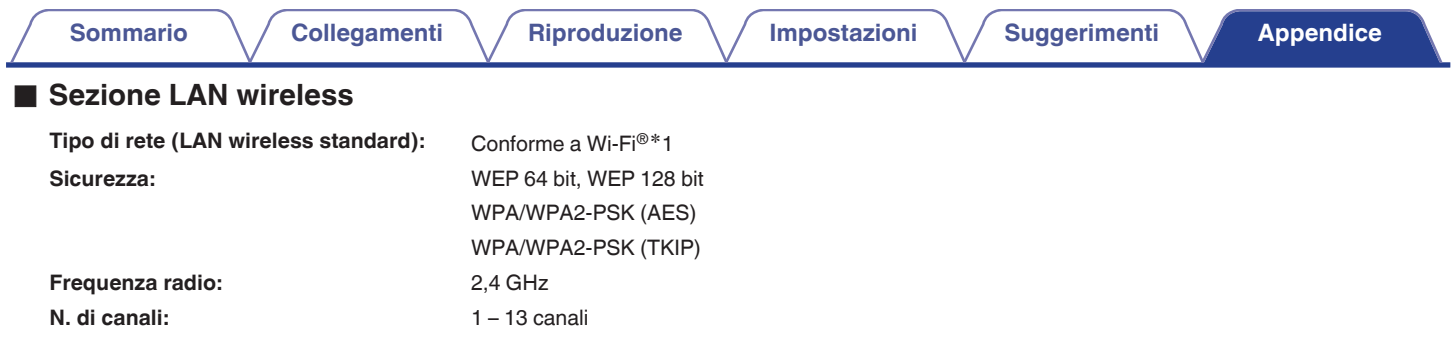

z1 Il Logo Wi-Fi® CERTIFIED e il Logo Wi-Fi CERTIFIED On-Product sono marchi registrati della Wi-Fi Alliance.

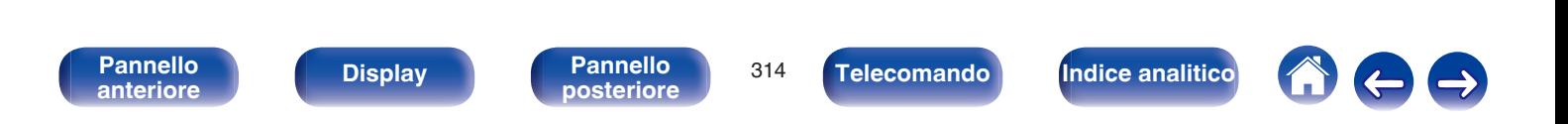

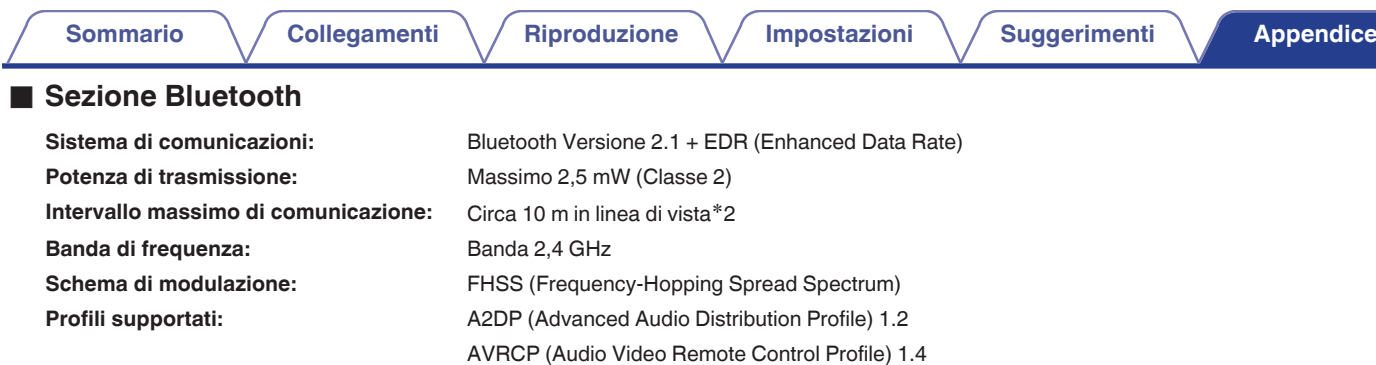

- Codec corrispondente: SBC, AAC Gamma di trasmissione (A2DP): 20 Hz - 20.000 Hz
- \*2 L'effettivo intervallo di comunicazione varia a seconda dell'influenza di fattori quali gli ostacoli tra i dispositivi, le onde elettromagnetiche prodotte dai<br>forni a microonde, l'elettricità statica, telefoni cordless, ecc.

## Generale

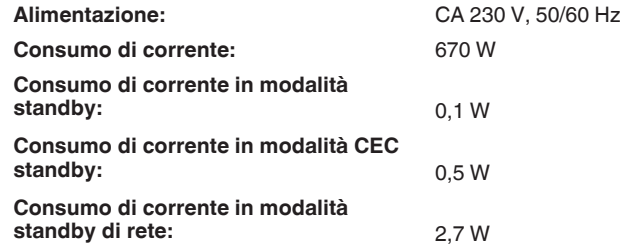

Per motivi di miglioramento del prodotto, le specifiche ed il design sono soggetti a modifiche senza preavviso.

**[Pannello](#page-16-0) Display Pannello** 315 **[anteriore](#page-16-0) [Display](#page-20-0) [Pannello](#page-22-0)**

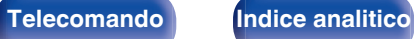

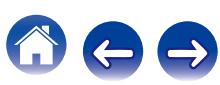

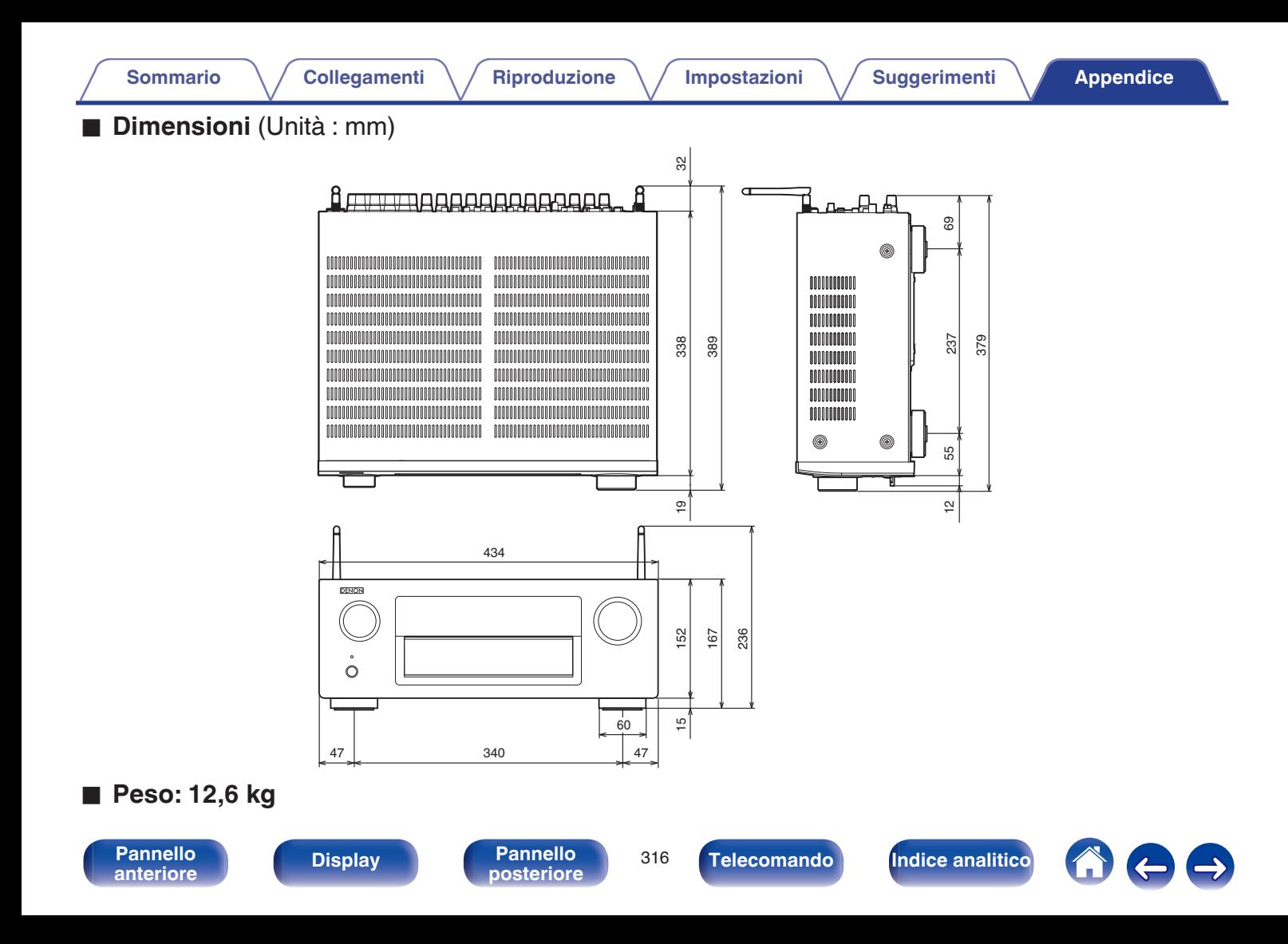

# *<u><b> Termini numerici*</u>

**Indice analitico**

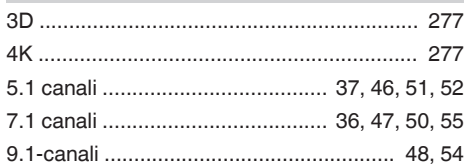

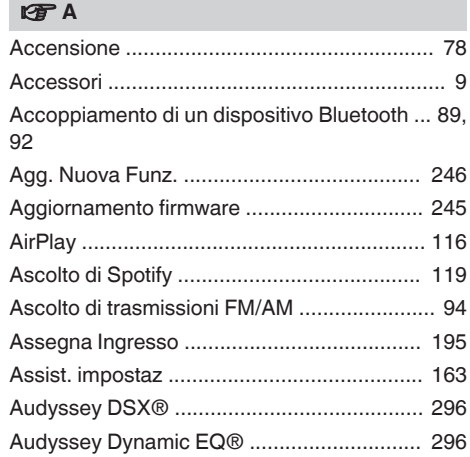

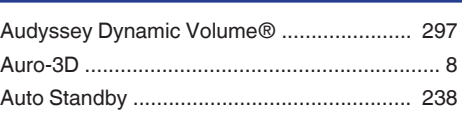

<span id="page-316-0"></span>**[Sommario](#page-1-0)**  $\setminus$  [Collegamenti](#page-28-0)  $\setminus$  [Riproduzione](#page-76-0)  $\setminus$  [Impostazioni](#page-160-0)  $\setminus$  [Suggerimenti](#page-254-0) A [Appendice](#page-276-0)

### **tC**

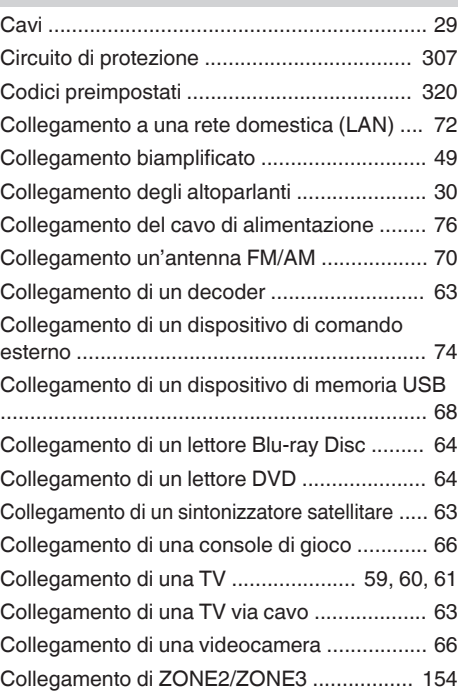

# [Connessione di un iPod ................................. 68](#page-67-0) [Controllo Toni ............................................... 126](#page-125-0) [Controllo web ............................................... 152](#page-151-0) [Conversione video ............................... 189,](#page-188-0) [280](#page-279-0)

### **vP** D

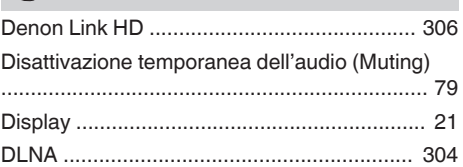

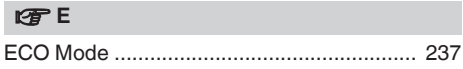

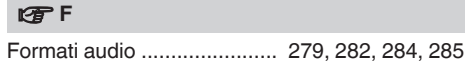

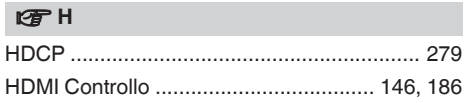

**[Pannello](#page-16-0) Display Pannello** 317 **[anteriore](#page-16-0) [Display](#page-20-0) [Pannello](#page-22-0)**

**[posteriore](#page-22-0) [Telecomando](#page-25-0) Indice analitico**

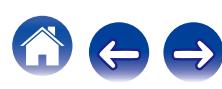

**[Sommario](#page-1-0)**  $\setminus$  [Collegamenti](#page-28-0)  $\setminus$  [Riproduzione](#page-76-0)  $\setminus$  [Impostazioni](#page-160-0)  $\setminus$  [Suggerimenti](#page-254-0) **[Appendice](#page-276-0)** 

#### v **I**

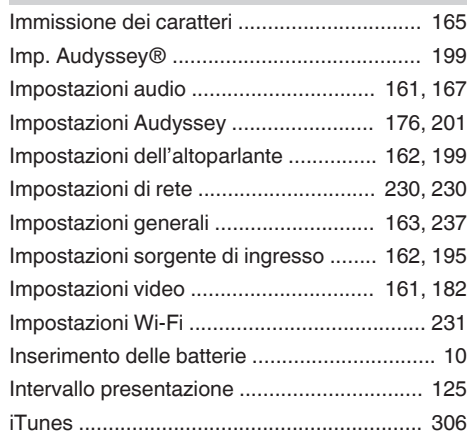

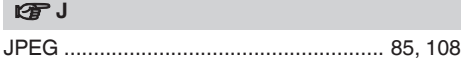

### v **M**

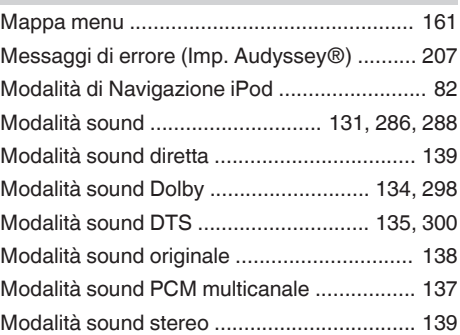

### **v** P

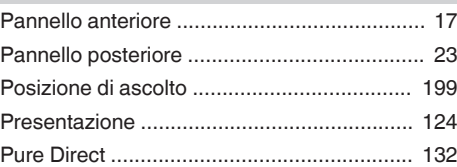

### v **Q**

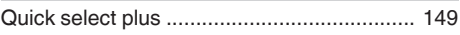

### v **R**

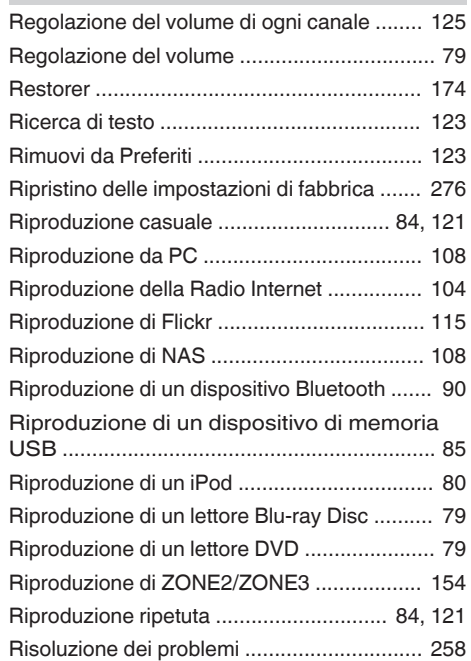

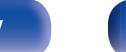

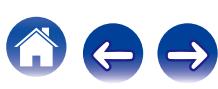

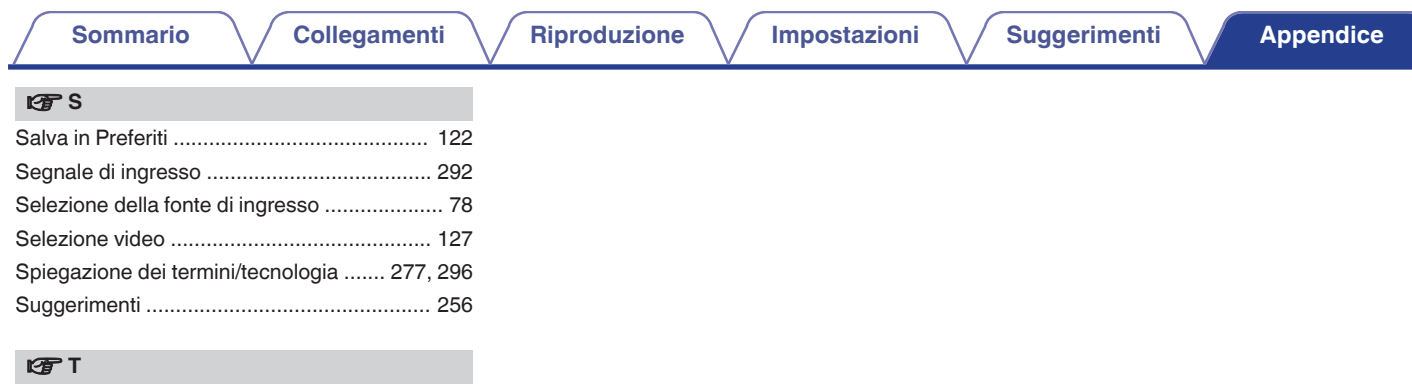

[Telecomando ................................................. 26](#page-25-0) [Timer di spegnimento ................................... 147](#page-146-0) [Tutte Zone stereo ......................................... 129](#page-128-0)

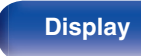

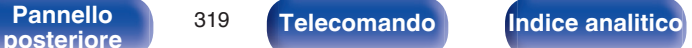

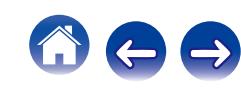

<span id="page-319-0"></span>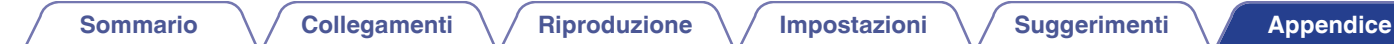

# **Elenco dei codici preimpostati**

Per ripristinare le impostazioni di default di un codice preimpostato, memorizzare il codice AVR "73347" sul pulsante di cui si desidera annullare il codice preimpostato.

# **AVR**

**D** Denon 73347

# **Operazioni per il gruppo CBL/SAT**

Pulsante sorgente di ingresso memorizzabile :  $\frac{CEL}{SAT}$   $\frac{CEL}{GANE}$   $\frac{NED(A)}{PLAVER}$   $\frac{AUX1}{AUX2}$ 

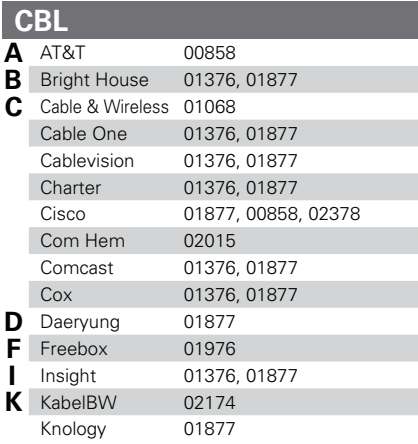

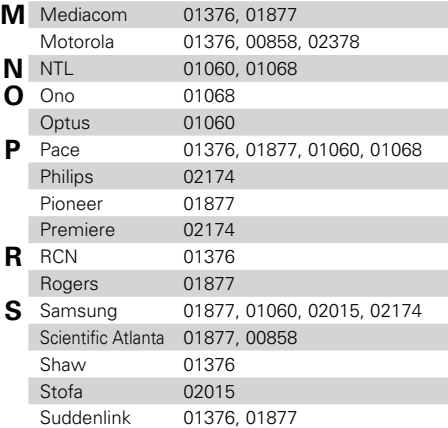

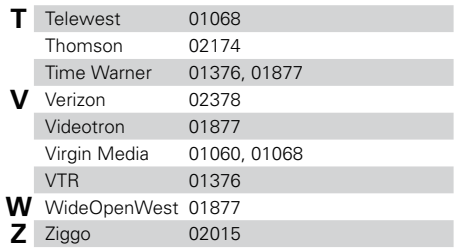

**[Pannello](#page-16-0)** 320<br>anteriore Display **Pannello** 320 **[anteriore](#page-16-0) [Display](#page-20-0) [Pannello](#page-22-0)**

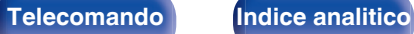

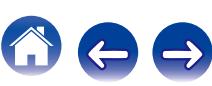

# **Operazioni per il gruppo CBL/SAT**

Pulsante sorgente di ingresso memorizzabile :  $\frac{CEL}{SAT}$   $\frac{CEL}{GANE}$   $\frac{NED(A)}{PLAVER}$   $\frac{AUX1}{AUX2}$ 

# **Combinazione CBL/PVR**

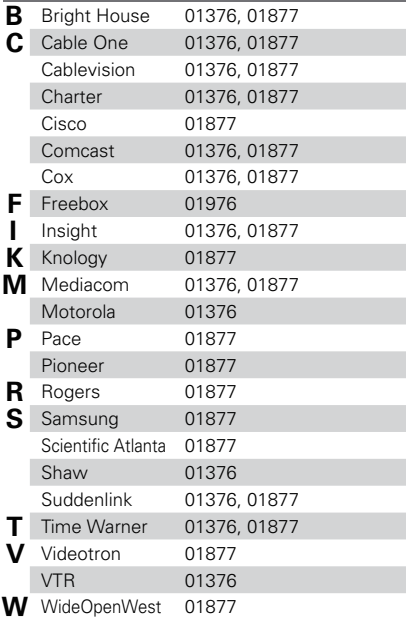

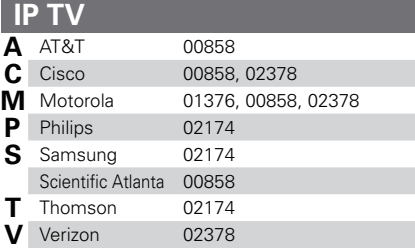

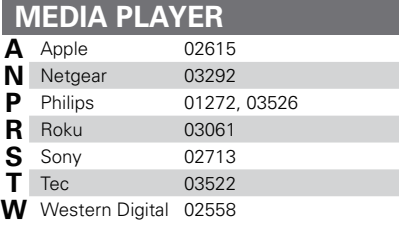

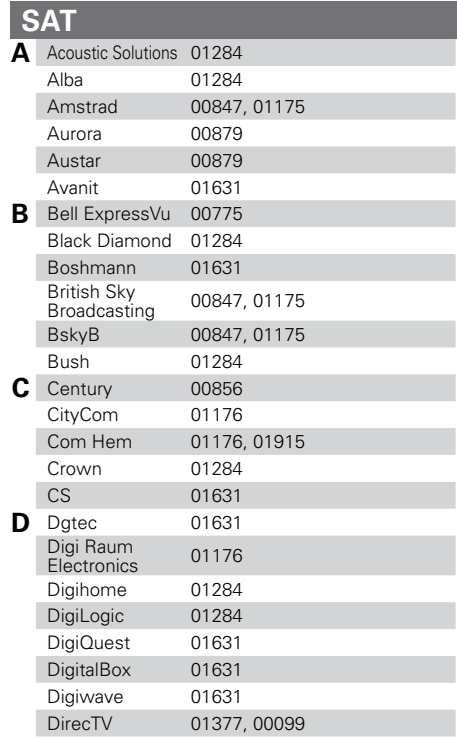

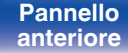

**[posteriore](#page-22-0) [Telecomando](#page-25-0) [Indice analitico](#page-316-0)**

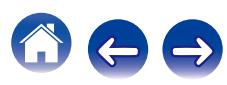

# **Operazioni per il gruppo CBL/SAT**

Pulsante sorgente di ingresso memorizzabile :  $\binom{CBL}{SAT}$   $\binom{GBME}{GAME}$   $\binom{AUXD}{PLAYER}$   $AUX2$ 

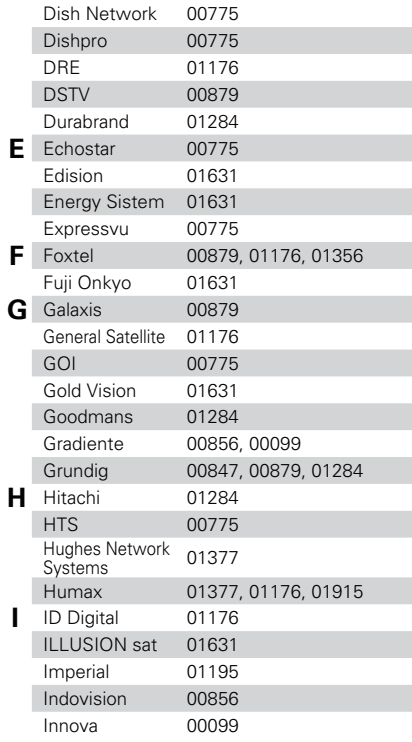

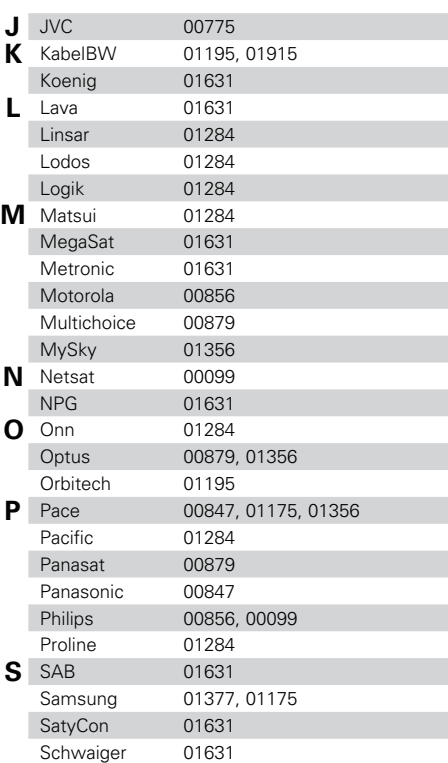

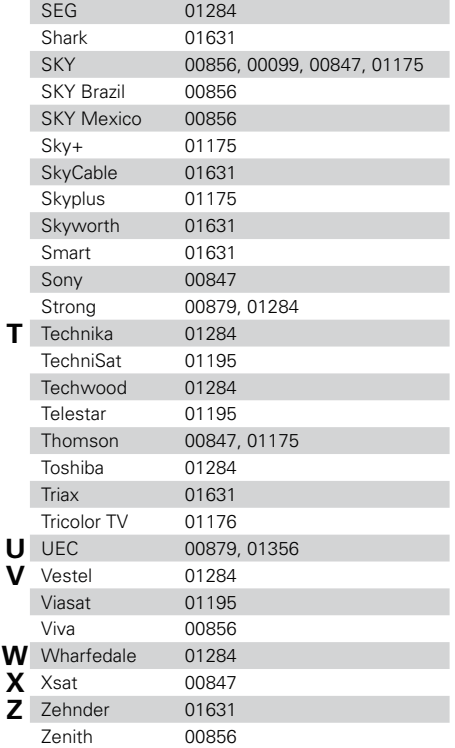

**[Pannello](#page-16-0)** 322<br>anteriore Display Pannello 322 **[anteriore](#page-16-0) [Display](#page-20-0) [Pannello](#page-22-0)**

**[posteriore](#page-22-0) [Telecomando](#page-25-0) [Indice analitico](#page-316-0)**

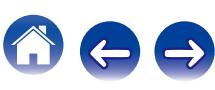

# **Operazioni per il gruppo CBL/SAT**

Pulsante sorgente di ingresso memorizzabile :  $\frac{CEL}{SAT}$   $\frac{CEL}{GANE}$   $\frac{NED(A)}{PLAVER}$   $\frac{AUX1}{AUX2}$ 

# **Combinazione CBL/SAT/PVR**

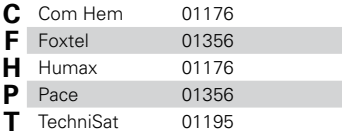

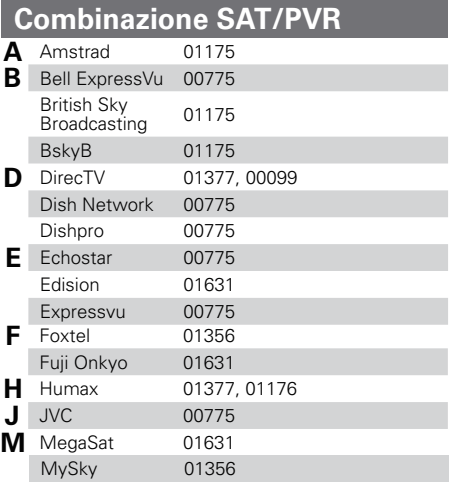

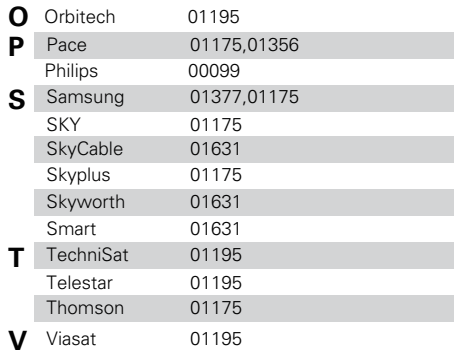

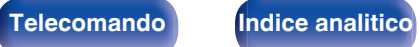

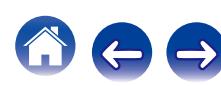

# **Operazioni per il gruppo TV**

Pulsante sorgente di ingresso memorizzabile :  $\begin{pmatrix} y \\ z \end{pmatrix}$ 

# **TV**

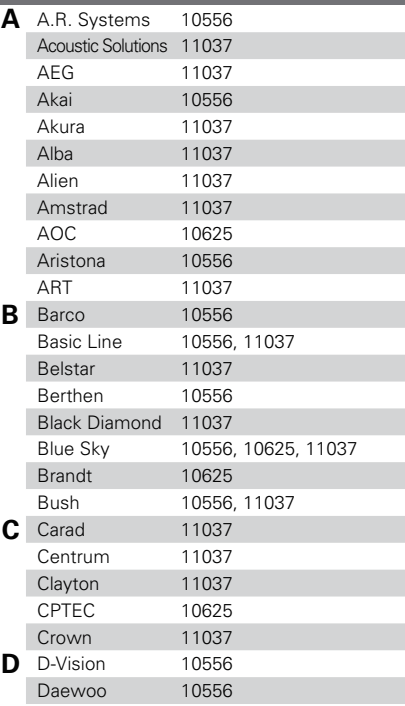

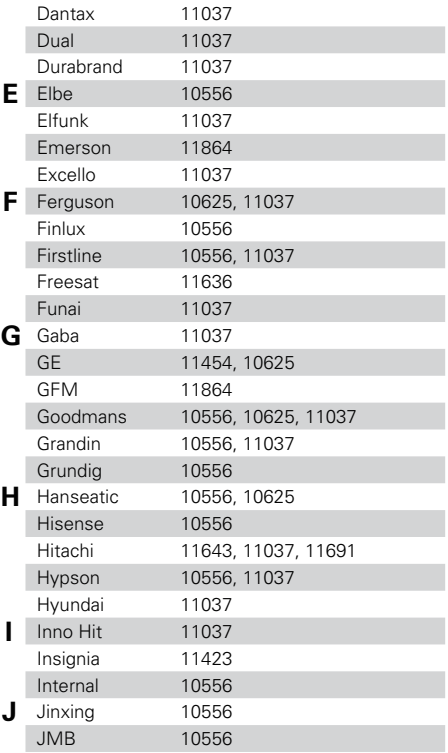

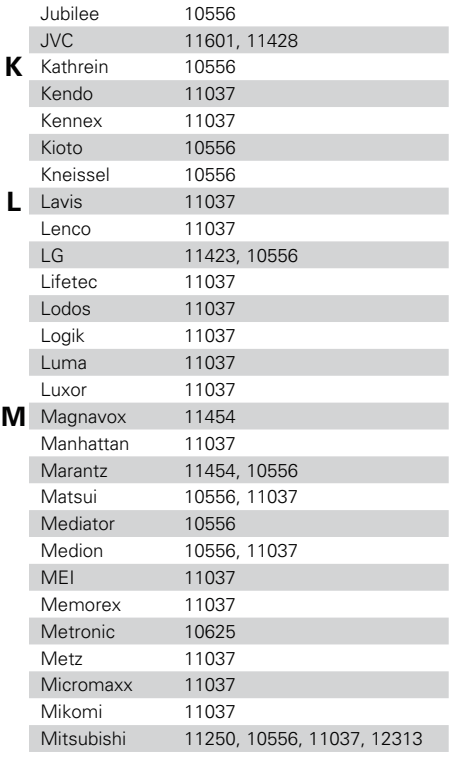

**[anteriore](#page-16-0)** 

**[Pannello](#page-16-0)** 324<br>anteriore Display Pannello 324

**[posteriore](#page-22-0) [Telecomando](#page-25-0) [Indice analitico](#page-316-0)**

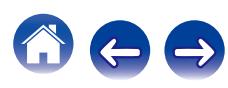
# **Operazioni per il gruppo TV**

Pulsante sorgente di ingresso memorizzabile :  $\begin{pmatrix} TV & TV & N \\ AND & N & NP & NP \end{pmatrix}$ 

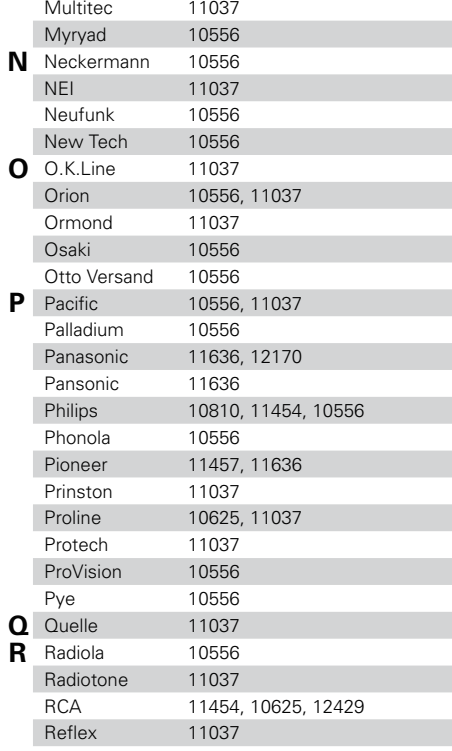

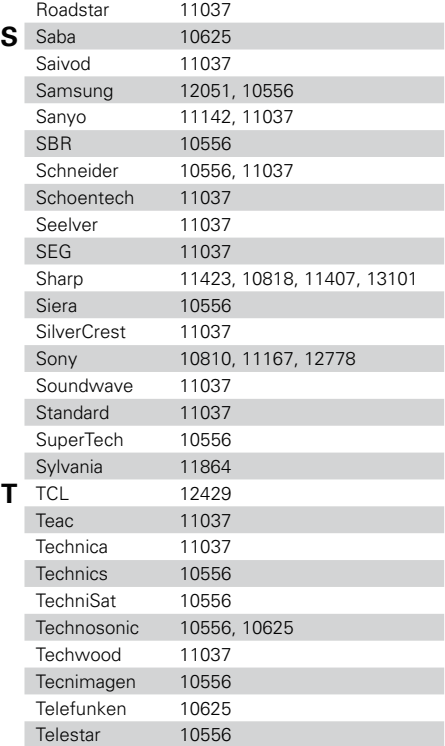

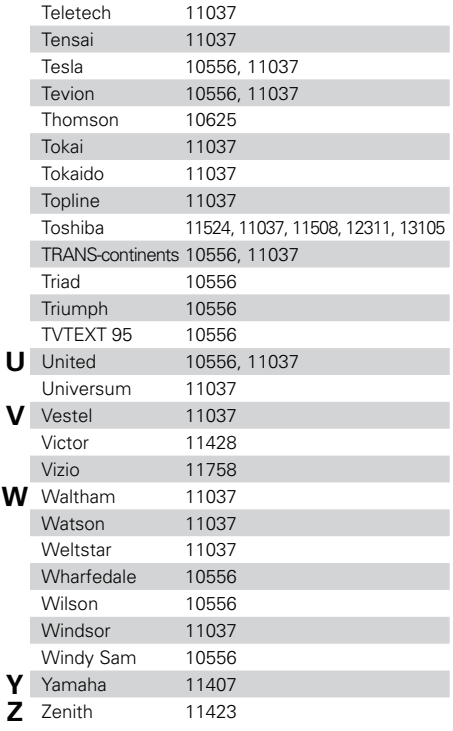

**[anteriore](#page-16-0)** 

**[Pannello](#page-16-0) Display Pannello** 325

**[posteriore](#page-22-0) [Telecomando](#page-25-0) [Indice analitico](#page-316-0)**

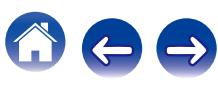

# **Operazioni per il gruppo TV**

Pulsante sorgente di ingresso memorizzabile :  $\begin{pmatrix} TV & TV & N \\ AND & N & NP & NP \end{pmatrix}$ 

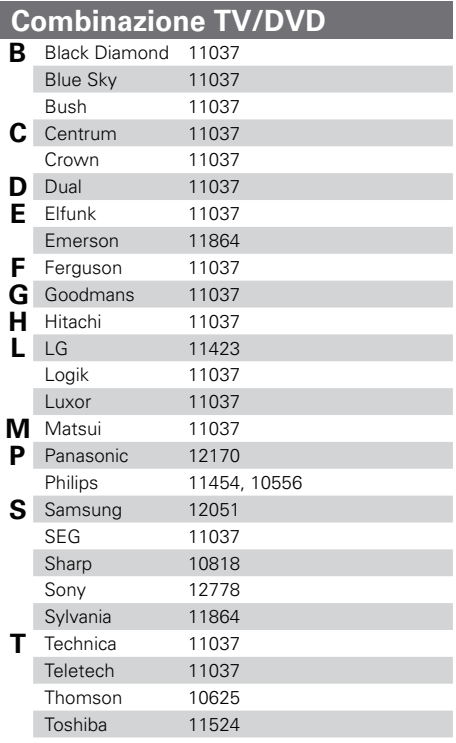

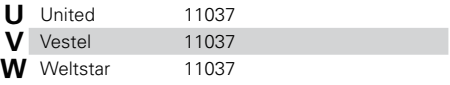

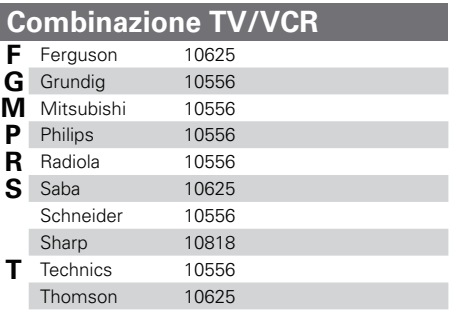

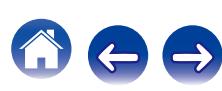

# **Operazioni per il gruppo VCR/DVR [Sommario](#page-1-0)**  $\setminus$  [Collegamenti](#page-28-0)  $\setminus$  [Riproduzione](#page-76-0)  $\setminus$  [Impostazioni](#page-160-0)  $\setminus$  [Suggerimenti](#page-254-0) A [Appendice](#page-276-0)

Pulsante sorgente di ingresso memorizzabile :  $(BIu-Fay)(DVD)(GAME)(AUX1)(AUX2)$ 

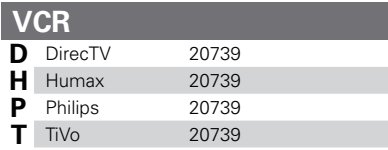

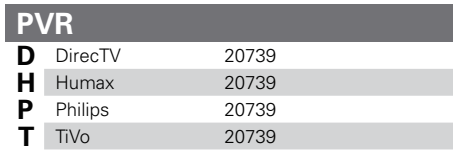

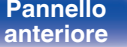

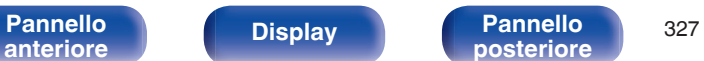

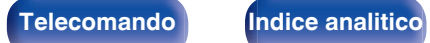

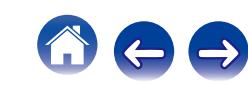

## **Operazioni per il gruppo BD/DVD**

Pulsante sorgente di ingresso memorizzabile :  $(B_{\text{Iu-ray}})$   $(DVD)$   $(GAME)$   $(AUXI)$   $(AUXZ)$ 

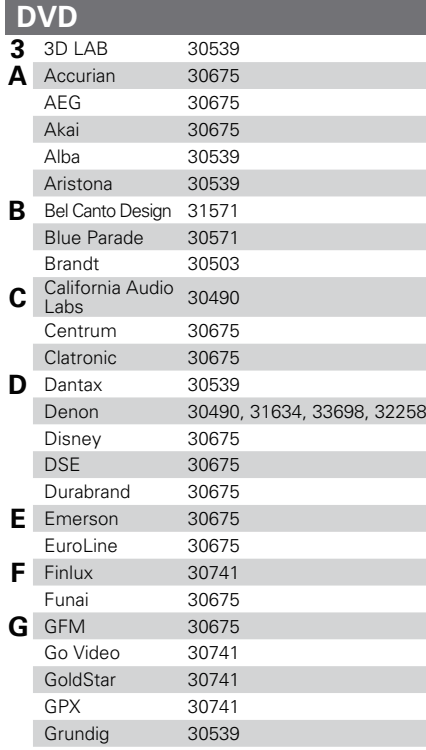

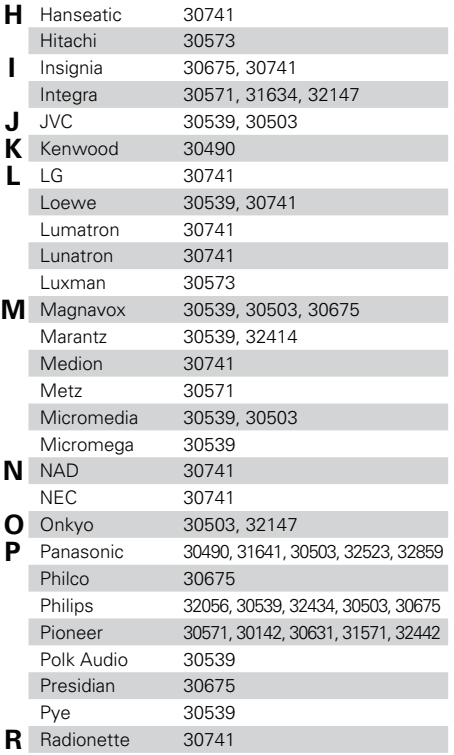

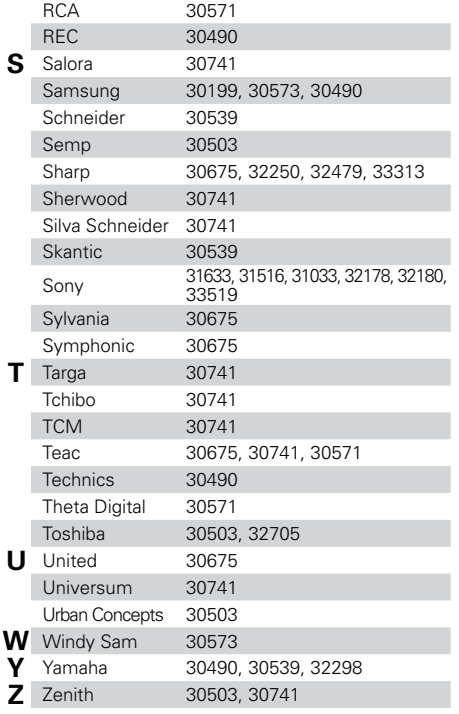

# **[anteriore](#page-16-0) [Display](#page-20-0) [Pannello](#page-22-0)**

**[Pannello](#page-16-0)** 328<br>anteriore Display Pannello 328

**[posteriore](#page-22-0) [Telecomando](#page-25-0) [Indice analitico](#page-316-0)**

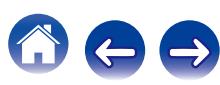

### **[Sommario](#page-1-0)**  $\setminus$  [Collegamenti](#page-28-0)  $\setminus$  [Riproduzione](#page-76-0)  $\setminus$  [Impostazioni](#page-160-0)  $\setminus$  [Suggerimenti](#page-254-0) **[Appendice](#page-276-0)**

a.

## **Operazioni per il gruppo BD/DVD**

Pulsante sorgente di ingresso memorizzabile :  $(B_{\text{Iu-ray}})$  (Blu-ray)  $(B_{\text{AUX}})$  (AUX1)  $(A\cup X2)$ 

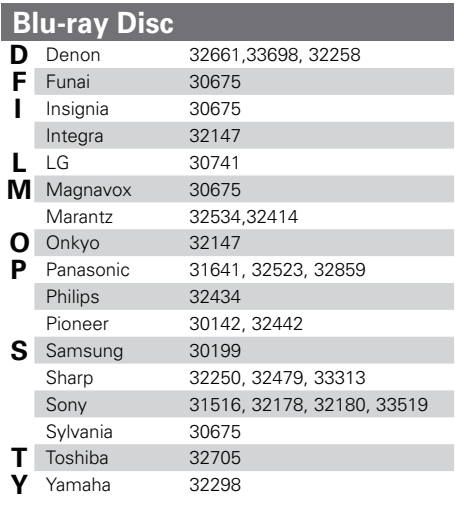

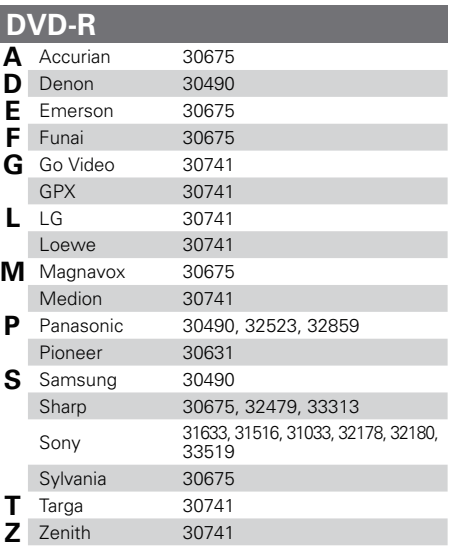

**HD-DVD**

**L** LG 30741

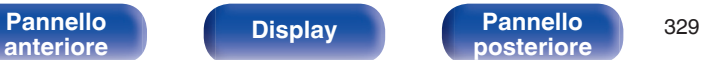

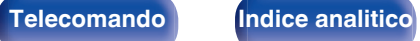

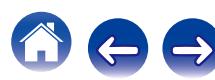

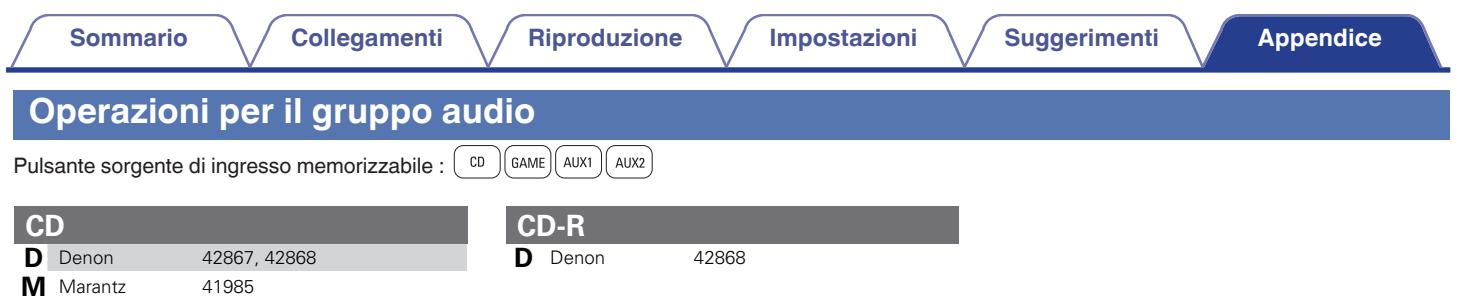

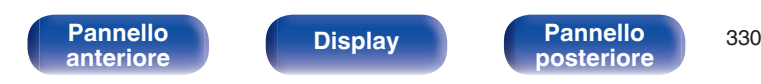

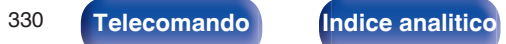

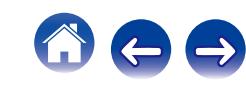

# **Licenza**

**Questa sezione descrive la licenza software usata per questa unità. Per salvaguardare la correttezza del contenuto, viene usata la versione originale in lingua inglese.**

### **Boost**

#### http://www.boost.org/

Boost Software License – Version 1.0 – August 17th, 2003

Permission is hereby granted, free of charge, to any person or organization obtaining a copy of the software and accompanying documentation covered by this license (the "Software") to use, reproduce, display, distribute, execute, and transmit the Software, and to prepare derivative works of the Software, and to permit third-parties to whom the Software is furnished to do so, all subject to the following:

The copyright notices in the Software and this entire statement, including the above license grant, this restriction and the following disclaimer, must be included in all copies of the Software, in whole or in part, and all derivative works of the Software, unless such copies or derivative works are solely in the form of machine-executable object code generated by a source language processor.

THE SOFTWARE IS PROVIDED "AS IS", WITHOUT WARRANTY OF ANY KIND, EXPRESS OR IMPLIED, INCLUDING BUT NOT LIMITED TO THE WARRANTIES OF MERCHANTABILITY, FITNESS FOR A PARTICULAR PURPOSE, TITLE AND NON-INFRINGEMENT. IN NO EVENT SHALL THE COPYRIGHT HOLDERS OR ANYONE DISTRIBUTING THE SOFTWARE BE LIABLE FOR ANY DAMAGES OR OTHER LIABILITY, WHETHER IN CONTRACT, TORT OR OTHERWISE, ARISING FROM, OUT OF OR IN CONNECTION WITH THE SOFTWARE OR THE USE OR OTHER DEALINGS IN THE SOFTWARE.

### **Expat**

http://www.jclark.com/xml/expat.html

Expat License. Copyright (c) 1998, 1999, 2000 Thai Open Source Software Center Ltd

Permission is hereby granted, free of charge, to any person obtaining a copy of this software and associated documentation files (the "Software"), to deal in the Software without restriction, including without limitation the rights to use, copy, modify, merge publish, distribute, sublicense, and/or sell copies of the Software, and to permit persons to whom the Software is furnished to do so, subject to the following conditions:

The above copyright notice and this permission notice shall be included in all copies or substantial portions of the Software.

THE SOFTWARE IS PROVIDED "AS IS", WITHOUT WARRANTY OF ANY KIND, EXPRESS OR IMPLIED, INCLUDING BUT NOT LIMITED TO THE WARRANTIES OF MERCHANTABILITY, FITNESS FOR A PARTICULAR PURPOSE AND NONINFRINGEMENT. IN NO EVENT SHALL THE AUTHORS OR COPYRIGHT HOLDERS BE LIABLE FOR ANY CLAIM, DAMAGES OR OTHER LIABILITY, WHETHER IN AN ACTION OF CONTRACT, TORT OR OTHERWISE, ARISING FROM, OUT OF OR IN CONNECTION WITH THE SOFTWARE OR THE USE OR OTHER DEALINGS IN THE SOFTWARE.

### **FastDelegate**

http://www.codeproject.com/KB/cpp/FastDelegate.aspx

THE WORK (AS DEFINED BELOW) IS PROVIDED UNDER THE TERMS OF THIS CODE PROJECT OPEN LICENSE ("LICENSE"). THE WORK IS PROTECTED BY COPYRIGHT AND/OR OTHER APPLICABLE LAW. ANY USE OF THE WORK OTHER THAN AS AUTHORIZED UNDER THIS LICENSE OR COPYRIGHT LAW IS **PROHIBITED.** 

BY EXERCISING ANY RIGHTS TO THE WORK PROVIDED HEREIN, YOU ACCEPT AND AGREE TO BE BOUND BY THE TERMS OF THIS LICENSE. THE AUTHOR GRANTS YOU THE RIGHTS CONTAINED HEREIN IN CONSIDERATION OF YOUR ACCEPTANCE OF SUCH TERMS AND CONDITIONS. IF YOU DO NOT AGREE TO ACCEPT AND BE BOUND BY THE TERMS OF THIS LICENSE, YOU CANNOT MAKE ANY USE OF THE WORK.

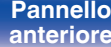

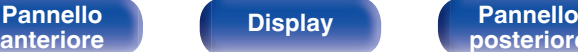

[Pannello](#page-16-0) **Display Pannello** 331 **[posteriore](#page-22-0) [Telecomando](#page-25-0) [Indice analitico](#page-316-0)**

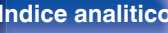

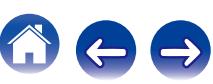

Definitions. "Articles" means, collectively, all articles written by Author which describes how the Source Code and Executable Files for the Work may be used by a user.

"Author" means the individual or entity that offers the Work under the terms of this License.

"Derivative Work" means a work based upon the Work or upon the Work and other pre-existing works.

"Executable Files" refer to the executables, binary files, configuration and any required data files included in the Work.

"Publisher" means the provider of the website, magazine, CD-ROM, DVD or other medium from or by which the Work is obtained by You.

"Source Code" refers to the collection of source code and configuration files used to create the Executable Files.

"Standard Version" refers to such a Work if it has not been modified, or has been modified in accordance with the consent of the Author, such consent being in the full discretion of the Author.

"Work" refers to the collection of files distributed by the Publisher, including the Source Code, Executable Files, binaries, data files, documentation, whitepapers and the Articles.

"You" is you, an individual or entity wishing to use the Work and exercise your rights under this License.

Fair Use/Fair Use Rights. Nothing in this License is intended to reduce, limit, or restrict any rights arising from fair use, fair dealing, first sale or other limitations on the exclusive rights of the copyright owner under copyright law or other applicable laws. License Grant. Subject to the terms and conditions of this License, the Author hereby grants You a worldwide, royalty-free, non-exclusive, perpetual (for the duration of the applicable copyright) license to exercise the rights in the Work as stated below: You may use the standard version of the Source Code or Executable Files in Your own applications.

You may apply bug fixes, portability fixes and other modifications obtained from the Public Domain or from the Author. A Work modified in such a way shall still be considered the standard version and will be subject to this License.

You may otherwise modify Your copy of this Work (excluding the Articles) in any way to create a Derivative Work, provided that You insert a prominent notice in each changed file stating how, when and where You changed that file.

You may distribute the standard version of the Executable Files and Source Code or Derivative Work in aggregate with other (possibly commercial) programs as part of a larger (possibly commercial) software distribution.

The Articles discussing the Work published in any form by the author may not be distributed or republished without the Author's consent. The author retains copyright to any such Articles. You may use the Executable Files and Source Code pursuant to this License but you may not repost or republish or otherwise distribute or make available the Articles, without the prior written consent of the Author.

Any subroutines or modules supplied by You and linked into the Source Code or Executable Files this Work shall not be considered part of this Work and will not be subject to the terms of this License.

Patent License. Subject to the terms and conditions of this License, each Author hereby grants to You a perpetual, worldwide, non-exclusive, no-charge, royalty-free, irrevocable (except as stated in this section) patent license to make, have made, use, import, and otherwise transfer the Work.

Restrictions. The license granted in Section 3 above is expressly made subject to and limited by the following restrictions: You agree not to remove any of the original copyright, patent, trademark, and attribution notices and associated disclaimers that may appear in the Source Code or Executable Files.

You agree not to advertise or in any way imply that this Work is a product of Your own.

The name of the Author may not be used to endorse or promote products derived from the Work without the prior written consent of the Author.

You agree not to sell, lease, or rent any part of the Work. This does not restrict you from including the Work or any part of the Work inside a larger software distribution that itself is being sold. The Work by itself, though, cannot be sold, leased or rented.

[Pannello](#page-16-0) **Display Pannello** 332 **[anteriore](#page-16-0) [Display](#page-20-0) [Pannello](#page-22-0) Pannello** 332 [Telecomando](#page-25-0) **[Indice analitico](#page-316-0)**<br>[posteriore](#page-22-0)

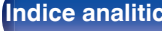

 $\textsf{Sommario} \quad \text{\textbackslash} \quad \text{\textsf{Collegamenti}} \quad \text{\textbackslash} \quad \text{\textsf{Riproduzione}} \quad \text{\textbackslash} \quad \text{\textsf{Impostazioni}} \quad \text{\textbackslash} \quad \text{\textsf{Suggerimenti}} \quad \text{\textbackslash} \quad \text{\textsf{Appendice}}$  $\textsf{Sommario} \quad \text{\textbackslash} \quad \text{\textsf{Collegamenti}} \quad \text{\textbackslash} \quad \text{\textsf{Riproduzione}} \quad \text{\textbackslash} \quad \text{\textsf{Impostazioni}} \quad \text{\textbackslash} \quad \text{\textsf{Suggerimenti}} \quad \text{\textbackslash} \quad \text{\textsf{Appendice}}$  $\textsf{Sommario} \quad \text{\textbackslash} \quad \text{\textsf{Collegamenti}} \quad \text{\textbackslash} \quad \text{\textsf{Riproduzione}} \quad \text{\textbackslash} \quad \text{\textsf{Impostazioni}} \quad \text{\textbackslash} \quad \text{\textsf{Suggerimenti}} \quad \text{\textbackslash} \quad \text{\textsf{Appendice}}$  $\textsf{Sommario} \quad \text{\textbackslash} \quad \text{\textsf{Collegamenti}} \quad \text{\textbackslash} \quad \text{\textsf{Riproduzione}} \quad \text{\textbackslash} \quad \text{\textsf{Impostazioni}} \quad \text{\textbackslash} \quad \text{\textsf{Suggerimenti}} \quad \text{\textbackslash} \quad \text{\textsf{Appendice}}$  $\textsf{Sommario} \quad \text{\textbackslash} \quad \text{\textsf{Collegamenti}} \quad \text{\textbackslash} \quad \text{\textsf{Riproduzione}} \quad \text{\textbackslash} \quad \text{\textsf{Impostazioni}} \quad \text{\textbackslash} \quad \text{\textsf{Suggerimenti}} \quad \text{\textbackslash} \quad \text{\textsf{Appendice}}$  $\textsf{Sommario} \quad \text{\textbackslash} \quad \text{\textsf{Collegamenti}} \quad \text{\textbackslash} \quad \text{\textsf{Riproduzione}} \quad \text{\textbackslash} \quad \text{\textsf{Impostazioni}} \quad \text{\textbackslash} \quad \text{\textsf{Suggerimenti}} \quad \text{\textbackslash} \quad \text{\textsf{Appendice}}$  $\textsf{Sommario} \quad \text{\textbackslash} \quad \text{\textsf{Collegamenti}} \quad \text{\textbackslash} \quad \text{\textsf{Riproduzione}} \quad \text{\textbackslash} \quad \text{\textsf{Impostazioni}} \quad \text{\textbackslash} \quad \text{\textsf{Suggerimenti}} \quad \text{\textbackslash} \quad \text{\textsf{Appendice}}$  $\textsf{Sommario} \quad \text{\textbackslash} \quad \text{\textsf{Collegamenti}} \quad \text{\textbackslash} \quad \text{\textsf{Riproduzione}} \quad \text{\textbackslash} \quad \text{\textsf{Impostazioni}} \quad \text{\textbackslash} \quad \text{\textsf{Suggerimenti}} \quad \text{\textbackslash} \quad \text{\textsf{Appendice}}$  $\textsf{Sommario} \quad \text{\textbackslash} \quad \text{\textsf{Collegamenti}} \quad \text{\textbackslash} \quad \text{\textsf{Riproduzione}} \quad \text{\textbackslash} \quad \text{\textsf{Impostazioni}} \quad \text{\textbackslash} \quad \text{\textsf{Suggerimenti}} \quad \text{\textbackslash} \quad \text{\textsf{Appendice}}$  $\textsf{Sommario} \quad \text{\textbackslash} \quad \text{\textsf{Collegamenti}} \quad \text{\textbackslash} \quad \text{\textsf{Riproduzione}} \quad \text{\textbackslash} \quad \text{\textsf{Impostazioni}} \quad \text{\textbackslash} \quad \text{\textsf{Suggerimenti}} \quad \text{\textbackslash} \quad \text{\textsf{Appendice}}$  $\textsf{Sommario} \quad \text{\textbackslash} \quad \text{\textsf{Collegamenti}} \quad \text{\textbackslash} \quad \text{\textsf{Riproduzione}} \quad \text{\textbackslash} \quad \text{\textsf{Impostazioni}} \quad \text{\textbackslash} \quad \text{\textsf{Suggerimenti}} \quad \text{\textbackslash} \quad \text{\textsf{Appendice}}$  $\textsf{Sommario} \quad \text{\textbackslash} \quad \text{\textsf{Collegamenti}} \quad \text{\textbackslash} \quad \text{\textsf{Riproduzione}} \quad \text{\textbackslash} \quad \text{\textsf{Impostazioni}} \quad \text{\textbackslash} \quad \text{\textsf{Suggerimenti}} \quad \text{\textbackslash} \quad \text{\textsf{Appendice}}$  $\textsf{Sommario} \quad \text{\textbackslash} \quad \text{\textsf{Collegamenti}} \quad \text{\textbackslash} \quad \text{\textsf{Riproduzione}} \quad \text{\textbackslash} \quad \text{\textsf{Impostazioni}} \quad \text{\textbackslash} \quad \text{\textsf{Suggerimenti}} \quad \text{\textbackslash} \quad \text{\textsf{Appendice}}$ 

You may distribute the Executable Files and Source Code only under the terms of this License, and You must include a copy of, or the Uniform Resource Identifier for, this License with every copy of the Executable Files or Source Code You distribute and ensure that anyone receiving such Executable Files and Source Code agrees that the terms of this License apply to such Executable Files and/or Source Code. You may not offer or impose any terms on the Work that alter or restrict the terms of this License or the recipients' exercise of the rights granted hereunder. You may not sublicense the Work. You must keep intact all notices that refer to this License and to the disclaimer of warranties. You may not distribute the Executable Files or Source Code with any technological measures that control access or use of the Work in a manner inconsistent with the terms of this License.

You agree not to use the Work for illegal, immoral or improper purposes, or on pages containing illegal, immoral or improper material. The Work is subject to applicable export laws. You agree to comply with all such laws and regulations that may apply to the Work after Your receipt of the Work.

Representations, Warranties and Disclaimer. THIS WORK IS PROVIDED "AS IS", "WHERE IS" AND "AS AVAILABLE", WITHOUT ANY EXPRESS OR IMPLIED WARRANTIES OR CONDITIONS OR GUARANTEES. YOU, THE USER, ASSUME ALL RISK IN ITS USE, INCLUDING COPYRIGHT INFRINGEMENT, PATENT INFRINGEMENT, SUITABILITY, ETC. AUTHOR EXPRESSLY DISCLAIMS ALL EXPRESS, IMPLIED OR STATUTORY WARRANTIES OR CONDITIONS, INCLUDING WITHOUT LIMITATION, WARRANTIES OR CONDITIONS OF MERCHANTABILITY, MERCHANTABLE QUALITY OR FITNESS FOR A PARTICULAR PURPOSE, OR ANY WARRANTY OF TITLE OR NON-INFRINGEMENT, OR THAT THE WORK (OR ANY PORTION THEREOF) IS CORRECT, USEFUL, BUG-FREE OR FREE OF VIRUSES. YOU MUST PASS THIS DISCLAIMER ON WHENEVER YOU DISTRIBUTE THE WORK OR DERIVATIVE **WORKS** 

Indemnity. You agree to defend, indemnify and hold harmless the Author and the Publisher from and against any claims, suits, losses, damages, liabilities, costs, and expenses (including reasonable legal or attorneys' fees) resulting from or relating to any use of the Work by You.

Limitation on Liability. EXCEPT TO THE EXTENT REQUIRED BY APPLICABLE LAW, IN NO EVENT WILL THE AUTHOR OR THE PUBLISHER BE LIABLE TO YOU ON ANY LEGAL THEORY FOR ANY SPECIAL, INCIDENTAL, CONSEQUENTIAL, PUNITIVE OR EXEMPLARY DAMAGES ARISING OUT OF THIS LICENSE OR THE USE OF THE WORK OR OTHERWISE, EVEN IF THE AUTHOR OR THE PUBLISHER HAS BEEN ADVISED OF THE POSSIBILITY OF SUCH DAMAGES. **Termination** 

This License and the rights granted hereunder will terminate automatically upon any breach by You of any term of this License. Individuals or entities who have received Derivative Works from You under this License, however, will not have their licenses terminated provided such individuals or entities remain in full compliance with those licenses. Sections 1, 2, 6, 7, 8, 9, 10 and 11 will survive any termination of this License.

If You bring a copyright, trademark, patent or any other infringement claim against any contributor over infringements You claim are made by the Work, your License from such contributor to the Work ends automatically.

Subject to the above terms and conditions, this License is perpetual (for the duration of the applicable copyright in the Work). Notwithstanding the above, the Author reserves the right to release the Work under different license terms or to stop distributing the Work at any time; provided, however that any such election will not serve to withdraw this License (or any other license that has been, or is required to be, granted under the terms of this License), and this License will continue in full force and effect unless terminated as stated above.

Publisher. The parties hereby confirm that the Publisher shall not, under any circumstances, be responsible for and shall not have any liability in respect of the subject matter of this License. The Publisher makes no warranty whatsoever in connection with the Work and shall not be liable to You or any party on any legal theory for any damages whatsoever, including without limitation any general, special, incidental or consequential damages arising in connection to this license. The Publisher reserves the right to cease making the Work available to You at any time without notice

#### **Miscellaneous**

This License shall be governed by the laws of the location of the head office of the Author or if the Author is an individual, the laws of location of the principal place of residence of the Author.

If any provision of this License is invalid or unenforceable under applicable law, it shall not affect the validity or enforceability of the remainder of the terms of this License, and without further action by the parties to this License, such provision shall be reformed to the minimum extent necessary to make such provision valid and enforceable.

[Pannello](#page-16-0) **Display Pannello** 333 **[anteriore](#page-16-0) [Display](#page-20-0) [Pannello](#page-22-0) Pannello** 333 [Telecomando](#page-25-0) **[Indice analitico](#page-316-0)**<br>[posteriore](#page-22-0)

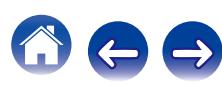

No term or provision of this License shall be deemed waived and no breach consented to unless such waiver or consent shall be in writing and signed by the party to be charged with such waiver or consent.

This License constitutes the entire agreement between the parties with respect to the Work licensed herein. There are no understandings, agreements or representations with respect to the Work not specified herein. The Author shall not be bound by any additional provisions that may appear in any communication from You. This License may not be modified without the mutual written agreement of the Author and You

#### o **libogg**

http://www.xiph.org/ogg/

Copyright (c) 2002, Xiph.org Foundation

Redistribution and use in source and binary forms, with or without modification, are permitted provided that the following conditions are met:

- 0 Redistributions of source code must retain the above copyright notice, this list of conditions and the following disclaimer.
- 0 Redistributions in binary form must reproduce the above copyright notice, this list of conditions and the following disclaimer in the documentation and/or other materials provided with the distribution.
- Neither the name of the Xiph.org Foundation nor the names of its contributors may be used to endorse or promote products derived from this software without specific prior written permission.

THIS SOFTWARE IS PROVIDED BY THE COPYRIGHT HOLDERS AND CONTRIBUTORS "AS IS" AND ANY EXPRESS OR IMPLIED WARRANTIES, INCLUDING, BUT NOT LIMITED TO, THE IMPLIED WARRANTIES OF MERCHANTABILITY AND FITNESS FOR A PARTICULAR PURPOSE ARE DISCLAIMED. IN NO EVENT SHALL THE FOUNDATION OR CONTRIBUTORS BE LIABLE FOR ANY DIRECT, INDIRECT, INCIDENTAL, SPECIAL, EXEMPLARY, OR CONSEQUENTIAL DAMAGES (INCLUDING, BUT NOT LIMITED TO, PROCUREMENT OF SUBSTITUTE GOODS OR SERVICES; LOSS OF USE, DATA, OR PROFITS; OR BUSINESS INTERRUPTION) HOWEVER CAUSED AND ON ANY THEORY OF LIABILITY, WHETHER IN CONTRACT, STRICT LIABILITY, OR TORT (INCLUDING NEGLIGENCE OR OTHERWISE) ARISING IN ANY WAY OUT OF THE USE OF THIS SOFTWARE, EVEN IF ADVISED OF THE POSSIBILITY OF SUCH DAMAGE.

#### $\blacksquare$ **libvorbis**

http://www.xiph.org/vorbis/

Copyright (c) 2002-2004 Xiph.org Foundation

Redistribution and use in source and binary forms, with or without modification, are permitted provided that the following conditions are met:

- 0 Redistributions of source code must retain the above copyright notice, this list of conditions and the following disclaimer.
- 0 Redistributions in binary form must reproduce the above copyright notice, this list of conditions and the following disclaimer in the documentation and/or other materials provided with the distribution.
- Neither the name of the Xiph.org Foundation nor the names of its contributors may be used to endorse or promote products derived from this software without specific prior written permission.

THIS SOFTWARE IS PROVIDED BY THE COPYRIGHT HOLDERS AND CONTRIBUTORS "AS IS" AND ANY EXPRESS OR IMPLIED WARRANTIES, INCLUDING, BUT NOT LIMITED TO, THE IMPLIED WARRANTIES OF MERCHANTABILITY AND FITNESS FOR A PARTICULAR PURPOSE ARE DISCLAIMED. IN NO EVENT SHALL THE FOUNDATION OR CONTRIBUTORS BE LIABLE FOR ANY DIRECT, INDIRECT, INCIDENTAL, SPECIAL, EXEMPLARY, OR CONSEQUENTIAL DAMAGES (INCLUDING, BUT NOT LIMITED TO, PROCUREMENT OF SUBSTITUTE GOODS OR SERVICES; LOSS OF USE, DATA, OR PROFITS; OR BUSINESS INTERRUPTION) HOWEVER CAUSED AND ON ANY THEORY OF LIABILITY, WHETHER IN CONTRACT, STRICT LIABILITY, OR TORT (INCLUDING NEGLIGENCE OR OTHERWISE) ARISING IN ANY WAY OUT OF THE USE OF THIS SOFTWARE, EVEN IF ADVISED OF THE POSSIBILITY OF SUCH DAMAGE.

#### **Tremolo**

http://wss.co.uk/pinknoise/tremolo

Copyright (C) 2002 – 2009 Xiph.org Foundation Changes Copyright (C) 2009 – 2010 Robin Watts for Pinknoise Productions Ltd

Redistribution and use in source and binary forms, with or without modification, are permitted provided that the following conditions are met:

[Pannello](#page-16-0) **Display Pannello** 334 **[anteriore](#page-16-0) [Display](#page-20-0) [Pannello](#page-22-0) Pannello** 334 **[Telecomando](#page-25-0) [Indice analitico](#page-316-0)**<br>[posteriore](#page-22-0)

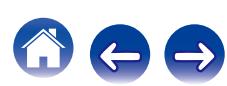

- 0 Redistributions of source code must retain the above copyright notice, this list of conditions and the following disclaimer.
- 0 Redistributions in binary form must reproduce the above copyright notice, this list of conditions and the following disclaimer in the documentation and/or other materials provided with the distribution.
- Neither the name of the Xiph.org Foundation nor the names of its contributors may be used to endorse or promote products derived from this software without specific prior written permission.

THIS SOFTWARE IS PROVIDED BY THE COPYRIGHT HOLDERS AND CONTRIBUTORS "AS IS" AND ANY EXPRESS OR IMPLIED WARRANTIES, INCLUDING, BUT NOT LIMITED TO, THE IMPLIED WARRANTIES OF MERCHANTABILITY AND FITNESS FOR A PARTICULAR PURPOSE ARE DISCLAIMED. IN NO EVENT SHALL THE FOUNDATION OR CONTRIBUTORS BE LIABLE FOR ANY DIRECT, INDIRECT, INCIDENTAL, SPECIAL, EXEMPLARY, OR CONSEQUENTIAL DAMAGES (INCLUDING, BUT NOT LIMITED TO, PROCUREMENT OF SUBSTITUTE GOODS OR SERVICES; LOSS OF USE, DATA, OR PROFITS; OR BUSINESS INTERRUPTION) HOWEVER CAUSED AND ON ANY THEORY OF LIABILITY, WHETHER IN CONTRACT, STRICT LIABILITY, OR TORT (INCLUDING NEGLIGENCE OR OTHERWISE) ARISING IN ANY WAY OUT OF THE USE OF THIS SOFTWARE, EVEN IF ADVISED OF THE POSSIBILITY OF SUCH DAMAGE.

#### **Tremor**

http://wiki.xiph.org/index.php/Tremor

Copyright (c) 2002, Xiph.org Foundation

Redistribution and use in source and binary forms, with or without modification, are permitted provided that the following conditions are met:

- Redistributions of source code must retain the above copyright notice, this list of conditions and the following disclaimer.
- 0 Redistributions in binary form must reproduce the above copyright notice, this list of conditions and the following disclaimer in the documentation and/or other materials provided with the distribution.
- Neither the name of the Xiph.org Foundation nor the names of its contributors may be used to endorse or promote products derived from this software without specific prior written permission.

THIS SOFTWARE IS PROVIDED BY THE COPYRIGHT HOLDERS AND CONTRIBUTORS "AS IS" AND ANY EXPRESS OR IMPLIED WARRANTIES, INCLUDING, BUT NOT LIMITED TO, THE IMPLIED WARRANTIES OF MERCHANTABILITY AND FITNESS FOR A PARTICULAR PURPOSE ARE DISCLAIMED. IN NO EVENT SHALL THE FOUNDATION OR CONTRIBUTORS BE LIABLE FOR ANY DIRECT, INDIRECT, INCIDENTAL, SPECIAL, EXEMPLARY, OR CONSEQUENTIAL DAMAGES (INCLUDING, BUT NOT LIMITED TO, PROCUREMENT OF SUBSTITUTE GOODS OR SERVICES; LOSS OF USE, DATA, OR PROFITS; OR BUSINESS INTERRUPTION) HOWEVER CAUSED AND ON ANY THEORY OF LIABILITY, WHETHER IN CONTRACT, STRICT LIABILITY, OR TORT (INCLUDING NEGLIGENCE OR OTHERWISE) ARISING IN ANY WAY OUT OF THE USE OF THIS SOFTWARE, EVEN IF ADVISED OF THE POSSIBILITY OF SUCH DAMAGE.

#### **Mersenne Twister**

http://www.math.sci.hiroshima-u.ac.jp/~m-mat/MT/MT2002/CODES/mt19937ar.c

Copyright (C) 1997 – 2002, Makoto Matsumoto and Takuji Nishimura,

All rights reserved.

Redistribution and use in source and binary forms, with or without modification, are permitted provided that the following conditions are met:

Redistributions of source code must retain the above copyright notice, this list of conditions and the following disclaimer.

Redistributions in binary form must reproduce the above copyright notice, this list of conditions and the following disclaimer in the documentation and/or other materials provided with the distribution.

The names of its contributors may not be used to endorse or promote products derived from this software without specific prior written permission.

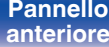

[Pannello](#page-16-0) **Display Pannello** 335 **[anteriore](#page-16-0) [Display](#page-20-0) [Pannello](#page-22-0)**

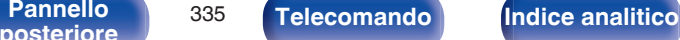

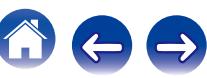

 $\textsf{Sommario} \quad \text{\textbackslash} \quad \text{\textsf{Collegamenti}} \quad \text{\textbackslash} \quad \text{\textsf{Riproduzione}} \quad \text{\textbackslash} \quad \text{\textsf{Impostazioni}} \quad \text{\textbackslash} \quad \text{\textsf{Suggerimenti}} \quad \text{\textbackslash} \quad \text{\textsf{Appendice}}$  $\textsf{Sommario} \quad \text{\textbackslash} \quad \text{\textsf{Collegamenti}} \quad \text{\textbackslash} \quad \text{\textsf{Riproduzione}} \quad \text{\textbackslash} \quad \text{\textsf{Impostazioni}} \quad \text{\textbackslash} \quad \text{\textsf{Suggerimenti}} \quad \text{\textbackslash} \quad \text{\textsf{Appendice}}$  $\textsf{Sommario} \quad \text{\textbackslash} \quad \text{\textsf{Collegamenti}} \quad \text{\textbackslash} \quad \text{\textsf{Riproduzione}} \quad \text{\textbackslash} \quad \text{\textsf{Impostazioni}} \quad \text{\textbackslash} \quad \text{\textsf{Suggerimenti}} \quad \text{\textbackslash} \quad \text{\textsf{Appendice}}$  $\textsf{Sommario} \quad \text{\textbackslash} \quad \text{\textsf{Collegamenti}} \quad \text{\textbackslash} \quad \text{\textsf{Riproduzione}} \quad \text{\textbackslash} \quad \text{\textsf{Impostazioni}} \quad \text{\textbackslash} \quad \text{\textsf{Suggerimenti}} \quad \text{\textbackslash} \quad \text{\textsf{Appendice}}$  $\textsf{Sommario} \quad \text{\textbackslash} \quad \text{\textsf{Collegamenti}} \quad \text{\textbackslash} \quad \text{\textsf{Riproduzione}} \quad \text{\textbackslash} \quad \text{\textsf{Impostazioni}} \quad \text{\textbackslash} \quad \text{\textsf{Suggerimenti}} \quad \text{\textbackslash} \quad \text{\textsf{Appendice}}$  $\textsf{Sommario} \quad \text{\textbackslash} \quad \text{\textsf{Collegamenti}} \quad \text{\textbackslash} \quad \text{\textsf{Riproduzione}} \quad \text{\textbackslash} \quad \text{\textsf{Impostazioni}} \quad \text{\textbackslash} \quad \text{\textsf{Suggerimenti}} \quad \text{\textbackslash} \quad \text{\textsf{Appendice}}$  $\textsf{Sommario} \quad \text{\textbackslash} \quad \text{\textsf{Collegamenti}} \quad \text{\textbackslash} \quad \text{\textsf{Riproduzione}} \quad \text{\textbackslash} \quad \text{\textsf{Impostazioni}} \quad \text{\textbackslash} \quad \text{\textsf{Suggerimenti}} \quad \text{\textbackslash} \quad \text{\textsf{Appendice}}$  $\textsf{Sommario} \quad \text{\textbackslash} \quad \text{\textsf{Collegamenti}} \quad \text{\textbackslash} \quad \text{\textsf{Riproduzione}} \quad \text{\textbackslash} \quad \text{\textsf{Impostazioni}} \quad \text{\textbackslash} \quad \text{\textsf{Suggerimenti}} \quad \text{\textbackslash} \quad \text{\textsf{Appendice}}$  $\textsf{Sommario} \quad \text{\textbackslash} \quad \text{\textsf{Collegamenti}} \quad \text{\textbackslash} \quad \text{\textsf{Riproduzione}} \quad \text{\textbackslash} \quad \text{\textsf{Impostazioni}} \quad \text{\textbackslash} \quad \text{\textsf{Suggerimenti}} \quad \text{\textbackslash} \quad \text{\textsf{Appendice}}$  $\textsf{Sommario} \quad \text{\textbackslash} \quad \text{\textsf{Collegamenti}} \quad \text{\textbackslash} \quad \text{\textsf{Riproduzione}} \quad \text{\textbackslash} \quad \text{\textsf{Impostazioni}} \quad \text{\textbackslash} \quad \text{\textsf{Suggerimenti}} \quad \text{\textbackslash} \quad \text{\textsf{Appendice}}$  $\textsf{Sommario} \quad \text{\textbackslash} \quad \text{\textsf{Collegamenti}} \quad \text{\textbackslash} \quad \text{\textsf{Riproduzione}} \quad \text{\textbackslash} \quad \text{\textsf{Impostazioni}} \quad \text{\textbackslash} \quad \text{\textsf{Suggerimenti}} \quad \text{\textbackslash} \quad \text{\textsf{Appendice}}$  $\textsf{Sommario} \quad \text{\textbackslash} \quad \text{\textsf{Collegamenti}} \quad \text{\textbackslash} \quad \text{\textsf{Riproduzione}} \quad \text{\textbackslash} \quad \text{\textsf{Impostazioni}} \quad \text{\textbackslash} \quad \text{\textsf{Suggerimenti}} \quad \text{\textbackslash} \quad \text{\textsf{Appendice}}$  $\textsf{Sommario} \quad \text{\textbackslash} \quad \text{\textsf{Collegamenti}} \quad \text{\textbackslash} \quad \text{\textsf{Riproduzione}} \quad \text{\textbackslash} \quad \text{\textsf{Impostazioni}} \quad \text{\textbackslash} \quad \text{\textsf{Suggerimenti}} \quad \text{\textbackslash} \quad \text{\textsf{Appendice}}$ 

THIS SOFTWARE IS PROVIDED BY THE COPYRIGHT HOLDERS AND CONTRIBUTORS "AS IS" AND ANY EXPRESS OR IMPLIED WARRANTIES, INCLUDING, BUT NOT LIMITED TO, THE IMPLIED WARRANTIES OF MERCHANTABILITY AND FITNESS FOR A PARTICULAR PURPOSE ARE DISCLAIMED. IN NO EVENT SHALL THE COPYRIGHT OWNER OR CONTRIBUTORS BE LIABLE FOR ANY DIRECT, INDIRECT, INCIDENTAL, SPECIAL, EXEMPLARY, OR CONSEQUENTIAL DAMAGES (INCLUDING, BUT NOT LIMITED TO, PROCUREMENT OF SUBSTITUTE GOODS OR SERVICES; LOSS OF USE, DATA, OR PROFITS; OR BUSINESS INTERRUPTION) HOWEVER CAUSED AND ON ANY THEORY OF LIABILITY, WHETHER IN CONTRACT, STRICT LIABILITY, OR TORT (INCLUDING NEGLIGENCE OR OTHERWISE) ARISING IN ANY WAY OUT OF THE USE OF THIS SOFTWARE, EVEN IF ADVISED OF THE POSSIBILITY OF SUCH DAMAGE.

#### **zlib**

http://www.zlib.net/

zlib.h -- interface of the "zlib" general purpose compression library version 1.2.3, July 18th, 2005

Copyright (C) 1995 – 2004 Jean-loup Gailly and Mark Adler

This software is provided "as-is", without any express or implied warranty. In no event will the authors be held liable for any damages arising from the use of this software.

Permission is granted to anyone to use this software for any purpose, including commercial applications, and to alter it and redistribute it freely, subject to the following restrictions:

The origin of this software must not be misrepresented; you must not claim that you wrote the original software. If you use this software in a product, an acknowledgment in the product documentation would be appreciated but is not required.

Altered source versions must be plainly marked as such, and must not be misrepresented as being the original software.

This notice may not be removed or altered from any source distribution.

Jean-loup Gailly jloup@gzip.org, Mark Adler madler@alumni.caltech.edu

#### o **cURL**

http://curl.haxx.se

COPYRIGHT AND PERMISSION NOTICE

Copyright (c) 1996 – 2011, Daniel Stenberg, <daniel@haxx.se>.

All rights reserved.

Permission to use, copy, modify, and distribute this software for any purpose with or without fee is hereby granted, provided that the above copyright notice and this permission notice appear in all copies.

THE SOFTWARE IS PROVIDED "AS IS", WITHOUT WARRANTY OF ANY KIND, EXPRESS OR IMPLIED, INCLUDING BUT NOT LIMITED TO THE WARRANTIES OF MERCHANTABILITY, FITNESS FOR A PARTICULAR PURPOSE AND NONINFRINGEMENT OF THIRD PARTY RIGHTS. IN NO EVENT SHALL THE AUTHORS OR COPYRIGHT HOLDERS BE LIABLE FOR ANY CLAIM, DAMAGES OR OTHER LIABILITY, WHETHER IN AN ACTION OF CONTRACT, TORT OR OTHERWISE, ARISING FROM, OUT OF OR IN CONNECTION WITH THE SOFTWARE OR THE USE OR OTHER DEALINGS IN THE SOFTWARE.

Except as contained in this notice, the name of a copyright holder shall not be used in advertising or otherwise to promote the sale, use or other dealings in this Software without prior written authorization of the copyright holder.

#### **l** c-ares

#### http://c-ares.haxx.se

Copyright 1998 by the Massachusetts Institute of Technology.

Permission to use, copy, modify, and distribute this software and its documentation for any purpose and without fee is hereby granted, provided that the above copyright notice appear in all copies and that both that copyright notice and this permission notice appear in supporting documentation, and that the name of M.I.T. not be used in advertising or publicity pertaining to distribution of the software without specific, written prior permission. M.I.T. makes no representations about the suitability of this software for any purpose. It is provided "as is" without express or implied warranty.

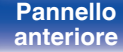

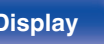

[Pannello](#page-16-0) **Display Pannello** 336 **[anteriore](#page-16-0) [Display](#page-20-0) [Pannello](#page-22-0) Pannello** 336 [Telecomando](#page-25-0) **[Indice analitico](#page-316-0)**<br>[posteriore](#page-22-0)

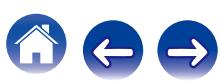

#### $\blacksquare$  Informazioni sulla licenza relativa al software **utilizzato nell'unità**

Informazioni sulla licenza GPL (GNU-General Public License), LGPL (GNU Lesser General Public License)

Questo prodotto utilizza software GPL/LGPL e software sviluppato da altre società.

Dopo l'acquisto del prodotto, è possibile procurarsi, modificare o distribuire il codice sorgente del software GPL/LGPL utilizzato nel prodotto.

Denon fornisce il codice sorgente in base alle licenze GPL e LPGL al costo effettivo previa richiesta al centro assistenza clienti.

Si noti tuttavia che Denon non fornisce alcuna garanzia in merito al codice sorgente.

Non offre inoltre alcun supporto per il contenuto del codice sorgente.

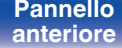

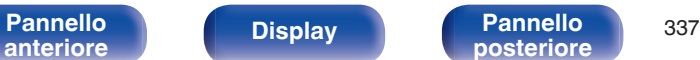

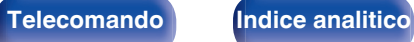

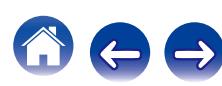

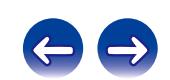

 $\bigg)$ 

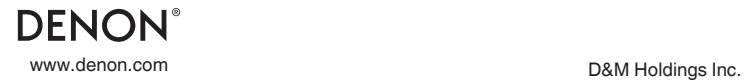

3520 10346 11AD